# **INFORMIX-OnLine** ®**Dynamic Server**

Database Server

# Archive and Backup Guide

Version 7.2 April 1996 Part No. 000-7889A Published by INFORMIX<sup>®</sup> Press Informix Software, Inc.

4100 Bohannon Drive Menlo Park, CA 94025

The following are worldwide trademarks of Informix Software, Inc., or its subsidiaries, registered in the United States of America as indicated by "®," and in numerous other countries worldwide:

INFORMIX<sup>®</sup>; C-ISAM<sup>®</sup>; INFORMIX<sup>®</sup>-OnLine Dynamic Server™

The following are worldwide trademarks of the indicated owners or their subsidiaries, registered in the United States of America as indicated by "®," and in numerous other countries worldwide:

Adobe Systems Incorporated: PostScript X/OpenCompany Ltd.: UNIX<sup>®</sup>; X/Open<sup>®</sup>

Some of the products or services mentioned in this document are provided by companies other than Informix. These products or services are identified by the trademark or servicemark of the appropriate company. If you have a question about one of those products or services, please call the company in question directly.

Documentation Team: Steve Klitzing, Susan Koehler, Eileen Wollam

Copyright © 1981-1996 by Informix Software, Inc. All rights reserved.

No part of this work covered by the copyright hereon may be reproduced or used in any form or by any means—graphic, electronic, or mechanical, including photocopying, recording, taping, or information storage and retrieval systems—without permission of the publisher.

To the extent that this software allows the user to store, display, and otherwise manipulate various forms of data, including, without limitation, multimedia content such as photographs, movies, music and other binary large objects (blobs), use of any single blob may potentially infringe upon numerous different third-party intellectual and/or proprietary rights. It is the user's responsibility to avoid infringements of any such thirdparty rights.

#### RESTRICTED RIGHTS LEGEND

Software and accompanying materials acquired with United States Federal Government funds or intended for use within or for any United States federal agency are provided with "Restricted Rights" as defined in DFARS 252.227-7013(c)(1)(ii) or FAR 52.227-19.

#### Table of **Contents**

# **Table of Contents**

#### **[Introduction](#page-10-0)**

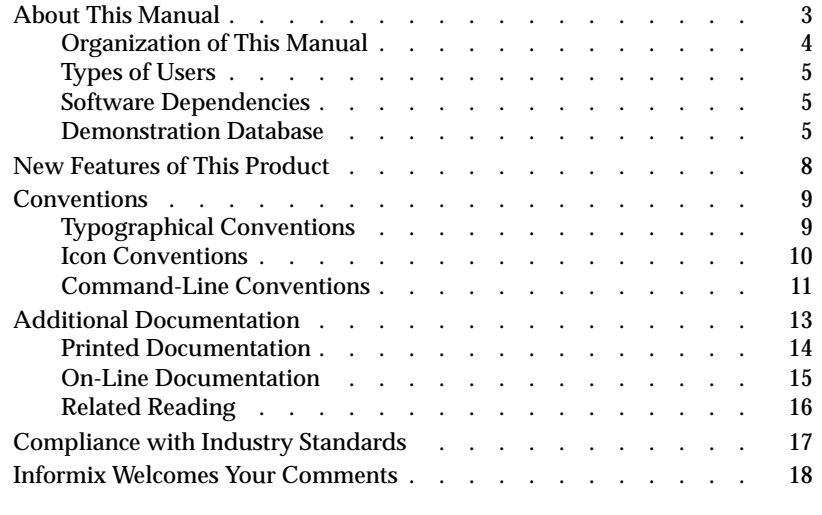

# [Section I What Is an OnLine Recovery System?](#page-28-0)

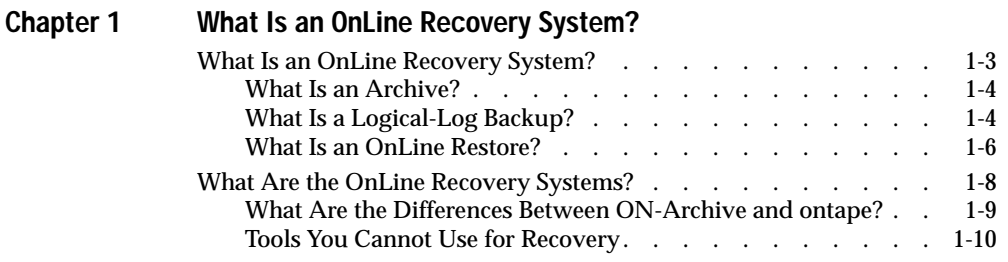

# [Section II The ON-Archive Recovery System](#page-40-0)

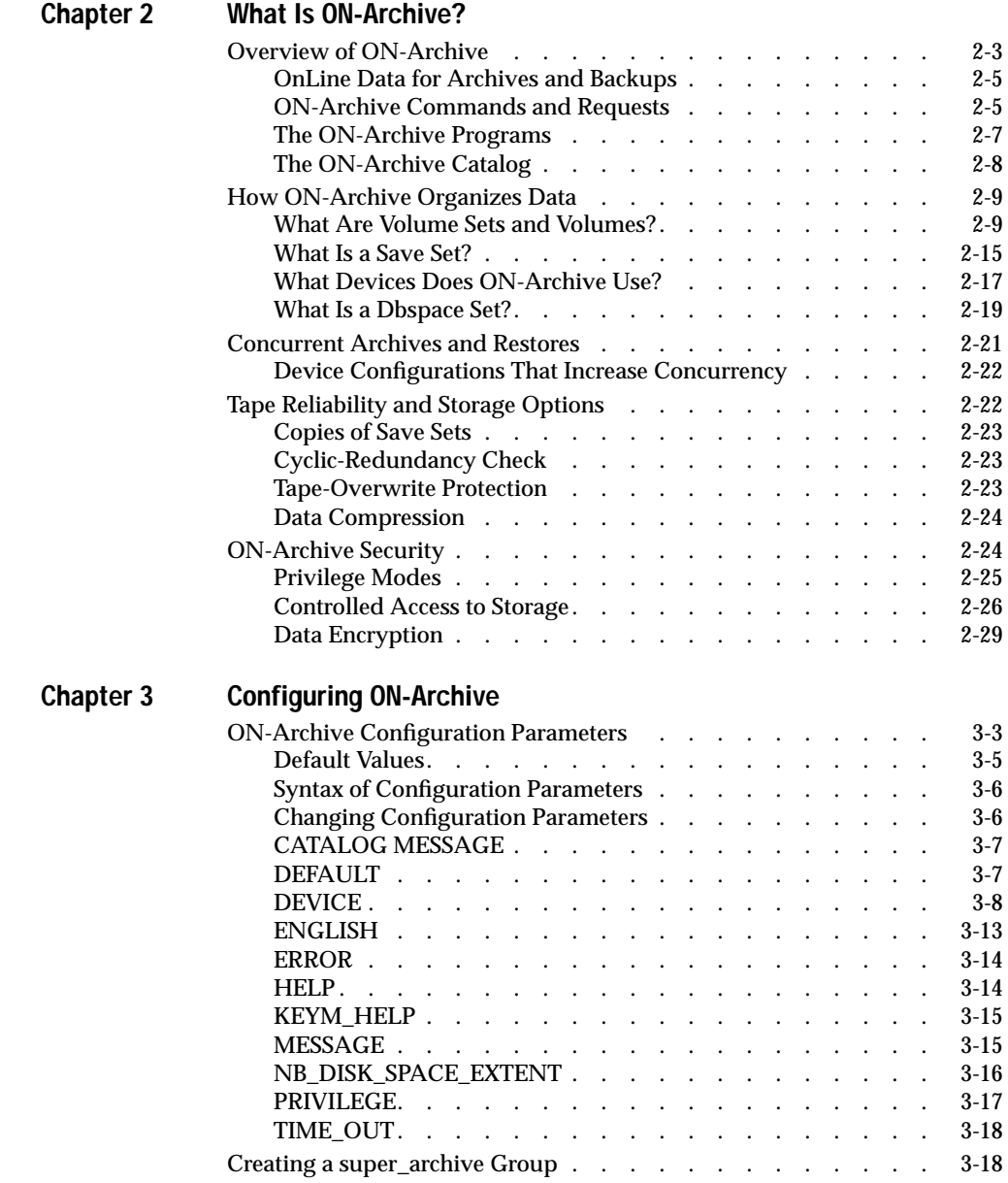

**iv** INFORMIX-OnLine Dynamic Server Archive and Backup Guide

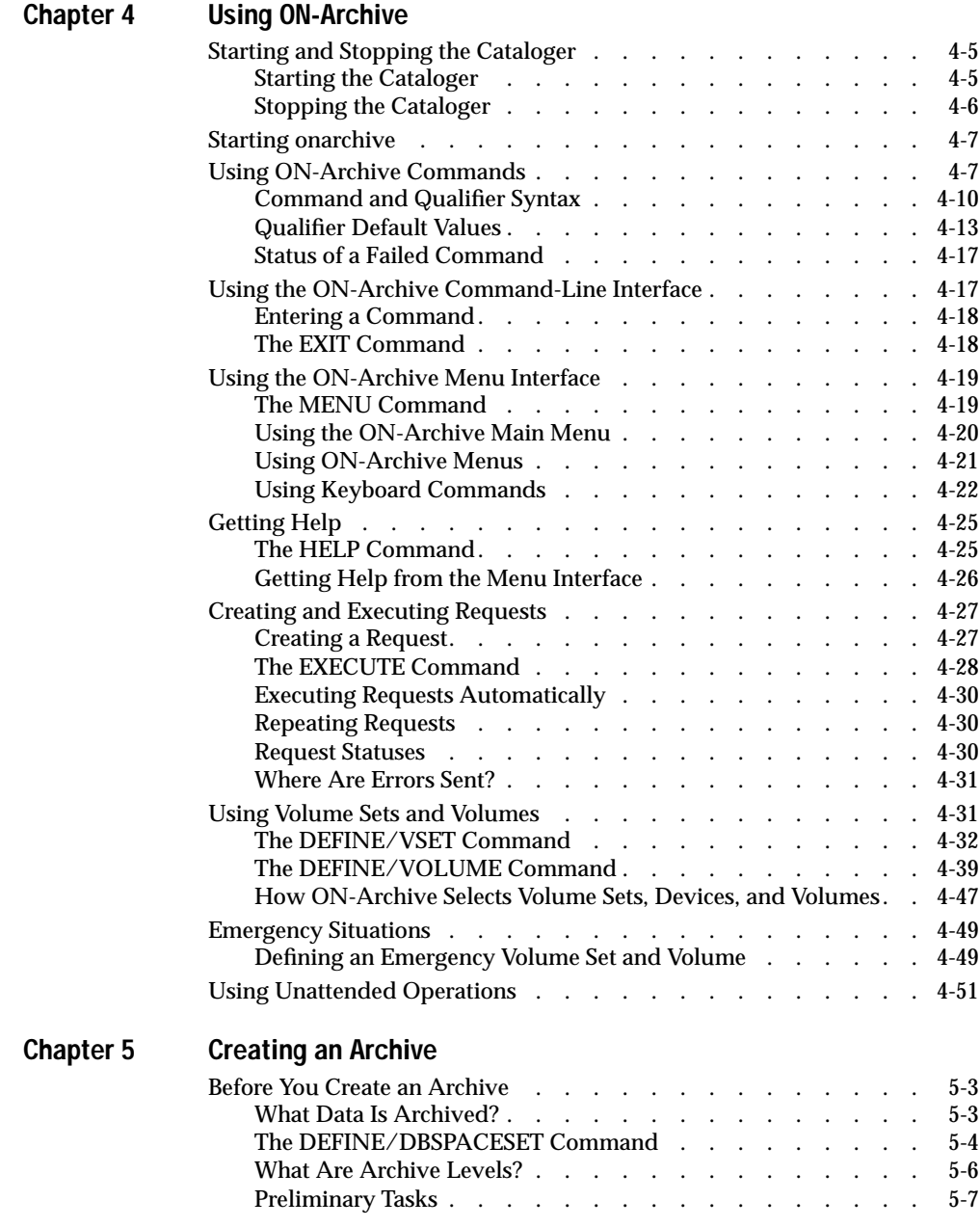

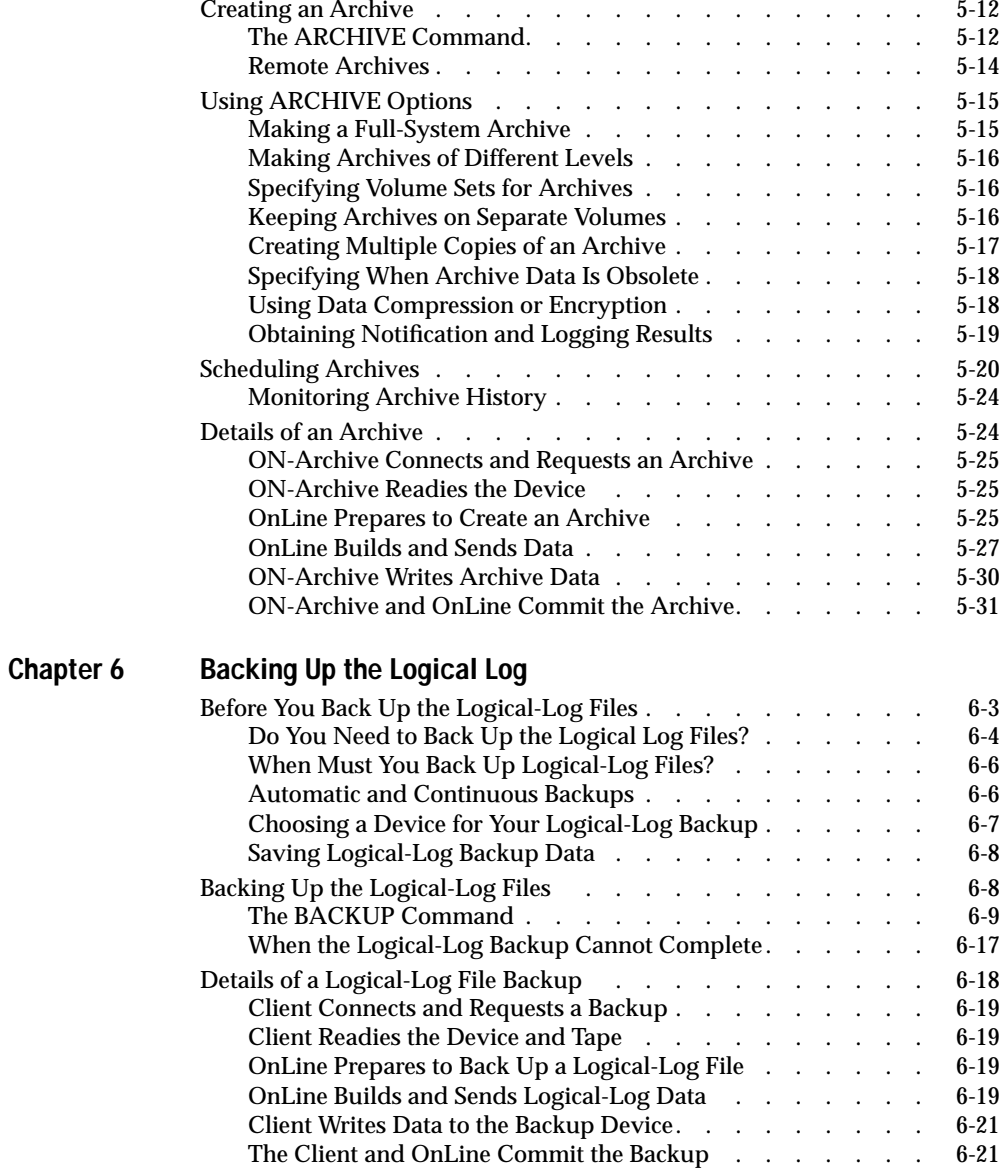

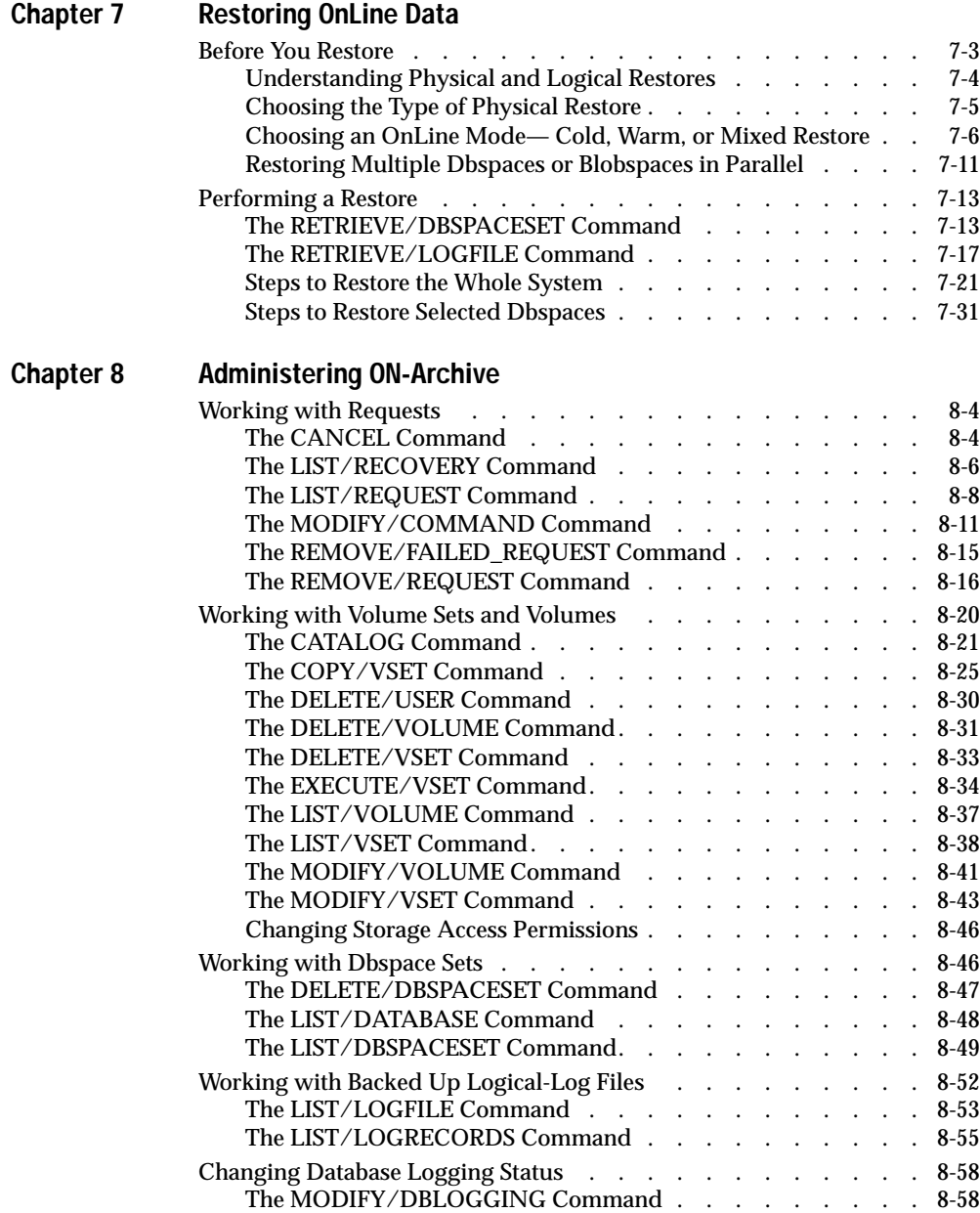

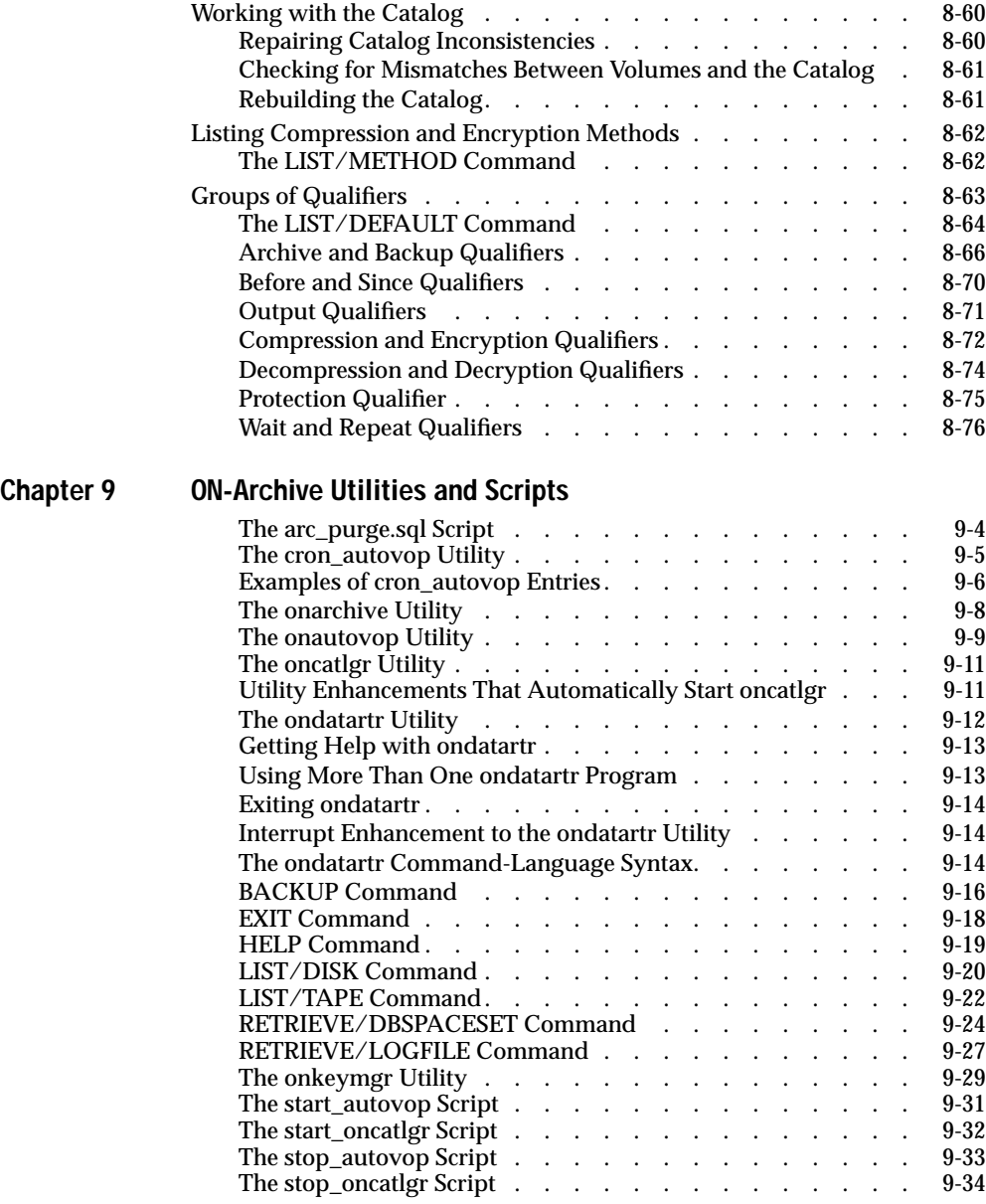

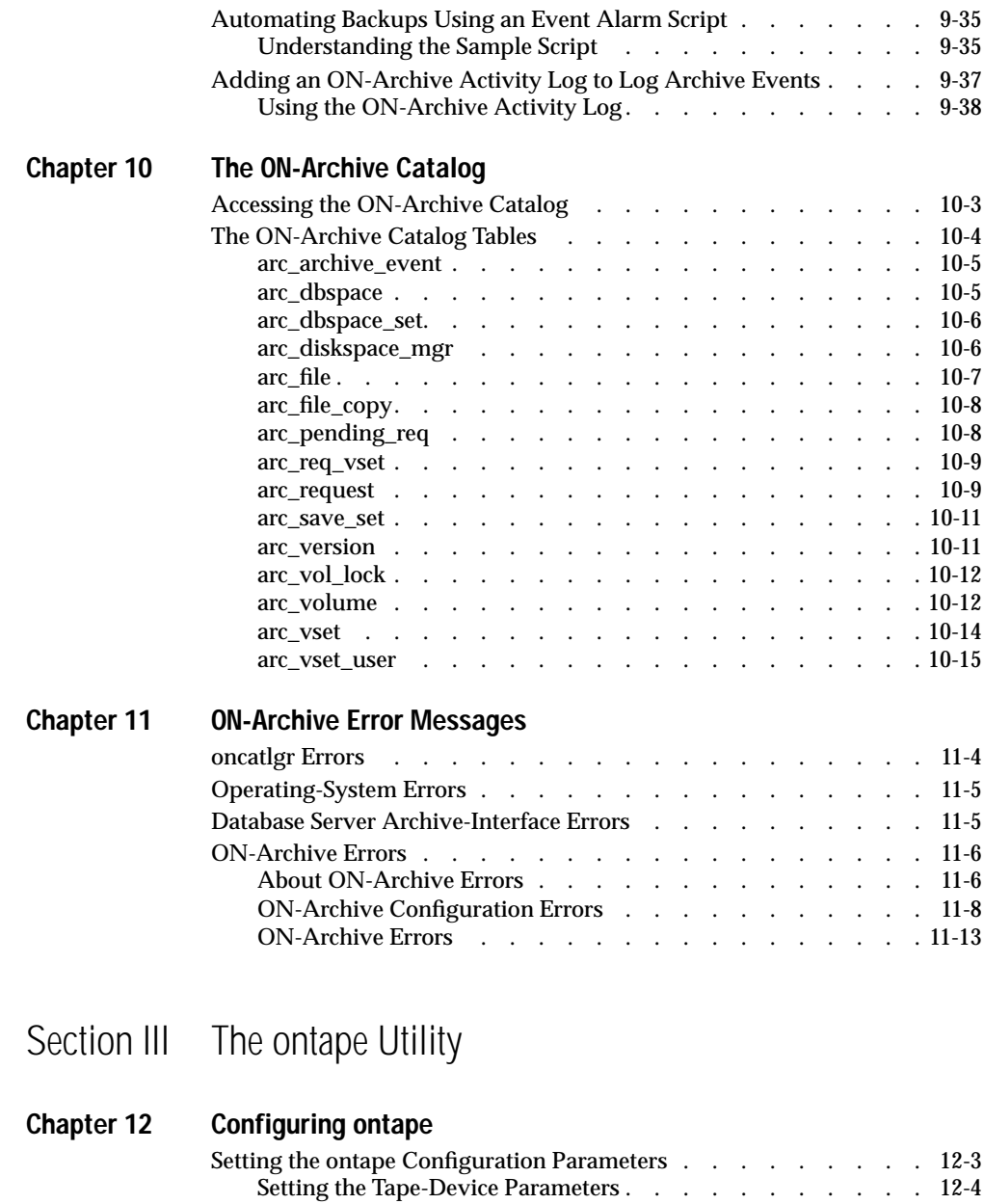

[Specifying the Tape-Block-Size Parameters](#page-476-0) . . . . . . . 12-7 [Specifying the Tape-Size Parameters](#page-477-0) . . . . . . . . 12-8

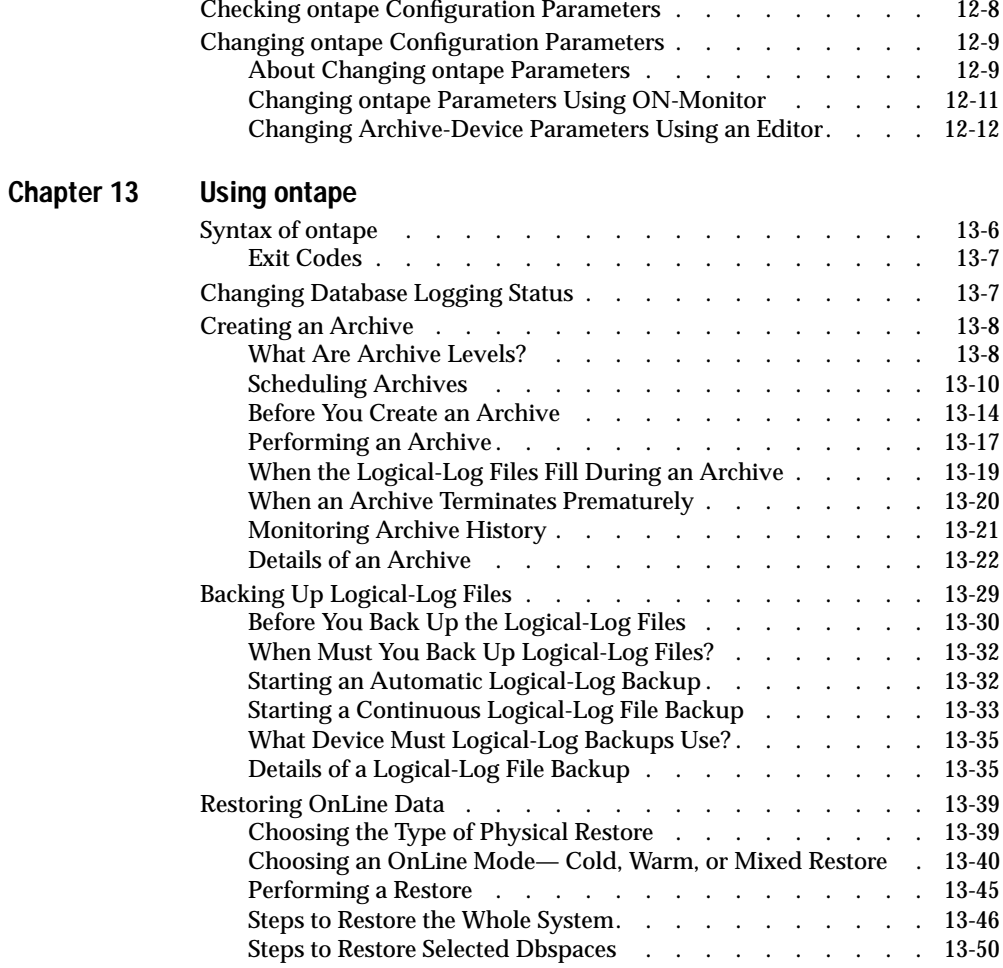

#### **[Index](#page-534-0)**

#### Introduction

# <span id="page-10-0"></span>**Introduction**

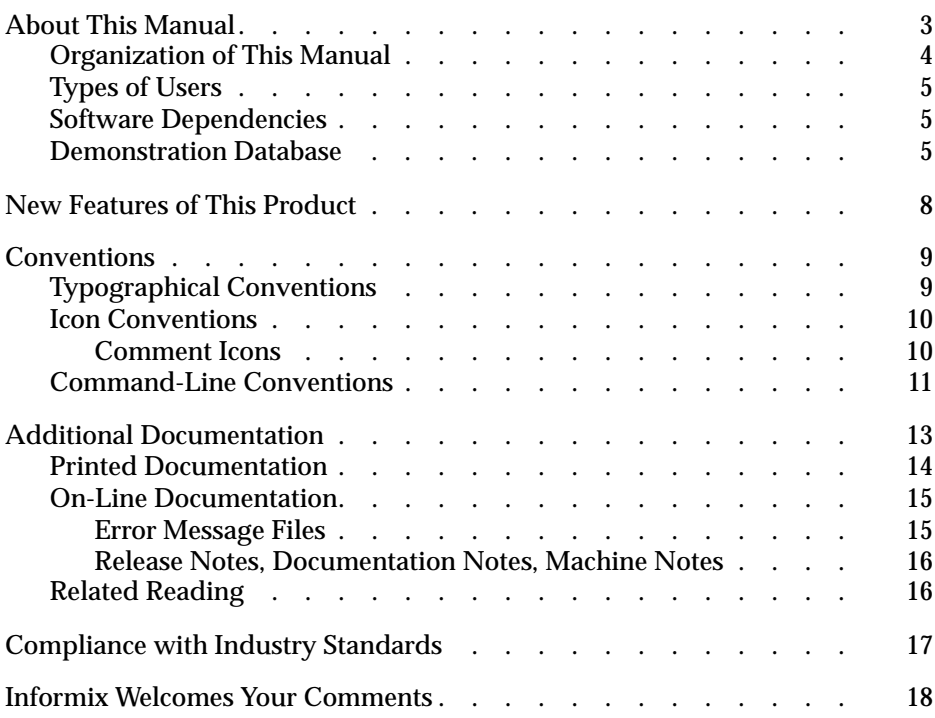

INFORMIX-OnLine Dynamic Server Archive and Backup Guide

<span id="page-12-0"></span>**T**his chapter introduces the *INFORMIX-OnLine Dynamic Server Archive and Backup Guide*. Read this chapter for an overview of the information provided in this manual and for an understanding of the conventions used throughout this manual.

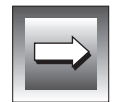

**Important:** *The current archive and backup terminology used within this manual is not compatible with X/Open terminology. However, other related INFORMIX-OnLine Dynamic Server documents comply with X/Open standard terminology.*

# **About This Manual**

*INFORMIX-OnLine Dynamic Server Archive and Backup Guide* describes the components, features, and tasks that make up an INFORMIX-OnLine Dynamic Server recovery system.

INFORMIX-OnLine Dynamic Server includes an automatic and limited recovery capability, called fast recovery, which is explained in the *INFORMIX-OnLine Dynamic Server Administrator's Guide*. An OnLine recovery system, however, enables you to recover your databases after data has been lost or become corrupt due to hardware or software failures or due to an accident. An OnLine recovery system requires careful planning tools, and consistent procedures.

This manual provides information about the tools that are provided with the INFORMIX-OnLine Dynamic Server to assist you in archiving and recovering data.

# <span id="page-13-0"></span>**Organization of This Manual**

This manual includes the following chapters:

- This Introduction provides an overview of the manual and describes the documentation conventions used.
- [Chapter 1, "What Is an OnLine Recovery System?,"](#page-30-0) provides an overview of an OnLine recovery system. It explains what an archive is, what a logical-log back up is, and what an OnLine restore is. It also compares the two OnLine recovery systems: the ON-Archive system and the **ontape** utility.
- [Chapter 2, "What Is ON-Archive?,"](#page-42-0) describes the components, basic concepts, and features of the ON-Archive system.
- [Chapter 3, "Configuring ON-Archive,"](#page-74-0) describes the syntax and purpose of each of the ON-Archive configuration parameters. It describes how to change them, if you need to, and tells you where the configuration files are located.
- [Chapter 4, "Using ON-Archive,"](#page-94-0) tells you how to start and stop the ON-Archive programs, how to interact with the system to execute commands, and how to prepare media for OnLine archives and logical-log backups.
- [Chapter 5, "Creating an Archive,"](#page-150-0) tells you how to prepare for and create an archive of OnLine data using the ON-Archive system. It describes how to use the ARCHIVE command.
- [Chapter 6, "Backing Up the Logical Log,"](#page-182-0) tells you how to prepare for and back up the OnLine logical-log files using ON-Archive. It describes how to use the BACKUP command.
- [Chapter 7, "Restoring OnLine Data,"](#page-204-0) tells you how to recover OnLine data from archive and backup media. It describes how to use the RETRIEVE/DBSPACESET and RETRIEVE/LOGFILES commands.
- Chapter 8, "Administering ON-Archive," describes the ON-Archive commands that enable you to administer ON-Archive media and access and modify information in the ON-Archive catalog.
- [Chapter 9, "ON-Archive Utilities and Scripts,"](#page-318-0) describes how to use the ON-Archive utility programs and command scripts.
- [Chapter 10, "The ON-Archive Catalog,"](#page-358-0) describes the ON-Archive catalog tables, which are part of the OnLine **sysmaster** database.
- <span id="page-14-0"></span>■ [Chapter 11, "ON-Archive Error Messages,"](#page-374-0) lists the error messages that can occur while using ON-Archive. For each message, it describes the probable cause of the error and what you can do to correct the error condition.
- [Chapter 12, "Configuring ontape,"](#page-470-0) describes how to set OnLine configuration parameters to use the **ontape** utility as your OnLine recovery system.
- [Chapter 13, "Using ontape,"](#page-482-0) describes how to use the **ontape** utility to archive OnLine data, back up OnLine logical-log files, and recover OnLine data from backup media. It includes the syntax and usage of the **ontape** command.
- The Index references topics throughout the *INFORMIX-OnLine Dynamic Server Archive and Backup Guide*

# **Types of Users**

This manual is written for all of the system administrators, network administrators, and database administrators who work with the INFORMIX-OnLine Dynamic Server.

### **Software Dependencies**

This manual assumes that you are using INFORMIX-OnLine Dynamic Server, Version 7.2, as your database server.

## **Demonstration Database**

The DB-Access utility, which is provided with your Informix database server products, includes a demonstration database called **stores7** that contains information about a fictitious wholesale sporting-goods distributor. The sample command files that make up a demonstration application are also included.

Most examples in this manual are based on the **stores7** demonstration database. The **stores7** database is described in detail and its contents are listed in Appendix A of the *Informix Guide to SQL: Reference*.

The script that you use to install the demonstration database is called **dbaccessdemo7** and is located in the **\$INFORMIXDIR/bin** directory. The database name that you supply is the name given to the demonstration database. If you do not supply a database name, the name defaults to **stores7**. Use the following rules for naming your database:

- Names can have a maximum of 18 characters for INFORMIX-OnLine Dynamic Server databases and a maximum of 10 characters for INFORMIX-SE databases.
- The first character of a name must be a letter or an underscore ().
- You can use letters, characters, and underscores ( $\Box$ ) for the rest of the name.
- DB-Access makes no distinction between uppercase and lowercase letters.
- The database name must be unique.

When you run **dbaccessdemo7**, you are, as the creator of the database, the owner and Database Administrator (DBA) of that database.

If you install your Informix database server according to the installation instructions, the files that constitute the demonstration database are protected so that you cannot make any changes to the original database.

You can run the **dbaccessdemo7** script again whenever you want to work with a fresh demonstration database. The script prompts you when the creation of the database is complete and asks if you would like to copy the sample command files to the current directory. Enter N if you have made changes to the sample files and do not want them replaced with the original versions. Enter  $\gamma$  if you want to copy over the sample command files.

**To create and populate the stores7 demonstration database**

- **1.** Set the **INFORMIXDIR** environment variable so that it contains the name of the directory in which your Informix products are installed.
- **2.** Set **INFORMIXSERVER** to the name of the default database server.

The name of the default database server must exist in the **\$INFORMIXDIR/etc/sqlhosts** file. (For a full description of environment variables, see the *Informix Guide to SQL: Reference*) For information about **sqlhosts**, see the *INFORMIX-OnLine Dynamic Server Administrator's Guide* or the *INFORMIX-SE Administrator's Guide*.

**3.** Create a new directory for the SQL command files. Create the directory by entering the following command:

mkdir *dirname*

**4.** Make the new directory the current directory by entering the following command:

cd *dirname*

**5.** Create the demonstration database and copy over the sample command files by entering the **dbaccessdemo7** command.

To create the database without logging, enter the following command:

dbaccessdemo7 *dbname*

To create the demonstration database with logging, enter the following command:

dbaccessdemo7 -log *dbname*

If you are using INFORMIX-OnLine Dynamic Server, by default the data for the database is put into the root dbspace. If you wish, you can specify a dbspace for the demonstration database.

To create a demonstration database in a particular dbspace, enter the following command:

dbaccessdemo7 *dbname* -dbspace *dbspacename*

You can specify all of the options in one command, as shown in the following command:

dbaccessdemo7 -log *dbname* -dbspace *dbspacename*

If you are using INFORMIX-SE, a subdirectory called *dbname***.dbs** is created in your current directory and the database files associated with **stores7** are placed there. You will see both data (**.dat**) and index (**.idx**) files in the *dbname***.dbs** directory. (If you specify a dbspace name, it is ignored.)

To use the database and the command files that have been copied to your directory, you must have UNIX read and execute permissions for each directory in the pathname of the directory from which you ran the **dbaccessdemo7** script. Check with your system administrator for more information about operating-system file and directory permissions. UNIX permissions are discussed in the *INFORMIX-OnLine Dynamic Server Administrator's Guide* and the *INFORMIX-SE Administrator's Guide*.

- <span id="page-17-0"></span>**6.** To give someone else the permissions to access the command files in your directory, use the UNIX **chmod** command.
- **7.** To give someone else access to the database that you have created, grant them the appropriate privileges using the GRANT statement.

To revoke privileges, use the REVOKE statement. The GRANT and REVOKE statements are described in Chapter 1 of the *Informix Guide to SQL: Syntax*.

# **New Features of This Product**

The Introduction to each Version 7.2 product manual contains a list of new features for that product. The Introduction to each manual in the Version 7.2 *Informix Guide to SQL* series contains a list of new SQL features.

A comprehensive list of all of the new features for Version 7.2 Informix products is in the Release Notes file called **SERVERS\_7.2**.

This section highlights the major new archive and backup features implemented in Version 7.2 of INFORMIX-OnLine Dynamic Server.

- Four new qualifiers, AUTOVOP, NOAUTOVOP, IMMEDIATE, and NOIMMEDIATE, are added to the MODIFY/COMMAND, COPY/VSET, RETRIEVE/DBSPACESET, and RETRIEVE/LOGFILE commands.
- A new command, LIST/RECOVERY, is available to assist in the recovery of data.
- A new qualifier, UNTIL, is available for point in time recovery associated with the **ondatartr** RETRIEVE/LOGFILE command.
- The **onautovop** utility has additional qualifiers.
- The **ondatartr** utility has enhanced interrupt capability.
- You can automate backups using an event alarm script. A sample script is provided in this manual to help you understand how to use an event alarm script.
- You can create ON-Archive activity log to record archive events.
- You can no longer specify OWNER mode as a keyword in the PRIVILEGE parameter.

# <span id="page-18-0"></span>**Conventions**

This section describes the conventions that are used in this manual. By becoming familiar with these conventions, you will find it easier to gather information from this and other volumes in the documentation set.

The following conventions are covered:

- Typographical conventions
- Icon conventions
- Command-line conventions

# **Typographical Conventions**

This manual uses a standard set of conventions to introduce new terms, illustrate screen displays, describe command syntax, and so forth. The following typographical conventions are used throughout this manual.

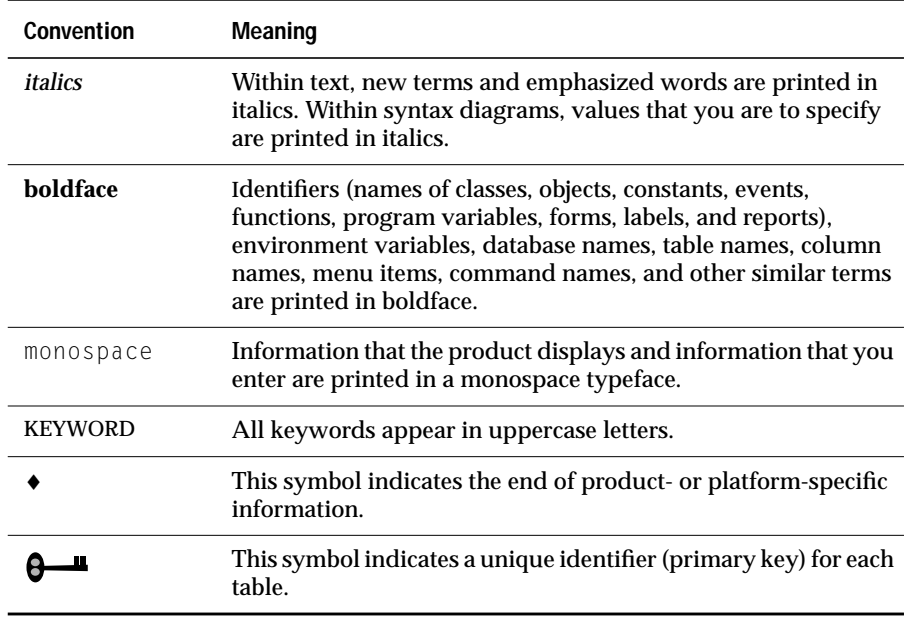

<span id="page-19-0"></span>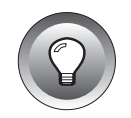

**Tip:** *When you are instructed to "enter" characters or to "execute" a command, immediately press* RETURN *after the entry. When you are instructed to "type" the text or to "press" other keys, no* RETURN *is required.*

## **Icon Conventions**

Throughout the documentation, you will find text that is identified by several different types of icons. This section describes these icons.

#### **Comment Icons**

Comment icons identify three types of information, as described in the following table. This information is always displayed in italics.

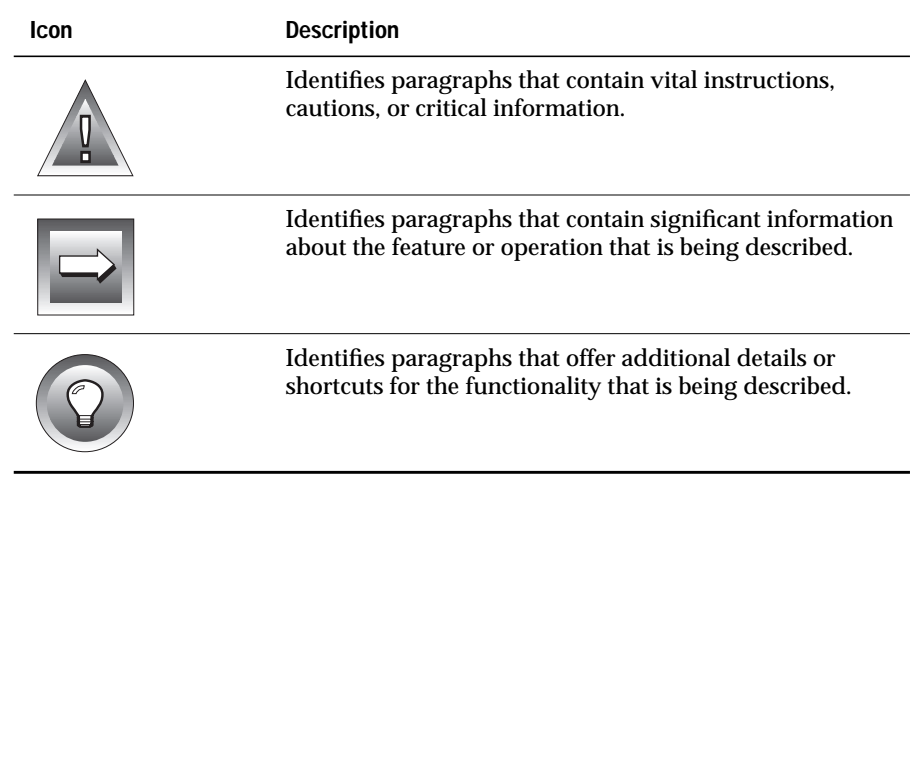

### <span id="page-20-0"></span>**Command-Line Conventions**

The INFORMIX-OnLine Dynamic Server supports a variety of command-line options. You enter these commands at the operating-system prompt to perform certain archive and backup functions. Each valid command-line option is illustrated in an appropriate diagram wherever syntax is described.

This section defines and illustrates the format of the commands that are available with the INFORMIX-OnLine Dynamic Server and other Informix products. These commands have their own conventions, which might include alternative forms of a command, required and optional parts of the command, and so forth.

Each diagram displays the sequences of required and optional elements that are valid in a command. A diagram begins at the upper left with a command. It ends at the upper right with a vertical line. Between these points, you can trace any path that does not stop or back up. Each path describes a valid form of the command. You must supply a value for words that are in italics.

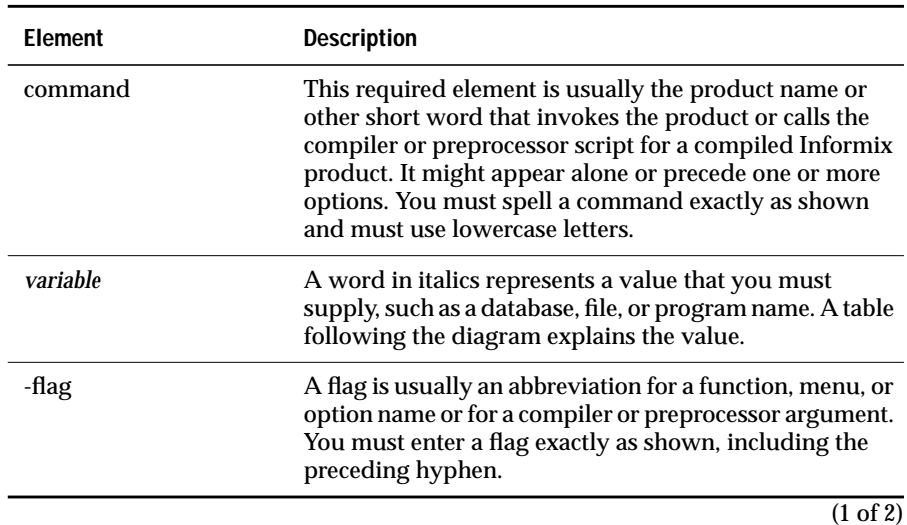

You might encounter one or more of the following elements on a command-line path.

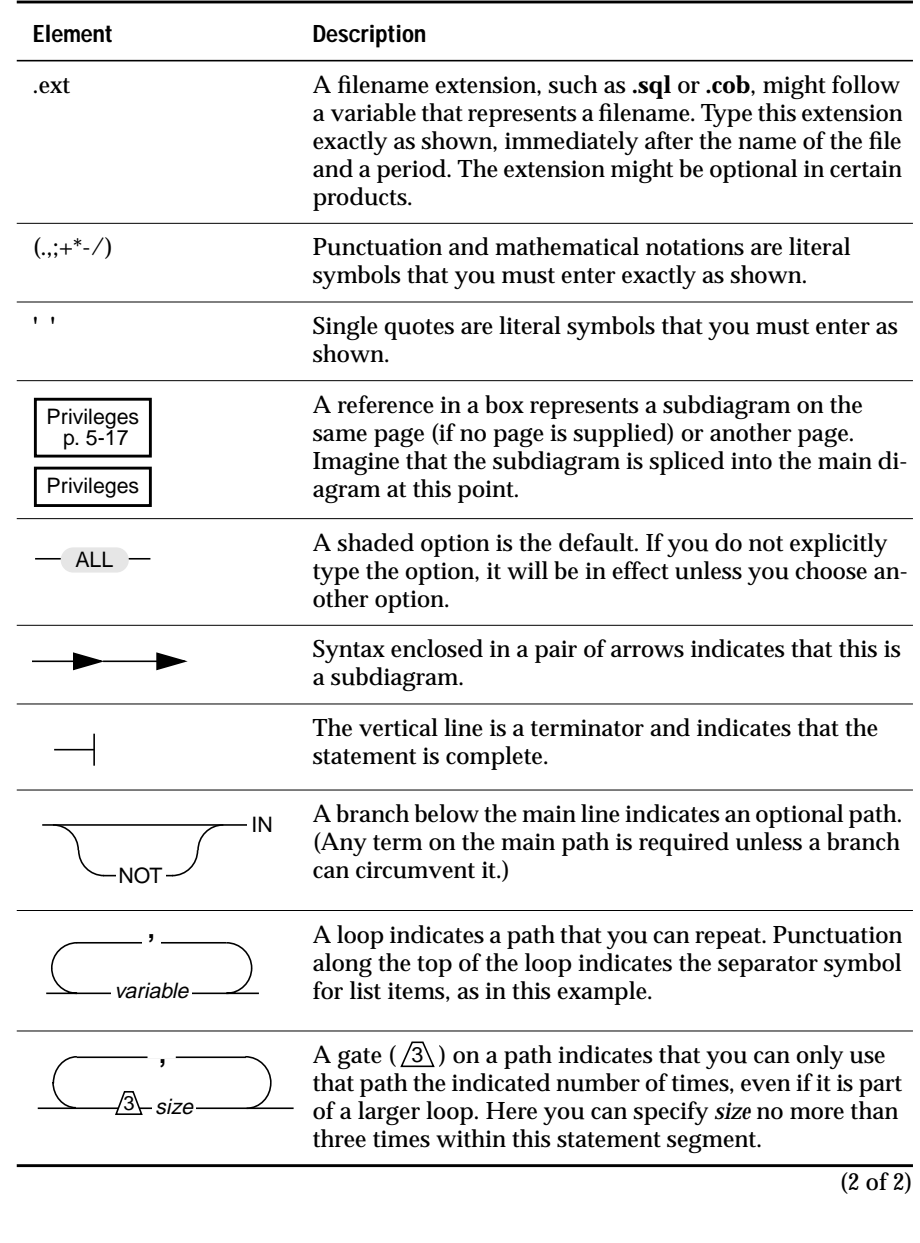

<span id="page-22-0"></span>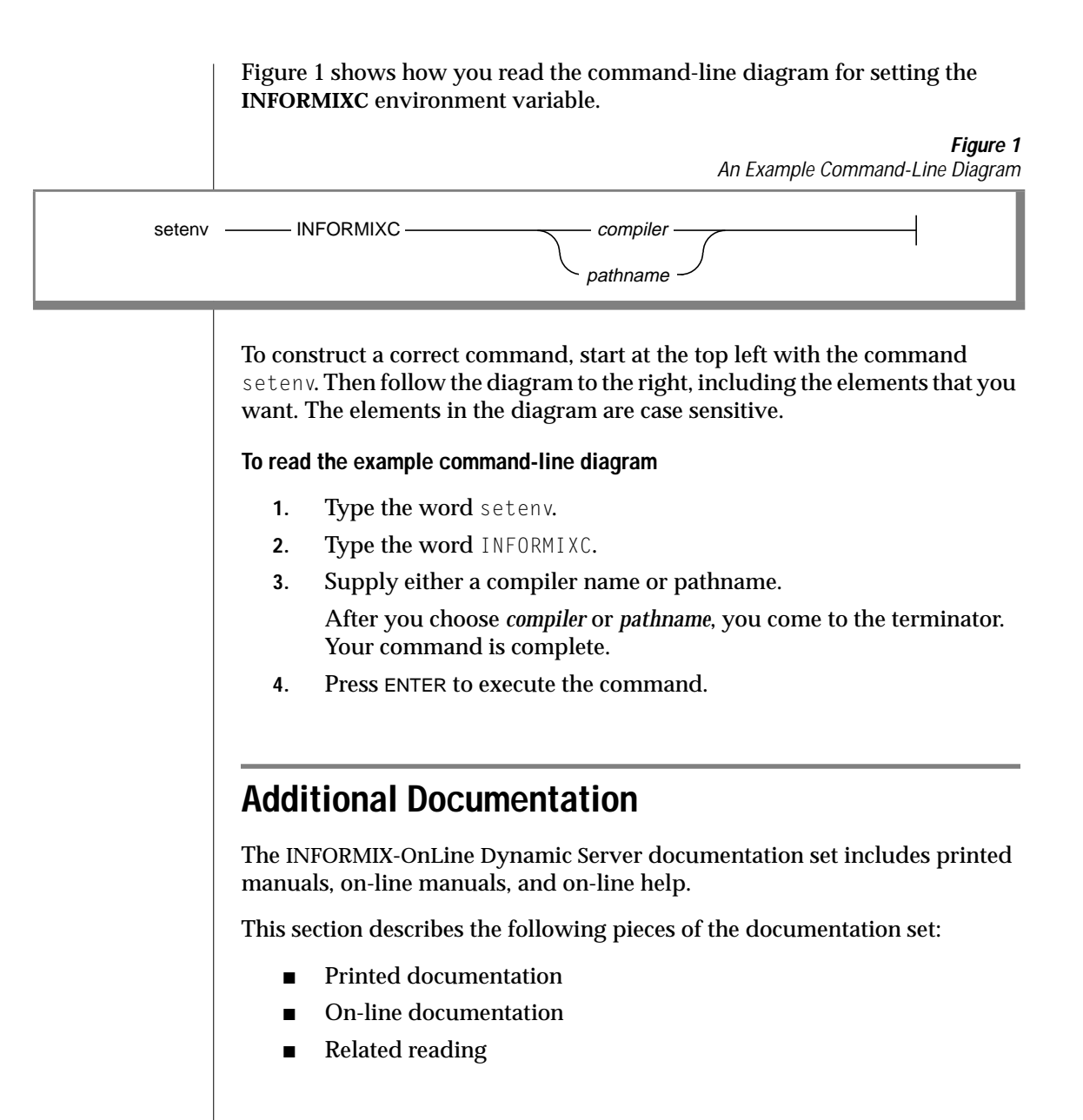

# <span id="page-23-0"></span>**Printed Documentation**

The following printed manuals are included in the INFORMIX-OnLine Dynamic Server documentation set:

- The *INFORMIX-OnLine Dynamic Server Administrator's Guide* is a complete guide to the features that make up the INFORMIX-OnLine Dynamic Server relational database server. It is both a user guide and a reference manual. The first nine sections cover important basic information about the product. The last section contains reference material for using INFORMIX-OnLine Dynamic Server.
- The *ON-Archive Quick Start Guide* presents an overview and sample session of ON-Archive. You can use it as an introduction to ON-Archive concepts and terminology.
- The *INFORMIX-OnLine Dynamic Server Trusted Facility Manual* describes the secure-auditing capabilities of INFORMIX-OnLine Dynamic Server, including the creation and maintenance of audit logs.
- The *INFORMIX-OnLine Dynamic Server Performance Guide* might also be useful for improving performance.
- When you upgrade your current version of INFORMIX-OnLine Dynamic Server, you can refer to the *Informix Migration Guide* for information about the steps you need to take to move your databases to the new version. The *Informix Migration Guide* also gives instructions for moving databases from INFORMIX-SE to OnLine.
- You might find it convenient to use the *INFORMIX-OnLine Dynamic Server Quick Reference Guide* for a summary of the ON-Monitor menu options and their command-line equivalents.

<span id="page-24-0"></span>The following related Informix documents complement the information in this manual set:

- You, or whoever installs your Informix products, should refer to the *UNIX Products Installation guide* for your particular release to ensure that your Informix product is properly set up before you begin to work with it. A matrix depicting possible client/server configurations is included in the *UNIX Products Installation guide*.
- When errors occur, you can look them up by number and learn their cause and solution in the *Informix Error Messages* manual. If you prefer, you can look up the error messages in the on-line message file described later in this documentation and in the Introduction to the *Informix Error Messages* manual.

### **On-Line Documentation**

Several different types of on-line documentation are available:

- On-line error messages
- Release notes, documentation notes, and machine notes

#### **Error Message Files**

Informix software products provide ASCII files that contain all of the Informix error messages and their corrective actions. To read the error messages in the ASCII file, Informix provides scripts that let you display error messages on the screen (**finderr**) or print formatted error messages (**rofferr**). See the Introduction to the *Informix Error Messages* manual for a detailed description of these scripts.

The optional Informix Messages and Corrections product provides PostScript files that contain the error messages and their corrective actions. If you have installed this product, you can print the PostScript files on a PostScript printer. The PostScript error messages are distributed in a number of files of the format **errmsg1.ps**, **errmsg2.ps**, and so on. These files are located in the **\$INFORMIXDIR/msg** directory.

#### <span id="page-25-0"></span>**Release Notes, Documentation Notes, Machine Notes**

In addition to the Informix set of manuals, the following on-line files, located in the **\$INFORMIXDIR/release/en\_us/0333** directory, might supplement the information in this manual.

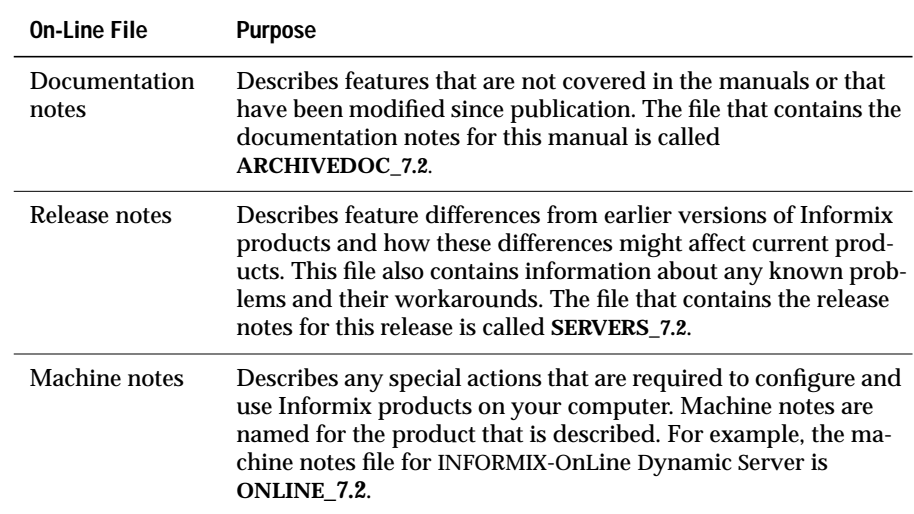

Please examine these files because they contain vital information about application and performance issues.

# **Related Reading**

For additional technical information on database management, consult the following books. The first book is an introductory text for readers who are new to database management, while the second book is a more complex technical work for SQL programmers and database administrators:

- Database: A Primer by C. J. Date (Addison-Wesley Publishing, 1983)
- An Introduction to Database Systems by C. J. Date (Addison-Wesley Publishing, 1994).

<span id="page-26-0"></span>To learn more about the SQL language, consider the following books:

- *A Guide to the SQL Standard* by C.J. Date with H. Darwen (Addison-Wesley Publishing, 1993)
- *Understanding the New SQL: A Complete Guide* by J. Melton and A. Simon (Morgan Kaufmann Publishers, 1993)
- *Using SQL* by J. Groff and P. Weinberg (Osborne McGraw-Hill, 1990)

The *INFORMIX-OnLine Dynamic Server Archive and Backup Guide* assumes that you are familiar with your computer operating system. If you have limited UNIX system experience, consult your operating system manual or a good introductory text before you read this manual. The following texts provide a good introduction to UNIX systems:

- *Introducing the UNIX System* by H. McGilton and R. Morgan (McGraw-Hill Book Company, 1983)
- *Learning the UNIX Operating System, by G. Todino, J. Strang, and* J. Peek (O'Reilly & Associates, 1993)
- *A Practical Guide to the UNIX System, by M. Sobell* (Benjamin/Cummings Publishing, 1989)
- *UNIX for People* by P. Birns, P. Brown, and J. Muster (Prentice-Hall, 1985)
- *UNIX System V: A Practical Guide* by M. Sobell (Benjamin/Cummings Publishing, 1995)]

# **Compliance with Industry Standards**

The American National Standards Institute (ANSI) has established a set of industry standards for SQL. Informix SQL-based products are fully compliant with SQL-92 Entry Level (published as ANSI X3.135-1992), which is identical to ISO 9075:1992 on INFORMIX-OnLine Dynamic Server. In addition, many features of OnLine comply with the SQL-92 intermediate and Full Level and X/Open C CAE (common applications environment) standards.

<span id="page-27-0"></span>Informix SQL-based products are compliant with ANSI SQL-92 Entry Level (published as ANSI X3.135-1992) on INFORMIX-SE with the following exceptions:

- Effective checking of constraints
- Serializable transactions

# **Informix Welcomes Your Comments**

Please let us know what you like or dislike about our manuals. To help us with future versions of our manuals, please tell us about any corrections or clarifications that you would find useful. Write to us at the following address:

> Informix Software, Inc. Technical Publications Department 4100 Bohannon Drive Menlo Park, CA 94025

If you prefer to send electronic mail, our address is:

doc@informix.com

Or, send a facsimile to the Informix Technical Publications Department at:

415-926-6571

Please include the following information:

- The name and version of the manual that you are using
- Any comments that you have about the manual
- Your name, address, and phone number

We appreciate your feedback.

# <span id="page-28-0"></span>**What Is an OnLine Recovery System?**

### **Chapter**

**1**

# <span id="page-30-0"></span>**What Is an OnLine Recovery System?**

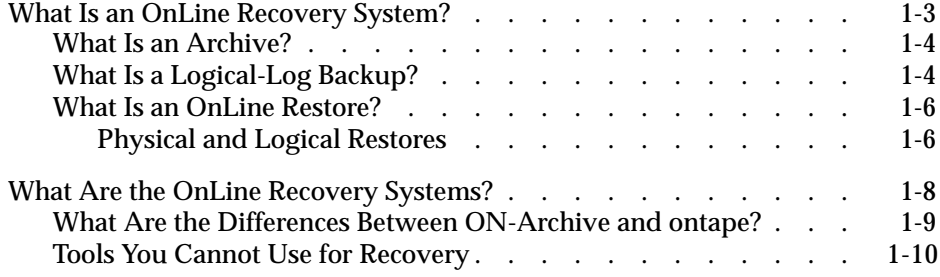

<span id="page-32-0"></span>This chapter explains the central concepts of a data recovery system<br>for the INFORMIX-OnLine Dynamic Server. It describes the basic tasks of using an OnLine recovery system by answering the following questions:

- What is an OnLine recovery system?
- What is an archive?
- What is a logical-log backup?
- What is a restore?

Informix provides two recovery systems for OnLine, the ON-Archive system and the **ontape** utility. The next section of this book, [Chapter 2](#page-42-0) through [Chapter 11,](#page-374-0) describes the ON-Archive system. The third section, [Chapter 12](#page-470-0) and [Chapter 13,](#page-482-0) describe the **ontape** utility. This chapter describes the general concepts of an OnLine recovery system, that apply to both systems.

A companion volume to this book, the *ON-Archive Quick Start Guide*, provides a step-by-step, hands-on introduction to the ON-Archive recovery system. It guides you step-by-step through the operations of archiving and restoring data using the **stores7** demonstration database.

# **What Is an OnLine Recovery System?**

An OnLine *recovery system* enables you to back up your OnLine data and subsequently restore it in the event that your current data becomes corrupt or inaccessible. The causes of data corruption or loss can range from a program error to a disk crash to a disaster that damages the entire facility. A recovery system enables you to recover data that you already lost due to such mishaps.

# <span id="page-33-0"></span>**What Is an Archive?**

An *archive* is a copy of either all or some portion of the data that OnLine manages. More precisely, an archive is a copy of one or more OnLine *dbspaces* (*d*ata*b*ase *spaces*) and any supporting data that you might need to restore them. See the *INFORMIX-OnLine Dynamic Server Administrator's Guide* for a description of an OnLine dbspace.

You create an archive of OnLine data on tape or disk that, ideally, you store in a safe location that is separate from your computer facility. Figure 1-1 illustrates the basic concept of an OnLine archive.

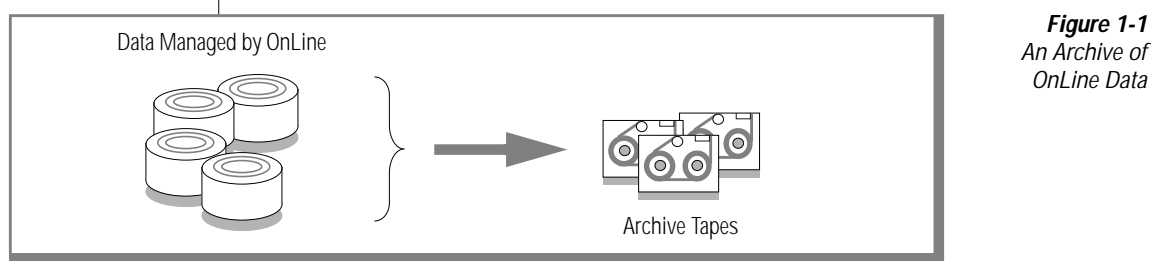

[Chapter 5, "Creating an Archive,"](#page-150-0) explains in detail how to archive OnLine data using ON-Archive. ["Creating an Archive" on page 13-8](#page-489-0) explains how to archive OnLine data using the **ontape** utility.

# **What Is a Logical-Log Backup?**

A *logical-log backup* is a copy to tape or disk of logical-log files that have become full and eligible for backup. The logical-log files store a record of OnLine activity that occurs *between archives*.

To illustrate, when you create an archive of all your OnLine data at time **t0** and a failure occurs later at time **t1**, you could lose any transactions that occurred between those points in time. When you specify transaction logging for your databases, however, the transactions that occur between **t0** and **t1** are stored in the logical log. [Figure 1-2](#page-34-0) illustrates the function of the logical log.

<span id="page-34-0"></span>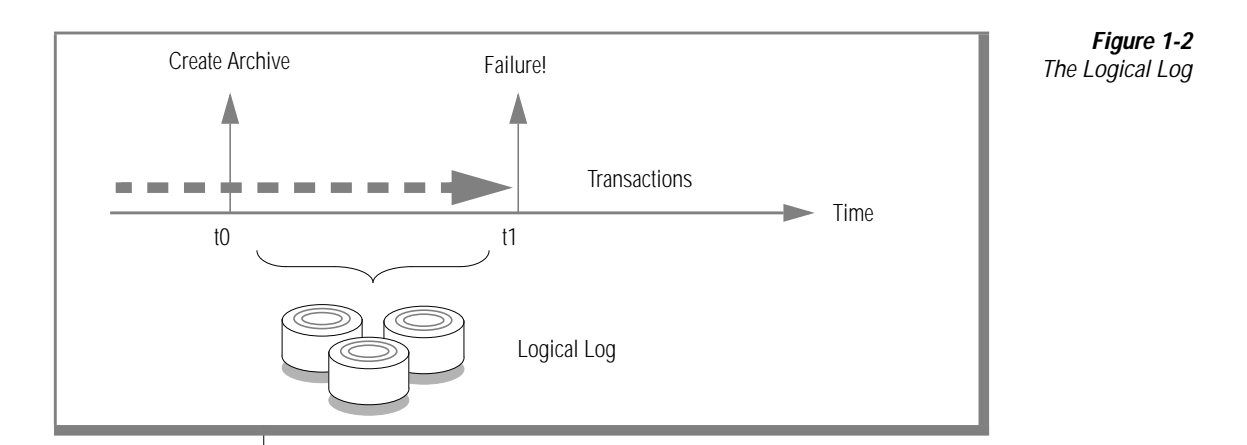

OnLine reuses the logical-log files to minimize the amount of disk space it needs for logging. Therefore, you must back up the logical-log files when they become full to allow OnLine to free them to make room for subsequent transactions. As with archives, you can back up the logical-log files to either tape or disk. See the *INFORMIX-OnLine Dynamic Server Administrator's Guide* for a complete description of the logical log. Figure 1-3 illustrates a logical-log backup.

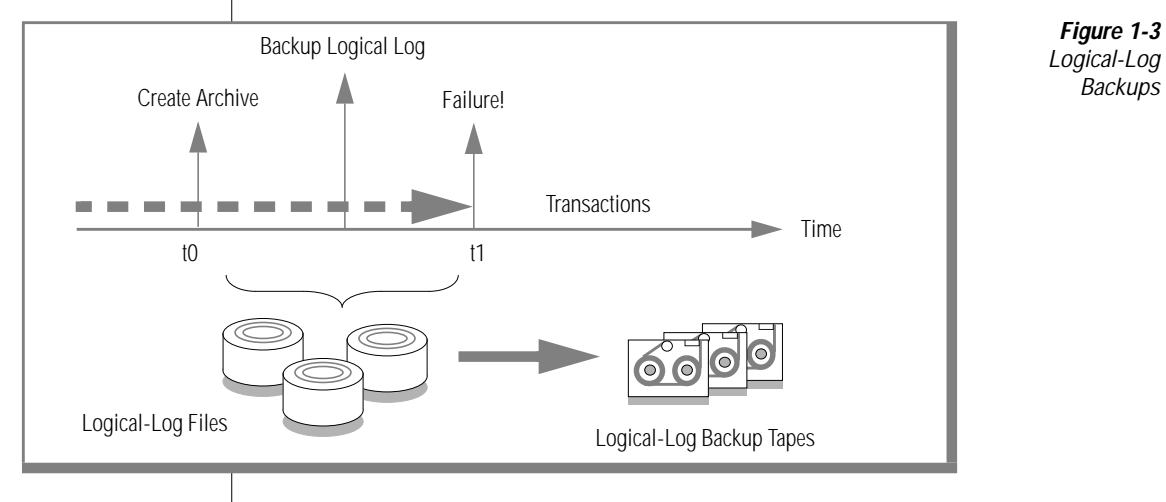

<span id="page-35-0"></span>When you need to restore dbspaces from your archives, in most cases you must also restore all transactions from the logical-log files that you backed up after the archive. When the failure causes OnLine to come off-line, you can usually *salvage* any logical-log files that were not backed up at the time of the failure and then restore them as well. This enables you to recover all of your OnLine data up to the last complete transaction at the time of the failure. [Chapter 6, "Backing Up the Logical Log,"](#page-182-0) explains how to back up the logical log using ON-Archive. ["Backing Up Logical-Log Files" on page 13-29](#page-510-0) describes how to back up the logical log using the **ontape** utility.

### **What Is an OnLine Restore?**

An OnLine *restore* re-creates OnLine data—particularly OnLine dbspaces from an archive and backed-up logical-log files.

#### **Physical and Logical Restores**

You must restore OnLine data in two operations. The first operation is a *physical* restore and the second, that must follow the first, is a *logical* restore. These two operations are defined in the following list:

■ Physical restore

A physical restore is the process of restoring dbspace or blobspace data from an archive.

■ Logical restore

A logical restore accesses a logical-log backup to re-create in the restored dbspaces any transactions that were generated after the archive. When no databases use transaction logging, or when you specified **/dev/null** as the backup device, or when you did not back up the logical-log files, you cannot restore any changes that you made to your databases after the archive.
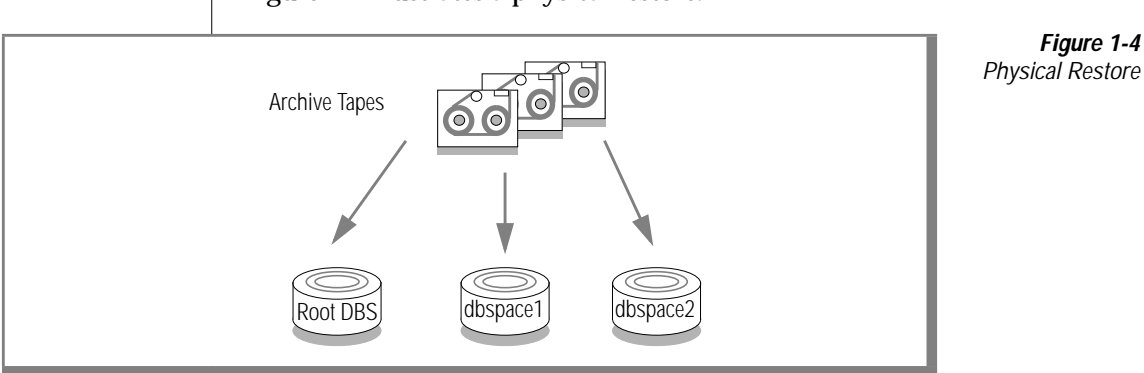

Figure 1-4 illustrates a physical restore.

You can perform a physical restore on either all OnLine dbspaces and blobspaces or on selected dbspaces and blobspaces. For example, when you suffer a disk crash, you can restore to a new disk only those dbspaces with chunks that resided on the failed disk.

[Chapter 7, "Restoring OnLine Data,"](#page-204-0) describes how to perform a restore using ON-Archive. ["Restoring OnLine Data" on page 13-39](#page-520-0) explains how to restore OnLine data using the **ontape** utility.

A logical restore, illustrated in Figure 1-5, restores OnLine transactions from backed-up logical-log files for the dbspaces and blobspaces that were restored by the physical restore. Even when the dbspaces are physically restored from different archives, the logical restore rolls forward all the logical-log records for the dbspaces and blobspaces following the times of their respective archives.

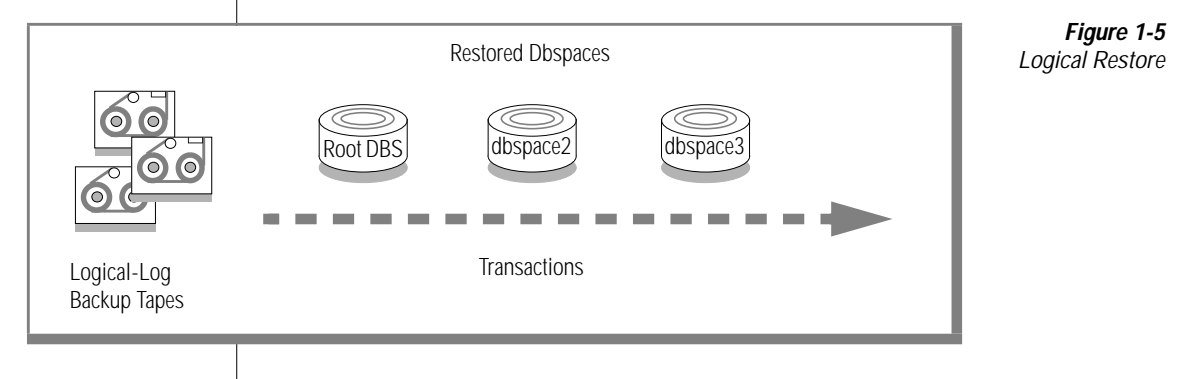

# **What Are the OnLine Recovery Systems?**

OnLine provides the following two recovery systems:

- ON-Archive
- The **ontape** utility

Both of these tools enable you to perform the following operations:

- Archive OnLine data
- Back up OnLine logical-log files
- Perform continuous backups of the logical-log files
- Restore OnLine data from an archive
- Change the logging status of a database

ON-Archive provides the following additional features:

- Scheduling and tracking of archives and backups
- Tape reliability and storage options
- Multiple ways of securing data and access to ON-Archive
- Use of multiple tape drives simultaneously for archives and restores
- Unattended operations
- Disaster provision

Chapters 2 through 11 fully describe these additional ON-Archive features. [Chapter 12, "Configuring ontape,"](#page-470-0) and [Chapter 13, "Using ontape,"](#page-482-0) describe the **ontape** utility.

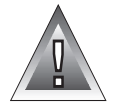

**Warning:** *The archive tapes produced by ontape and ON*-Archive *are not compatible! You cannot create an archive with ontape and restore it with ON*-Archive*. Also, you must not try to restore some logical logs created by one tool and then restore other logical logs from a tape created by the other tool.*

# **What Are the Differences Between ON-Archive and ontape?**

Figure 1-6 compares ON-Archive and **ontape**.

#### **Figure 1-6**

Differences Between ON-Archive and ontape

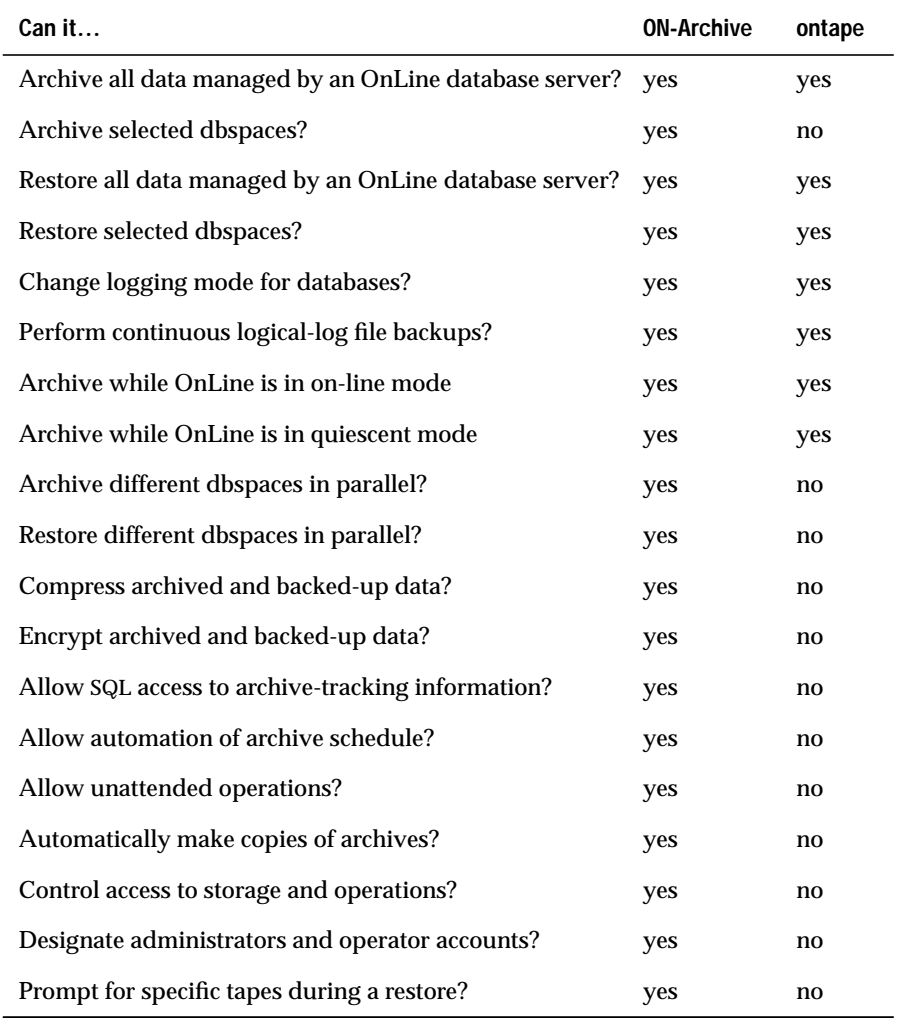

When you use **ontape**, you perform the physical restore and the logical restore in a single operation. When you use ON-Archive, however, you use different commands to start a physical restore and a logical restore. This feature enables you to perform multiple physical restores—that is, restore multiple dbspaces—concurrently, assuming you have multiple devices available for the media containing the archived data. You could then follow the physical-restore operations with a single logical restore.

Although ON-Archive and **ontape** are substantially different, they are nonetheless both archive-and-recovery tools. The general description of a recovery system in this chapter applies to both ON-Archive and **ontape**, except where it is noted otherwise.

# **Tools You Cannot Use for Recovery**

You cannot use data-migration utilities (such as **onunload** or **dbexport**) as a substitute for an OnLine archive. None of the data-migration utilities are coordinated with the information stored in the logical-log files and, unlike archives, they do not save a copy of system-overhead information important to OnLine.

# **The ON-Archive Recovery System**

**Chapter** 

**2**

# **What Is ON-Archive?**

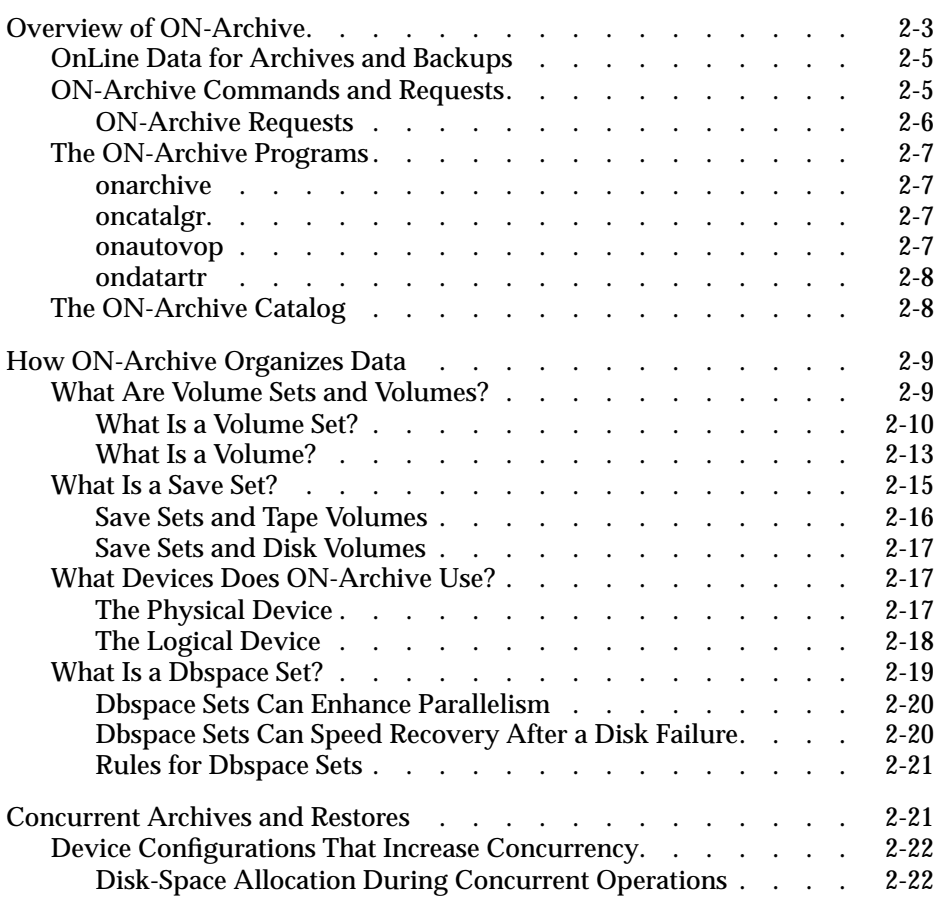

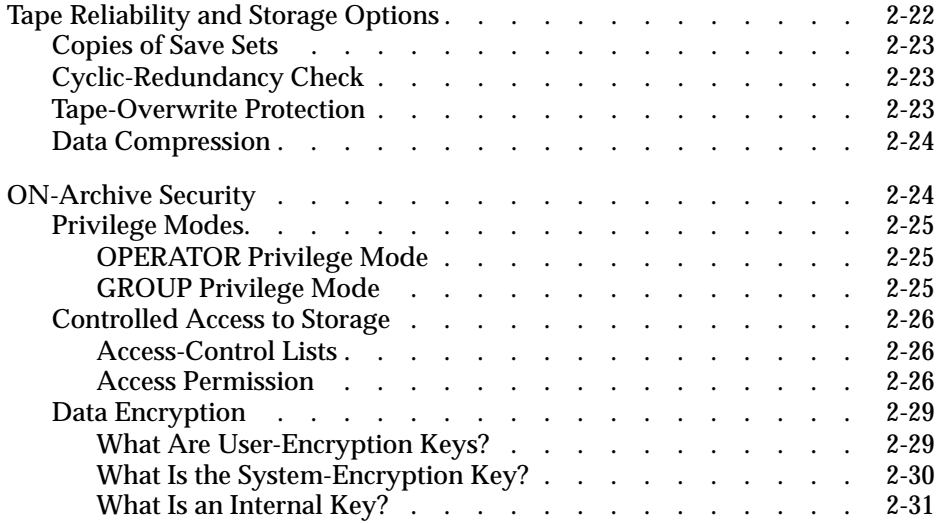

<span id="page-44-0"></span>**This chapter describes the components and features of the ON-Archive recovery system for the INFORMIX-OnLine Dynamic Server. It** describes the ON-Archive programs, the OnLine data that can be archived and backed up, and how ON-Archive organizes data and media so that you readily can retrieve any backup data you need to restore. This chapter also describes the ON-Archive storage features and the ON-Archive security features.

# **Overview of ON-Archive**

As shown in [Figure 2-1](#page-45-0), the ON-Archive recovery system has the following main components:

- OnLine data to be archived, backed up, or restored
- ON-Archive commands and requests
- ON-Archive programs
- ON-Archive catalog
- Devices to write to and read from
- Media to store the archive or backup data

<span id="page-45-0"></span>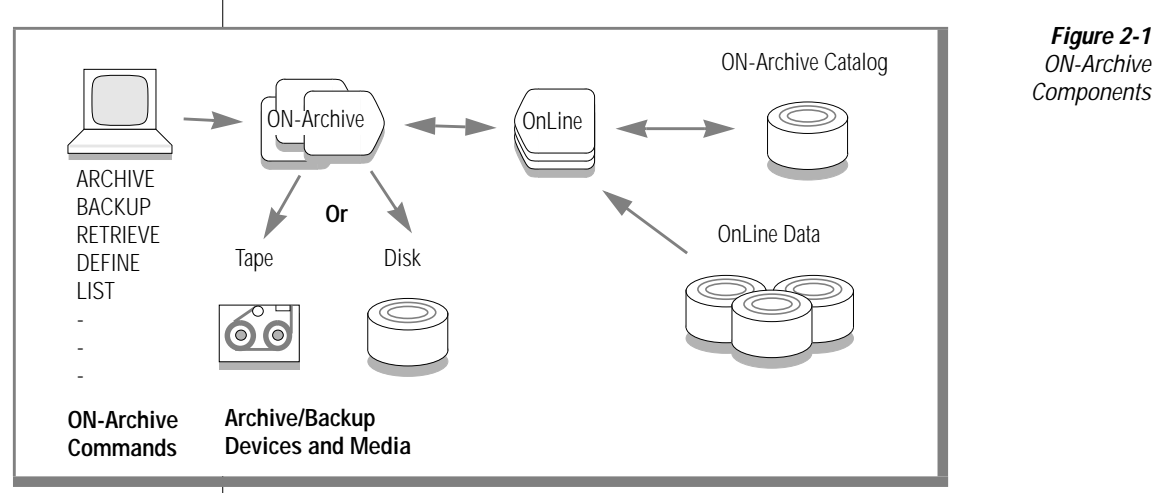

#### Each of these components is described in detail in this chapter.

ON-Archive operates in the following three modes:

Attended operations

In attended operations, ON-Archive assumes that a human operator interacts with ON-Archive and OnLine operates in on-line mode. The operator instructs ON-Archive to perform archives, logical-log backups, and so on. ON-Archive prompts the operator to mount media as needed. When errors occur, ON-Archive sends messages to the terminal for the operator to see and act on.

■ Unattended operations

In unattended operations, an ON-Archive program, **onautovop**, acts as a *virtual operator* to perform archives and backups. The virtual operator assumes that no operator exists to mount or change media, so it does not issue a prompt for media when needed. Instead of sending error messages to the terminal, the virtual operator informs a designated person of the errors through electronic mail. See ["Using](#page-144-0) [Unattended Operations" on page 4-51](#page-144-0) and ["The onautovop Utility"](#page-326-0) [on page 9-9](#page-326-0) for more information.

<span id="page-46-0"></span>■ Emergency situations

An emergency situation exists when OnLine cannot access the ON-Archive catalog, thus prohibiting ON-Archive from functioning. In these situations, an operator uses a special-purpose program, **ondatartr**, to retrieve data from tapes, disk, or backed-up logical-log files. See ["Emergency Situations" on page 4-49](#page-142-0) and ["The ondatartr](#page-329-0) [Utility" on page 9-12](#page-329-0) for more information on emergency situations.

## **OnLine Data for Archives and Backups**

For a description of the OnLine data that ON-Archive archives and backs up, see ["What Is an Archive?" on page 1-4](#page-33-0) and ["What Is a Logical-Log Backup?"](#page-33-0) [on page 1-4.](#page-33-0)

# **ON-Archive Commands and Requests**

You perform an ON-Archive operation when you issue a command. A command consists of the command name and qualifiers, separated with the slash character  $($   $\prime)$ . For example, the following ARCHIVE command requests to archive all OnLine dbspaces:

```
ARCHIVE/DBSPACESETS=*
```
ON-Archive provides both a command-line interface and a menu interface for submitting commands. See ["Using ON-Archive Commands" on page 4-7](#page-100-0) for a complete list of ON-Archive commands. See ["Using the ON-Archive](#page-110-0) [Command-Line Interface" on page 4-17](#page-110-0) and ["Using the ON-Archive Menu](#page-112-0) [Interface" on page 4-19](#page-112-0) for information on how to submit an ON-Archive command.

#### <span id="page-47-0"></span>**ON-Archive Requests**

The ON-Archive commands that perform archive, backup, and restore operations are distinguished from other commands because they do not execute immediately. These special commands, called *requests*, are stored in the ON-Archive catalog to be executed at a later time. Requests are executed either using an operator instruction (the EXECUTE command) or using the virtual-operator program, **onautovop**, that manages unattended operations. See ["The EXECUTE Command" on page 4-28](#page-121-0) for information on how to explicitly execute a request. See ["Using Unattended Operations" on](#page-144-0) [page 4-51](#page-144-0) for information on how to use unattended operations.

Figure 2-2 illustrates the two-step operation of creating and explicitly executing a request to create an archive. In the first step, you enter an ARCHIVE *command,* that ON-Archive processes and stores in the catalog. Once ON-Archive stores that command in the catalog, the ARCHIVE command becomes a *request*. In the second step, you issue the EXECUTE command to explicitly execute the request and start the archive.

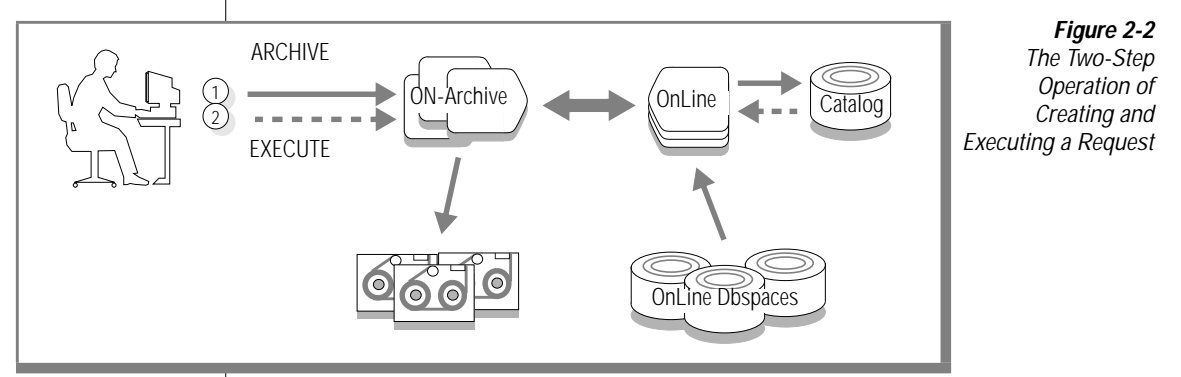

See ["Creating a Request" on page 4-27](#page-120-0) for a list of the ON-Archive commands that become requests.

# <span id="page-48-0"></span>**The ON-Archive Programs**

This section describes the programs that make up ON-Archive.

#### **onarchive**

The **onarchive** program enables you to enter ON-Archive commands. It provides both a command-line interface and a menu interface. Both interfaces provide the same ON-Archive functionality.

See [Chapter 4, "Using ON-Archive,"](#page-94-0) for information on how to start **onarchive** and how to invoke the command-line interface or the menu interface.

#### **oncatalgr**

The **oncatalgr** program is a daemon-like process that ON-Archive uses to access the catalog. The **oncatalgr** process maintains an open connection to the **sysmaster** database, where the ON-Archive catalog tables reside. See [Chapter 10, "The ON-Archive Catalog,"](#page-358-0) for a complete description of the ON-Archive catalog.

The **oncatalgr** process must be running to use ON-Archive for attended or unattended operations. Thus, choose wisely and start **oncatalgr** when you bring OnLine on-line and stop it when you take OnLine off-line. See ["Starting](#page-98-0) [and Stopping the Cataloger" on page 4-5](#page-98-0) for instructions on how to start and stop **oncatalgr**.

#### **onautovop**

The **onautovop** program acts like a virtual operator. It executes scheduled ON-Archive requests without requiring human intervention. When **onautovop** executes requests, they are called *unattended operations*. See ["Using Unattended Operations" on page 4-51](#page-144-0) and ["The onautovop Utility"](#page-326-0) [on page 9-9](#page-326-0) for more information about **onautovop**.

#### <span id="page-49-0"></span>**ondatartr**

The **ondatartr** utility, described in ["The ondatartr Utility" on page 9-12,](#page-329-0) allows **root** or **informix** to perform ON-Archive operations in emergency situations when you cannot use ON-Archive because the catalog is not available. The **ondatartr** utility uses a command language similar to that of **onarchive** but has no menu interface. See ["The ondatartr Utility" on](#page-329-0) [page 9-12](#page-329-0) for more information about **ondatartr** and its command language. Also see ["Emergency Situations" on page 4-49.](#page-142-0)

# **The ON-Archive Catalog**

The ON-Archive *catalog* is central to ON-Archive operations. The ON-Archive catalog is a set of OnLine database tables that are part of the **sysmaster** database. Unlike the system-monitoring-interface tables in the **sysmaster** database, the ON-Archive catalog tables are stored on disk, like regular OnLine tables.

The ON-Archive catalog maintains information on ON-Archive data and operations. For example, the ON-Archive catalog tracks the following items:

- Definitions of volume sets and volumes
- Definitions of dbspace sets
- A record of archive and backup requests
- Locations of tape volumes

See ["What Are Volume Sets and Volumes?" on page 2-9](#page-50-0) for a description of volume sets and volumes. See ["What Is a Dbspace Set?" on page 2-19](#page-60-0) for a description of dbspaces. ON-Archive automatically updates the catalog when you execute commands and requests.

See [Chapter 10, "The ON-Archive Catalog,"](#page-358-0) for a complete description of the ON-Archive catalog tables.

# <span id="page-50-0"></span>**How ON-Archive Organizes Data**

ON-Archive uses the following categories to organize OnLine archive and backup data:

- *Volume sets* and *volumes*, that refer to the physical media that ON-Archive uses for archives and logical-log backups
- *Save sets*, that refer to the logical grouping of data on volumes
- *Dbspace sets*, that identify groups of OnLine dbspaces that you can archive as a set

This section describes each of these data sets. You use ON-Archive commands to create volume sets, volumes, and dbspace sets. ON-Archive creates save sets automatically when it performs archives and logical-log backups.

# **What Are Volume Sets and Volumes?**

ON-Archive organizes the physical media that it uses to store back-up data (archived data and backed up logical-log files) into *volumes sets* and *volumes*.

Volumes must always belong to a volume set; therefore, you must define a volume set before you define any volumes. Volumes in a volume set share the same characteristics, such as type (disk or tape), density, and so on. In a sense, volumes in a vset make up a logical volume. ON-Archive manages the individual volumes within a volume set, so back-up data can span multiple volumes without causing any special problems.

The following sections describe volume sets and volumes in more detail.

#### <span id="page-51-0"></span>**What Is a Volume Set?**

A *volume set* (or *vset*) consists of a group of tapes or disk directories that you define as a repository for your archive and logical-log backup data (see Figure 2-3). Your ON-Archive system must contain at least one vset. ["Using](#page-124-0) [Volume Sets and Volumes" on page 4-31](#page-124-0) explains how to create a vset.

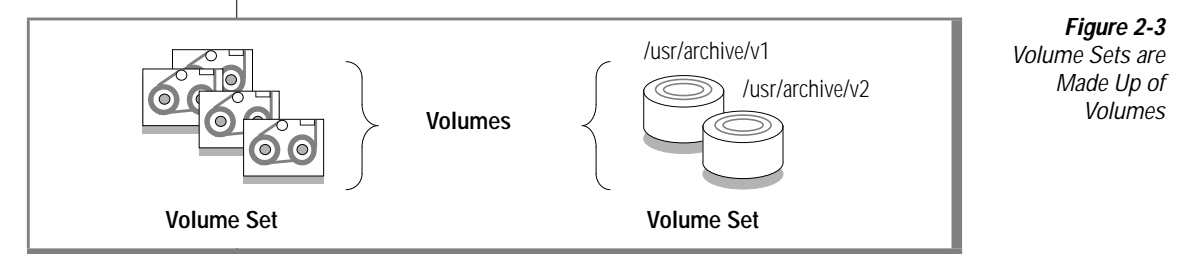

You can create an unlimited number of vsets. When you define a vset, however, you might want to consider the following purposes:

- Grouping data that serves a common purpose—the databases for a particular department, for example
- Grouping data from a certain point in time—archive and logical logs for a specific day in the backup schedule, for example

When you group data having a common purpose in the same vset, you can easily restore only that subset of OnLine data when the need arises. Grouping data that serves a common purpose enables you to manage separately the archive and backup requirements for different groups, departments, applications, or projects. As an alternative, you could group your databases according to the value your organization places upon them, then define a vset for each group and archive it separately.

You must back up all logical-log files on the same device type or you cannot perform a restore. For this reason, you might want to put logical-log backup data on a different vset than archive data. For that same reason, you might also consider storing logical-log backups on a single vset.

When you choose to keep data from a certain point in time together, you might define vsets based on your archive schedule. For example, you could define three vsets called **Rotation1**, **Rotation2**, and **Rotation3**. When you put Monday's archive on **Rotation1**, Wednesday's archive on **Rotation2**, and Friday's archive on **Rotation3**, you could start over with **Rotation1** on Monday again. This archive schedule ensures that you always hold three rotations worth of archive data.

You could also define vsets based on both content and time distinctions. For example, you might define a vset for each day in the archive schedule and define another vset for logical-log backups.

#### What Is an Imported Volume Set?

Sometimes you might need to read data that was created with a different ON-Archive system. You might want to protect that vset from being written to or copied, ensuring that it can only be read or restored. In cases like this, you can define the vset as *imported.* Once you properly catalog the vset, you can retrieve the content of an imported vset. However, you cannot archive or copy new data to it, and you cannot copy the contents of an imported vset to another vset.

**Tip:** *When you prepare to use OnLine data replication and you create an archive to replicate the data for the first time, you must define the volumes in the vset as imported to protect them.*

#### What Is a Transit Volume Set?

A *transit vset* consists of a special vset that ON-Archive can use to store data temporarily when an archive or logical-log backup overflows a tape vset during an unattended operation. After the operation completes, you must move the data to a permanent volume set. Although the data stored in a transit vset resides there temporarily, the transit vset is a *permanently mounted* disk vset that ON-Archive uses when it cannot find an available tape volume. When you specify the TRANSIT qualifier for an archive or backup to a disk vset, ON-Archive displays an error message and terminates the request with a status of FAILED.

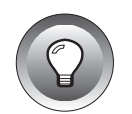

You cannot archive or copy data directly to a transit vset. ON-Archive uses a transit vset in the following instances:

When data overflows a volume during unattended operations

When you execute an archive or logical-log backup to tape, a transit vset eliminates the need for an operator to be physically present in case the data overflows a volume. Use of a transit vset permits the overflow data to be stored on disk and migrated to tape the following morning. (See ["Using Unattended Operations" on](#page-144-0) [page 4-51](#page-144-0).)

■ When a storage device is unavailable during unattended operations

When a storage device is off-line or specifically allocated to another task, use of a transit vset permits **onautovop** to continue uninterrupted. When the storage device becomes available, you can transfer the data from the transit vset.

The transit vset is used only under the following conditions:

- A request specifies the TRANSIT qualifier.
- The **onautovop** utility executes the request.
- No volume is available in the vset that the request specified.

When **onautovop** uses a transit vset, it generates a COPY request to copy the data it stores in the transit vset to the vset specified in the request. You cannot use data in a transit vset for a restore until you copy it to a regular vset. You must not consider the data truly safe until then.

When ON-Archive uses a transit vset, the status of the initial request changes to PARENT. The copy request is referred to as a CHILD request and it has a status of NEW. You can execute it using **onautovop**, or manually using **onarchive**. When the child-copy request is complete, the status of the original request changes to COMPLETED. To execute the COPY request, you must mount a tape volume on the designated tape device.

When the status of a child-copy request is CANCELLED or FAILED, the status of its parent changes to UNCOMPLETED.

#### <span id="page-54-0"></span>**What Is a Volume?**

An ON-Archive *volume* is either a single tape or a single disk directory that you use to store OnLine archive or logical-log backup data. It is one unit of a volume set, as shown in Figure 2-4.

Pay no concern to the characteristics of the storage device when you define a volume. You define the characteristics of particular storage devices in the ON-Archive configuration file. Then, when you define a *volume set*, you assign it to a device type—either disk or tape.

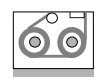

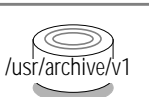

**Tape Volume Disk Volume (directory)**

**Figure 2-4** Tape and Disk Volumes

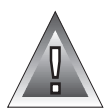

**Warning:** *When you use disk volumes to store your archive and backup data and you experience a disk failure that requires you to restore your OnLine data, your archive data could also be inaccessible due to the failure. When you use disk volumes for archives or backups, as a minimal precaution you must define the volumes on disks that OnLine does not use.*

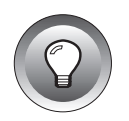

**Tip:** *Use disk volumes to speed up archives and backups. When the operation completes, use the COPY/VSET command to copy the volumes to tape for safety. After you copy the data to tape, use the REMOVE/REQUEST command to free up the disk space.*

A volume is not expandable in the sense that the capacity of the physical medium limits the storage space that the volume provides. When an archive or logical-log backup is too big to fit onto one disk or tape volume, ON-Archive automatically extends the archive or backup onto another volume. See ["The DEFINE/VOLUME Command" on page 4-39](#page-132-0) for information on how to create a volume.

What Is a Volume Label?

When you define a volume, ON-Archive issues it an electronic label. The label identifies the volume and its contents, and prevents ON-Archive from accidentally overwriting the contents of a volume that might be needed for a restore.

For tape volumes, ON-Archive writes the volume label to the tape. For disk volumes, the volume header is a file called **VOL.HDR** in the volume directory.

#### Can Data Be Placed on a Specific Volume?

When you create a request to archive data or back up your logical-log files, you associate that request with a *volume set*, not a particular volume. For example, the following request backs up logical-logs to a volume set called **log\_vset**:

#### BACKUP/LOGFILE/AUTOMATIC/VSET=log\_vset

You cannot specify that the log backup be made to a specific tape within the volume set; ON-Archive automatically selects a volume from the volume-set when an archive or backup command is executed. Which volume ON-Archive uses is explained in ["How ON-Archive Selects Volume Sets,](#page-140-0) [Devices, and Volumes" on page 4-47.](#page-140-0)

Although you cannot place data on a specific volume, you can specify that a request be created on a blank volume, and that no other requests use that volume, as explained in ["Keeping Archives on Separate Volumes" on](#page-165-0) [page 5-16](#page-165-0).

Volumes in a Disk-Volume Set

For tape volumes, many volumes often reside in a vset; but for disk volumes, no reason exists for more than one volume to reside in a vset. When you define your disk volume as large enough, no advantage exists to having multiple disk volumes in a vset.

# <span id="page-56-0"></span>**What Is a Save Set?**

A *save set* is a logical grouping of archive or logical-log backup data within a volume set. ON-Archive automatically creates a save set for each of the following sets of data:

- All the data archived using a single archive request
- The logical-log files backed up using an automatic logical-log-backup request
- Each logical-log file backed up as part of a continuous logical-log backup request
- The logical-log files that **ondatartr** backs up for an emergency backup or to salvage logical-log files

In addition to archive and logical-log backup data, a save set also contains general information such as the ON-Archive or **ondatartr** request for an archive or logical-log backup, the name of the person who created the request, the time the request was executed, the name of the operating system, whether the data is compressed or encrypted, and so on.

Each item within the save set (a logical-log file or dbspace, for example) is identified using a file header enabling ON-Archive to selectively retrieve individual items even though they are stored in one save set.

Each save set is identified using a save-set id, that represents the request id of the archive or logical-log backup request. For save sets created by **ondatartr**, the save-set id is the operating-system process id of the **ondatartr** process.

#### <span id="page-57-0"></span>**Save Sets and Tape Volumes**

As illustrated in Figure 2-5, save sets can span volumes. Also, a single volume can contain more than one save set. However, you can force save sets to reside on separate volumes, when that is easier for you administratively, as described in ["Keeping Archives on Separate Volumes" on page 5-16](#page-165-0).

> **Figure 2-5** Save Sets and Volumes

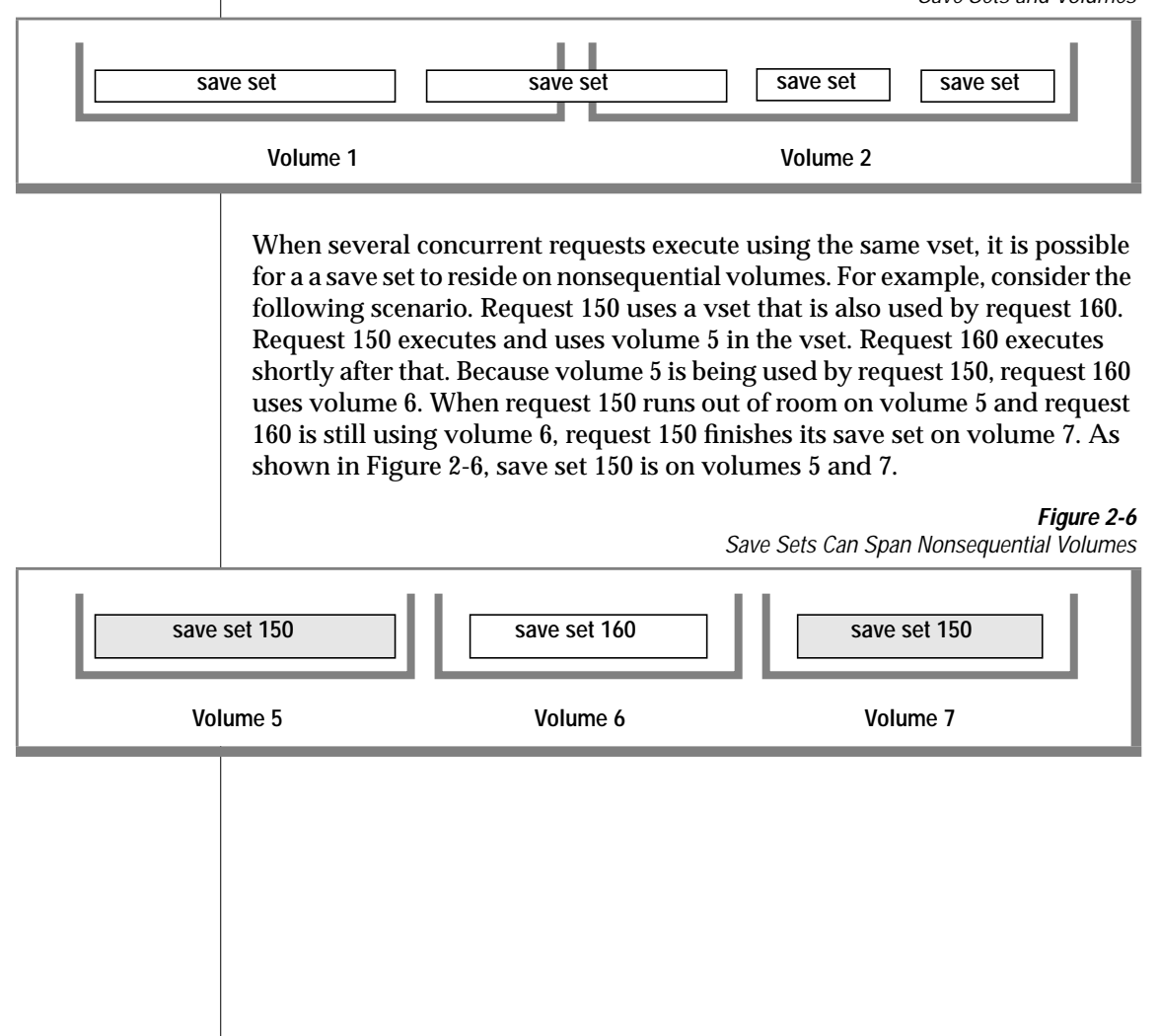

#### <span id="page-58-0"></span>**Save Sets and Disk Volumes**

Although save sets on disk can also span volumes, as [Figure 2-5](#page-57-0) illustrates, the previous scenario is more representative of tape volumes than disk volumes because multiple requests can write to the same disk directory without interfering with each other. For disk volumes, a save set is an individual file within the volume directory. The name of the file contains the save-set identification number. For example, when you use your operating system to list the contents of a disk volume called **/archive/arc\_vset/vol** that contains four save sets, you see something like this:

```
% ls /archive/arc_vset/vol
VOL.HDR
00000001.SAV
00000002.SAV
00000003.SAV
```
# **What Devices Does ON-Archive Use?**

An ON-Archive *device* is a tape device or disk directory that is defined to the operating system and that ON-Archive can use to read from and write to a volume. ON-Archive defines a device as both a particular *physical device*, such as /dev/rst0 (tape) or /usr/archive/monday (disk), and a *logical device*, or device type—that is, tape or disk. The following sections explain how ON-Archive defines and uses physical and logical devices.

#### **The Physical Device**

For ON-Archive, you can specify a physical device as a tape drive or a disk. For more information on the specific physical devices that ON-Archive can use, see ["DEVICE" on page 3-8](#page-81-0).

### <span id="page-59-0"></span>**The Logical Device**

A *logical device* identifies a group of one or more physical devices of the same type. You define a logical device using the ON-Archive DEVICE configuration parameter. Using the DEVICE parameter, you specify a logical device name, followed by an equal (=) sign and a list of the physical devices you want to assign to that logical device. For example, the following DEVICE parameter defines a logical device called **tape** and associates the physical devices **/dev/tapedev1** and **/dev/tapedev2** with it:

```
DEVICE tape = /dev/tapedev1, /dev/tapedev2
```
When you request an archive or logical-log backup, you specify the name of the volume set to which you write the data. Furthermore, you specify the logical device that ON-Archive uses because you assigned the volume set to a logical device when you defined it. When ON-Archive executes the archive or backup, it prompts you to select one of the physical devices defined for that logical device.

See [Chapter 3, "Configuring ON-Archive,"](#page-74-0) for a complete description of the DEVICE parameter and more information on defining logical and physical devices. See ["The DEFINE/VSET Command" on page 4-32](#page-125-0) for information on assigning a logical device to a volume set.

### <span id="page-60-0"></span>**What Is a Dbspace Set?**

A *dbspace set* is one or more OnLine dbspaces that you designate as a unit. Defining a dbspace set enables you to archive multiple dbspaces using a single name for the set. You use the DEFINE/DBSPACESET command, described in ["The DEFINE/DBSPACESET Command" on page 5-4](#page-153-0), to define a dbspace set. Figure 2-7 illustrates two dbspace sets.

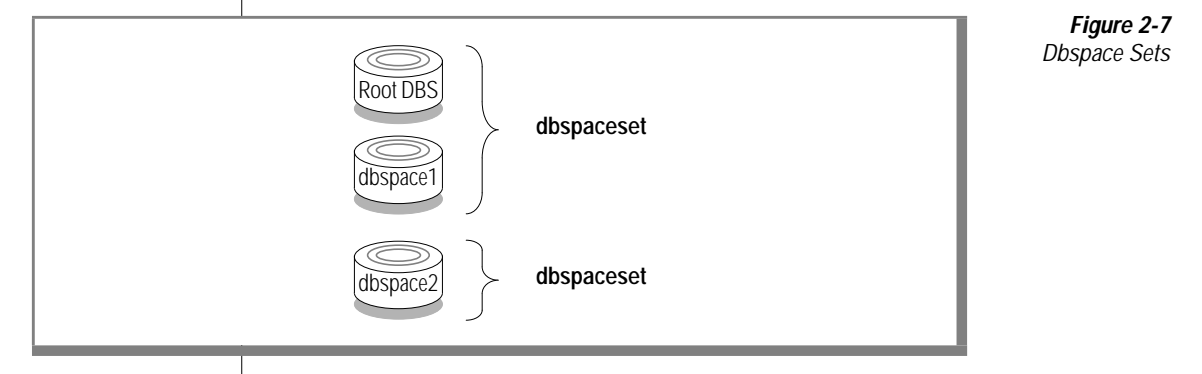

You might want to archive your data in dbspace sets for either or both of the following reasons:

- Perform operations in parallel to decrease the time it takes to archive and restore
- To recover efficiently from a single disk failure

The following two sections explain these reasons.

#### <span id="page-61-0"></span>**Dbspace Sets Can Enhance Parallelism**

You can divide your dbspaces into dbspace sets to increase the degree of parallelism that you can use to archive or restore. You might want to divide your data based on the size of the dbspaces, the frequency that the data in the dbspaces is updated, or both.

For example, when frequently updated tables reside in some dbspaces, and some infrequently updated tables reside in other dbspaces, you might want to define a dbspace set that contains the frequently updated dbspaces, and one that contains the relatively static dbspaces. Then, you might only need to archive the static dbspace set once a week, while the frequently updated dbspace set might need archiving every other day.

When one large dbspace exists with several small ones, you could place the large dbspace in one set and all the small ones in another. That way you could archive the large dbspace as one set on one device and simultaneously archive all the other dbspaces as another set on a different device.

#### **Dbspace Sets Can Speed Recovery After a Disk Failure**

When a disk with OnLine data fails, you only need to restore the dbspaces that use chunks on that disk. When the disk that failed does not contain chunks for the root dbspace, or the dbspaces containing the logical log or the physical log, OnLine can remain on-line—keeping other dbspaces available—while you restore the dbspaces that were lost. When the disk does contain chunks for the root dbspace, or the dbspaces that contain the logical log or the physical log, OnLine comes off-line when the disk fails and you must perform the restore while OnLine is in off-line mode. See ["A Full-](#page-208-0)[System Restore" on page 7-5](#page-208-0) for more information on restoring OnLine data while OnLine is in off-line mode.

When you group dbspaces, that use chunks on the same disk into a single dbspace set, you can restore the disk in a much easier fashion; you can restore all of the dbspaces in a single physical restore. When two dbspaces in different dbspace sets use chunks on the same disk, you must perform two physical restore operations to restore the disk, one for each dbspace or dbspace set. Furthermore, you can always restore an individual dbspace from a dbspace set, or even from a full-system archive.

#### <span id="page-62-0"></span>**Rules for Dbspace Sets**

Keep in mind the following rules when you create dbspace sets:

- A single dbspace can reside in more than one dbspace set.
- No dbspace must belong to any dbspace sets; however, when a dbspace is not archived, you cannot restore it.

You do not have to use dbspace sets; you can create a full-system archive (except for temporary dbspaces) without defining a dbspace set. See ["Making](#page-164-0) [a Full-System Archive" on page 5-15](#page-164-0).

# **Concurrent Archives and Restores**

ON-Archive enables you to perform multiple archives, backups, or physical restores simultaneously. You can execute several requests at the same time to decrease the time required for archives or restores for this feature. You can perform the following types of parallel activities:

- Execute several requests to create archives of different dbspace sets at one time
- Restore from multiple save sets simultaneously
- Create archives while restoring data from one or more previous archives.

ON-Archive has some limitations on the amount of concurrency you can achieve, based on the available devices and the requests you want to execute.

The **oncatalgr** process can support 99 instances of **onarchive** and **onautovop**; in other words, each instance of OnLine can support 99 concurrent archives.

# <span id="page-63-0"></span>**Device Configurations That Increase Concurrency**

The following three device configurations allow you to execute multiple requests simultaneously:

- Multiple tape drives
- Permanently mounted disks
- Removable disks

ON-Archive considers that removable disks and multiple tape drives are the same with respect to concurrent request execution.

### **Disk-Space Allocation During Concurrent Operations**

When multiple archive, backup, or copy requests use the same disk volume, each operation must not exceed the limit on the size of the disk volume imposed by the MAX\_SPACE qualifier. Because more than one set of data is being written to the volume, the amount of space remaining for any one operation depends on the amount of space other operations are taking. To keep the operations from continually checking how much space is remaining in the volume, space is allocated to each operation in the amount of BLOCKSIZE (specified in the request or operator default file) multiplied by the NB\_DISK\_SPACE\_EXTENT parameter defined in the ON-Archive configuration file, **config.arc**. When a save set uses all the space in one (BLOCKSIZE \* NB\_DISK\_SPACE\_EXTENT) allocation, it is given another allocation of the same size.

# **Tape Reliability and Storage Options**

ON-Archive offers the following features that increase tape reliability:

- ON-Archive can create copies of save sets to prevent against media failure.
- ON-Archive can add a cyclic redundancy check to archives and backups.
- ON-Archive prevents overwriting tapes.
- ON-Archive can compress data as it is written to a save set.

<span id="page-64-0"></span>Each of these features is explained in the following sections.

## **Copies of Save Sets**

ON-Archive can make copies of a particular archive save set. Then, in the event of a media failure, you can retrieve the archived data from one of the copies. You also might want to create copies for off-site storage at a different facility. See ["Creating Multiple Copies of an Archive" on page 5-17](#page-166-0).

As explained in ["Using Unattended Operations" on page 4-51,](#page-144-0) Informix recommends that you create copies of logical-log files when you back them up.

You cannot copy to or from an imported vset.

# **Cyclic-Redundancy Check**

You can use the CRC qualifier when you create archives and backups to instruct ON-Archive to add a cyclic-redundancy-check (CRC) field at the end of each save-set block. The CRC field stores the result of an algorithm that ON-Archive performs on the data in the block at the time it writes it. When ON-Archive later reads the block, it performs the same algorithm on the data again and compares the result to the value in the CRC field. When they do not match, ON-Archive knows that the data in the save set is corrupt.

# **Tape-Overwrite Protection**

The **onautovop** program always checks volumes before it writes to them and does not use volumes that are not correct for the request. While **onarchive** interacts with the operator when a volume is not the one it expects, **onautovop** simply does not use the volume.

You must predefine volumes so that ON-Archive can use tape volumes without operator intervention. (See ["The DEFINE/VOLUME Command" on](#page-132-0) [page 4-39](#page-132-0).) To define volumes, you must mount the tape on the correct device so that ON-Archive can write the vset name, volume header, and other identifying information to the media. This procedure might seem like an inconvenience, but it keeps ON-Archive from overwriting potentially valuable information.

# <span id="page-65-0"></span>**Data Compression**

OnLine can compress data as part of an archive or backup operation. Compression is a transformation applied to the input data to reduce the size of the archive before ON-Archive sends the data to the archive device. Compression is reversible; you can reverse the compression process to restore the original data from the archived data.

Data compression reduces storage requirements but imposes processing overhead. (You must decompress data during retrieval.) Whether data compression is worthwhile depends on how important the extra time spent creating the archive is and the quality of the compression ratio. The compression ratio depends on the method used, and the nature of the data designated for archiving.

The compression method provided with ON-Archive is called REP. It is a very quick method that requires minimal overhead. REP eliminates streams of identical bytes to achieve compression. This method works best with text data and allows a compression ratio of 30 to 40 percent.

Contact Informix when you wish to use a compression method other than REP.

# **ON-Archive Security**

ON-Archive provides the following security features:

Controlling user access to ON-Archive using privilege modes

You can restrict the use of archive-and-restore facilities to operators (**root** and **informix** accounts) or to a group of users you specify, or you can designate all users to use archive-and-restore facilities.

Controlling access to storage

ON-Archive allows you to define volumes and vsets so that specified users can only perform certain actions on them.

■ Data encryption

ON-Archive provides data encryption to encrypt data before it is written to a volume.

Each of these features is explained in the following sections.

# <span id="page-66-0"></span>**Privilege Modes**

*Privilege modes* affect how ON-Archive commands work, depending on the user that executes the command. ON-Archive runs in at least one of two *privilege modes* at all times. It also can run in both privilege modes.

The following list shows the ON-Archive privilege modes:

- **OPERATOR**
- GROUP

The privilege mode for ON-Archive is set in the ON-Archive configuration file, **config.arc**, as described in ["PRIVILEGE" on page 3-17.](#page-90-0) The following sections describe each of the three privilege modes.

#### **OPERATOR Privilege Mode**

OPERATOR privilege mode allows only users **informix** and **root** to perform activities that impact the ON-Archive system (creating archives, doing restores, defining volumes, and so on). This mode is the default. It is useful because it protects the nonadministrative users of your ON-Archive system from making potentially costly mistakes.

#### **GROUP Privilege Mode**

GROUP privilege mode confers on other users the privileges that **informix** and **root** experience in OPERATOR privilege mode. It allows you to specify an operating-system group of users you trust to perform activities that impact the ON-Archive system (creating archives, doing restores, defining volumes, and so on) so that ON-Archive recognizes that group.

GROUP privilege mode has the advantage of OPERATOR mode in that it protects nonadministrative users from making uninformed errors. It also offers flexibility because it lets you designate the accounts that are allowed to perform administrative tasks. (You might want to include **informix** and **root** in the group, or run in both GROUP and OPERATOR privilege mode.)

Creating the operating-system group for GROUP privilege mode is explained in ["Creating a super\\_archive Group" on page 3-18.](#page-91-0)

# <span id="page-67-0"></span>**Controlled Access to Storage**

To control access to storage (volumes and vsets), ON-Archive uses a combination of access permission and access-control lists.

#### **Access-Control Lists**

When you define vsets, you use the CLASS qualifier to assign either the SYSTEM or USER class to them. Vsets that you define with the SYSTEM class are available to any user on the system, according to the access permissions defined for that vset.

Vsets that you define with the USER class are available only to users on the access list for that vset. The access-control list is defined when you create a vset with the USER qualifier and can be modified at any time. All users on the access list possess the same access permissions defined for that vset.

When ON-Archive is in OPERATOR mode, **root** and **informix** can always access all volumes and vsets, subject to the PROTECTION qualifier, regardless of whether they are of the SYSTEM or USER class. In GROUP mode, users in the **super\_archive** group must be listed in the list of USERS for the vset to gain access to it.

#### **Access Permission**

*Access permissions* determine what types of accesses are allowed on a volume set or volume. The following list shows the types of access permissions available:

- R (read)
- W (write)
- D (delete)

The same type of access permissions (R, W, or D) can be granted to both volumes and vsets. Access for both vsets and volumes is specified at the time they are defined using the PROTECTION qualifier. They can be modified at a later time using the MODIFY/VSET and MODIFY/VOLUME commands.

#### Read-Access Permission

Read access allows any read operation from the physical media (volume). When read access is not granted on a vset or volume, no read operations are allowed; you cannot retrieve data from it, nor can you copy data to another vset. You can list vset and volume definitions without read access, but you cannot access the stored data.

#### Write-Access Permission

Write access allows all write operations to the physical media (volume). When write access is not granted on a vset or volume, you cannot archive or copy data onto it. In addition, you cannot change the vset or volume definitions without write access.

#### Delete-Access Permission

Delete access allows you to delete a vset or volume definition. When delete access is not granted, you cannot delete a vset. Also, you cannot delete a vset when one of its volumes lacks delete access.

You can only delete volumes when no requests exist in the ON-Archive catalog that writes to the volume. When you cannot delete one of the volumes in a vset because a request could write to it, you cannot delete the vset containing that volume.

When a volume definition is deleted from the catalog, the information describing the contents of the volume is also deleted from the catalog. The deletion of a vset automatically causes the deletion of all its member volumes.

#### Volume Set and Volume Protection

Because volumes are always a part of a vset, certain rules describe how access permissions on vsets and volumes interact.

[Figure 2-8](#page-69-0) shows that when a vset is restricted from certain types of access, all its volumes are similarly restricted.

<span id="page-69-0"></span>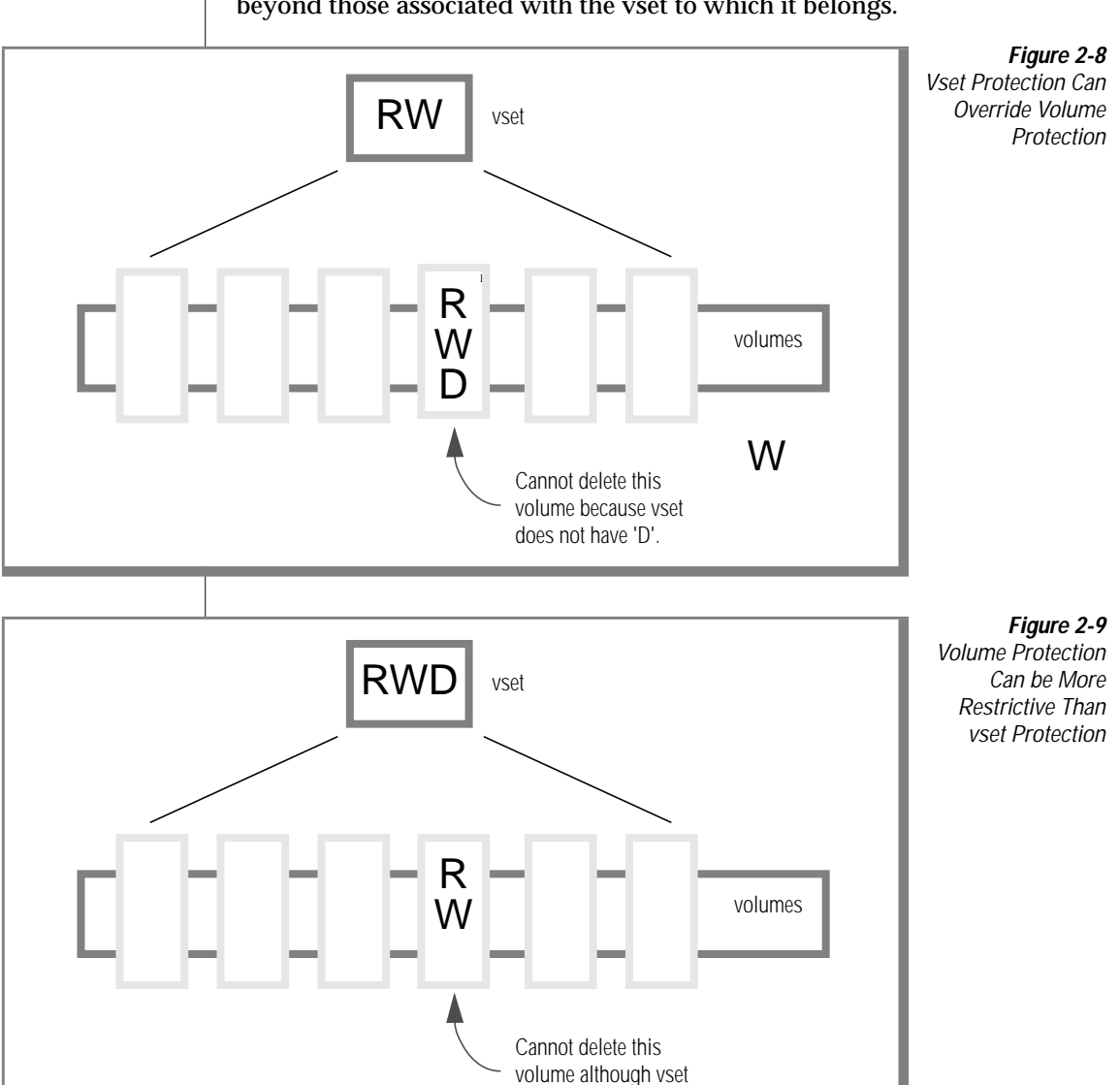

has 'D'.

Figure 2-9 shows that a volume might have specific access restrictions beyond those associated with the vset to which it belongs.

<span id="page-70-0"></span>When no protection is specified when a vset or volume is defined, the vset or volume is assigned the default access types as defined in the command qualifier default file. (See ["Which Defaults Are Used?" on page 4-15](#page-108-0).)

# **Data Encryption**

ON-Archive can encrypt data as part of an archive or backup operation. Encryption is a transformation applied to the input data to render it incomprehensible before sending it to the archive or backup device. Encryption is reversible. In other words, you can reverse the encryption process to restore the original data from the archived or backed-up data.

ON-Archive can encrypt the data as it is archived, but it does not do so automatically; you must specifically request encryption for an archive. ON-Archive uses the XOR (exclusive OR) encryption method. It incurs relatively little overhead and is sufficient to prevent the curious from reading the data. You must contact Informix when you wish to use an encryption method other than XOR.

To encrypt data in a secure manner, ON-Archive uses the following three types of passwords, also called *keys*:

- User-encryption method and key (UEMK)
- System-encryption key (SEK)
- Internal key

Each key type is explained in the following sections.

#### **What Are User-Encryption Keys?**

Users can use the ENCRYPT qualifier, when they create a request, to specify an encryption method for an archive or backup. They supply an *encryption key* and *encryption method* with the ENCRYPT qualifier. The encryption key and method— called the *user-encryption method and key* (UEMK)— is similar to a password; the user must also specify the same key and method with the DECRYPT qualifier to decrypt the data when it is retrieved.

Users can specify a different UEMK for each archive operation. Once the request has been executed, you cannot change the UEMK. To modify the UEMK for a pending request, you can use the MODIFY command. See ["The](#page-250-0) [MODIFY/COMMAND Command" on page 8-11.](#page-250-0)

When you need to find out a forgotten UEMK, the ON-Archive administrator can use the **onkeymgr** utility. See ["The onkeymgr Utility" on page 9-29](#page-346-0) for information on how to use the **onkeymgr** utility.

<span id="page-71-0"></span>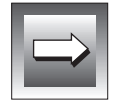

**Important:** *Do not include default encryption parameters in the default qualifier file, oper\_deflt.arc. This creates a security risk. See ["Where Qualifier Default Values](#page-107-0) [Are Specified" on page 4-14](#page-107-0) for information on oper\_deflt.arc file*

### **What Is the System-Encryption Key?**

When the request that uses encryption is stored in the catalog, the UEMK is also stored in the catalog. When it is stored, the UEMK is encrypted using the *system-encryption key* (SEK) to prevent other users from learning the key. There is only one SEK for a database server. Before using data encryption, the ON-Archive administrator must change the supplied SEK using the keymanager utility.

To change the SEK, the ON-Archive administrator runs the **onkeymgr** utility. See ["The onkeymgr Utility" on page 9-29](#page-346-0) for more information on the **onkeymgr** utility. Previously encrypted UEMKs in the catalog are automatically reencrypted with the new SEK.

Only the ON-Archive administrator must know about the SEK. And you must document the SEK in a secure fashion.

The default SEK delivered with ON-Archive is KARCHIVE.

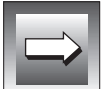

**Important:** *Before using the encryption features, change the default SEK. Using the default SEK creates a security risk.*
#### **What Is an Internal Key?**

In addition to being stored in the catalog, the UEMK (not the SEK) is stored together with the data it encrypted as part of the save sets. When you must rebuild the catalog in the case of disaster recovery, the CATALOG command can retrieve the UEMK in each save set.

Just as the SEK encrypts the UEMK when stored with a request in the catalog, the UEMK stored in the save set is also encrypted. Instead of the SEK encrypting UEMK, a special *internal* ON-Archive key encrypts the UEMK. This internal key is common for all ON-Archive installations.

The fact that the keys are common enables ON-Archive to fully catalog save sets (including the UEMK) in imported vsets that contain encrypted data.

**Chapter** 

**3**

# **Configuring ON-Archive**

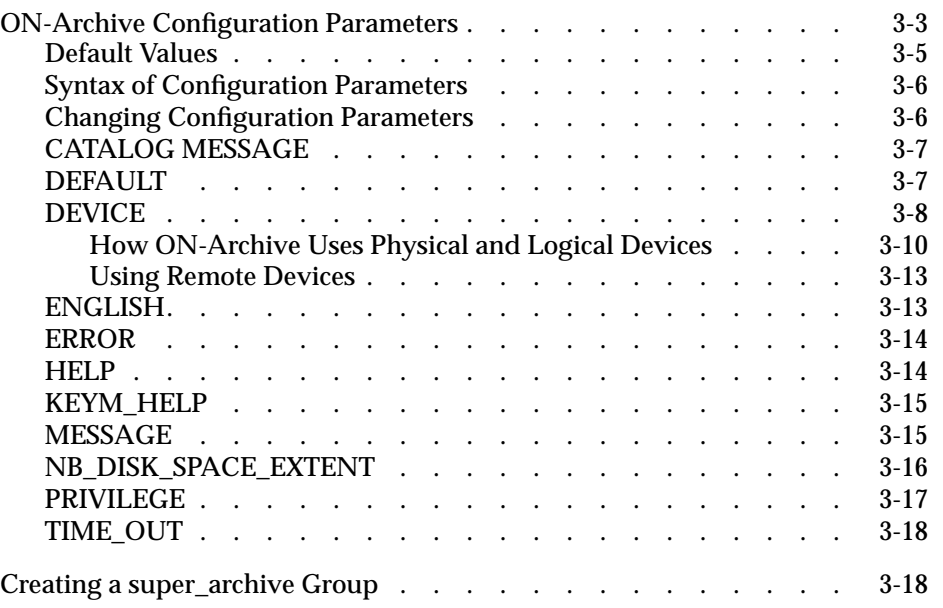

<span id="page-76-0"></span>**This chapter describes the ON-Archive configuration parameters. It** also describes how to accomplish the following tasks:

- Change ON-Archive configuration parameters
- Create a **super\_archive** group to manage security

## **ON-Archive Configuration Parameters**

The default configuration file for ON-Archive is the **config.arc** file, located in the **\$INFORMIXDIR/etc** directory.

When you wish to create and use a different configuration file for ON-Archive, you can set the **ARC\_CONFIG** environment variable to the name of the file. and OnLine looks for the file specified by **ARC\_CONFIG** in the **\$INFORMIXDIR/etc** directory. The **ARC\_CONFIG** environment variable enables you to change configuration parameters while preserving the default **config.arc** file. It also enables you to create multiple configuration files and select one by setting **ARC\_CONFIG**.

ON-Archive also provides a file named **oper\_deflt.arc** that defines default values for command qualifiers. See ["DEFAULT" on page 3-7](#page-80-0) and ["Qualifier](#page-106-0) [Default Values" on page 4-13](#page-106-0) for more information on this file.

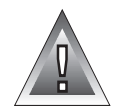

**Warning:** *When you install ON-Archive, the install script checks the \$INFORMIXDIR/etc directory for the existence of the config.arc and oper\_deflt.arc files. When they exist, the script does not write over them; it installs the new versions of these files as Config.arc and Oper\_deflt.arc. After the installation is complete, and your config.arc and oper\_deflt.arc files already exist, you must compare them to the Config.arc and Oper\_deflt.arc files to determine whether new configuration or qualifier parameters exist. When new parameters exist, you must add them to the config.arc and oper\_deflt.arc files because ON-Archive uses these files. As an alternative, when you want to accept the ON-Archive default values in these files, you can simply copy the Config.arc and Oper\_deflt.arc files to config.arc and oper\_deflt.arc, respectively.*

The following table defines the parameters in the ON-Archive configuration file:

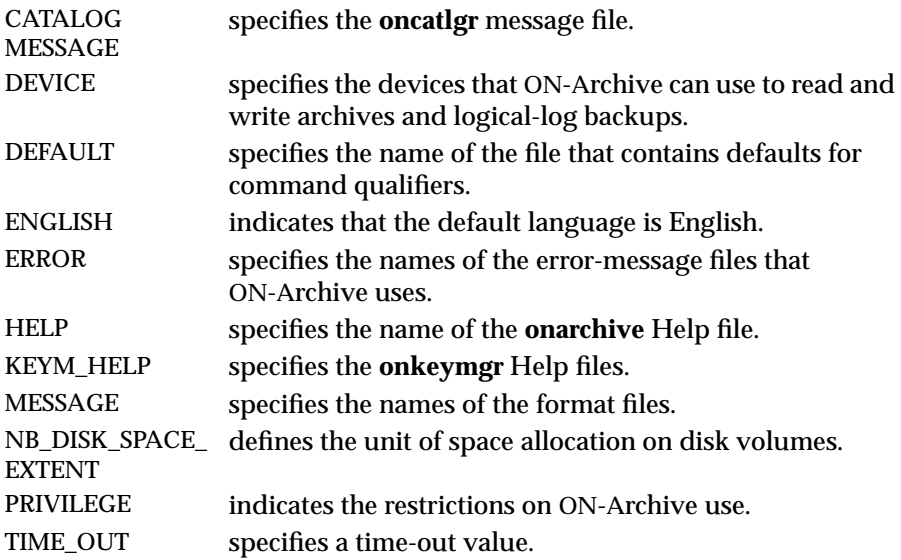

### <span id="page-78-0"></span>**Default Values**

Figure 3-1 shows the contents of **config.arc**, the default ON-Archive configuration file:

> **Figure 3-1** Contents of config.arc

```
ENGLISH
! Device available for onarchive.
DEVICE HO = / homeDEVICE ho = /homeDEVICE USR = /usr
DEVICE usr = /usr
DEVICE TAPE = /dev/rst0
DEVICE tape = /dev/rst0
DEVICE RTAPE = port_meirion:/dev/rst0
DEVICE rtape = port meirion:/dev/rst0
! NOTE: all the following file names are relative to INFORMIXDIR
! Operator default file.
DEFAULT = /etc/oper deflt.arc! Error messages files.
ERROR ENGLISH = /msg/errmsg E.dat
! Format files.
MESSAGE ENGLISH = /msg/fmt_E.dat
! Help files.
HELP ENGLISH = /msg/hlp E.hpf
KEYM HELP ENGLISH = /msg/hlp kmE.hpf! Catalog message file.
CATALOG MESSAGE = /msg/c err E.dat
! User privileges
PRIVILEGE = OPERATOR,
!PRIVILEGE = OPERATOR, GROUP
! Timeout value (in minutes)
TIME 0 \text{UT} = 30! Number of buffers allocated to write on DISK
! The size of a buffer is equal to /BLOCKSIZE used by Archive
and Copy commands.
NB_DISK_SPACE_EXTENT = 10
```
## <span id="page-79-0"></span>**Syntax of Configuration Parameters**

Parameter names in the ON-Archive configuration file appear in UPPERCASE letters. With one exception, the parameter name is followed by an equal sign (=) and a value. For example, the following line defines the location of the file, relative to **\$INFORMIXDIR**, that specifies the default values for ON-Archive command qualifiers:

```
DEFAULT = /etc/oper_default.arc
```
The exception is the language parameter, because it lacks a value assigned to it.

You can specify only one parameter on each line of the file. The text for each parameter must not exceed 80 characters.

Lines that start with an exclamation point (!) or a hash mark (#) are comments.

## **Changing Configuration Parameters**

To change the value of a configuration parameter, read the configuration file using a text editor, locate the parameter, change the value, and write the updated file to disk.

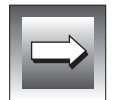

**Important:** *Anytime you modify the ON-Archive configuration file you must stop and restart the oncatlgr process to put the changes into effect. See ["Starting and](#page-98-0) [Stopping the Cataloger" on page 4-5](#page-98-0) for information on how to start and stop oncatlgr.*

The only ON-Archive configuration parameter that you *must* set is the DEVICE parameter. The DEVICE parameter identifies the physical devices that ON-Archive can write to when it creates archives and logical-log backups. You do not necessarily need to change the default values for the rest of the ON-Archive configuration parameters.

The following sections describe each of the ON-Archive configuration parameters.

## <span id="page-80-0"></span>**CATALOG MESSAGE**

The CATALOG MESSAGE parameter specifies the location of help information used by the **oncatlgr** utility. ON-Archive supplies the following help files for **oncatlgr: c\_err\_E.dat** (English version) and **c\_err\_F.dat** (French version):

 $CATALOG MESSAGE = \n

---$ 

*pathname* is a filename relative to **\$INFORMIXDIR**. The *pathname* must begin with a slash (/). The *pathname* specifies the location and name of the Help file for **oncatlgr**.

The following example illustrates the CATALOG MESSAGE parameter:

CATALOG MESSAGE = /msg/cm\_english.dat

## **DEFAULT**

The DEFAULT parameter specifies the operator command-qualifier default file. For more information on the operator default file, see ["Qualifier Default](#page-106-0) [Values" on page 4-13.](#page-106-0)

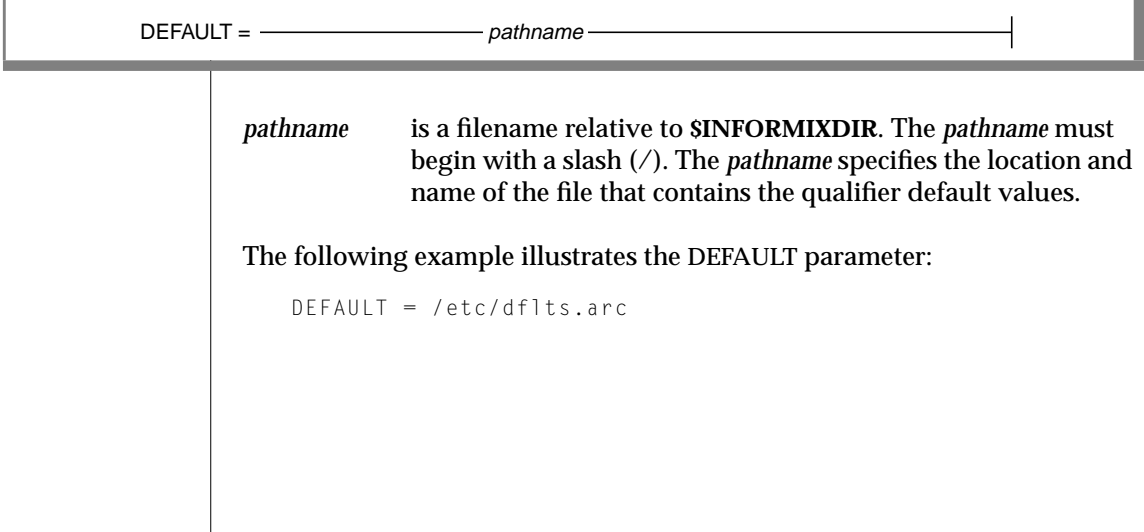

## <span id="page-81-0"></span>**DEVICE**

A DEVICE parameter in the ON-Archive configuration file must define all physical devices that ON-Archive writes to or reads from.

The DEVICE parameter associates one or more physical devices with a logical device. (See ["How ON-Archive Organizes Data" on page 2-9](#page-50-0).) Assigning physical devices to a logical device enables you to group devices of the same type.

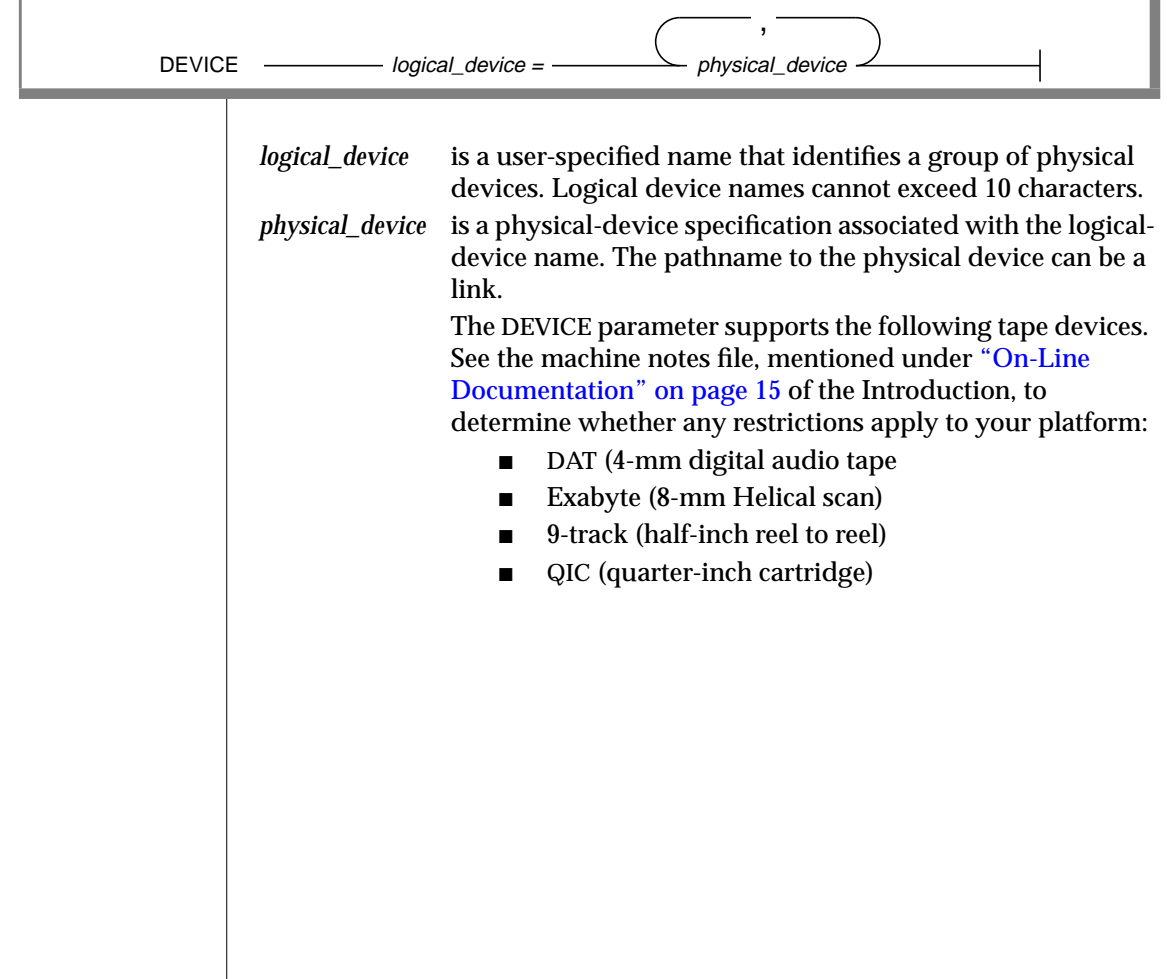

When writing to tape devices, ON-Archive writes ANSIstandard tapes. Every volume and every save set on a volume contains standard header and trailer records limited to a length of 512 bytes. The block size that the user specifies with the BLOCKSIZE qualifier pertains to the size of the data blocks written after the headers are written. Thus, you can make the following assumptions:

- Because **onarchive** writes variable-length records, the tape device must be able to read and write, or be configured to read and write, variable-length records.
- The tape device must be able to handle records as small as 512 bytes.

The physical device might need to be rewound when it closes depending on whether it is a rewind or nonrewind device.

The physical device can be remote, as explained in ["How](#page-83-0) [ON-Archive Uses Physical and Logical Devices" on](#page-83-0) [page 3-10](#page-83-0).

The following example illustrates two DEVICE parameters, one that specifies a directory on disk and one that specifies two tape devices:

DEVICE USR =  $/usr$ <br>DEVICE tape =  $/dev$  $=$ /dev/rst0, /dev/rst1

You can specify an unlimited number of DEVICE parameters in the configuration file.

Generally, when you experience a problem using **onarchive** with a tape device, the problem falls into one of the following categories:

- You are not using a driver for variable-length records where the size of the smallest record can be 512 bytes.
- The driver handles the end-of-data tape marks in an unexpected way.

You can fix the first problem by using a device driver for variable-length records (minimum size 512 bytes). The second problem requires a platform-specific fix to the **onarchive** I/O code.

<span id="page-83-0"></span>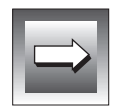

**Important:** *The onarchive utility does not provide device drivers; either the platform manufacturer or the device manufacturer provides the device driver. ON*-Archive *does not control the behavior of the device driver. Any failures that result from incompatibility between onarchive and the device driver are not sporadic; they either work the first time or they do not. For a good test, create two or three small archives (like a level 0, 1, and 2 for a small dbspace) and put them on the same tape. Then, list the tape with ondatartr and do a restore from the tape. If this works, no incompatibility problem exists.*

#### **How ON-Archive Uses Physical and Logical Devices**

The DEVICE parameter groups physical devices of the same type under a logical device name. Grouping physical devices in this way enables you to direct the output of an operation to a *type* of device and select a specific device at the time of the operation. For example, the following DEVICE parameter groups two tape devices under the logical device name tape:

```
DEVICE tape = /dev/rst0, /dev/rst1
```
When you create a volume set, you assign it to a logical device through the DEVICE\_TYPE entry on the DEFINE/VSET command. For example, the following DEFINE/VSET command defines a volume set named **arch** and assigns it to the logical device tape:

DEFINE/VSET=arch/ACCESS=5/CLASS=SYS/DRIVER=TAPE/DEVICE\_TYPE=tape

When you enter a request to create an archive or a logical-log backup, you direct the output to a volume set and consequently to a logical device, or group of physical devices. For example, the following ARCHIVE command directs output to the volume set **arch**:

ARCHIVE/DBSPACESET=\*/VSET=arch

Figure 3-2 illustrates how a request implicitly selects a group of physical devices by designating a vset.

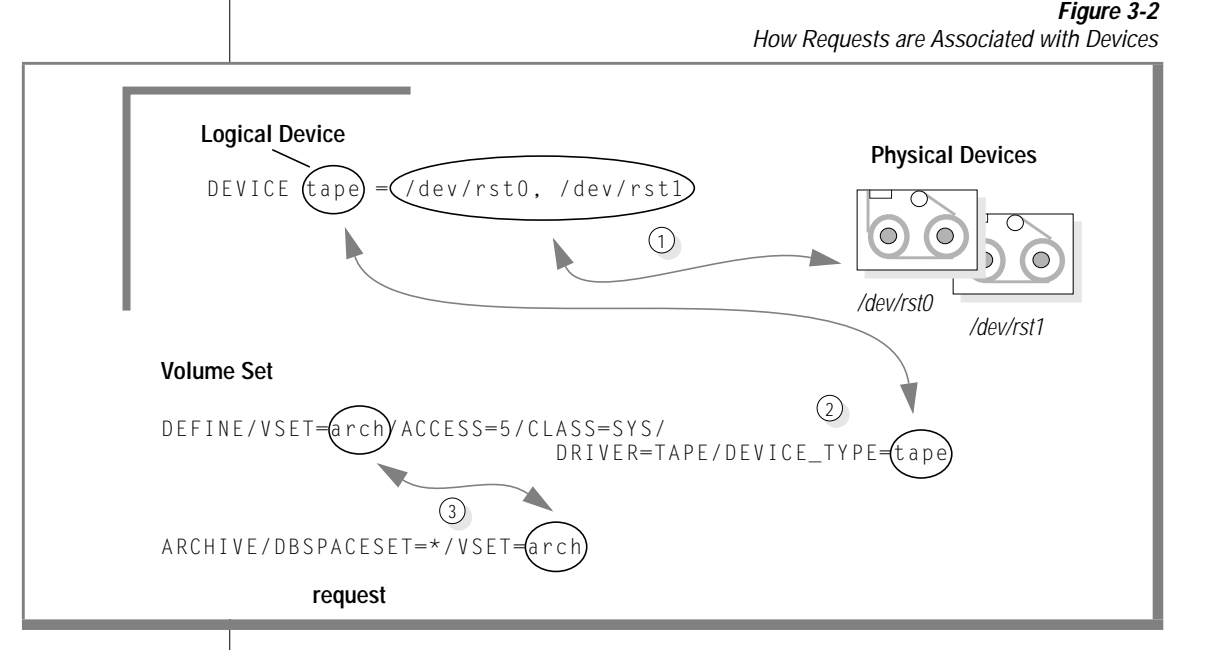

How ON-Archive selects a specific physical device depends on whether **onarchive** or **onautovop** executes the request.

When **onarchive** executes the request, it lists the physical devices assigned to the volume set by the device type (logical device) and allows you to choose one. Figure 3-3 illustrates how ON-Archive prompts you to select the physical device at the time it executes the request:

```
Devices available for ONARCHIVE
DEVICE # DEVICE NAME
-------- -----------
 1 /dev/rst0<br>2 /dev/rst1
             /dev/rst1
Enter one of the device numbers (1-2) or (C) ancel : 1
```
**Figure 3-3** Devices Available for ON-Archive

You select the device by entering its number in the list. For example, you can enter 1 to select device **/dev/rst0**.

ON-Archive subsequently prompts you to mount a volume, as shown in the following example:

Please mount a volume on /dev/rst0 and press < RETURN > \*\* WRITE \*\*

This message gives you time to mount a volume and also verifies your choice of a physical device.

See ["Which Device Does onautovop Use?" on page 4-54](#page-147-0) for an explanation of how **onautovop** selects a device.

#### How to Assign Logical and Physical Devices

You can use DEVICE parameters to associate multiple physical devices with a single logical device or to associate a single physical device with multiple logical devices.

You might assign multiple physical devices to a single logical device to group physical devices by type. For example, you might assign each of the following groups of physical devices to a separate logical device:

- Fast or slow tape (or disk) drives
- High-capacity or low-capacity storage units (9-track or 8-mm)
- Removable disk drives

You can also assign a physical device to *multiple* logical devices. This enables you to use the same device for more than one purpose.

For example, when you operate a very accessible high-speed tape device and a high-speed tape device in a secured room, you could create two logical devices for these devices and assign the secure device to both of them. When you archive payroll data you can select the secure device to ensure that the payroll data outputs at high speed and on a secure device. When you wish to archive other data on a high-speed tape device, you can select any available high-speed tape device, including the one in the secure area.

#### <span id="page-86-0"></span>**Using Remote Devices**

ON-Archive allows you to use a remote tape device—that is, a tape device attached to another host computer. The remote device must be a *rewind device*; you cannot use nonrewind devices as remote devices.

You specify a remote tape device by placing *hostname:* in front of the device pathname. For example, the following DEVICE parameter specifies remote tape devices on the host **lockbox**:

```
DEVICE secure = lockbox:/dev/rst0, lockbox:/dev/rst1
```
Remote disk devices must be NFS-mounted; you do not need a hostname because the disk devices appear to be local instead of remote.

Requests that use remote devices must specify that the save sets be created on separate volumes (by using the APART qualifier, as explained in ["Keeping](#page-165-0) [Archives on Separate Volumes" on page 5-16](#page-165-0)).

## **ENGLISH**

The first parameter in the **config.arc** file defines the default language used by ON-Archive. ON-Archive provides language files for English and French. For questions regarding the use of another language, contact your Informix representative.

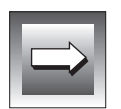

**Important:** *The language parameter only changes the default language for onarchive. The oncatlgr program prints text as defined by the CATALOG MESSAGE parameter.*

To change the default language to French, replace the word ENGLISH with the word FRENCH on the language parameter.

ENGLISH

## <span id="page-87-0"></span>**ERROR**

The ERROR parameter specifies the location of error-message files. ON-Archive supplies the following two error-message files: **errmsg\_E.dat** (English version) and **errmsg\_F**.**dat** (French version).

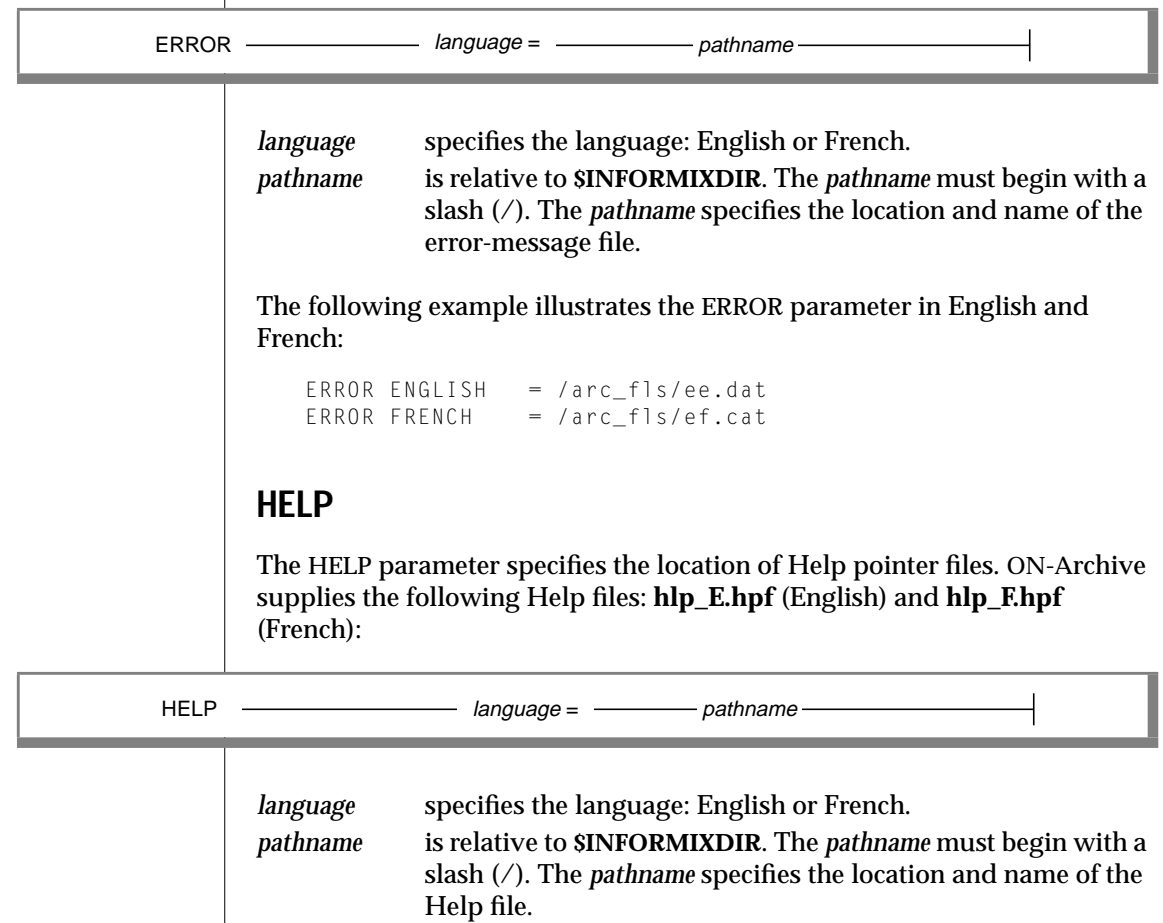

ON-Archive supplies Help files for **ondatartr** in the **\$INFORMIXDIR/msg** directory. You cannot change the location of these files. The **ondatartr** help files are **hlp\_r\_E.hpf** (English) and **hlp\_r\_F.hpf** (French).

<span id="page-88-0"></span>The following example illustrates the HELP parameter for English and French:

```
HELP ENGLISH = /arc_fls/he.hpf
HELP FRENCH = /arc_fls/hf.hpf
```
## **KEYM\_HELP**

The KEYM\_HELP parameter specifies the location of Help files used by the **onkeymgr** utility. ON-Archive supplies the following help files for **onkeymgr**: **hlp\_km\_E.hpf** (English) and **hlp\_km\_F.hpf** (French).

 $KEYM$ \_HELP  $\longrightarrow$  language =  $\longrightarrow$  pathname

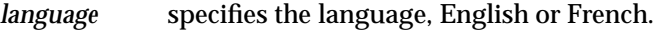

*pathname* is relative to **\$INFORMIXDIR**. The *pathname* must begin with a slash (/). The *pathname* specifies the location and name of the help file for the **onkeymgr** utility.

The following example illustrates the KEYM\_HELP parameter for English and French:

```
KEYM_HELP ENGLISH = /arc_fls/ke.hpf
KEYM_HELP FRENCH = /arc_fls/kf.hpf
```
## **MESSAGE**

The MESSAGE parameter specifies the location of the message-format files. ON-Archive supplies the following message-format files: **fmt\_E.dat** (English version) and **fmt\_F.dat** (French version).

```
language specifies the language: English or French.
        pathname is relative to $INFORMIXDIR. The pathname must begin with a
                      slash (/). The pathname specifies the location and name of the
                      message-format file.
MESSAGE \longrightarrow language = \longrightarrow pathname
```
<span id="page-89-0"></span>The following example illustrates the MESSAGE parameter:

```
MESSAGE ENGLISH = /arc_fls/fe.dat
MESSAGE FRENCH = /arc_fls/ff.dat
```
## **NB\_DISK\_SPACE\_EXTENT**

The NB\_DISK\_SPACE\_EXTENT parameter defines the size of the space allocated to each archive, copy or backup operation that uses a disk volume. When an archive, backup or copy operation fills the allocated space, it receives another allocation of the specified size. Allocating disk space in large blocks eliminates the need to continually check how much space remains on the volume when multiple operations use the same volume (disk directory). (See ["Disk-Space Allocation During Concurrent Operations" on page 2-22](#page-63-0) for more information.)

 $NB$ \_DISK\_SPACE\_EXTENT =  $\frac{1}{10}$  integer

*integer* specifies a value in the range of 1 to 100 that, when multiplied by the value of the BLOCKSIZE qualifier, determines how much space you allocate on a disk volume each time a request needs more space.

The following example defines the NB\_DISK\_SPACE\_EXTENT parameter:

NB\_DISK\_SPACE\_EXTENT = 30

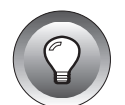

**Tip:** *You can improve the performance of archives and backups that use disk volumes by using a large value for NBDISK\_SPACE\_EXTENT. You achieve the best performance by using the highest value allowed; typically 100. When you define the disk volume, you must specify a MAX\_SPACE value large enough to hold at least one extent. When you perform concurrent operations to the same vset and volume, each volume must be able to hold as many extents as the number of possible concurrent operations.*

## <span id="page-90-0"></span>**PRIVILEGE**

The PRIVILEGE parameter specifies the privilege mode for ON-Archive. When you define the privilege mode, you can limit access to ON-Archive, as explained in ["Privilege Modes" on page 2-25.](#page-66-0)

$$
PRIVILEGE = \n\begin{array}{c}\n\cdot & \cdot \\
\hline\n\end{array}
$$
\n
$$
ORERATOR \n\begin{array}{c}\n\cdot \\
\hline\n\end{array}
$$

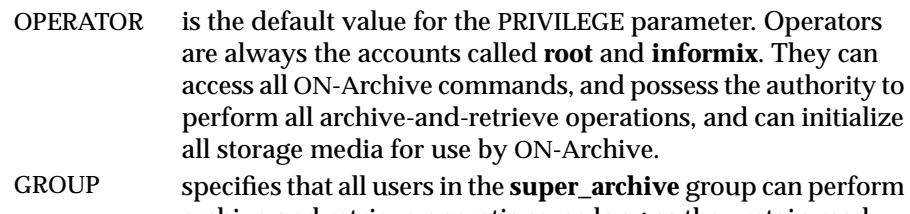

archive and retrieve operations, as long as they retain read access to the data and write access to the archiving media. (See ["Creating a super\\_archive Group" on page 3-18](#page-91-0) for information on the **super\_archive** group.)

See the section that describes the command to see how each individual command behaves in the different privilege modes.

In the following example, ON-Archive grants access to **root**, user **informix**, and members of the **super\_archive** group.

```
PRIVILEGE = OPERATOR, GROUP
```
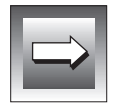

**Important:** *Like all parameters, each time the PRIVILEGE parameter gets modified, you must stop and restart oncatlgr for the change to take effect. (See ["The oncatlgr](#page-328-0) [Utility" on page 9-11](#page-328-0).)*

## <span id="page-91-0"></span>**TIME\_OUT**

The TIME\_OUT parameter specifies the maximum number of minutes that ON-Archive waits for an operator to mount a tape or disk volume before it terminates with a time-out condition during attended operations.

TIME\_OUT = integer

*integer* specifies the number of minutes before a time-out condition.

The following TIME\_OUT specification causes ON-Archive to wait 15 minutes for an operator to mount a volume on a physical device. If the mount remains incomplete after 15 minutes, ON-Archive terminates.

```
TIME OUT = 15
```
## **Creating a super\_archive Group**

OPERATOR is the default privilege mode of ON-Archive, and only **root** and **informix** can execute ON-Archive requests and initialize media. When you want to allow specific users to execute archive-and-retrieve requests without requiring them to know the **root** password, you must take the following actions:

- Change (or add) the privilege mode to GROUP. (See ["PRIVILEGE" on](#page-90-0) [page 3-17](#page-90-0).)
- Place the users that need capabilities similar to **root** and **informix** in an operating-system group called **super\_archive**.

To create the **super\_archive** group, you must edit the **/etc/group** UNIX file, add a new group named either **super\_archive** or **superarc**, and put the user names that you want to execute ON-Archive requests on the group list. The new line in the group file must look something like the following example:

```
super_archive:*:50:username[,username]
```
#### where:

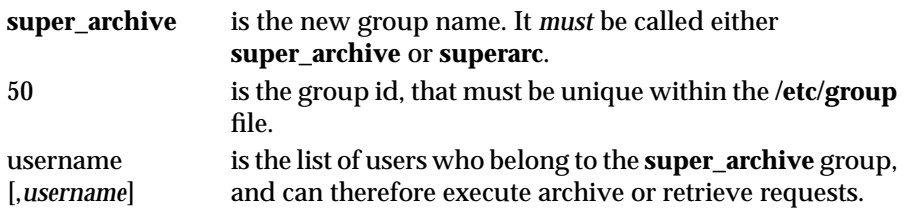

See your operating-system documentation for more complete instructions on creating a group and adding new members to a group.

**Chapter** 

**4**

# **Using ON-Archive**

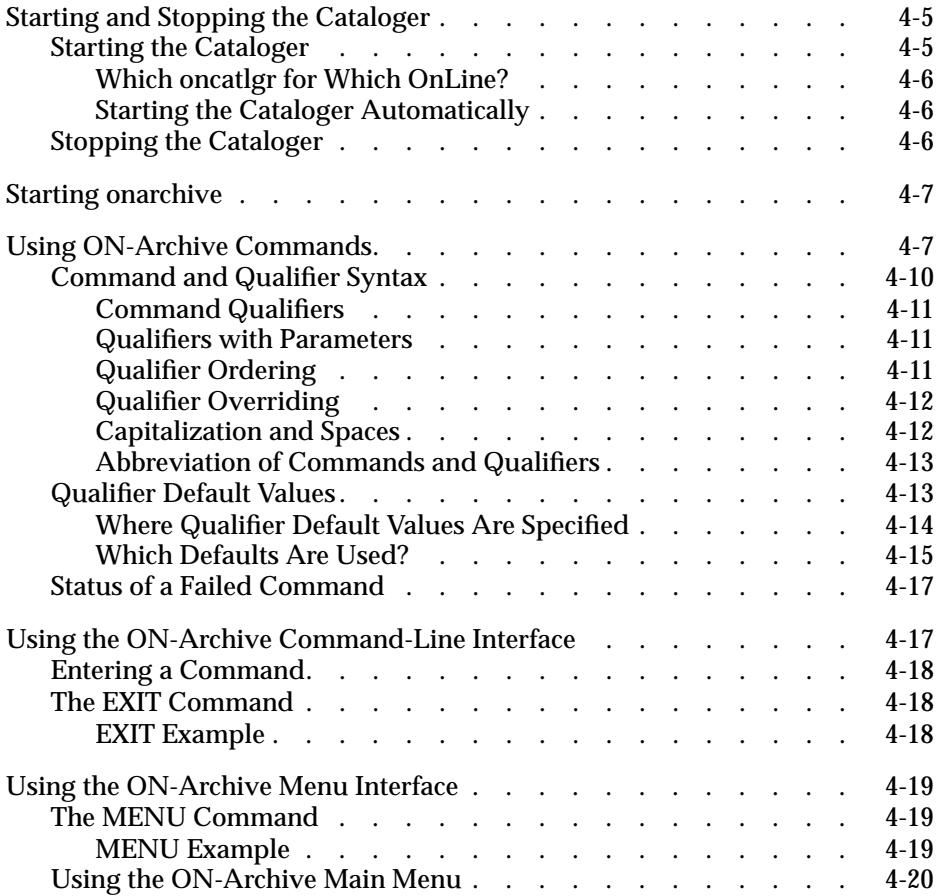

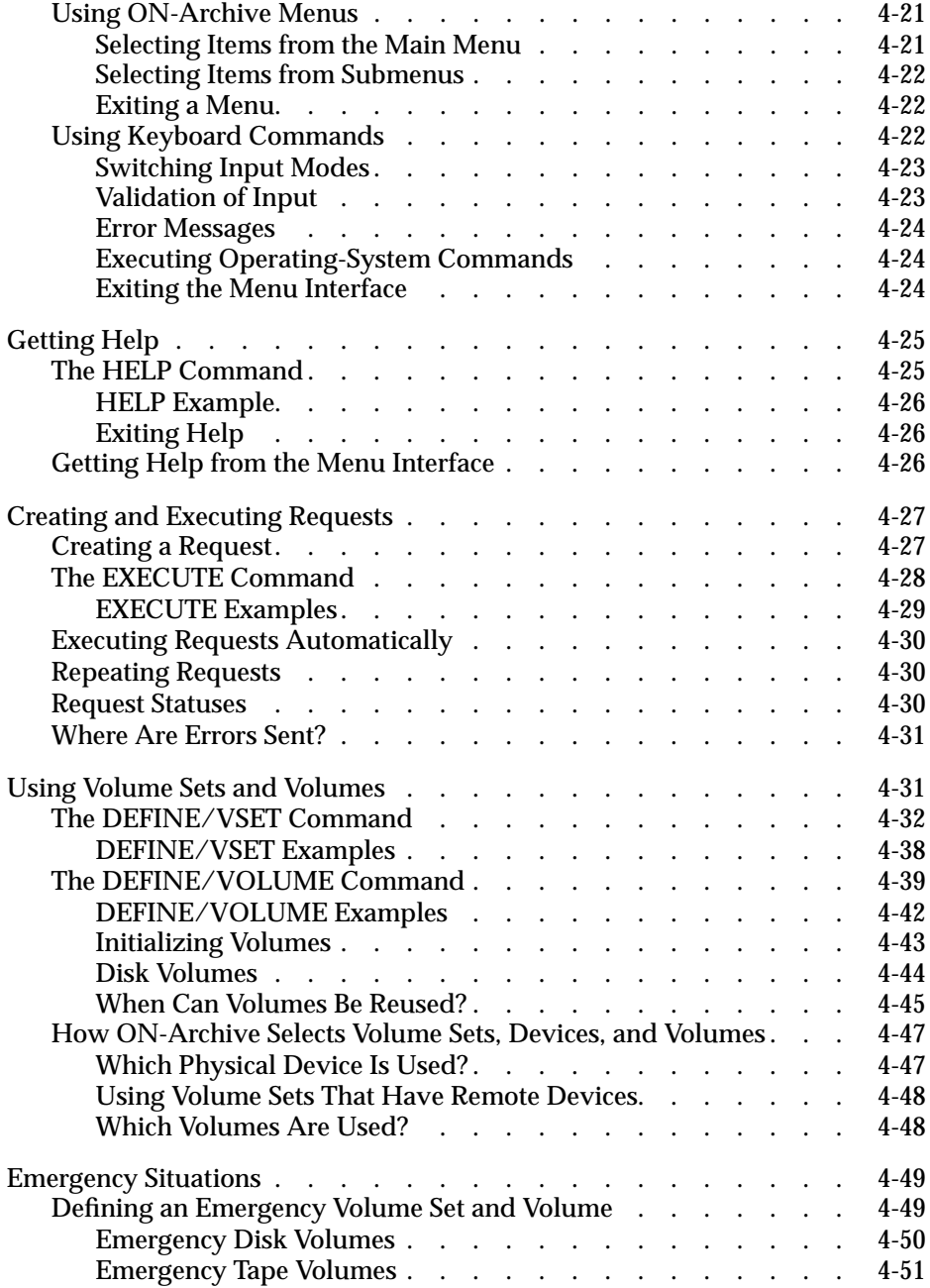

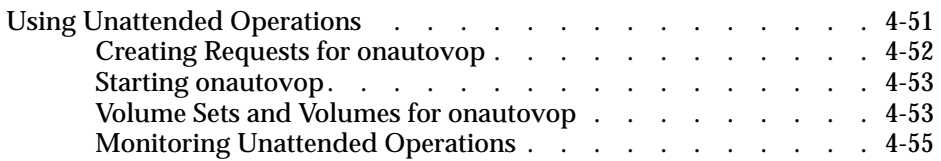

<span id="page-98-0"></span>**This chapter explains how to use ON-Archive to perform the** following tasks:

- Start and stop the cataloger and the **onarchive** programs
- Use the command interface
- Use the menu interface
- Create and execute requests
- Define volume sets (vsets) and volumes
- Use **ondatartr** in emergency situations
- Use unattended operations

## **Starting and Stopping the Cataloger**

You must start the **oncatlgr** program, also known as *the cataloger*, before you start either attended or unattended operations. You can find reference information about **oncatlgr** in ["The oncatlgr Utility" on page 9-11](#page-328-0).

## **Starting the Cataloger**

OnLine must operate in on-line mode to start **oncatlgr**. As **informix** or **root**, execute the following command at the operating-system prompt to start **oncatlgr**:

```
% start_oncatlgr
```
You must make sure that only one cataloger runs for each instance of OnLine. When you start the cataloger, **start\_oncatlgr** first checks for the existence of any other **oncatlgr** processes. When another **oncatlgr** process is running, **start\_oncatlgr** asks if you want to stop running the cataloger.

<span id="page-99-0"></span>See ["The start\\_oncatlgr Script" on page 9-32](#page-349-0) for more information on starting **oncatlgr**.

#### **Which oncatlgr for Which OnLine?**

When multiple OnLine instances reside on one computer, you can determine which **oncatlgr** process is associated with a particular instance of OnLine by examining the file **/tmp/oncatlgr.out.***pid*, where *pid* is the process id of the **oncatlgr** process. This file contains the server number of the OnLine instance with which the particular **oncatlgr** process is associated. The following operating-system command, for example, readily identifies the process id and **/tmp/oncatlgr.out.***pid* file that is associated with a particular instance of OnLine:

% grep Server /tmp/oncatlgr.out\*

#### **Starting the Cataloger Automatically**

Because you must run **oncatlgr** before you can enter or execute any ON-Archive commands, you might want to ensure that it is running whenever OnLine is running. To start **oncatlgr** automatically when you start up OnLine, add the following command to your start-up command file.

```
$INFORMIXDIR/bin/start_oncatlgr
```
This command *must not* precede the start-up of OnLine.

## **Stopping the Cataloger**

You must stop the cataloger before you bring OnLine off-line to avoid futile attempts to communicate with OnLine and spurious error messages.

To stop the **oncatlgr** process, execute the following command as **informix** or **root** at the operating-system prompt:

```
% stop_oncatlgr
```
<span id="page-100-0"></span>When more than one instance of OnLine is running on the computer, you can make multiple **oncatlgr** processes run. A prompt asks you if you want to kill each **oncatlgr** process that is running. You must take care to stop only the **oncatlgr** associated with the instance of OnLine you are using. See ["The](#page-351-0) [stop\\_oncatlgr Script" on page 9-34](#page-351-0) for information on the command to stop **oncatlgr**.

## **Starting onarchive**

Once you start the cataloger, you can start the **onarchive** utility, which enables you to enter ON-Archive commands and requests. The **onarchive** program provides both a command-line interface and a menu interface. You can use either one to enter ON-Archive commands or requests.

No special privilege is required to run **onarchive**, although commands behave differently depending on the ON-Archive privilege mode. (See ["Privilege Modes" on page 2-25](#page-66-0) for a description of privilege modes.)

Enter the following command at the operating-system prompt to start **onarchive** with the command-line interface:

```
% onarchive
```
See ["Using the ON-Archive Menu Interface" on page 4-19](#page-112-0) for information on how to select the menu interface when you start **onarchive**. That section also describes how to use the MENU command to switch from the ON-Archive command line to the menu interface.

## **Using ON-Archive Commands**

The following list shows the organization of ON-Archive command descriptions in this manual:

- This chapter describes the DEFINE/VSET, DEFINE/VOLUME, EXECUTE, EXIT, HELP, and MENU commands.
- [Chapter 5, "Creating an Archive,"](#page-150-0) describes the ARCHIVE command. [Chapter 6, "Backing Up the Logical Log,"](#page-182-0) describes the BACKUP command.
- [Chapter 7, "Restoring OnLine Data,"](#page-204-0) describes the RETRIEVE/DBSPACESET and RETRIEVE/LOGFILE commands.
- [Chapter 8, "Administering ON-Archive,"](#page-240-0) describes the remainder of the ON-Archive commands.

The following table lists and briefly describes the ON-Archive commands:

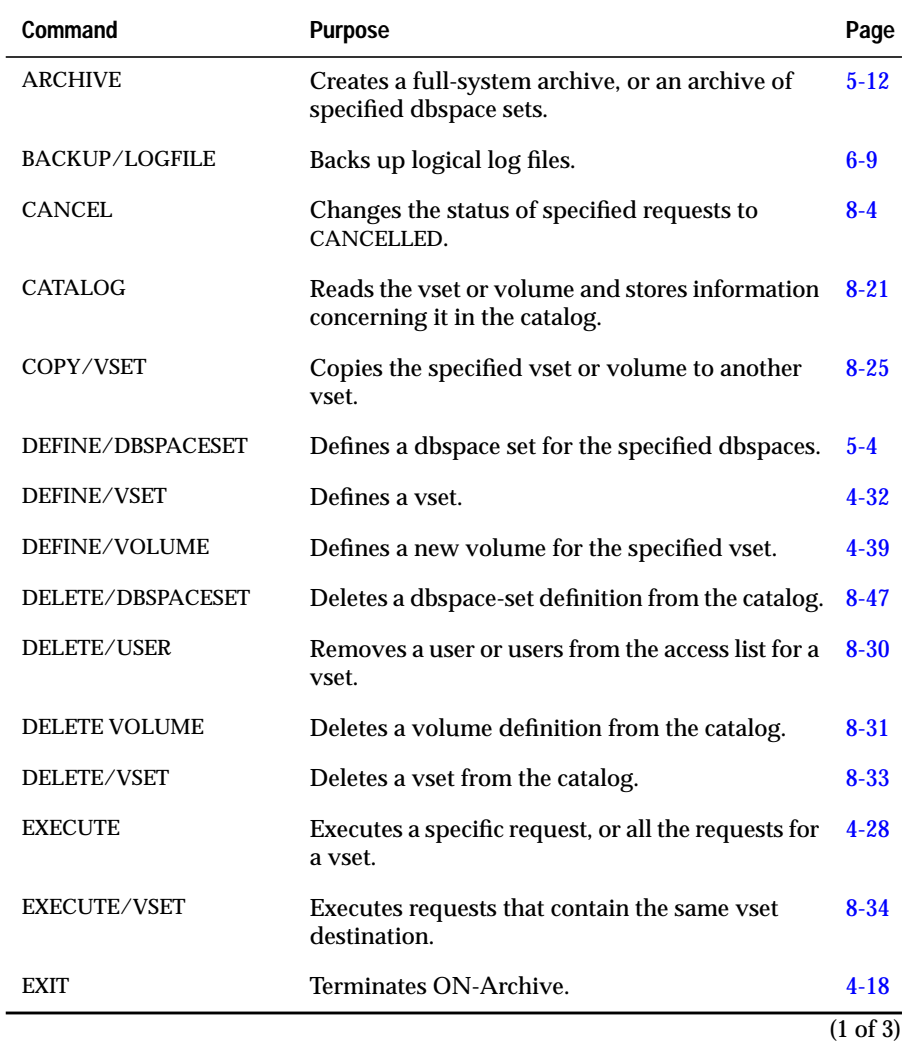

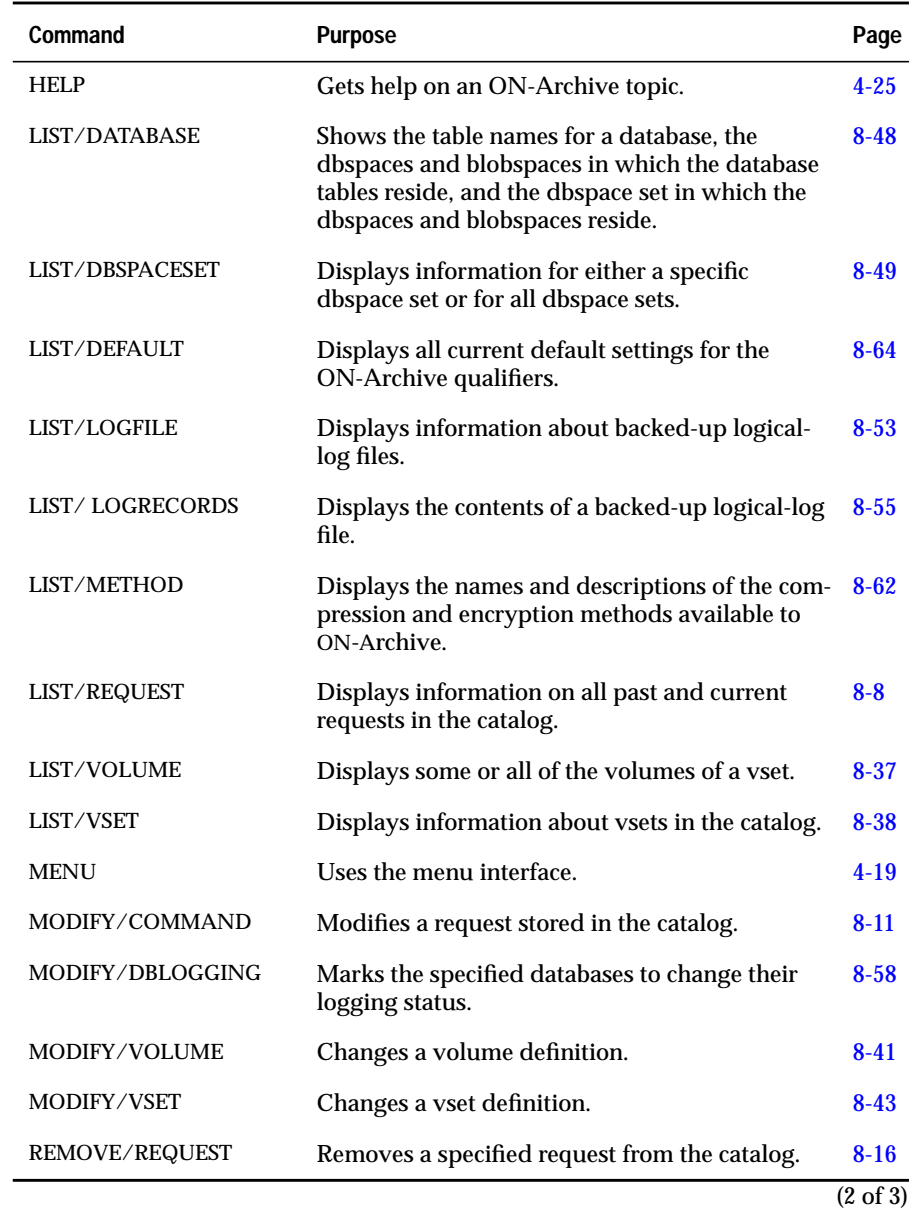

<span id="page-103-0"></span>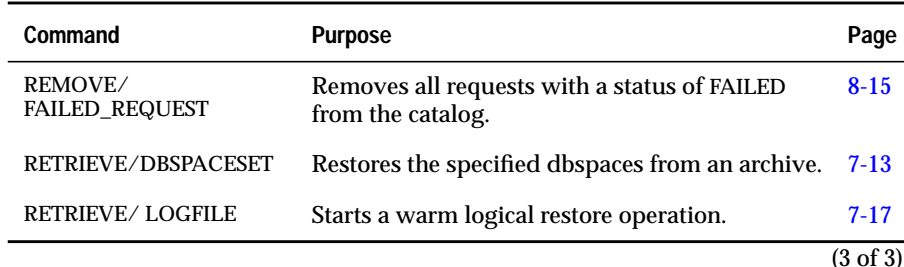

## **Command and Qualifier Syntax**

An ON-Archive command is composed of a command *keyword*, followed by a number of *qualifiers* separated by slash characters (/). The keyword specifies the action to be performed, and the qualifiers specify various aspects of the action (the vset and volume to use, and so on). For example, the following command lists the contents of the second volume in the vset named **accting**:

```
LIST/VOLUME=2/VSET=accting
```
Many commands perform dramatically different actions based on the qualifiers you use with them. For example, each of the following qualifiers creates a distinctly different MODIFY command with a completely different purpose:

- MODIFY/COMMAND
- MODIFY/DBLOGGING
- MODIFY/VOLUME
- MODIFY/VSET

This section outlines the rules about qualifiers, qualifier parameters, qualifier ordering, qualifier overriding, capitalization, and abbreviation. ["Groups of](#page-302-0) [Qualifiers"](#page-302-0) in [Chapter 8, "Administering ON-Archive,"](#page-240-0) provides syntax diagrams and descriptions for the following groups of qualifiers:

- ["Archive and Backup Qualifiers" on page 8-66](#page-305-0)
- ["Before and Since Qualifiers" on page 8-70](#page-309-0)
- ["Output Qualifiers" on page 8-71](#page-310-0)
- ["Compression and Encryption Qualifiers" on page 8-72](#page-311-0)
- <span id="page-104-0"></span>■ ["Decompression and Decryption Qualifiers" on page 8-74](#page-313-0)
- ["Protection Qualifier" on page 8-75](#page-314-0)
- ["Wait and Repeat Qualifiers" on page 8-76](#page-315-0)

#### **Command Qualifiers**

A qualifier specification always starts with a slash  $\langle \cdot \rangle$ , followed by a qualifier name. Depending on the qualifier, ON-Archive could require parameters. For example, the VSET qualifier requires a parameter, which is the name of the vset:

/VSET=*myvset*

Spaces are allowed before the slash  $\binom{7}{1}$  and on each side of the equal sign (=), but not between the slash and the qualifier.

Some options accept the keyword NO in front of the qualifier name to specify negation. For example, the APART qualifier specifies that you must keep a save set apart (on different media) from other save sets. NOAPART specifies that you can keep a save set on a volume with other save sets.

#### **Qualifiers with Parameters**

Depending on the qualifier, parameters are either compulsory, optional, or not accepted. You must always separate the parameters from the qualifier name by an equal sign (=). When you must specify more than one value as a parameter, you must separate the different values using commas (,) and you must enclose the whole list in parentheses "( )". When you use a negation qualifier, such as NOLOG, no parameter is expected.

#### **Qualifier Ordering**

This manual illustrates the syntax of each ON-Archive command with a syntax diagram. These syntax diagrams often impose an order on the qualifiers to indicate which options are mandatory and whether you must use them with one another. However, the order in which the qualifiers appear in a command has no effect on the interpretation of the command.

<span id="page-105-0"></span>For example, the following two commands are equivalent:

```
ARCHIVE/DBSPACESET=*/NOTIFY
```

```
ARCHIVE/NOTIFY/DBSPACESET=*
```
### **Qualifier Overriding**

The same qualifier can appear several times in a command, but ON-Archive uses only the last one. For example, in the following LIST/FILE command the second occurrence of the DBSPACESET qualifier overrides the first one:

LIST/DBSPACESET=(\*)/BEFORE=01-APR-1993/DBSPACESET=root

The result is the same as if the command was entered as shown in the following command line:

```
LIST/DBSPACESET=root/BEFORE=01-APR-1993
```
The qualifiers within each of the following sets can override each other. They are said to be in the same *override set*:

- BRIEF and FULL
- ONSITE and OFFSITE and ANYWHERE

When you use multiple qualifiers from the same override set, ON-Archive uses only the one that appears last.

#### **Capitalization and Spaces**

You can enter ON-Archive commands and qualifiers in UPPERCASE characters, lowercase characters, or any combination of the two. The ON-Archive command-line interpreter automatically converts all entries (except for parameters) into uppercase characters.

Names of objects such as vset names, dbspace-set names, and so on are case sensitive.

You can use multiple spaces and/or tabs where a single space or tab is legal. The command interpreter discards excess spaces.

#### <span id="page-106-0"></span>**Abbreviation of Commands and Qualifiers**

You can abbreviate all ON-Archive commands and qualifiers to their shortest unique length. For example, you can abbreviate the command EXECUTE to EXE, but EX is not accepted because it is not clear whether it indicates EXECUTE or EXIT.

## **Qualifier Default Values**

To reduce command length, ON-Archive uses default values for many commonly used command qualifiers. When a qualifier has a default value, you do not need to specify the qualifier to invoke the default value.

The ON-Archive qualifier defaults specify the following values:

- Default block size to use when writing to media
- Default compression routine used for requested data compression
- Default number of backup copies created when storing data

You can modify the default values for ON-Archive qualifiers on a system-wide or per-user basis.

#### <span id="page-107-0"></span>**Where Qualifier Default Values Are Specified**

You can specify default values for ON-Archive qualifiers in the following places:

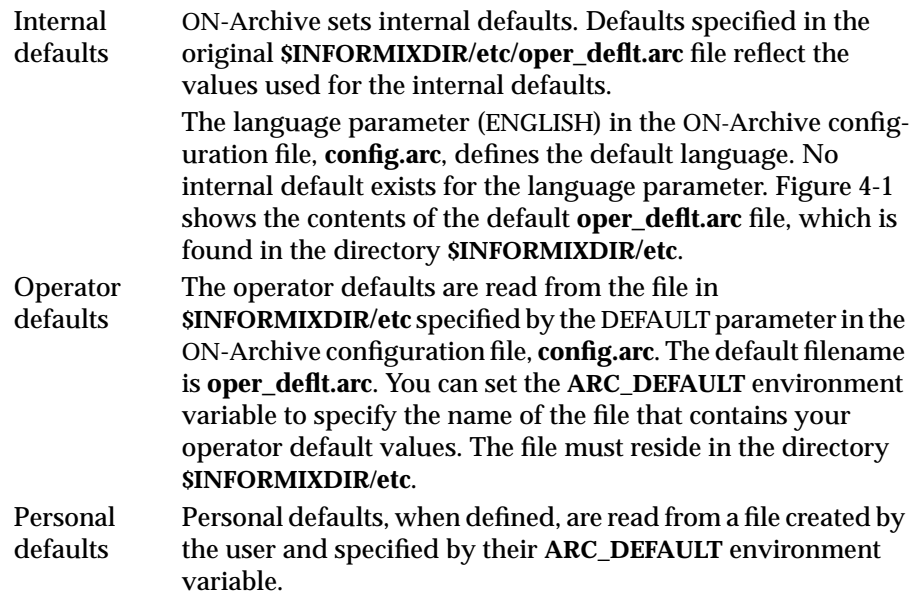
```
! This file is used only if users haven't defined their own default file.
! Starting language (override the configuration language).
ENGLISH
! These defaults are the same as the system's defaults.
! Modified as needed.
/NOAPART
/BLOCKSIZE=65536
/BRIEF
/NOCOMPRESS
/NODECOMPRESS
/COPIES=1
/NODECRYPT
/DENSITY=0
/NOEXPIRY_DATE
/NOENCRYPT
/LEVEL=0
/NOLOG
/MAX_SPACE=0
/NONOTIFY
/PROTECTION=RWD
/NOTRANSIT
/NOVERIFY
```
**Figure 4-1** The oper\_deflt.arc File

### **Which Defaults Are Used?**

ON-Archive uses the following order of precedence in selecting default specifications:

- **1.** When a personal default file is defined, the specified values of the user qualifiers override any operator or ON-Archive internal default values for that user. Values unspecified in the personal default file use the internal defaults.
- **2.** When no personal default file is defined, the operator default file is used. The values of those qualifiers override any ON-Archive internal defaults and become the default for all users that do not have a personal, user-specific default parameter file.
- **3.** When a parameter is neither specified in a user or operator default file, the ON-Archive internal defaults apply.

To modify the default values for qualifiers on a system-wide basis, you can take either of the following actions:

- Edit the existing **oper\_defit.arc** file and make the desired changes.
- Create an alternative operator default file in **\$INFORMIXDIR/etc** and modify the DEFAULT configuration parameter in the **config.arc** file to specify that filename.

For example, when the internal default value is BRIEF, and the operator default is FULL, the following table illustrates what different users experience as a default:

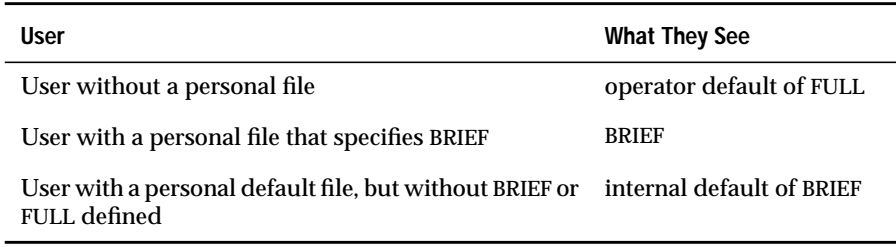

# **Status of a Failed Command**

When an error occurs during the execution of a command, or during the start-up or shutdown of the **onarchive** process, ON-Archive returns a status of 1 (one) to the operating system. The status enables you to write scripts like the following UNIX shell script, that checks the status after each command. The script defines a volume, creates an archive request, and starts **onautovop**.

```
onarchive "define/vol/vset=vset1/virtual=(/vset1/V4)/max_space=9999" > outfile
if [ $? -ne 0 ] ; then
   echo onarchive failed while defining /vset1/V4 | mail DBA
   exit 5
fi
onarchive "archive/dbspaceset=*/vset=vset1/level=2" >> outfile
if [ $? -ne 0 ] ; then
   echo onarchive failed to create the archive request | mail DBA
   exit 6
fi
onautovop >> outfile
if [ $? -ne 0 ] ; then
   echo onautovop failed | mail DBA
   exit 7
fi
exit 0
```
# **Using the ON-Archive Command-Line Interface**

The following greeting message appears when you start **onarchive** with the command-line interface. (Text might differ slightly on different computer systems.)

```
% onarchive
ON-Archive: Version 7.1
Copyright (C) 1994 - Informix Software, Inc.
Onarchive>
```
The prompt Onarchive> indicates the command line where you can enter ON-Archive commands.

## **Entering a Command**

Enter a command to the right of the  $0$ narchive $\geq$  prompt and press the RETURN key to terminate the command. The following example illustrates a simple ARCHIVE command:

```
Onarchive>ARCHIVE/DBSPACESET=*
```
ON-Archive processes the command and then displays a new Onarchive> prompt to indicate it is ready for another command.

If you need to continue a command on another line because it is too long to fit on one line, enter a dash (-) at the end of the line. The following prompt indicates that ON-Archive is expecting the continuation of the command. (Note the initial underscore character.)

```
_Onarchive>
```
## **The EXIT Command**

The EXIT command terminates ON-Archive.

The EXIT command has no restrictions.

EXIT -

### **EXIT Example**

The EXIT command in the following example terminates ON-Archive:

```
Onarchive> exit
```
# **Using the ON-Archive Menu Interface**

When you use the menu interface, you do not need to memorize the ON-Archive command syntax. Instead, every command is presented as a form with fields where you enter information. Each field represents a qualifier or a qualifier parameter.

You can invoke the menu interface in two ways. The first method is to enter the word menu following the **onarchive** command when you start **onarchive** from the *operating-system* command line, as shown in the following example:

% onarchive menu

The second method is to enter the MENU command on the ON-Archive command line, as explained in the next section.

### **The MENU Command**

The MENU command calls the menu interface from the command-line interface. You cannot call this command in batch mode because you can only use the menu interface interactively.

The MENU command has no restrictions and no qualifiers.

MENU ·

#### **MENU Example**

Enter the MENU command from the ON-Archive prompt as shown in the following command line:

Onarchive> MENU

## **Using the ON-Archive Main Menu**

The ON-Archive main menu appears as shown in Figure 4-2.

**Figure 4-2**

Menu Interface

```
The ON-Archive
|=========================== ONARCHIVE VERSION 7.1 ============================|
         Lists Requests Storage OS Help Exit
|==============================================================================|
Ctrl-V KEYBOARD DEFINITION
Archiving and retrieval operations
```
The main menu is divided into the following sections:

- The top section displays the choices available to you.
- Use the key combination on the bottom to display the current keyboard definition.
- The status line on the bottom describes the option that the cursor is highlighting.

To exit the menu interface, select Exit from the main menu, and Command interface [1] from the submenu.

See ["Getting Help" on page 4-25](#page-118-0) for information on getting help specifically for the menu interface.

### **Using ON-Archive Menus**

The menu interface has *pull-down, pop-up* style menus. When you select an option, a submenu appears to pull down from the menu item selected. When you complete the option, the window pops up.

The menu interface also provides *window*s. When you select a submenu or screen, ON-Archive places it on top of the previous screen. The effect is the same as placing one piece of paper on top of another on a desk. When you move the top window you can access the one underneath it. The information in a window remains intact even when another window covers it.

You can find all the command-line interface commands in the menu interface. The following sections discuss the various methods of selecting an option from the menu interface.

#### **Selecting Items from the Main Menu**

You can select an option from the main menu in the following ways:

- Press the first letter of an option on the main menu to make the submenu for that option appear.
- Move the cursor between menu options with the *cursor-up* and *cursor-down* keys, as explained in ["Using Keyboard Commands" on](#page-115-0) [page 4-22](#page-115-0). When you move the cursor to the option you want, press the RETURN key to select it.

#### <span id="page-115-0"></span>**Selecting Items from Submenus**

You can select an option from a submenu as shown in the following list:

- Enter the numeric value shown in square braces, such as [1], immediately following each submenu option.
- Enter the first letter of a submenu option to move the cursor to that option. When multiple lines begin with the same letter, enter the letter the number of times necessary to place the cursor on the option you want. When the cursor resides on the correct line, press the RETURN key to select the option.
- Move the cursor to the appropriate line using the *cursor-up* and *cursor-down* keys (as described in "Using Keyboard Commands" below). When you move the cursor to the option you want, press the RETURN key to select it.

### **Exiting a Menu**

To exit from any menu item and return to the next higher menu, press CTRL-C.

To move from one submenu to the submenu of a main-menu option on the left or the right of the current one, press the *Cursor-Left* or *Cursor-Right* keys. The effect of moving from one submenu to another in this manner is called *moving up and over*.

# **Using Keyboard Commands**

When you press CTRL-V, ON-Archive presents the following list of the keyboard commands that you can use:

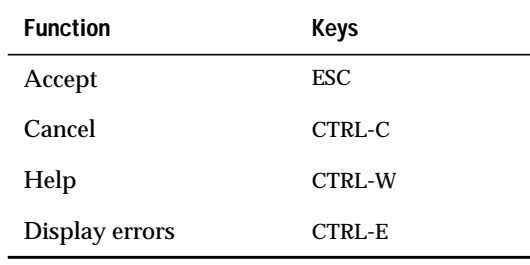

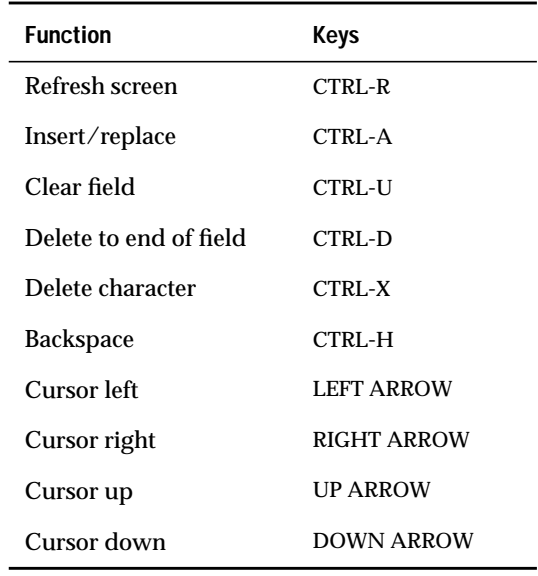

(2 of 2)

To change these keyboard definitions, create a new **tctermcap** file and setting the environment variable **ARC\_KEYPAD** to point to the new file. Instructions for creating a new **tctermcap** file reside in the default file **\$INFORMIXDIR/etc/tctermcap**.

#### **Switching Input Modes**

Press CTRL-A to switch between insert and typeover mode.

#### **Validation of Input**

ON-Archive validates input as much as possible at the field level. ON-Archive does not permit the cursor to leave a field until you enter the data in the correct format. You can detect the field-level validation checks for format and content errors without accessing the ON-Archive catalog. For example, asking for an archive request to be started in the past could result in a field-level error but specifying an invalid vset could not.

### **Error Messages**

ON-Archive displays all error messages in an error window on the bottom of your screen. You must press a key to acknowledge an error message and clear it from the window. When you generate multiple error messages,ON-Archive displays them sequentially in the error window. The bottom right-hand corner displays a counter in the format *x of y* to indicate the number of the current error message relative to the total number of error messages. For example, the counter could display the following line for the first of three error messages:

```
1 of 3
```
For a list of the latest command errors, press CTRL-E. This screen displays all the ON-Archive error messages that the last command generated. When no errors were detected in the current session, the list remains empty. The list reinitializes only when a new error is detected.

### **Executing Operating-System Commands**

You can execute operating system commands from the menu interface. This feature is not available from the command-line interface.

Select the 0S option on the main menu to gain access to the operating system.

### **Exiting the Menu Interface**

To quit the menu interface, select the EXIT option from the main menu. The EXIT option submenu pulls down and displays two options: Command Interface and Operating System. Select the first option when you wish to switch to the ON-Archive command interface. Select the second option when you wish to exit ON-Archive.

# <span id="page-118-0"></span>**Getting Help**

Help is available for all ON-Archive commands and terms through the HELP command described in the following section.

## **The HELP Command**

The HELP command initiates an interactive Help session to display information about an ON-Archive command or topic. The Help session first lists the topics available and presents you with a prompt that looks like the following example:

Topic?

In response to the Topic? prompt, you can take the following actions:

- Type the name of the command or topic and press RETURN.
- Type a question mark (?) and press RETURN to display all the topics available for the current level.
- Press RETURN one or more times to exit from Help.

You can abbreviate topic names, although ambiguous abbreviations can result in all matches being displayed.

When you initiate a Help session, you can type the name of the topic and subtopic to specify a subtopic directly.

The HELP command has no restrictions.

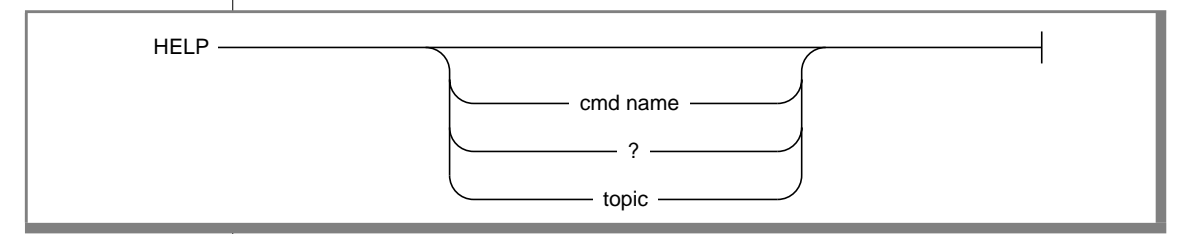

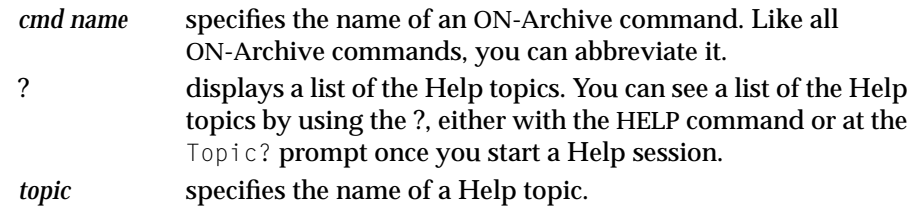

#### **HELP Example**

The following example illustrates how to use the HELP command to get information on the RETRIEVE command:

Onarchive> HELP RETRIEVE

```
RETRIEVE
Help text on RETRIEVE command ...
Additional information available:
            list of sub-topics ...
RETRIEVE sub-topic?
```
To get help on any of the RETRIEVE command subtopics, enter the subtopic at the sub-topic? prompt.

#### **Exiting Help**

To quit Help, keep pressing the RETURN key until the Onarchive> command-line prompt appears.

### **Getting Help from the Menu Interface**

When you select the Help option from the main menu, you can obtain Help in the menu interface for ON-Archive commands and terms. This option gives you the same information that the HELP command provides.

You can also get Help specifically for the menu interface. You can press CTRL-W at any time to receive context-sensitive Help for the menu interface. The Help information corresponds to the field where the cursor currently resides.

# **Creating and Executing Requests**

Requests are commands that do not execute immediately. Instead, the command generates a request and stores it in the ON-Archive catalog. You can execute requests either explicitly using the EXECUTE command or implicitly using the virtual operator, **onautovop**. See ["ON-Archive](#page-46-0) [Commands and Requests" on page 2-5](#page-46-0) for a complete description of commands and requests. See ["Using Unattended Operations" on page 4-51](#page-144-0) for information on how **onautovop** executes commands.

# **Creating a Request**

You enter an ON-Archive request in the same way that you enter other ON-Archive commands. The following ON-Archive commands become requests:

- ARCHIVE
- **BACKUP**
- COPY
- RETRIEVE/DBSPACESET
- RETRIEVE/LOGFILE
- REMOVE with WAIT

See ["ON-Archive Commands and Requests" on page 2-5](#page-46-0) for a description of a request. When ON-Archive stores a request in the catalog, it assigns the request a unique *request id* (rid). For example, when you enter a command like the following ARCHIVE command:

```
Onarchive> ARCHIVE/DBSPACESET=cust_set/LEVEL=0/VSET=cust
```
ON-Archive responds with a message like the one shown in the following line, to display the request id:

Request 00000015 registered in the catalog

The owner of a request is the user who creates the request. The owner is not necessarily the same person as the user who executes the request.

You can execute a request in the following two ways:

- Manual execution
- Automatic execution

When you submit an EXECUTE command, you can execute a request manually. You can also make the **onautovop** process execute requests automatically. See ["Using Unattended Operations" on page 4-51](#page-144-0) for information on how **onautovop** executes requests.

# **The EXECUTE Command**

The EXECUTE command enables you either to execute a specific request or, when you do not specify a request, to review each unprocessed request and optionally execute or cancel it.

The following restrictions apply to the EXECUTE command:

- When ON-Archive is running in OPERATOR privilege mode, the user must log in as **informix** or **root**. These users can execute requests created by any users.
- When ON-Archive is running in GROUP privilege mode, the user must log in as part of the **super\_archive** group. Users in the **super\_archive** group can execute requests made by any other user in the **super\_archive** group.
- Users must create appropriate privileges on the vset and volume the request is writing to or reading from for the request to execute successfully.

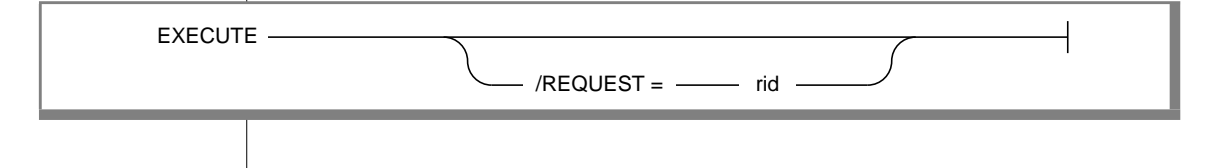

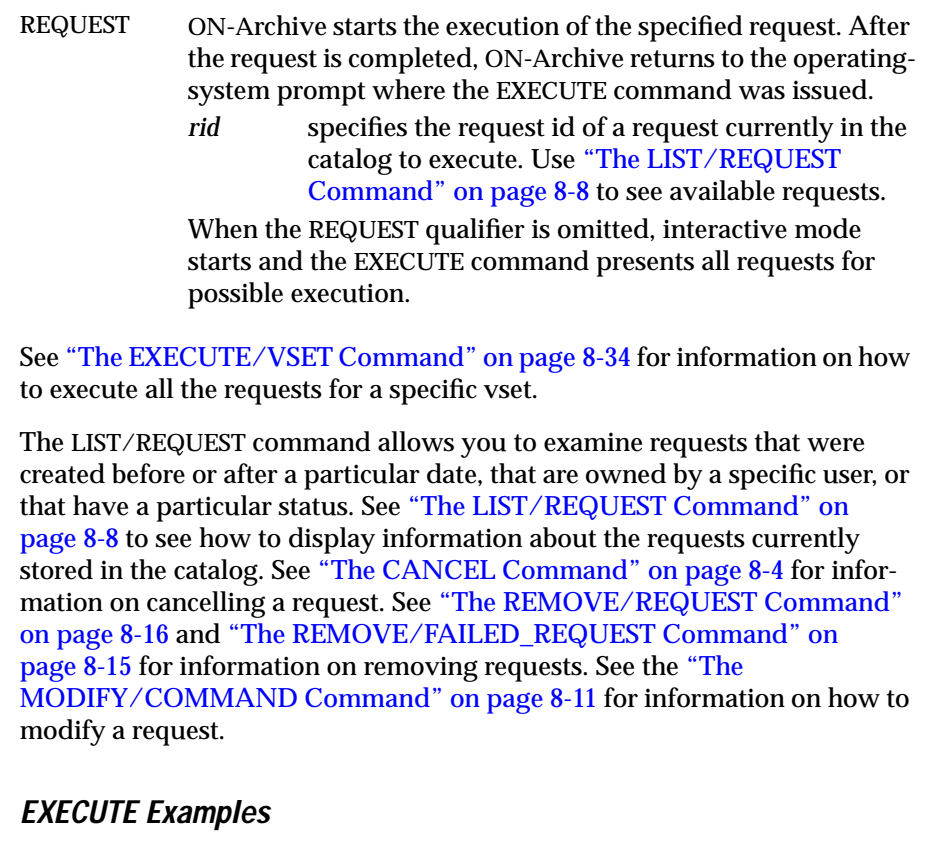

The EXECUTE command in the following example executes request id 4:

Onarchive> EXECUTE/REQUEST=4

The EXECUTE command in the following example starts interactive mode:

Onarchive> EXECUTE

```
Type the (number) to execute a request, or e(X)it to leave the
execute mode.
Execute>
```
# **Executing Requests Automatically**

You can use the **onautovop** program to execute requests automatically. See ["Using Unattended Operations" on page 4-51](#page-144-0) for information on how to execute requests automatically. See ["The onautovop Utility" on page 9-9](#page-326-0) for a description of **onautovop.**

# **Repeating Requests**

You can also submit a request that can be repeated. For example, you can request that ON-Archive performs an archive at midnight on a particular day and repeat that request repeated each week, thus automating your archive schedule. See ["Wait and Repeat Qualifiers" on page 8-76](#page-315-0) for details on how to repeat requests.

# **Request Statuses**

A request always has one of the following statuses:

- **CANCELLED**
- COMPLETED
- **EXECUTING**
- FAILED
- NEW
- PARENT
- UNCOMPLETED

During its lifetime, the status of a request changes several times. When an ARCHIVE, BACKUP, RETRIEVE, or COPY command is submitted, ON-Archive initially sets its status to NEW. When the request executes, its status changes to EXECUTING. When the request is completes, its status changes to COMPLETED when the execution succeeds or to FAILED when an error occurs during execution.

When a request specifies that ON-Archive archives multiple copies of the data, the status of the request changes to PARENT after the first copy is completed. A COPY request is automatically submitted to generate each of the subsequent copies. The COPY request is referred to as a *child-copy* request. Once all the child-copy requests are completed, the status of the original request changes to COMPLETED.

When a child-copy request has a status of CANCELLED or FAILED, the status of its parent changes to UNCOMPLETED.

Requests that specify and use transit media create a similar status pattern. (See ["What Is a Transit Volume Set?" on page 2-11](#page-52-0).)

### **Where Are Errors Sent?**

When an error occurs when a request executes, ON-Archive reports the error in a manner that depends on how the request was executed. The following list describes the different ways that ON-Archive reports errors:

- When **onarchive** executes the request, ON-Archive mails the error message to the terminal.
- When **onautovop** executes the request, ON-Archive mails the error to the owner of the request.
- When the request includes the NOTIFY or LOG qualifier, regardless of whether **onarchive** or **onautovop** executes the request, ON-Archive writes the error to a file **arc***xxxxxxxx***.log** in the current working directory where xxxxxxx is the request ID.

# **Using Volume Sets and Volumes**

Before you can perform an archive or back up logical log files, you must define the vsets and volumes that ON-Archive uses to store the information. You use the DEFINE/VSET and DEFINE/VOLUME commands to create vsets and volumes. See ["What Are Volume Sets and Volumes?" on page 2-9](#page-50-0) for descriptions of these objects.

You must define a vset with the DEFINE/VSET command before you define any associated volumes.

# **The DEFINE/VSET Command**

The DEFINE/VSET command defines a new vset for ON-Archive.

The following restrictions apply to the DEFINE/VSET command:

- When ON-Archive is running in OPERATOR privilege mode, only **informix** or **root** can define a vset.
- When ON-Archive is running in GROUP privilege mode, only users who are in the **super\_archive** group can define a vset.

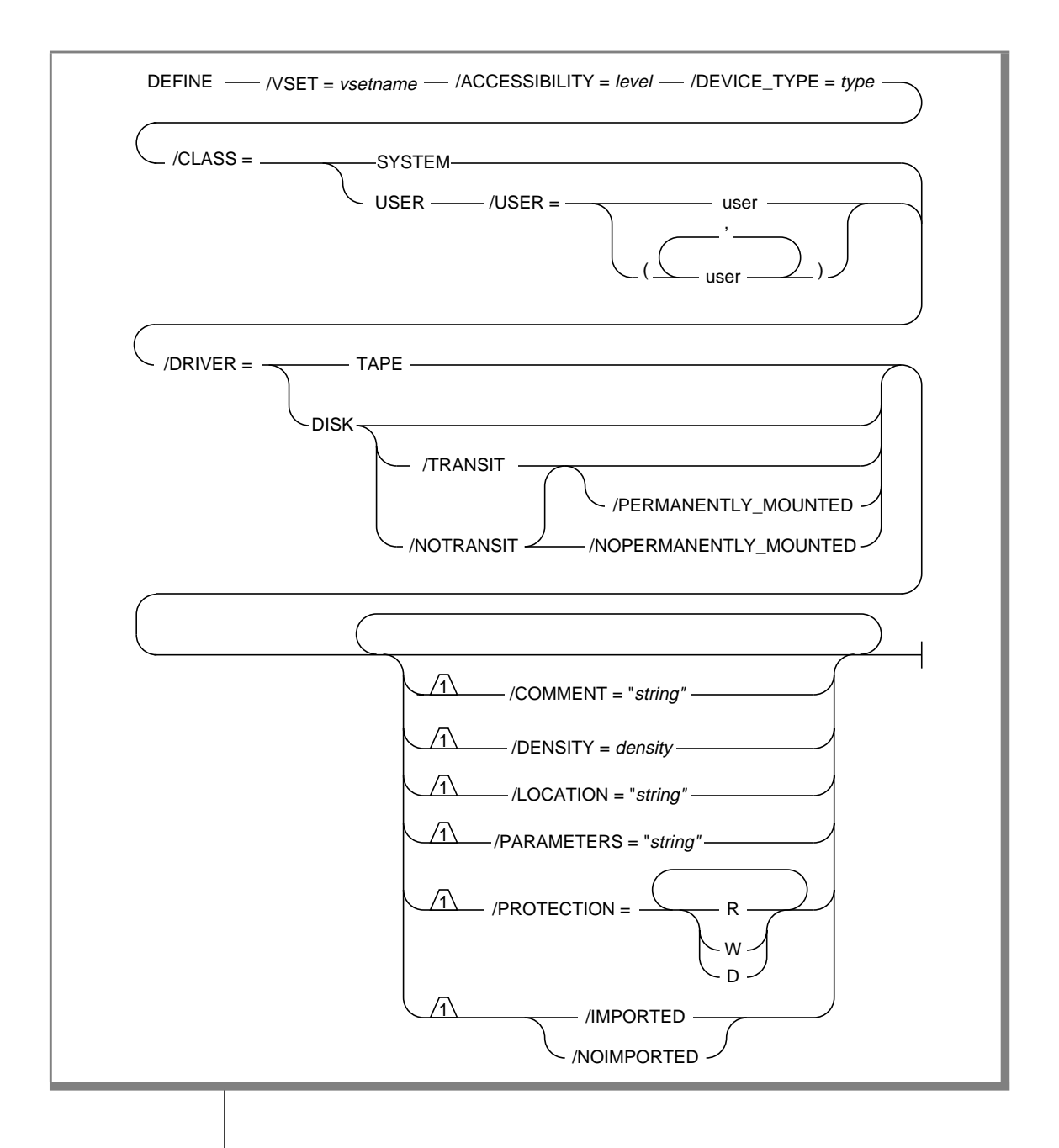

<span id="page-127-0"></span>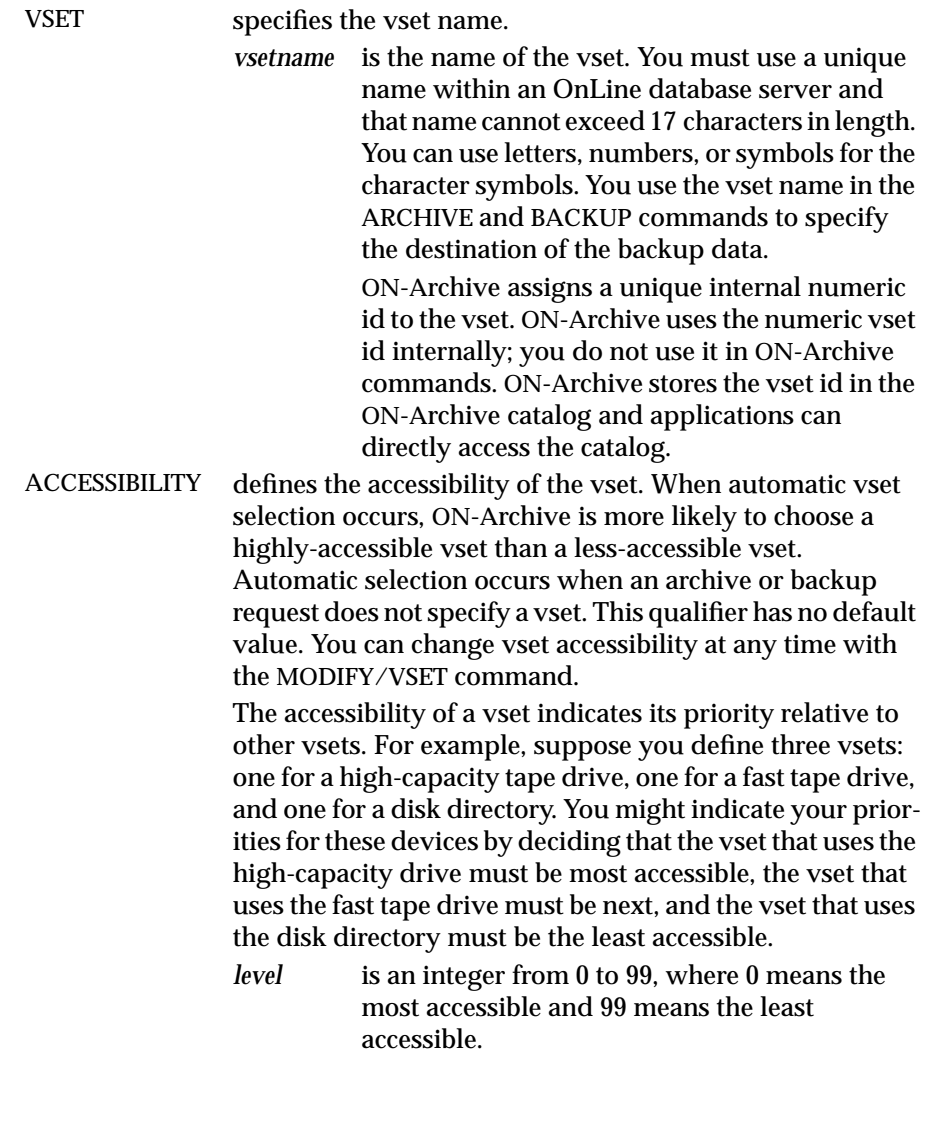

<span id="page-128-0"></span>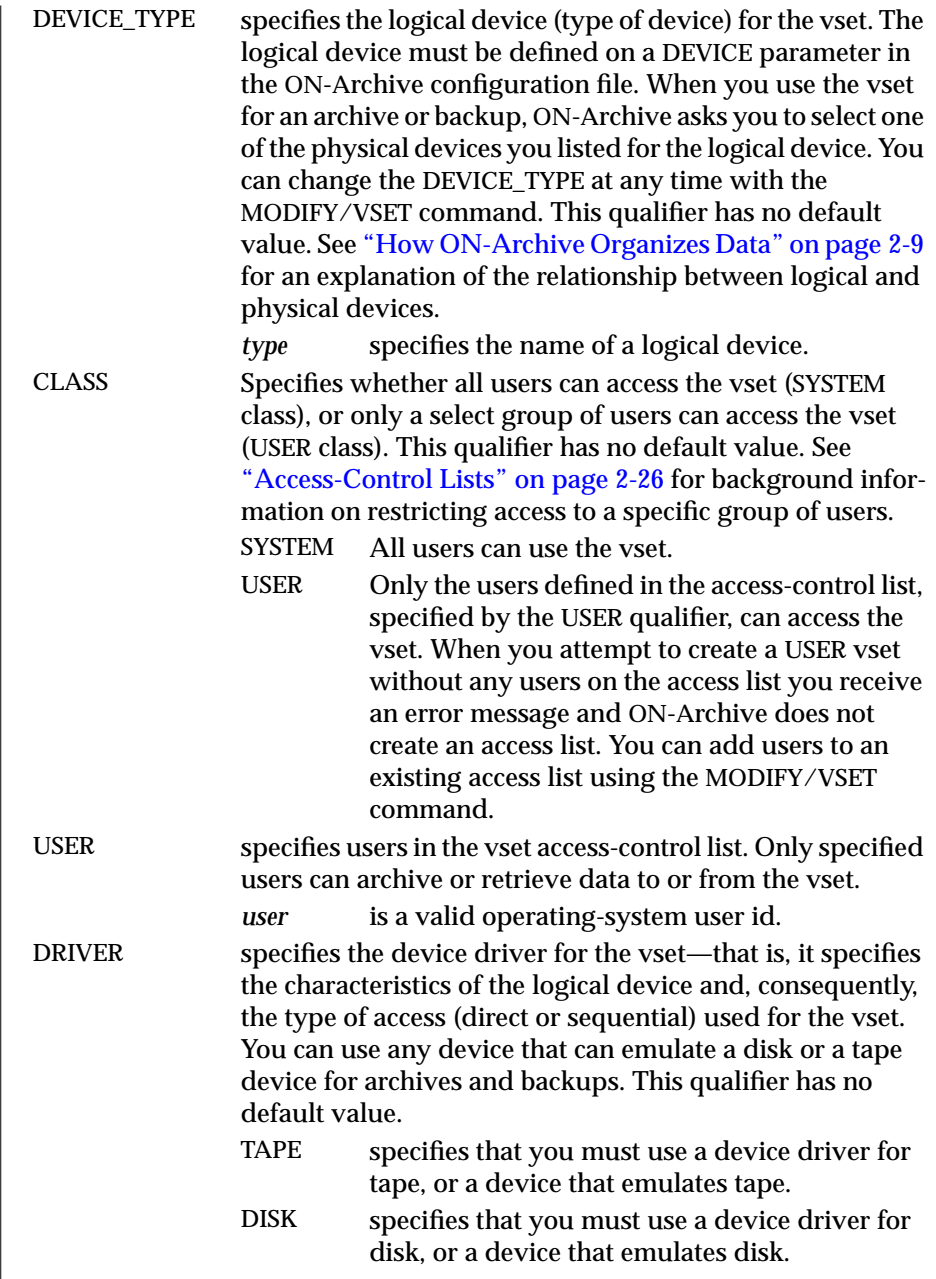

 $\overline{\phantom{a}}$ 

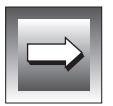

TRANSIT specifies that the vset is a transit vset. ON-Archive uses a transit vset for temporary overflow storage space, when necessary, when archiving or backing up to a tape vset during unattended operations. You cannot direct data to a transit vset. ON-Archive writes to the transit vset transparently, when it needs it. A transit area or vset is not a final storage destination. It is a staging area. See ["What](#page-52-0) [Is a Transit Volume Set?" on page 2-11](#page-52-0) for a description of a transit vset. When you include the TRANSIT qualifier, ON-Archive automatically defines vset as permanently mounted. You must assign the value DISK to the DRIVER qualifier. Do not confuse this TRANSIT qualifier with the TRANSIT qualifier in ARCHIVE, BACKUP, RETRIEVE, and COPY commands. That TRANSIT qualifier specifies that you must use a previously defined transit vset, when necessary, during execution of the request. NOTRANSIT specifies that the vset is not a transit vset. PERMANENTLY\_ specifies that the vset is permanently mounted. The

**Important:** *Once defined, you cannot change the device driver for a vset.*

**MOUNTED** most common permanently-mounted vsets are disk vsets. The default is PERMANENTLY\_MOUNTED when the vset is defined as a transit vset (see the TRANSIT qualifier) and is NOPERMANENTLY\_MOUNTED for other vsets.

NOPERMANENTLY\_ specifies that the vset is not permanently mounted. The **MOUNTED** most common type of nonpermanently mounted vsets are tape vsets. NOPERMANENTLY\_MOUNTED vsets indicate that operator intervention—to load a tape, for example—is required.

COMMENT specifies a descriptive comment about the vset. ON-Archive stores the comment in the catalog.

- *string* is a string of text enclosed in double quotes. The string cannot exceed 80 characters in length.
- DENSITY specifies the vset density in bits per inch (bpi). You must only use density specification when a device requires it. The default is 0.

*density* When 0, ON-Archive uses the default density of the device being used.

<span id="page-130-0"></span>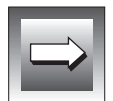

**Important:** *Once you define a vset, you cannot change the density definition.* LOCATION a text string that identifies the physical location of the vset when it is not in use. *string* is a text string. It cannot exceed 80 characters in length. In addition to the location description, ON-Archive maintains a location status for each vset in the catalog. The possible statuses in the catalog are Y (onsite), N (off-site), or U (unknown). The status defaults to Y (onsite) when you create the vset. You can change the status using the MODIFY/VSET command. When you do not explicitly specify a vset with a request, ON-Archive does not consider a vset with a status of N during automatic vset selection. When the vset status is U, ON-Archive asks the operator to check whether the required volumes are physically available. You can use the U (unknown) status when different volumes within a vset reside in different places. PARAMETERS is reserved for future use. PROTECTION specifies protection for the vset. You can use the PROTECTION qualifier to control the types of accesses that are performed on vsets. R indicates that ON-Archive permits read access, W indicates that ON-Archive permits write access, and D indicates that ON-Archive permits deletes. When you do not specify a PROTECTION qualifier, ON-Archive applies the default value of RWD to the vset. ON-Archive does not allow write access when the ON-Archive imports the vset. See ["Access Permission" on](#page-67-0) [page 2-26](#page-67-0) for more information on access permissions. IMPORTED indicates that ON-Archive imports a vset. An imported vset originates from a separate installation of ON-Archive. You must use the CATALOG command to identify an imported vset and its volumes to the ON-Archive catalog before you can access the data on them. See ["What Is an Imported](#page-52-0) [Volume Set?" on page 2-11](#page-52-0). Also see ["Initializing Volumes"](#page-136-0) [on page 4-43](#page-136-0) for an important note about imported volumes. NOIMPORTED indicates that ON-Archive does not import a vset. It is the default.

When you define a vset, you *must* provide values for the following qualifiers:

- **VSET**
- CLASS
- DEVICE\_TYPE
- DRIVER
- **ACCESSIBILITY**

The following list shows optional qualifiers. They offer additional features such as storage protection, temporary overflow storage area, description of location, interchange of data between two OnLine database servers, and so on.

- **PROTECTION**
- PERMANENTLY\_MOUNTED
- LOCATION
- **TRANSIT**
- IMPORTED

See ["Working with Volume Sets and Volumes" on page 8-20](#page-259-0) for information on commands that allow you to list, modify, and delete vsets.

#### **DEFINE/VSET Examples**

The following example defines a vset called **cust**, that is a system vset, consists of tape volumes, has high accessibility, and assigns the vset to a logical device called **tape**:

Onarchive>DEFINE/VSET=cust/CLASS=SYS/DRIVER=TAPE/ACCESS=0/DEVICE\_TYPE=tape

The following example defines a vset called **test**, that is a user vset accessible only by users **pat** and **terry**. It is a disk vset assigned to a logical device called HO:

```
Onarchive> DEFINE/VSET=test/ACCESSIBILITY=30/DEVICE_TYPE=HO/CLASS=USER-
_Onarchive> /USER=(pat,terry)/DRIVER=DISK
```
## **The DEFINE/VOLUME Command**

After you define a vset, you can use the DEFINE/VOLUME command to define one or more volumes for it. The defined volume inherits most of the attributes of the vset, such as location, device node, device type, density, and so on. See ["What Is a Volume?" on page 2-13](#page-54-0) for a description of a volume.

The following restrictions apply to the DEFINE/VOLUME command:

- When ON-Archive is running in OPERATOR privilege mode, only users **informix** and **root** can define a volume.
- When ON-Archive is running in GROUP privilege mode, only users in the **super\_archive** group can define a volume. SYSTEM vsets have no other restrictions. The user name must reside in the access list for USER vsets.

#### The DEFINE/VOLUME Command

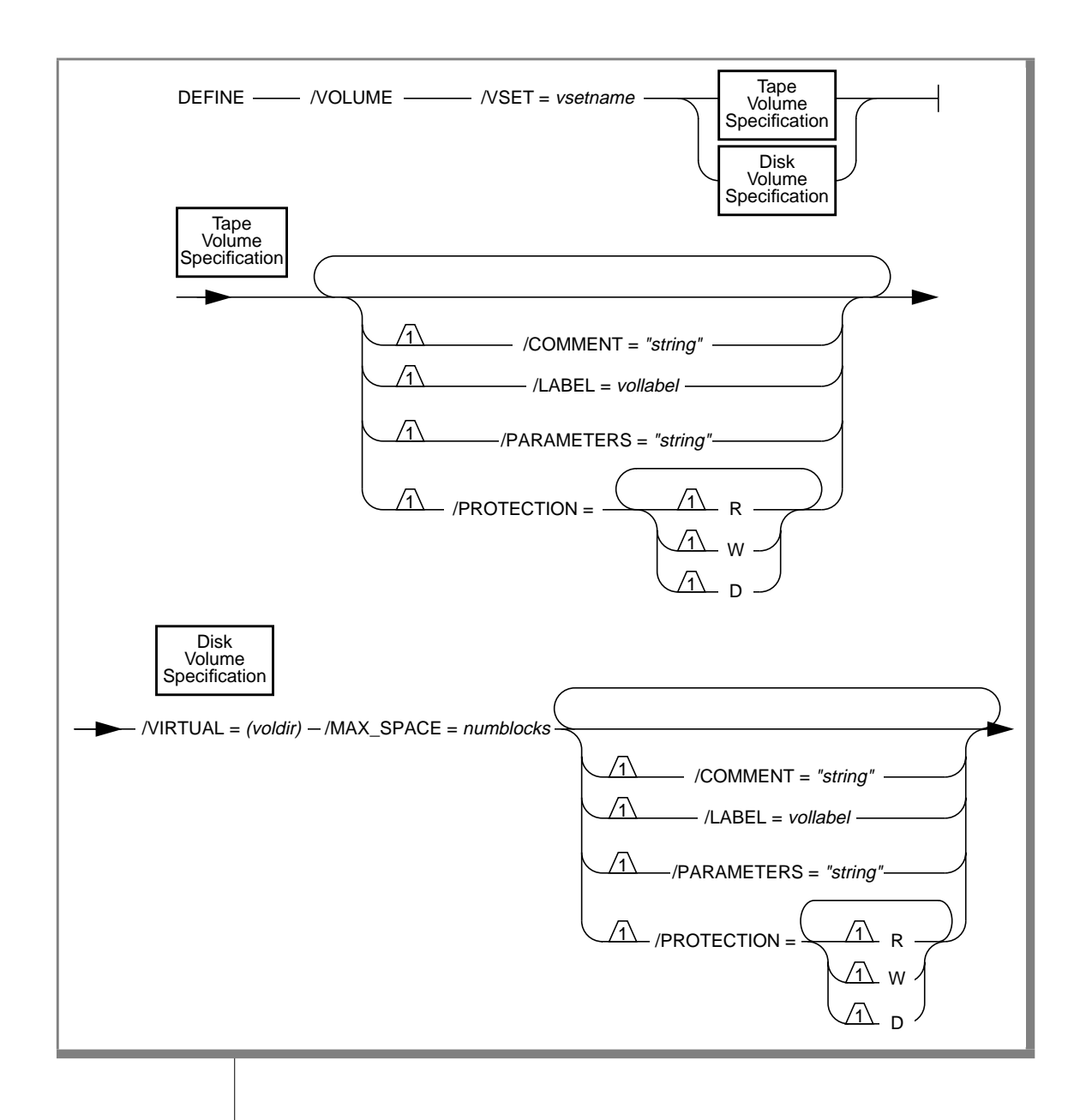

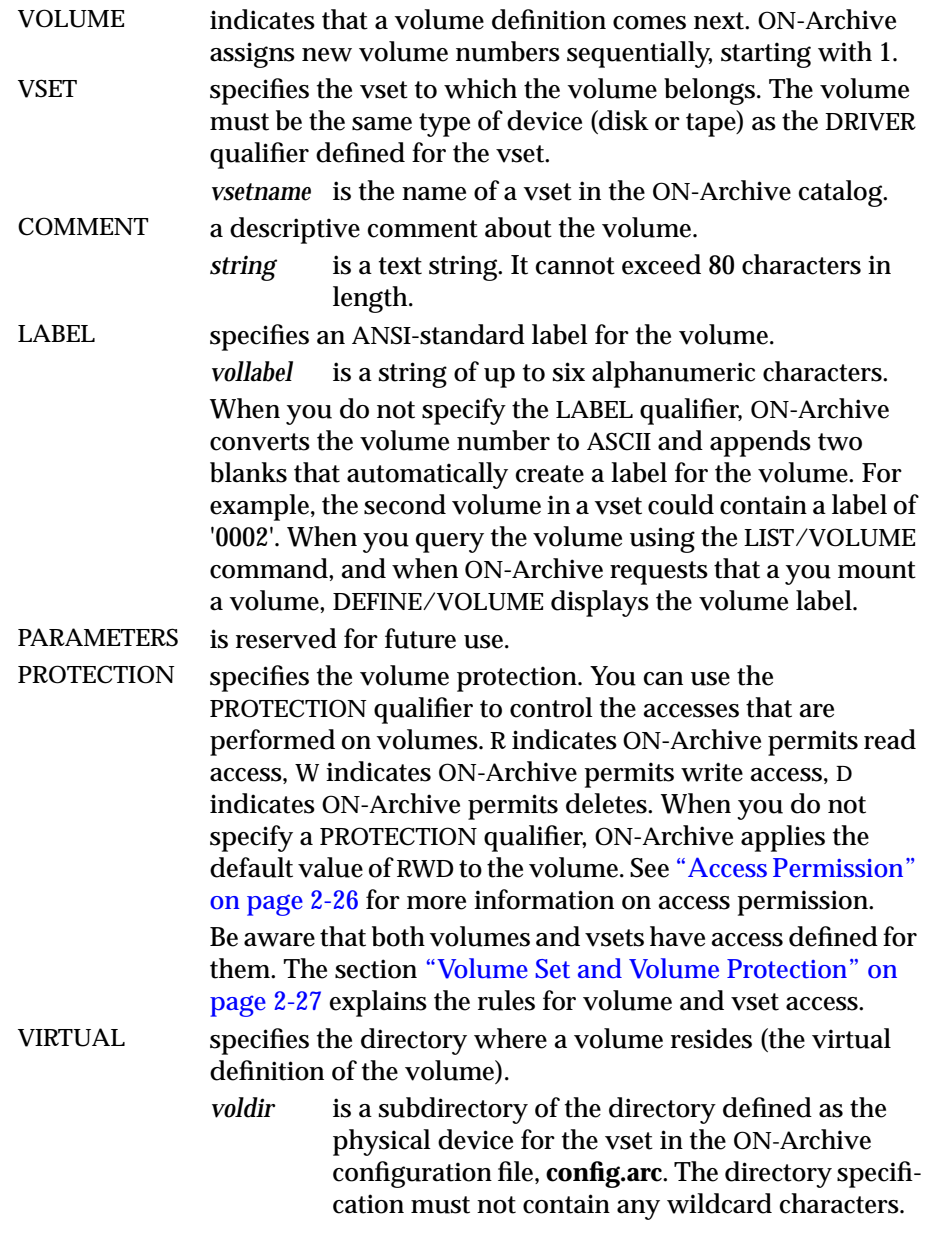

<span id="page-135-0"></span>MAX\_SPACE This qualifier controls the maximum space (in blocks of 512 bytes) that ON-Archive allows the volume to use on a disk. ON-Archive stops writing on that volume when it reaches the maximum limit. Note that the maximum space is not the same as the volume

capacity. When the medium is already full, ON-Archive might run out of space before it reaches maximum space. You can use the MODIFY/VOLUME command to change the maximum space at any time.

*numblocks* is an integer between 0 and 99999999. The minimum usable size of MAX\_SPACE is 16. This qualifier has no default value.

Unlike a vset, you do not assign a name to a volume. ON-Archive identifies a volume using its vset name and a volume number unique within the vset. ON-Archive automatically assigns the volume number when you define the volume.

You can use the MODIFY/VOLUME command to change a volume definition. See ["The MODIFY/VOLUME Command" on page 8-41](#page-280-0) for information on how to change a volume definition.

### **DEFINE/VOLUME Examples**

The following example shows the simplest possible DEFINE/VOLUME command for a volume in a tape vset called **parts\_vset**:

Onarchive> DEFINE/VOLUME/VSET=parts\_vset

When ON-Archive successfully creates a volume, it displays the volume number it assigned as shown in the following sample message:

```
Volume 00004 defined for vset parts vset.
Onarchive>
```
The following example defines a new volume for the disk vset **disk\_arc**:

```
Onarchive>DEFINE/VOLUME/VSET=disk_arc/MAX_SPACE=10000-
_Onarchive> /VIRTUAL=(/home/disk_arc/vol1)
```
#### <span id="page-136-0"></span>**Initializing Volumes**

ON-Archive initializes *non-imported* volumes that are part of a vset defined with DRIVER=TAPE or part of a vset defined with DRIVER=DISK and the NOPERMANENTLY\_MOUNTED qualifier. ON-Archive does not initialize a volume that belongs to a vset defined with the IMPORTED qualifier.

When ON-Archive initializes a volume, it prompts you to select one of the physical devices defined for the logical device you specified for the vset. In the following example, ON-Archive prompts the operator to select one of two tape devices associated with the logical device:

```
Devices available for ONARCHIVE
DEVICE # DEVICE NAME
-------- -----------
 1 /dev/rst0
 2 /dev/rst1
Enter one of the device numbers (1-2) or (C)ancel : 1
```
To select the device, enter its number in the list. For example, you could enter 1 to select device **/dev/rst0**.

ON-Archive subsequently prompts you to mount a volume, as shown in the following line:

Please mount a volume on /dev/rst0 and press < RETURN > \*\* WRITE \*\*

This message gives you time to mount a volume and also verifies your choice of a physical device.

When the volume has not already been formatted as an ON-Archive volume, ON-Archive prompts you with the following message before actually initializing the volume:

```
ARC-I-01098, Not an ONARCHIVE volume.
```

```
Initialize this volume?
```

```
(y/n) : y
Volume number 0001 created in parts_test
```
Enter y to initialize and create the volume.

When **onarchive** (not **onautovop**) needs to define a volume in the middle of executing a request, it prompts you with interaction similar to that shown in the preceding example. In general, however, you must define ahead of time any volumes you might need for an archive or backup.

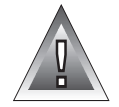

**Warning:** *ON-Archive allows you to initialize volumes that already contain data, even though a restore could require that data. Do not initialize (define) a volume that could contain data needed for a restore because ON-Archive could initialize it and thus make it inaccessible.*

#### **Disk Volumes**

For vsets defined with DRIVER=DISK, you must define volumes using the VIRTUAL and MAX\_SPACE qualifiers.

#### Creating a Subdirectory for a Disk Volume

Use the VIRTUAL qualifier to create a volume in a subdirectory of the directory you specified for the vset with the DEVICE\_TYPE qualifier. You specify the directory pathname for the device using the DEVICE parameter in the ON-Archive configuration file, **config.arc**. See ["DEVICE" on page 3-8](#page-81-0) for information on the DEVICE configuration parameter. When the directory that the VIRTUAL qualifier specifies does not exist, ON-Archive automatically creates it.

For example, consider an ON-Archive configuration file, **config.arc**, with the following line:

DEVICE user = /usr/archive

You might define a disk vset called **user\_vset** using this device with the following command:

Onarchive> DEFINE/VSET=user\_vset/CLASS=SYSTEM/ACC=0/DRIVER=DISK/DEVICE=user

In the command to define volumes for this vset, the parameter for the VIRTUAL qualifier in the DEFINE/VOLUME command could be a subdirectory of **/usr/archive**, like **/usr/archive/vol**, as shown in the following command:

```
Onarchive> DEFINE/VOLUME/VSET=user_vset/VIRTUAL=(/usr/archive/vol)-
_Onarchive> /MAX_SPACE=10000
```
#### Size of Disk Volumes

Traditionally, as in the case of tapes, ON-Archive automatically limits the volume size to the capacity of the physical volume. In the case of disks, you can define a volume to occupy only a portion of the storage media. In fact, you must define a maximum space for each volume within a vset that you define with the DRIVER=DISK qualifier.

You can find the maximum space limit especially useful when other applications share the medium. You can use MAX\_SPACE to prevent ON-Archive volumes from using too much space.

As explained in ["Volumes in a Disk-Volume Set" on page 2-14,](#page-55-0) it is not advantageous to make numerous volumes on disk, so Informix recommends that you set MAX\_SPACE to the amount of space you expect to devote to storing data in the vset. When you use an entire disk, you can set MAX\_SPACE to 0, and ON-Archive uses all the space available. See the description of the MAX\_SPACE parameter on [page 4-42](#page-135-0) for the minimum and maximum size of a disk volume.

#### **When Can Volumes Be Reused?**

ON-Archive allows you to reuse volumes only after you no longer need to restore all the data on the volumes. It prevents you from overwriting data that you might need in the future.

When you know that you do not need data on a volume for a restore, you can delete it, and thus make the volume available for reuse. You do not need to redefine the volume after you delete the data.

#### Deleting Data for Reuse

Once an archive or backup has outlived its usefulness you can delete it in the following ways:

■ Automatic deletion

Automatic deletion occurs when you specify an expiration date for the backup or archive request using the EXPIRY\_DATE qualifier (before ON-Archive executes the request), and **onautovop** processes the expiration date. (See ["Specifying When Archive Data Is](#page-167-0) [Obsolete" on page 5-18](#page-167-0).)

■ Manual deletion

You can use the ON-Archive REMOVE/REQUEST command to remove stored data from the catalog. (See ["Removing Save Sets to](#page-258-0) [Reclaim Storage Space" on page 8-19.](#page-258-0))

A deletion operation requires two-steps. The first step logically deletes the stored-data information in the catalog. This deletion occurs when ON-Archive processes the expiration date, or when ON-Archive issues the REMOVE/REQUEST command.

The second step removes the data from the volume. This step is different for save sets on disk and tape volumes. The section ["Removing Save Sets to](#page-258-0) [Reclaim Storage Space" on page 8-19](#page-258-0) explains this step.

# **How ON-Archive Selects Volume Sets, Devices, and Volumes**

When ON-Archive must choose the most available vset, it uses the following criteria in the following order:

- **1.** It uses only on-site and *location-unknown* vsets. (See the description of the LOCATION qualifier, on [page 4-37](#page-130-0), for the DEFINE/VSET command.)
- **2.** It uses USER class vsets before SYSTEM vsets, when the user executing the request resides on the access list. (See the descriptions of the CLASS qualifier, on [page 4-35](#page-128-0), and the USER qualifier, on [page 4-35](#page-128-0), for the DEFINE/VSET command).
- **3.** Vsets with low-accessibility-level numbers are considered more available than vsets with higher-accessibility-level numbers. (See the description of the ACCESSIBILITY qualifier, on [page 4-34](#page-127-0), for the DEFINE/VSET command.)

See ["Volume Sets and Volumes for onautovop" on page 4-53](#page-146-0) for more information on how **onautovop** selects vsets and volumes.

### **Which Physical Device Is Used?**

When the vset for a request specifies a logical device in the **config.arc** file that has more than one physical device, **onarchive** and **onautovop** use different methods to determine the correct device to use.

The **onarchive** utility prompts users to select one of the possible devices for the request.

The virtual operator (**onautovop**), on the other hand, checks the devices in the order listed in the **config.arc** file until it finds an available volume in the vset for the request.

#### **Using Volume Sets That Have Remote Devices**

When you use a vset that has the DEVICE\_TYPE defined as a logical device that uses a remote tape device, you must specify the APART qualifier in your archive command as shown in the following line:

Onarchive> ARCHIVE/DBSPACESET=frequent/VSET=rem\_rot1/APART

ON-Archive creates all save sets using remote tape devices on separate volumes.

See ["Using Remote Devices" on page 3-13](#page-86-0) for information on how to define a remote device.

### **Which Volumes Are Used?**

As described in ["Can Data Be Placed on a Specific Volume?" on page 2-14,](#page-55-0) you do not specify a volume when you create a request. Instead, **onarchive** uses the next volume in the vset that is not already full and (in the case of tape volumes) not already in use. You can use disk volumes at the same time because ON-Archive writes save sets as files within the volume directory. Thus, the next volume in a disk vset is simply the next volume (that can include the current volume) that is not already full.

When a volume fills during the execution of a request, **onarchive** prompts the operator to mount a new volume. When no other defined volume is available, it prompts the operator through the creation of a new volume.

As described in ["Which Volumes Does onautovop Use?" on page 4-55,](#page-148-0) when a volume fills when **onautovop** executes a request, **onautovop** continues the save set on another available volume in the vset. When no other volume is defined and available (and the request does not specify that you use a transit vset), the request status changes to FAILED.

# **Emergency Situations**

Occasionally, you might need to use ON-Archive when you cannot use the catalog. This can occur in the following situations that cause OnLine to stop processing:

- When the disk containing the root dbspace (and thus the **sysmaster** database and the ON-Archive catalog) fails.
- When the disk containing your physical-log file or logical-log files fails.
- When your logical log fills.

You cannot use **onarchive** in these situations because **onarchive** accesses the ON-Archive catalog through OnLine.

When you cannot use the ON-Archive catalog, you can use **ondatartr** to perform physical and logical restores and back up your logical-log files.

The **ondatartr** utility is described in ["The ondatartr Utility" on page 9-12.](#page-329-0) See ["Performing Emergency Logical-Log File Backups" on page 6-13](#page-194-0), ["Perform a](#page-228-0) [Cold Physical Restore" on page 7-25,](#page-228-0) and ["Perform a Logical Restore with](#page-231-0) [ondatartr" on page 7-28](#page-231-0) for instructions on using **ondatartr** in emergency situations.

# **Defining an Emergency Volume Set and Volume**

The **ondatartr** utility *creates* an emergency vset and volume in the following situations:

- When it performs emergency log backups
- When it salvages logical-log files during a cold physical restore

See ["Performing Emergency Logical-Log File Backups" on page 6-13](#page-194-0) for information on emergency logical-log file backups. Also see the description of the SALVAGELOGS qualifier for the **ondatartr** ["RETRIEVE/DBSPACESET](#page-341-0) [Command" on page 9-24](#page-341-0) and ["Steps to Restore the Whole System" on](#page-224-0) [page 7-21](#page-224-0) for information on when **ondatartr** salvages logical-log files.

You can *define* an emergency vset and volume ahead of time as placeholders in the ON-Archive catalog. After **ondatartr** performs an emergency logicallog backup or salvages logical-log files during a restore, you must *catalog* the save sets before you can use them. The **ondatartr** utility *creates* the vset and volume that it needs when it performs the backup or salvage operation. Defining the vset and volume ahead of time reduces the number of things you must do before you can catalog these volumes.

The **ondatartr** utility always names the vset it creates ONDATARTRLOG and always creates volumes in the vset starting with volume number 1. Therefore, use the following guidelines to define an emergency vset and volume:

- Name the vset ONDATARTRLOG.
- Specify the same type of device (disk or tape) that **ondatartr** uses to back up or salvage the log files.
- Define the number of volumes that **ondatartr** needs to use (generally, only one). (The vset only stores logical-log files in an emergency, so you never store more than the amount of space devoted to the entire logical log.)

#### **Emergency Disk Volumes**

For an emergency backup of logical-log files, you might find it convenient to use disk volumes for emergency data. The risk of losing data on disk (as opposed to tape) is small because you almost immediately copy data stored in the emergency vset and volume to another vset.

When you decide to use disk volumes, create a new, appropriately named directory for the volume. For example, when the logical device called **arc\_disk** maps to a directory called **/archive**, you might create a subdirectory called **em\_logs** and define the vset and volume in the following manner:

```
% mkdir /archive/em_logs
% onarchive
Onarchive> DEFINE/VSET=ONDATARTRLOG/ACCESS=0/DEVICE_TYPE=arc_disk/CLASS=system-
_Onarchive> /DRIVER=disk/PROTECT='RD'
Onarchive> DEFINE/VOLUME/VSET=ONDATARTRLOG/VIRTUAL=(/archive/em_logs)/MAX=4000
```
The largest MAX\_SPACE needed for the emergency volume equals the size of the entire logical log. Remember that MAX\_SPACE is expressed in blocks, each 512 bytes in length. The space remains unused until ON-Archive writes data to the volume.
### <span id="page-144-0"></span>**Emergency Tape Volumes**

When you use tape volumes, you must mount an unused tape for each volume you define. You can later redefine the tape for another vset because you do not use the tape for the logical-log backup or salvage operation. You only need it to define the volume in the catalog. When **ondatartr** performs the emergency backup or salvage operation, you can supply any blank tape to receive the data.

### **Using Unattended Operations**

Perform the following steps to request an unattended operation:

- Create a request that the virtual operator can execute using **onautovop**.
- Start **onautovop** at a specified time.
- Ensure that the vsets and volumes needed for the unattended operation remain available for the virtual operator.
- Monitor success or failure of the operations.

When **root** or **informix** starts **onautovop** (and ON-Archive is in OPERATOR privilege mode) or a user in the **super\_archive** group starts **onautovop** (while running in GROUP privilege mode), **onautovop** executes all pending requests. When any other user starts **onautovop**, **onautovop** only executes the pending requests that user submitted.

The **onautovop** program takes the following actions once it starts:

- It attempts to execute all eligible and pending requests. It executes them one at a time, starting with the lowest request id. An eligible and pending request meets the following criteria:
	- ❑ All the wait conditions have been met.
	- ❑ Its status is NEW. (The status must have been NEW before **onautovop** began executing.)
- It identifies save sets with elapsed expiration dates, removes them from the catalog, and marks them for physical deletion.

After it completes these operations, **onautovop** terminates.

<span id="page-145-0"></span>When you start more than one **onautovop** process at the same time, the first **onautovop** to start executes the oldest eligible request in the catalog, changing its status to EXECUTING. The second **onautovop** process executes the next eligible request, that originally was the second-oldest request.

### **Creating Requests for onautovop**

You can use the following four command qualifiers when you create requests for execution using **onautovop**:

- VSET
- REPEAT
- **TRANSIT**
- NOTIFY

The following sections describe each of these qualifiers.

#### Using an Appropriate Volume Set

The **onautovop** process only uses devices that identified with a logical device name ending with the string \_VOP, as shown in the following example:

```
DEVICE TAPE_VOP = /dev/rst0, /dev/rst1
DEVICE QIC VOP = /dev/rst8
```
**Tip:** *You can prevent onautovop from executing certain requests. To do this, specify that the requests reside in a vset that does not use a \_VOP device.*

#### Using REPEAT to Generate New Requests

The REPEAT qualifier enables you to automatically generate a new request as a by-product of the request you are executing. The REPEAT qualifier automatically creates a new request that does essentially the same thing as the original request. (See ["Wait and Repeat Qualifiers" on page 8-76.](#page-315-0))

For example, the following BACKUP request creates a new BACKUP request after the backup completes. In this case, the REPEAT qualifier specifies that the new request begin executing 20 minutes after the original request.

Onarchive> BACKUP/LOGFILE/AUTOMATIC/VSET=logvset/REPEAT=0-0:20:00

To stop a repeating request, use the MODIFY/COMMAND command to remove the REPEAT qualifier before the request executes again.

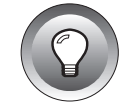

#### Using TRANSIT to Assign Overflow Space

When the volume or volumes in a vset could become full during unattended operations, you might want to specify a *transit vset*, as shown in the following example, to assign overflow space:

Onarchive> BACKUP/LOGFILE/AUTOMATIC/VSET=logvset/TRANSIT/REPEAT=0-0:20:00

The TRANSIT qualifier does not mean that the save set of log files is immediately placed in a transit volume; ON-Archive writes the log files only to the transit vset when the volumes in the regular vset (**logvset**, in this example) become full or unavailable.

See ["What Is a Transit Volume Set?" on page 2-11](#page-52-0) for a description of a transit vset. See ["TRANSIT" on page 4-36](#page-129-0) for information on how to create a transit vset. See the TRANSIT qualifier under ["Archive and Backup Qualifiers" on](#page-305-0) [page 8-66](#page-305-0) for information on selecting a transit vset.

#### Using NOTIFY to Inform the Operator

See ["Monitoring Unattended Operations" on page 4-55](#page-148-0) for a description of how to use the NOTIFY qualifier.

#### **Starting onautovop**

Use the **cron\_autovop** utility to start **onautovop** automatically at specified times. See ["The cron\\_autovop Utility" on page 9-5](#page-322-0) for instructions on using **cron\_autovop**.

See ["The start\\_autovop Script" on page 9-31](#page-348-0) for information on starting **onautovop** manually. Although **onautovop** stops once it has carried out all its tasks, you can also stop it manually. See ["The stop\\_autovop Script" on](#page-350-0) [page 9-33](#page-350-0) for information on stopping **onautovop** manually.

#### **Volume Sets and Volumes for onautovop**

When **onarchive** executes a request, it relies on the operator to do the following things:

- Choose the physical device for a request
- Mount (and define) new volumes, when necessary

When **onautovop** executes a request, it does not rely on a human operator to make decisions about the physical device to use, or to mount volumes at appropriate times. It cannot define new volumes when they are needed.

#### Which Device Does onautovop Use?

When a logical device specifies more than one physical device, **onautovop** does not prompt an operator for the device to use. Instead, it searches through all the devices in the order listed in the ON-Archive configuration file, **config.arc**. When **onautovop** finds a volume that it can use for the request (in the right vset, and available for use), it uses the device for that volume.

When the device list specifies a remote device, Informix recommends that you verify beforehand that **onautovop** can access the device and read the tape. To do this, enter a command on the UNIX command line to read the tape. For example, the following command attempts to read the tape device **/dev/rmt/3m** on host **river**:

```
% rsh river dd if=/dev/rmt/3m count=1
```
The output goes to the standard out file. When you receive an error from the operating system, you need to fix the error before **onautovop** can read the device.

Which Volume Set Does onautovop Use?

As mentioned in ["Using an Appropriate Volume Set" on page 4-52](#page-145-0), you must use names that end in \_VOP to define vsets used by **onautovop** in **config.arc**.

Beyond the requirement to terminate the vset name with VOP, **onautovop** adheres to the same procedure as **onarchive** for selecting a vset. The section ["How ON-Archive Selects Volume Sets, Devices, and Volumes" on page 4-47](#page-140-0) describes this procedure.

#### <span id="page-148-0"></span>Which Volumes Does onautovop Use?

Unlike **onarchive**, when **onautovop** does not have a volume available for the appropriate vset, it does not prompt the operator to mount a new volume. The **onautovop** process picks the first volume that is not full. When it runs out of space while writing to the volume, it picks the next volume in the vset that is not full. When you run multiple **onautovop** processes that use the same vset, each process in turn, picks the next volume in the vset that is not full. See ["The LIST/VOLUME Command" on page 8-37](#page-276-0) for information on how to list each of the volumes in a vset and the amount of space that has been used on each one.

When you cannot find any available volumes on any of the devices specified by the request when **onautovop** executes it (and the request does not use a transit vset), the status of the request is reset to NEW, and the request does not execute.

When the save set spans two or more volumes, and one of the required volumes is not available (and the request does not use a transit vset or the transit vset is filled up), the request status is set to FAILED.

### **Monitoring Unattended Operations**

You could also include the NOTIFY qualifier in a request executed by **onautovop.** The NOTIFY qualifier, illustrated in the following example, reports the outcome of a request:

Onarchive> ARCHIVE/DBSPACESET=\*/VSET=archive/TRANSIT/REPEAT=7/NOTIFY

When **onautovop** executes a request that includes the NOTIFY qualifier, **onautovop** sends electronic mail to the user who created the request to report the outcome. Because NOTIFY sends electronic mail to the user who created the request, Informix recommends that the same user creates all the requests that **onautovop** executes.

**Chapter** 

**5**

# **Creating an Archive**

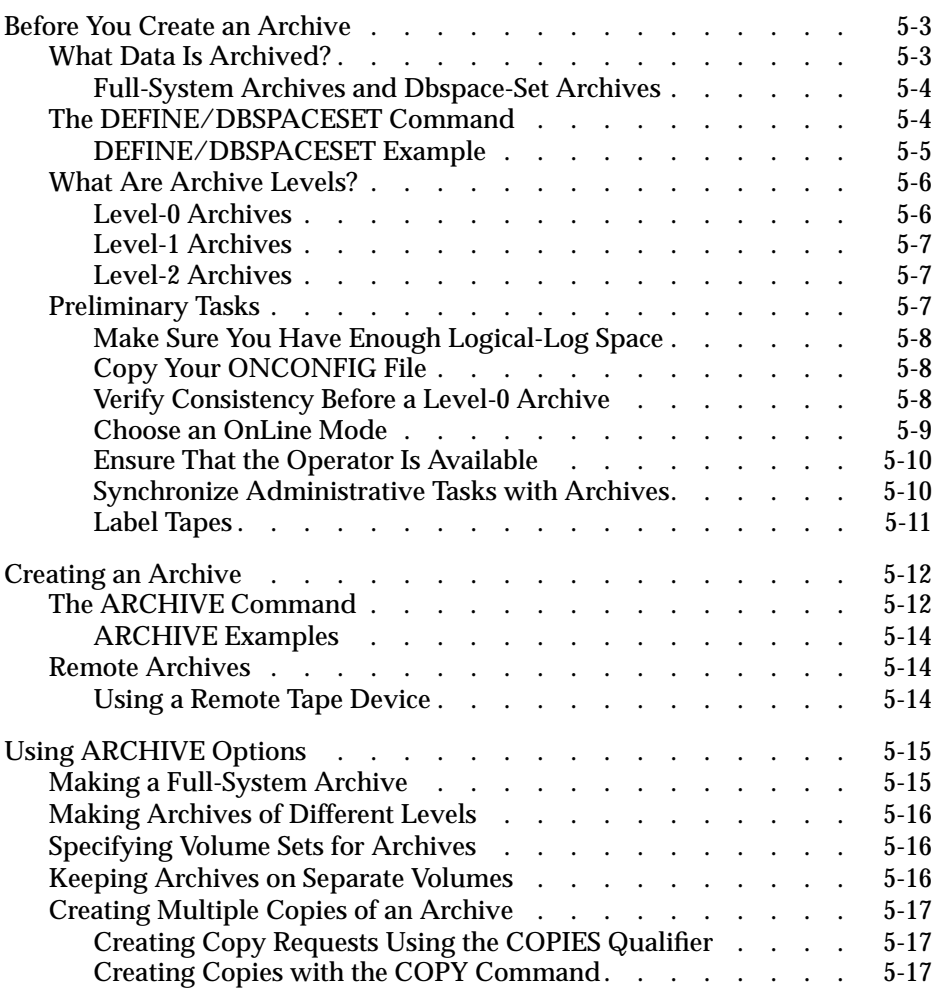

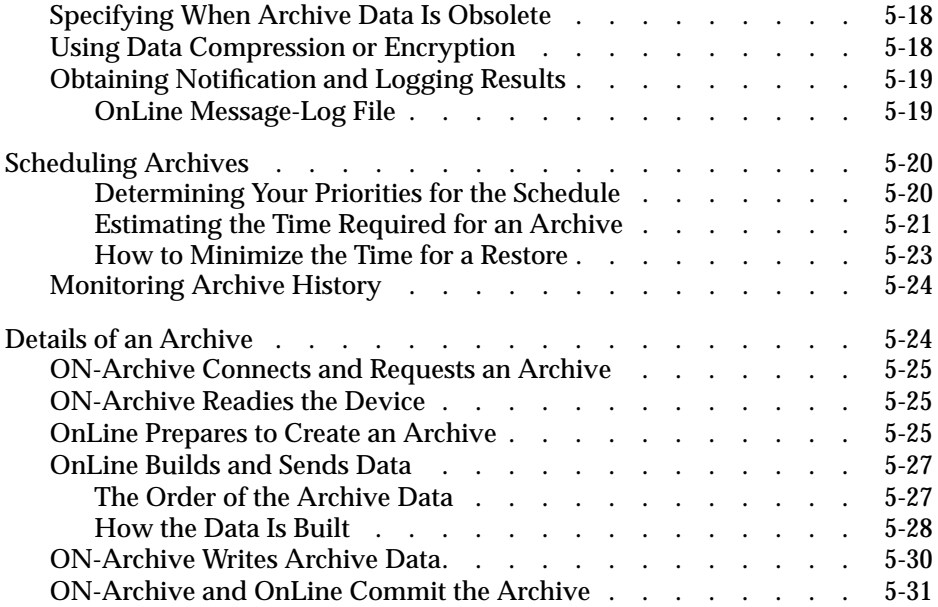

<span id="page-152-0"></span>**THE SPECIES IS A THE CONCRETE AREA**<br>
OnLine data. It also describes in detail how ON-Archive works with OnLine<br>
CONCRETE AREA AND MONO ARCHIVE WORKS WITH ONLINE to create an archive.

This chapter discusses the following topics:

- Considerations before you create an archive
- Defining dbspace sets
- Creating archives using the ARCHIVE command
- Scheduling archives
- Details of what happens during an archive

### **Before You Create an Archive**

You must consider several things when you plan how to archive your OnLine data. This section addresses the following topics:

- What OnLine data is copied during an archive
- The three levels of archives
- Tasks you must perform before you create an archive

### **What Data Is Archived?**

All the data that OnLine manages is archived with the following exceptions:

- Dbspace pages allocated to OnLine but not yet allocated to a tblspace extent are not archived.
- None of the configuration files are archived.

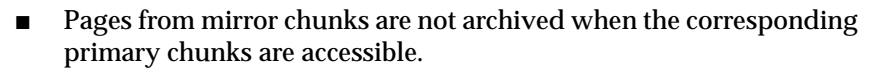

- Blobs in blobspaces stored on optical platters (managed with INFORMIX-OnLine/Optical) are not archived.
- Pages in temporary dbspaces are not archived.

**Tip:** *Make sure you archive your critical dbspaces first to make the archiving process easier.*

### **Full-System Archives and Dbspace-Set Archives**

ON-Archive gives you the option of archiving a subset of your OnLine data. To do this you create sets of dbspaces to archive together. See ["What Is a](#page-60-0) [Dbspace Set?" on page 2-19](#page-60-0).

A *full-system* archive archives all of the data managed with your OnLine database server, with the exceptions previously listed. A full-system archive could take some time to create, depending on the how much data you must back up. A full-system archive provides a point of reference for subsequent archives and for logical-log backups.

You use the DEFINE/DBSPACESET command, described in the following section, to define a dbspace set.

### **The DEFINE/DBSPACESET Command**

The DEFINE/DBSPACESET command groups specified dbspaces into a *dbspace set*. Creating a dbspace set enables you to conveniently archive multiple dbspaces simply by specifying the name of the set rather than specifying each dbspace individually.

The following restrictions apply to the DEFINE/DBSPACESET command:

- When ON-Archive is running in OPERATOR privilege mode, only users **root** and **informix** can define dbspace sets.
- When ON-Archive is running in GROUP privilege mode, only users in the **super\_archive** group can define dbspace sets.

<span id="page-153-0"></span>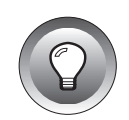

<span id="page-154-0"></span>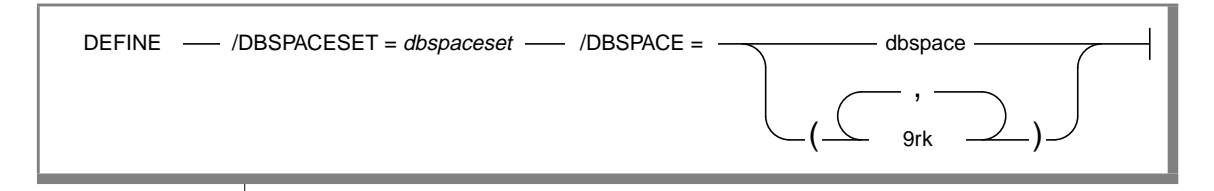

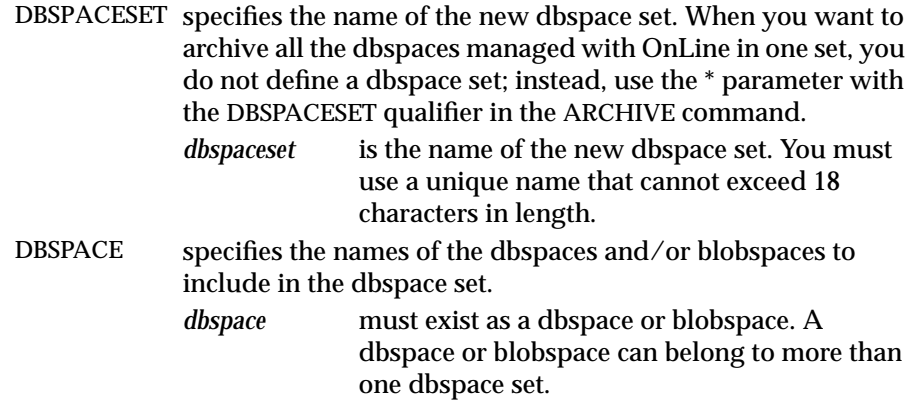

### **DEFINE/DBSPACESET Example**

The following command defines a dbspace set called **frequent**, composed of the **root** dbspace and a dbspace called **freq\_use**:

Onarchive> DEFINE/DBSPACESET=frequent/DBSPACE=(root,freq\_use)

See ["The ARCHIVE Command" on page 5-12](#page-161-0), ["The](#page-216-0) [RETRIEVE/DBSPACESET Command" on page 7-13](#page-216-0), ["The](#page-287-0) [LIST/DATABASE Command" on page 8-48](#page-287-0), ["The LIST/DBSPACESET](#page-288-0) [Command" on page 8-49](#page-288-0), and ["The DELETE/DBSPACESET Command" on](#page-286-0) [page 8-47](#page-286-0) for more information on using dbspace sets.

### <span id="page-155-0"></span>**What Are Archive Levels?**

When you store a lot of data that OnLine manages, it does not always make sense to archive all the data all the time. For example, when some of your information changes quite a bit, but some remains very stable, it seems inefficient to archive the stable information every time you archive the volatile information.

To provide a more flexible archive environment, OnLine supports three types of incremental archives, creating the following archive *levels*:

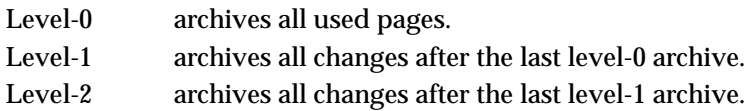

These three archive levels are explained in the following sections.

See ["Scheduling Archives" on page 5-20](#page-169-0) for advice on scheduling archives.

#### **Level-0 Archives**

A level-0 archive is the baseline archive. It contains a copy of every used disk page (dbspace and blobspace) that needed to restore the OnLine database server to its state at that time. When an event (such as a fire or flood) completely destroys a computer, you must use a level-0 archive to completely restore OnLine data on the replacement computer.

A level-0 archive can consume lots of time because you must write all the pages to tape. Level-1 and level-2 archives take less time to create because only the changes to the data are written to tape. However, when you create level-0 archives infrequently, the level-1 archive could become quite large. For example, when the last level-0 archive was completed a day ago, and few changes occurred after the archive, the level-1 archive could remain small. However, when the last level-0 archive occurred a month ago, and many changes occurred after the archive, the level-1 archive could grow very large.

For on-line archives, the data on the archive tape reflects the contents of the dbspaces and blobspaces at the time the level-0 archive began. (The time the archive started could reflect the last checkpoint before the archive started, providing that no database activity took place between the checkpoint and the archive.)

### <span id="page-156-0"></span>**Level-1 Archives**

A level-1 archive contains a copy of every changed page containing data and system-overhead information after the last level-0 archive. All data copied to the archive reflects the state of the data at the time the level-1 archive began. A level-1 archive usually takes less time than a level-0 archive because only part of the data that OnLine manages gets copied to the archive tape.

### **Level-2 Archives**

A level-2 archive contains a copy of every changed page containing data and system overhead information after the last level-1 archive. All data copied to the archive reflects the state of the data at the time the level-2 archive began.

A level-2 archive after a level-1 archive usually takes less time than another level-1 archive because only the changes made after the last level-1 archive (instead of the last level-0 archive) are archived.

### **Preliminary Tasks**

Before you can create an archive using ON-Archive, at the very least you must complete the following tasks:

- Start **oncatalgr** and **onarchive**. (See ["Starting the Cataloger" on](#page-98-0) [page 4-5](#page-98-0) and ["Starting onarchive" on page 4-7.](#page-100-0))
- Define dbspace sets when you are archiving dbspaces selectively. (See ["The DEFINE/DBSPACESET Command" on page 5-4.](#page-153-0))
- Create a volume set with a sufficient number of volumes. (See ["Using](#page-124-0) [Volume Sets and Volumes" on page 4-31.](#page-124-0))
- Understand how to create and execute ON-Archive requests. (See ["Creating and Executing Requests" on page 4-27\)](#page-120-0)

In addition, however, you must also consider the following tasks before you create an archive:

- Make sure you allot sufficient logical-log space to create an archive.
- Keep a copy of your ONCONFIG file.
- Verify data consistency.
- Ensure that OnLine operates in the appropriate mode.
- <span id="page-157-0"></span>Plan for operator availability.
- Synchronize with other administrative tasks.
- Do not use background mode.
- Label tapes appropriately.

The following sections address each of these topics.

### **Make Sure You Have Enough Logical-Log Space**

When the total available space in the logical log (all the logical-log files) is less than half of a single log file, OnLine does not create an archive. You must back up the logical-log files and attempt the archive again.

You cannot add a logical-log file or mirroring during an archive.

When only one tape device is available, make sure all your logical-log files are backed up before you start your archive to reduce the likelihood of filling the logical log during the archive.

### **Copy Your ONCONFIG File**

Keep a copy of the current ONCONFIG file when you create a level-0 archive. You need this information to restore OnLine data from the archive tape.

### **Verify Consistency Before a Level-0 Archive**

To ensure the integrity of your archives, periodically verify that all OnLine data and overhead information is consistent before you create a level-0 (fullsystem) archive. You need not check for consistency before every level-0 archive. Informix recommends, however, that you save such an archive until the next time you create an archive after verifying OnLine consistency. See the *INFORMIX-OnLine Dynamic Server Administrator's Guide* for information on consistency checking.

#### <span id="page-158-0"></span>**Choose an OnLine Mode**

You must create archives while OnLine operates in on-line mode or quiescent mode. When you use **onarchive** to start the archive, the terminal that you use to initiate the command is dedicated to the archive (for displaying messages) until it is complete. Once you start an archive, you must not change the OnLine mode until the archive is finished; changing the mode terminates the archive activity.

#### On-line Mode

An on-line archive is an archive that is created while OnLine is in on-line mode. This type of archive is convenient when you want your OnLine database server to remain accessible while you are creating the archive.

Some minor inconveniences are associated with on-line archives. An on-line archive can slow checkpoint activity, and that can contribute to a loss in performance. However, this decline in performance is far less costly than the time that you could lose when you deny OnLine access to users during an archive.

During an on-line archive, allocation of some disk pages in dbspaces and blobspaces could temporarily freeze. Disk-page allocation in dbspaces and blobspaces is blocked for one chunk at a time until the used pages in the chunk are archived.

#### Quiescent Mode

A quiescent archive is created while OnLine operates in quiescent mode. Quiescent archives are useful when you want to eliminate partial transactions in an archive.

Quiescent archives could be impractical when users need continuous access to the databases that OnLine manages.

### <span id="page-159-0"></span>**Ensure That the Operator Is Available**

When you are making a multivolume on-line archive using **onarchive**, make sure an operator is on duty to mount tapes as prompted.

An archive could take several reels of tape. When an operator is not available to mount a new tape when one becomes full, the archive waits. During this wait, when the archive is an on-line archive, the physical log space could fill up, and make OnLine abort the archive. Thus, Informix recommends that you keep an operator available.

When you are using ON-Archive, use unattended operations to avoid this situation, as described in ["Using Unattended Operations" on page 4-51](#page-144-0), and mount appropriate volumes on multiple devices prior to the time that you need them.

### **Synchronize Administrative Tasks with Archives**

The following administrative changes require a level-0 archive as part of the procedure. Consider waiting to make these changes until your next regularly scheduled level-0 archive.

- Changing TAPEDEV or LTAPEDEV from /dev/null requires an archive after the change is made.
- Adding logging to a database requires an archive after logging is added.
- Adding a dbspace or blobspace requires that you archive the space before restoring it with anything less than a full-system restore.
- Starting mirroring for a dbspace that contains logical-log files requires an archive after the change to initiate mirroring.
- Adding a logical-log file requires an archive afterward to make the log file available.
- Dropping a logical-log file requires an archive after the log file is dropped.
- Moving one or more logical-log files requires an archive after the logical-log file is dropped and after it is added.
- <span id="page-160-0"></span>■ Changing the size or location of the physical log requires an archive after shared memory is reinitialized.
- Dropping a chunk requires an archive before you can reuse the dbspace containing that chunk.

You can archive only the root dbspace (instead of all dbspaces) for the following administrative changes:

- Adding mirroring
- Adding a logical-log file
- Changing the size or location of the physical log
- Dropping a chunk

When you add logging for a database, the logging change takes effect after all dbspaces containing data in the database become archived. The dbspaces do not require archiving all at once; OnLine checks after each archive to see when you can initiate logging.

#### **Label Tapes**

When you need to perform a data restore, it is very useful (when not critical) to know the data contents of each tape. Thus, Informix recommends that you place labels on your archive and backup tapes when they are created. When your tapes are not large enough to hold all the information needed, you could create a tape log book to track tape information.

When you label tapes that ON-Archive creates, you must record the following information on the label:

- Volume set (vset) name
- Volume number
- Level of archive
- Date and time
- Dbspaces archived
- Save set id (request id)
- Sequence of tape in the save set (which you might not know until the archive or backup operation is finished)

<span id="page-161-0"></span>The following example shows what a label can look like:

```
Disk1_vset, Vol 8
Level 0:Dbspaceset_1:Saveset 45:Wed Nov 27, 1993 20:45
Tape 1 of 3
```
### **Creating an Archive**

After you complete the preliminary tasks described in the previous section, you are ready to create an archive.

### **The ARCHIVE Command**

The ARCHIVE command creates a request that, when executed, creates an archive. It can create an archive of all the data managed with your INFORMIX-OnLine Dynamic Server (a full-system archive), or an archive of specified dbspace sets. See ["What Data Is Archived?" on page 5-3](#page-152-0) for a description of the data that is backed up during an archive.

The following restrictions apply to the ARCHIVE command:

- When ON-Archive is running in OPERATOR mode, only users **root** and **informix** can create requests to archive data.
- When ON-Archive is running in GROUP mode, only users in the **super\_archive** group can create requests to archive data.

Once the requests are created, restrictions also apply to their execution. See ["The EXECUTE Command" on page 4-28](#page-121-0) and ["The EXECUTE/VSET](#page-273-0) [Command" on page 8-34](#page-273-0) for more information on these restrictions.

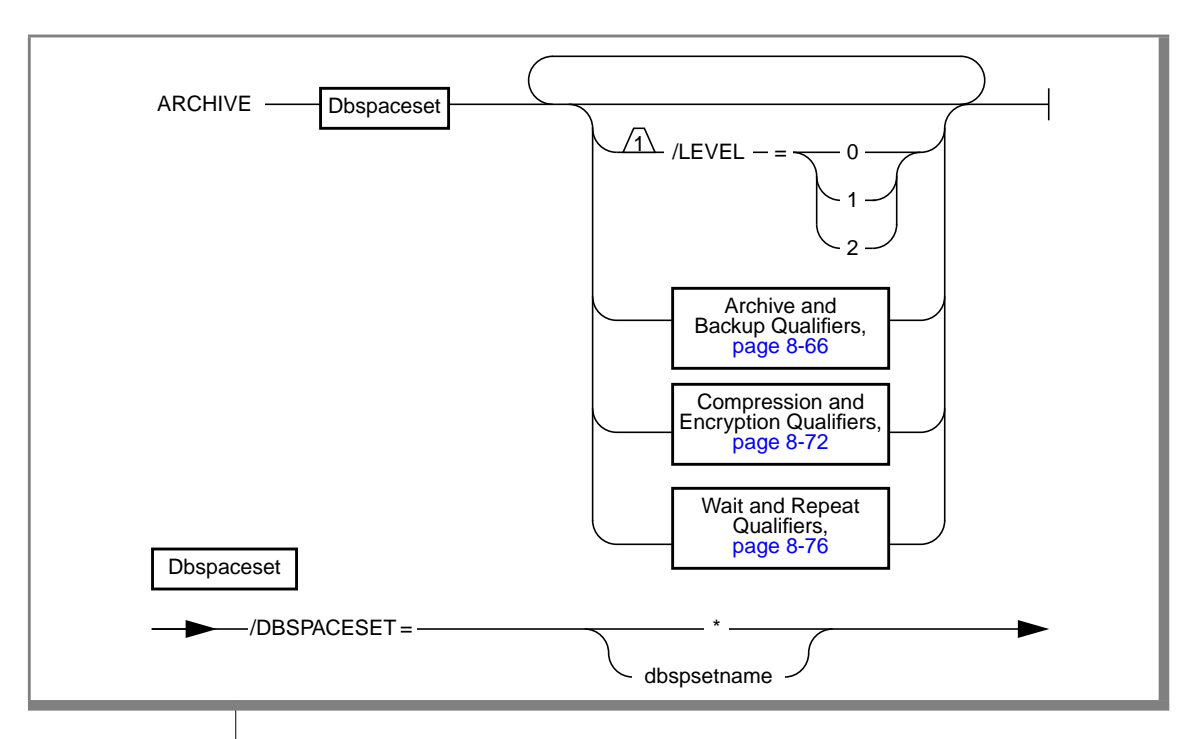

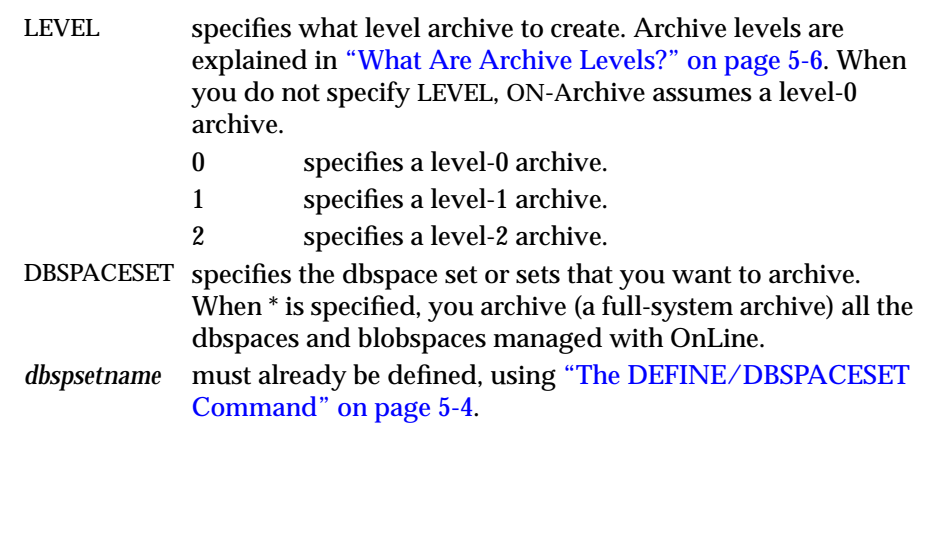

### <span id="page-163-0"></span>**ARCHIVE Examples**

The following example creates a request to perform a level-0 archive of all the dbspace sets managed with ON-Archive:

```
Onarchive> ARCHIVE/DBSPACESET=*
```
The following example creates a request to perform a level-1 archive of the dbspace set called **crit\_set**, on a blank tape.

```
Onarchive> ARCHIVE/DBSPACESET=crit_set/APART
```
### **Remote Archives**

A remote archive gets written to a tape device attached to another computer. You cannot initiate an archive from a remote computer; you can only use a tape device on a remote computer as a destination for an archive.

### **Using a Remote Tape Device**

Regardless of the tool you use, when you use a remote tape device, you must ensure that the user creating the archives can run an operating system shell on the remote computer from their computer. The shell run is the same as the shell that started the remote operation, unless you specify a different shell with the **DBREMOTECMD** environment variable.

As your operating-system documentation must explain, you can set up access control in your networked environment to give users access to remote devices in the following three ways:

- To allow everyone on one computer (for example, a computer called **local**) access a different computer (called, for example, **remote**), you could put the name of the first computer into the **/etc/hosts.equiv** file on the second computer. In this example, **local** resides in the **hosts.equiv** file on **remote**.
- To give only specific users access to the second computer (for example, allowing user **informix** on **local** to access **remote**), you put the name of the second computer in the **~/.rhosts** file for that user. The user must own the **.rhosts** file.

<span id="page-164-0"></span>■ To let **root** access the other computer, the name of the first computer (**local**) must reside as an entry in the file called **/.rhosts** on the other computer (**remote**).

See ["DEVICE" on page 3-8](#page-81-0) for more information about using remote devices.

### **Using ARCHIVE Options**

When you create your archive requests, you could take advantage of the following archiving capabilities:

- Making an archive of all the data
- Making archives of different levels
- Specifying the vset to use
- Keeping archives on separate tapes
- Creating multiple copies of archives
- Setting expiration dates for the data
- Using data compression or encryption
- Sending notification of archive-request completion

The following sections explain each of these capabilities.

### **Making a Full-System Archive**

To make a full-system archive of the data managed with your OnLine database server, specify an \* as the parameter for the DBSPACESET qualifier in the ARCHIVE command. The following example requests a full-system archive:

```
Onarchive> ARCHIVE/DBSPACESET=*
```
You cannot define a dbspace set with the \* parameter, so ON-Archive creates a special dbspace set when you use this command.

You must archive in this way when you want to perform a full-system restore (using the \* parameter).

### <span id="page-165-0"></span>**Making Archives of Different Levels**

When you do not specify an archive level in your archive request, ON-Archive creates a level-0 archive. To create a level-1 or level-2 archive, you must specify the level in your request, as shown in the following example:

```
Onarchive> ARCHIVE/DBSPACESET=*/LEVEL=1
```
### **Specifying Volume Sets for Archives**

When you define more than one vset, as described in ["Using Volume Sets and](#page-124-0) [Volumes" on page 4-31](#page-124-0), presumably you did this to ease the task of managing vsets and volumes. In that case, make sure to direct your archive data to the appropriate vset using the VSET qualifier, as shown in the following example.

Onarchive> ARCHIVE/DBSPACESET=frequent/VSET=rot1vset

When you do not specify a vset, ON-Archive automatically chooses the most available vset, as described ["How ON-Archive Selects Volume Sets, Devices,](#page-140-0) [and Volumes" on page 4-47](#page-140-0).

### **Keeping Archives on Separate Volumes**

To simplify tape handling, you could put each archive (save set) on a separate volume. You can use the APART qualifier to do this, as shown in the following example:

Onarchive> ARCHIVE/DBSPACESET=frequent/VSET=rem\_rot1/APART

The request does not execute until a blank volume becomes available. Once you write the save set (it still could span more than one volume, all of which can only contain that save set), you cannot write any other save sets to its volume (or volumes).

### <span id="page-166-0"></span>**Creating Multiple Copies of an Archive**

ON-Archive normally makes one copy of each save set. You could create multiple copies of archives; you can use them in the event of media corruption. When one volume or vset gets corrupted, you can retrieve the data it contains from the second copy stored on another vset.

You can create multiple copies of archives in the following ways:

- Creating copy requests using the COPIES qualifier
- Creating copies with the COPY command

The following sections explain each of these methods.

### **Creating Copy Requests Using the COPIES Qualifier**

To make ON-Archive create requests for copies of archives, specify the COPIES qualifier. Different copies of the same save set are never kept on the same vset. So, for each copy you specify, you must include the name of a different vset.

The following example creates a request for an archive and requests a copy using the COPIES qualifier:

```
Onarchive>
ARCHIVE/DBSPACESET=frequent/COPIES=2/VSET=(rot1,rot1_bkup)
```
ON-Archive chooses the most available vset from the lists of vsets and makes the original archive on that vset. (See ["How ON-Archive Selects Volume Sets,](#page-140-0) [Devices, and Volumes" on page 4-47.](#page-140-0)) It then generates a child copy request for each of the other copies, directing them to the other specified vsets.

You must explicitly execute the child requests, using one of the methods described in ["Creating and Executing Requests" on page 4-27](#page-120-0). The status of the parent request does not change to COMPLETED until all of the child requests are also completed.

### **Creating Copies with the COPY Command**

You can use the COPY/VSET command (described in ["The COPY/VSET](#page-264-0) [Command" on page 8-25](#page-264-0)) to create copies of archives once they exist. You can copy an individual save set, provided you possess read access to the vset and volume. When you are **informix** or **root**, you can copy a whole vset.

<span id="page-167-0"></span>The following command creates a request that (when executed) copies the archive save set on a vset called **rot1** created with request id 68 to a vset called **rot1\_bkup**:

Onarchive> COPY/VSET=rot1/DESTINATION=rot1\_bkup/REQUEST=68

### **Specifying When Archive Data Is Obsolete**

To reclaim storage space automatically, define an expiration date in your archive request, as described in ["When Can Volumes Be Reused?" on](#page-138-0) [page 4-45](#page-138-0). The following example makes the volume containing this save set reusable after 21 days:

```
Onarchive>
ARCHIVE/DBSPACESET=frequent/VSET=rot1/APART/EXPIRY_DATE=21
```
Only **onautovop** processes the expiration date, so you must make sure that **onautovop** runs after the expiration date to use the volume.

You do not need to specify the APART qualifier when you use EXPIRY\_DATE but, as described in ["When Can Volumes Be Reused?" on page 4-45](#page-138-0), when any save set on a tape volume is not marked as obsolete, you cannot reuse the volume. Specifying APART ensures that the volume contains only the one save set and is reusable after the expiration date.

You also can remove completed requests from the catalog to remove obsolete save sets, as explained in ["Removing Save Sets to Reclaim Storage Space" on](#page-258-0) [page 8-19](#page-258-0).

### **Using Data Compression or Encryption**

You could compress and/or encrypt your archive data as it is written to a volume. Before using compression or encryption, make sure to read about them in the following sections:

- ["Data Compression" on page 2-24](#page-65-0)
- ["Data Encryption" on page 2-29](#page-70-0)

To see the data compression and encryption methods available, use the LIST/METHOD command described on [page 8-62](#page-301-0).

### <span id="page-168-0"></span>**Obtaining Notification and Logging Results**

The LOG and NOTIFY qualifiers enable you to receive feedback from ON-Archive about the result of executing a request.

When you want to keep a running record of the output of requests, you can use the LOG qualifier to send output to a file, as shown in the following line:

Onarchive> ARCHIVE/DBSPACESET=\*/VSET=system/LOG

When you execute many archive requests, or create automatically executed requests, Informix recommends that you receive notification through the mail after an archive request executes. You can use the NOTIFY qualifier to instruct ON-Archive to send mail to the person who created the request (not the user who executed the request), as shown in the following line:

Onarchive> ARCHIVE/DBSPACESET=frequent/VSET=rot1/NOTIFY

You can use NOTIFY and LOG in combination.

#### **OnLine Message-Log File**

You could see messages in the OnLine message-log file that indicate when **onarchive** starts an archive and when the archive ends. You could see both messages in the OnLine message log file, however, and receive a FAILURE status for the archive.

When you see both messages, it means that the archive data has been written to the tape or the disk. ON-Archive then goes on, however, to validate the tape (by rereading it) and update the ON-Archive catalog with the file information. When either of these activities results in failure, **onarchive** marks the status of the archive as failed.

When **onarchive** failed in writing the file information to the ON-Archive catalog, you can run **arc\_purge.sql** to purge any incomplete information from the catalog and then catalog the archive volumes using the CATALOG command.

## <span id="page-169-0"></span>**Scheduling Archives**

You must make a regular schedule for creating archives. Level-1 and level-2 archives are optional in your schedule, but level-0 archives are not. At the very least, you must create level-0 archives to perform the administrative tasks in ["Synchronize Administrative Tasks with Archives" on page 5-10.](#page-159-0)

When you are using ON-Archive, you could also want to archive dbspaces at different times, rather than always archiving all the data managed with OnLine.

Figure 5-1 shows three very different archive schedules, ranging from one that creates archives very frequently to one that does not.

**Figure 5-1** Examples of Archive Schedules

| Level   | Daily Schedule  | <b>Weekly Schedule</b>                   | <b>Monthly Schedule</b> |
|---------|-----------------|------------------------------------------|-------------------------|
| Level-0 | Every night     | Sundays                                  | Once a month            |
| Level-1 | At lunch        | Wednesdays                               | Once a week             |
| Level-2 | Every two hours | Mondays, Tuesdays,<br>Thursdays, Fridays | Once a day              |

Your site can adopt a schedule that looks like one of the preceding schedules, or a modified version of them. The schedule you develop depends on how much time you want to devote to making archives, how much time you can devote to a restore, the number of available tape drives, and the availability of an operator for making archives.

#### **Determining Your Priorities for the Schedule**

Each of the following considerations affect the archive schedule you create for your environment:

- Do you need to minimize the time for a restore?
- Do you need to minimize the time to create an archive?
- <span id="page-170-0"></span>■ Do you need to create archives while OnLine operates in on-line mode?
- Do you need to use the same tape drive to create archives and back up logical-log files?
- Is the operator periodically unavailable?
- When you are using ON-Archive, are some tables more volatile than others, and could require more frequent archiving.

#### **Estimating the Time Required for an Archive**

You must consider several variables when you estimate the time it takes to perform an archive. Each of the following items has an impact on the time needed to complete an archive:

- Overall speed of the tape device, including operating-system overhead
- Level of the archive
- Size of the archive
- Amount and type of database activity during the archive
- Amount and type of database activity in the period after the last archive
- Alertness of the operator to tape-changing demands
- Whether you archive different dbspaces concurrently, using multiple tape drives.

For the best approach to estimating the time needed to complete an archive, create an archive and try to gauge the time for subsequent archives using the first archive as a basis for comparison.

#### Minimizing Archive Size

The size of a full-system level-0 archive is the sum of all in-use data. As mentioned in ["Full-System Archives and Dbspace-Set Archives" on page 5-4,](#page-153-0) you can archive dbspaces in sets. This option enables you to archive the entire system in smaller units and in stages that you can often more easily manage than a full-system archive performed in a single operation.

The size of a level-1 archive is a function of the time and amount of update activity after your level-0 archive. The more often you create level-0 archives, and the less updating between archives, the smaller each level-1 archive can be. Level-2 two archives can also remain smaller when level-1 archives are more frequent and require less updating between them.

#### Minimizing the Time for an Archive

When multiple tape drives exist, you can reduce the duration of an archive by archiving different sets of dbspaces to different tape drives in parallel that is, at the same time.

When only one tape drive exists, you can still reduce the duration of individual archives by archiving sets of dbspaces in stages over several days, as described in the preceding section.

To reduce the duration of an archive, reduce the number of data pages that you must archive. To reduce the number of data pages that you must archive, manage space for temporary tables in one of the following ways:

- Create a temporary dbspace, as described in the *INFORMIX-OnLine Dynamic Server Administrator's Guide*, and store your temporary tables there. An archive ignores any tables stored in a temporary dbspace.
- Create a normal dbspace where you store all temporary tables; then, drop the dbspace before you create an archive.
- Drop all temporary tables before you archive the dbspaces where they reside.

You only need to do a level-0 archive after creating a dbspace when you plan to restore it. When you do not create a level-0 archive for the dbspace and a critical media failure occurs, one of the following things happens:

- The archive marks the dbspace as disabled and the chunks go down.
- You recover the dbspace when you replay the logs because the archive logs the statement that created the dbspace.

When the dbspace remains in a disabled state, you can drop the dbspace and re-create it.

#### <span id="page-172-0"></span>**How to Minimize the Time for a Restore**

The following list shows those thing required to perform a restore:

■ Size and number of archives

The minimum number of archives needed to restore is one level-0 archive. The maximum number is three, one of each archive level.

- Amount of data for restoration
- Size and number of logical-log files after the last archive More log files take longer to restore.
- Degree of concurrency

ON-Archive allows you to perform concurrent physical restores using multiple tape drives.

■ Type of restore

As explained in ["Decide on a Cold or a Mixed Restore" on page 7-22,](#page-225-0) when you perform a full-system restore, you can restore some dbspaces first, while OnLine is off-line. Then, when OnLine comes on-line, those dbspaces are available while other dbspaces are being restored. This type of restore increases the availability of some dbspaces but also increases the total restore time. When your logical log becomes full, OnLine suspends processing until you back it up. This means either that you must abort the archive or processing can remain suspended until you complete the archive and you back up the logical-log files.

Consider the following strategy to minimize the time needed to restore an OnLine database server:

- Create a level-0 archive as often as is practicable, perhaps every three days.
- Create a level-1 archive daily.
- Do not use level-2 archives.

<span id="page-173-0"></span>The time required for any possible restore is limited to the time needed to read and process the following data:

- A level-0 archive of the dbspace(s) being restored
- A level-1 archive, representing from one to three days' activity in the dbspace or dbspaces being restored
- Logical-log files, representing less than a day of work in the dbspace or dbspaces being restored

### **Monitoring Archive History**

To monitor dbspace set archives, use the ["The LIST/DBSPACESET](#page-288-0) [Command"](#page-288-0) described in [Chapter 8, "Administering ON-Archive."](#page-240-0)

### **Details of an Archive**

This section explains what OnLine does during an archive. It is not necessary to understand this section to perform an archive; it is provided only as background information.

The steps involved in the process are described in the following list:

- ON-Archive connects and requests an archive.
- ON-Archive readies the device.
- OnLine prepares to create an archive.
- OnLine builds and sends archive data.
- ON-Archive writes data.
- ON-Archive and OnLine commit the archive.

### <span id="page-174-0"></span>**ON-Archive Connects and Requests an Archive**

ON-Archive defines a list of dbspaces and blobspaces for archiving and sends it to OnLine. The list defines the order you use to archive the dbspaces, with the following exceptions: When the rootdbs is among the dbspaces, it gets archived first, and when any of the spaces are blobspaces, they get archived before any of the dbspaces. OnLine blocks blobpage allocation for each blob until the blobspace is archived. OnLine releases the block as soon as the blobspace is archived; the blobspace is not blocked until the end of the archive.

Once ON-Archive has completed the connection, it reads archive data generated with OnLine until no more data exists for archiving.

### **ON-Archive Readies the Device**

When the archive is attended (you are using **onarchive**), you get prompted to mount a tape on the tape device.

When the archive is unattended (you are using **onautovop**), **onautovop** assumes that the tape resides on the device.

### **OnLine Prepares to Create an Archive**

When OnLine receives a request for an archive, it performs several tasks:

- **1.** When the archive request includes a blobspace or dbspace that is disabled, OnLine returns an error and aborts the archive.
- **2.** OnLine compares the specified archive level with the information in the archive reserved page.

When OnLine cannot find a record of a previous archive on the reserved page, the only valid archive level is a level-0 archive. Otherwise, any archive level is valid.

 (A level-0 archive to **/dev/null** registers as a valid archive. Therefore, OnLine permits you to create a level-1 archive on a tape device when your only level-0 archive was created when the archive device was **/dev/null**. Because of the problems this could create when you need a data restore, avoid this situation.)

- **3.** OnLine temporarily freezes the status of used logical-log files and checks the total amount of free log space. When free space is less than half of one log file, OnLine refuses the archive request and recommends that you back up the logical-log files.
- **4.** OnLine synchronizes with other archiving processes to guarantee that no two archiving processes are simultaneously archiving the same dbspace or blobspace.
- **5.** OnLine initiates a checkpoint (called the *archive checkpoint*). The checkpoint marks the beginning of the archive.

OnLine uses a timestamp to determine the order of the pages that get archived. Any pages that are created later than the archive checkpoint are not archived; a page that is modified after the archive checkpoint archives its before-image from the physical log rather than from the modified page.

For example, assume the checkpoint occurs at 3401. (Timestamps are not based on system time.) For a level-0 archive, you must archive all pages containing timestamps less than 3401. As OnLine reads through disk pages during the archive, pages with timestamps greater than 3401 are ignored. OnLine relies on the logical-log files to contain records of modifications that occur after 3401.

The address of the most-recently written record in the current logical-log file is also noted during the checkpoint. This record becomes the last record from the logical-log file that is copied as part of this OnLine archive.

It is likely that some transactions are ongoing during an on-line archive procedure. The restore procedure describes how transactions that span the archive tape and the logical log are rolled back during a data restore, when necessary.

- **6.** OnLine reads archive history from the archive reserved page, saving the timestamp of the previous archive to set the criteria for determining the correct pages to archive in non-level-0 archives.
- **7.** When the archive is a full-system archive, all the logical-log files that contain log records from open transactions are marked so that they are not freed until they are archived.
- <span id="page-176-0"></span>**8.** OnLine builds a list of free pages within each chunk scheduled for archiving; the unused pages (and the pages devoted to the logical or physical log) at the time of the archive checkpoint are not archived. This information is contained in entries on the dbspace chunk freelist pages and the blobspace free-map page.
- **9.** OnLine creates a temporary table for each dbspace being archived for storing before-images from the physical log. These temporary tables are stored in the same spaces designated for other temporary tables. (Refer to the *INFORMIX-OnLine Dynamic Server Administrator's Guide* for information on temporary tables.) When OnLine runs out of space where it can create the temporary tables, it aborts the archive.

Once all of these tasks are performed, OnLine starts an internal archive thread that is responsible for generating archive data.

### **OnLine Builds and Sends Data**

This section describes the order of information that OnLine sends to ON-Archive, and the special actions OnLine takes to ensure that the archive is complete and efficient.

### **The Order of the Archive Data**

The first information OnLine sends to ON-Archive is a control page that contains information about the archive, including the following items:

- List of spaces included in the archive
- Archive level
- Archive timestamp
- Logging information

Following the control page, OnLine sends data in the following order:

- **1.** When the archive includes the root dbspace, then a section including the reserve pages from the root dbspace is added to the archive.
- **2.** When the request is for a full-system archive, a snapshot of the logical-log files that includes open transactions at the time of the archive checkpoint is added to the archive.
- <span id="page-177-0"></span>**3.** When the archive contains any blobspaces, they are included next. Archiving blobspaces early allows blobpage allocation to resume as soon as possible because the allocation is blocked at the start of the archive until the blobspace has been archived. Only the used portion of a blobpage is archived, not the whole page.
- **4.** Following the blobspaces, the dbspaces are archived in no particular order.
- **5.** The introductory tape-control page of each dbspace and blobspace section contains a mapping of the chunks contained within the space being backed up.
- **6.** When a dbspace or blobspace has been archived, the pages from the temporary table used to store before-images from the physical log are appended.
- **7.** When OnLine reaches the last page of the last chunk, the diskreading portion of the archive procedure is complete. OnLine sends a trailer page to ON-Archive, marking the end of the archive data.

### **How the Data Is Built**

OnLine does several things while building the archive data for ON-Archive.

#### No Waiting for ON-Archive

OnLine does not wait while ON-Archive writes archive data to the backup media. OnLine switches to other threads and continues with other processing during an archive. When ON-Archive is ready for more data, OnLine resumes sending it.

#### Use of the Physical Log

When a page is updated while an archive is in progress, the archive process retrieves the before-image of the page from the physical-log file to capture the state of the page at the time of the archive checkpoint. Periodically, OnLine empties the physical log of pages that are no longer needed for fast recovery. When this occurs during an archive, any before-images that are needed for the archive are written to a temporary table. Once a before-image is written to the archive, OnLine removes it from the temporary table. See the *INFORMIX-OnLine Dynamic Server Administrator's Guide* for a detailed description of physical logging.

#### Block Blobpage Allocation Until the Chunk Is Archived

Since blobpages do not pass through shared memory, the strategy of archiving from the physical log is insufficient in itself. So, OnLine must prevent clients from overwriting blobspace blobpages before you archive them.

To accomplish this, OnLine blocks allocation of blobpages in each blobspace chunk until all used blobpages in the chunk are archived. As soon as the chunk is archived, blobpage allocation in that chunk resumes.

One implication of this implementation is that during an on-line archive, you cannot insert blobs into a blobspace until the blobspace chunk has been archived.

#### Mirror Chunks Are Not Read Directly

Mirror chunks are not explicitly read for archiving. Pages within a mirror chunk are archived only when OnLine cannot read the page from the primary chunk.

#### Apply Archive Criteria

As OnLine reads each disk page, it applies a set of criteria that determines when you archive a disk page. Each page that meets the following criteria is included in the archive:

■ The page has been allocated.

OnLine uses the list of free pages that it created at the start of the archive to determine those pages it allocates.

■ The page is needed for this archive level.

A level-0 archive requires OnLine to archive all used disk pages containing a timestamp less than the begin-archive checkpoint timestamp.

<span id="page-179-0"></span>A level-1 archive directs OnLine to archive all disk pages containing a timestamp that is less than the archive-checkpoint timestamp but greater than the timestamp associated with the most recent level-0 archive.

A level-2 archive directs OnLine to archive all disk pages containing a timestamp that is less than the archive-checkpoint timestamp but greater than the timestamp associated with the most recent level-1 archive.

### **ON-Archive Writes Archive Data**

When ON-Archive starts a new volume in a volume set, it puts a volume header onto the volume. For tapes, this means writing a 512-byte record to the tape; for disk volumes, it means writing an 80-byte file on disk. You do not write volume headers to the save-set files of disk volumes.

When ON-Archive starts a new save set in a volume, it puts a save-set header onto the volume and reserves enough space to write a save-set trailer when the volume runs out, or the save set ends. The save-set headers and trailers each use one 512-byte record.

Each file in a save set (each dbspace and each individual logical-log file is a file) in turn gets a 512-byte record as a header and trailer.

#### What Is a Block?

ON-Archive writes data to volumes in *blocks*. Blocks are made up of 512-byte records. Each block has a header telling how big the block is (although ordinarily all blocks are the same size). For each block of data ON-Archive writes to a volume, it calculates if the block fits on the volume. When a volume lacks sufficient space for the block, for tape volumes, ON-Archive closes the save set on the current volume and uses the next volume to write the block. For disk volumes that lack sufficient space for a block, ON-Archive writes out data in groups of the smallest possible block size. (See ["How Small](#page-180-0) [Can a Block Be?" on page 5-31.](#page-180-0))
#### How Big Is a Block?

The maximum size of a block for a request is specified in one of the following two places:

- The BLOCKSIZE qualifier in the request for the archive or logical-log backup (for tape volumes only)
- The BLOCKSIZE qualifier in the **oper\_deflt.arc** file

The qualifier in the command line overrides the qualifier in the **oper\_deflt.arc** file.

Usually you do not need to change the size of the blocks ON-Archive uses. The default size is the maximum size, and that is fine for most purposes.

#### How Small Can a Block Be?

When the amount of space on a disk volume is defined (using MAX\_SPACE) as very small, ON-Archive writes out data in the smallest block of data it can—OnLine page size \*3, plus a 512-byte block header—until the maximum space is reached.

## **ON-Archive and OnLine Commit the Archive**

When ON-Archive has received all the archive data, ON-Archive notifies OnLine and indicates when you must commit or abort the archive. Committing a level-0 archive backup has the following implications:

- Newly mirrored dbspaces and blobspaces become available.
- When the archive includes the root dbspace, newly added log files become available.
- The archive becomes available for use during a restore.
- After a level 0 archive, when any database logging changes are pending, the time of the database-logging change request is compared to the last level-0 archive for each dbspace and blobspace that makes up the database. When you archive all the dbspaces and blobspaces after you make the database logging change request, the logging change takes effect and database access is granted.

When the archive is a full-system archive, OnLine commits the archive by storing the history of the archive in the archive reserve pages. This information is used with subsequent archive increments.

When the archive is terminated, the temporary tables used for physical-log pages are dropped.

**Chapter** 

**6**

# <span id="page-182-0"></span>**Backing Up the Logical Log**

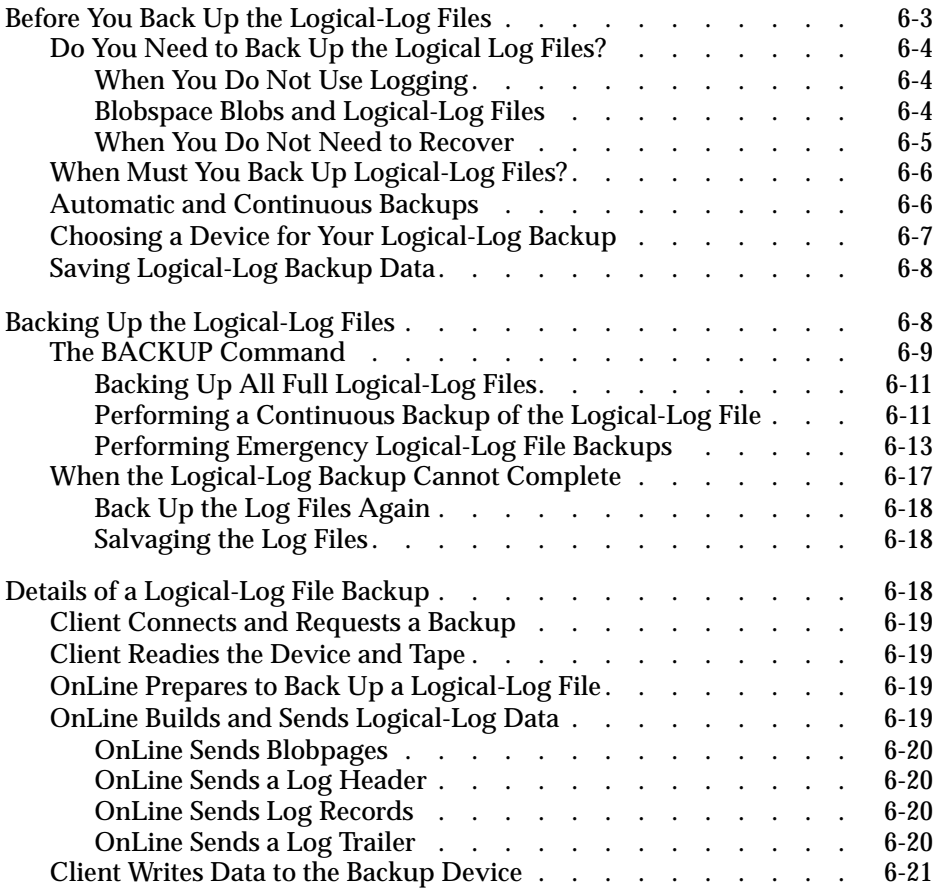

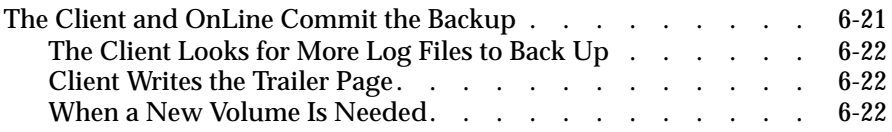

<span id="page-184-0"></span> $\blacksquare$  his chapter describes how back up your logical-log files. It discusses the following topics:

- Considerations before you back up the logical-log files
- The BACKUP command
- Types of logical-log backups
- What to do when a logical-log backup fails
- Details of what happens during a logical-log backup

The *INFORMIX-OnLine Dynamic Server Administrator's Guide* thoroughly describes the logical log and the logical-log record types. It also describes what transaction logging is, how large the logical log could be, where it could reside, which database server activities get logged, and so on.

## **Before You Back Up the Logical-Log Files**

Before you back up the logical-log files, you need to understand the following issues:

- Whether you need to back up the logical-log files
- When you need to back up the logical-log files

When you decide you need to back up the logical-log files, you must decide on the type of backup you want to perform—automatic or continuous.

The following sections explain these issues.

## <span id="page-185-0"></span>**Do You Need to Back Up the Logical Log Files?**

When you specify logging for your databases, OnLine records transactions that occur between archives in the *logical log*, which consists of a finite number of *logical-log files* on disk. OnLine continually needs to write new log records but also retains the log records it has already written in case you need to restore those transactions. To retain the records in the logical log, yet allow OnLine to continue writing new log records in a finite amount of space, you must copy full log files to a safe place on disk or tape in order to free them. See ["What Is a Logical-Log Backup?" on page 1-4](#page-33-0) for more information on logical-log backups.

## **When You Do Not Use Logging**

You must know that even when you do not use logging for any of your databases, you can still perform log backups. These backups are very small because they contain only administrative information such as checkpoint records and additions and deletions of chunks. The process of backing up these logical-log files allows you to perform warm restores even though you do not use logging for any of your databases.

#### **Blobspace Blobs and Logical-Log Files**

You must keep the following two points in mind when you use blob data in a database that uses transaction logging:

- To ensure timely reuse of blobpages, you need to back up logical-log files. When users delete blobs in blobspaces, the blobpages are not freed for reuse until you free the log file containing the delete records. To free the log file, you must back it up.
- When you must back up an unavailable blobspace, ON-Archive skips it, making it impossible to recover the blob when that becomes necessary. (However, blobpages from deleted blobs do become free when the blobspace again becomes available, even though the blob was not backed up.)

<span id="page-186-0"></span>In addition, regardless of whether the database uses transaction logging, when you create a blobspace or add a chunk to a blobspace, the blobspace or new chunk remains unavailable for use until the log file that records the event is not the current log file. See the *INFORMIX-OnLine Dynamic Server Administrator's Guide* for information on switching log files.

#### **When You Do Not Need to Recover**

When you decide that you do not need to recover transactions or administrative database activities between archives, you can set the OnLine configurations parameter LTAPEDEV to **/dev/null**. When you do this, it has the following implications:

- You can restore only the data managed with your OnLine database server up to the point of your most recent archive and any previously backed-up logical-log files.
- When you recover, you must always perform a full-system restore. (See ["A Full-System Restore" on page 7-5.](#page-208-0)) You cannot perform partial restores or restore when OnLine operates in on-line mode.

When you set LTAPEDEV to **/dev/null**, OnLine marks a logical-log file as backed up (status B) as soon as it becomes full. When you close the last open transaction in the log, the log file is marked free (status F). OnLine can then reuse that log file without waiting for you to back it up. As a result, you cannot preserve the logical-log records.

Other OnLine mechanisms that use the logical log, like fast recovery and rolling back transactions, remain fully functional when you use **/dev/null** as your log-file backup device. See the *INFORMIX-OnLine Dynamic Server Administrator's Guide* for a description of OnLine fast recovery. See the ROLLBACK WORK statement in the *Informix Guide to SQL: Syntax* for information about rolling back transactions.

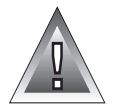

**Warning:** *Although ON-Archive does not read the configuration parameters in the \$ONCONFIG file, when you set LTAPEDEV to /dev/null, OnLine automatically marks full logical-log files as backed up before you can actually back them up.*

## <span id="page-187-0"></span>**When Must You Back Up Logical-Log Files?**

You must attempt to back up each logical-log file as soon as it fills. You can tell when a log file is ready for backing up because it has a *used* status. For more information on monitoring the status of logical-log files, see the *INFORMIX-OnLine Dynamic Server Administrator's Guide*.

When you do not want to monitor the log files and start backups when the log files become full, you can use continuous backups.

## **Automatic and Continuous Backups**

To back up all the full log files, you can start an *automatic* backup. An automatic back up automatically backs up all the full logical-log files and then stops at the current log file.

You can also start a *continuous* backup in which OnLine automatically backs up each logical-log file as it becomes full. When you perform continuous logical-log file backups, you can never lose more than a partial log file, even in the worst-case media failure when a chunk containing logical-log files fails.

With continuous backups you are not required to remember to back up the log files, but someone must ensure that media always remains available for the backup process. Also, you must dedicate the backup device and a terminal to the backup process.

## <span id="page-188-0"></span>**Choosing a Device for Your Logical-Log Backup**

Consider the following issues when you choose a logical-log backup device:

- When the logical-log device differs from the archive device, you can plan your backups without considering the competing needs of the archive schedule.
- When you specify **/dev/null** as the logical-log backup device in the ONCONFIG parameter LTAPEDEV, you avoid having to mount and maintain backup tapes. However, you can only recover OnLine data up to the point of your most-recent archive tape. You cannot restore work done after the archive. Also, you cannot perform a warm restore, and that means that you must always do a full-system restore, instead of restoring only some dbspaces.
- When your tape device is slow, the logical log could fill up faster than OnLine can copy it to tape. In this case, you can perform the backup to disk and then copy the disk backup to tape.
- When you use a remote logical tape device to perform a continuous backup of logs, and a high volume of log activity exists, the logs can fill up faster than OnLine can back up the data. Under those conditions, those logs are not freed or marked as backed up. When this situation occurs, you can perform backups to a local tape device so that you can free a log as soon as you back it up.

See ["What Devices Does ON-Archive Use?" on page 2-17](#page-58-0) for a general description of ON-Archive devices. See ["DEVICE" on page 3-8](#page-81-0) for more specific information on devices that ON-Archive can use.

## <span id="page-189-0"></span>**Saving Logical-Log Backup Data**

The nature of logical-log data makes backing up logical-log files different from creating archives. For this reason, consider taking the following steps:

Make a copy of all logical-log volumes.

When one of your volumes with archive data becomes inaccessible, you can always restore from an older archive, when one exists. When a volume containing logical-log files fails, however, you cannot roll forward the transactions from those log files or any subsequent log files.

See the COPIES qualifier under ["Archive and Backup Qualifiers" on](#page-305-0) [page 8-66](#page-305-0) and ["The COPY/VSET Command" on page 8-25](#page-264-0) for information that describes how to create copies of archives and backups.

■ Use the EXPIRY\_DATE qualifier with the BACKUP command to set expiration dates for save sets containing logical-log files. Setting an expiration date far enough in the future prevents logical-log-backup data from being overwritten inadvertently. See the EXPIRY\_DATE qualifier under ["Archive and Backup Qualifiers" on page 8-66](#page-305-0) for more information. Also see ["When Can Volumes Be Reused?" on](#page-138-0) [page 4-45](#page-138-0).

Keep copies of your logical-log files until you no longer need them to complement a restore from an archive tape.

## **Backing Up the Logical-Log Files**

Before you back up the logical-log files, you need to understand and complete the tasks described in the following sections:

■ Start **oncatlgr.** 

See ["Starting the Cataloger" on page 4-5.](#page-98-0)

■ Start **onarchive**.

See ["Starting onarchive" on page 4-7.](#page-100-0)

- <span id="page-190-0"></span>■ Define a volume set (vset) and volumes to store the backup data. See ["Using Volume Sets and Volumes" on page 4-31](#page-124-0).
- Understand how to create and execute an ON-Archive command. See ["Creating and Executing Requests" on page 4-27](#page-120-0).

Under normal circumstances, you create a logical-log backup using the BACKUP command. See ["Performing Emergency Logical-Log File Backups"](#page-194-0) [on page 6-13](#page-194-0) for information on how to back up the logical-log files when the ON-Archive catalog is not available.

## **The BACKUP Command**

The BACKUP command backs up logical-log files. You must back up the logical-log files independently of creating an archive. The following restrictions apply to the BACKUP command:

- When ON-Archive operates in OPERATOR mode, only users **root** and **informix** can create requests to back up log files.
- When ON-Archive operates in GROUP mode, only users in the **super\_archive** group can create requests to back up log files.

When you restore logical-log files, you must possess the necessary privileges to read all of the save sets.

Once you create the requests, restrictions also apply to their execution. See ["The EXECUTE Command" on page 4-28](#page-121-0) and ["The EXECUTE/VSET](#page-273-0) [Command" on page 8-34.](#page-273-0) BACKUPLOGFILE specifies that ON-Archive back up logical-log files. CONTINUOUS specifies that ON-Archive continually back up logicallog files as they become full. See ["Performing a](#page-192-0) [Continuous Backup of the Logical-Log File" on](#page-192-0) [page 6-11](#page-192-0) for more information about continuous logical-log backups. See ["Stopping a Continuous](#page-193-0) [Backup" on page 6-12](#page-193-0) for instructions on stopping continuous log backups. AUTOMATIC specifies that ON-Archive backs up every full logical-log files at the time the request executes. CURRENT specifies that ON-Archive back up the current, unfilled logical-log file, and switch the current log file to the next log file. When you do not specify CURRENT, the BACKUP command does not back up the current log file.  $1/2$  / CURRENT Compression and Encryption Qualifiers, [page 8-72](#page-311-0) Wait and Repeat<br>Qualifiers, [page 8-76](#page-315-0) Archive and Backup Qualifiers, [page 8-66](#page-305-0) /CONTINUOUS /AUTOMATIC BACKUP - /LOGFILE -

## <span id="page-192-0"></span>**BACKUP Examples**

ON-Archive provides for the following four types of logical-log backups:

- One-time (automatic) backup
- Continuous backup
- Emergency backup when OnLine processing stops
- Salvaging log files during recovery

## **Backing Up All Full Logical-Log Files**

To make a one-time backup of the full logical-log files, you must use the AUTOMATIC qualifier. The AUTOMATIC qualifier backs up all the full log files at the time you execute the request.

Onarchive> BACKUP/LOGFILE/AUTOMATIC/VSET=logvset

All the qualifiers (except LEVEL and DBSPACESET) that are valid when you create an archive are also valid for the BACKUP command. See ["Archive and](#page-305-0) [Backup Qualifiers" on page 8-66](#page-305-0) for descriptions of these qualifiers.

#### Backing Up the Current Log File

To back up the current logical-log file and switch to the next logical-log file, use the CURRENT qualifier, as in the following example:

Onarchive> BACKUP/LOGFILE/AUTOMATIC/CURRENT/VSET=logvset

#### **Performing a Continuous Backup of the Logical-Log File**

Use the CONTINUOUS qualifier with the BACKUP command to start a continuous backup of the logical-log files. The following example illustrates the use of the CONTINUOUS qualifier:

Onarchive> BACKUP/LOGFILE/CONTINUOUS/VSET=logvset

<span id="page-193-0"></span>When you specify a continuous backup of the logical-log files, ON-Archive backs up log files as they become full and eligible for backup. During a local continuous backup, **onarchive** writes N-2 logs into a save set, where N represents the number of active logical-log files. When each save set is completely written, **onarchive** tells OnLine to free the log files that were backed up. When you use a remote device for the continuous backup, however, **onarchive** writes each save set to a separate volume.

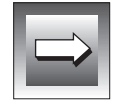

**Important:** *In the on-line message log, you see a message such as the following one each time you back up a file:*

14:13:05 Logical Log 12 - Backup Started

*When you request verification, the process performing the backup, either onarchive or onautovop, does not "commit" the backup and tell OnLine to free the log file until the entire save set is written and verified. At the time the "commit" finishes, you see the following message in the on-line log:*

14:13:21 Logical Log 12 - Backup Completed

*You can use the onstat -l command to verify that the database server has marked the logical- log file as free for subsequent use. See the "INFORMIX-OnLine Dynamic Server Administrator's Guide" for more information on how to use the onstat utility.*

Using onarchive or onautovop

When **onarchive** starts continuous log-file backups, the window or terminal from which you execute the command is dedicated to the backups.

When **onautovop** starts continuous log-file backups, that **onautovop** process is dedicated to executing that request.

Stopping a Continuous Backup

The method of stopping a continuous backup of the logical-log files depends on whether you use **onautovop** or **onarchive** to back up the log files.

When you use **onautovop**, you must stop the **onautovop** process. (See ["Using Unattended Operations" on page 4-51](#page-144-0) and ["The stop\\_autovop](#page-350-0) [Script" on page 9-33](#page-350-0) for information on stopping **onautovop**.)

When you use **onarchive**, you use the Interrupt key, ^C (CTRL-C), to stop continuous logical-log file backups.

<span id="page-194-0"></span>When you press the Interrupt key while OnLine backs up a logical-log file to a local device, all logs that were completely backed up before the interrupt are captured on the tape and are marked as backed up with OnLine.

When you press the Interrupt key while OnLine waits for a log file to fill (and does not engage in backing up any logical-log files), all logs that were backed up before the interrupt are on the tape and marked as backed up with OnLine.

When you press the Interrupt key while OnLine performs a continuous backup to a remote device, any log files that were backed up during this operation can or cannot exist on the tape and are not marked as backed up with OnLine.

#### **Performing Emergency Logical-Log File Backups**

As explained in the *INFORMIX-OnLine Dynamic Server Administrator's Guide*,when your logical-log happens to fill (or, more accurately, reach the degree of fullness specified in the LTXEHWM parameter in the ONCONFIG file), OnLine activity stops. You cannot use the ON-Archive BACKUP command to back up the logical-log files in this situation because it requires accessing the ON-Archive catalog, and that access is prohibited when the logical log has filled. Consequently, you must use **ondatartr** to back up your log files in this situation. See ["Emergency Situations" on page 4-49](#page-142-0) for more background information. See the section ["The ondatartr Utility" on page 9-12](#page-329-0) for the syntax of **ondatartr**.

To perform an emergency logical-log backup, perform the following steps in order:

- **1.** Leave OnLine in on-line mode. Also leave **oncatlgr** and **onarchive** or **onautovop** running.
- **2.** Prepare media for emergency log backup.
- **3.** Use **ondatartr** to back up the log files. After you use **ondatartr** to back up the log files, the database server continues normal execution without any further action required.
- **4.** Catalog the volume created by **ondatartr** into the ON-Archive catalog.
- **5.** Copy the save set to the vset where you normally store your backed up log files.
- **6.** Remove the files from the emergency vset.

The following sections explain each of these steps.

#### Leave OnLine in On-line Mode

Do not take OnLine off-line to perform emergency log backups.

#### Prepare Media for Emergency Log Backup

It does not matter what kind of media (disk or tape) you use for emergency log backups because you eventually copy the backed up logs to the vset where other logical-log files reside. When you previously define emergency volumes, as described in ["Defining an Emergency Volume Set and Volume"](#page-142-0) [on page 4-49](#page-142-0), you must prepare the same type of media (disk or tape) used to define the emergency vset.

When you use a tape volume for emergency log backups, use a tape with **ondatartr** that has not been initialized as an ON-Archive volume.

When you use a disk volume for emergency log backups, you require no action as to prepare the media. When you run **ondatartr**, you specify the directory that was created as the emergency volume in ["Defining an](#page-142-0) [Emergency Volume Set and Volume" on page 4-49.](#page-142-0)

When you did not previously define an emergency log volume, you need to create a new directory for the disk volume. Create the new volume in a directory used as a physical device in the ON-Archive configuration file, **config.arc**. For example, the following command creates a directory in the **/archive** directory, for use as a physical device:

```
% mkdir /archive/emergency_log
```
The permissions on the file require that the user who runs **ondatartr** (**informix** or **root**) can access the file.

**Figure 6-1** Sample ondatartr Log Backup **Interaction** 

Use ondatartr to Back Up the Log Files

Start **ondatartr** and back up the log files. Figure 6-1 shows the interaction of **ondatartr** during a log backup, using the directory **/archive/em\_logs** as a volume.

```
% ondatartr
ONDATARTR>
BACKUP/LOGFILE/DISK=(/archive/em_logs)/MAX_SPACE=4000
ONARCHIVE: Media Initialization Function
Disk Information:
       Vset: ONDATARTRLOG
       Volume : 0001
       Virtual: /archive/em_logs
Initialize this volume?
(y/n): y
09:43:53 Logical Log 253 - Backup Started
Save set 1103 being written to vset ONDATARTRLOG.
Logfile LF00000253 backed up.
09:44:33 Logical Log 254 - Backup Started
Logfile LF00000254 backed up.
09:45:15 Logical Log 255 - Backup Started
Logfile LF00000255 backed up.
09:46:15 Logical Log 253 - Backup Completed
09:46:15 Logical Log 254 - Backup Completed
09:46:23 Logical Log 255 - Backup Completed
ONDATARTR> EXIT
```
The save set id (**1103**, in Figure 6-1) is the process id of the **ondatartr** process.

Although the logical-log files are backed up and OnLine processing can continue, the backed-up log files are not yet part of the ON-Archive catalog and you cannot use them during a restore. Also, when you need to perform a restore, the log files used in a logical restore must all come from the same vset. So, to perform a logical restore using these log files, you must take the following actions:

- Use the CATALOG command to enter the volume and save set created by **ondatartr** into the ON-Archive catalog.
- Use the COPY command to copy the save set to the vset where you normally store your backed-up log files.

After that, Informix recommends that you remove the files from the emergency vset.

#### Catalog the Emergency Volume

*Cataloging* volumes is the process of putting information about a save set on a volume into the ON-Archive catalog. You use the CATALOG command to catalog the emergency volume, as described in ["The CATALOG Command"](#page-260-0) [on page 8-21.](#page-260-0)

You must define the volumes in the catalog before you catalog the emergency volume or volumes created by **ondatartr**. When you do not previously define a volume and vset, as described in ["Defining an Emergency Volume Set and](#page-142-0) [Volume" on page 4-49,](#page-142-0) do so now. When you use a disk volume with **ondatartr**, define the volume using the pathname used in **ondatartr**.

To catalog tape volumes created by **ondatartr**, mount the first tape with the **ondatartr** save set on the device for the save set you specified when you defined the ONDATARTRLOG vset in ON-Archive.

To catalog disk volumes, make sure the directory is readable.

Then, use the CATALOG command, as shown in the following example:

Onarchive> CATALOG/VSET=ONDATARTRLOG/VOLUME=1

When **ondatartr** created more than one volume, repeat the command for each of the volumes created by **ondatartr**.

ON-Archive tells you the request id it assigns to the save set when cataloged:

Save set 1103 cataloged as request 144.

<span id="page-198-0"></span>Copy the Volumes to the Regular Log Volume Set

After you catalog the **ondatartr** volumes, copy the save set of the log files to the vset where you ordinarily keep your logical-log files, as shown in the following example:

Onarchive> COPY/VSET=ONDATARTRLOG/DESTINATION=logvset

This command ensures that you can use the log files in a restore, when necessary.

#### Clear the Volume Set

Once you copy the volumes in the ONDATARTRLOGS vset to the vset where you normally store your logical-log files, you must use the REMOVE/REQUEST command to clear out the ONDATARTRLOG vset in case you need to use it again.

Onarchive> REMOVE/REQUEST=144/VSET=ONDATARTRLOG

The request id is the one reported by the CATALOG command.

When you use a disk volume, you can remove the save-set files using the operating system.

## **When the Logical-Log Backup Cannot Complete**

When you back up a logical-log file and a failure occurs that stops the backup before back up completes, you must consider taking either of the following actions:

- Perform another log-file backup (when you do not perform a restore as a result of the problem that caused the log-file backup to fail)
- *Salvage* the log files on disk (when you do perform a restore as a result of the problem that caused the log-file backup to fail).

The following paragraphs explain these actions.

## <span id="page-199-0"></span>**Back Up the Log Files Again**

When a logical-log file backup fails, the next logical-log file backup session (when ever that could be) begins with the logical-log file that was being backed up when the failure occurred. The new logical-log backup backs up the entire log file.

When you must restore from these backup tapes (one of which contains a partial log file, and one of which contains a complete copy of the same log file), you can roll forward all the backup tapes, including the one with the partial log file.

OnLine handles the partial tapes transparently, but when you are curious about how it works, you can read about it in "Details of a Logical-Log File Backup" below.

## **Salvaging the Log Files**

When you perform a cold restore (see ["A Cold Restore" on page 7-6](#page-209-0)), you can perform *salvaging* of the log files on disk. Salvaging backs up to tape any logical-log files on disk that are not marked as backed up. When you choose to salvage the logs, it is the first thing the restore procedure does. The log file whose backup was interrupted was not marked as backed up when the failure occurred, so you can salvage it along with any other log files that were not backed up.

## **Details of a Logical-Log File Backup**

This section describes the steps that the backup client, **onarchive** or **onautovop,** and OnLine perform to back up the logical log to tape. You do not need to understand this section to back up logical-log files; it is here for your information only.

The following list describes the steps:

- The client connects to OnLine and requests a log-file backup.
- The client readies the device and tape.
- OnLine prepares to back up log data.
- OnLine builds and sends logical-log file data.
- <span id="page-200-0"></span>The client writes the logical-log backup data.
- The client and OnLine commit the back up.

The following sections explain these steps in detail.

## **Client Connects and Requests a Backup**

The client connects to OnLine and sends a request to back up the logical-log files.

## **Client Readies the Device and Tape**

When the client is **onarchive** (an attended backup), **onarchive** prompts you to mount a tape on the tape device specified in the configuration file.

When the client is **onautovop** (an unattended backup), the tape is assumed to reside on the device.

When the tape is new, the client writes a tape header (also called a volume header) to the device.

## **OnLine Prepares to Back Up a Logical-Log File**

When OnLine receives a request for a log-file backup, it locates the oldest logical-log file that has been used but not backed up (status U). OnLine also checks to see that no other log backups are occurring.

Next, OnLine starts an internal thread that is responsible for collecting the log-file data and sending it to the client.

## **OnLine Builds and Sends Logical-Log Data**

OnLine builds the data that you must back up and sends it to the client. The client writes the data to the backup device.

#### <span id="page-201-0"></span>**OnLine Sends Blobpages**

OnLine begins by comparing the identification number of the log file it backs up with every blobspace blob. (It actually looks at every blobspace free-map page). OnLine looks for blobpages that were allocated or marked for deletion during the time this logical-log file was the current log file.

When you must copy blobpages, each blobpage that was allocated or marked for deletion during the time that this log file was current gets sent to the client. OnLine precedes each blobpage with a blob header and follows it with a blob trailer.

When a blobspace containing blobpages that you must back up is unavailable at the time a backup (or salvaging) of the log files occurs, OnLine does not wait for the blobspace to become available. It continues the log-file backup without copying the blobpages it needs. Thus, you cannot restore the blob when you roll the logical-log file forward, and you lose the blob during a restore.

#### **OnLine Sends a Log Header**

After you check all blobs, and after you send the required blobpages to the client, OnLine creates a log header and sends it to the client.

The log header is distinct from the tape header. The log header specifies (among other things) the id number of the logical-log file and the number of pages from the logical-log file that you must copy.

#### **OnLine Sends Log Records**

Following the log header, OnLine begins sending each page in the logical-log file that it backs up. When some pages in the log file are not used (for example, when you back up a file before it is full), OnLine does not write the unused pages in the log file to tape.

#### **OnLine Sends a Log Trailer**

After it sends the last page in the log file, OnLine sends the client a log trailer.

## <span id="page-202-0"></span>**Client Writes Data to the Backup Device**

The client writes the logical-log data to the backup device in the same order that it receives it from OnLine:

- **1.** Blobpages
- **2.** Log file header
- **3.** Log file records
- **4.** Log file trailer

Figure 6-2 illustrates the order of information on the logical-log backup tape.

#### **Figure 6-2** Format of Logical-Log Backup Tape

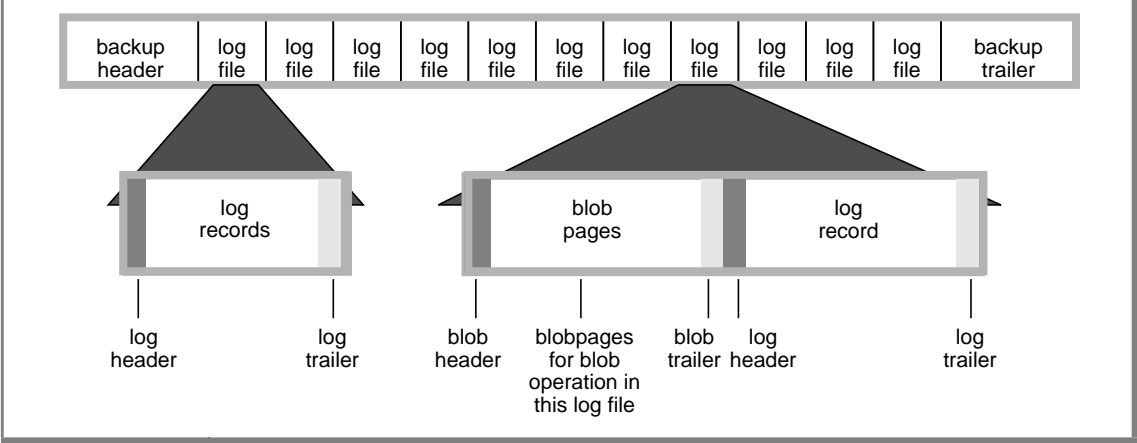

## **The Client and OnLine Commit the Backup**

When the client has secured all the log-file backup data, the client notifies OnLine and indicates whether you must commit or abort the log-file backup. Committing the log-file backup changes the status to backed-up. Aborting the log-file backup leaves the log file in the same state as it was prior to the log-file backup. When it changes the log-file status, OnLine checks to see if it can free the log file for reuse.

### <span id="page-203-0"></span>**The Client Looks for More Log Files to Back Up**

After you successfully back up a logical-log file, the client determines whether you must back up another log file. When you do not need to back up other log files and the user specified that you must back up the current log file, OnLine switches the current log file to the next log file and backs up the (formerly) current log file. When the log backup continues, it proceeds by repeating the steps outlined in the preceding three sections: ["OnLine Builds](#page-200-0) [and Sends Logical-Log Data,"](#page-200-0) ["Client Writes Data to the Backup Device,"](#page-202-0) and ["The Client and OnLine Commit the Backup."](#page-202-0)

When you do not need to back up more logs and the client performs a continuous log backup, the client goes into a loop where it waits awhile and then again asks OnLine if you need to back up any full log files. As the log files fill, they are backed up.

## **Client Writes the Trailer Page**

When the entire log backup process finishes, the client writes a backup trailer to indicate the end of the backup session.

#### **When a New Volume Is Needed**

When you need more than one tape during the logical-log backup, the client provides you with labelling information for the full tape and prompts you to mount a new tape.

**Chapter** 

**7**

# **Restoring OnLine Data**

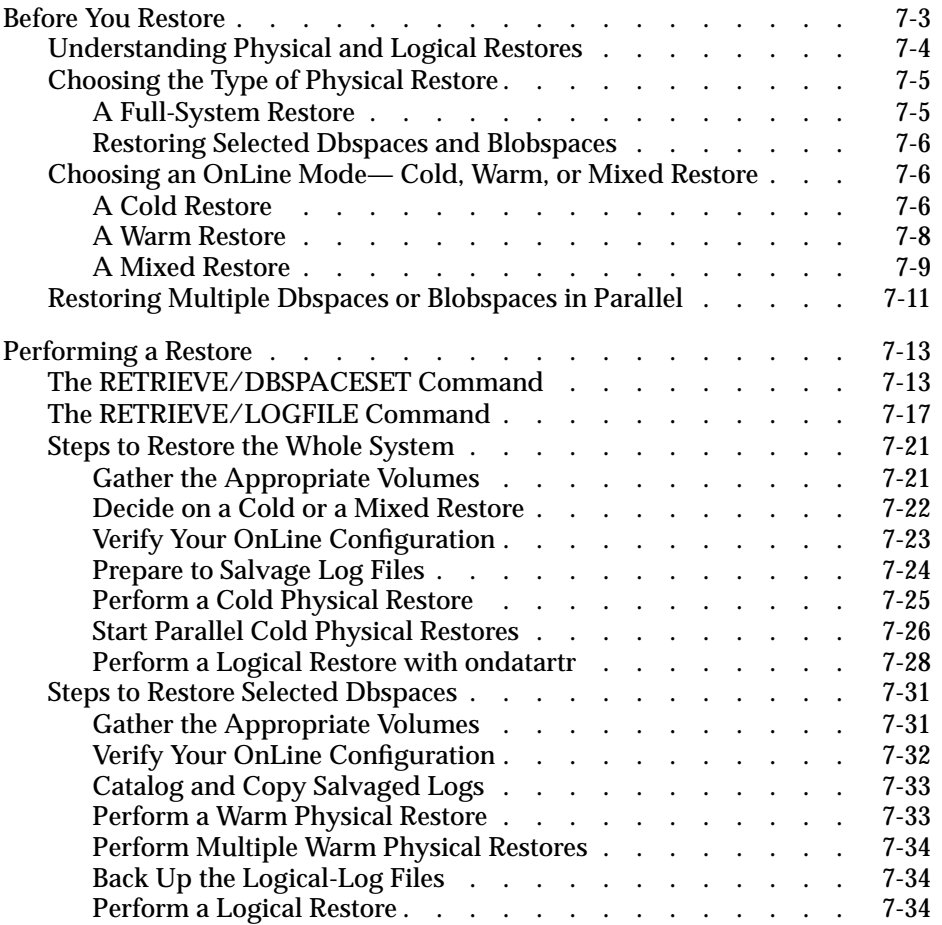

<span id="page-206-0"></span>**T**his chapter explains how to restore OnLine data from an archive and a set of backed-up logical-log files. First, the chapter explains what types of restore operations you can perform and what situations require each of them. Next, it describes the RETRIEVE/DBSPACESET and RETRIEVE/LOGFILES commands, that restore data from an archive and from a logical-log backup, respectively. Last, the chapter describes the steps you must follow to restore either all of your OnLine data or only selected dbspaces.

## **Before You Restore**

An OnLine restore re-creates OnLine data that has become inaccessible due to some type of hardware or software failure. For example, any one of the following three conditions could require you to restore your OnLine data.

- You need to replace a disk that contains OnLine data.
- A logic error in a program has corrupted a database.
- You need to move your OnLine data to a new computer.

To restore your OnLine data up to the time of the failure, you must have an archive of your OnLine data and the logical-log files that contain all transactions after the archive was created. See ["What Is an OnLine Restore?" on](#page-35-0) [page 1-6](#page-35-0) for a description of an OnLine restore. [Chapter 5, "Creating an](#page-150-0) [Archive,"](#page-150-0) explains how to create an archive of your OnLine data and [Chapter 6, "Backing Up the Logical Log,"](#page-182-0) explains how to back up the logical-log files.

The following sections describe the process of restoring your OnLine data and explain the choices that you need to make before you perform a restore.

## <span id="page-207-0"></span>**Understanding Physical and Logical Restores**

When you restore OnLine data, you restore it in two separate operations—a *physical* restore followed by a *logical* restore. The following list defines these operations:

Physical restore

A physical restore restores OnLine dbspaces or blobspaces by copying them from an archive that you created previously.

■ Logical restore

A logical restore restores database transactions and system changes that occurred *after the archive that was used in the physical restore.* A logical restore restores transactions and system changes by rolling them forward from logical-log files that you backed up after the archive. When logical-log backups are not available, you lose all changes made after the archive. See ["Do You Need to Back Up the](#page-185-0) [Logical Log Files?" on page 6-4](#page-185-0) to decide whether you need to back up your logical-log files.

A physical restore does not necessarily need to restore all the dbspaces or blobspaces managed by OnLine. For example, you could need to restore only the dbspaces with chunks that resided on a disk drive that failed. The section ["A Warm Restore" on page 7-8](#page-211-0) describes how to selectively restore dbspaces.

A logical restore reads the logical-log records for all the OnLine dbspaces and blobspaces that were active in the log. However, it only applies transactions to those dbspaces and blobspaces that you just physically restored. OnLine rolls these transactions forward within a single logical restore operation.

OnLine rolls back any unresolved transactions when you complete the logical restore.

You use two different ON-Archive commands to perform the physical and logical restores. You use the RETRIEVE/DBSPACESET command to perform a physical restore and you use the RETRIEVE/LOGFILE command to perform a logical restore. The use of two commands allows you to perform multiple physical restore operations concurrently (that is, restore multiple dbspaces concurrently) followed by a single logical-restore operation.

#### <span id="page-208-0"></span>Concurrency During a Logical Restore

During a logical restore, OnLine reads and sorts log records using the tblspace they affect. OnLine rolls the log records forward for a given tblspace using special recovery threads in the order that they were initially applied. Multiple recovery threads provide some concurrency, that speeds up the logical restore, allowing multiple tables to evolve to a consistent state at approximately the same time. The number of threads used in the logical restore is determined by the ON\_RECVRY\_THREADS and OFF\_RECVRY\_THREADS parameters in the ONCONFIG file. The specific parameter you use depends on whether OnLine operates in on-line or off-line mode during the logical restore. See the *INFORMIX-OnLine Dynamic Server Administrator's Guide* for more information on these parameters.

Some records, like those that signal whether you must commit or roll back a transaction, are not assigned to a particular tblspace. The recovery threads ensure that those records are handled at the end of a transaction.

## **Choosing the Type of Physical Restore**

When you must restore OnLine data spaces due to a failure that *caused* OnLine *to go to off-line mode*, you must restore all the data managed with OnLine. This type of restore is called a *full-system* restore. When the failure did not cause OnLine to go to off-line mode, you can choose to restore only selected dbspaces and blobspaces—that is, only those dbspaces and blobspaces that were affected by the failure.

The following sections explain these two types of physical-restore operations, and the conditions that determine the type you must perform.

#### **A Full-System Restore**

When your OnLine database server goes to off-line mode because of a disk failure or corrupted data, it means that a *critical dbspace* was damaged. The dbspaces in the following list are considered critical dbspaces:

- The root dbspace
- The dbspace containing the physical log
- A dbspace containing logical-log files

<span id="page-209-0"></span>When you need to restore any critical dbspace, you must perform a full system restore to restore all the data managed by your OnLine database server. You must start a full system restore with a *cold restore*. See "Choosing an OnLine Mode— Cold, Warm, or Mixed Restore" below.

#### **Restoring Selected Dbspaces and Blobspaces**

When your OnLine database server *does not* go to off-line mode because of a disk failure or corrupted data, the damage occurred to a noncritical dbspace or blobspace.

When you do not need to restore a critical dbspace, you can restore only those dbspaces and blobspaces that contain a damaged chunk or chunks. When a a media failure occurs in one chunk of a dbspace or blobspace that spans multiple chunks, all active transactions for that dbspace or blobspace must terminate before OnLine can restore it. You can start a restore operation before you finish the transactions, but you delay that restore until OnLine verifies that all transactions that were active at the time of the failure have finished.

## **Choosing an OnLine Mode— Cold, Warm, or Mixed Restore**

When you restore OnLine data, you must decide whether you must do it while OnLine operates in off-line mode or on-line mode. This decision is not completely arbitrary, however. It depends in part on the data you are restoring. The following sections explain the factors that determine the OnLine mode you must use when you perform a restore.

#### **A Cold Restore**

A *cold restore* is a restore that you perform while OnLine operates in off-line mode. It consists of both a physical restore and a logical restore. You must perform a cold restore to restore any critical dbspaces.

As shown in Figure 7-1, you can restore all the dbspaces and blobspaces managed by OnLine (a full-system restore) with one physical restore and one logical restore.

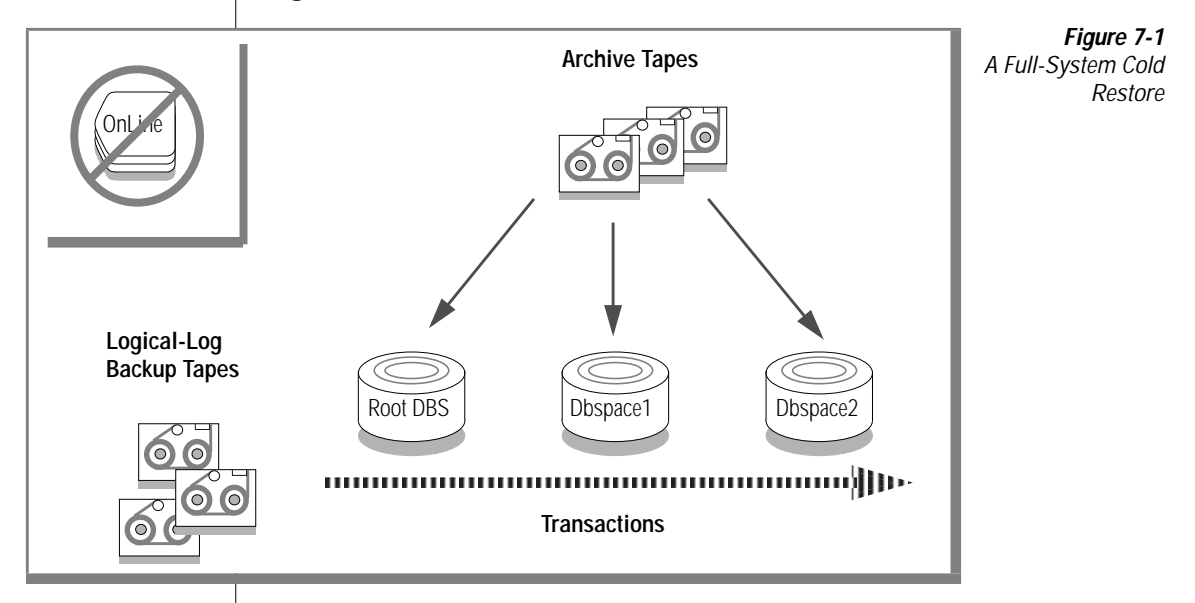

OnLine operates in off-line mode when you begin a cold restore but it goes into recovery mode after you restore the reserved pages. From that point on, it stays in recovery mode until you complete a logical restore (after which it remains in quiescent mode) or after you use the **onmode** utility to place it in another mode.

When you wish, you can perform a cold restore on only some of your dbspaces and restore the remaining dbspaces after you bring OnLine into online mode. Again, however, you must restore any critical dbspaces during the cold restore. See ["A Mixed Restore" on page 7-9](#page-212-0) for a description of this type of restore.

The logical restore that you perform during a cold restore uses the same space to sort log records that you devote to the logical-log files during normal OnLine processing.

### <span id="page-211-0"></span>**A Warm Restore**

*A warm restore* restores noncritical dbspaces and blobspaces while OnLine operates in on-line or quiescent mode. It consists of one or more physicalrestore operations (when you are restoring multiple dbspaces or blobspaces concurrently), a logical-log backup, and a logical restore. Figure 7-2 depicts a warm restore.

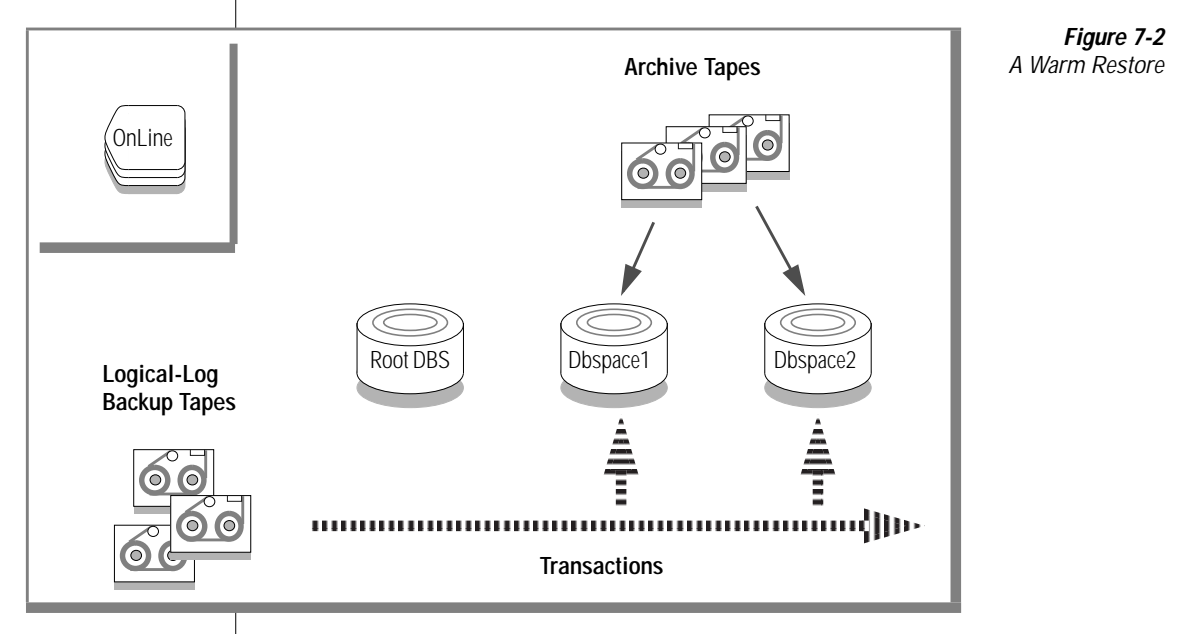

During a warm restore, OnLine replays backed-up logical-log files for the dbspaces it restores. To avoid overwriting the current logical log, OnLine writes the logical-log files to temporary space. Therefore, a warm restore requires enough temporary space to hold the logical log (one set of logicallog files) or the number of log files being replayed, whichever is smaller. See the discussion of DBSPACETEMP in the *INFORMIX-OnLine Dynamic Server Administrator's Guide* for information on how INFORMIX-OnLine looks for temporary space.

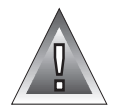

**Warning:** *Make sure you allot enough temporary space for the logical-log portion of the warm restore; the maximum amount of temporary space that OnLine needs equals the size of the logical log (the size of all the logical-log files).*

## <span id="page-212-0"></span>**A Mixed Restore**

A *mixed restore* is a cold restore followed by a warm restore. A mixed restore restores some dbspaces and blobspaces during a cold restore (OnLine is offline) and some dbspaces and blobspaces during a warm restore (OnLine is on-line). You could do a mixed restore when you perform full-system restore but you need to provide access to a particular table or set of tables as soon as possible. In this case, you perform a cold restore to restore the critical dbspaces and the dbspaces containing the important tables. Figure 7-3 illustrates the cold portion of a mixed restore.

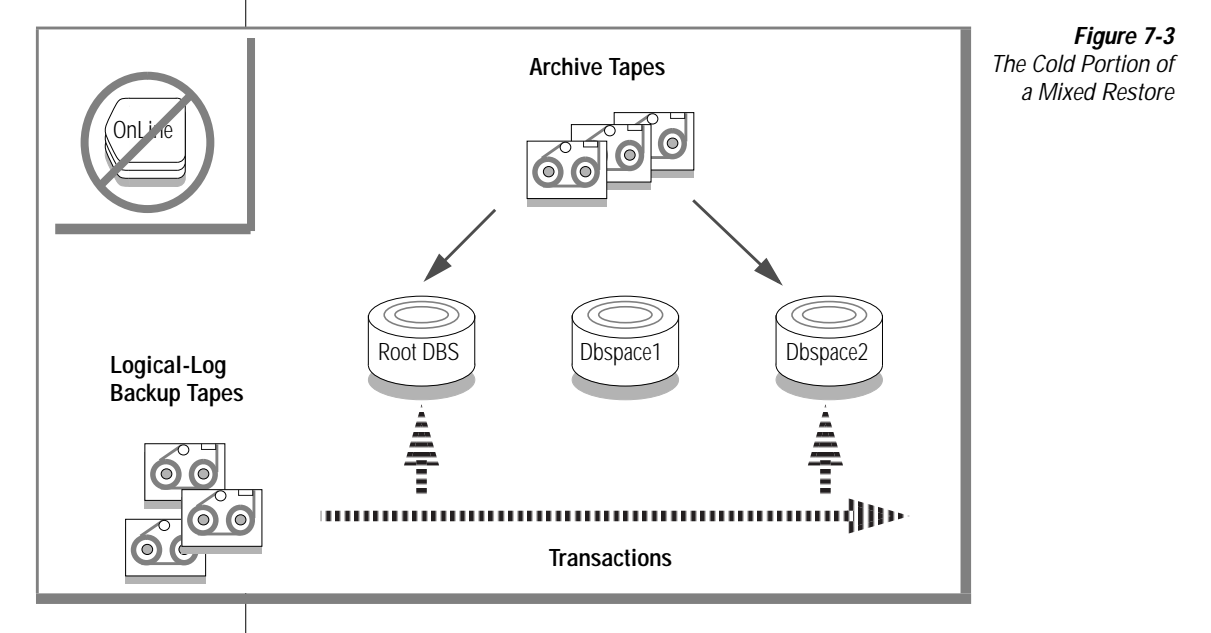

Following the cold restore, you place OnLine in on-line mode and perform a warm restore to restore the remaining dbspaces. Figure 7-4 illustrates the warm portion of a mixed restore.

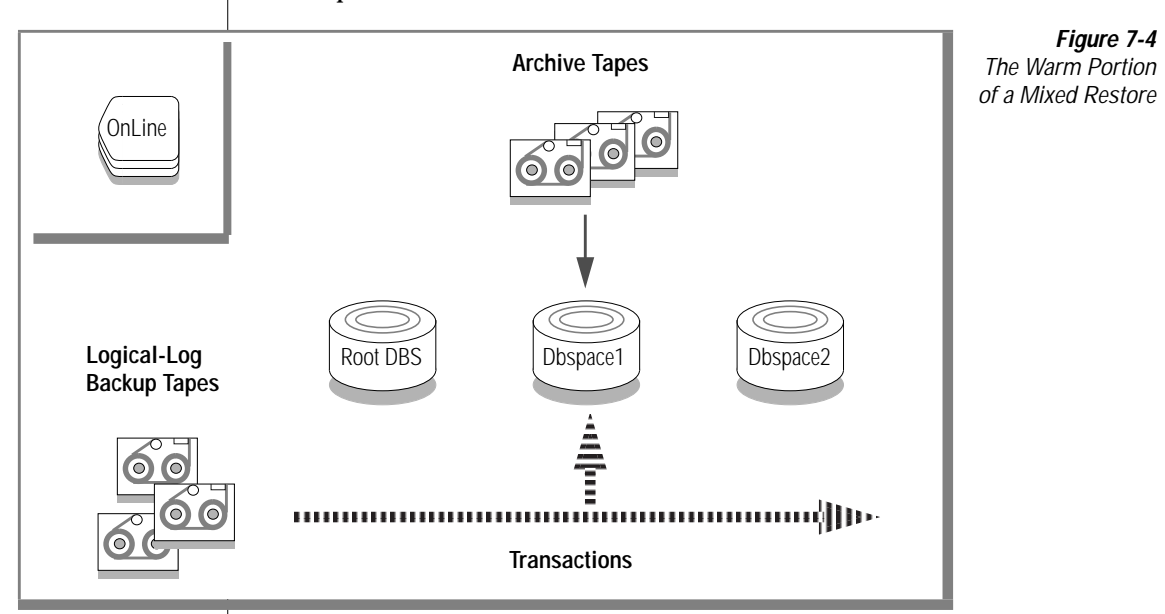

A cold restore takes less total time to restore all of your OnLine data than a mixed restore, even though OnLine is on-line during part of a mixed restore. The reason for this is that a mixed restore requires two logical restores (one for the cold restore and one for the warm restore). A mixed restore, however, requires OnLine to operate *off-line* for less time than a cold restore.

The dbspaces not restored during the cold restore remain unavailable until after they are restored during a warm restore, even though a failure to a critical dbspace can damage them.

#### <span id="page-214-0"></span>Catalog the Save Set When You Salvage Your Log Files

When you perform a mixed restore using ON-Archive and you salvage your logical-log files during the cold restore, after OnLine is on-line you must catalog the save set created during the salvage operation. You must then copy the save set to the volume set that contains the rest of your logical-log files before you perform the warm restore. When you do not catalog and copy the salvaged log files, ON-Archive cannot use them during the logical restore, because it can only perform one logical restore and can only use log-file save sets from one volume set for the operation. See ["Defining an Emergency](#page-142-0) [Volume Set and Volume" on page 4-49](#page-142-0) for more information on cataloging the volume set and volume that you use to salvage the logical-log files.

## **Restoring Multiple Dbspaces or Blobspaces in Parallel**

You can restore multiple dbspaces and blobspaces concurrently when you archive them in different save sets and you possess the necessary devices to read different save sets concurrently. When you restore multiple dbspaces or blobspaces in parallel, you must not start the logical restore until you complete all the physical restore operations and you back up the log file that contains the record of when the restore started. Figure 7-5 illustrates the concurrent restoration of two dbspaces during a warm restore.

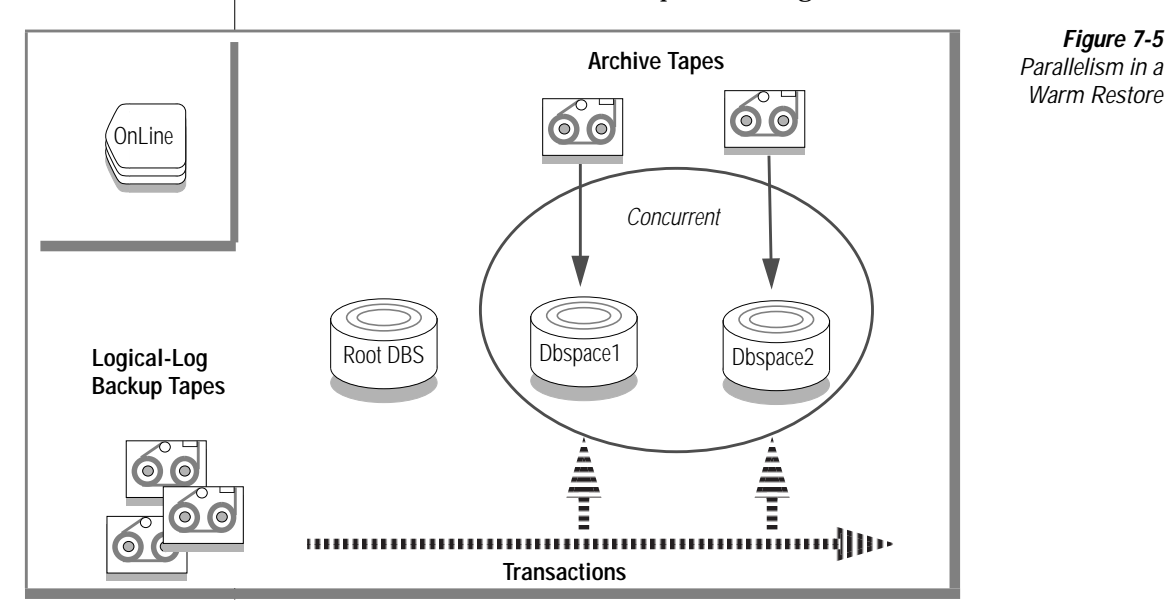

When you perform a cold restore, you can restore the critical dbspaces first and then restore other dbspaces in parallel. Figure 7-6 illustrates this type of restore.

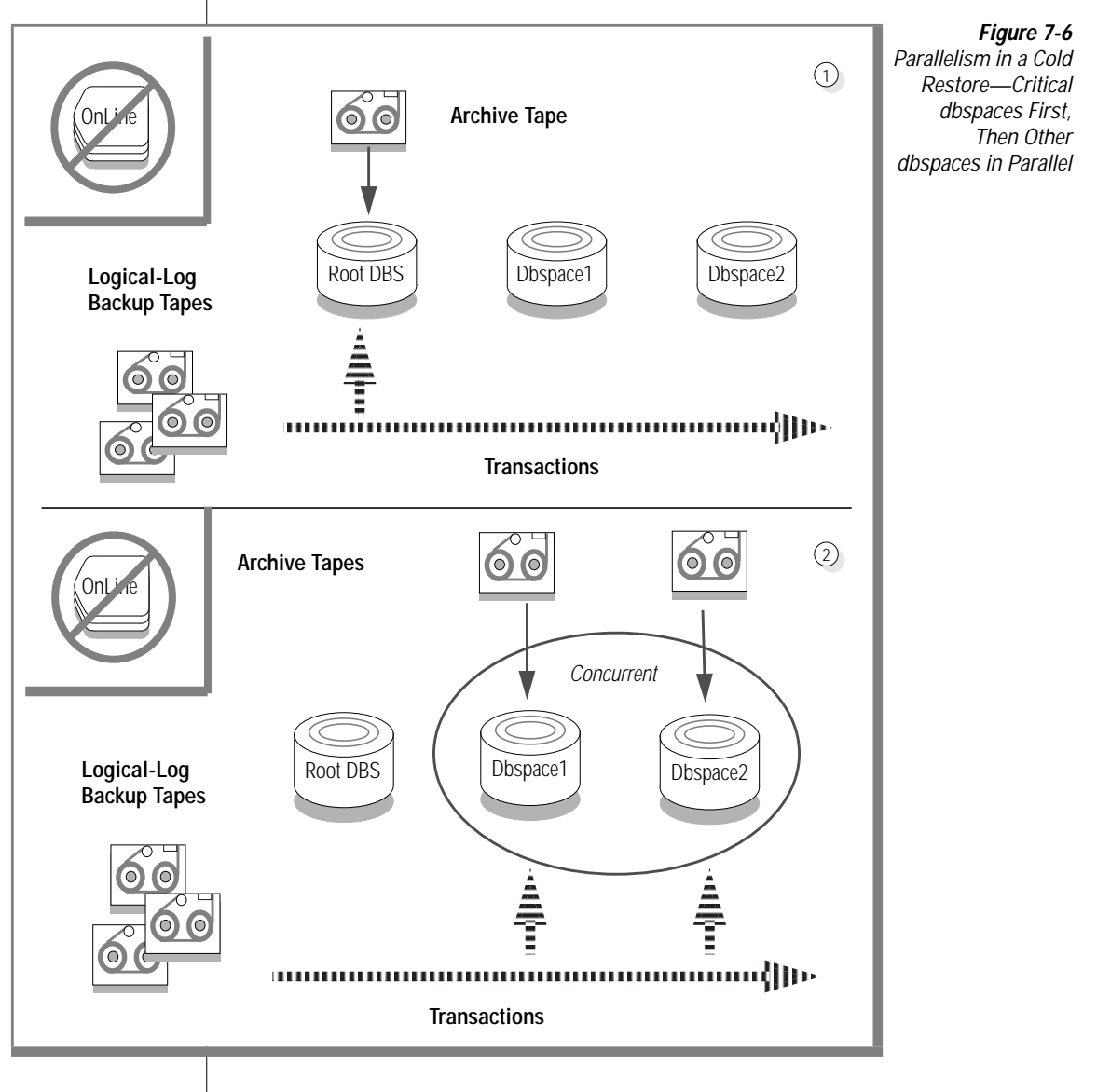
# <span id="page-216-0"></span>**Performing a Restore**

This section explains how to use the RETRIEVE/DBSPACESET command to perform a physical restore and the RETRIEVE/LOGFILES command to perform a logical restore. It covers the following topics:

- Restoring all the dbspaces and blobspaces
- Restoring selected dbspaces and blobspaces

Be sure you read and understand the previous section, ["Before You Restore"](#page-206-0) [on page 7-3,](#page-206-0) before you attempt to restore your OnLine data.

# **The RETRIEVE/DBSPACESET Command**

The RETRIEVE/DBSPACESET command creates a request in the ON-Archive catalog. When executed, the request starts a physical restore for one or more dbspace sets (or individual dbspaces within a dbspace set). ON-Archive starts a physical restore from the most-recent level-0 archive and automatically prompts you to mount the volumes containing that data. After ON-Archive reads the level-0 save set, ON-Archive prompts you to mount subsequent tapes of level-1 and level-2 archive tapes of the dbspaces being restored.

To specify a level-0 archive other than the most-recently created level-0 archive, you can use the BEFORE, SINCE, or REQUEST qualifiers.

Like all commands, for the RETRIEVE/DBSPACESET command to work, OnLine must operate in on-line or quiescent mode, **oncatlgr** must be running, and the ON-Archive catalog must be available.When these conditions do not exist—because OnLine has experienced a catastrophic failure, or the root dbspace (containing the ON-Archive catalog) is not available—you must use **ondatartr** to perform a cold restore. See ["Steps to Restore the Whole](#page-224-0) [System" on page 7-21](#page-224-0).

See ["Perform a Logical Restore" on page 7-34](#page-237-0) for a description and examples of how to use the RETRIEVE/LOGFILE command.

The following restrictions apply to the RETRIEVE/DBSPACESET command:

- Users must have read access to the vset and volumes from where they retrieve save sets.
- When ON-Archive operates in OPERATOR mode, only **informix** and **root** can retrieve dbspace sets. They can retrieve dbspace sets from archives created by any user.
- When ON-Archive operates in GROUP mode, users in the **super\_archive** group and users **informix** and **root** can retrieve dbspace sets. Users in the **super\_archive** group can retrieve dbspace sets from archives created by requests issued by other members of the **super\_archive** group at the time the archive was created. Users **informix** and **root** can retrieve dbspace sets from archives created by any user.

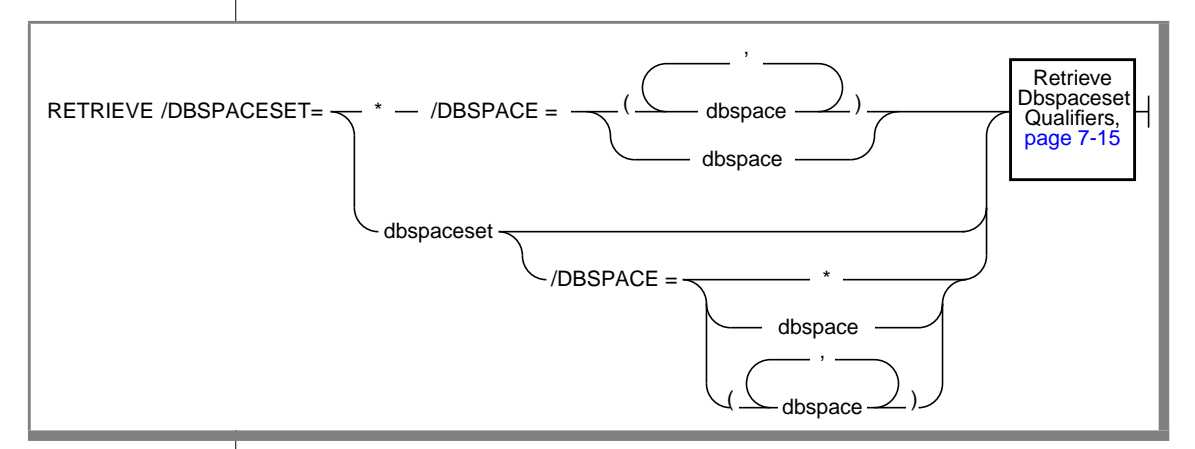

<span id="page-218-0"></span>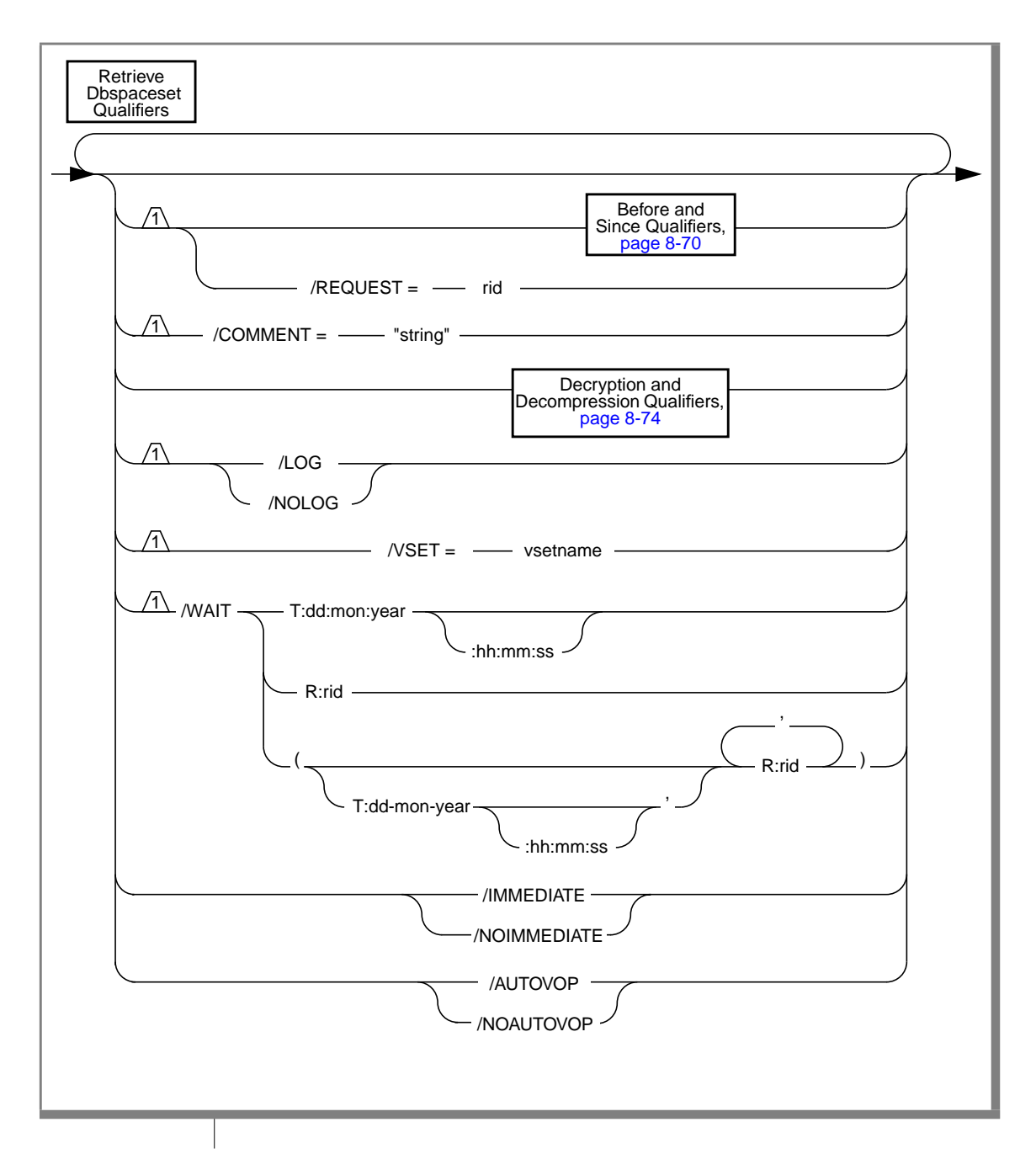

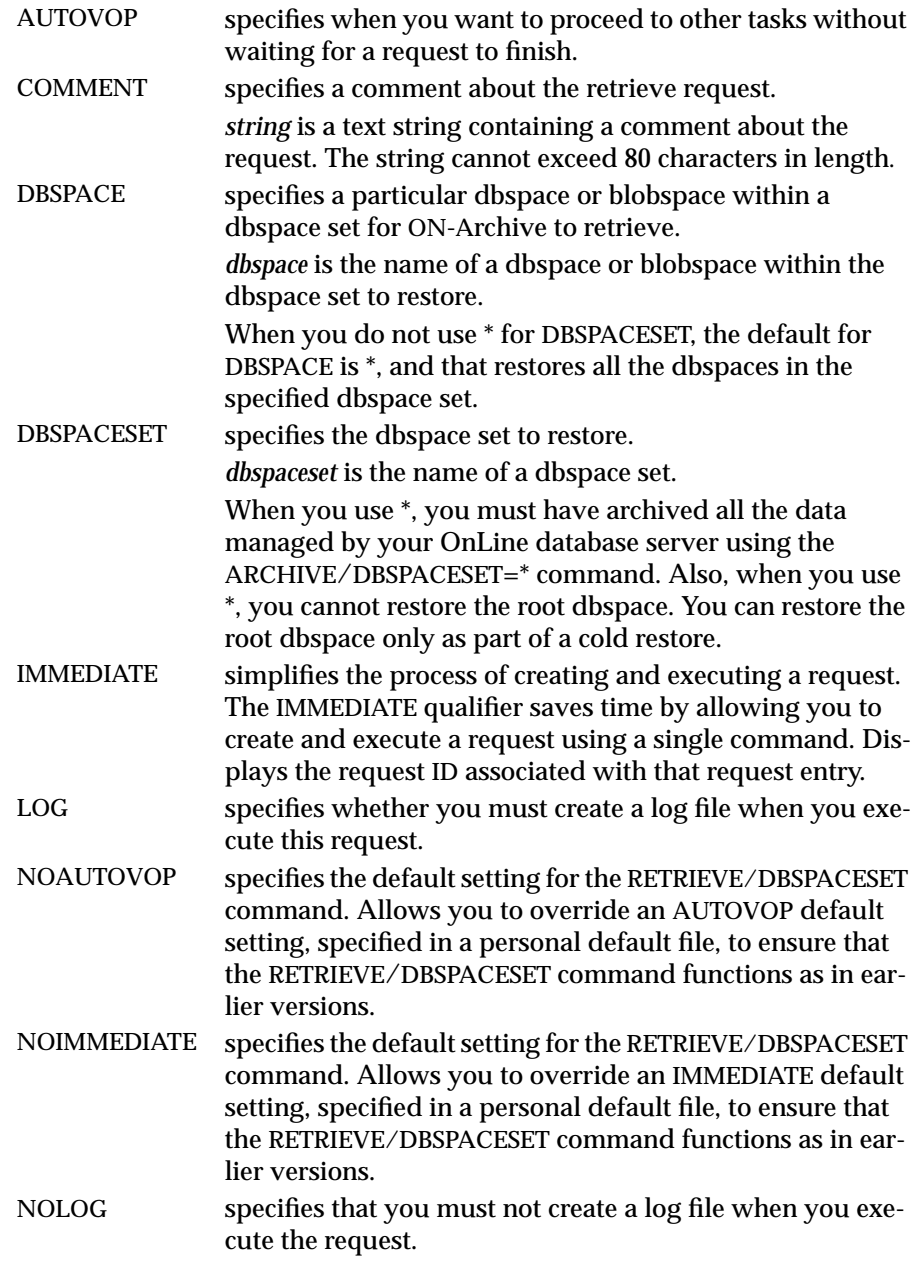

<span id="page-220-0"></span>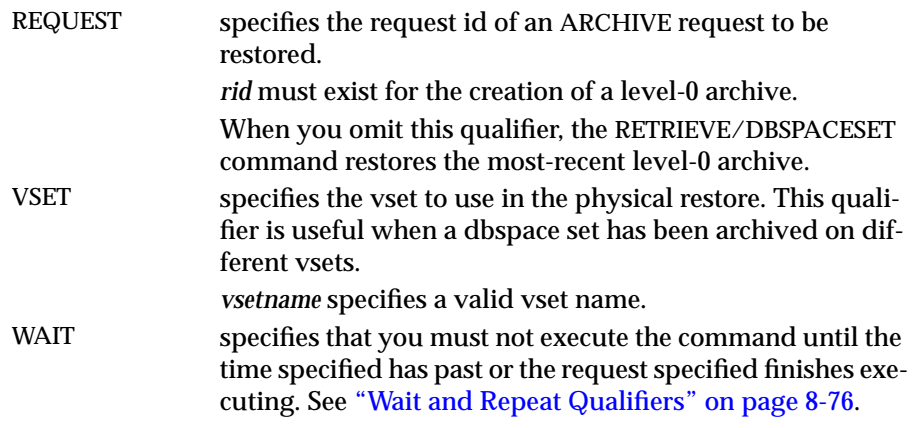

# **RETRIEVE/DBSPACESET Example**

When you execute the following example, it retrieves all the dbspaces in the set called **slow\_restore**:

Onarchive> RETRIEVE/DBSPACESET=slow\_restore

# **The RETRIEVE/LOGFILE Command**

The RETRIEVE/LOGFILE command creates a request in the ON-Archive catalog, which, when executed, starts a warm logical-restore operation. As described in ["Restoring Selected Dbspaces and Blobspaces" on page 7-6](#page-209-0), the logical restore applies the logical-log records stored in the logical-log backup volumes to the data managed by OnLine. The warm logical-restore operation only applies records to those dbspaces that were just physically restored. You must apply all the backed-up logical-log files. OnLine has a record of the files it needs and does not make the dbspaces that were just physically restored available until it processes all the log files.

Only one logical-restore operation can occur at any time, and a logical-restore operation cannot occur when a physical-restore operation is in progress. Thus, when you execute several RETRIEVE/DBSPACESET requests, the RETRIEVE/LOGFILE command cannot execute until you finish all the physical restore operations started by the RETRIEVE/DBSPACESET commands.

See ["Steps to Restore Selected Dbspaces" on page 7-31](#page-234-0) for a description and example of how to use the RETRIEVE/LOGFILE command.

The following restrictions apply to the RETRIEVE/LOGFILE command:

- Users must have read access to the vset and volumes from which they retrieve save sets.
- When ON-Archive operates in OPERATOR mode, only **informix** and **root** can retrieve log files. They can retrieve log files from backups created by any user.
- When ON-Archive operates in GROUP mode, users in the **super\_archive** group and users **informix** and **root** can retrieve log files. Users in the **super\_archive** group can retrieve log files from backups created by requests issued by other members of the **super\_archive** group at the time the backup was created. Users **informix** and **root** can retrieve log files from backups created by any user.

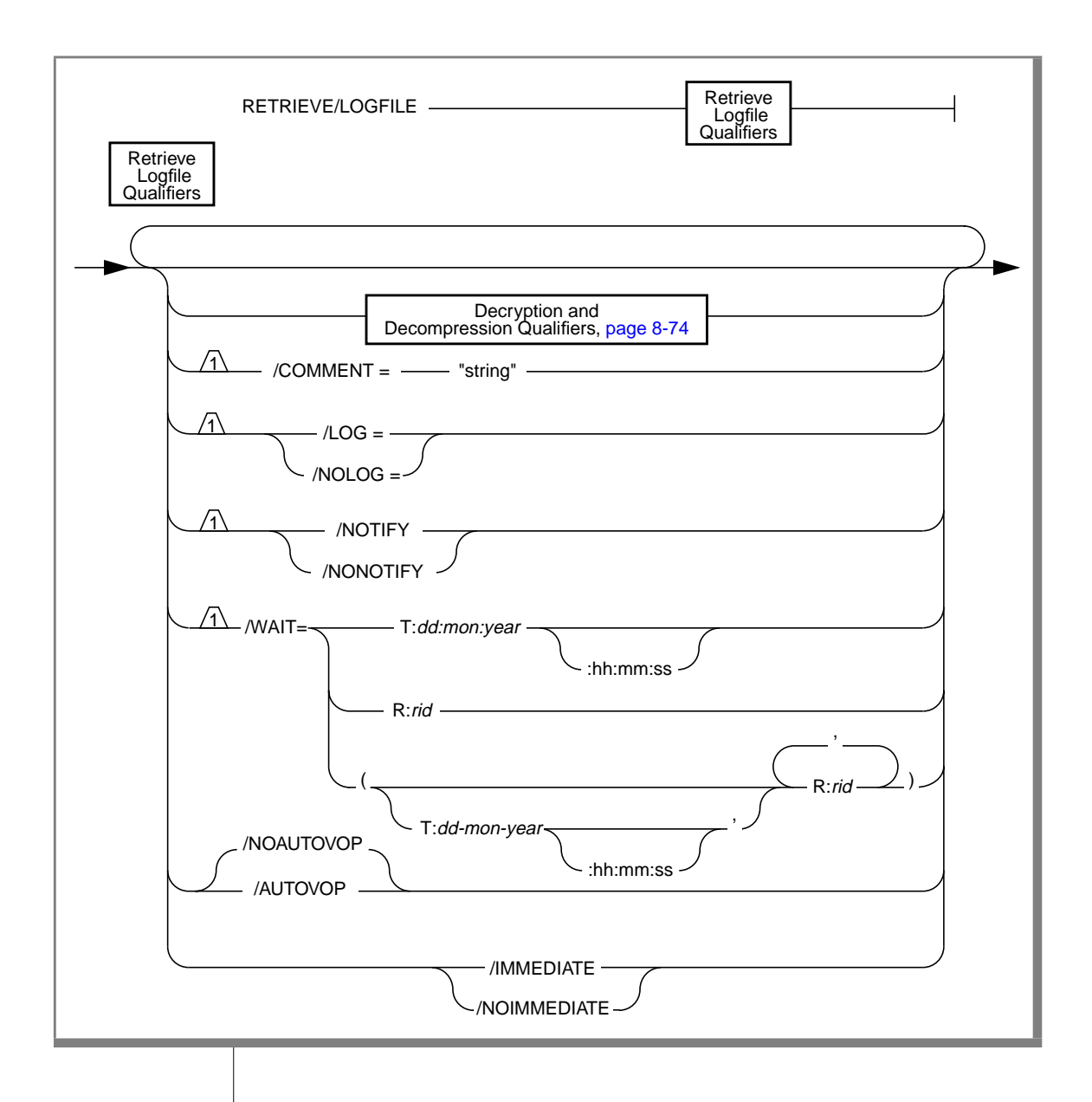

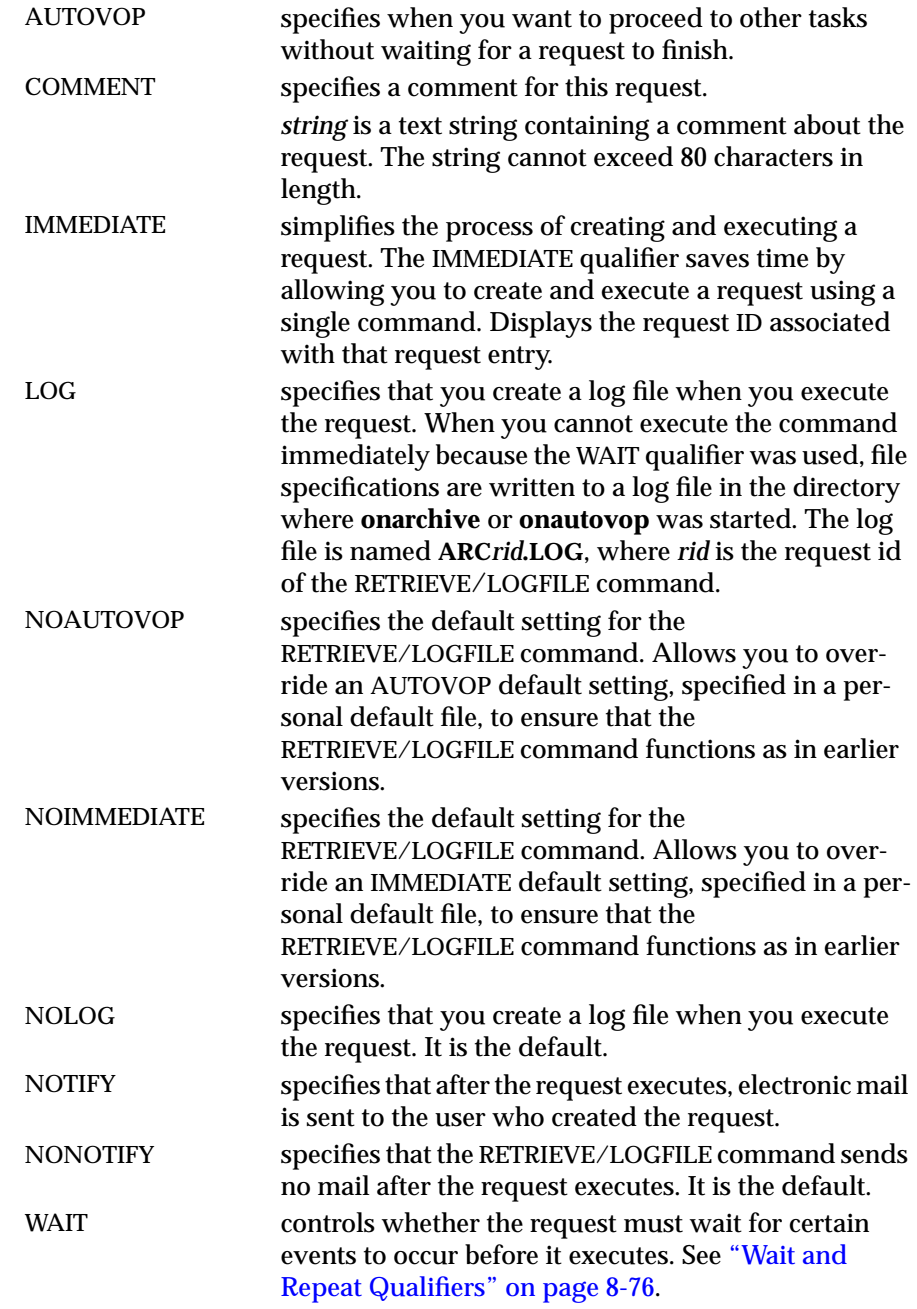

# <span id="page-224-0"></span>**RETRIEVE/LOGFILE Example**

When you execute the following example, it retrieves all the relevant logical-log files after a RETRIEVE/DBSPACESET command (that is, a restore procedure) with request id 156 finishes:

```
Onarchive> RETRIEVE/LOGFILE/WAIT=R:156
```
# **Steps to Restore the Whole System**

This section outlines the steps you need to perform during a full-system restore with ON-Archive. The following list shows the main steps in a fullsystem restore:

- Gather the appropriate volumes.
- Decide whether to do a complete cold or a mixed restore.
- Verify your OnLine configuration.
- Prepare to salvage log files.
- Perform a cold physical restore.
- Start parallel cold physical restores.
- Perform a logical restore.
- Perform a restore of the remaining dbspaces and blobspaces, when you require a mixed restore.

You must read these instructions and familiarize yourself with them before you attempt a full-system restore.

# **Gather the Appropriate Volumes**

To restore your OnLine database server, you must gather the appropriate archive and logical-log volumes containing the OnLine data. When multiple save sets reside on your volumes, you also must know the identification number of the save sets you are going to restore. When you do not know the numbers from the volume labels, you can find them out before you restore. You can use **ondatartr** to list the contents of a tape.

After performing archives and backups, you can use the LIST/DBSPACESET and LIST/LOGFILE commands with the OUTFILE qualifier to create text files that list the vsets and volumes of the archives and log files. This ensures that the information is available independent of the archive catalog.

# Archive Volumes

Before you start your restore, gather together all the volumes (tapes) from your latest level-0 archive containing the dbspaces and blobspaces you are restoring, and the latest subsequent level-1 or level-2 archives. When you make level-0 archives of different dbspaces and blobspaces created at different times, you can use them, provided that the level-0 archive containing the root dbspace was made before all the other level-0 archives you use.

Identify the volume that has the level-0 archive of the root dbspace on it; you must use this volume first.

# Logical-Log Volumes

Gather together all the logical-log volumes after the oldest level-0 archive of the dbspaces and blobspaces you are restoring.

When you have dbspaces and blobspaces that have different times for their latest level-0 archive, you must use all the logical-log volumes after the oldest of those archives.

# **Decide on a Cold or a Mixed Restore**

As mentioned in ["Choosing an OnLine Mode— Cold, Warm, or Mixed](#page-209-0) [Restore" on page 7-6](#page-209-0), when you are restoring your entire OnLine database server, you can restore the critical dbspaces (and any other dbspaces or blobspaces you want to come on-line quickly) during a cold restore and then restore the remaining dbspaces and blobspaces during a warm restore. You must decide before you start the restore whether you want it entirely cold, or mixed. (See ["Choosing an OnLine Mode— Cold, Warm, or Mixed Restore"](#page-209-0) [on page 7-6.](#page-209-0))

# **Verify Your OnLine Configuration**

During a cold restore, you cannot reinitialize shared memory, add chunks, or change tape devices. Thus, when you begin the restore, the current OnLine configuration must be compatible with, and accommodate, all ONCONFIG parameter values assigned after the most-recent archive.

For guidance, use the copies of the configuration file that you create at the time of each archive. However, do not blindly set all current parameters to the same values as were recorded at the last archive. Pay attention to the following groups of parameters:

- Shared-memory parameters
- Mirroring parameters
- Device parameters

# Set Shared-Memory Parameters to Maximum Assigned Value

Verify that you set your current shared-memory parameters to the *maximum* value assigned after the level-0 archive. For example, when you decrease the value of USERTHREADS from 45 to 30 sometime after the level-0 archive, you must begin the restore with USERTHREADS set at 45, and not at 30, even though the ONCONFIG file for the last archive could set the value of USERTHREADS at 30. (When you do not have a record of the maximum value of USERTHREADS after the level-0 archive, set the value as high as you think necessary. You could reassign values to BUFFERS, LOCKS, and TBLSPACES as well because the minimum values for these three parameters are based on the value of USERTHREADS.)

#### Set Mirroring Configuration to Level-0 Archive State

Verify that your current mirroring configuration matches the configuration that was in effect at the time of the level-0 archive you are using of the root dbspace. Because Informix recommends that you create a level-0 archive after each change in your mirroring configuration, this must not be a problem. The most critical parameters are the mirroring parameters that appear in the OnLine configuration file, MIRRORPATH and MIRROROFFSET.

#### Ensure That Needed Devices Are Available

Verify the availability of raw devices or files used for OnLine storage (of the dbspaces and blobspaces being restored) after the level-0 archive.

For example, when you drop a dbspace or mirroring for a dbspace after your level-0 archive, you must ensure that the dbspace or mirror chunk device is available to OnLine when you begin the restore. When OnLine attempts to write to the chunk and cannot find the chunk, the restore does not complete. Similarly, when you added a chunk after your last archive, you must ensure that the chunk device is available to OnLine when it begins to roll forward the logical log.

# **Prepare to Salvage Log Files**

Informix recommends that you salvage your logical-log files on disk when performing a cold restore. Salvaging logs allows you to recover the last transactions in the logical log that were not backed up. See the SALVAGELOGS qualifier for the **ondatartr** version of the ["RETRIEVE/DBSPACESET](#page-341-0) [Command" on page 9-24.](#page-341-0)

When you do a cold restore without salvaging the logs, you could also lose the following information:

- Information about both archive and backup requests (because the transactions against the archive catalog are lost when you do not reprocess the logs)
- The archive checkpoint

For example, imagine that you back up logs 1 to 5, archive a dbspace set, and then experience a system failure. When you perform a cold restore without salvaging the log files, you can lose both the checkpoint for the last archive and the archive catalog transactions for it because they were in log 6.

Furthermore, when you do not salvage and reprocess the logs, the transaction that marks the last logical-log backup request as COMPLETED invariably becomes lost. Thus when **oncatlgr** starts up, it notices that the log backup request is marked as EXECUTING and it marks the request as FAILED.

When you cannot salvage the logical-log files during a cold restore, always catalog the last log-backup volume when OnLine is back on-line. *Do not*, however, catalog any missing or failed archive requests.

You specify that you must salvage log files when you perform the cold restore. You must save the salvaged logs to a device that is the same type (disk or tape) as your regular logical-log backups, and you must write them to a separate volume. Thus, you must ready a blank volume (when your log vset is a tape vset), or you must create a directory for the salvaged logs (when your log vset is a disk vset).

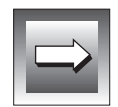

**Important:** *When you do a parallel cold restore, specify the SALVAGELOGS qualifier only for the restore of the critical dbspaces, and those are the first dbspaces to be restored in a parallel cold restore. Do not specify SALVAGELOGS for the other dbspaces that you are restoring in parallel. See the ["RETRIEVE/DBSPACESET](#page-341-0) [Command" on page 9-24](#page-341-0) in ["The ondatartr Utility"](#page-329-0) section.*

# **Perform a Cold Physical Restore**

To perform a cold restore, OnLine must operate in off-line mode.

To perform a cold physical restore, you use the **ondatartr** utility. You must log in as **informix** or **root** to use **ondatartr**. The syntax and commands for **ondatartr** are found in ["The ondatartr Utility" on page 9-12.](#page-329-0) To start **ondatartr**, enter the following command at your operating-system prompt:

```
% ondatartr
ONDATARTR>
```
# List Volume Contents

When you do not know the save-set identification numbers of the save sets you want to restore, you can mount the volumes on a device and list the save sets on them using the **ondatartr** commands LIST/DISK or LIST/TAPE command, as shown in the following example:

ONDATARTR> LIST/TAPE=(/dev/rst0)

See the ["LIST/DISK Command" on page 9-20](#page-337-0) or ["LIST/TAPE Command"](#page-339-0) [on page 9-22](#page-339-0) for more information on how to list volume contents.

#### Retrieve Dbspaces

You retrieve the dbspaces (or blobspaces) from the tape using the **ondatartr** RETRIEVE/DBSPACESET command, as shown in the following example. (See ["The RETRIEVE/DBSPACESET Command" on page 7-13.](#page-216-0))

ONDATARTR> RETRIEVE/DBSPACESET=\*/TAPE=(/dev/rst0)/SALVAGELOGS=(/dev/rst1)

You can only retrieve DBSPACESET=<sup>\*</sup> if you archived all the dbspaces and blobspaces managed by your OnLine database server using DBSPACESET=\* in your archive request.

When you do not use DBSPACESET=\*, you must include at least the root dbspace in this initial cold physical-restore operation. Before you can start any secondary **ondatartr** processes, you must restore the reserved pages and OnLine must run in fast-recovery mode. See "Start Parallel Cold Physical Restores" below.

As shown in [Figure 7-7 on page 7-27,](#page-230-0) the first thing the restore procedure does is salvage logical-log files.

After you salvage the logs, and you are using a tape volume, mount the volume containing the latest level-0 archive of the root dbspace on a tape drive.

After you restore the level-0 archive, **ondatartr** asks whether you made archives of other levels to restore.

# **Start Parallel Cold Physical Restores**

When you do not restore using DBSPACESET=\*, you can start other **ondatartr** processes to restore dbspaces archived in other save sets after the following message appears in the OnLine message log:

```
Recovery Mode
```
#### Figure 7-7 is an example of a cold restore using **ondatartr**:

#### **Figure 7-7** Example of a Cold Restore Using ondatartr

<span id="page-230-0"></span>ONDATARTR>RETRIEVE/DBSPACESET=\*/TAPE=(/dev/rst1)/SALVAGELOGS=(/dev/rst0) Executing... Log files 111 through 115 are eligible for salvaging. What log file number should ONDATARTR start with? : 114 Please mount volume 1 of ONDATARTRLOG and press < RETURN > \*\* WRITE \*\* Save set 1345 being written to vset ONDATARTRLOG. Logfile 114 backed up. Logfile 115 backed up. Mount the volume with the archived data. Press the return key when ready. What saveset ID is to be used on volume /dev/rst1?: 45 Level 0 physical restore started. The file rootdbs has been retrieved. The file dbs1 has been retrieved. The file dbs2 has been retrieved. End of level 0 archive reached on this volume. Does this saveset continue on another volume? (Y/N): n Do you have a level 1 archive to retrieve? (Y/N): y Mount the volume with the archived data. Press the return key when ready. What saveset ID is to be used on volume /dev/rst1?: 48 Level 1 physical restore started. The file rootdbs has been retrieved. The file dbs1 has been retrieved. The file dbs2 has been retrieved. End of level 1 archive reached on this volume. Does this saveset continue on another volume? (Y/N): n Do you have a level 2 archive to retrieve? (Y/N): y Mount the volume with the archived data. Press the return key when ready. What saveset ID is to be used on volume /dev/rst1?: 49 Level 2 physical restore started. The file rootdbs has been retrieved. The file dbs1 has been retrieved. The file dbs2 has been retrieved.

# **Perform a Logical Restore with ondatartr**

After you finish with all cold physical-restore operations, OnLine is in fastrecovery mode.

When you perform a mixed restore, or when you perform a complete cold restore from more than one archive, you must perform a cold logical restore at this point to ensure that all dbspaces are restored to the same point in time. When you restore OnLine dbspaces from more than one archive, either fullsystem or selected-dbspace archives, each archive contains a set of dbspaces that was saved at a different point in time. Following the restore, the only way to guarantee that each dbspace possessed the same set of transactions applied to it is to apply the logical log to all dbspaces. To apply the logical log to all dbspaces, you need all logical-log backups after the earliest archive from which you are restoring.

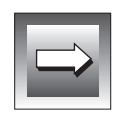

**Important:** *You can perform point-in-time recovery by using the ondatartr utility. You use the UNTIL qualifier of the RETRIEVE/LOGFILE command as specified in ["RETRIEVE/LOGFILE Command" on page 9-27.](#page-344-0)*

**Warning:** *When you restore from multiple archives, and you are missing any logicallog files between the earliest archive and the latest archive, the only way to ensure that all dbspaces are restored to the same point in time is to restore from an earlier complete set of archives and log files. For example, when the earliest archives you want to restore were created when the active log file was log 10, you need logical-log file 10 for the logical restore. When you are unable to locate the backup of log file 10 at the time of the restore, the only solution is to restore from an earlier, complete set of archives and matching logical-log files.*

When you restore all the dbspaces and blobspaces from a single full-system archive, you can either perform a cold logical restore or, when you do not have logical-log files to restore, you can bring OnLine into on-line mode (by executing **onmode -m**). When you do not do a logical restore, however, your data remains in the state it was in at the time of the last archive.

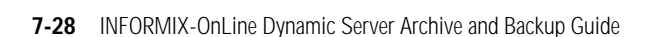

When you archive all OnLine dbspaces in a level-0, whole-system archive, OnLine stores a snapshot of the logs with the archive. When you restore from a single, full-system archive, any unresolved transactions *at the time of the archive* are resolved during the restore using the log-file snapshot. Note that you take the snapshot only for a level-0, full-system archive and that the restore only restores OnLine to the state it was in at the time of the archive. The logical logs are required to restore any transactions after the time of the archive. (For the effect of setting LTAPEDEV to **/dev/null**, see the Warning in ["When You Do Not Need to Recover" on page 6-5.](#page-186-0))

# List Volume Contents

When you start the logical restore, **ondatartr** knows the specific log file it needs to start with. It tells you the log-file number, and you must supply it with the save-set number where the log file is located. You must put this information on your tape labels, but you can also use the LIST command to obtain it.

#### Retrieve Log Files and Salvaged Logs

You use the **ondatartr** RETRIEVE/LOGFILE command to perform the logical restore. (See ["RETRIEVE/LOGFILE Command" on page 9-27](#page-344-0).) When **ondatartr** comes to the end of the regular logical-log files, it give you the opportunity to retrieve the salvaged logical-log files. During a cold physical restore with SALVAGELOGS set, **ondatartr** displays its process id as the saveset id of the salvaged logical-log files. At the end of the logical restore, **ondatartr** prompts you to enter this save-set id to retrieve the salvaged logical-log files. Refer to [Figure 7-7 on page 7-27](#page-230-0) to see where **ondatartr** displays the save-set id for the salvaged logical-log files.

In [Figure 7-8,](#page-233-0) the log files number 10 and 11 are in save set 22, log files 12 and 13 are in save set 26, and log files 14 and 15 were salvaged by an **ondatartr** process with a pid of 1345 (which is the save-set number).

```
Figure 7-8
Example of a Logical Restore
```

```
ONDATARTR>RETRIEVE/LOGFILE/TAPE=(/dev/rst1)
Executing...
Logical restore started with log number: 10.
Mount the volume with the archived data.
Press the return key when ready.
What saveset ID is to be used on volume /dev/rst1?: 22
The file LF00000010 has been retrieved.
The file LF00000011 has been retrieved.
End of saveset reached on this volume.
Do you have more log backups to process? (Y/N): y
Mount the volume with the archived data.
Press the return key when ready.
What saveset ID is to be used on volume /dev/rst1?: 26
The file LF00000012 has been retrieved.
The file LF00000013 has been retrieved.
Do you have more log backups to process? (Y/N): y
Mount the volume with the archived data.
Press the return key when ready.
What saveset ID is to be used on volume /dev/rst1?: 1345
The file LF00000014 has been retrieved.
The file LF00000015 has been retrieved.
Does this saveset continue on another volume? (Y/N): n
Do you have any more log backups to process (Y/N): n
```
At the end of the logical restore, OnLine operates in quiescent mode. You can bring OnLine into on-line mode at this point (by executing **onmode -m**) and continue processing as usual.

When you perform a mixed restore, you can start a warm restore of the remaining dbspaces and blobspaces after you bring OnLine into on-line mode.

# <span id="page-234-0"></span>**Steps to Restore Selected Dbspaces**

This section outlines the steps you need to perform to restore selected dbspaces and blobspaces with ON-Archive. Perform these steps while OnLine is in on-line or quiescent mode (a warm restore). The following list shows the main steps in a warm restore:

- Gather the appropriate volumes.
- Verify your OnLine configuration.
- Catalog and copy the salvaged logs when you perform a mixed restore.
- Perform a warm physical restore.
- Perform multiple warm physical restores.
- Back up the logical-log files.
- Perform a warm logical restore.

Read these instructions to familiarize yourself with them before you attempt a warm restore. Also see ["When You Do Not Need to Recover" on page 6-5](#page-186-0) for the implications of not backing up your logical-log files.

To perform a warm restore, OnLine must operate in on-line mode.

# **Gather the Appropriate Volumes**

You must gather the appropriate archive and logical-log volumes before you begin to restore the selected dbspaces and blobspaces. When you want to know the specific dbspaces you must restore to restore a particular database, the LIST/DATABASE command shows you the correlation of the tables, dbspaces, and dbspace sets for a given database.

ON-Archive tells you the vsets and volumes you must mount during a warm restore. In the case of disk vsets, ON-Archive automatically retrieves the save sets without requiring any information from the operator.

You can use the LIST/DBSPACESET and LIST/LOGFILE commands to see those volumes and vsets that hold archives and log files.

A warm restore can execute unattended when you mount the correct volumes before you start. Informix recommends that you use the WAIT=T: qualifier when you do a warm restore to ensure that the backup does not execute until all warm physical restores complete, and that the logical restore does not execute until the backup completes.

## Archive Volumes

Before you start your restore, gather together all the volumes (tapes) from your latest level-0 archive containing the dbspaces and blobspaces you are restoring, and the latest subsequent level-1 or level-2 archives. When level-0 archives of different dbspaces and blobspaces were created at different times, you can use them.

When you restore selected dbspaces and blobspaces as part of a mixed restore, you cannot use level-0 archives older than the level-0 archive containing the root dbspace used in the cold restore.

# Logical-Log Volumes

Gather together all of the logical-log volumes after the oldest level-0 archive of the dbspaces and blobspaces you are restoring.

When you create dbspaces and blobspaces at different times for their latest level-0 archive, you must use all the logical-log volumes after the oldest of those archives.

When you perform a mixed restore, you must use all the logical-log volumes created after the level-0 archive of the root dbspace used in the cold restore. This statement is true even when you restore dbspaces or blobspaces that have a level-0 archive more recent than the level-0 archive of the root dbspace.

# **Verify Your OnLine Configuration**

During a warm restore, you do not need to worry about shared-memory parameters, as you do for cold restores.

## Ensure That Needed Devices Are Available

Verify the availability of the raw devices or files that were used for OnLine storage (of the dbspaces and blobspaces being restored) after the level-0 archive.

For example, when you drop a dbspace or mirroring for a dbspace after your level-0 archive, you must make the dbspace or mirror chunk device available to OnLine before you begin the restore. When OnLine attempts to write to the chunk and cannot find the chunk, the restore does not complete. Similarly, when you add a chunk after your last archive, you make the chunk device available to OnLine before it begins to roll forward the logical-log files.

# **Catalog and Copy Salvaged Logs**

When you perform a mixed restore and salvage your logical-log files during the cold restore, after OnLine is on-line you must catalog the save set created during the salvage operation. Then you must copy the save set to the vset that contains the rest of your logical-log files before you perform the warm restore. When you do not catalog and copy the salvaged logs, ON-Archive cannot use them during the logical restore because it can only perform one logical restore and can only use save sets from one vset for the operation.

The procedure is the same for handling the log files created in an emergency backup, as explained in ["Performing Emergency Logical-Log File Backups"](#page-194-0) [on page 6-13.](#page-194-0)

# **Perform a Warm Physical Restore**

To perform a warm physical restore, you use the RETRIEVE/DBSPACESET command with **onarchive**. See the section ["The RETRIEVE/DBSPACESET](#page-216-0) [Command" on page 7-13](#page-216-0) for the syntax of the command.

The following example retrieves a dbspace called **disk2** from a save set that includes all the dbspaces managed by OnLine:

Onarchive> RETRIEVE/DBSPACESET=\*/DBSPACE=disk2

ON-Archive prompts you to mount the appropriate volumes on devices, all the way through the physical restore.

# <span id="page-237-0"></span>**Perform Multiple Warm Physical Restores**

When you archive dbspaces in different save sets, you can perform warm physical restores in parallel by executing requests to restore different dbspaces at the same time.

# **Back Up the Logical-Log Files**

Before you start the logical restore (which must occur for the dbspaces and blobspaces being restored to become available), you must back up the logical-log file that was current when the warm physical restore started. This log file is usually the same as the current log file, but perhaps not. For example, when log file 7 was current when the warm restore began, but transactions were posted during the warm restore and filled up the log file so that log file 8 is now the current log file, you must back up log file 7. See ["Backing](#page-192-0) [Up All Full Logical-Log Files" on page 6-11](#page-192-0) or ["Backing Up the Current Log](#page-192-0) [File" on page 6-11](#page-192-0).

# **Perform a Logical Restore**

After you complete all the warm physical-restore operations and you back up the logical-log files, you must perform a logical restore. (Unlike a cold restore, where you can choose not to restore logical-log files, you must restore the log files during a warm restore.)

To perform a logical restore after a warm physical restore, you must reprocess the following logical-log files:

- **1.** The log that contains the checkpoint for the archive that was restored during the warm restore
- **2.** The log that contains the checkpoint for the warm physical restore
- **3.** All the logs between item 1 and item 2

When OnLine cannot locate any of these logs, the logical restore fails.

To perform a logical restore, you use the RETRIEVE/LOGFILE command with **onarchive**. See the section ["The RETRIEVE/LOGFILE Command" on](#page-220-0) [page 7-17](#page-220-0) for the syntax of the command.

```
Onarchive> RETRIEVE/LOGFILE
```
ON-Archive prompts you to mount the appropriate volumes.

When the logical restore finishes, the dbspaces and blobspaces being restored become available.

# **Chapter**

**8**

# **Administering ON-Archive**

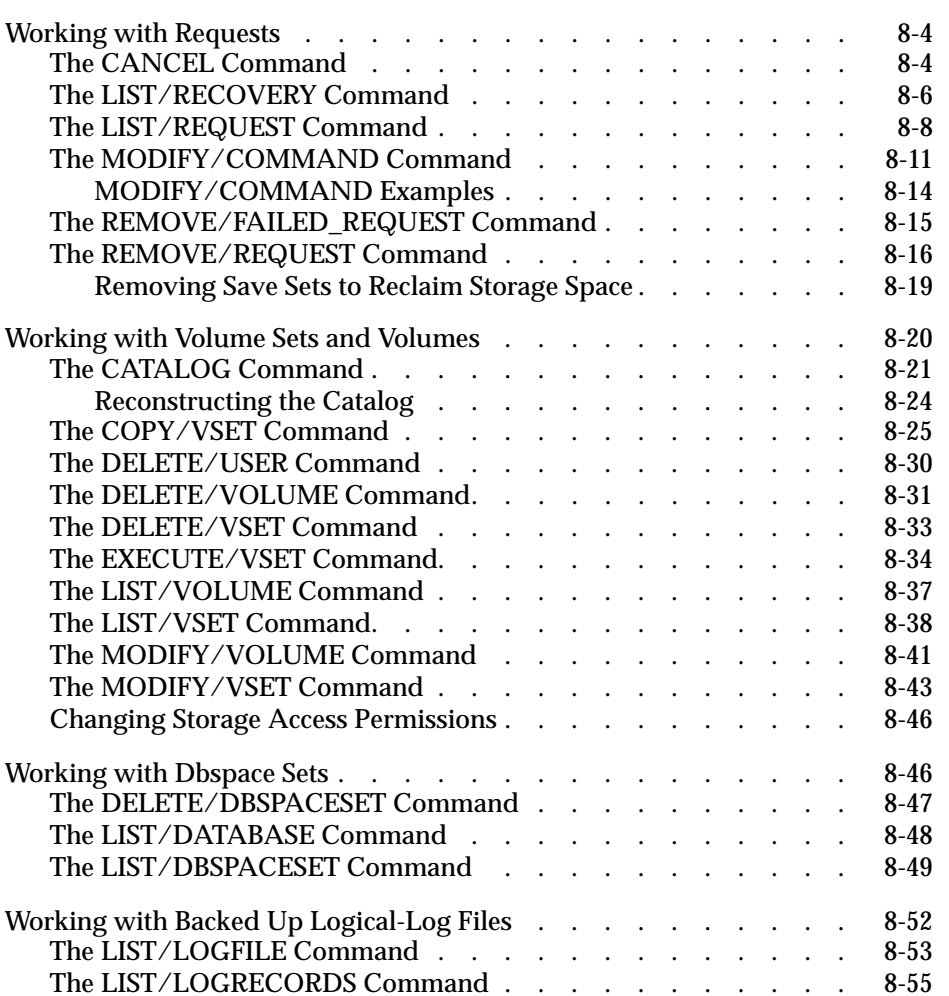

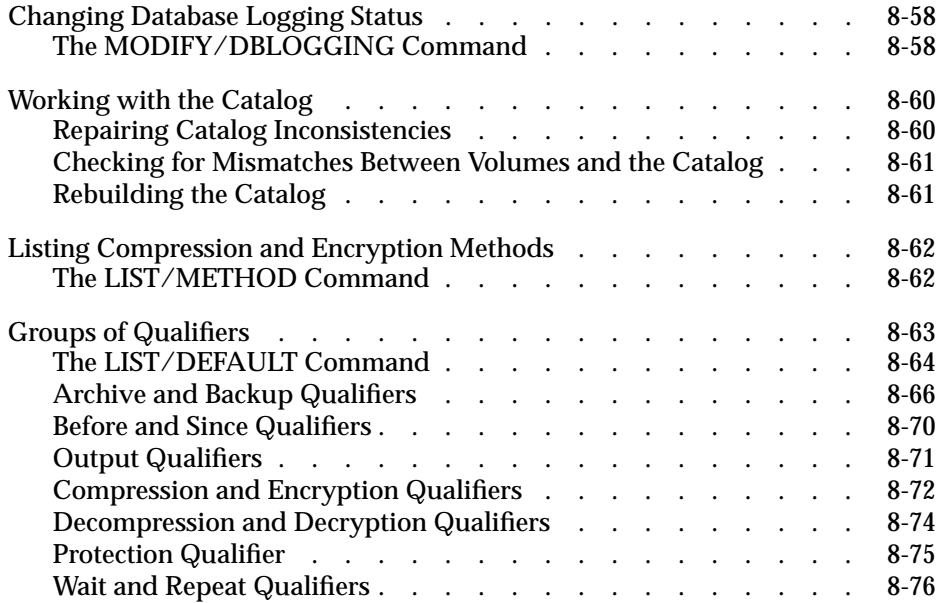

**T**his chapter describes the remainder of the ON-Archive commands and qualifiers. In general, the commands in this chapter enable you to display, catalog, modify, or remove information in the ON-Archive catalog.

The following table tells you where to find commands that this chapter does *not* describe:

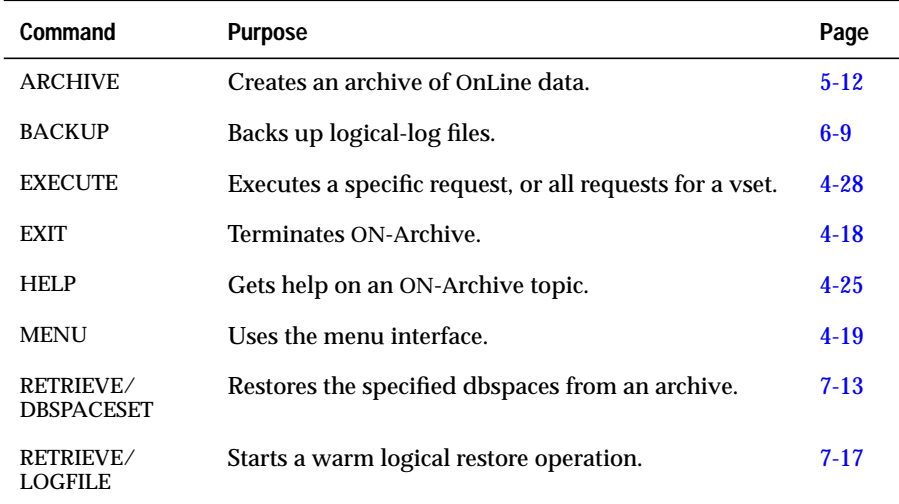

# <span id="page-243-0"></span>**Working with Requests**

ON-Archive provides the following commands for administering requests that were entered previously and reside in the catalog:

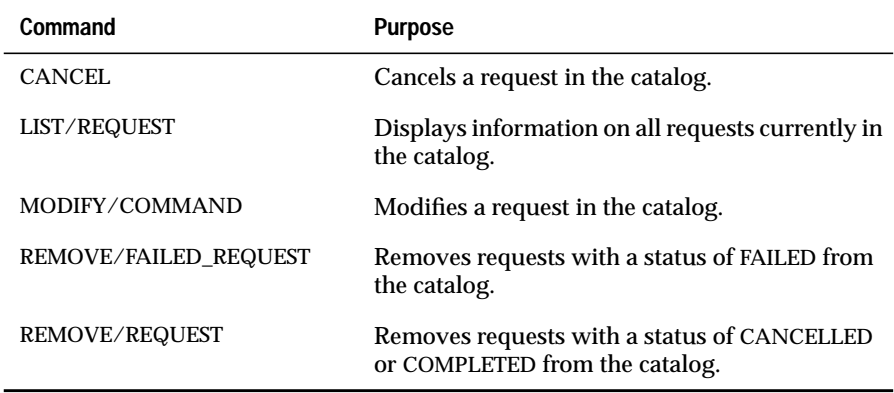

This section describes the syntax and use of each of these commands. See ["Creating and Executing Requests" on page 4-27](#page-120-0) for a list of the ON-Archive commands that become requests and for information on how to create and execute them.

# **The CANCEL Command**

The CANCEL command changes the status of a request from NEW or EXECUTE to CANCELLED. Changing request status to CANCELLED stops the execution of a request or prevents the request from being executed.

You can cancel a request only when its status is NEW or EXECUTING. When the request status is CANCELLED, FAILED, UNCOMPLETED, or COMPLETED, the CANCEL command has no effect. (To remove requests from the catalog, see ["The REMOVE/FAILED\\_REQUEST Command" on page 8-15](#page-254-0) and ["The](#page-255-0) [REMOVE/REQUEST Command" on page 8-16.](#page-255-0))

If you execute the request when you issue the CANCEL command, ON-Archive stops its execution as soon as the request has been cancelled (that is, before any major I/O operations). Any work done before you execute the CANCEL command remains.

The following restrictions apply to the CANCEL command:

- When ON-Archive is running in OPERATOR privilege mode, only **root** and **informix** can cancel requests. They can cancel requests made by any user.
- When ON-Archive is running in GROUP privilege mode, users in the **super\_archive** group can cancel requests of other users in the same group.

**CANCEL Example** The following example cancels request number 357: Onarchive> CANCEL/REQUEST=357 REQUEST specifies the identification number of the request to cancel. *rid* is a request id in the catalog. See ["Changing](#page-297-0) [Database Logging Status" on page 8-58](#page-297-0) to find out request ids.  $CANCEL$   $\longrightarrow$   $/REQUEST = rid$   $\rightarrow$ 

# <span id="page-245-0"></span>**The LIST/RECOVERY Command**

The LIST/RECOVERY command improves the data-restoration process and generates a report that displays data-restoration information. The LIST/RECOVERY command provides a simple mechanism for printing or saving. In addition, the LIST/RECOVERY command generates a report that does the following tasks:

- Sorts volumes in the mount order required for restore
- Provides an indication of the volumes that contain critical data
- Serves as a guide during cold restores to make OnLine available as quickly and easily as possible.

The LIST/RECOVERY command sorts the data in the order required to restore the data.When you specify a dbspace, or a list of dbspaces, LIST/RECOVERY displays only the data required to perform a warm restore of the dbspaces.

When you run ON-Archive in OPERATOR mode, you can list the recovery report only when you log in as **informix** or **root**. When you run ON-Archive in GROUP mode, only users in the **super\_archive**, **informix**, or **root** groups can generate a LIST/RECOVERY report.

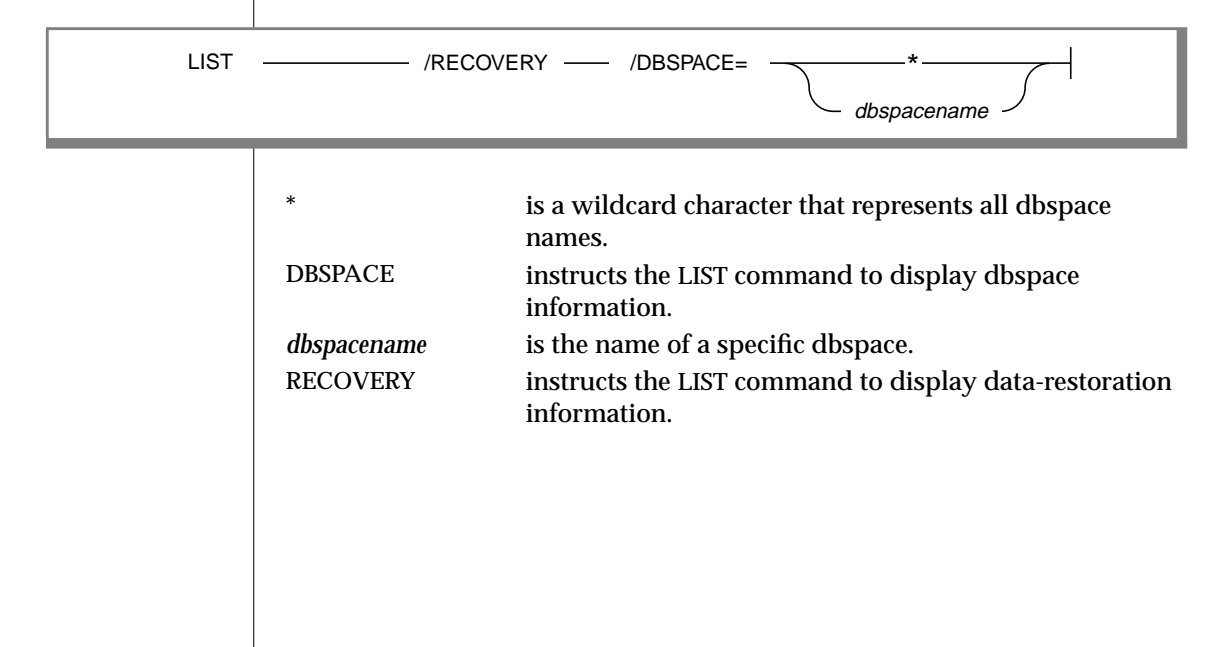

Execute the LIST/RECOVERY command after the following events:

- Archiving the entire installation
- Archiving critical and noncritical dbspaces separately
- Archiving some critical and noncritical dbspaces together, but without archiving the entire installation
- Archiving level 0, changing data, then archiving again at levels 1 and 2
- Archiving, changing data, and backing up the logical logs
- Archiving successfully, trying another archive that fails, then archiving successfully
- Making incremental archives on specific dbspacesets

When those events finish, verify the contents of the ON-Archive activity log. In addition, make sure that you check the contents of the ON-Archive activity log after you complete the following tasks:

- Explicitly define dbspacesets, volume sets, and volumes
- Create requests to archive and back up without executing those requests
- Restore a dbspace
- Enact a cold restore

For more information on the ON-Archive activity log, see ["Adding an](#page-354-0) [ON-Archive Activity Log to Log Archive Events" on page 9-37.](#page-354-0)

# <span id="page-247-0"></span>**LIST/RECOVERY Example**

The following example shows one way to display recovery information using the LIST/RECOVERY command:

LIST/RECOVERY/DBSPACE=\*

The output displays recovery information for all dbspaces in an installation that performs whole archives daily at approximately 1 a.m., level 0 archives monthly, level 1 archives Sunday mornings, level 2 archives daily, and continuous log backups (three logs per saveset) between archives.

```
onarchive> LIST/RECOVERY
Recovery requirements as of April 18, 1994 at 09:20 for * + = required for minimal restore
                           Label Device Date Level
0100 00000100 March_Monthly Mar0M 8mmTape 01-APR-1994 01:130 dbs1, dbs2, dbs3, rootdbs+
0101 00000100 March_Monthly Mar1M 8mmTape 01-APR-1994 01:130 dbs1, dbs2, dbs3, rootdbs+
0102 00000100 March_Monthly Mar2M 8mmTape 01-APR-1994 01:130 dbs1, dbs2, dbs3, rootdbs+
0134 00000130 April_Week_2 Apr0W28mmTape17-APR-1994 01:091 dbs1, dbs2, dbs3, rootdbs+
                               0135 00000132 April_Week_2 Apr1W28mmTape17-APR-1994 01:252 dbs1, dbs2, dbs3, rootdbs+
0137 00000132 April-Day_18_Logs Apr18L8mmTape18-APR-1994 05:47Backup LF00001234, LF00001235, LF00001236
0140 00000134 April-Day_18_Logs Apr18L8mmTape18-APR-1994 09:15Backup LF00001237, LF00001238, LF00001239
```
# **The LIST/REQUEST Command**

The LIST/REQUEST command displays information on all past and current requests in the catalog. You can create a request with the ARCHIVE, BACKUP COPY, or RETRIEVE command.

The following restrictions apply to the LIST/REQUEST command:

- When ON-Archive is running in OPERATOR mode, only **root** or **informix** can display information about requests. They can display information about all requests.
- When ON-Archive is running in GROUP mode, users belonging to the **super\_archive** group can display information about all requests issued by members of the group. Users **informix** and **root** can list requests of all users.

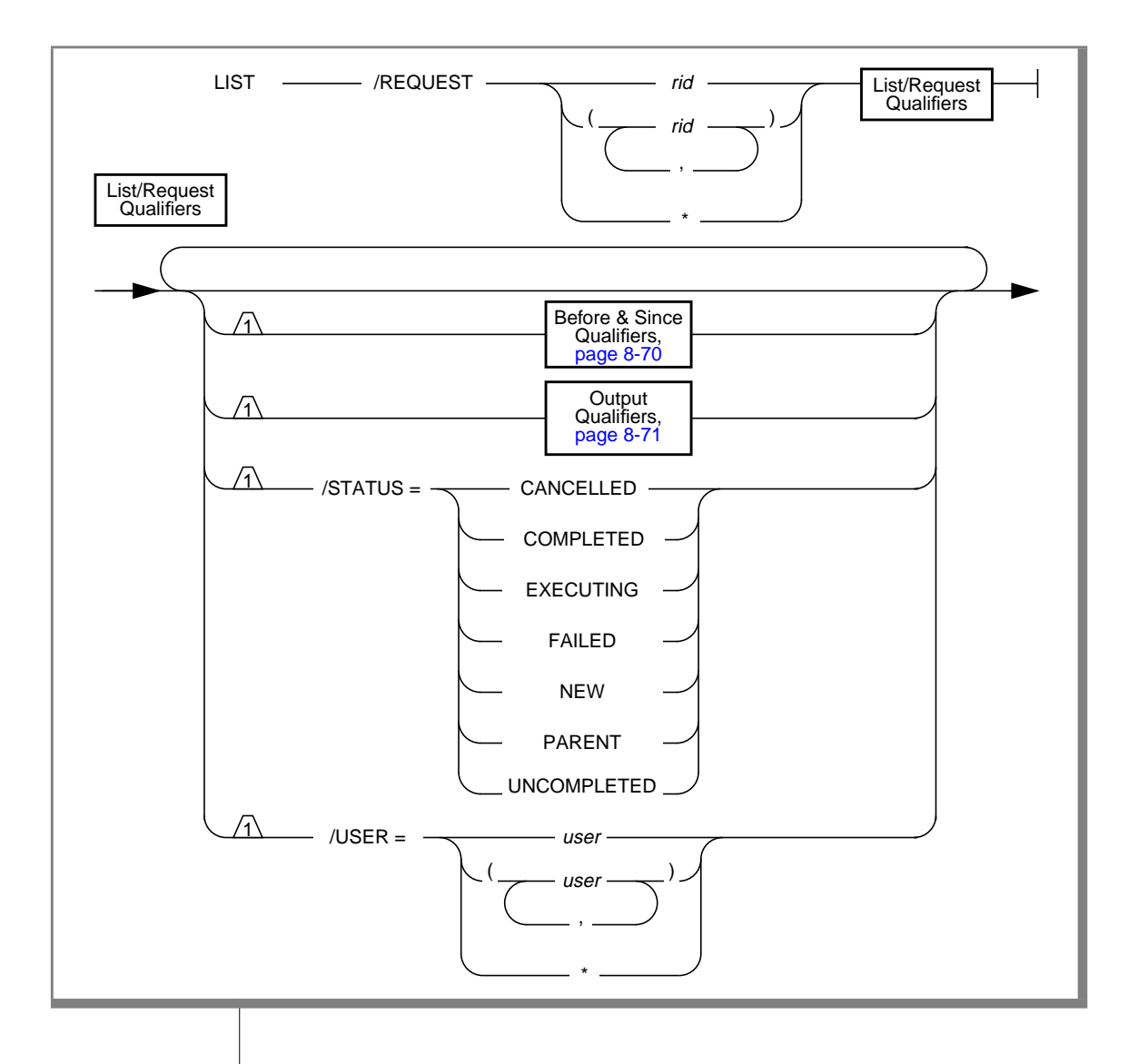

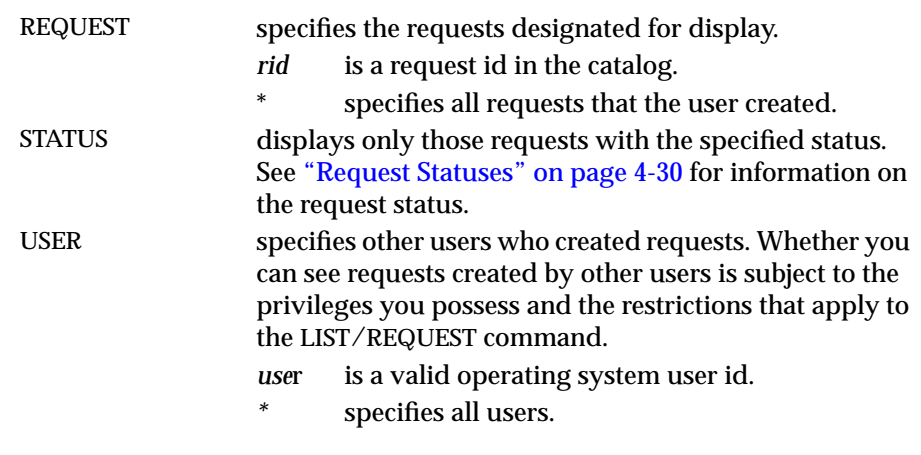

# **LIST/REQUEST Examples**

The following example displays a brief list of all requests submitted by the user issuing the LIST command:

Onarchive> LIST/REQUEST=\*/BRIEF

RID UsernameCommandIssue DateStatusFormer RID/SID -------- -------------------------------------------------------- 00000010ARCHIVE\_TESTARCHIVE 12-JUL-1993COMPLETED\*\*\*\*\*\*\* \*\*\*\*\*\*\* 00000011ARCHIVE\_TESTRETRIEVE13-JUL-1993COMPLETED\*\*\*\*\*\*\* \*\*\*\*\*\*\* 00000014ARCHIVE\_TESTCOPY20-JUL-1993NEW \*\*\*\*\*\*\* \*\*\*\*\*\*\* 00000128ARCHIVE\_TESTARCHIVE02-OCT-1993COMPLETED\*\*\*\*\*\*\* \*\*\*\*\*\*\*

> The following example lists all requests submitted by the user at least 120 days before yesterday:

Onarchive> LIST/REQUEST=\*/BRIEF/BEFORE=(YESTERDAY - 120)

RID UsernameCommandIssue DateStatusFormer RID/SID ---------------------------------------------------------------- 00000010 ARCHIVE\_TEST ARCHIVE 12-JUL-1993 COMPLETED \*\*\*\*\*\*\* \*\*\*\*\*\*\* 00000011 ARCHIVE\_TEST RETRIEVE 13-JUL-1993 COMPLETED \*\*\*\*\*\*\* \*\*\*\*\*\*\*<br>00000014 ARCHIVE TEST CORY 20-JUL-1993 NEW \*\*\*\*\*\*\* \*\*\*\*\*\*\* 00000014 ARCHIVE\_TEST COPY 20-JUL-1993 NEW \*\*\*\*\*\*\* \*\*\*\*\*\*\*

This example lists all requests submitted by the user issuing the LIST command. It shows all the information about the requests.

```
Onarchive> LIST/REQUEST=*/FULL
```
<span id="page-250-0"></span>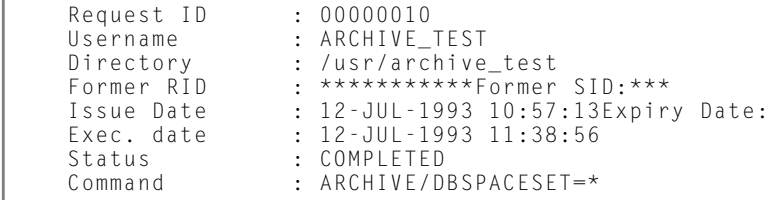

# **The MODIFY/COMMAND Command**

The MODIFY/COMMAND command enables you to modify previously entered ARCHIVE, BACKUP, COPY, REMOVE (with WAIT), and RETRIEVE requests that display a status of NEW, FAILED, CANCELLED, or UNCOMPLETED. The MODIFY/COMMAND command enables you to add, replace, or delete the qualifiers in the qualifier lists of these commands.

Modifying a request whose status is NEW simply updates its qualifier list with the specified changes. Modifying requests with any of the other permitted status values generates a new request with the updated qualifier list.

You can use the DELETE qualifier when you modify requests of FAILED, CANCELLED, or UNCOMPLETED status.

When you use the **onarchive** menu interface, to delete qualifiers from a command, simply blank out the field on the menu.

The following restrictions apply to the MODIFY/COMMAND command:

- When ON-Archive is running in OPERATOR privilege mode, a user must log in as **informix** or **root** to modify a request. Users **informix** and **root** can modify any other user's requests.
- When ON-Archive is running in GROUP privilege mode, users can only modify their own requests. The **super\_archive** group users can modify any other user's requests.

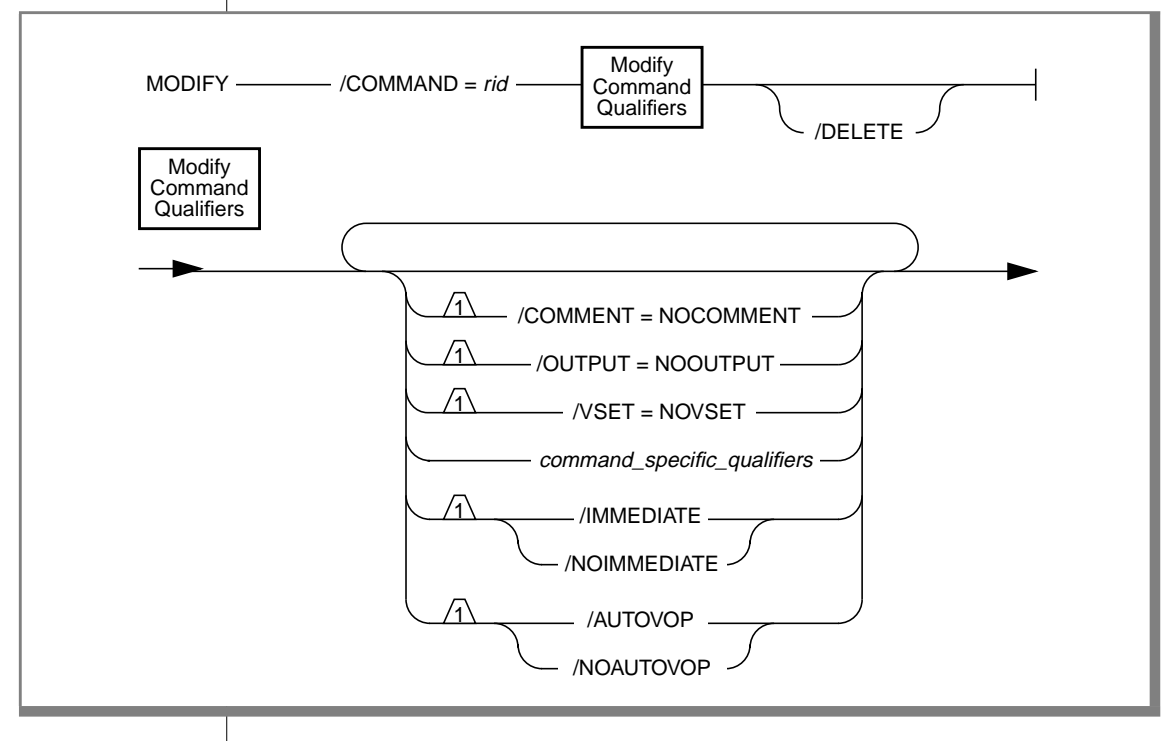

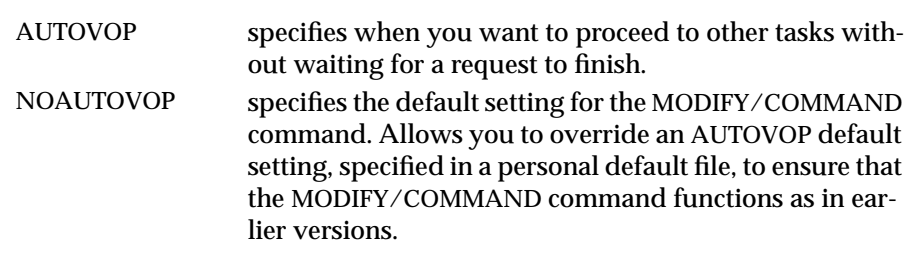
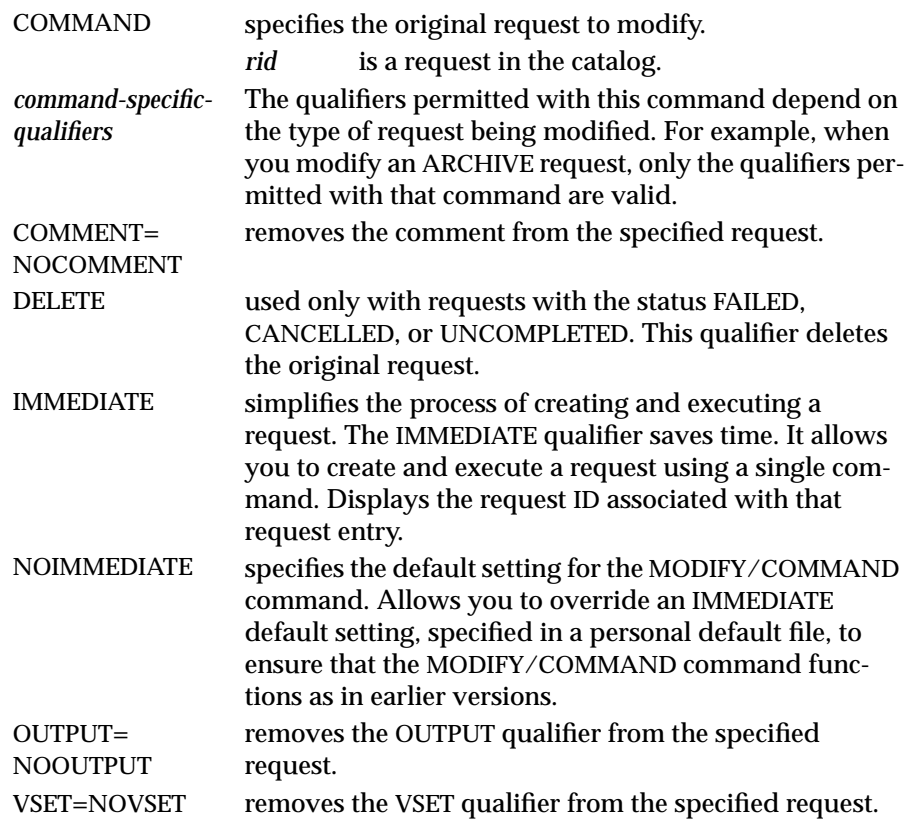

See ["The REMOVE/FAILED\\_REQUEST Command" on page 8-15](#page-254-0) and ["The](#page-255-0) [REMOVE/REQUEST Command" on page 8-16](#page-255-0) for more information on removing requests from the ON-Archive catalog. See ["Groups of Qualifiers"](#page-302-0) [on page 8-63](#page-302-0) for more information on qualifiers that you could modify.

#### **MODIFY/COMMAND Examples**

The following example removes the comment from request 11.

```
Onarchive> MODIFY/COMMAND=11/COMMENT=NOCOMMENT
```
Request 00000011 modified

The following command creates a new request, using request 21 as a base, modifying the DBSPACESET qualifier in request 21. It also removes request 21 from the catalog.

Onarchive> MODIFY/COMMAND=21/DBSPACESET=\*/DELETE

```
Request 00000034 registered in the catalog
Request 00000021 removed from the catalog
```
The following command removes the cancelled request 13 from the catalog:

Onarchive> MODIFY/COMMAND=13/DELETE

The following command negates the APART, LOG, and EXPIRY\_DATE qualifiers for request 30:

Onarchive> MODIFY/COMMAND=30/NOAPART/NOLOG/NOEXPIRY\_DATE

# <span id="page-254-0"></span>**The REMOVE/FAILED\_REQUEST Command**

The REMOVE/FAILED\_REQUEST command removes all requests with a status of FAILED from the catalog. This command executes immediately. No new request id is generated.

The following restriction applies to the REMOVE/FAILED\_REQUEST command:

- When ON-Archive is running in any privilege mode, and the user logs in as **informix**, **root**, or a member of the **super\_archive** group, ON-Archive applies the command against all requests recorded in the catalog.
- When ON-Archive is running in any privilege mode, and the user is a regular ON-Archive user, ON-Archive applies the command only against those requests that the user owns.

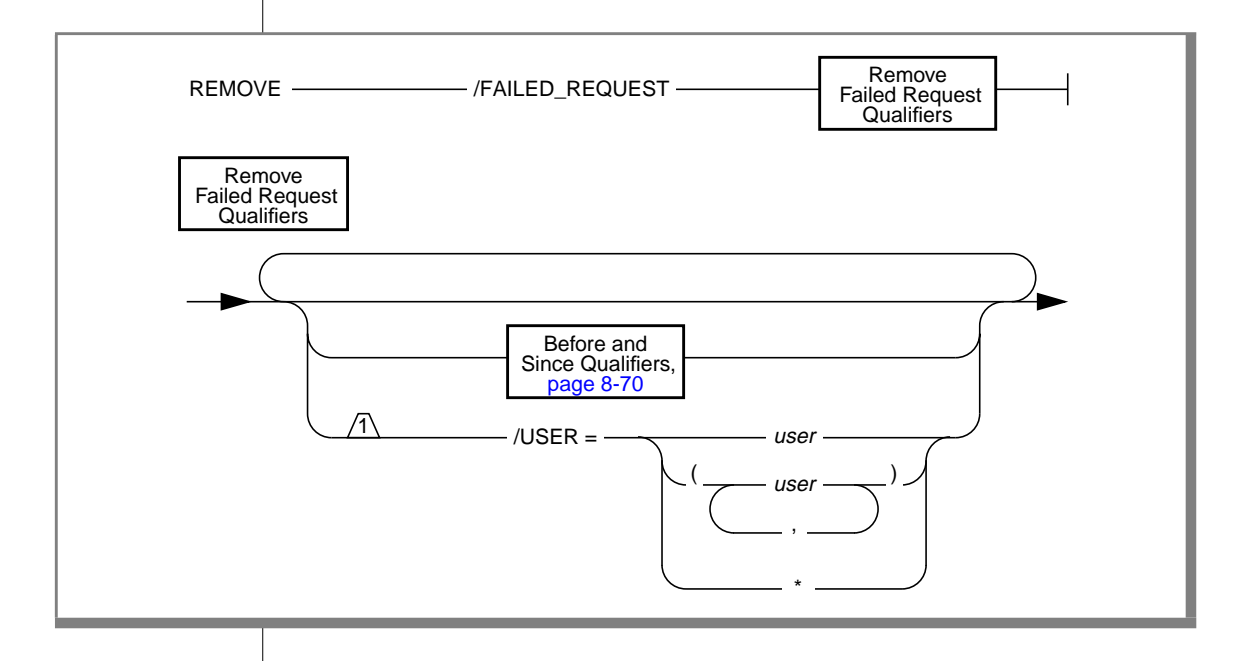

<span id="page-255-0"></span>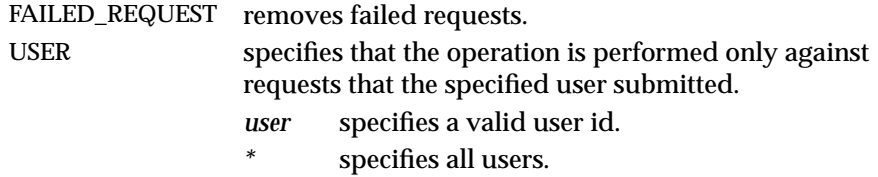

#### **REMOVE/FAILED\_REQUEST Examples**

The following example removes all failed requests from the catalog:

Onarchive> REMOVE/FAILED\_REQUEST

This example removes all failed requests from the catalog that were submitted before January 1, 1995:

Onarchive> REMOVE/FAILED\_REQUEST/BEFORE=01-JAN-1995

The following example removes all failed requests from the catalog that were submitted 90 days ago or earlier:

```
Onarchive> REMOVE/FAILED_REQUEST/BEFORE=(TODAY - 90)
```
# **The REMOVE/REQUEST Command**

The REMOVE/REQUEST command removes the catalog entry for an entire save set (all data archived with the same request) from a specific vset. It only removes requests with a status of either CANCELLED or COMPLETED. (See ["The CANCEL Command" on page 8-4](#page-243-0) to cancel a command and see ["The](#page-254-0) [REMOVE/FAILED\\_REQUEST Command" on page 8-15](#page-254-0) to remove requests that display other statuses.)

You typically use this command to reduce the number of copies of a specific save set on different vsets. The REMOVE/REQUEST command normally executes immediately without generating any requests. However, when you use the WAIT qualifier, it generates a request.

The REMOVE/REQUEST command does not physically delete save sets from tapes, it only changes the ON-Archive catalog. when the save set resides on a disk volume, REMOVE/REQUEST physically removes the save-set files from disk, in addition to modifying the ON-Archive catalog. See ["Removing Save](#page-258-0) [Sets to Reclaim Storage Space" on page 8-19](#page-258-0) for a discussion of what you need to do with tape volumes after you use the REMOVE/REQUEST command.

The following restrictions apply to the REMOVE/REQUEST command:

- When ON-Archive is running in OPERATOR privilege mode, only users **informix** and **root** can remove requests. They can remove requests that any user creates.
- When ON-Archive is running in GROUP privilege mode, the **super\_archive** group users can remove requests that any member of the **super\_archive** group creates. Users **informix** and **root** can remove requests that any user creates.

#### The REMOVE/REQUEST Command

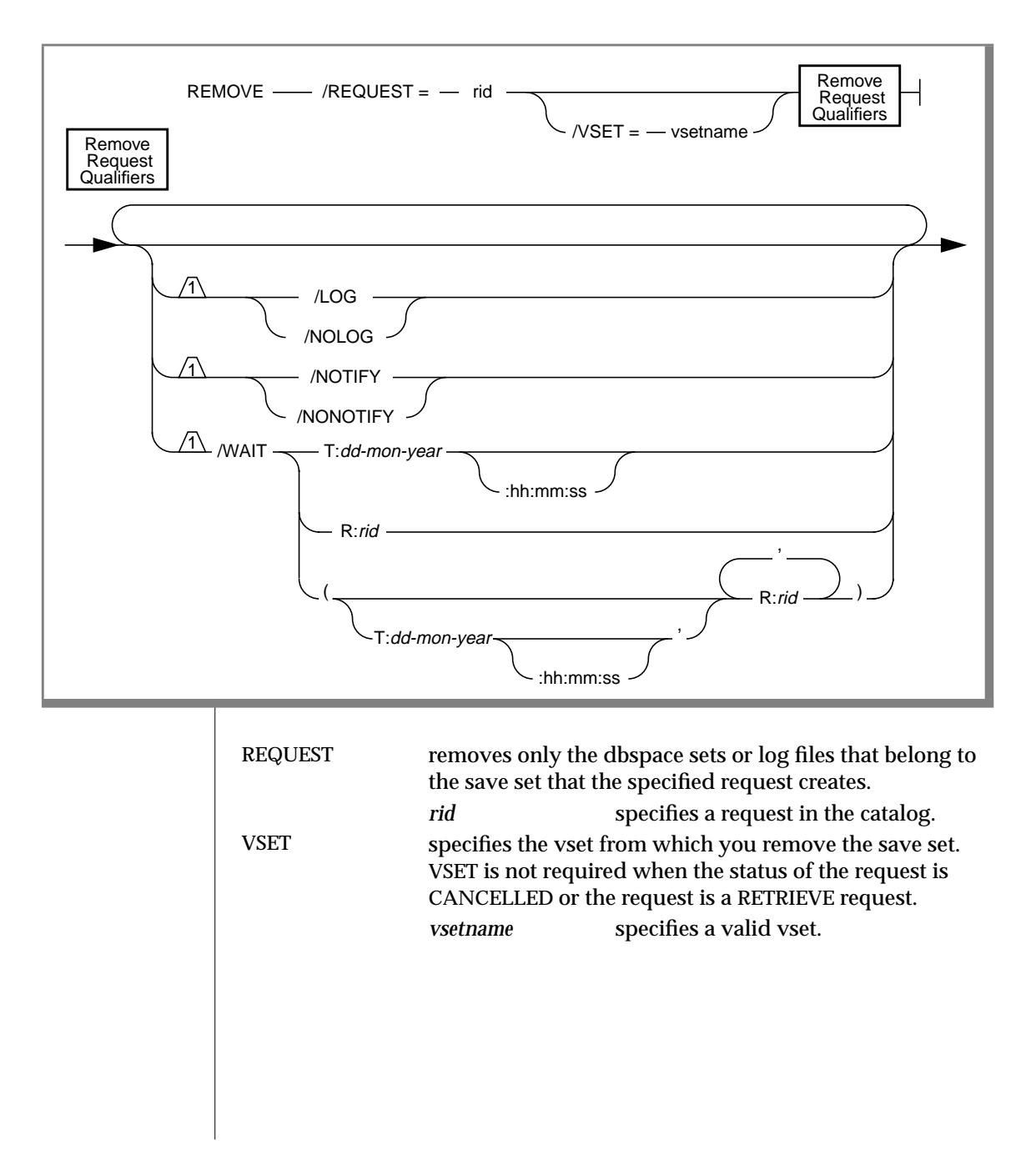

<span id="page-258-0"></span>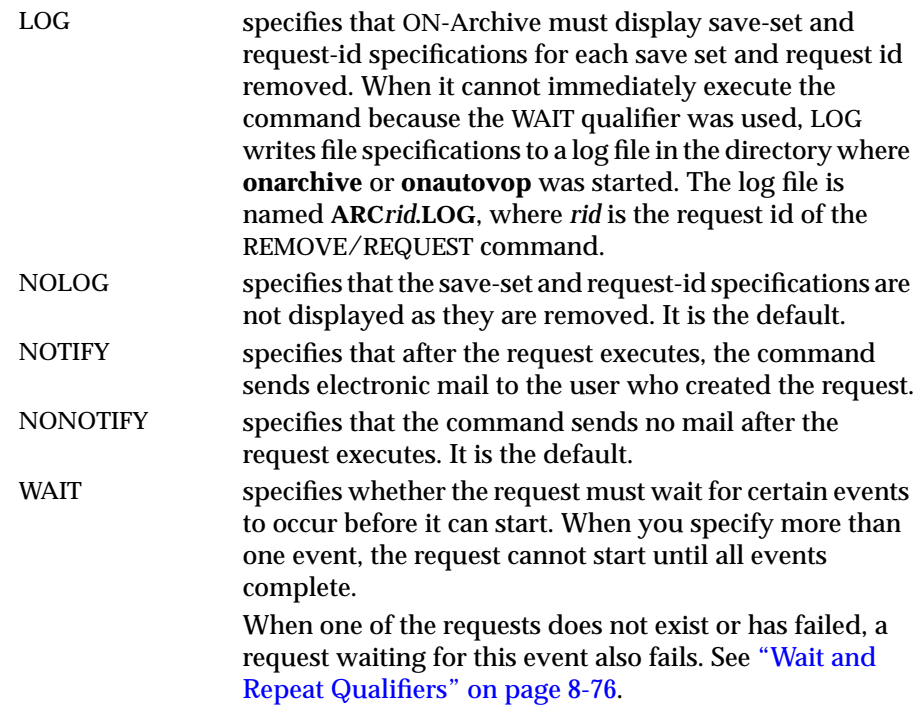

### **REMOVE/REQUEST Example**

The following example removes the entire save set of request 21 from the catalog:

Onarchive> REMOVE/REQUEST=21/VSET=arc\_test1

#### **Removing Save Sets to Reclaim Storage Space**

You can use the REMOVE/REQUEST command in the following situations to reclaim space that contains obsolete data:

- You did not specify an expiration date when you created an archive or backup request.
- You did not run **onautovop** to process the expiration dates.

When you remove a save set on a disk volume from the catalog, the archive or backup data also is removed automatically from the volume.

For sequential media, like tape, you cannot physically remove data from random locations. Thus, data stored on a tape volume is never deleted; it is overwritten. However, you can overwrite it only when you remove the information, corresponding to *all* the save sets on the tape, from the catalog. (Conversely, you can recatalog save sets stored on a tape volume when the information about them has been inadvertently deleted from the catalog. See ["The CATALOG Command" on page 8-21](#page-260-0) for information on how to recatalog save sets.)

The only way to reclaim space that is only partially used is to copy the save set still in use to another vset using the COPY/VSET command; then delete the original save set. See ["The COPY/VSET Command" on page 8-25](#page-264-0) for information on how to copy a save set.

# **Working with Volume Sets and Volumes**

ON-Archive provides the following commands for working with volume sets (vsets) and volumes you defined previously using the DEFINE/VSET and DEFINE/VOLUME commands.

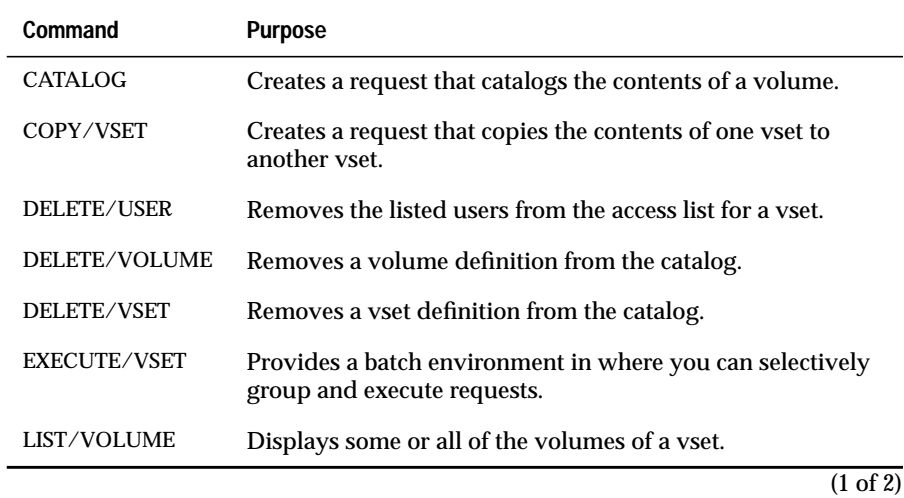

<span id="page-260-0"></span>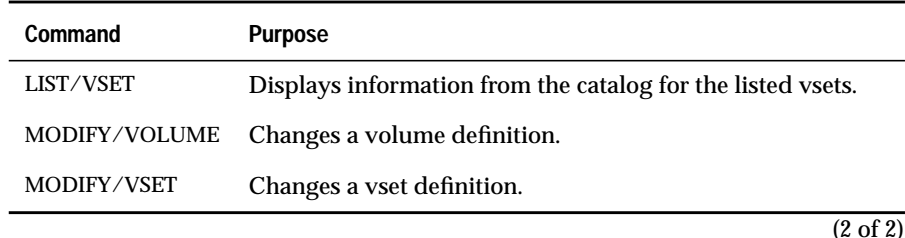

# **The CATALOG Command**

The CATALOG command creates a request that, when executed, catalogs the contents of a volume. Manually cataloging a volume is required only in the following cases:

- You wish to retrieve data from a vset that another installation of ON-Archive created. In this case, the vset is said to be *imported*, and you cannot write on it or copy it to another vset. You can only retrieve data from it. See ["What Is an Imported Volume Set?" on](#page-52-0) [page 2-11.](#page-52-0)
- The ON-Archive catalog has been corrupted. You could catalog a volume again so that the catalog correctly lists the volume contents. See ["Reconstructing the Catalog" on page 8-24.](#page-263-0)
- When the logical log fills and OnLine activity stops, you must use **ondatartr** to back up the logical-log files. You must catalog the volumes that **ondatartr** created (and then copied to a regular vset) before you can use them. See ["Performing Emergency Logical-Log](#page-194-0) [File Backups" on page 6-13.](#page-194-0)
- When you perform a cold restore, you can salvage any logical-log files that were not backed up. You must catalog the volumes that **ondatartr** created (and then copied to a regular vset) before you can use them. See ["Steps to Restore the Whole System" on page 7-21.](#page-224-0)

In all cases, ON-Archive scans the volume and rebuilds the ON-Archive catalog so that the data stored on the volume is retrievable.

When the vset is defined as nonpermanent, ON-Archive prompts you to enter the device where the vset is mounted.

When recataloging, ON-Archive also reconstructs the requests that created save sets on the volume. When a request id already exists in the catalog and the text of the request and execution date are not the same as those of the request on the volume, the recataloged request is assigned a new request id. Associated with that new request is also a *former request id*, that is the request id as it was stored on the tape. You can see the former id when you use the FULL qualifier with the LIST/REQUEST command.

The file and save-set information is also recataloged, as well as archive event information.

The following restrictions apply to the CATALOG command:

- You must define the vset and the volume referred to by a CATALOG command before you issue the CATALOG command. See ["Reconstructing the Catalog" on page 8-24](#page-263-0) for more information.
- When ON-Archive is running in OPERATOR privilege mode, only users **root** and **informix** can use the CATALOG command.
- When ON-Archive is running in GROUP privilege mode, users in the **super\_archive** group can use the CATALOG command.
- Users can only catalog vsets and volumes when they can read the vsets and volumes. See ["Reconstructing the Catalog" on page 8-24](#page-263-0) for more information.
- Users can only catalog disk volumes when they can read all the save sets on the volume they want to catalog. See ["Reconstructing the](#page-263-0) [Catalog" on page 8-24](#page-263-0) for more information.

CATALOG - /VSET = vsetname - /VOLUME = volnum  $-$  /SID = sysid -

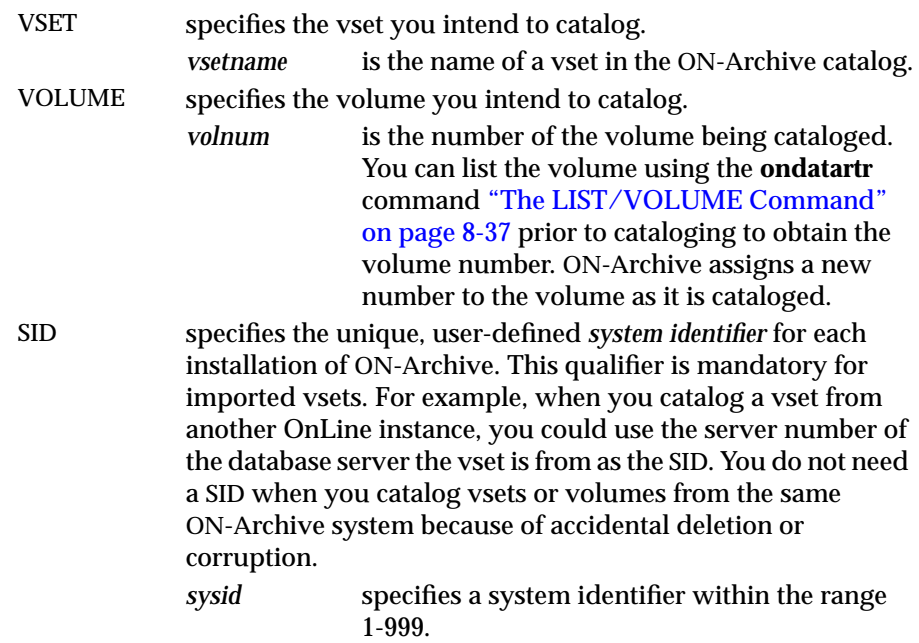

### **CATALOG Example**

The following example catalogs the contents of vset **customers**, volume number 1.

Onarchive> CATALOG/VSET=customers/VOLUME=1

### <span id="page-263-0"></span>**Reconstructing the Catalog**

When you lose or corrupt the ON-Archive catalog, you can use the CATALOG command to rebuild it directly from the stored data. You could do this in the following situations:

- Accidental removal or corruption of the **sysmaster** database
- Accidental deletion of vsets or volumes

In both cases, the volumes contain data in them, but ON-Archive has no knowledge of them, so you cannot use them. You must perform the following steps so ON-Archive can recognize your volumes.

**1.** When your **sysmaster** database is gone, you need to rebuild it, as described in the *INFORMIX-OnLine Dynamic Server Administrator's Guide*.

**Warning:** *Do not rebuild sysmaster when it already exists! Rebuilding sysmaster drops the existing sysmaster database, including any existing information in the ON-Archive catalog.*

- **2.** Use **ondatartr** to get the names of the vsets and number of the volumes. Use the LIST command for each volume.
- **3.** Use **onarchive** to redefine the vsets and volumes you found with **ondatartr**. Use a dummy tape for **onarchive** to initialize when you define volumes, providing that tape volumes exist. Use pathnames that do not match those of existing volumes when disk volumes exist. Imported vsets do not require ON-Archive to actually initialize new volumes when you define them.
- **4.** When you use disk volumes, use your operating-system **copy** command to move the volume-header file and save-set files into the new volume directory.
- **5.** Finally, use the CATALOG command to catalog each volume.

See ["Working with the Catalog" on page 8-60](#page-299-0) for more information about repairing problems with the catalog.

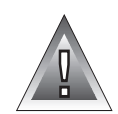

# <span id="page-264-0"></span>**The COPY/VSET Command**

The COPY command creates a new request that, when executed, copies the contents of one vset (or volume) onto another vset. You must previously define both the source and the destination vsets.

The COPY command is a powerful storage-management tool. You can use it for the following tasks:

■ Media refreshment

Copy an entire vset into another with similar definition, then delete the old one.

■ Reclaiming storage space

Copy only unremoved and unexpired save sets from one vset into another with a similar definition, then delete the old one.

■ Media conversion

Copy a vset defined on one type of media into another vset defined on another type of media (for example, converting a volume from disk to tape).

■ Creating an extra copy of a specific save set

Copy a save set from one vset to another.

■ Data separation

Copy all save sets that belong to one user from one vset into another.

The following restrictions apply to the COPY command:

- To copy a save set, you must retain permission to access the volume where the save set resides, and to both source and destination vsets.
- The save sets selected from the input vset must not already exist in the destination vset.
- When ON-Archive is running in OPERATOR privilege mode, users **root** and **informix** can copy save sets, even when they did not create the request that created the save set.
- When ON-Archive is running in GROUP privilege mode, users in the **super\_archive** group can copy save sets, even when they did not create the request that created the save set.
- Only **informix** or **root** can copy an entire vset, regardless of the privilege mode in which ON-Archive is running.
- When the COPY request copies an entire vset and, therefore, generates child requests to copy the individual save sets, the child requests do not execute automatically; you must execute them. See "REQUEST" [page 8-29](#page-268-0) for more information.

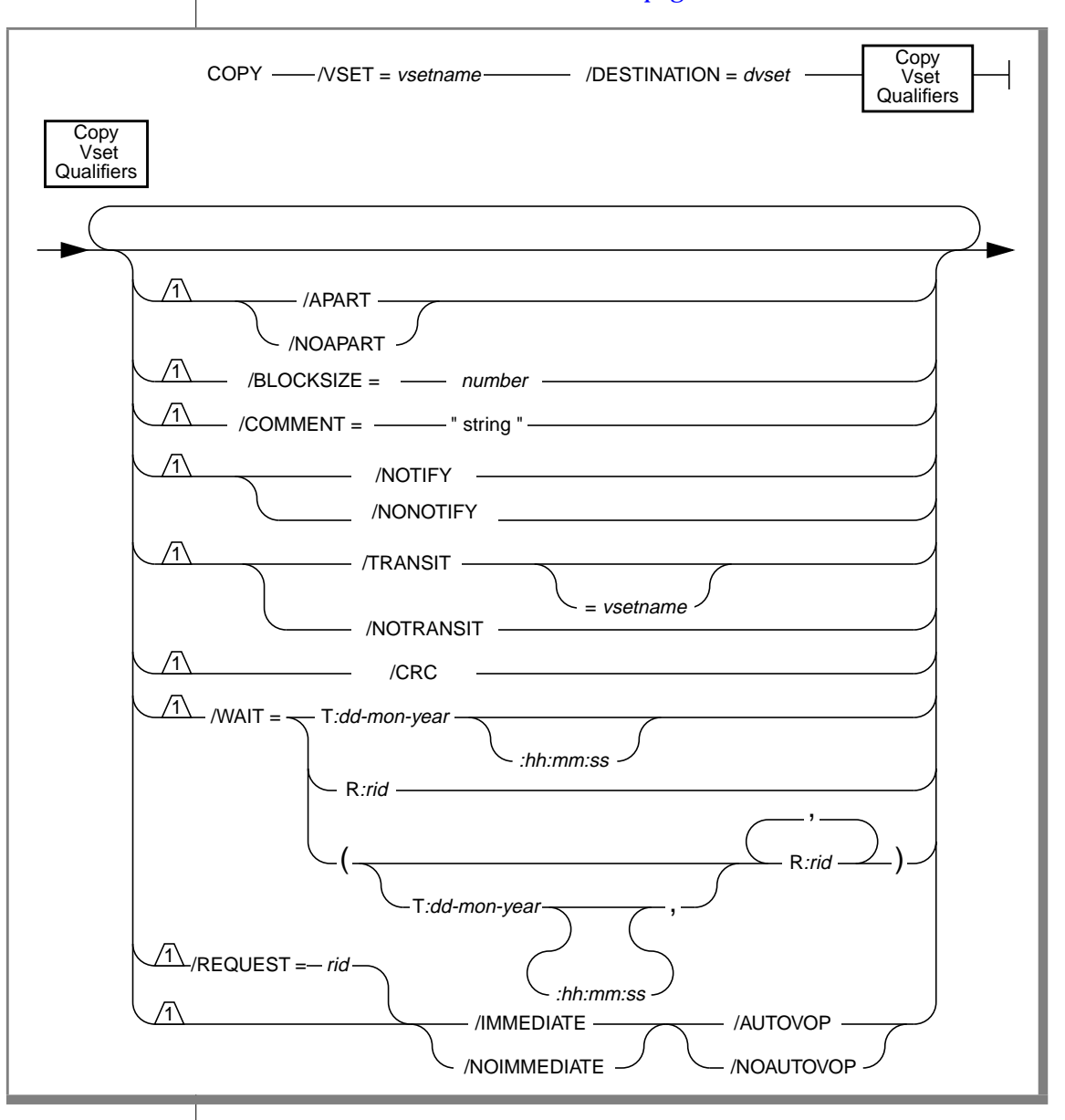

Once you create the requests, restrictions also apply to their execution. See ["The EXECUTE/VSET Command" on page 8-34](#page-273-0).

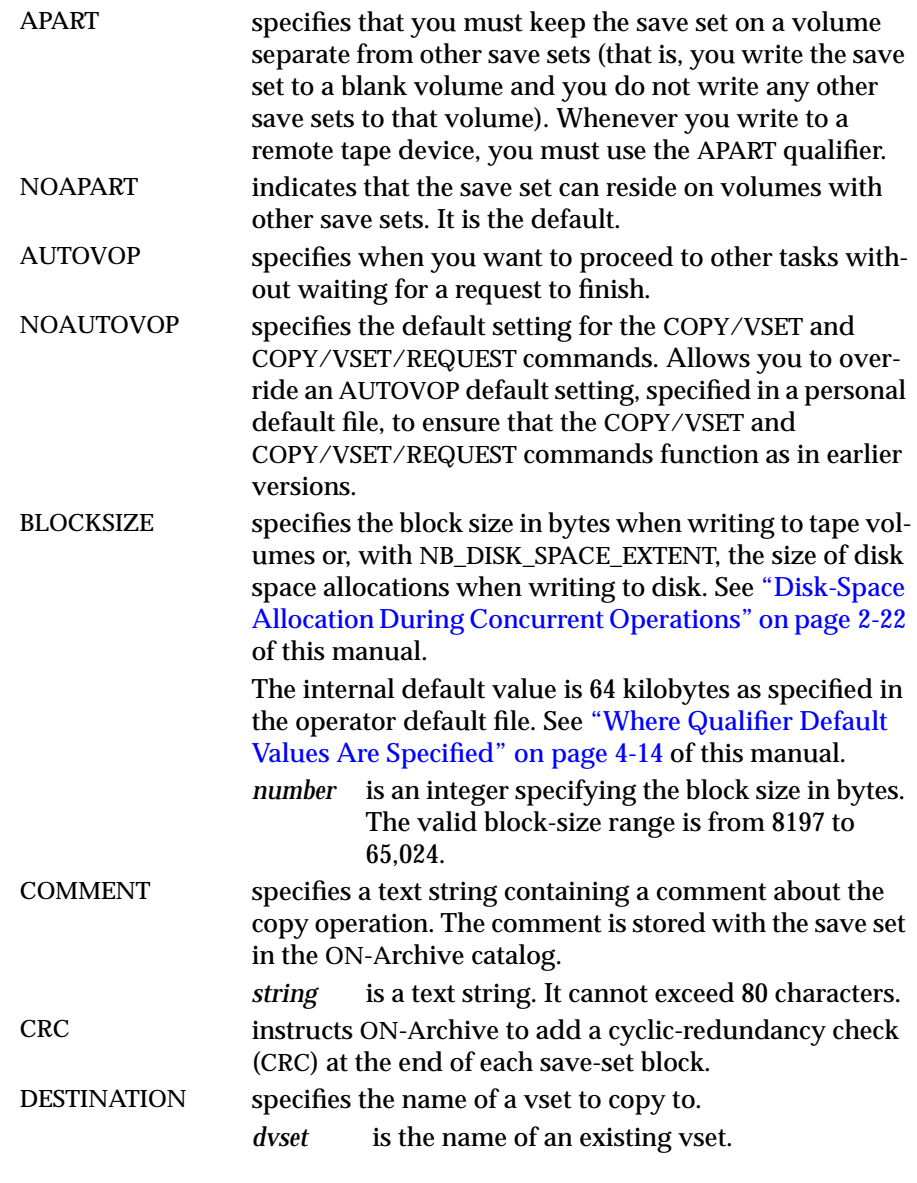

### The COPY/VSET Command

<span id="page-268-0"></span>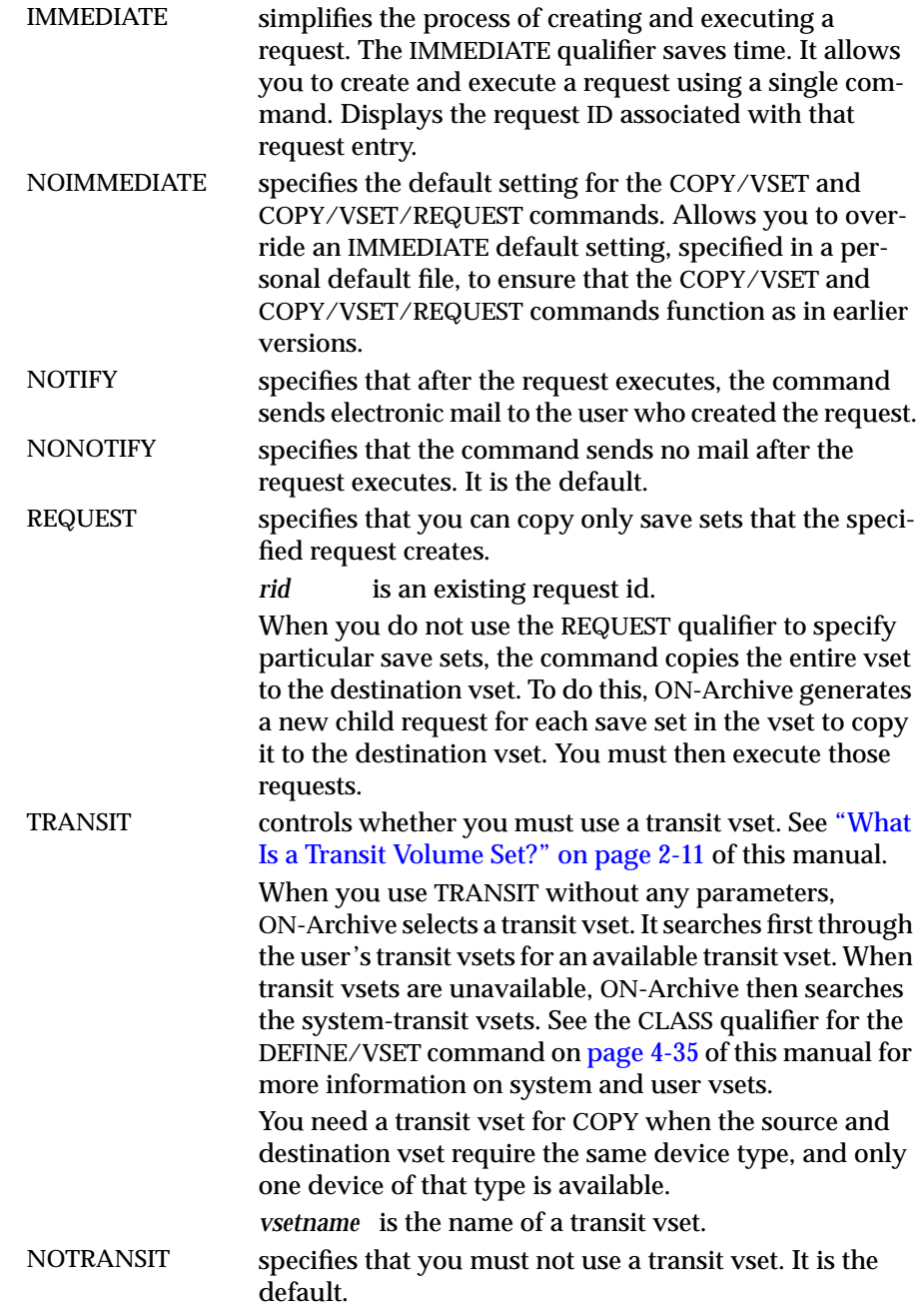

<span id="page-269-0"></span>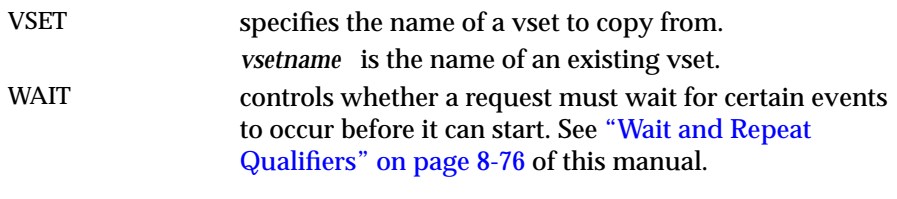

### **COPY/VSET Example**

The following example creates a request to copy vset **may93** to vset **may93bkp**:

Onarchive> COPY/VSET=may93/DESTINATION=may93bkp

Request 00000041 registered in the catalog.

# **The DELETE/USER Command**

The DELETE/USER command removes a user or users from the access list for a vset. To add users to an access list, use MODIFY/VSET.

The following restrictions apply to the DELETE/USER command:

- You can use the DELETE/USER command only with USER vsets.
- When ON-Archive is running in OPERATOR privilege mode, only users **informix** and **root** can delete a user from an access-control list.
- When ON-Archive is running in GROUP privilege mode, for USER vsets the user must reside on the access-control list of the vset.

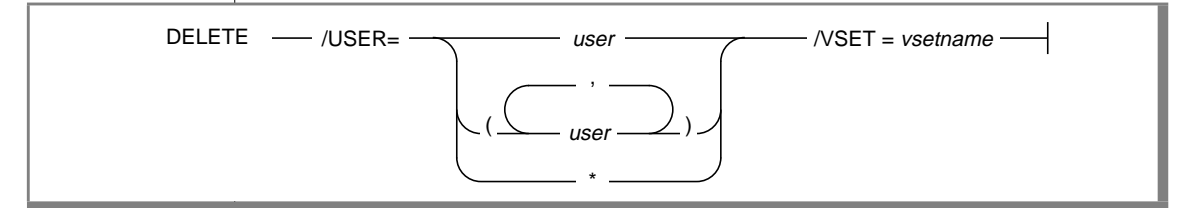

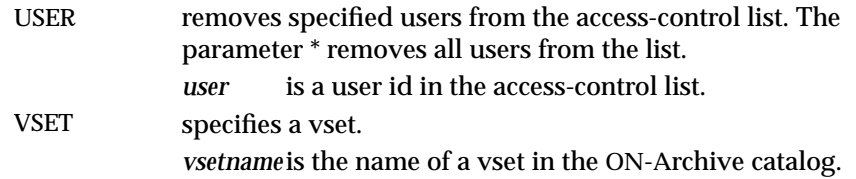

#### **DELETE/USER Examples**

The following example removes the user **pat** from the access list of the **test** vset:

Onarchive> DELETE/USER=pat/VSET=test

1 user(s) removed from access list for test

### **The DELETE/VOLUME Command**

The DELETE/VOLUME command removes a volume definition from the ON-Archive catalog. When you delete the definition of a volume, it is as though it no longer exists. Consequently, you can no longer archive the data, or back up the data to the media, until it has been redefined as a new volume.

When you delete a disk volume, the DELETE/VOLUME command removes the volume header from the volume directory.

The following restrictions apply to the DELETE/VOLUME command:

- The volume being deleted must not contain any save sets that reside in the catalog. (In other words, the volume must be empty.) When the volume is not empty, use the REMOVE/REQUEST command to remove the save sets from the catalog.
- You can delete a volume only when the vset to which it belongs and the volume possess delete permission (D) granted. When you do not grant delete permission to the volume, use the command MODIFY/VOLUME to change its protection. When the vset does not have delete permission, use MODIFY/VSET.
- When ON-Archive is running in OPERATOR privilege mode, only users **informix** and **root** can delete volumes.
- When ON-Archive is running in GROUP privilege mode, for SYSTEM vsets, only members of the **super\_archive** group can delete volumes. For USER vsets, the user must also reside on the access-control list of the vset to delete volumes.

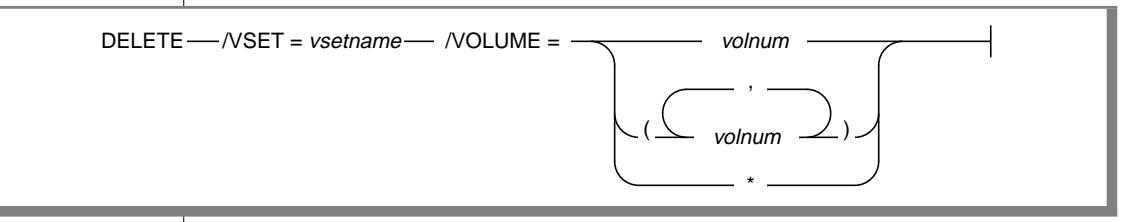

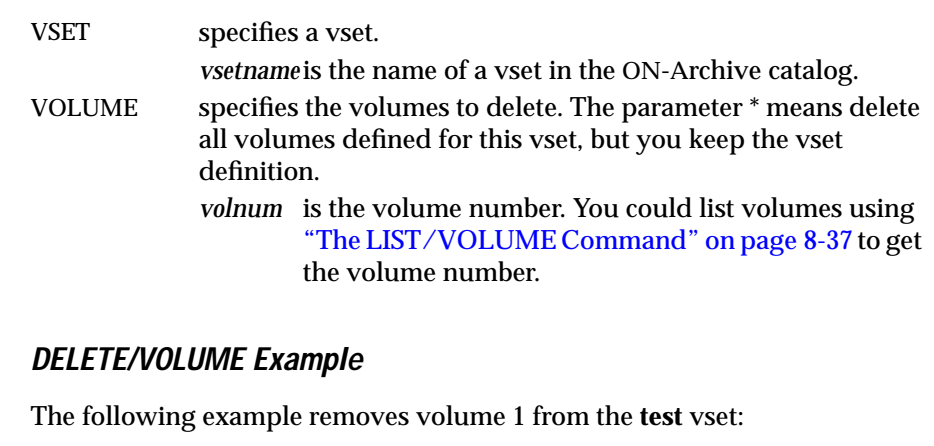

```
Onarchive> DELETE/VSET=test/VOLUME=1
```
1 volume(s) deleted

## **The DELETE/VSET Command**

The DELETE/VSET command removes a vset definition from the ON-Archive catalog. When you delete the definition of a vset, it is as though it no longer exists. Consequently, you can no longer retrieve data from it. Also, you can no longer archive or back up data to the media until you redefined it as new volumes in a new vset.

The DELETE/VSET command does not erase the data stored on the archive media. When you accidentally issue a DELETE/VSET command, you can use the CATALOG command to restore the catalog. It reads the content description back from the physical media.

The following restrictions apply to the DELETE/VSET command:

- You cannot delete a vset when a request resides in the catalog that can write to the vset, when executed.
- You can delete a vset definition only when it has delete access (PROTECTION = D) granted and when you granted delete permission to all its volume definitions.
- When ON-Archive is running in OPERATOR privilege mode, only users **informix** and **root** can delete.
- When ON-Archive is running in GROUP privilege mode, for SYSTEM vsets, only members of the **super\_archive** group can delete vsets. For USER vsets, the user must also reside on the access-control list of the vset to delete the vset.

 $DELETE$   $\longrightarrow$   $NSET = vsetname$   $-$ 

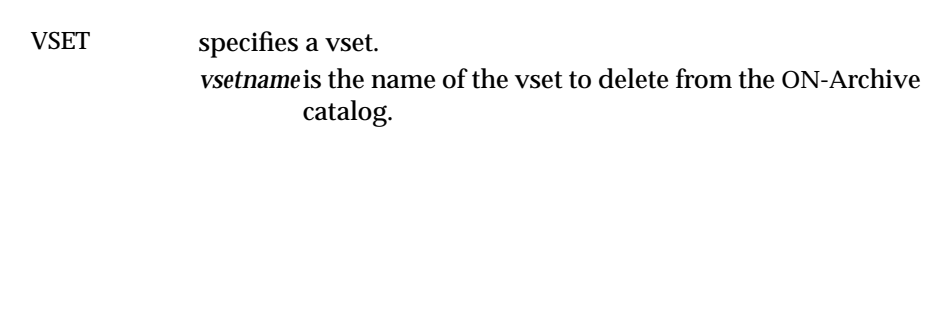

### <span id="page-273-0"></span>**DELETE/VSET Example**

The following example removes the definition of the **test** vset:

```
Onarchive> DELETE/VSET=test
```

```
2 volume(s) deleted
All users removed from access list for TEST
Vset TEST deleted
```
# **The EXECUTE/VSET Command**

The EXECUTE/VSET command executes all requests that name the specified vset as their destination.

When you define the specified vset as nonpermanently mounted, ON-Archive issues one mount operation. It then executes all the requests that match the specified qualifiers and unmounts the device.

The following restrictions apply to the EXECUTE/VSET command:

- When ON-Archive is running in OPERATOR privilege mode, the user must log in **informix** or **root**. They can execute any request.
- When ON-Archive is running in GROUP privilege mode, the user must log in as a member of the **super\_archive** group. The user can then execute requests for any user in the **super\_archive** group.
- You must grant users appropriate privileges on the vset and volume the request is reading or writing to for the request to execute successfully.

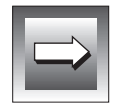

**Important:** *Do not confuse the EXECUTE/VSET command that the EXECUTE command. Use the EXECUTE command to execute a request that you identify using its request id. See ["The EXECUTE Command" on page 4-28](#page-121-0) for more information.*

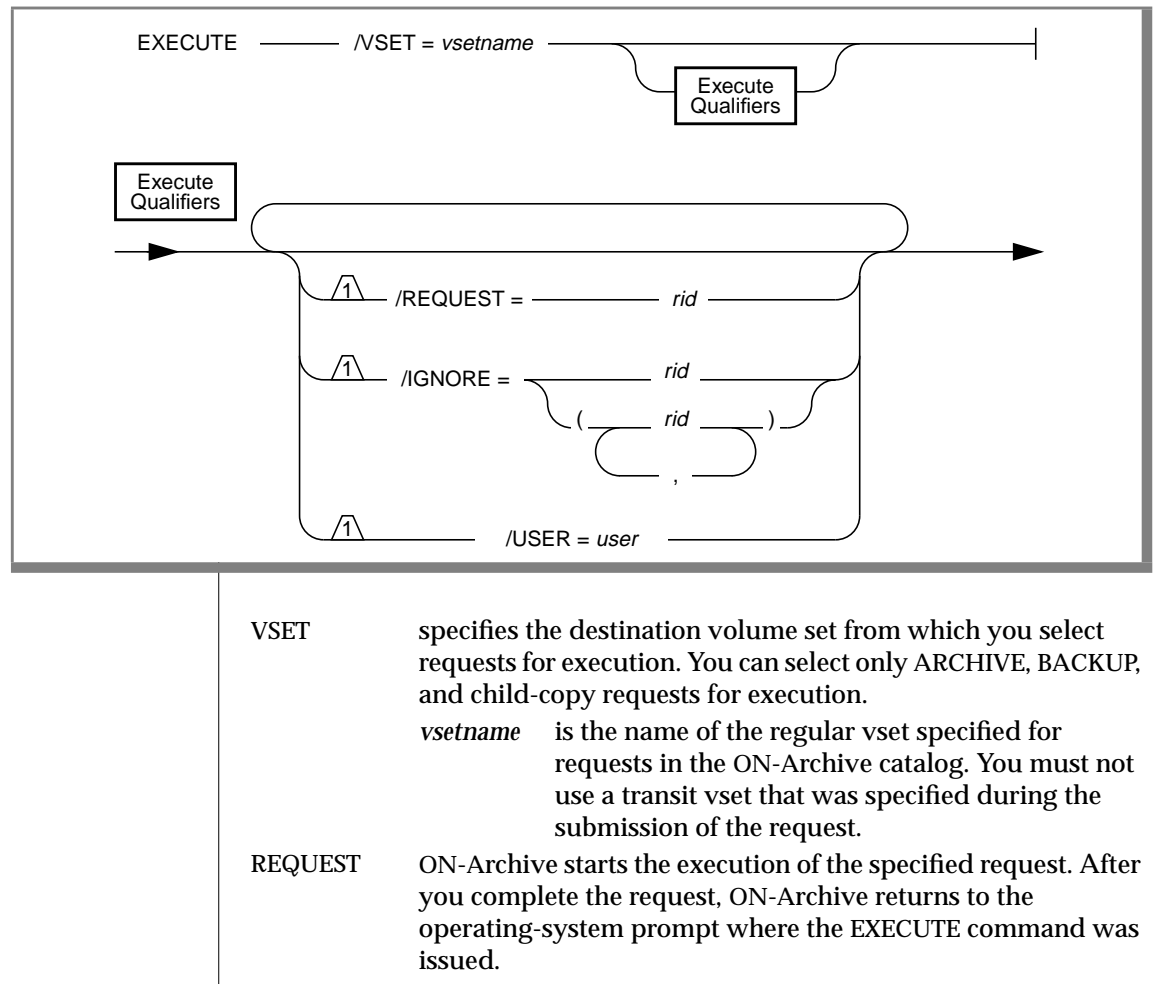

When you omit the REQUEST qualifier, the command considers all requests for the vset specified for execution.

*rid* specifies the request id of a request currently in the catalog.

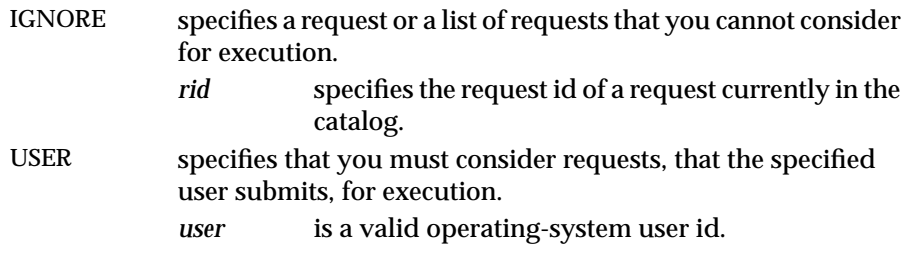

### **EXECUTE/VSET Examples**

This command executes all requests that use the final destination called **test**:

```
Onarchive> EXECUTE/VSET=test
```
The following example executes all requests that the user **smith** submits, except requests 126 and 181, that use the final destination vset called **accounting**:

```
Onarchive>
EXECUTE/VSET=accounting/USER=smith/IGNORE=(126,181)
```
# <span id="page-276-0"></span>**The LIST/VOLUME Command**

The LIST/VOLUME command displays some or all of the volumes of a specific vset.

The following restrictions apply to the LIST/VOLUME command:

- When ON-Archive is running in OPERATOR mode, only **informix** or **root** can list volume information. They can list information on any volume.
- When ON-Archive is running in GROUP privilege mode, only **super\_user** group users can display information about USER vsets providing that they are not included in the vset access-control list. Otherwise, users must log in as **informix** or **root** to view USER vsets when they are not included in the vset access-control list.

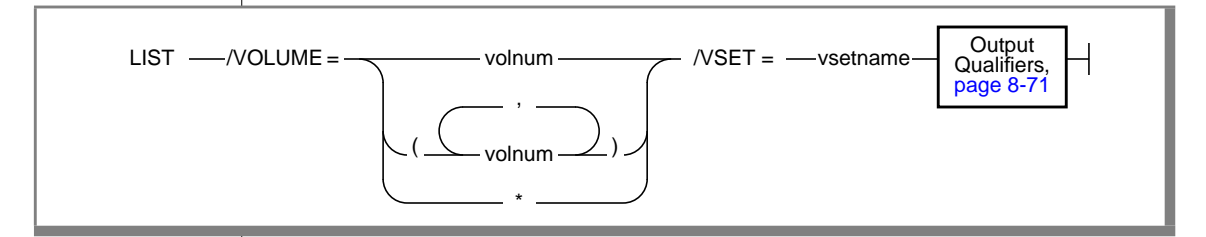

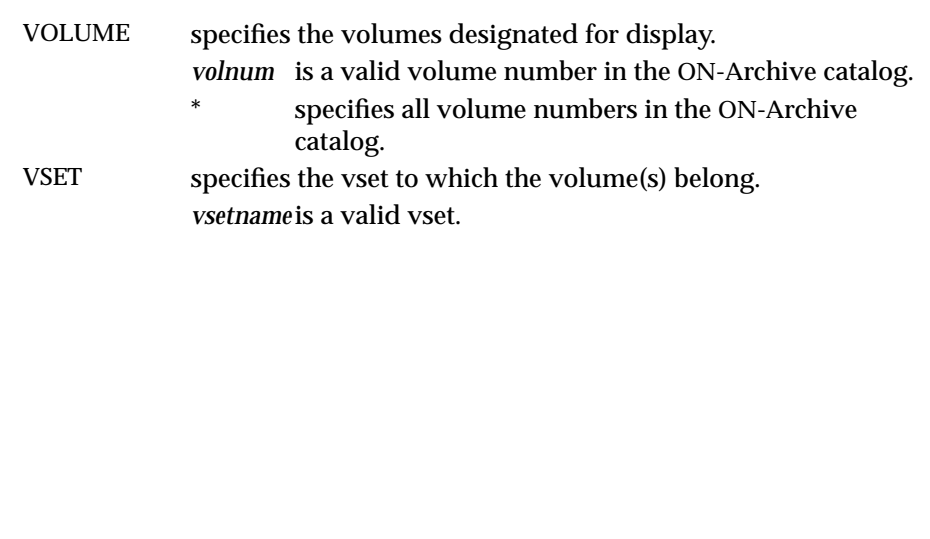

### **LIST/VOLUME Example**

The following example shows a brief listing of all the volumes in the vset called **temp**:

Onarchive> LIST/VSET=TEMP/VOLUME=\*/BRIEF

Volume set name: TEMP

```
Volume NoNb save setNb physical save setVolume labelProtMax_SpaceUsed_SpaceF
1 2 2 NR2351RWD500499Y
2 4 4 NY6513RWD60005999Y
3 2 2 TRE965RWD12000180N
```
The following example shows a full listing of the volume in the vset called **temp** (it only uses one volume; the previous example used three):

Onarchive> LIST/VSET=TEMP/VOLUME=\*/FULL

Volume name: TEMP

```
Volume No:1Volume label: NR2351
Nb. save set:2Nb. phys save set: 2
Protection:RWD
Max Space: 5000Used space: 499 Full: No
Virtual:/usr/arc_vset/temp/vol1
Parameters:
Comment:
```
### **The LIST/VSET Command**

The LIST/VSET command displays information about vsets defined in the ON-Archive catalog. SYSTEM vsets are visible to all users, but USER vsets are only visible to the users who gain access.

The following restrictions apply to LIST/VSET:

- When ON-Archive is running in OPERATOR mode, users must log in as **informix** or **root** to list vset information. They can list information on any vsets.
- When ON-Archive is running in GROUP privilege mode, users must log in as part of the **super\_user** group to display information about USER vsets when they are not included in the vset access-control list. Otherwise, the user must log in as **root** or **informix** to view USER vsets when the user does not reside in the vset access-control list.

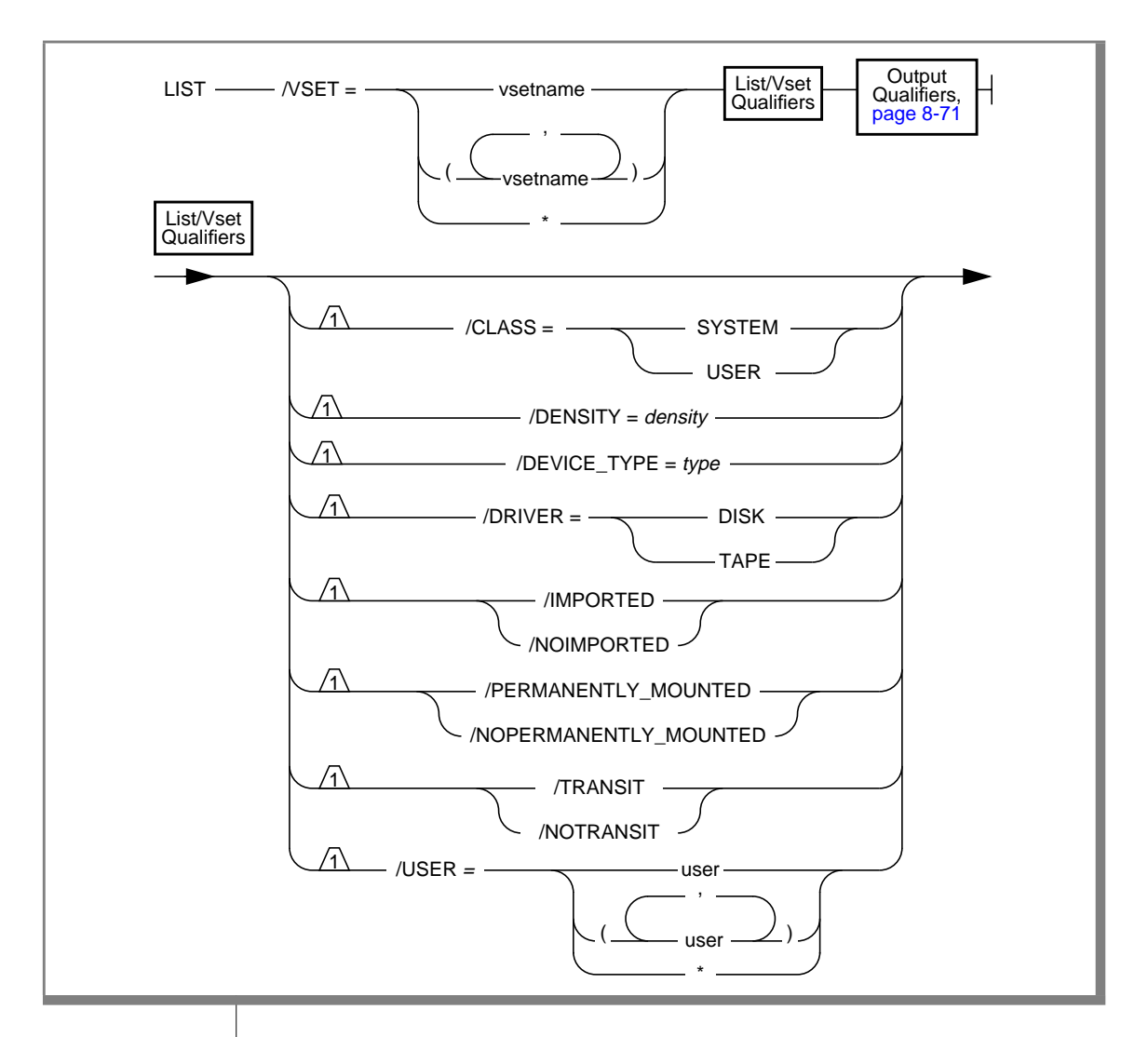

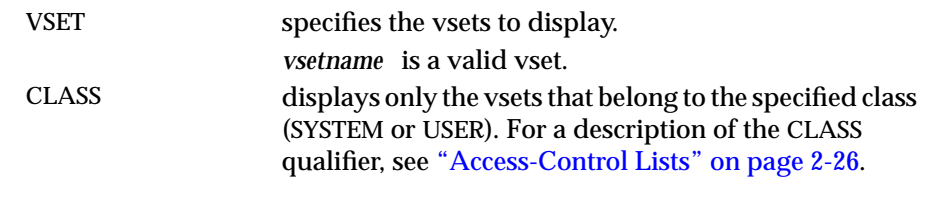

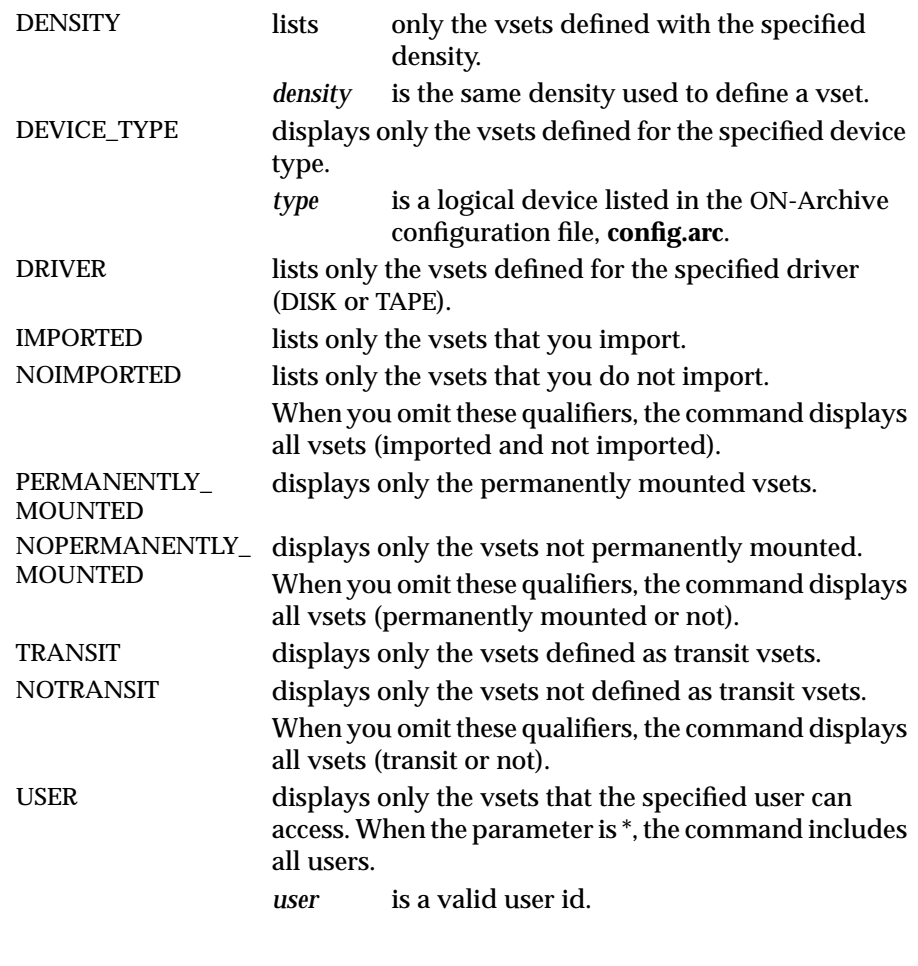

### **LIST/VSET Examples**

The following example shows a brief description of all defined vsets:

Onarchive> LIST/VSET=\*/BRIEF

```
Volume set nameClass Owner NodeDriver DeviceAccTPIOVol
-------------------- ---------------- ----------------
MISCSYSTEMsparcDISK/usr45 NYNY2
TEMPSYSTEMsparcDISK/usr30 NPNY3
TRANSITVSETSYSTEMsparcDISK/usr10 YYNY1
OFFLINESYSTEMsparcTAPE/dev/rst070 NNNY6
ACCOUNTINGUSERsparcDISK/usr65 NNNY1
```
This example shows a full description of a defined vset:

Onarchive> LIST/VSET=MISC/FULL

```
Vset name: MISCClass: SYSTEMVolumes: 2
Owner Node: sparcDevice: eagle
Driver: DISKDensity: 0Transit : NOPermanent : YES
Accessibility : 45Protection : RWDImported : NO
Parameter(s):Onsite: YES
Location:
Comment: THIS VSET IS USED FOR MISCELLANEOUS ARCHIVING
```
### **The MODIFY/VOLUME Command**

The MODIFY/VOLUME command changes a volume definition. You can change only attributes shown in the command syntax. You can modify a volume only when it is not locked.

The following restrictions apply to the MODIFY/VOLUME command:

- When ON-Archive is running in OPERATOR privilege mode, the user must log in as **informix** or **root** to modify vsets.
- When ON-Archive is running in GROUP privilege mode and the user is part of the **super\_archive** group, the user can modify SYSTEM vsets. To modify volumes in USER vsets, the user must reside in the vset access-control list.

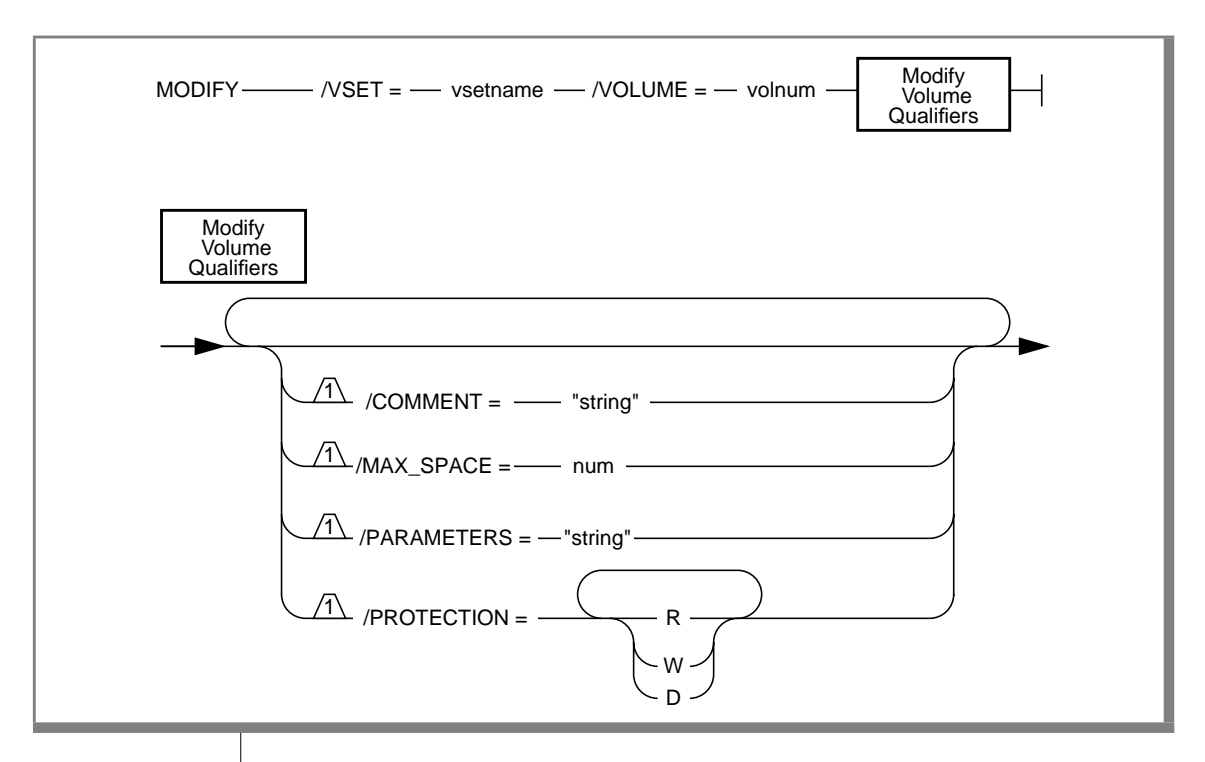

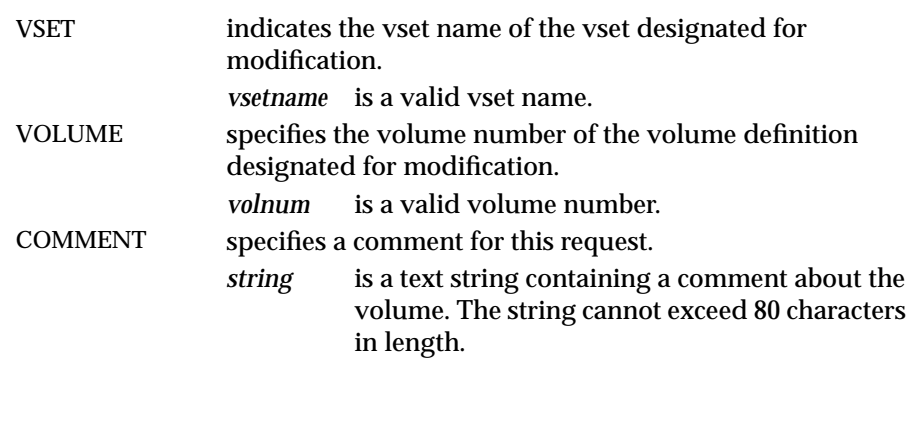

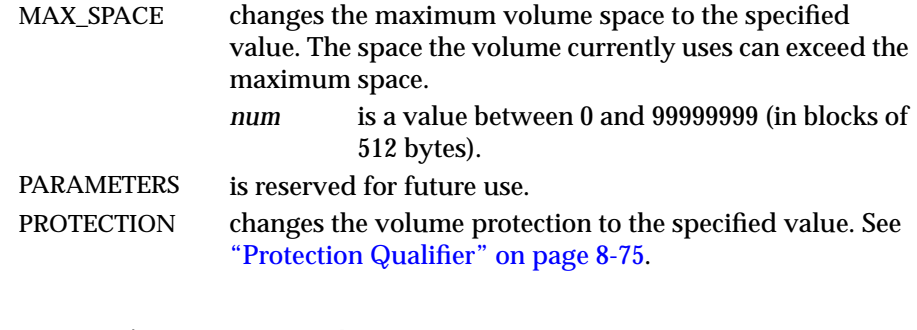

#### **MODIFY/VOLUME Example**

The following example changes the comment associated with volume number 1 of vset **arc\_test1**:

```
Onarchive> MODIFY/VOLUME=1/VSET=arc_test1/COMMENT="vol 1 of vset arc_test1"
```
Volume 1 from ARC\_TEST1 modified

### **The MODIFY/VSET Command**

The MODIFY/VSET command changes a vset definition. You can change only the attributes shown in the command syntax. You can modify a vset only when it is not locked.

The following restrictions apply to MODIFY/VSET:

- When ON-Archive is running in OPERATOR privilege mode, the user must log in as **informix** or **root** to modify vsets.
- When ON-Archive is running in GROUP privilege mode, the user must log in as part of the **super\_archive** group to modify vsets. The user can modify SYSTEM vsets. To modify USER vsets, the user must reside in the vset access-control list.

#### The MODIFY/VSET Command

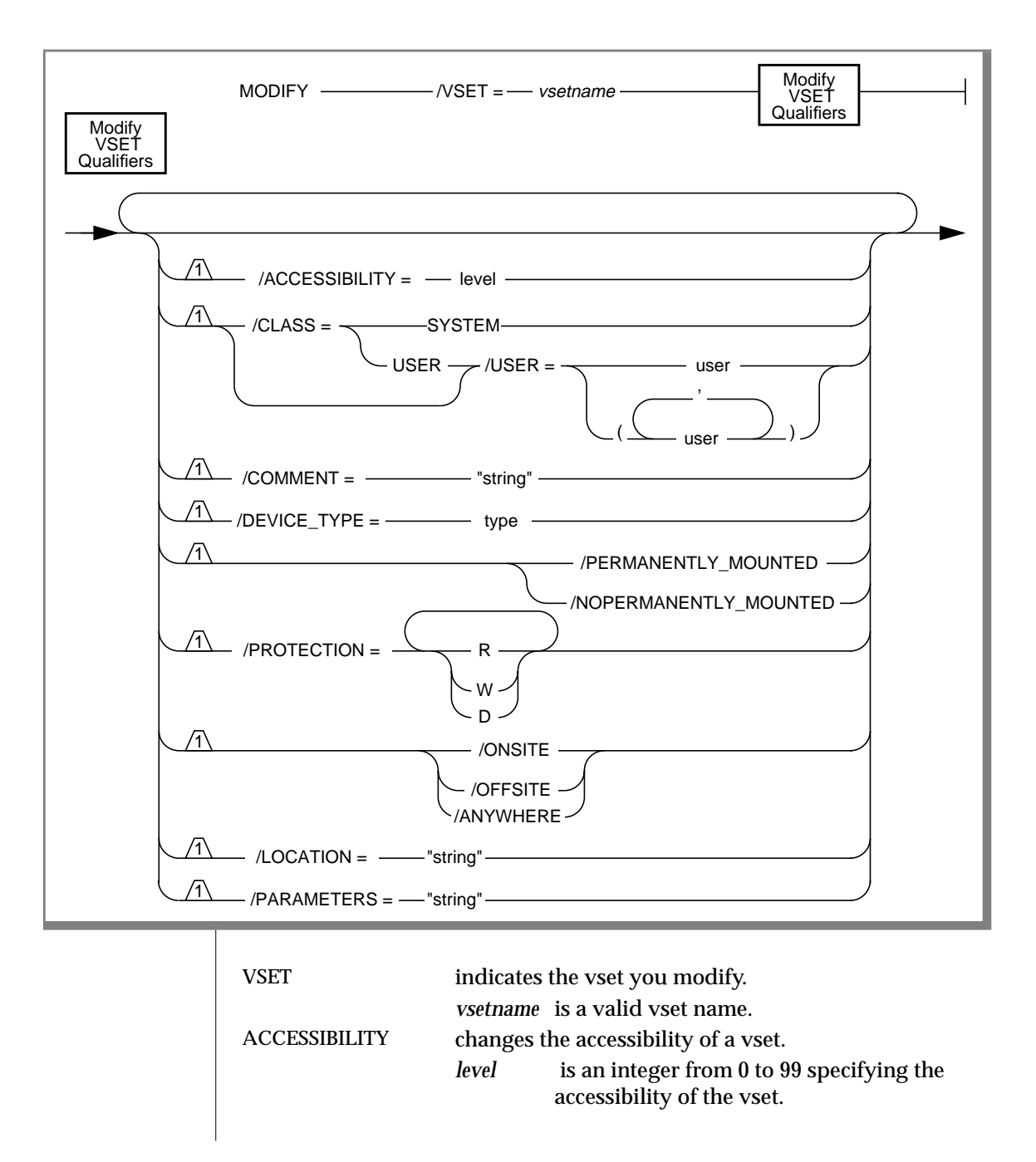

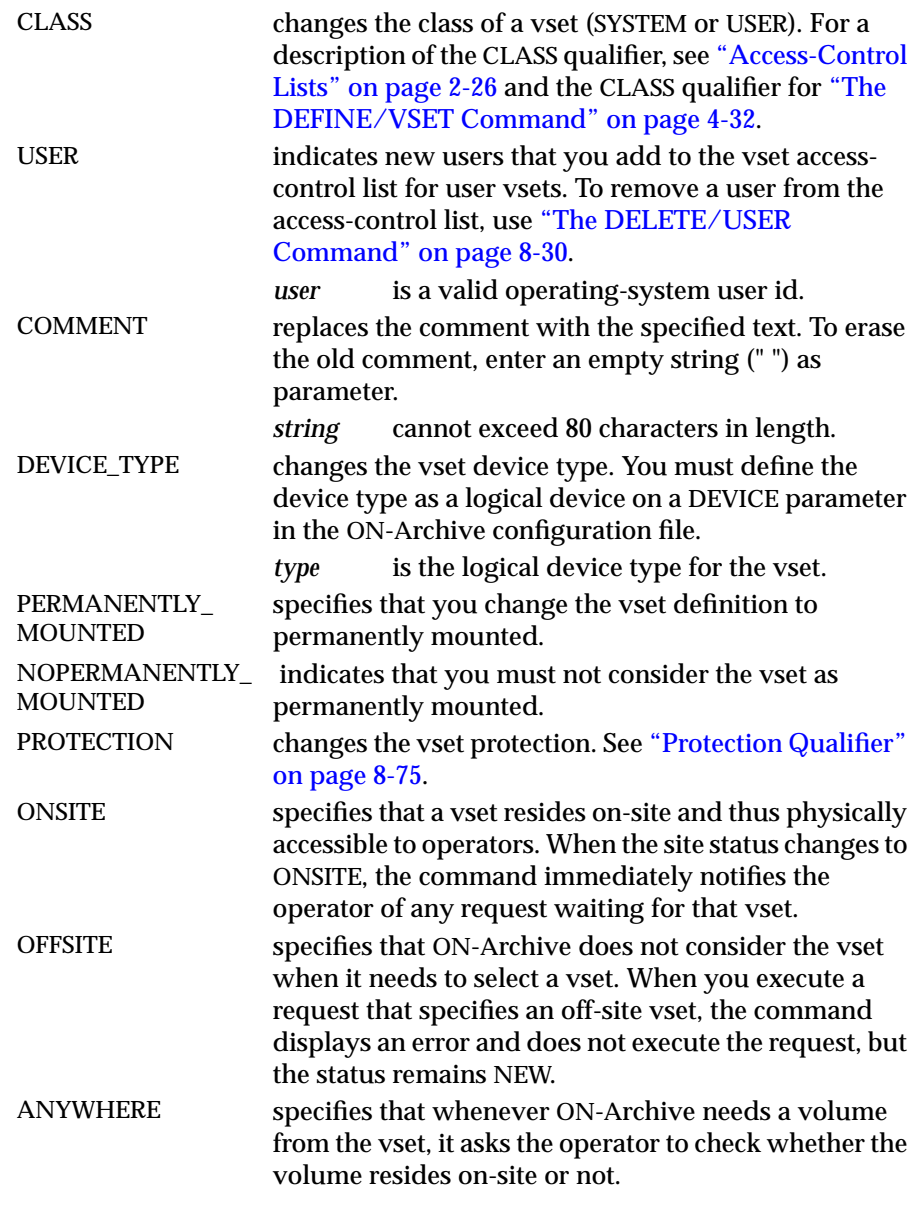

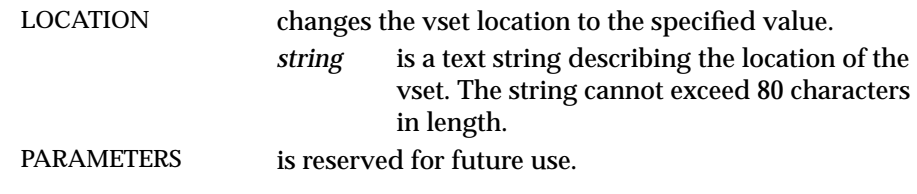

### **MODIFY/VSET Example**

The following example changes the comment associated with vset **arc\_test1**:

Onarchive> MODIFY/VSET=arc\_test1/COMMENT="vset for mis dept"

Vset ARC\_TEST1 modified

# **Changing Storage Access Permissions**

To gain access to a volume or vset without write access, **informix** or **root** must modify the protection using the MODIFY/VSET or MODIFY/VOLUME command and the PROTECTION qualifier.

# **Working with Dbspace Sets**

ON-Archive provides the following commands for working with dbspace sets that you previously defined with the DEFINE/DBSPACESET command:

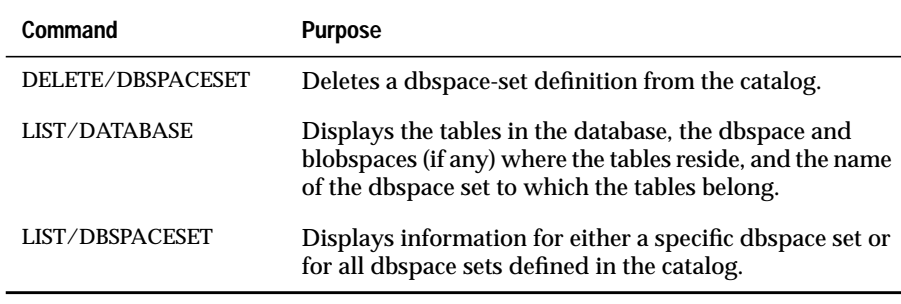

See ["The DEFINE/DBSPACESET Command" on page 5-4](#page-153-0) for information on how to create a dbspace set.

### **The DELETE/DBSPACESET Command**

The DELETE/DBSPACESET command deletes a dbspace-set definition from the ON-Archive catalog. When you delete the definition of a dbspace set, it is as though it no longer exists. Consequently, you can no longer use it to archive data.

The following restrictions apply to the DELETE/DBSPACESET command:

- You cannot delete a dbspace set when it is used to archive data. You can only delete it when it is not used—providing that no requests in the catalog reference it.
- You cannot delete a dbspace set when a request in the catalog can use the dbspace set.
- When ON-Archive is running in OPERATOR privilege mode, only users **informix** and **root** can delete dbspace sets.
- When ON-Archive is running in GROUP privilege mode, only users in the **super\_archive** group can delete dbspace sets.

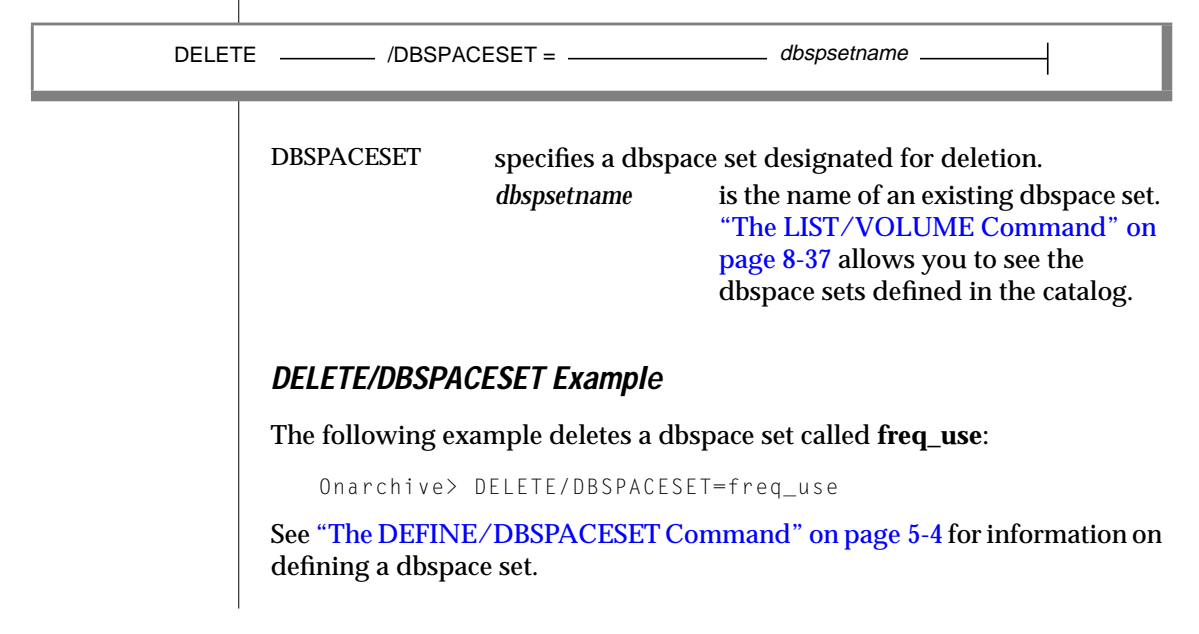

# **The LIST/DATABASE Command**

The LIST/DATABASE command displays the tables for a database, the dbspaces and blobspaces where the tables reside, and the dbspace set where the dbspaces and blobspaces reside.

The LIST/DATABASE command has no restrictions.

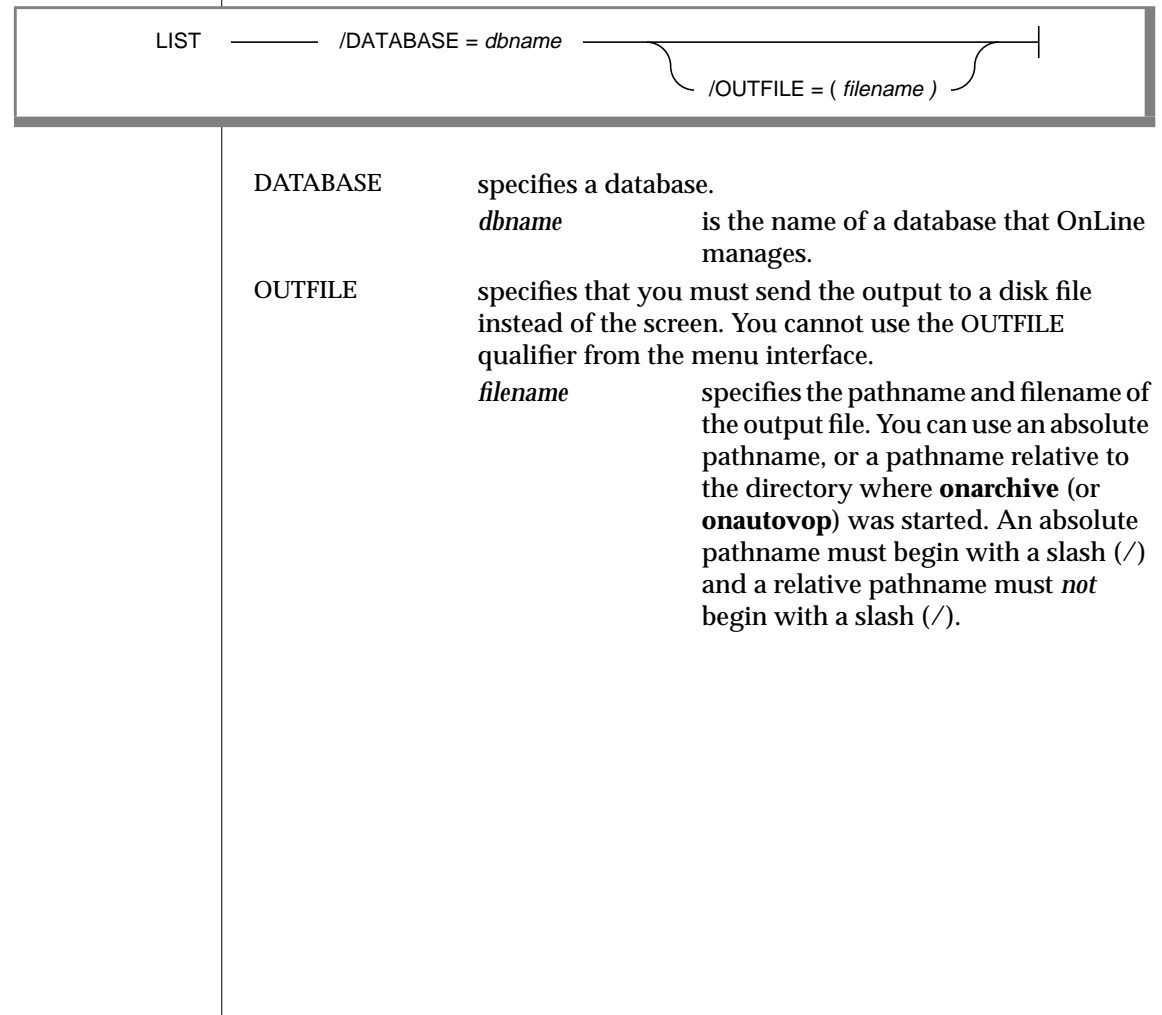
#### **LIST/DATABASE Example**

The following example lists the location of the tables in the **stores7** database:

```
Onarchive> list/database=stores7
```
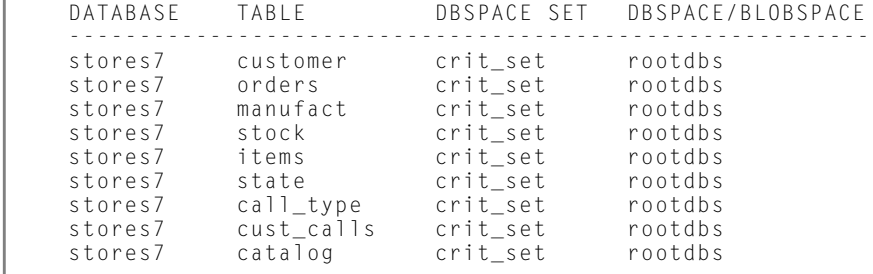

#### **The LIST/DBSPACESET Command**

The LIST/DBSPACESET command displays information for either a specific dbspace set or for all dbspace sets.

When you specify the BRIEF output qualifier, ON-Archive prints only a oneline summary. When you specify the FULL qualifier, ON-Archive displays information for each archive request that you specify and identifies the vset and volume to which it wrote each dbspace. See ["Output Qualifiers" on](#page-310-0) [page 8-71](#page-310-0) for information on the output qualifiers.

The LIST/DBSPACESET command lists \* as a dbspace-set name because you can specify \* as the dbspace-set name to indicate all dbspaces when you create an archive. When the output from the LIST/DBSPACESET command lists \* as the dbspace-set name it indicates that the set consists of all dbspaces.

The following restrictions apply to the LIST/DBSPACESET command:

- When ON-Archive is in OPERATOR privilege mode, only **informix** and **root** can list information about dbspace sets.
- When ON-Archive is in GROUP privilege mode, only users in the **super\_archive** group can list information about dbspace sets.

#### The LIST/DBSPACESET Command

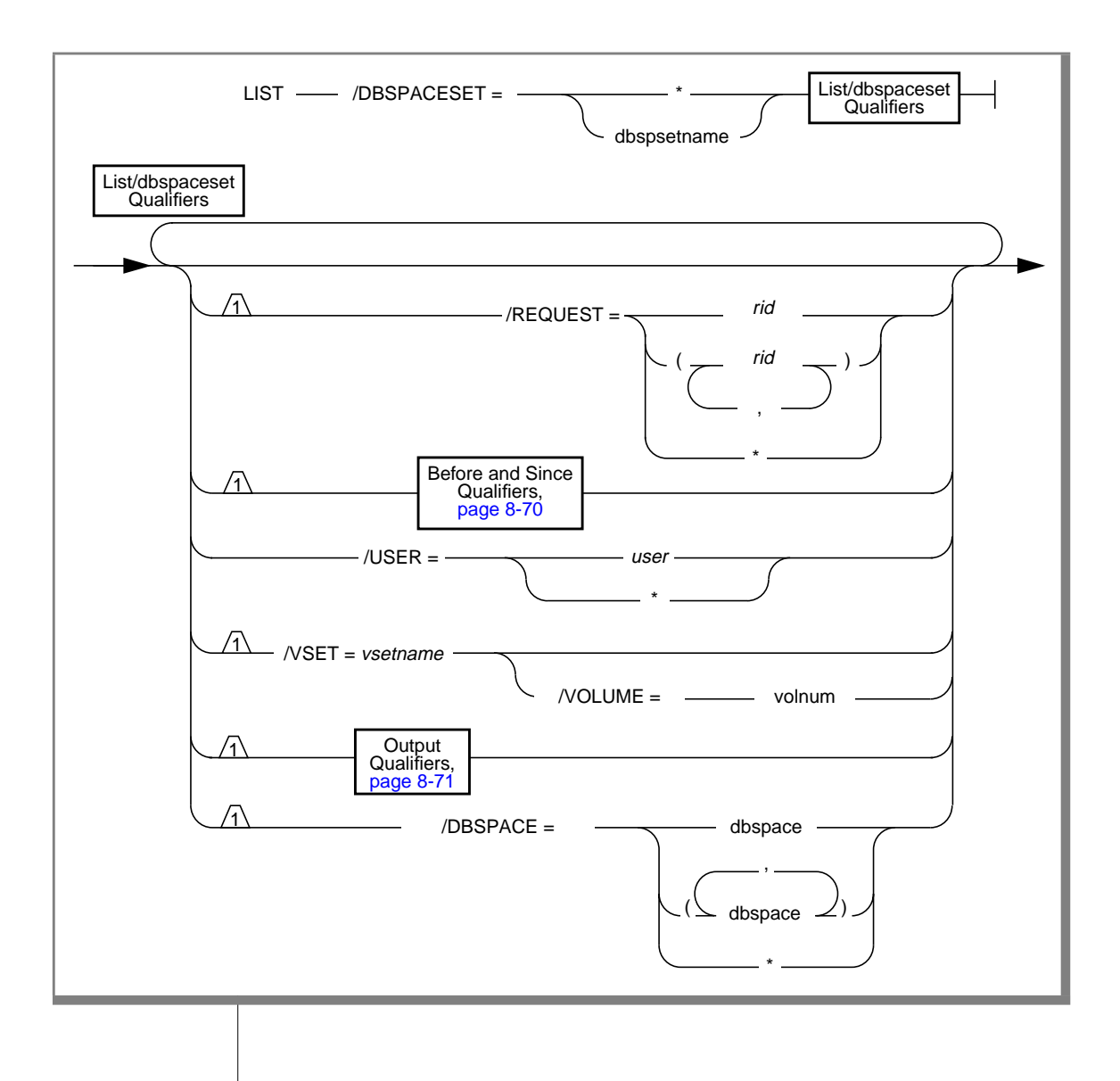

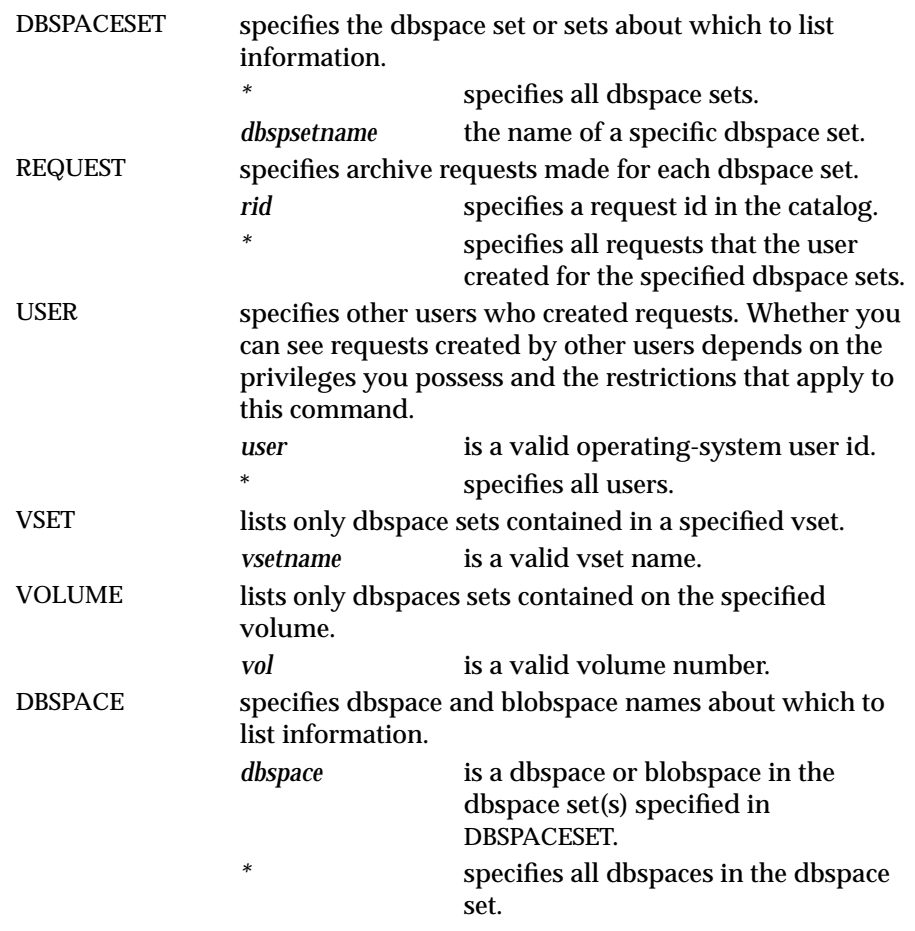

#### <span id="page-291-0"></span>**LIST/DBSPACESET Example**

The following LIST/DBSPACESET command requests a full listing of information for all dbspace sets (DBSPACESET=\*), though only one dbspace exists:

Onarchive> LIST/DBSPACESET=\*/FULL

```
Dbspace set : *
Dbspace(s) : (rootdbs)
Request ID : 00000001 Archive date : 06-Dec-1993 Compression : NO
Nb. copies : 01 Username : informix Encryption : NO
Expires : 06-Dec-1993 Archive level : 00 Starting Log: 00000006
Dbspace nameVolume-set nameVolume
---------------------------------
rootdbsv30001
Total of 1 dbspace set(s)
```
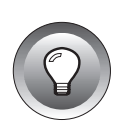

**Tip:** *The Starting Log value enables you to identify the logs you no longer need in the event of a restore. For example, when you list all of your dbspace sets and the minimum Starting Log value is 13, you know that you do not need to keep logs 1 through 12 anymore. Furthermore, when logs 1 through 12 are located in save sets 00000010 and 00000011, you can remove or expire those save sets, unless they also contain later logs (that is, providing that log 13 is also in save set 00000011, for example).*

#### **Working with Backed Up Logical-Log Files**

ON-Archive provides the following commands for working with backed-up logical-log files:

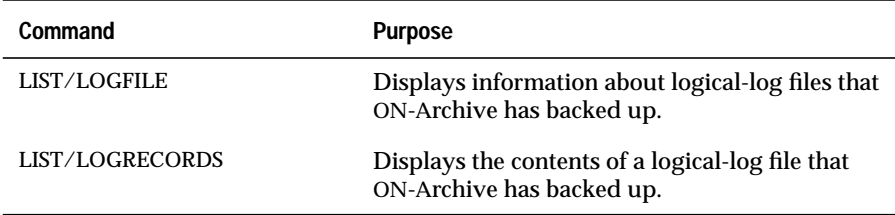

#### **The LIST/LOGFILE Command**

The LIST/LOGFILE command displays information about backed up logical-log files.

The following restrictions apply to the LIST/LOGFILE command:

- When ON-Archive is in OPERATOR privilege mode, only **informix** and **root** can list information about log files.
- When ON-Archive is in GROUP privilege mode, only users in the **super\_archive** group can list information about log files.

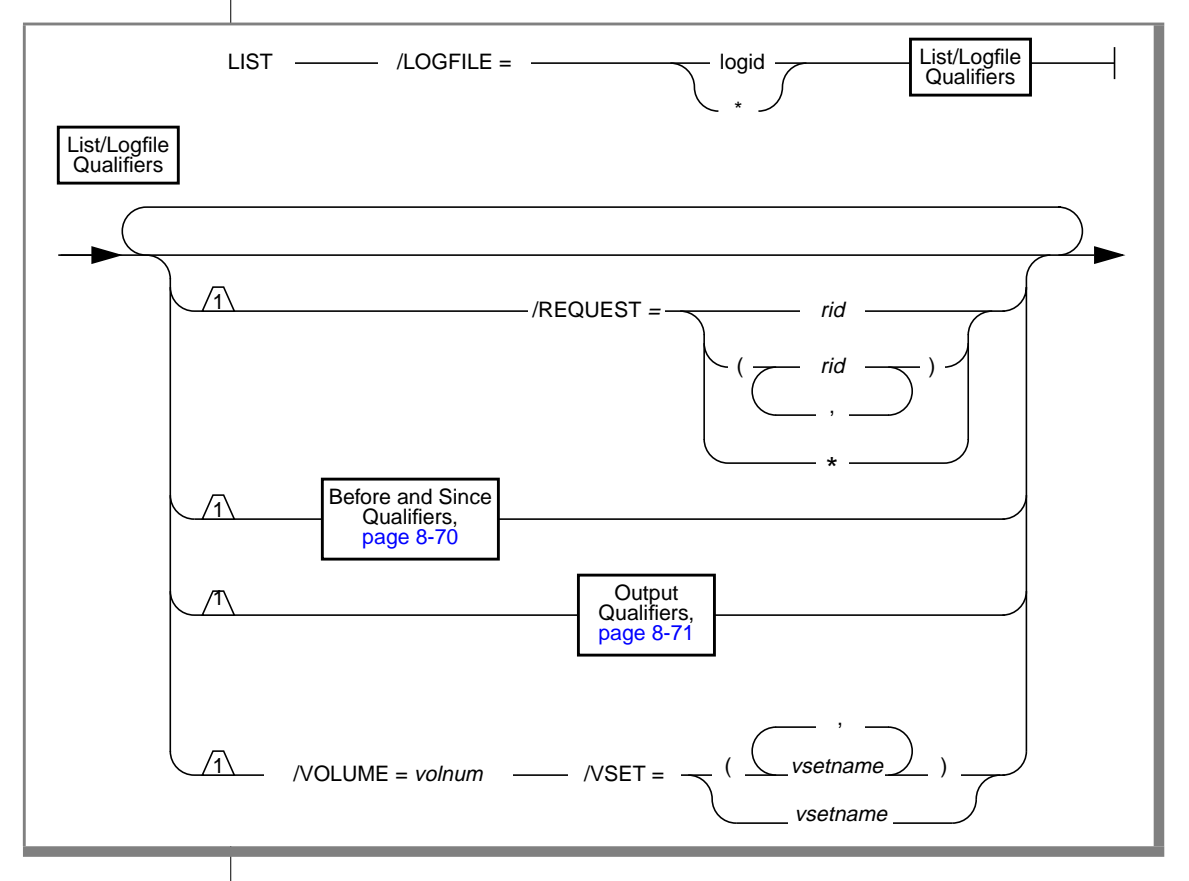

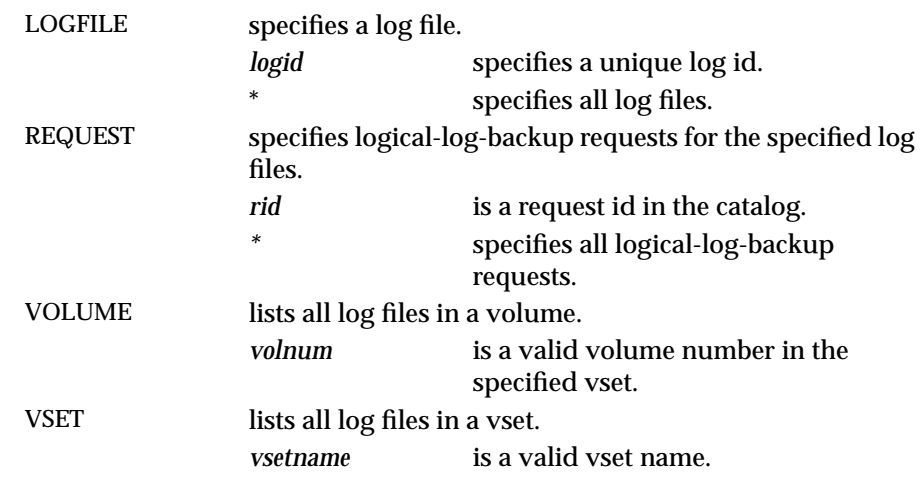

See ["LIST/DBSPACESET Example" on page 8-52](#page-291-0) for information on how to identify the log files you no longer need in the event of a restore.

#### **LIST/LOGFILE Example**

The following example lists log files, in both brief and full style:

```
Onarchive> LIST/LOGFILE=*/BRIEF
```
RID Archive Username Copies Filename -------- ----------- -------- ------ ---------- 00000005 19-May-1993 usr 01 LF00000001 00000005 19-May-1993 usr 00000005 19-May-1993 usr 01 LF00000003 000000005 19-May-1993 usr 01<br>000000005 19-May-1993 usr 01 00000005 19-May-1993 usr 01 LF00000005 00000005 19-May-1993 usr 01 LF00000006

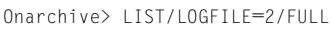

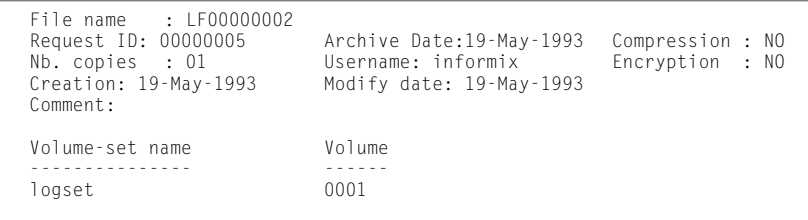

See ["LIST/DBSPACESET Example" on page 8-52](#page-291-0) for information on how to identify the log files you no longer need in the event of a restore.

#### **The LIST/LOGRECORDS Command**

The LIST/LOGRECORDS command displays the contents of a logical-log file backed up using ON-Archive. This uncommon operation usually only tracks transactions. See the *INFORMIX-OnLine Dynamic Server Administrator's Guide* for information on interpreting the output.

The following restrictions apply to the LIST/LOGRECORDS command:

- When ON-Archive is in OPERATOR privilege mode, only **informix** and **root** can list log records.
- When ON-Archive is in GROUP privilege mode, only users in the **super\_archive** group can list log records.

#### The LIST/LOGRECORDS Command

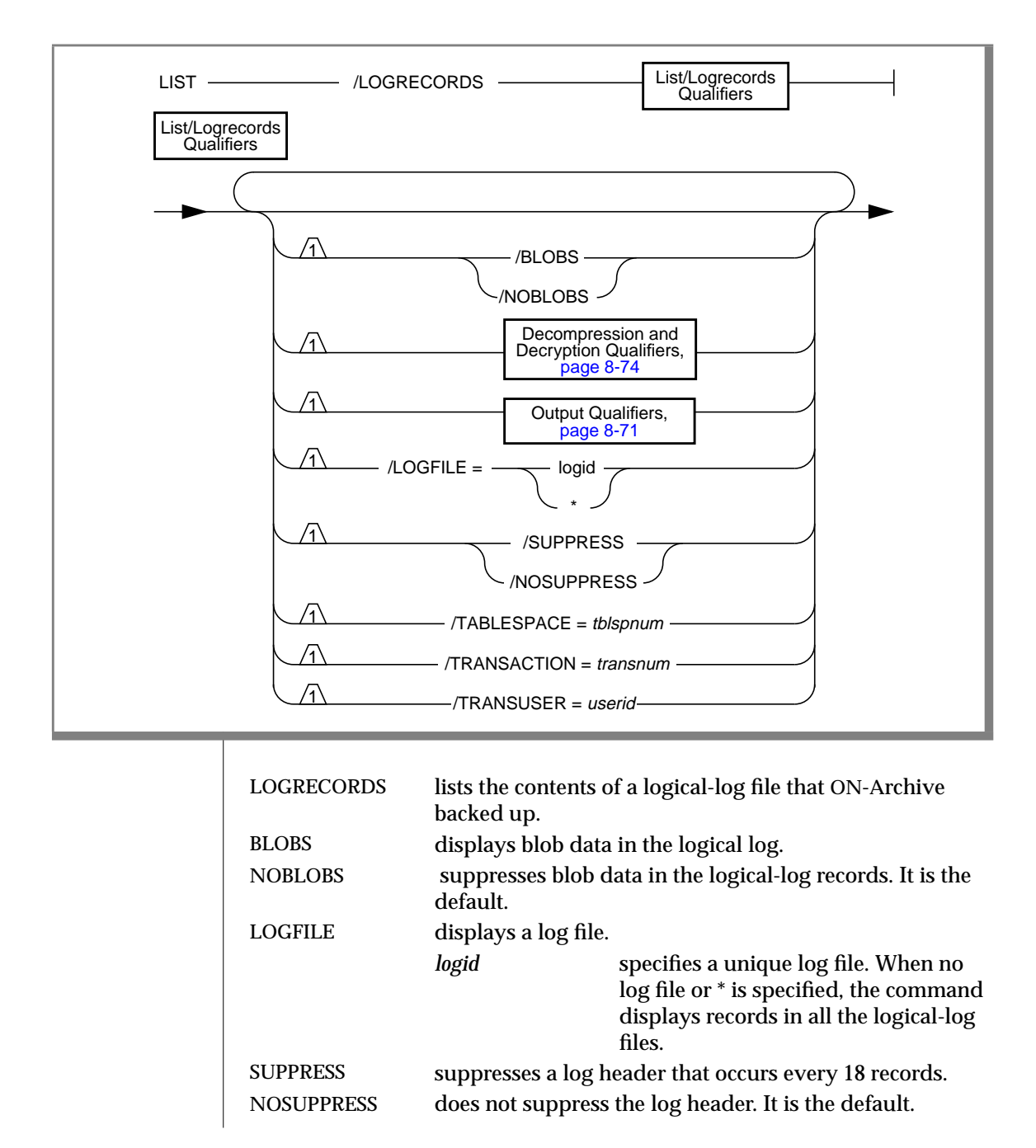

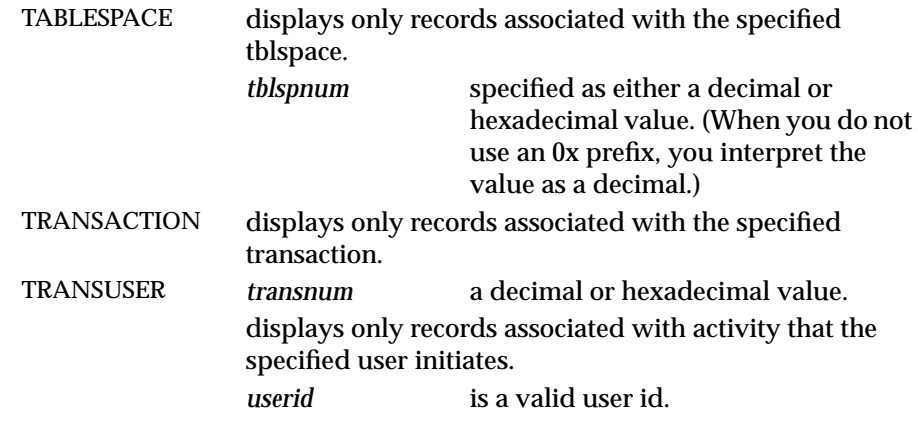

Press q to halt the log record output without quitting ON-Archive.

#### **LIST/LOGRECORDS Example**

The following example lists backed-up log records:

Onarchive> list/logrecords

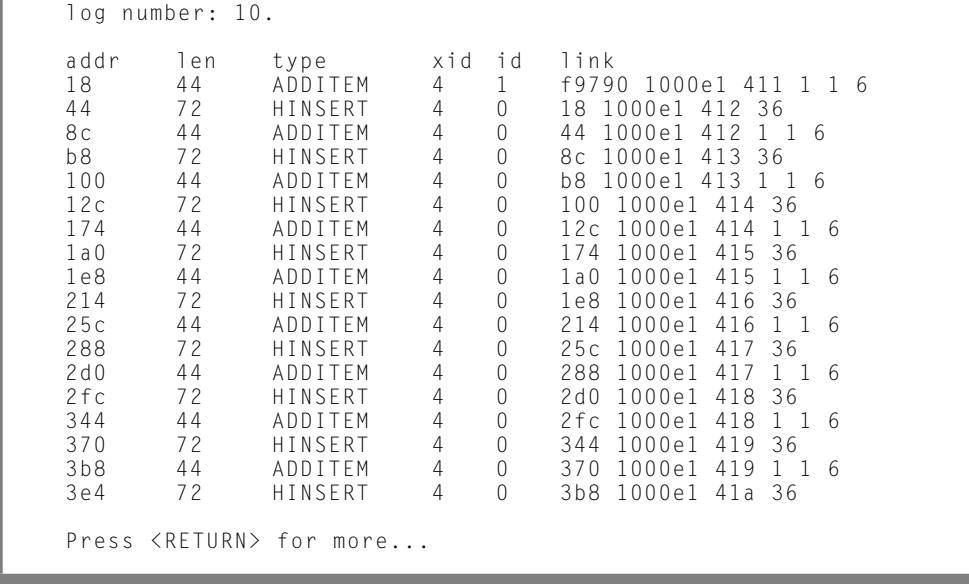

### **Changing Database Logging Status**

ON-Archive provides the MODIFY/DBLOGGING command to enable you to change the logging status of a database.

#### **The MODIFY/DBLOGGING Command**

The MODIFY/DBLOGGING command marks the databases designated for changing their transaction-logging status. The following changes lock the database. The command considers the change pending. Thus, the change does not take place until after the next level-0 archive of all the dbspaces associated with the database.

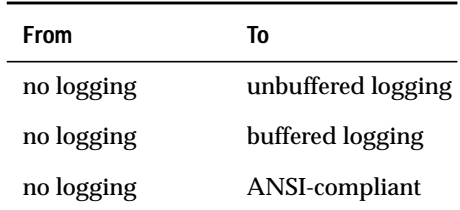

All other legal transitions (turning off logging, buffering changes, making a database with logging ANSI-compliant, and cancelling the request) take effect immediately.

You cannot change the logging status of a database from ANSI-compliant to no logging or buffered logging.

See the *INFORMIX-OnLine Dynamic Server Administrator's Guide* for more information on the logging modes that you can set using the MODIFY/DBLOGGING command.

The following restrictions apply to the MODIFY/DBLOGGING command:

- When ON-Archive is running in OPERATOR privilege mode, the user must log in as **informix** or **root** to modify the logging status of a database using ON-Archive.
- When ON-Archive is running in GROUP privilege mode, only members of the **super\_archive** group can modify the logging status of a database using ON-Archive.

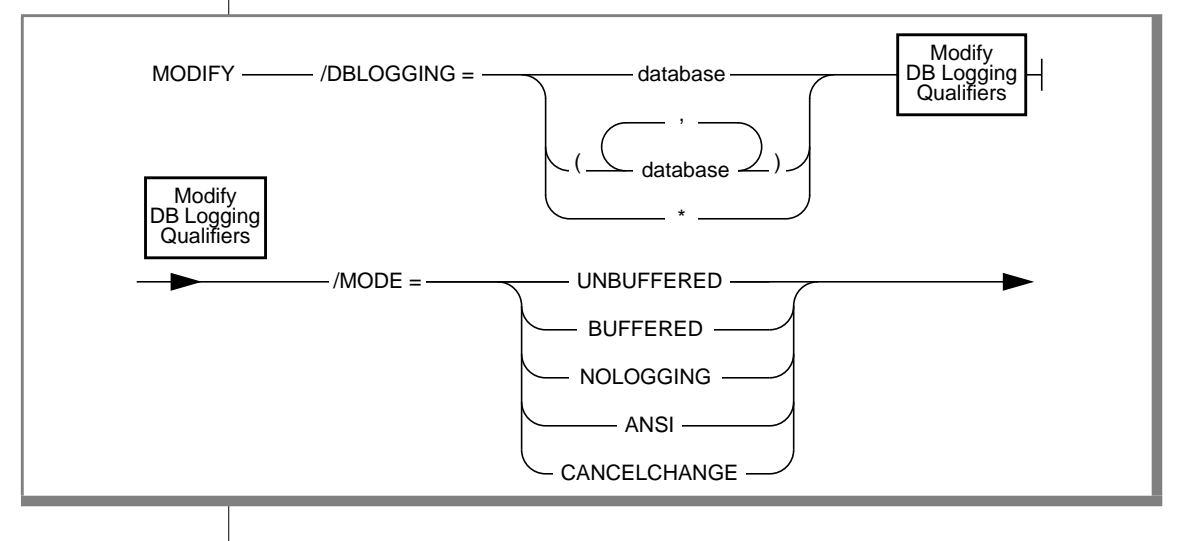

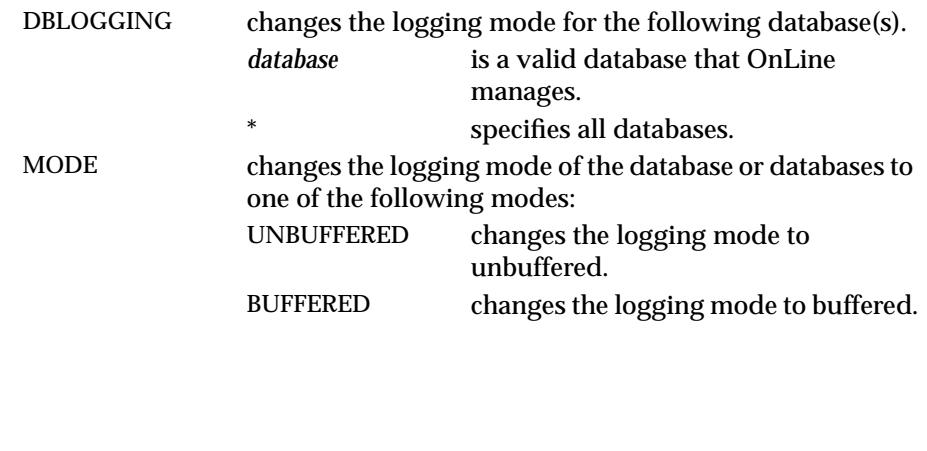

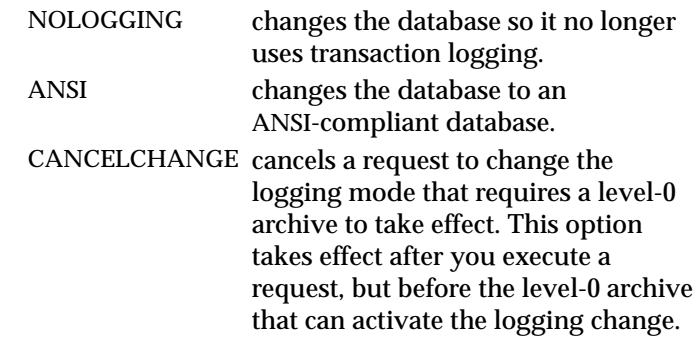

#### **Working with the Catalog**

This section explains how to repair problems in the ON-Archive catalog or rebuild it when necessary.

#### **Repairing Catalog Inconsistencies**

The **arc\_purge.sql** script validates the semantic constraints within the catalog and corrects any inconsistencies, such as leftover rows, that it encounters. Run the **arc\_purge.sql** script periodically to remove any extraneous records that you possibly added to the catalog inadvertently.

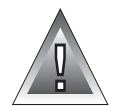

**Warning:** *Make sure no other users are using ON-Archive when you run arc\_purge.sql because it locks the ON-Archive catalog tables.*

The **arc\_purge.sql** script is a script of SQL statements. You must use DB-Access to execute it, as illustrated in the following example:

% dbaccess - \$INFORMIXDIR/etc/arc\_purge.sql

See the *DB-Access User Manual* for information on how to use DB-Access.

The script produces messages that indicate the number of rows deleted from each of the tables in the catalog.

See ["The arc\\_purge.sql Script" on page 9-4](#page-321-0) for more information on **arc\_purge.sql**.

#### **Checking for Mismatches Between Volumes and the Catalog**

When a request uses a disk vset, ON-Archive automatically checks for the following conditions:

- Whether the save sets in the catalog exist in the disk volumes
- Whether all the save sets found in the disk volumes exist in the catalog

When ON-Archive finds any inconsistencies, it creates an exception report and mails it to the user who executed the request.

When a save set exists in a disk volume but not in the ON-Archive catalog, the operator has the option of either deleting the save sets (using the operating system **rm** command) or adding them to the catalog using the ON-Archive CATALOG command. See ["The CATALOG Command" on page 8-21](#page-260-0) for more information.

When you register a save set in the ON-Archive catalog but it does not reside in the disk volume, the operator must remove it from the catalog using the ON-Archive REMOVE/REQUEST command. See ["The REMOVE/REQUEST](#page-255-0) [Command" on page 8-16](#page-255-0) for more information.

#### **Rebuilding the Catalog**

When necessary, you can use the CATALOG command to rebuild the catalog. See ["The CATALOG Command" on page 8-21.](#page-260-0)

<span id="page-301-0"></span>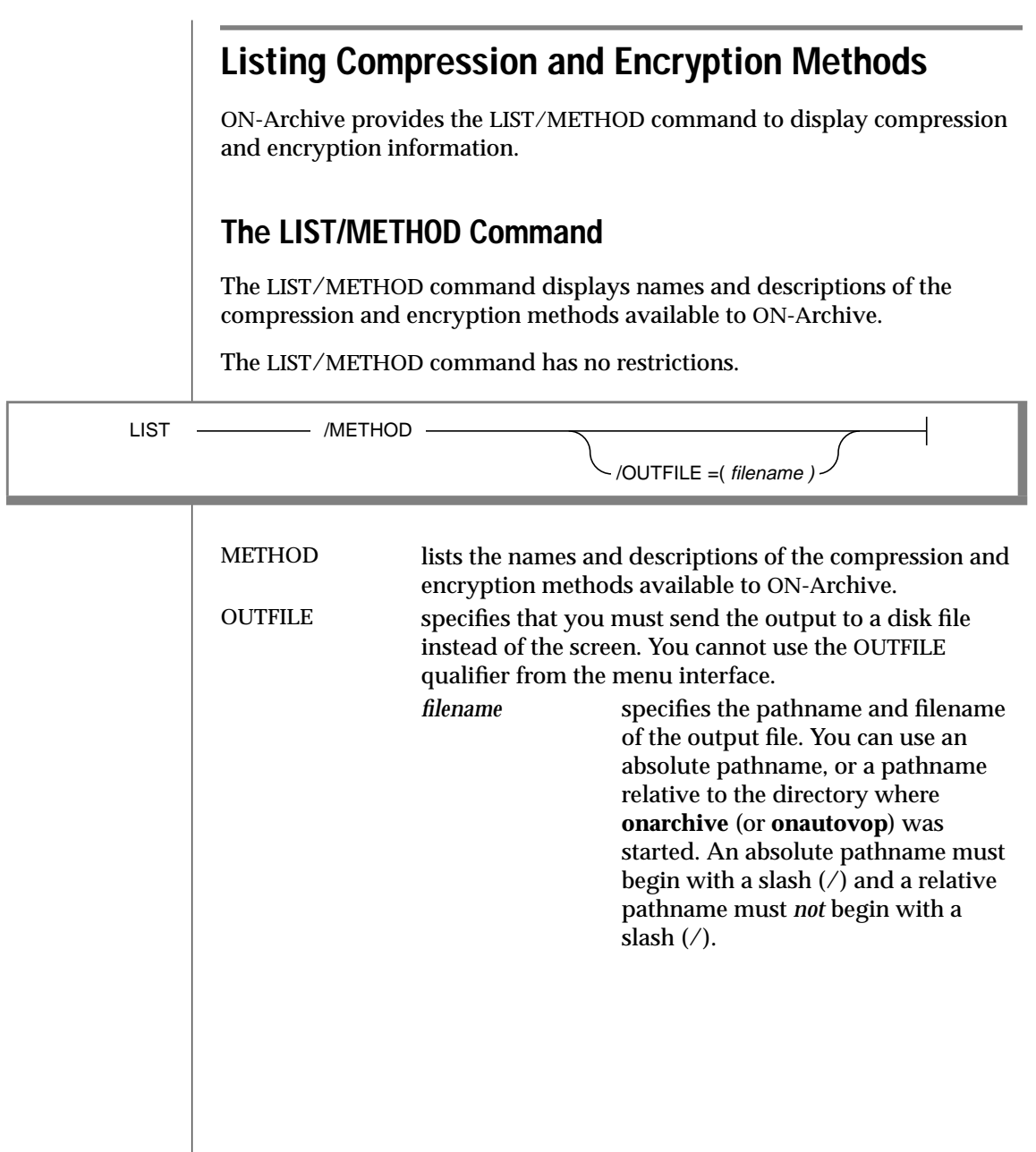

#### **LIST/METHOD Example**

Onarchive> LIST/METHOD

```
Encryption method list.<br>NAMF COMMENT
            COMMENT
XOR Bit eXclusive OR encryption.
             Very fast, but less secure.
             Parameter should have at least 3 characters.
Compression method list<br>NAME COMMENT
            COMMENT
REP Standard compression method.
```
#### **Groups of Qualifiers**

The following sections describe groups of qualifiers that were referenced in the syntax diagrams for some commands. The LIST/DEFAULT command displays the default settings for ON-Archive qualifiers.

The following list shows these qualifier groups:

- ARCHIVE and BACKUP qualifiers
- BEFORE and SINCE qualifiers
- BRIEF, FULL, and OUTFILE qualifiers
- COMPRESS and ENCRYPT qualifiers
- DECOMPRESS and DECRYPT qualifiers
- PROTECTION qualifier
- WAIT and REPEAT qualifiers

The sections following the description of the LIST/DEFAULT command describe these groups of qualifiers. See ["Using ON-Archive Commands" on](#page-100-0) [page 4-7](#page-100-0) for more information on qualifiers and their default values.

#### **The LIST/DEFAULT Command**

The LIST/DEFAULT command displays all current default settings for the ON-Archive qualifiers.

The LIST/DEFAULT command has no restrictions.

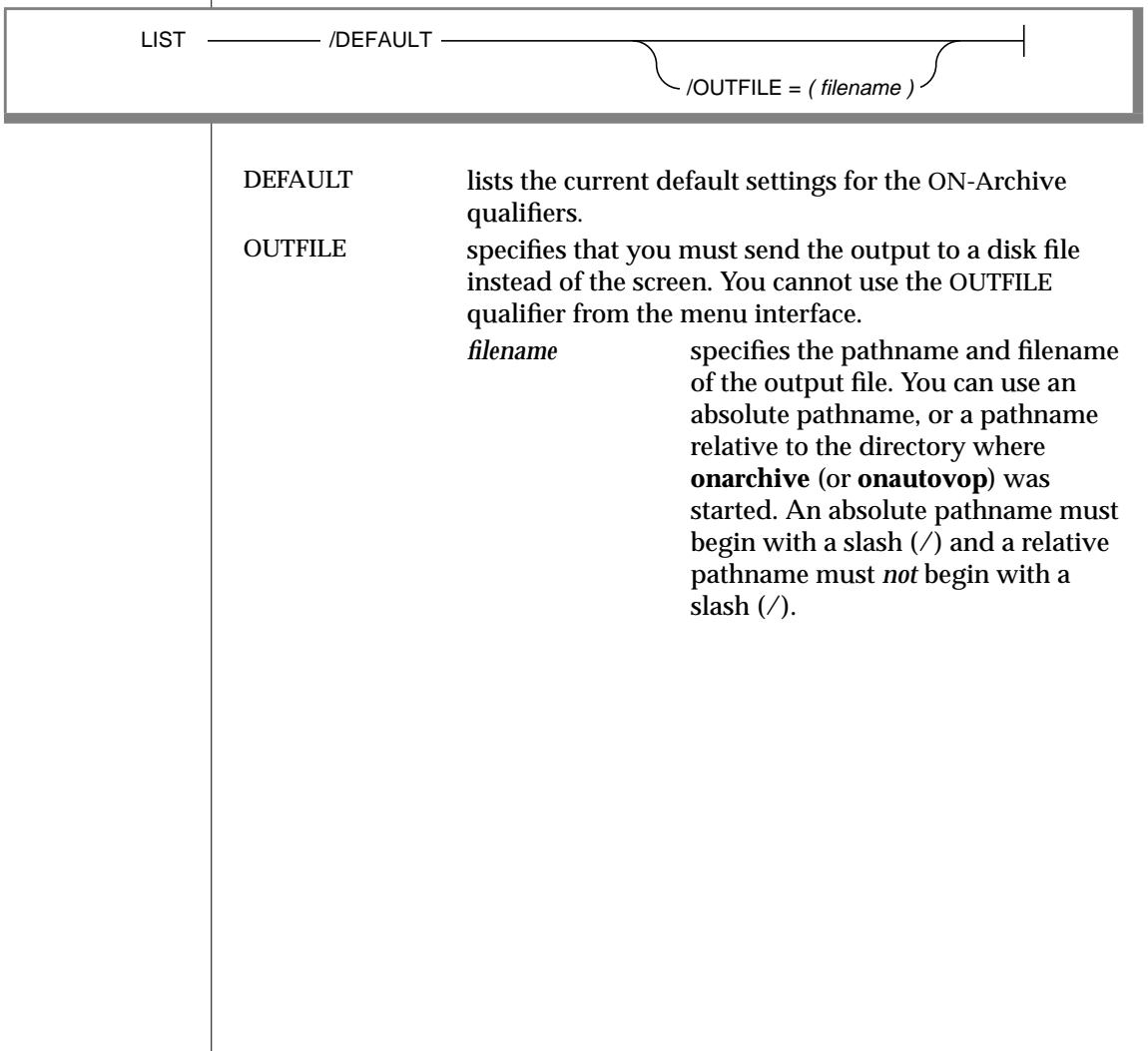

#### **LIST/DEFAULT Example**

The following example lists the default qualifier values for an ON-Archive installation on a computer called **peas**:

Onarchive> LIST/DEFAULT

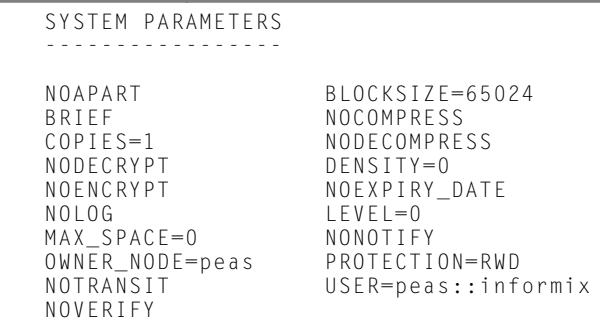

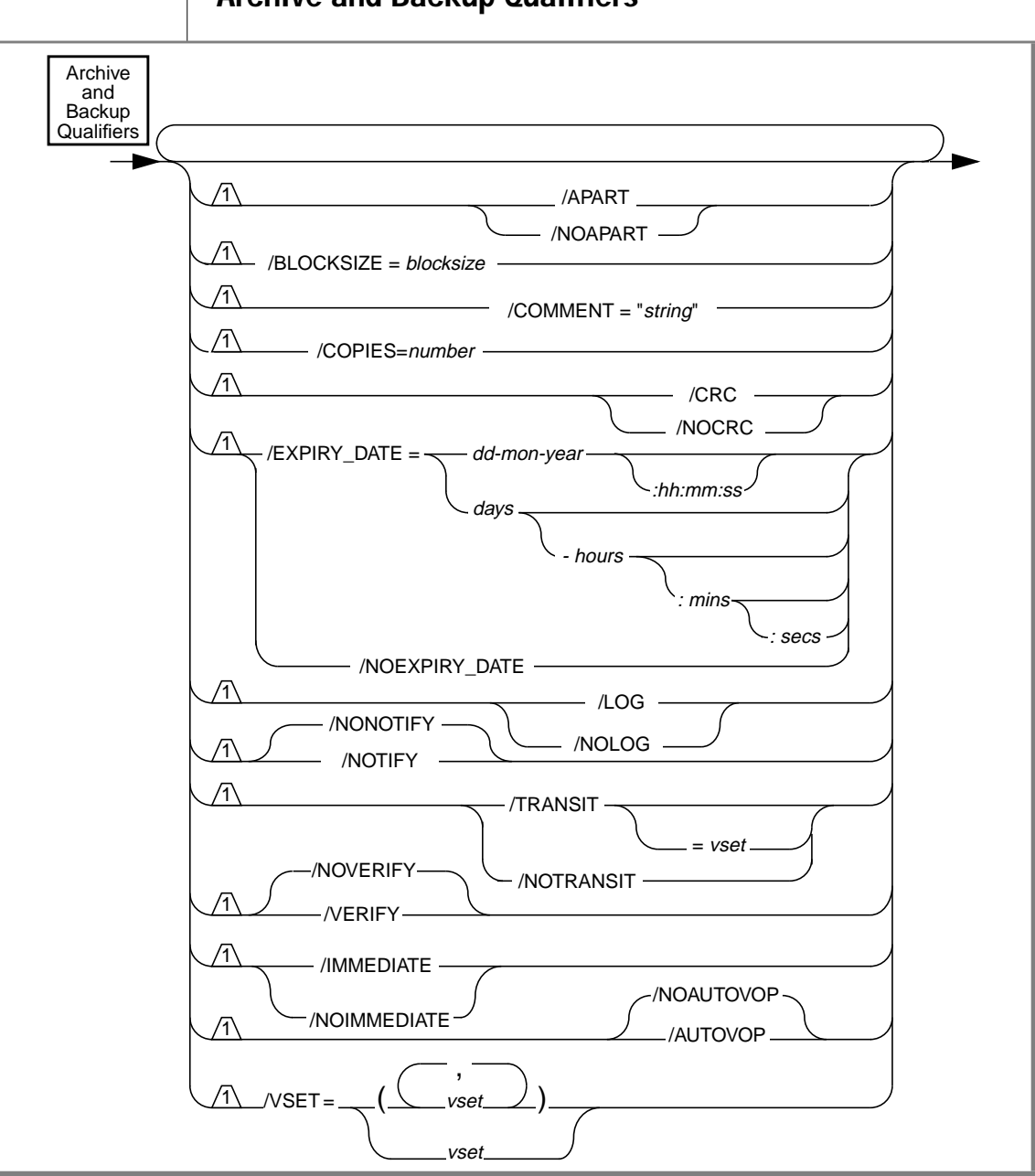

#### **Archive and Backup Qualifiers**

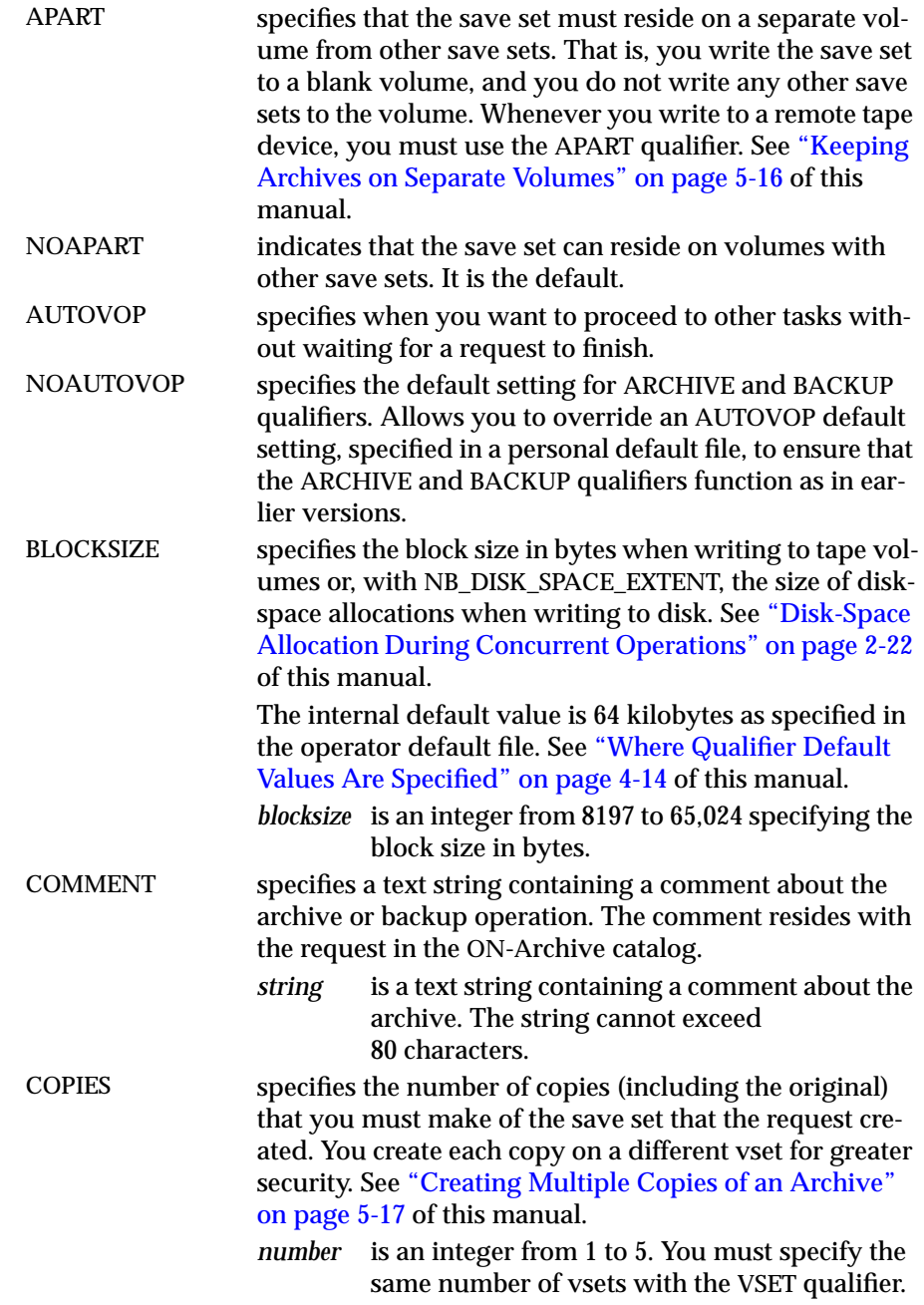

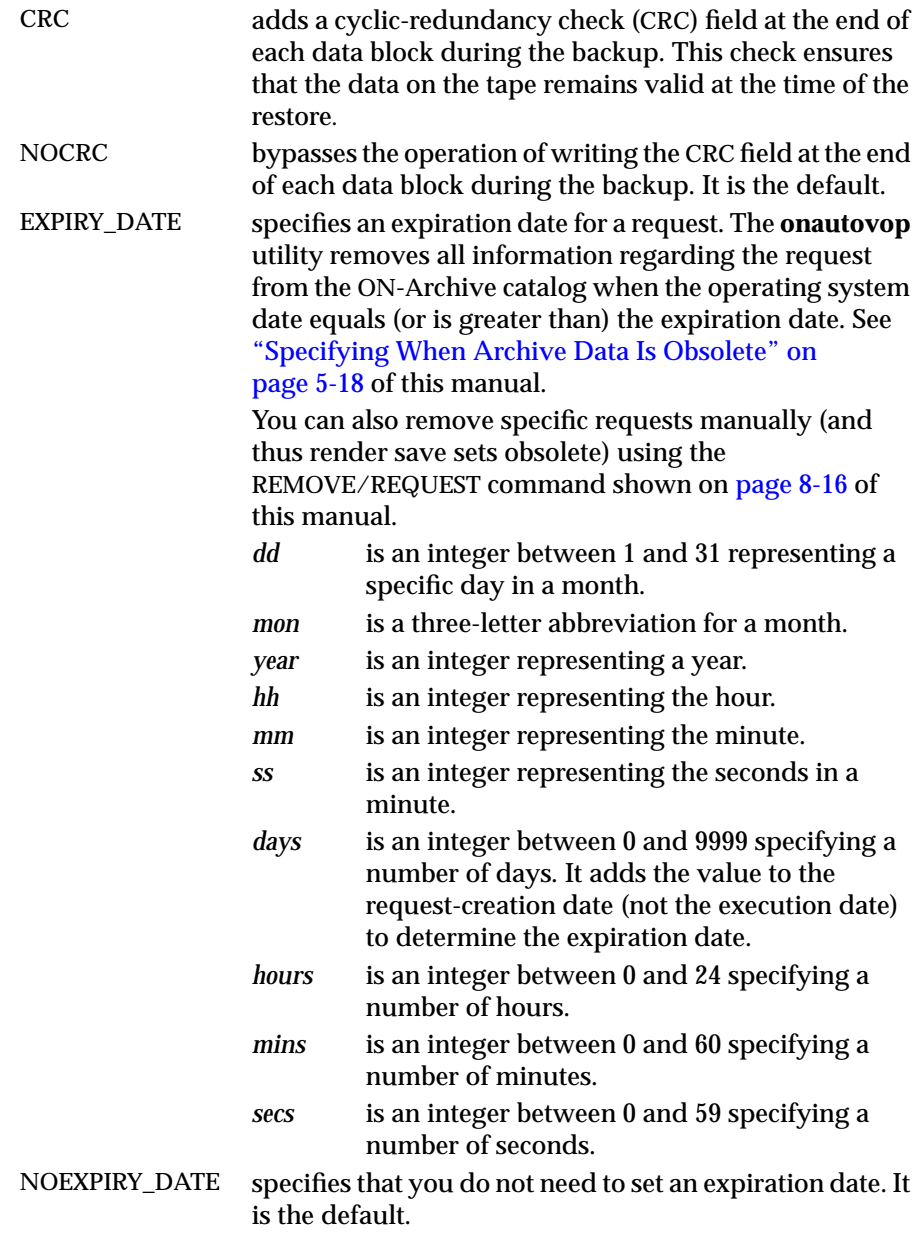

#### Archive and Backup Qualifiers

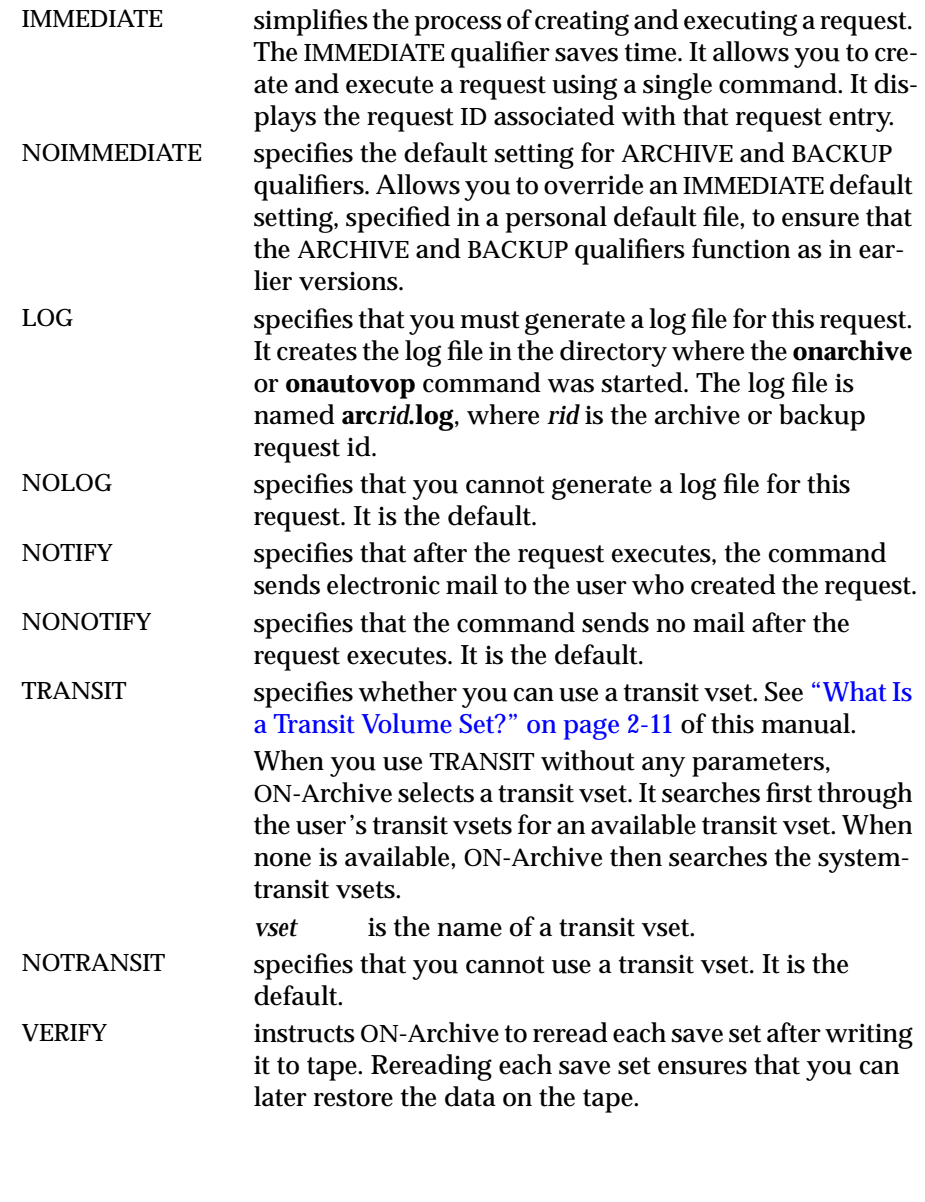

<span id="page-309-0"></span>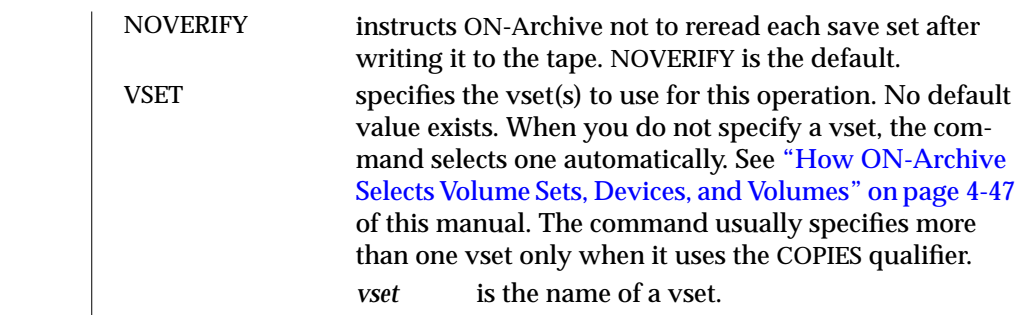

#### **Before and Since Qualifiers**

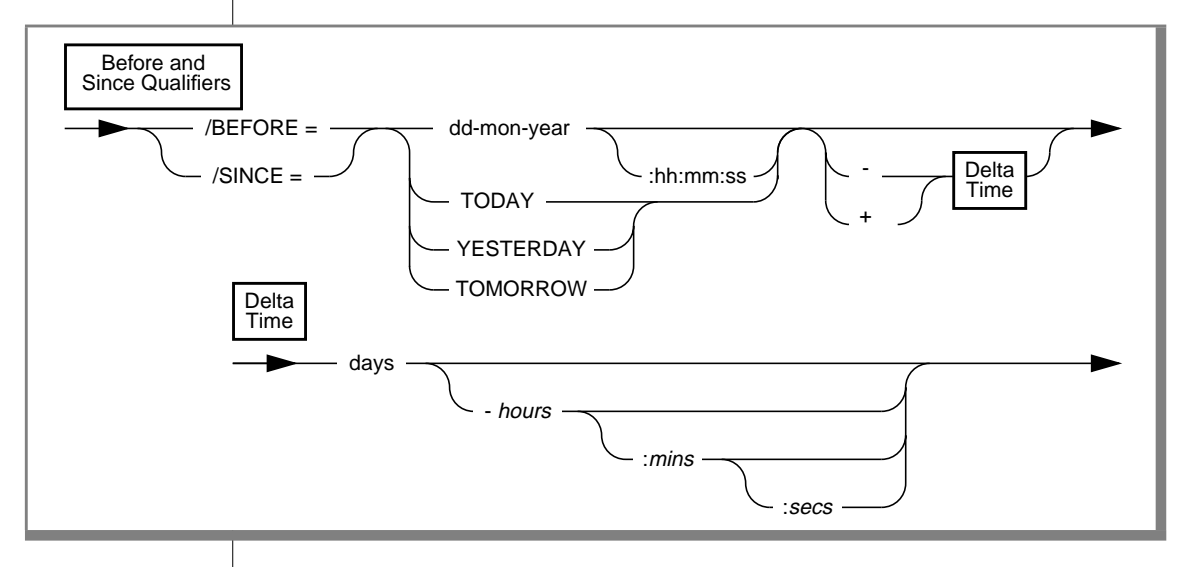

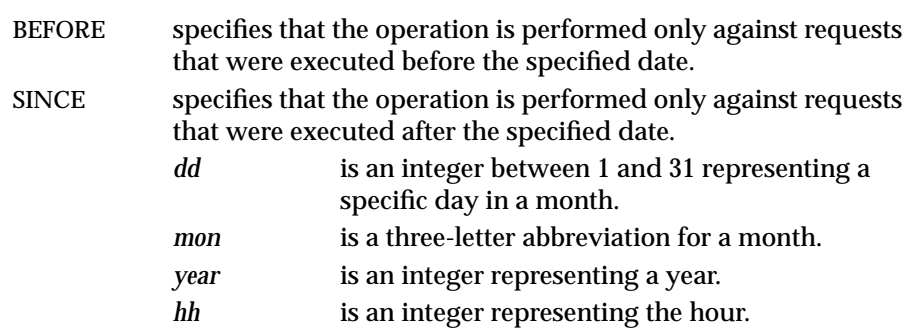

<span id="page-310-0"></span>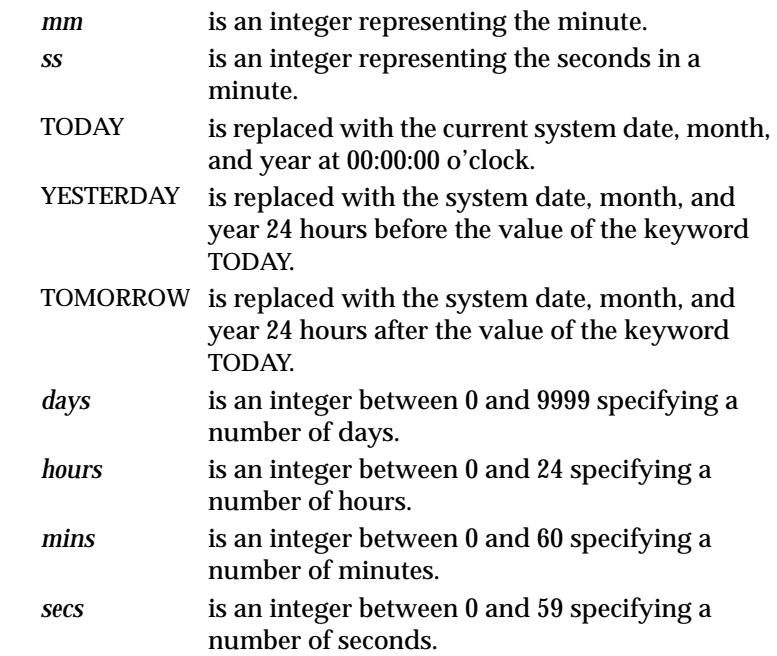

#### **Output Qualifiers**

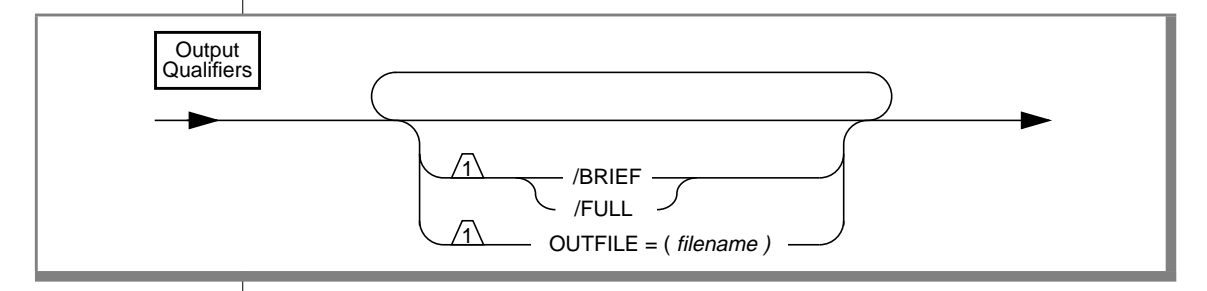

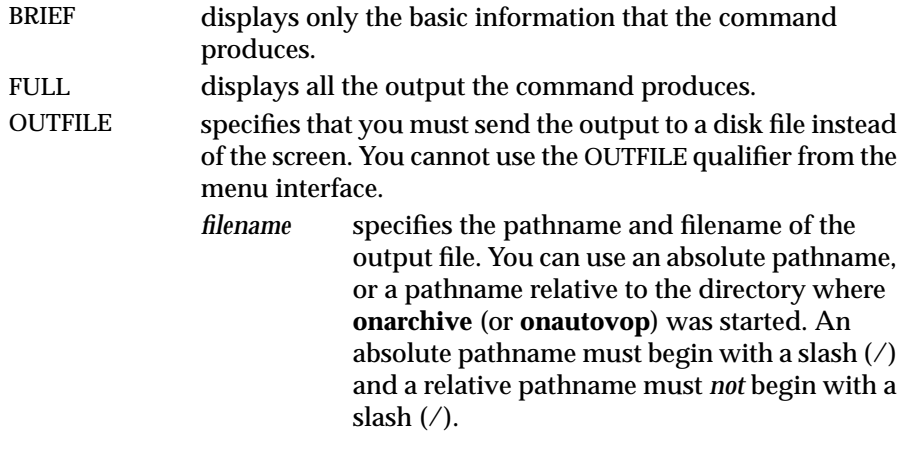

#### **Compression and Encryption Qualifiers**

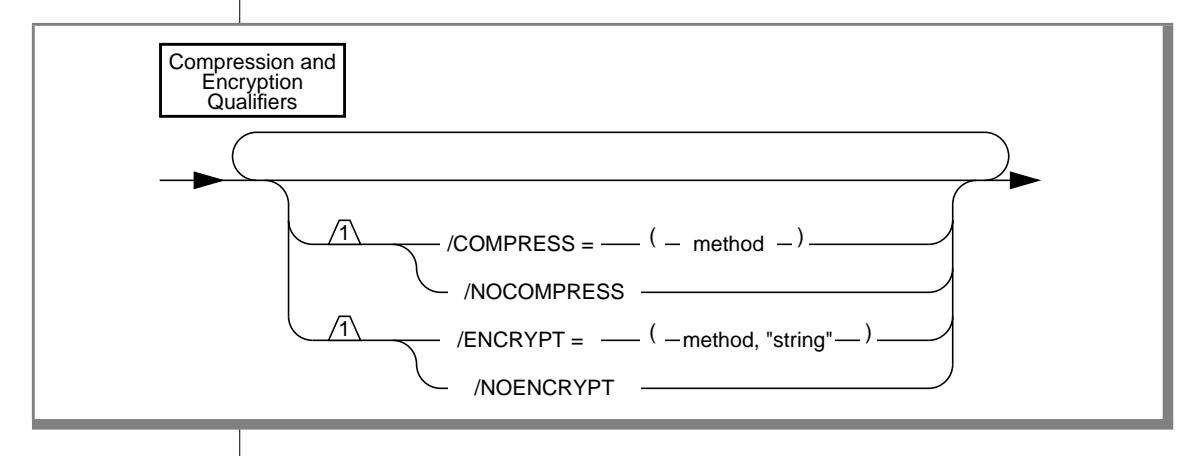

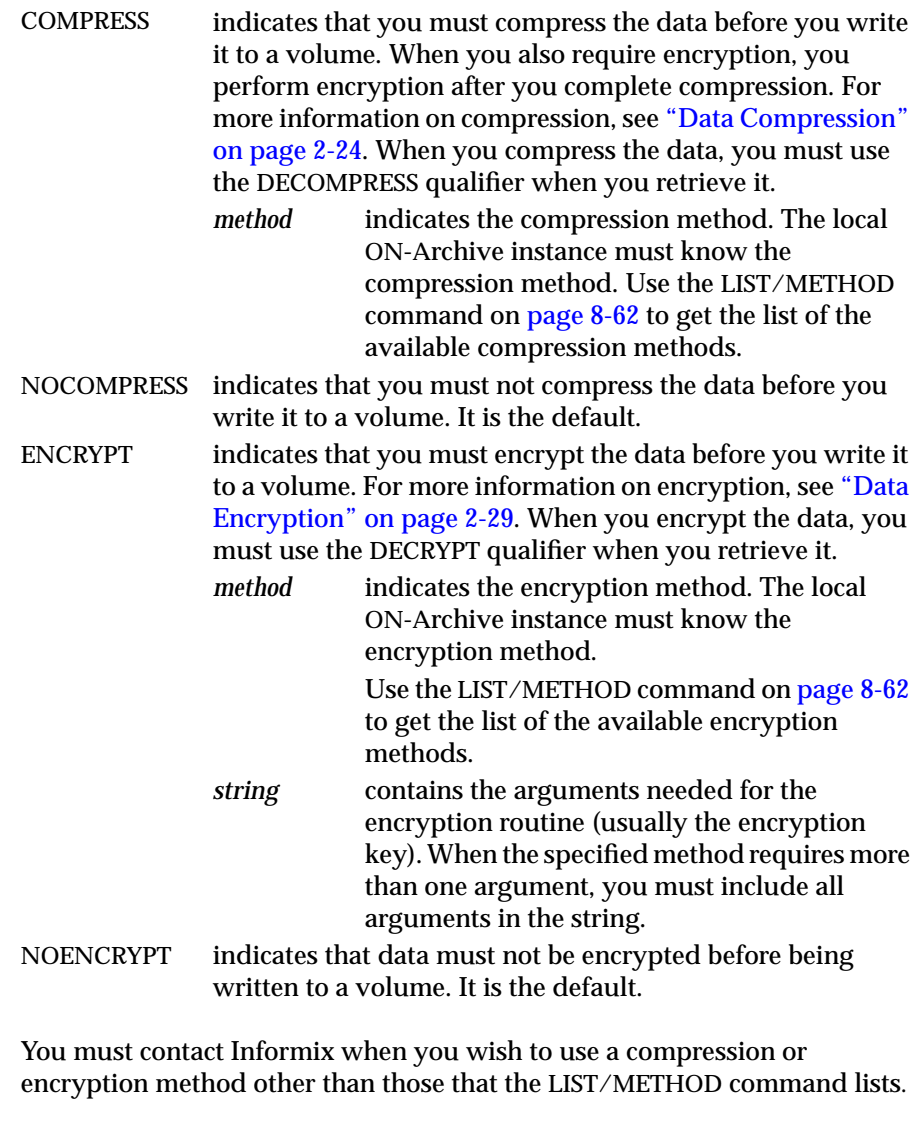

<span id="page-313-0"></span>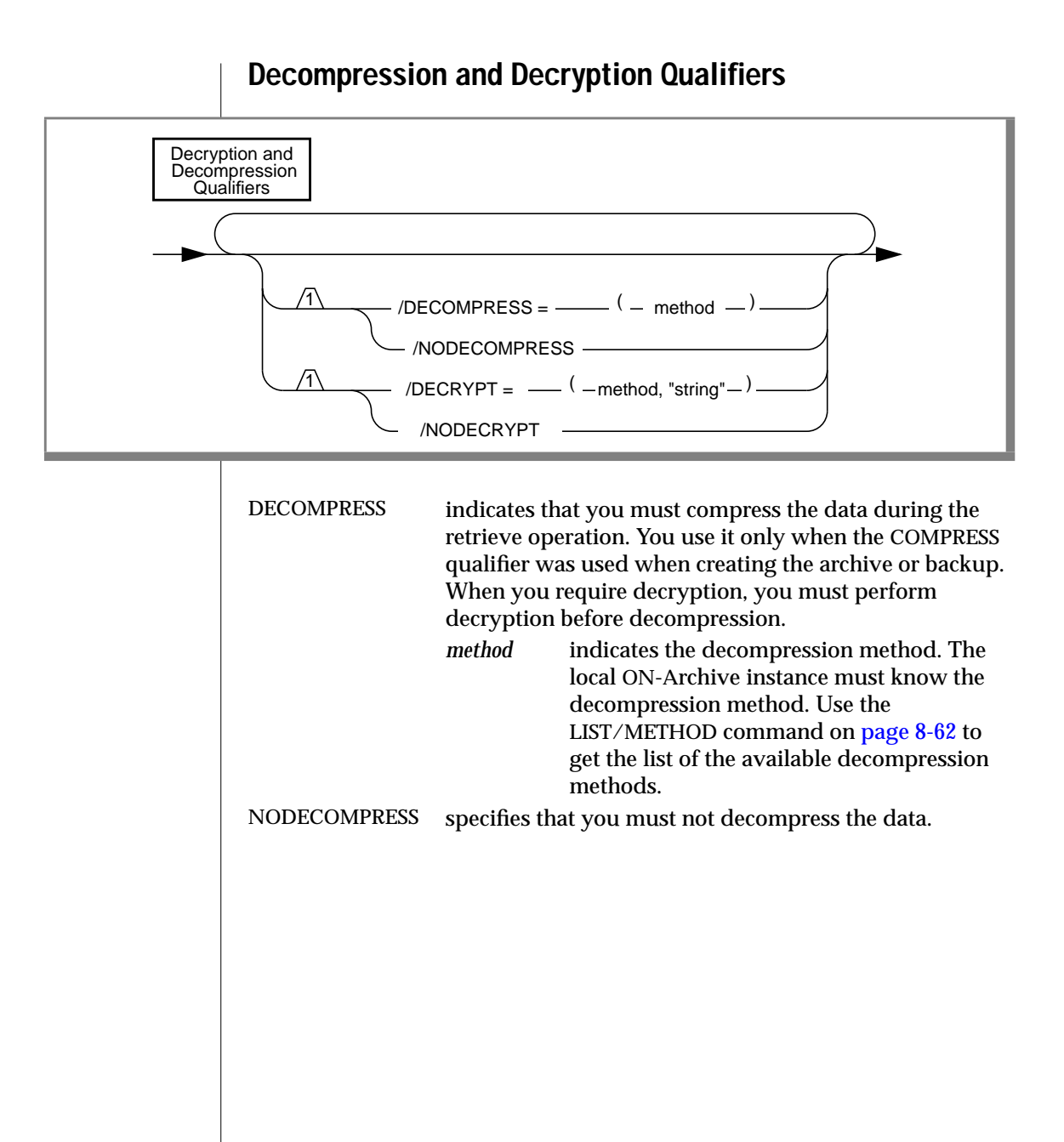

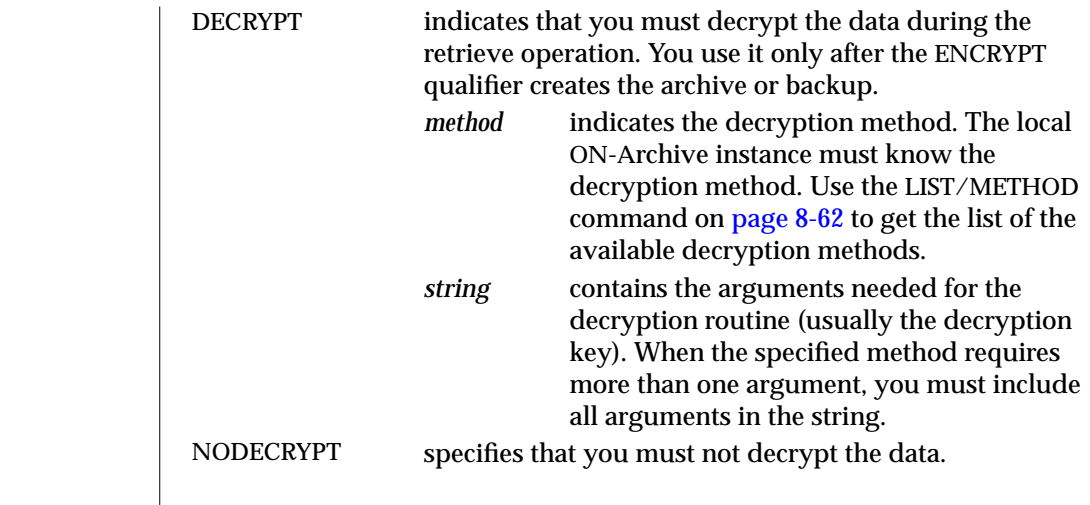

#### **Protection Qualifier**

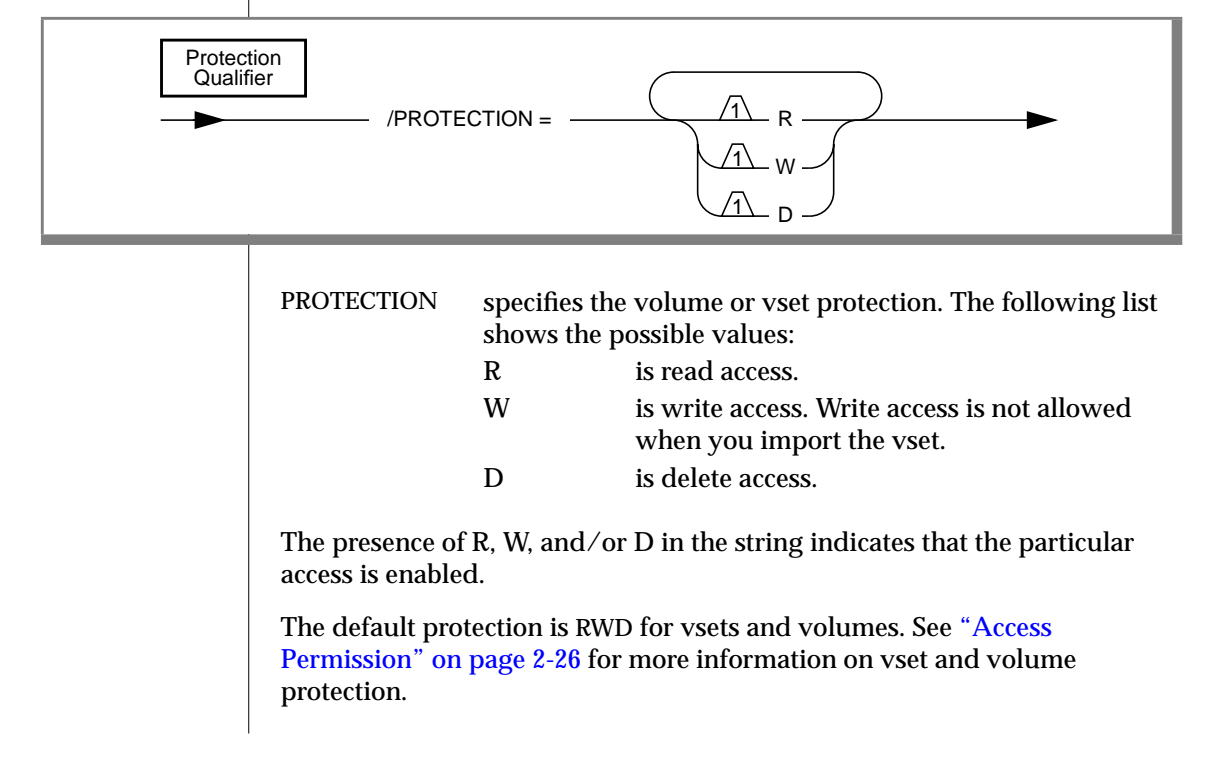

When you grant a particular access to a vset, you do not automatically grant access to its volumes. To access the volumes, you must grant the same access to both the vset and the volume. You can change the volume protection and the vset protection at any time with the MODIFY/VOLUME command and the MODIFY/VSET command, respectively.

#### **Wait and Repeat Qualifiers**

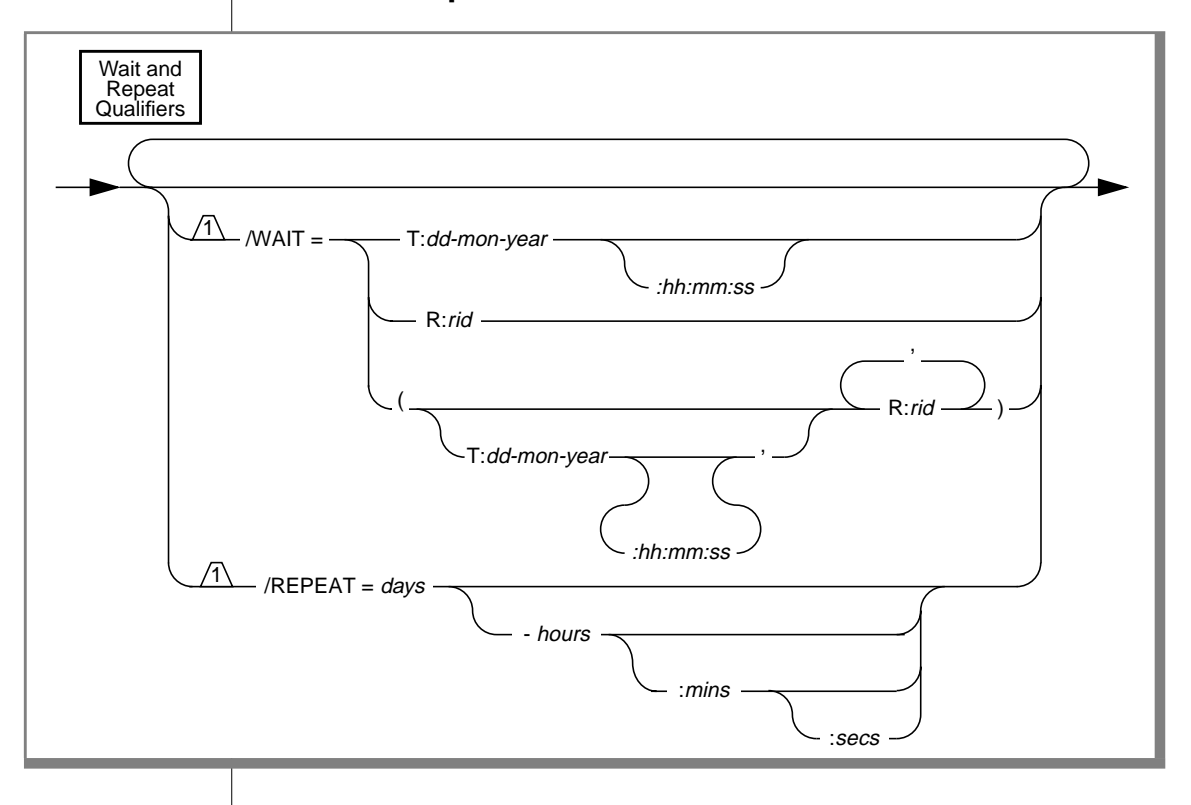

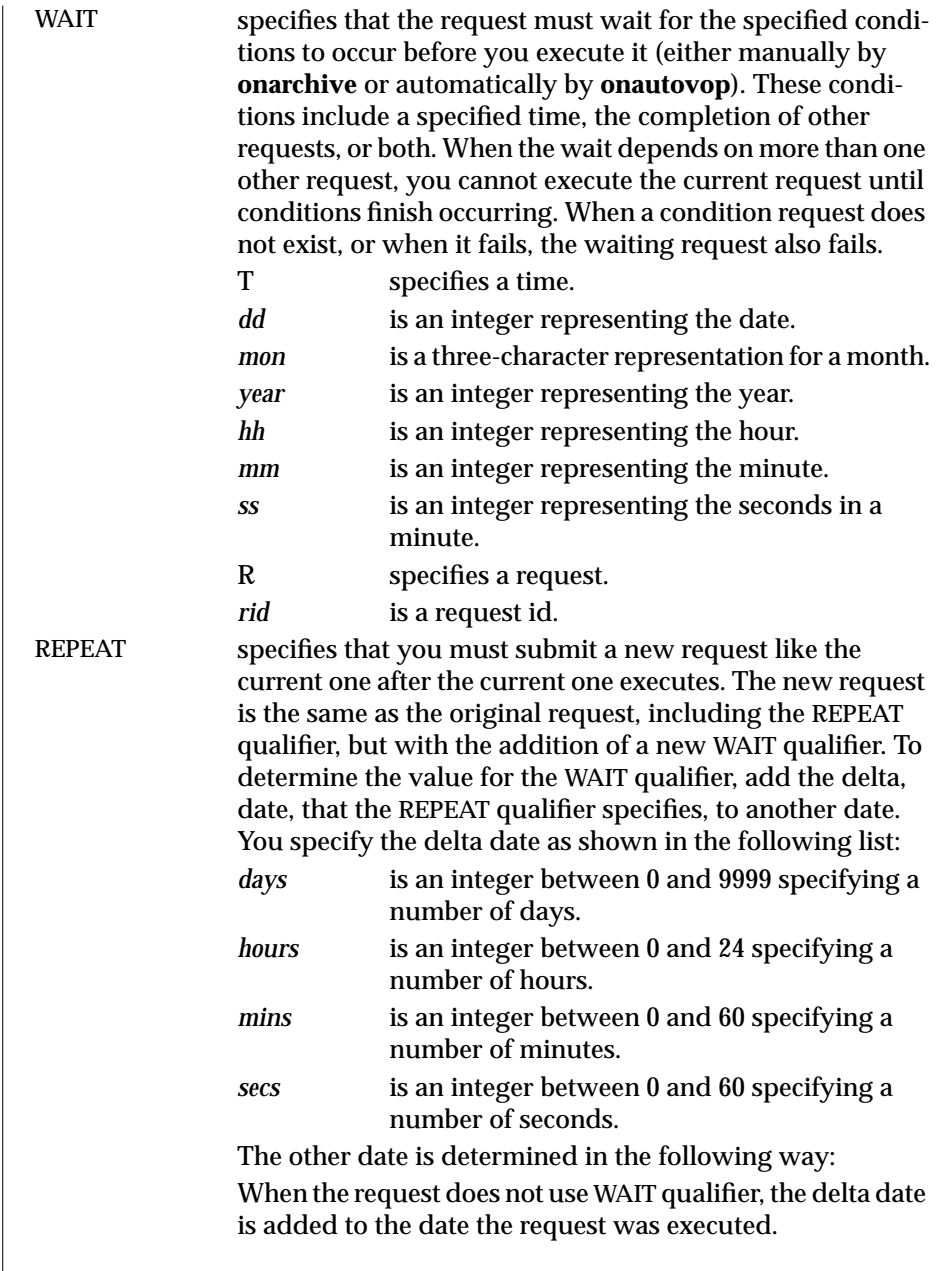

 $\overline{1}$ 

When the request uses the WAIT=R qualifier, the delta date is added to the request execution time.

When the request uses the WAIT=T qualifier, the delta date is added to the request wait time.

When the request uses both the WAIT=T and WAIT=R qualifiers, the WAIT=R qualifier takes precedence.

**Important:** *The request must execute successfully for you to submit a new request. ON-Archive notifies you when the request fails.*

When you want to stop repeating requests, you can modify the request before it executes to remove the REPEAT qualifier. See ["The MODIFY/VOLUME](#page-280-0) [Command" on page 8-41.](#page-280-0)

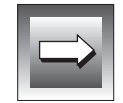

#### **Chapter**

## **ON-Archive Utilities and Scripts**

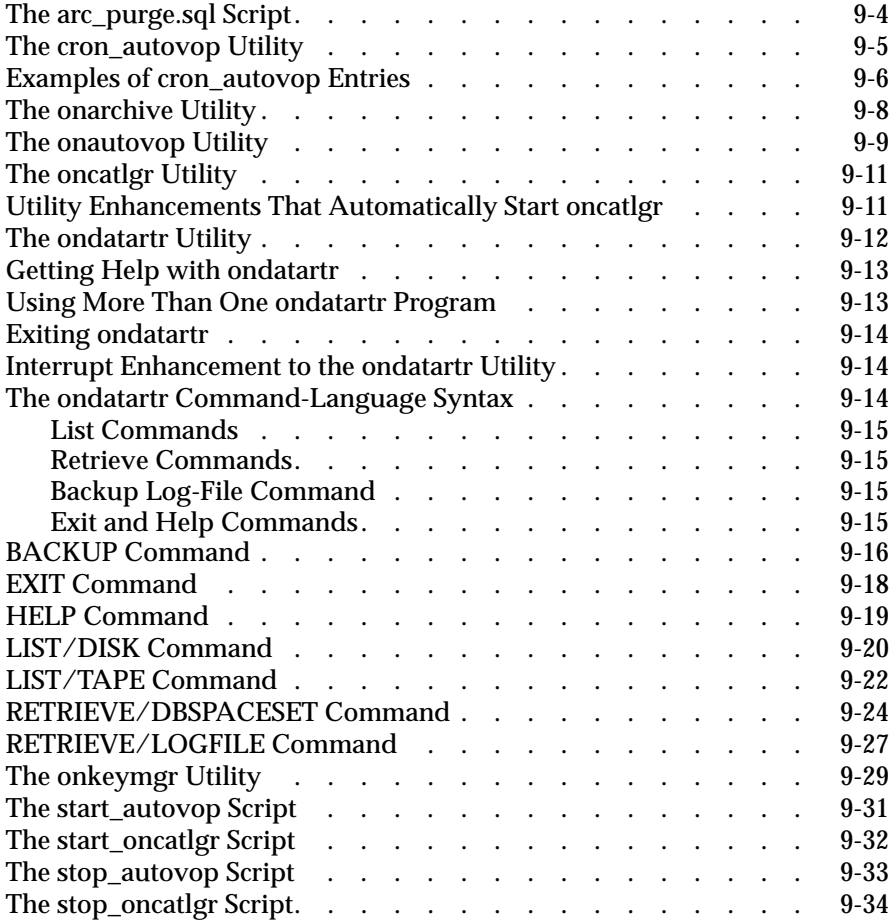

# **9**

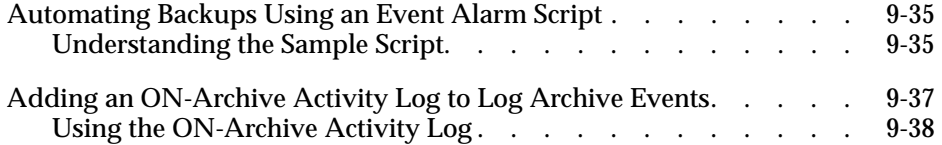

This chapter describes the syntax and usage of utilities and scripts for ON-Archive. For general information about ON-Archive, see [Chapter 2,](#page-42-0) ["What Is ON-Archive?"](#page-42-0)

To use all the scripts and utilities described in this chapter, you must set the following environment variables appropriately:

- **INFORMIXDIR**
- **INFORMIXSERVER**
- **ONCONFIG**

You must also set the **ARC\_CONFIG** environment variable to the name of your ON-Archive configuration file when you do not use the **config.arc** file. See the *Informix Guide to SQL: Reference* for descriptions of these environment variables.

### <span id="page-321-0"></span>**The arc\_purge.sql Script**

The **arc\_purge.sql** script removes inconsistencies from the ON-Archive catalog. It is a script of SQL statements.

You need to log in as **informix** to successfully run **arc\_purge.sql**.

Because it is an SQL script, you must use DB-Access to run **arc\_purge.sql** from the operating-system command line, as shown in the following example:

% dbaccess - \$INFORMIXDIR/etc/arc\_purge.sql

The *DB-Access User Manual* describes how to use DB-Access.

#### <span id="page-322-0"></span>**The cron\_autovop Utility**

The **cron\_autovop** utility provides an easy way to start **onautovop** automatically at specified times. It modifies your **crontab** file, allowing you to take the following actions:

- Add an entry to specify when you want **onautovop** to start
- Remove existing entries

You do not need to run the **oncatalgr** utility to use **cron\_autovop**.

Any user can run **cron\_autovop**. The **onautovop** process that **cron** subsequently starts runs as the user who created the **crontab** entry using **cron\_autovop**. For more information on the **crontab** file, see your UNIX operating-system documentation.

cron\_autovop

The **cron\_autovop** utility prompts you to add or remove **crontab** entries. When you select to add an entry, it prompts you for the following information:

- List of hours (0 23)
- List of minutes  $(0 59)$
- List of days of the month  $(1 31)$
- List of months  $(1 12)$
- List of days of the week (0:sunday 6: saturday)

The values you enter specify when **onautovop** starts automatically. Enter an asterisk (\*) to specify all the values for a given field and use commas to separate multiple entries. Press RETURN to leave a field empty. Do not use spaces to indicate an empty field.

The **cron\_autovop** utility then prompts you for how many **onautovop** processes to start at that time.

#### <span id="page-323-0"></span>**Examples of cron\_autovop Entries**

For example, to start **onautovop** every day at 9:30 p.m., you can start the **cron\_autovop** utility. It begins when it displays the following message:

```
odyssey% cron_autovop
```

```
The ONAUTOVOP utility is controlled by the Unix cron utility.
Do you want to add a new one? (y/n)
```
Enter y to add a new entry to the **crontab** file. The script prompts you, and you enter the time of day, the days of the month, the months, the days of the week and the number of **onautovop** processes that you want to start, as shown in the following example:

```
This script will modify your crontab file. It will add an
entry into it to define the time scheduling that specifies
when the ONAUTOVOP utility is to be started.
List of hours (0-23) : 21<br>
List of minutes (0-59) : 30
List of minutes (0-59)List of days of the month (1-31) : *
List of months (1-12) : *
List of days of the week (0:sunday - 6:saturday) : *
How many onautovops should be started each time ? : 1
```
The **cron\_autovop** script displays the following messages to confirm your entry in the **crontab** file:

Adding entry into crontab...

The ONAUTOVOP utility is now registered as a cron entry.
To start **onautovop** Mondays, Wednesdays, and Fridays at 8 o'clock in the evening, and on Saturday and Sunday at 10 o'clock in the morning, you use **cron\_autovop** twice, entering the following values the first time it prompts you:

```
list of hours (0-23) : 20
List of minutes (0-59) : <RETURN>
List of days of the month (1-31) : <RETURN>
List of months (1-12) : <RETURN>
List of days of the week (0:sunday - 6:saturday) : 1,3,5
```
The second time you run **cron\_autovop**, you enter the following values when it prompts you:

```
List of hours (0-23) : 10<br>List of minutes (0-59) : <RETURN>
List of minutes (0-59)List of days of the month (1-31) : <RETURN>
List of months (1-12) : <RETURN>
List of days of the week (0:sunday - 6:saturday) : 0,6
```
# **The onarchive Utility**

The **onarchive** utility lets you enter ON-Archive commands and execute ON-Archive requests. [Chapter 4, "Using ON-Archive,"](#page-94-0) lists all the ON-Archive commands and explains how to enter them.

As described in ["Using the ON-Archive Command-Line Interface" on](#page-110-0) [page 4-17](#page-110-0) and ["Using the ON-Archive Menu Interface" on page 4-19](#page-112-0), you can submit commands to **onarchive** either from a command line or through a menu.

You must run the **oncatlgr** utility to use **onarchive**.

You can run multiple **onarchive** processes at the same time for an INFORMIX-OnLine Dynamic Server instance.

Any user can run **onarchive**, although you can encounter restrictions on the individual commands. See ["Using ON-Archive Commands" on page 4-7](#page-100-0) for a complete list of ON-Archive commands, including a cross reference to the detailed discussion for each command.

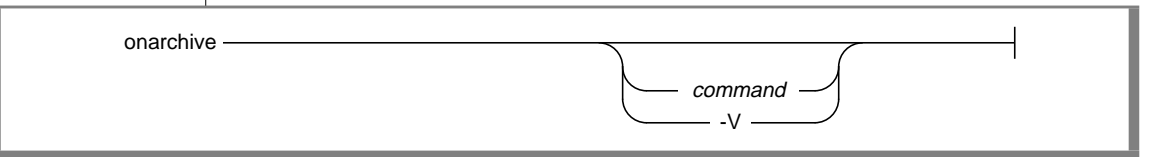

*command* is any ON-Archive command listed in ["Using ON-Archive](#page-100-0) [Commands" on page 4-7.](#page-100-0)

**-V** displays the version number of OnLine and then quits.

When you provide no *command*, **onarchive** enters into an interactive mode. You can enter more commands at the following prompt:

```
Onarchive>
```
The **onarchive** utility returns 1 when it encounters an error.

# **The onautovop Utility**

The **onautovop** utility enables you to execute requests automatically and without the need for an operator. ["Using Unattended Operations" on](#page-144-0) [page 4-51](#page-144-0) describes the steps you must perform to execute a request automatically. It also describes how **onautovop** selects volume sets (vsets) and volumes for the requests that it executes. Before you start **onautovop**, you must define and mount all the volumes needed for any requests that **onautovop** processes.

See ["The start\\_autovop Script" on page 9-31](#page-348-0) for information on starting **onautovop**. Although **onautovop** stops once it has carried out all its tasks, you can also stop it manually. See ["The stop\\_autovop Script" on page 9-33](#page-350-0) for information on stopping **onautovop** manually.

You can put an entry into the UNIX **crontab** file to execute the **start\_autovop** script at regular intervals. Or, when do not know about the **crontab** file, you can use the **cron\_autovop** utility to help you create an entry in the **crontab** file. See ["The cron\\_autovop Utility" on page 9-5](#page-322-0) for information on **cron\_autovop**.

Any user can run **onautovop**. When you run **onautovop** using **root** or **informix** (and ON-Archive is in OPERATOR privilege mode) or using a user in the **super\_archive** group (and ON-Archive is running in GROUP privilege mode), **onautovop** executes all pending requests. When any other user runs **onautovop**, **onautovop** only executes the pending requests that user submitted

You can run multiple **onautovop** processes for an OnLine instance at the same time. When you use the **onautovop** utility, the **-r** command-line qualifier allows you to execute a specific request. The **onautovop** utility executes only the specified request ID and then exits. The following diagram shows the syntax of the **onautovop** utility.

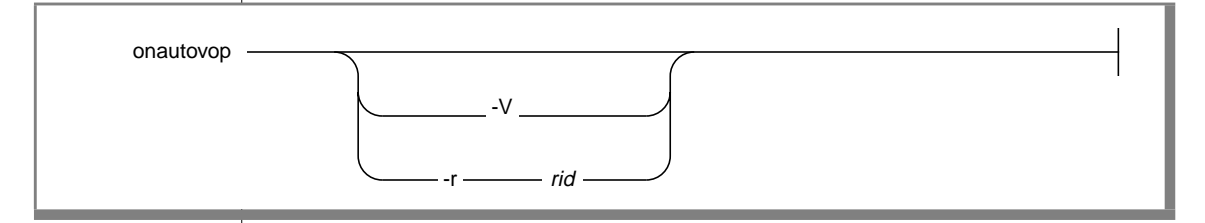

- -r executes the request specified by the *rid* qualifier.
- *rid* represents the request ID number.
- -V prints the version number and exits.

The following example shows how to use the **-r** option with **onautovop**:

```
onautovop -r 5
```
In the example, the value 5 represents a request.

When an ON-Archive error occurs while **onautovop** is running, ON-Archive sends that error to the creator of the request that caused the error.

You can run the **onautovop** utility in the background or start it with **cron**. To specify times for **cron**, you can use the **cron\_autovop** utility, described in ["The cron\\_autovop Utility" on page 9-5](#page-322-0).

# **The oncatlgr Utility**

The **oncatlgr** utility manages information coming in and out of the ON-Archive catalog. You must run the **oncatlgr** utility to invoke **onarchive** and **onautovop**.

As described in ["Starting the Cataloger Automatically" on page 4-6,](#page-99-0) you can also start **oncatlgr** using the **start\_oncatlgr** script.

You must log in as **root** or **informix** to run **oncatlgr**.

-V

oncatlgr

**-V** displays the version number of OnLine and then quits.

When an **oncatlgr** error occurs, **oncatlgr** sends the error to standard output. When you start **oncatlgr** in the background (using the & at your operatingsystem prompt), you can redirect the output. You redirect the output when you run multiple OnLine instances on the same computer, and you want to use the **-f** option of **stop\_oncatlgr** to stop **oncatlgr**. See ["The stop\\_oncatlgr](#page-351-0) [Script" on page 9-34](#page-351-0).

When you start **oncatlgr** using the **start\_oncatlgr** script, **oncatlgr** sends output to a file in the directory **/tmp**. See ["The start\\_oncatlgr Script" on](#page-349-0) [page 9-32](#page-349-0) for information on the name of the file.

To fix most cataloger errors, simply stop and start **oncatlgr**.

### **Utility Enhancements That Automatically Start oncatlgr**

Running the **onarchive** or **onautovop** utilities automatically starts the **oncatlgr** process.

Both **onarchive** or **onautovop** require a running **oncatlgr** process to operate. When either of those utilities start, they check for a running **oncatlgr** process. When that process is not running, either utility automatically starts an **oncatlgr** process.

# **The ondatartr Utility**

As described in ["Emergency Situations" on page 4-49,](#page-142-0) the **ondatartr** utility lists and retrieves data from an ON-Archive save set without using the ON-Archive catalog or the **onarchive** utility. This feature allows you to access your archived and backed-up data on tape or disk even when your OnLine database server or **oncatlgr** is not running. You must use the **ondatartr** utility in the following situations:

- When you need to perform a cold restore (see ["A Cold Restore" on](#page-209-0) [page 7-6](#page-209-0))
- When you need to perform an emergency logical-log-file backup (see ["Performing Emergency Logical-Log File Backups" on page 6-13](#page-194-0))

You must log in as **informix** or **root** to use **ondatartr**.

OnLine must shift to off-line mode for **ondatartr** to perform a cold restore and in on-line or quiescent mode for **ondatartr** to perform an emergency logfile backup.

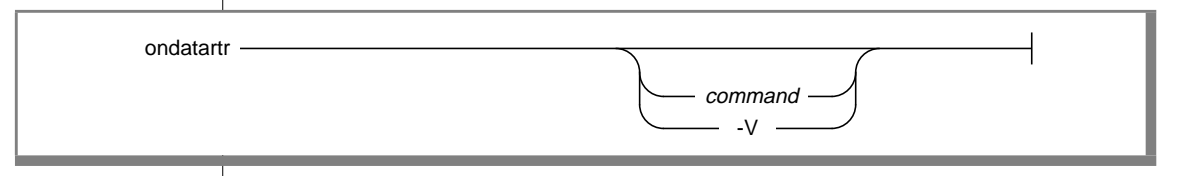

*command* is one of the commands listed in ["The ondatartr Command-](#page-331-0)[Language Syntax" on page 9-14.](#page-331-0) **-V** displays the version number of OnLine and then quits.

When you do not supply a *command* or **-V** supplied, **ondatartr** enters into an interactive mode where you can enter commands, as shown in the following example:

```
% ondatartr
ONDATARTR>
```
The prompt indicates that the **ondatartr** utility can now accept a command.

<span id="page-330-0"></span>You enter commands to the right of the prompt and that terminate when you press the RETURN key. The **ondatartr** utility processes the command and displays a new prompt when ready for another command.

You can enter a command on several lines. When a command exceeds the length of one line, end the command with a dash (-). A new prompt \_ONDATARTR> starting with an underscore, indicates that **ondatartr** expects the continuation of the command line.

### **Getting Help with ondatartr**

You can get help when using **ondatartr** commands. To get help on a specific topic, enter the command HELP and type the desired topic, as shown in the following example.

ONDATARTR> HELP RETRIEVE

```
RETRIEVE
```

```
Help text on RETRIEVE command ...
Additional information available:
List of sub-topics ...
                          RETRIEVE sub-topic?
To get help on any of the RETRIEVE sub-topics, enter the sub-
topic name at the "sub-topic" prompt.
To quit help, press [RETURN] until the ondatartr command line
prompt appears.
```
### **Using More Than One ondatartr Program**

You can start and use more than one **ondatartr** program at one time during a physical restore, with the following provisions:

- Each **ondatartr** program must read from a different save set during parallel restores.
- OnLine must shift to recovery mode.

You do not need to run more than one **ondatartr** program for a logical restore. During a logical restore, OnLine automatically rolls forward the logical-log files in parallel.

### <span id="page-331-0"></span>**Exiting ondatartr**

Use the command EXIT to quit **ondatartr**.

```
ONDATARTR> EXIT
\frac{a}{b}
```
### **Interrupt Enhancement to the ondatartr Utility**

Interrupting a restore forces you to restart the entire process from the beginning. When you interrupt a logical restore by pressing CTRL-C, **ondatartr** now verifies whether you want to proceed with that interrupt. The verification prompt asks you if you want to interrupt **ondatartr** and provides you with a last chance to prevent the termination of a logical restore.

When you press the CTRL-C key sequence during a logical restore, the **ondatartr** utility displays the following prompt:

```
Interrupt of ondatartr during logical restore will require a
restart of the entire cold restore. Really interrupt the
restore? (y/n)
```
Type Y to terminate **ondatartr**. Type N to continue the logical restore without interruption.

### **The ondatartr Command-Language Syntax**

The command language for **ondatartr** uses the same syntax as **onarchive**. Therefore, **ondatartr** obeys the same rules regarding command qualifiers, qualifier specifications, qualifier ordering, qualifier overriding, case, and abbreviations as explained in ["Command and Qualifier Syntax" on](#page-103-0) [page 4-10](#page-103-0).

The **ondatartr** commands fall into several categories, as described in the following sections.

#### **List Commands**

These commands display all the information on dbspace sets or log files on a specific volume (tape or disk).

- ["LIST/DISK Command" on page 9-20](#page-337-0)
- ["LIST/TAPE Command" on page 9-22](#page-339-0)

### **Retrieve Commands**

These commands allow the retrieval of archived data and logical-log files without connecting to your OnLine database server. You can only use them when the database server remains off-line.

- ["RETRIEVE/DBSPACESET Command" on page 9-24](#page-341-0)
- ["RETRIEVE/LOGFILE Command" on page 9-27](#page-344-0)

During a cold restore, the RETRIEVE/LOGFILE command allows you to use the UNTIL qualifier to restore data to a specific point in time.

### **Backup Log-File Command**

This command allows you to back up a logical-log file when OnLine has suspended processing because of a full logical log. See ["BACKUP](#page-333-0) [Command" on page 9-16.](#page-333-0)

### **Exit and Help Commands**

These commands allow you to exit the **ondatartr** utility and display Help information, respectively.

- ["EXIT Command" on page 9-18](#page-335-0)
- ["HELP Command" on page 9-19](#page-336-0)

The following pages describe each **ondatartr** command and its command qualifiers.

# <span id="page-333-0"></span>**BACKUP Command**

As described in ["Performing Emergency Logical-Log File Backups" on](#page-194-0) [page 6-13](#page-194-0), the BACKUP command permits you to back up logical-log files in the event that OnLine processing stops because of full logical-log files (or, more precisely, when the logical log reaches a percentage of fullness that the LTXEHWM parameter specifies in the ONCONFIG file).

The BACKUP command backs up log files to a vset called ONDATARTRLOG and starts with the volume number 1.

As described in ["Performing Emergency Logical-Log File Backups" on](#page-194-0) [page 6-13](#page-194-0), after **ondatartr** creates the log-backup volumes, you can use the CATALOG command to catalog the volumes. You must then copy the cataloged volumes to the vset where you regularly store logical-log files, and then remove them from the ONDATARTRLOG vset.

Informix recommends that you back up log files using **onarchive** or **onautovop** rather than **ondatartr**. You use the **ondatartr** utility only when OnLine processing stops because of a full logical log.

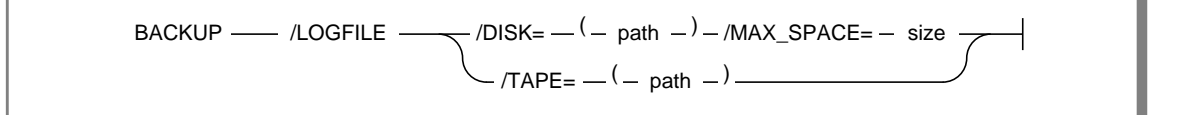

LOGFILE specifies that you must back up all full log files. DISK specifies the pathname to the directory that becomes the first volume where logical-log files back ups reside. *path* is the pathname to an operating system directory.

- MAX\_SPACE specifies the maximum amount of space (with an integer representing a number of 512-byte blocks) that **ondatartr** uses for this volume.
	- *size* is an integer between 0 and 99999999. You can specify a minimum usable MAX\_SPACE size of 16 for a computer with a page size of 2 kilobytes, or 28 for a computer with a page size of 4 kilobytes.
- TAPE specifies the pathname to the device where you mount a blank tape that becomes the volume that holds the backed up the logical-log files.

*path* is the pathname to a tape device.

# <span id="page-335-0"></span>**EXIT Command**

The EXIT command exits the **ondatartr** utility.

EXIT -

### **HELP Command**

The HELP command displays information about an **ondatartr** command or topic. See ["Getting Help with ondatartr" on page 9-13.](#page-330-0)

<span id="page-336-0"></span>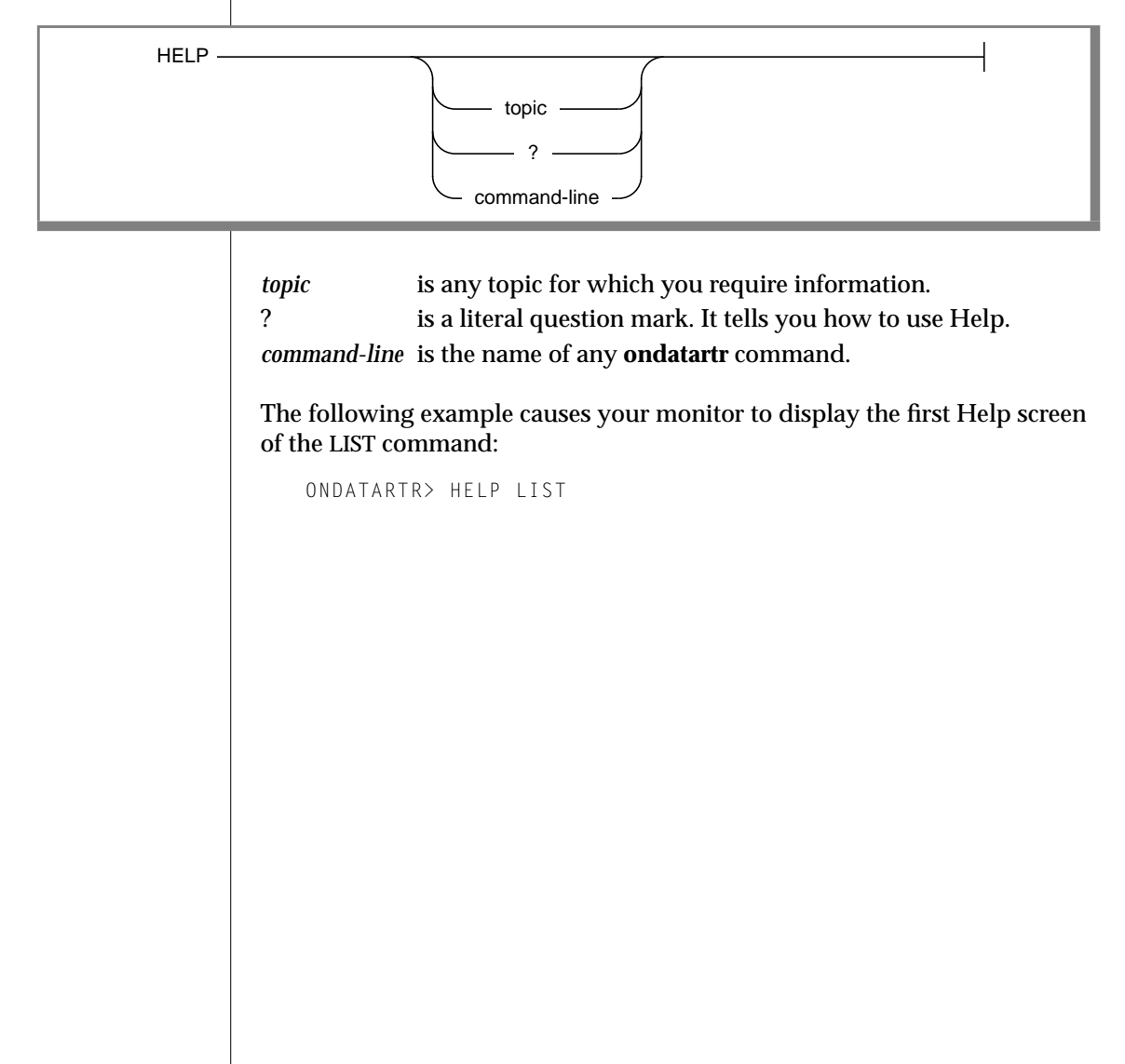

# <span id="page-337-0"></span>**LIST/DISK Command**

The LIST/DISK command displays information on dbspace sets and logicallog files stored on a disk volume. It also reads and verifies the cyclic redundancy check (CRC) on the save-set blocks, when you specified the CRC qualifier when the save set was created.

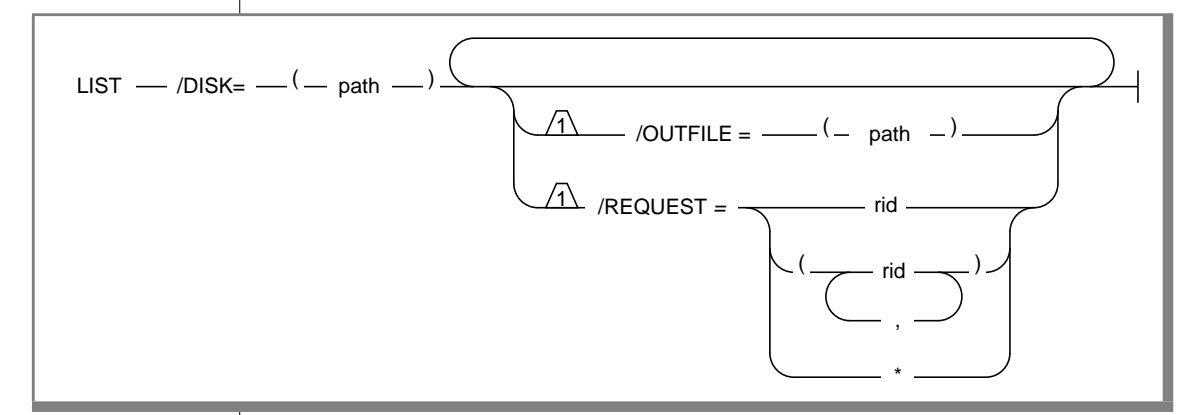

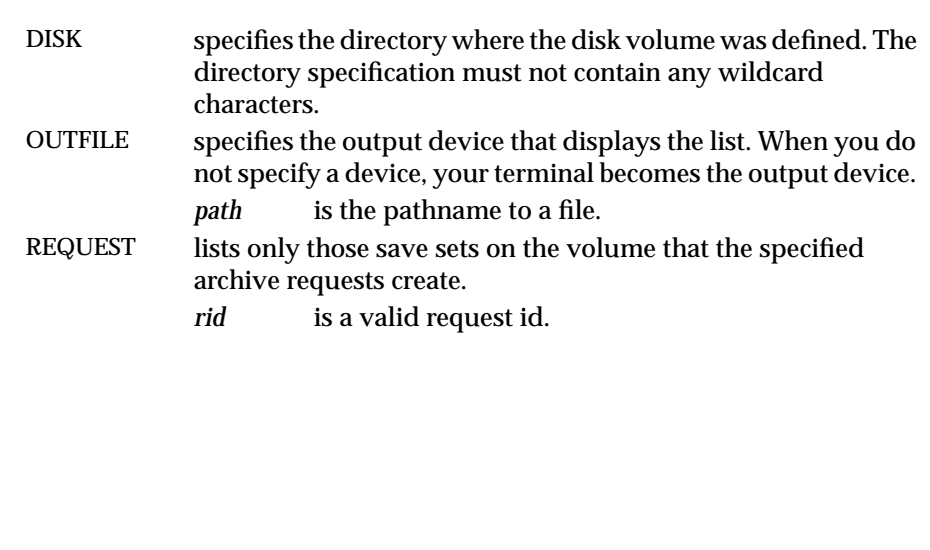

#### The following example lists information on a disk volume:

ONDATARTR> LIST/DISK=(/usr/accvset/vol1)/REQUEST=162

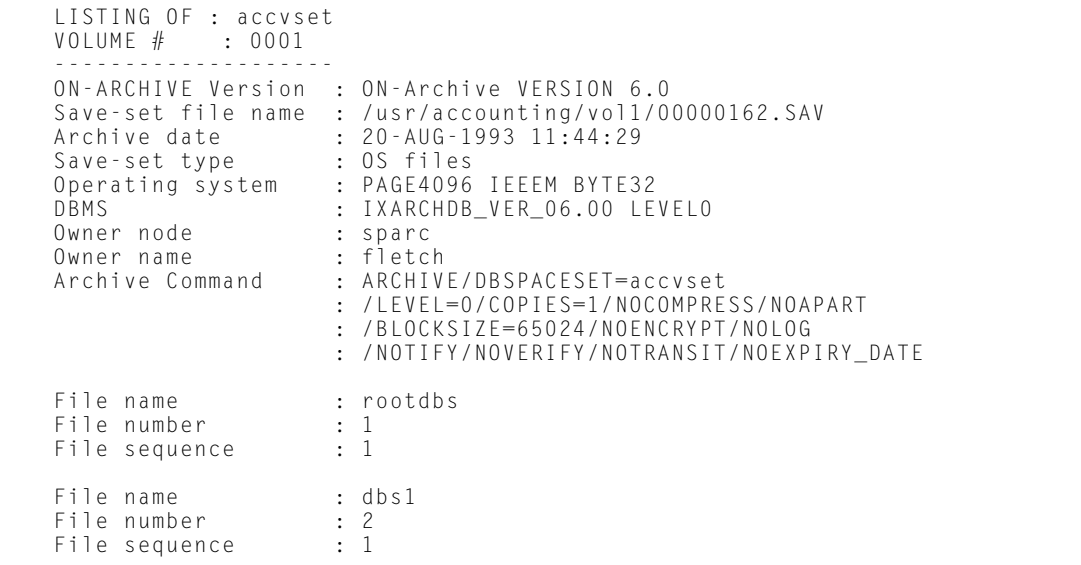

# **LIST/TAPE Command**

The LIST/TAPE command displays information on dbspace sets and logical-log files written to a tape volume.

<span id="page-339-0"></span>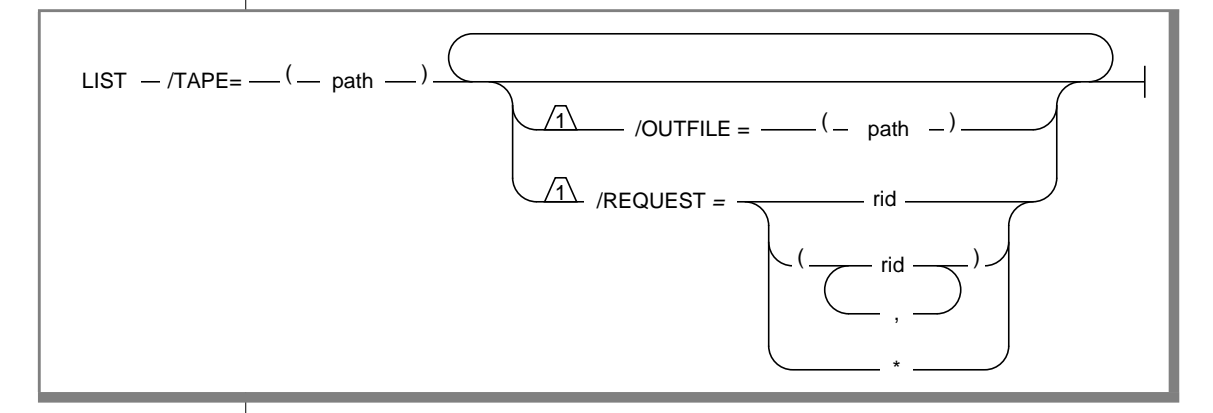

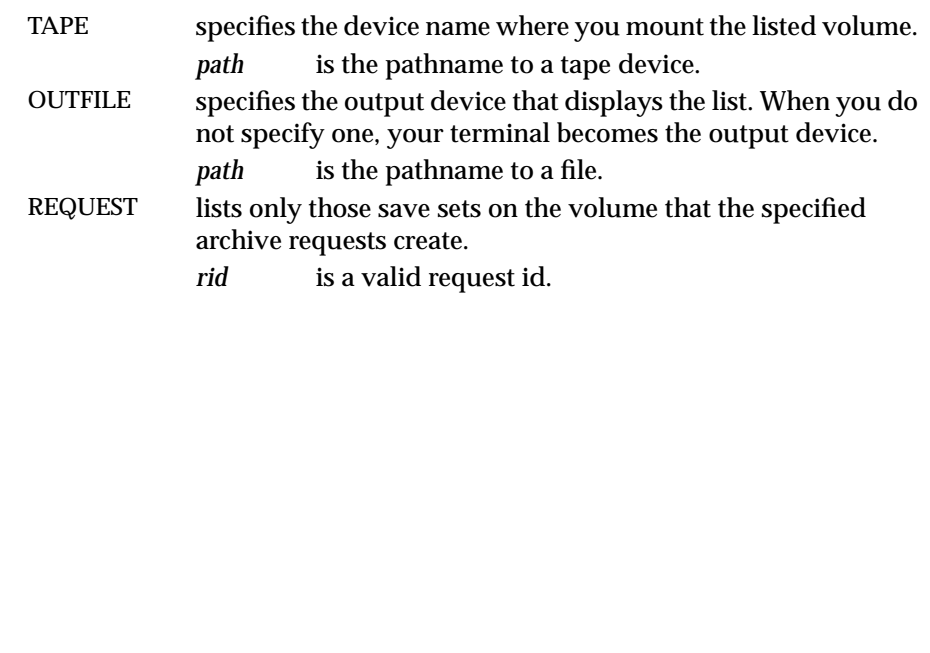

#### The following example lists information on a tape volume:

ONDATARTR> LIST/TAPE=(/dev/rst0)/REQUEST=162

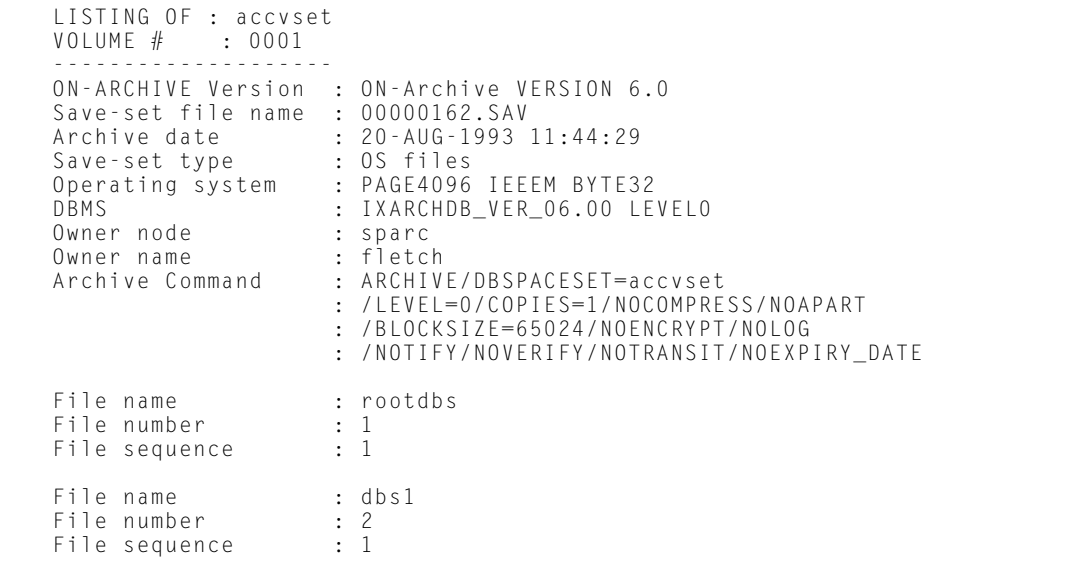

# <span id="page-341-0"></span>**RETRIEVE/DBSPACESET Command**

The RETRIEVE/DBSPACESET command performs a physical restore of the dbspace set or dbspaces specified. You must restore the root dbspace first before restoring other dbspaces. You can only use this command when OnLine is off-line.

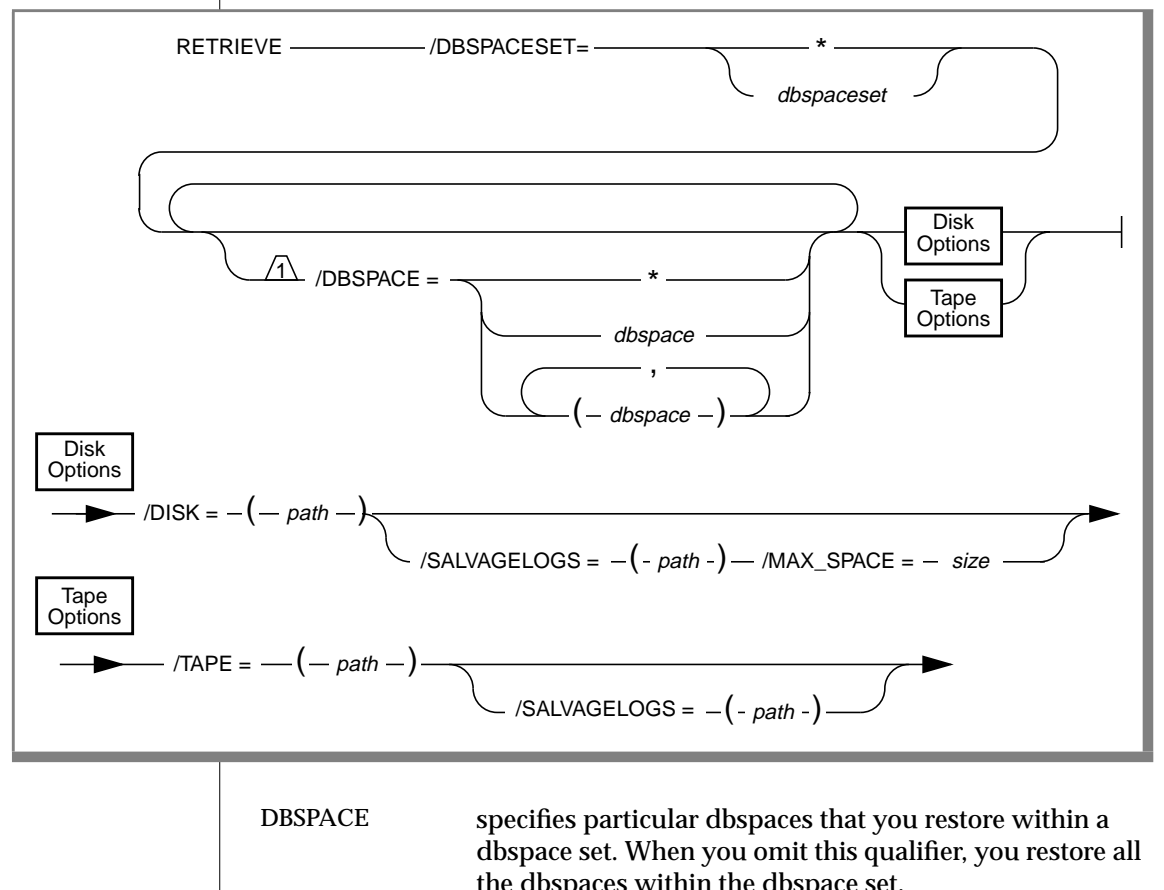

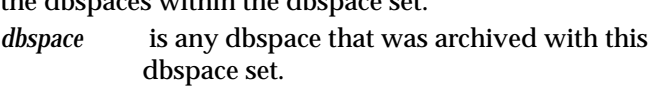

specifies all dbspaces for the dbspace set.

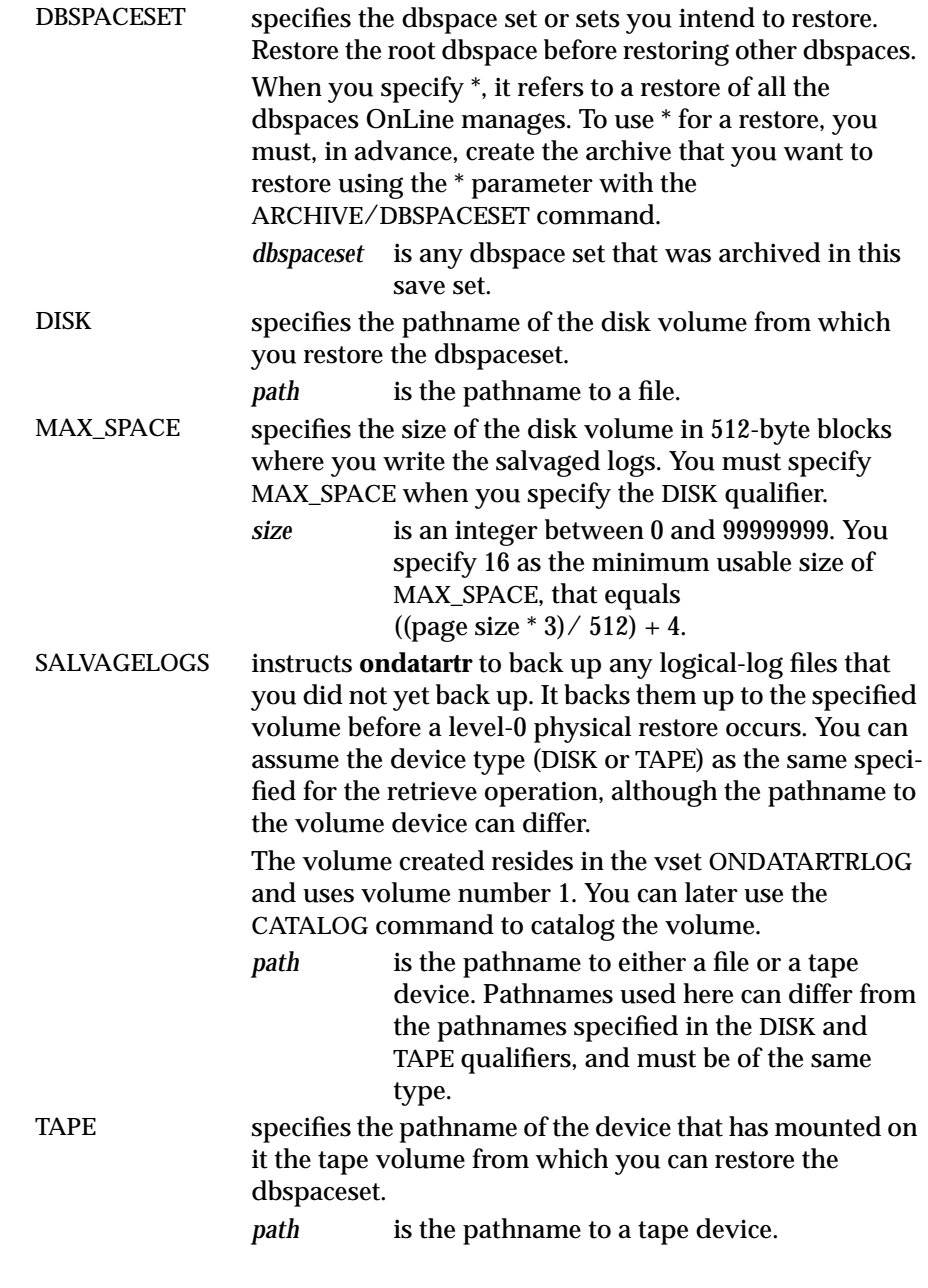

As described in ["Start Parallel Cold Physical Restores" on page 7-26,](#page-229-0) once OnLine shifts to recovery mode, you can use a different **ondatartr** process to start a physical restore of another save set (or sets).

As described in ["Perform a Logical Restore with ondatartr" on page 7-28,](#page-231-0) once you complete the physical restore, you can use **ondatartr** to start a logical restore, or you can bring OnLine to on-line mode without restoring the logical-log files. When you do not restore logical-log files, you restore OnLine data only to its state at the time of the archive.

# <span id="page-344-0"></span>**RETRIEVE/LOGFILE Command**

The RETRIEVE/LOGFILE command determines those logical-log files that were backed up after the last archive, tells you the numbers, and prompts you to enter the request IDs of commands to retrieve them.

When OnLine runs (in recovery mode) to execute this command, then the **oncatalgr** utility cannot run at the same time. After you retrieve the log files, OnLine shifts to quiescent mode.

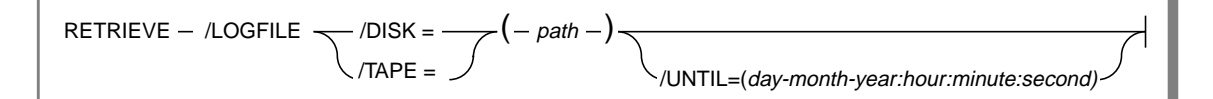

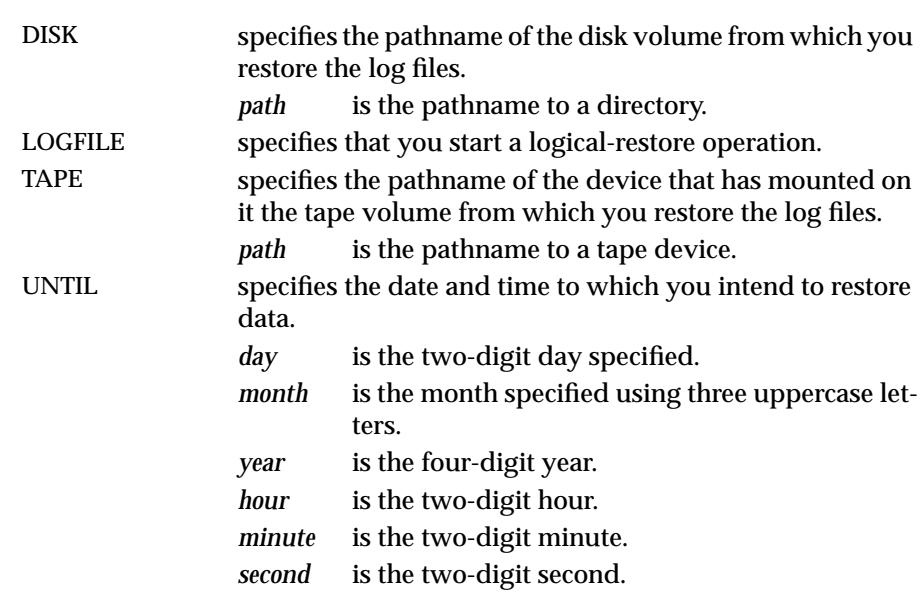

The UNTIL qualifier allows point-in-time recovery for data. Point in time recovery can only occur after you complete a physical restore (cold restore) and takes effect during a logical restore. When you do not specify the UNTIL qualifier, the logical restore functions as implemented at the saveset level.

The UNTIL qualifier performs a logical restore that recovers a transaction providing that the transaction began committing before the time specified in the UNTIL qualifier. You cannot recover data under the following conditions:

- When a transaction starts on or before the time that the UNTIL qualifier specifies, but does not commit until after that specified time
- When a transaction starts after the time that the UNTIL qualifier specifies

When you perform point-in-time recovery, the UNTIL qualifier does not mark the log file that contains the specified point in time as backed up. You must back up that log file again because the transaction history changed starting with that log.

The following example restores the data to its state on August 24th, 1995 at 3:38 p.m. and 39 seconds:

ondatartr> retrieve/logfile/tape=(/dev/rmt/0m)/until=(24-AUG-1995:15:38:39)

# **The onkeymgr Utility**

You use the key manager utility, **onkeymgr**, to change the system-encryption key (SEK) or to decrypt a forgotten user- encryption and method key (UEMK). For a discussion of encryption, see ["Data Encryption" on page 2-29.](#page-70-0)

You must log in as **root** or **informix** to run **onkeymgr**.

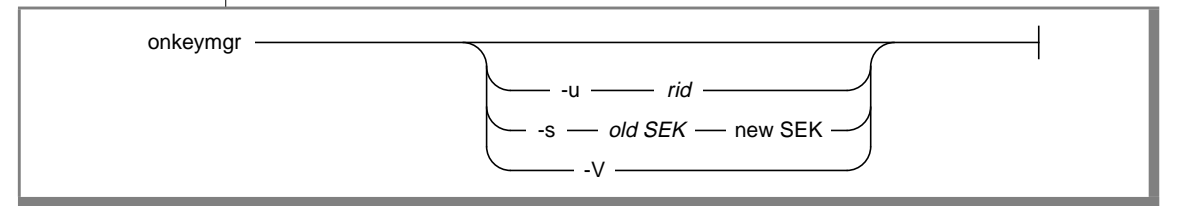

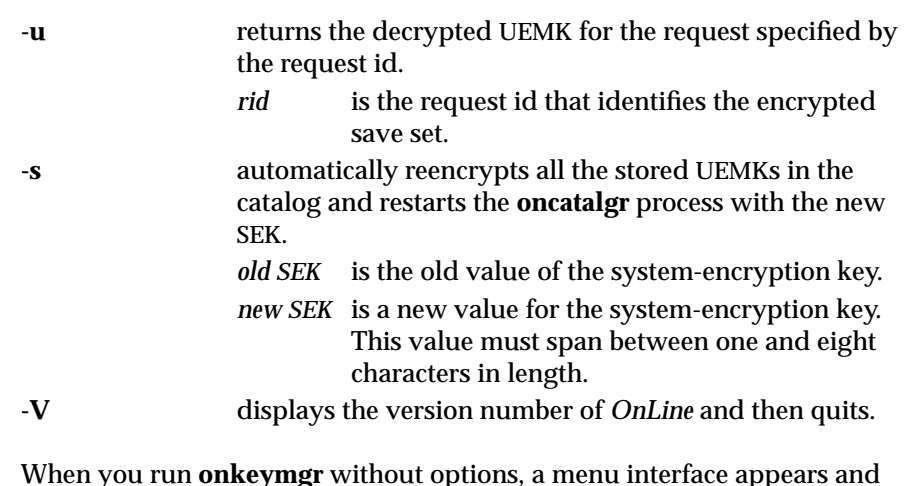

When you run **onkeymgr** without options, a menu interface appears and presents you with the choice of either changing the SEK or recovering a lost UEMK.

When you use the menu interface to change the SEK, it prompts you for the following values:

- The current value of the SEK
- The new value of the SEK

ON-Archive automatically reencrypts all the stored UEMKs in the catalog and restarts the **oncatalgr** process with the new SEK.

When you use the menu interface to decrypt a forgotten UEMK, ON-Archive prompts you for the request id that identifies the encrypted save set for which the UEMK is lost.

### <span id="page-348-0"></span>**The start\_autovop Script**

The **start\_autovop** script lets you start an **onautovop** process.

Any user can run **start\_autovop**.

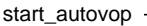

When you start **onautovop** with **start\_autovop**, errors that **onautovop** generates get directed to **/tmp/onautovop.out.***pid*, where *pid* is the process identification number of the **start\_autovop** process.

To fix most errors, simply stop and restart **onautovop**.

# <span id="page-349-0"></span>**The start\_oncatlgr Script**

The **start\_oncatlgr** script lets you start an **oncatlgr** process. When you already have an **oncatlgr** process (or several) running, it prompts you with the option of killing each existing **oncatlgr** process before you start the new one. When you use more than one OnLine instance on a single computer, you could encounter multiple running **oncatlgr** processes. Thus, take care to stop only the **oncatlgr** process associated with the correct OnLine instance. See ["Which oncatlgr for Which OnLine?" on page 4-6](#page-99-0) for more information.

You must log in as **root** or **informix** to run **start\_oncatlgr**.

start\_oncatlgr -

When you start **oncatlgr** with **start\_oncatlgr**, **oncatlgr** directs the errors it generates to **/tmp/oncatlgr.out.***pid*, where *pid* is the process identification number of the **oncatlgr** process. The **start\_oncatlgr** script prints the name of the file to where you directed output. You can stop a particular instance of **oncatlgr** using the **-f** option of the **stop\_oncatlgr** command and the filename that **start\_oncatlgr** reports. See ["The stop\\_oncatlgr Script" on page 9-34](#page-351-0) for more information on the **stop\_oncatlgr** command.

Top fix most errors, simply stop and restart **oncatlgr**.

### <span id="page-350-0"></span>**The stop\_autovop Script**

The **stop\_autovop** script stops **onautovop** processes. Without prompting you, it stops all **onautovop** processes that you already started. When you run **stop\_autovop** as **root**, it stops all **onautovop** processes for all users.

Any user can run **stop\_autovop**.

stop\_autovop

### <span id="page-351-0"></span>**The stop\_oncatlgr Script**

The **stop\_oncatlgr** script lets you stop **oncatlgr**. The **stop\_oncatlgr** utility finds the process id for any **oncatlgr** process running and asks if you want that process stopped. When you tell it not to stop the process, **stop\_oncatlgr** goes on to the next process id (when another **oncatlgr** exists). When you tell it to stop the process, **stop\_oncatlgr** sends an interrupt to the process.

When you use more than one OnLine instance on a single computer, you could encounter multiple running **oncatlgr** processes. Thus, you must take care to only stop the **oncatlgr** process associated with the correct OnLine instance. You can use the **-f** option, or see ["Which oncatlgr for Which](#page-99-0) [OnLine?" on page 4-6](#page-99-0).

You must log in as **root** or **informix** to run **stop\_oncatlgr**.

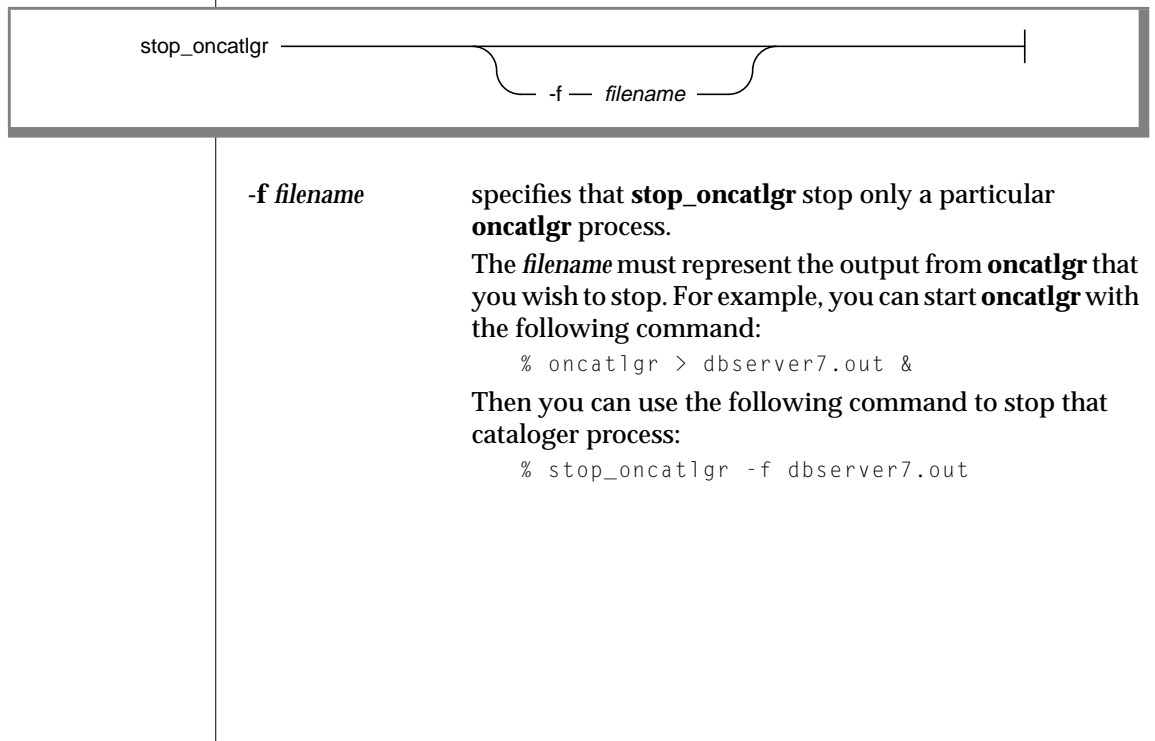

### **Automating Backups Using an Event Alarm Script**

When a logical log changes state, an event alarm occurs. The new eventalarm feature allows you to automatically execute backups. This feature permits you to back up logical logs without using continuous backups. In addition, you do not need to monitor the state of logical logs to know when to start an automatic backup. Informix provides a sample script to help you understand this process.

### **Understanding the Sample Script**

The event-alarm mechanism has the facility to call only one program. That program must handle *all* event alarms that the database administrator wants to capture. To help you deal with event alarms, Informix has provided a sample script called **logevent.sh**. You can find that sample script in the **\$INFORMIXDIR/etc** directory where the other ON-Archive scripts reside. You can use that script as a basis or model for automating a logical-log backup. You must edit **logevent.sh** before you can use it. The script has one limitation in that it does not know the volume sets you intend to use for log backups.

In the sample script, you can configure the following items:

- The percentage of full logs that trigger a logical-log backup
- The volume set used for the backup

When an event occurs, the database server can execute the script providing that you specify the full pathname of that script in the ONCONFIG file. When you place that script in the **\$INFORMIXDIR /etc** directory, you gain an enhanced ability to administer the script.

To use an event-alarm script, perform the following steps:

- **1.** Create a new script or configure the sample script for the correct environment.
- **2.** Place the script in the **\$INFORMIXDIR/etc** directory or any directory that you choose.
- **3.** Use the ALARMPROGRAM configuration parameter to specify the pathname of the script in the ONCONFIG file. The pathname that you specify for the ALARMPROGRAM parameter must contain the full pathname of the sample script.

### **Adding an ON-Archive Activity Log to Log Archive Events**

ON-Archive produces the ON-Archive activity log that contains a history of all the ON-Archive actions. You can find an example of the ON-Archive activity log in [Figure 9-1 on page 9-38.](#page-355-0)

Before you start using ON-Archive, produce the ON-Archive activity log using the following steps:

- **1.** The ON-Archive activity log can become large. Make sure the ON-Archive activity log resides in an appropriate directory for that file.
- **2.** Make sure appropriate file permissions exist so that you can use the directory where the activity log resides.
- **3.** Edit the **config.arc** configuration file. When you do not use the **config.arc** file, edit the file that the **ARC\_CONFIG** environment variable specifies.
- **4.** Insert an ACTIVITYLOG parameter into the specified file.
- **5.** Make sure the ACTIVITYLOG parameter holds the full pathname of the ON-Archive activity log file. The following example shows how to set the ACTIVITYLOG parameter.

```
ACTIVITYLOG = /usr/informix/etc/onarchive.log
```
The ACTIVITYLOG configuration parameter points to the ON-Archive activity log. The ON-Archive activity log records all significant events that ON-Archive generates. The information in the ON-Archive activity log includes the beginning and end of all ARCHIVE, BACKUP, COPY, and RESTORE events.

In addition, the ON-Archive activity log contains information on dbspacesets, volume sets, volumes, and requests. The file records only commands that change the state of ON-Archive. The file does not record usage or syntax errors.

### <span id="page-355-0"></span>**Using the ON-Archive Activity Log**

Because several ON-Archive processes can run in parallel (for example, **onarchive** and **onautovop** can run simultaneously), the ON-Archive activity log conforms to a format that allows you to trace the history of the ON-Archive catalogs and follow different threads of execution.

#### **Figure 9-1**

Example of Data Within an ON-Archive Activity Log

```
Apr 19 1994 09:30 #00000000# <8734> onarchive (informix) defined dbs1and2:
define/dbspaceset=dbs1and2/dbspaces=(dbs1, dbs2)
Apr 19 1994 09:35 #00000000# <8734> onarchive (informix) defined vset1: define/vset=vset1/
access=5/device_type=tape/class=system/driver=tape
Apr 19 1994 09:37 #00000000# <9762> onarchive (informix) vset1:0001: define/volume/vset-vset1
Apr 19 1994 10:01 #00000000# <9762> onarchive (informix) created request #000000005#:
archive/dbspaceset=dbs1and2
Apr 19 1994 10:02 #00000005# <9762> onarchive (informix) begin to archive to vset1
            10:04 #00000005# <9762> processing dbs1 to vset1:0001
Apr 19 1994 10:04 #00000000# <9762> onarchive (informix) defined vset1:0002: define/volume/vset=vset1
            10:06 #00000005# <9762> processing dbs1 to vset1:000210:09 #00000005# <9762> processing dbs2
to vset1:0002
            10:22 #00000005# <9762> failure detected: ARC-01026E Cannot close the file on tape
Apr 19 1994 10:25 #00000005# <9762> end archive: FAILED
Apr 19 1994 10:30 #00000000# <9764> onarchive (root) created request #000000006#: backup
continuous/immediate/autovop
Apr 19 1994 10:30 #00000006# <9765> onautovop (root) begin continuous backup
            10:35 #00000006# <9765> processing logfile1 to vsetlogs:0001
            10:40 #00000006# <9765> processing logfile2 to vsetlogs:0001
            10:46 #00000006# <9765> processing logfile2 to vsetlogs:0002
Apr 19 1994 11:05 #00000000# <863> ondatartr (root) begin retrieve
            11:06 #00000000# <863> processing logfile3 to ONDATARTRLOG:0001 /dev/rst0
            11:09 #00000000# <863> retrieved dbs1 #00000005# from vset1:0001,000
            11:15 #00000000# <863> retrieved dbs2 #00000005# from vset1:0002
           11:15 #00000000# <863> retrieved logfile1#00000006# from vsetlogs:000
            11:17 #00000000# <863> retrieved logfile2 #00000006# from vsetlogs:0001,0002
           11:20 #00000000# <863> retrieved logfile3 #00000863# from ONDATARTRLOG:0001
```
[Figure 9-1](#page-355-0) shows several significant features:

- Date and time printed for the following events:
	- ❑ Discrete events

```
Apr 19 1994 09:30 #00000000# <8734> onarchive (informix)
defined dbs1and2: define/dbspaceset=dbs1and2/dbspaces=(dbs1, dbs2)
```
❑ Begin marks for events that occur over a time interval

**10:30 #00000006# <9765> onautovop (root) begin continuous backup**

❑ End marks for events that occur over a time interval

**10:25 #00000005# <9762> end archive: FAILED**

- The name of the program that generated the event
- The user ID of the person who executed the program that generated the event

```
09:37 #00000000# <9762> onarchive (informix) vset1:0001:
define/volume/vset-vset1
```
■ Request and process IDs printed after the timestamps, that show all events appropriate to ON-Archive activity

Hash marks (#) enclose the request ID. Greater than and less than signs (><) enclose the process ID. This information allows you to search easily for the sequence of events for a particular process, a particular request, or both.

**10:04 #00000005# <9762> processing dbs1 to vset1:0001**

■ The entire command issued to create, modify, or delete an ON-Archive object

This information allows for easy re-creation of the ON-Archive catalogs and helps you understand what happens during execution events.

**10:30 #00000000# <9764> onarchive (root) created request #000000006#: backup continuous/immediate/autovop**

Events that take time to complete, such as ARCHIVE, BACKUP, COPY, and RETRIEVE.

Lines that bracket those events contain the request ID and the words *begin* and *end*. The *end* events include the status of the request. In addition, error messages precede those events when failure occurs.

**10:02 #00000005# <9762> onarchive (informix) begin to archive to vset1 10:04 #00000005# <9762> processing dbs1 to vset1:0001 Apr 19 1994 10:04 #00000000# <9762> onarchive (informix) defined vset1:0002: define/volume/vset=vset1 10:06 #00000005# <9762> processing dbs1 to vset1:000210:09 #00000005# <9762> processing dbs2 to vset1:0002 10:22 #00000005" <9762> failure detected: ARC-01026E Cannot close the file on tape Apr 19 1994 10:25 #00000005# <9762> end archive: FAILED**

■ All significant changes in state during the execution of ARCHIVE, BACKUP, COPY, and RETRIEVE events.

These events include changing tapes or dbspaces during an archive or restore.

**10:04 #00000005# <9762> processing dbs1 to vset1:0001**

**Chapter** 

**10**

# **The ON-Archive Catalog**

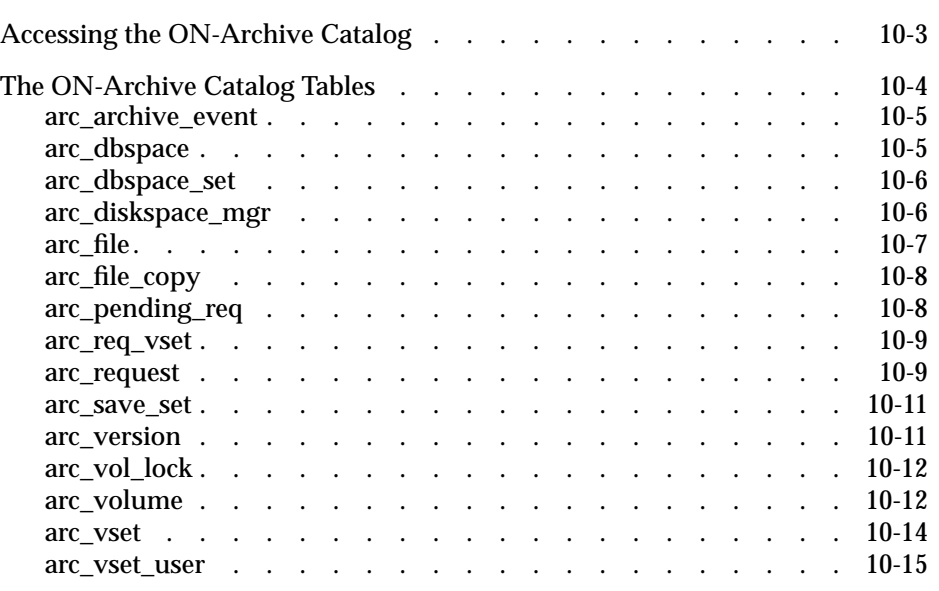
**The ON-Archive catalog tables are part of the <b>sysmaster** database. Unlike the system-monitoring interface tables, that are also part of the **sysmaster** database and described in the *INFORMIX-OnLine Dynamic Server Administrator's Guide*, the ON-Archive catalog tables are real tables.

The catalog stores all the ON-Archive requests that are not immediately executed, and information on the volume sets (vsets) and the save sets that you already defined.

# **Accessing the ON-Archive Catalog**

You can access the ON-Archive catalog using the LIST commands in ON-Archive. However, all users can query the ON-Archive catalog tables using SQL SELECT statements. Standard users cannot execute statements other than SELECT statements on ON-Archive catalog tables.

User **informix** can execute SQL statements other than SELECT statements. However, Informix does not recommend this; updating or changing information in the catalog without using ON-Archive can adversely affect the way ON-Archive operates. When you suspect that the tables contain erroneous information, see ["Repairing Catalog Inconsistencies" on page 8-60](#page-299-0).

# **The ON-Archive Catalog Tables**

The ON-Archive catalog consists of the following tables:

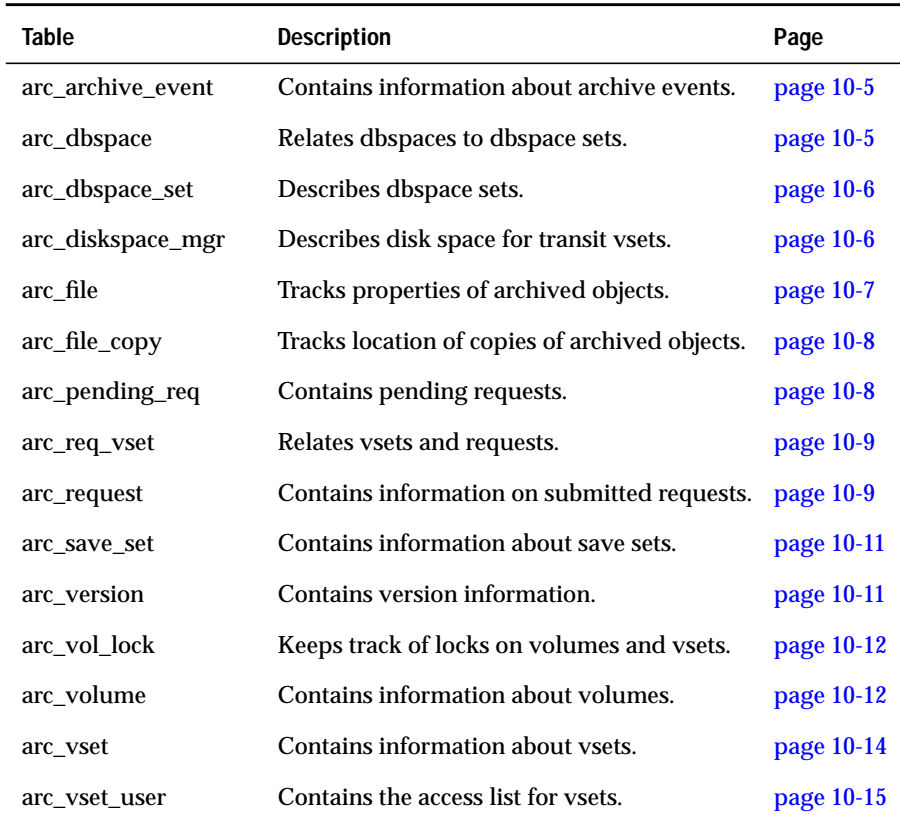

In addition to these tables, ON-Archive also uses views in the **sysmaster** database to ensure data integrity when updating.

## <span id="page-362-0"></span>**arc\_archive\_event**

The **arc\_archive\_event** table contains information about archive events.

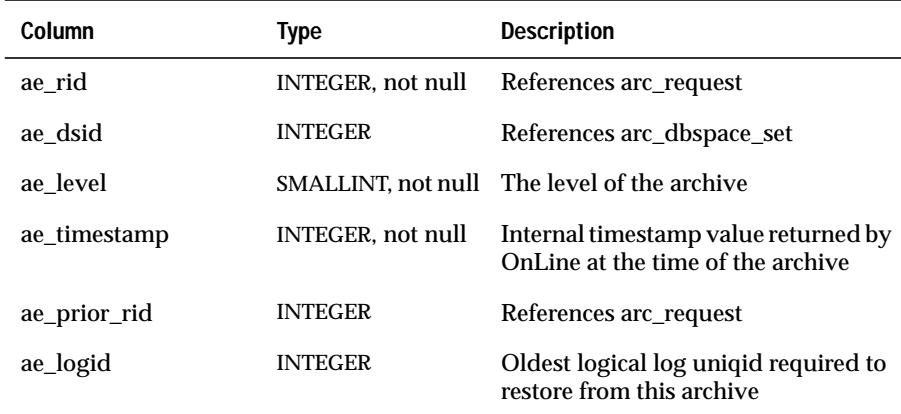

### **arc\_dbspace**

The **arc\_dbspace** table lists each of the dbspaces and the dbspace set it resides.

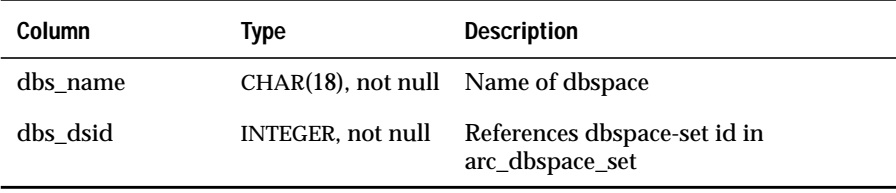

ஆ

### <span id="page-363-0"></span>**arc\_dbspace\_set**

The **arc\_dbspace\_set** table describes each of the dbspace sets. The primary key is **ds\_dsid**.

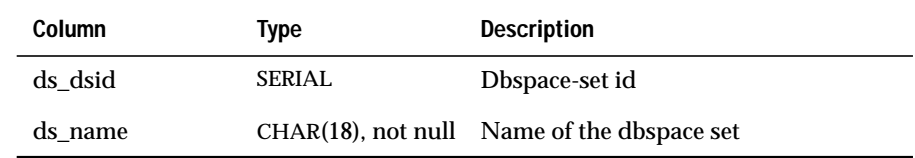

### **arc\_diskspace\_mgr**

The **arc\_diskspace\_mgr** table describes the disk space allocated for transit vsets. The primary key of the table is **dsm\_vid**, **dsm\_vno**.

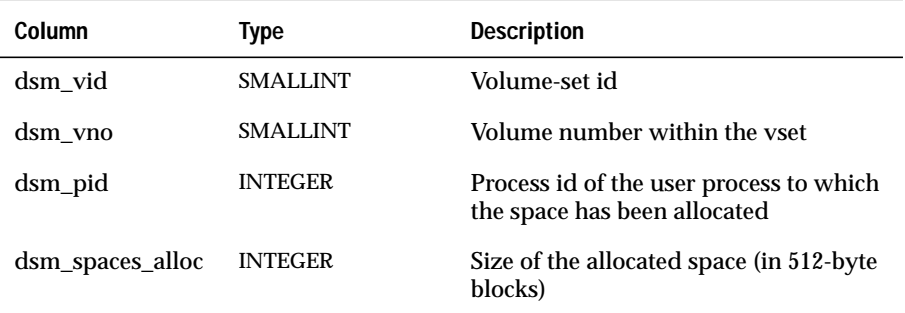

### <span id="page-364-0"></span>**arc\_file**

The **arc\_file** table describes all the dbspaces and logical-log files that ON-Archive has archived. All dbspaces archived by one request form a save set. All log files archived by one automatic backup request form a save set. For a description of the relationship between logical-log files and save sets during continuous logical-log file backups, see ["Performing a Continuous](#page-192-0) [Backup of the Logical-Log File" on page 6-11](#page-192-0). You can identify each dbspace or log file within the save set by a file number that ON-Archive assigns. The primary key is **file\_rid**, **file\_fno**.

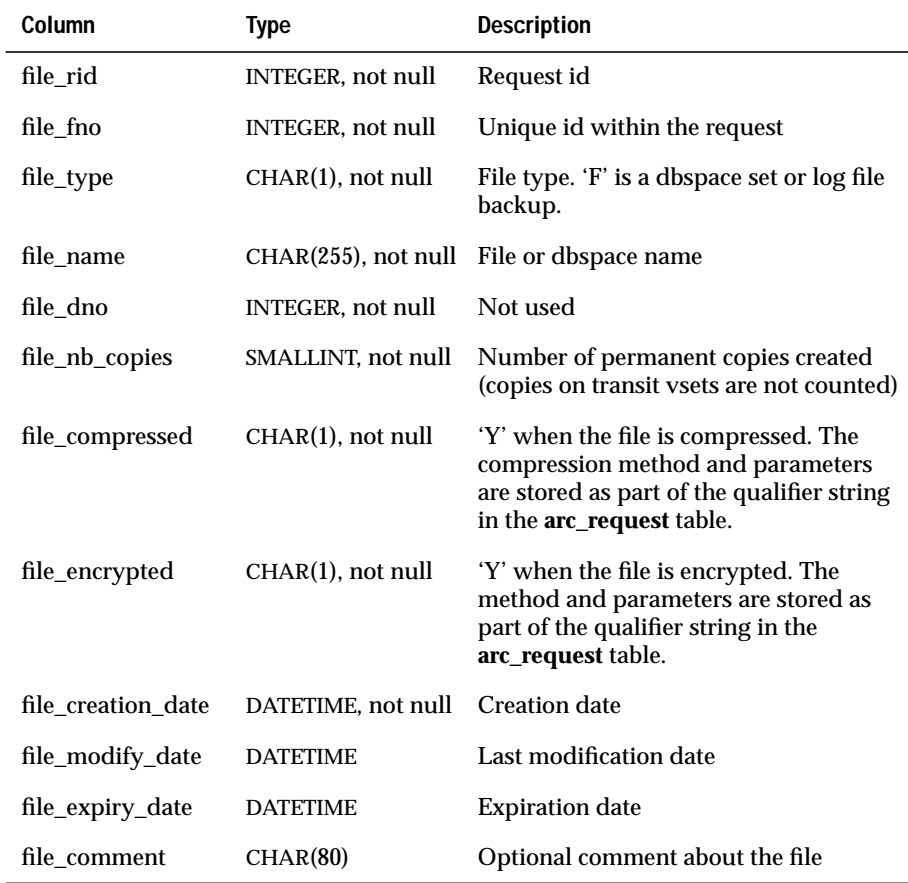

### <span id="page-365-0"></span>**arc\_file\_copy**

The **arc\_file\_copy** table indicates the location of each copy of an archived dbspace set or log file. The primary key for the table is **fc\_vid**, **fc\_vno**, **fc\_rid**, **fc\_fno**.

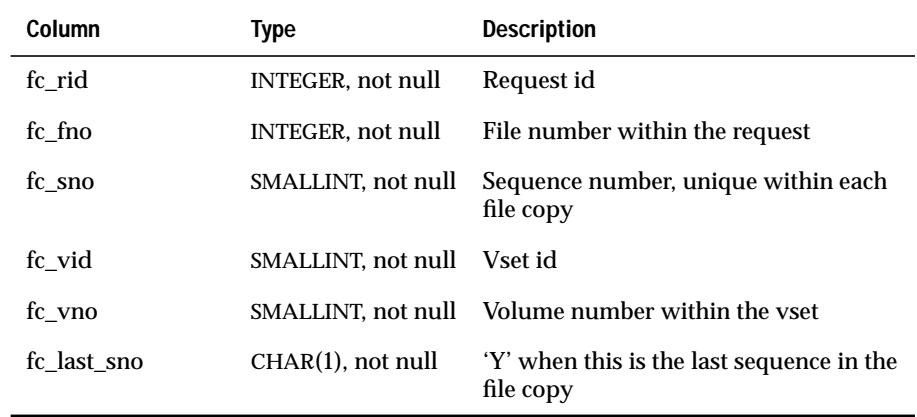

### **arc\_pending\_req**

The **arc\_pending\_req** table provides a list of all unfinished requests. When a request is listed in this table, its status must be NEW, EXECUTING, or PARENT. The primary key is **pend\_rid**.

<u>an</u>

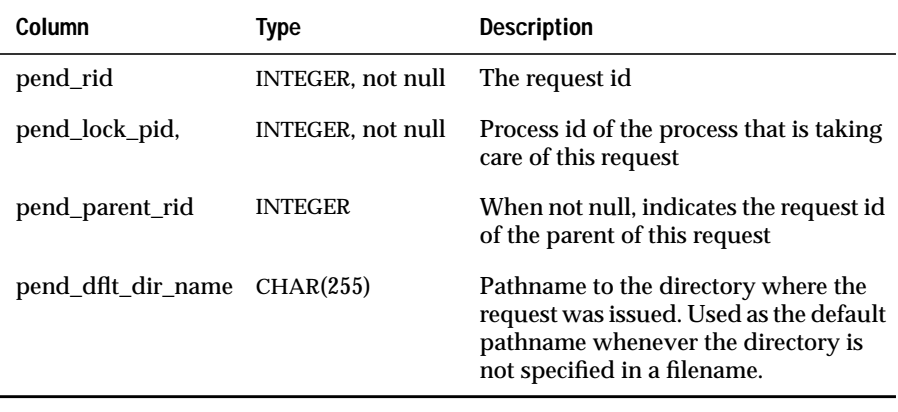

### <span id="page-366-0"></span>**arc\_req\_vset**

The **arc\_req\_vset** table lists all the vsets required by a request. The primary key is **rv\_rid**, **rv\_vid**.

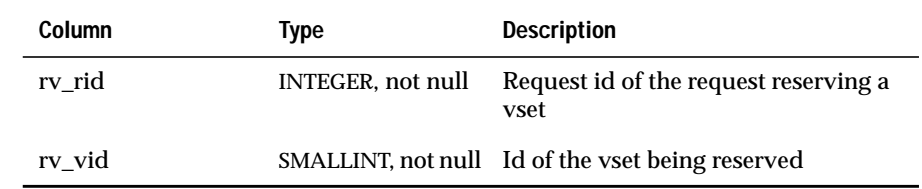

## **arc\_request**

The **arc\_request** table describes all requests. Only requests that are not executed immediately are stored in the catalog. The primary key of the table is **req\_rid**.

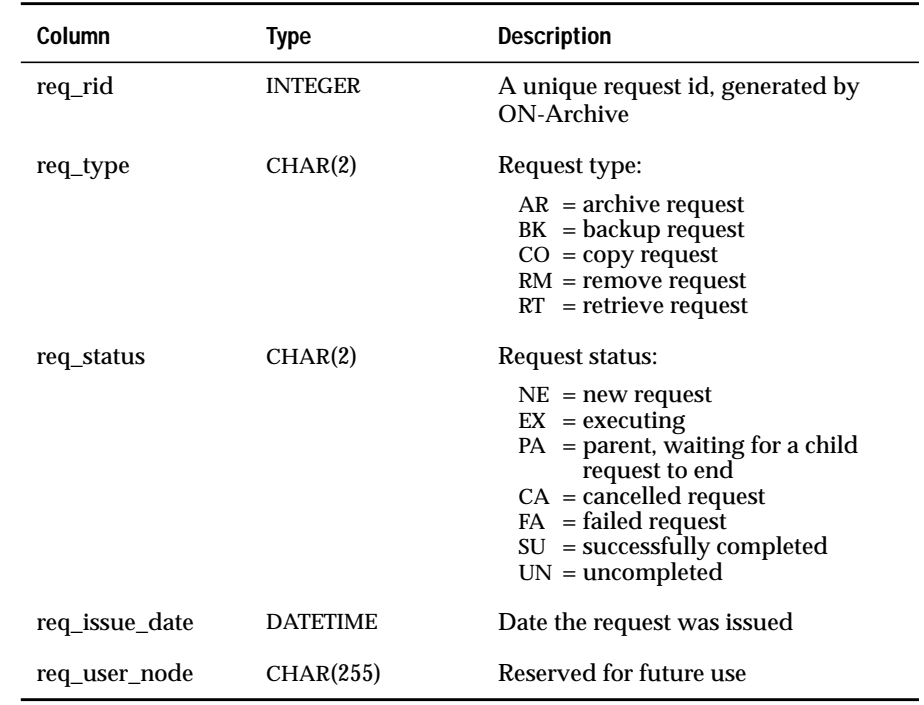

### —

 $\theta$  –

سە

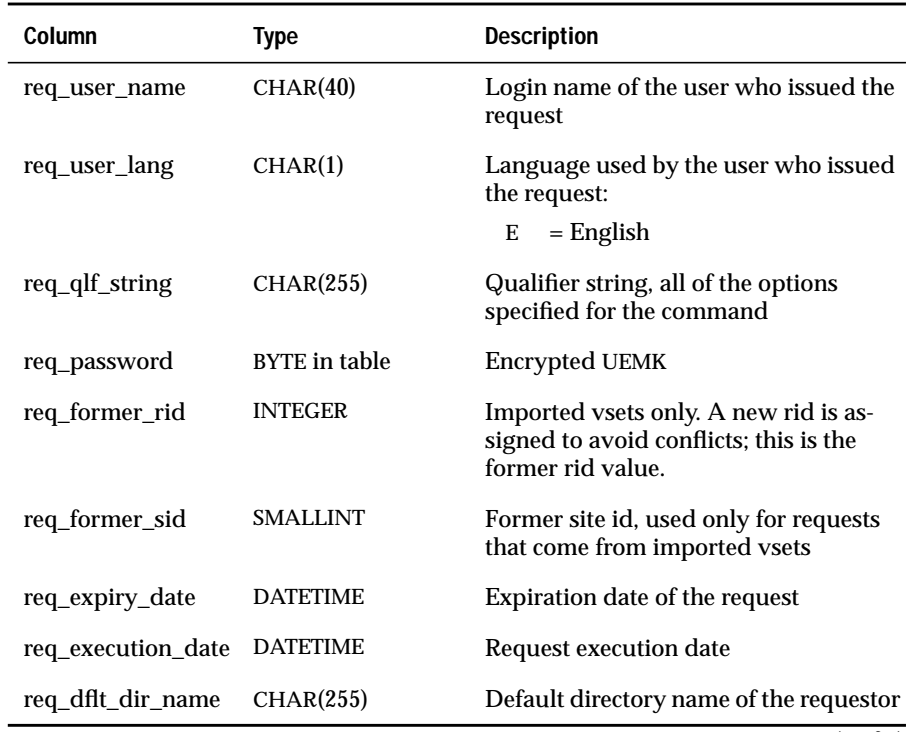

(2 of 2)

### <span id="page-368-0"></span>**arc\_save\_set**

The **arc\_save\_set** table lists the contents of all save sets. A save set is identified by the request id of the request that created it and the vset where it resides. The primary key of the table is **svst\_vid**, **svst\_rid**.

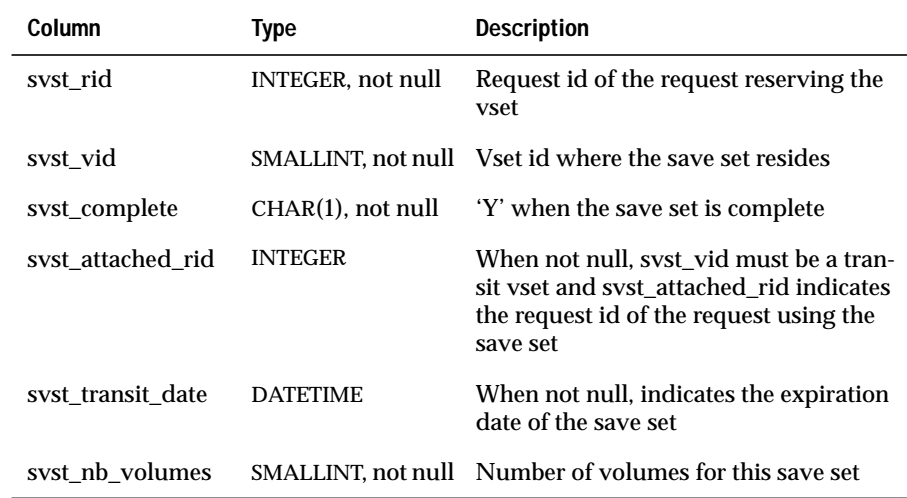

### **arc\_version**

The **arc\_version** table lists the version id of ON-Archive.

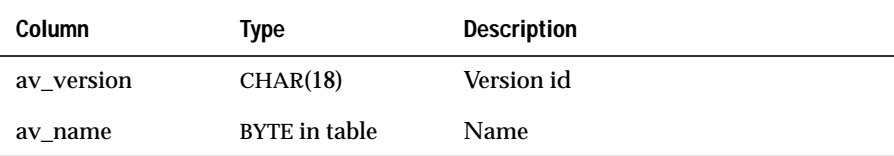

### <span id="page-369-0"></span>**arc\_vol\_lock**

The **arc\_vol\_lock** table describes all the current locks on volumes and vsets. The primary key of the table is **vlck\_vid**, **vlck\_vno**, **vlck\_pid**.

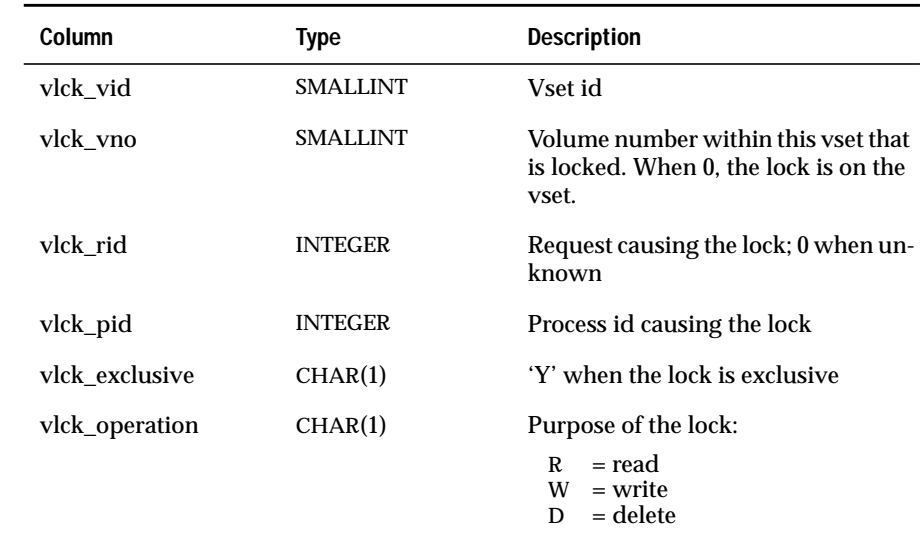

### щ

 $A$ 

### **arc\_volume**

The **arc\_volume** table describes each of the volumes known to ON-Archive. Each volume is attached to only one vset and is identified by a volume number that must be unique within the vset. The primary key of the table is **vol\_vid**, **vol\_vno**.

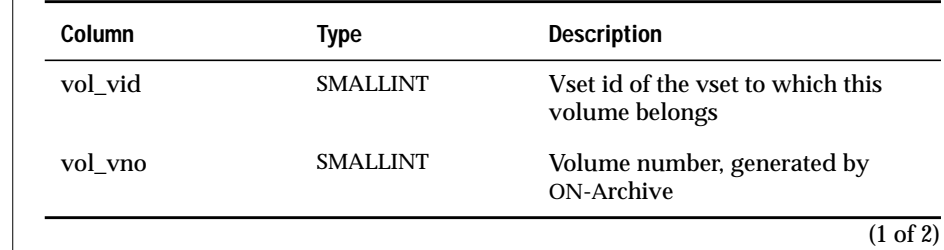

**10-12** INFORMIX-OnLine Dynamic Server Archive and Backup Guide

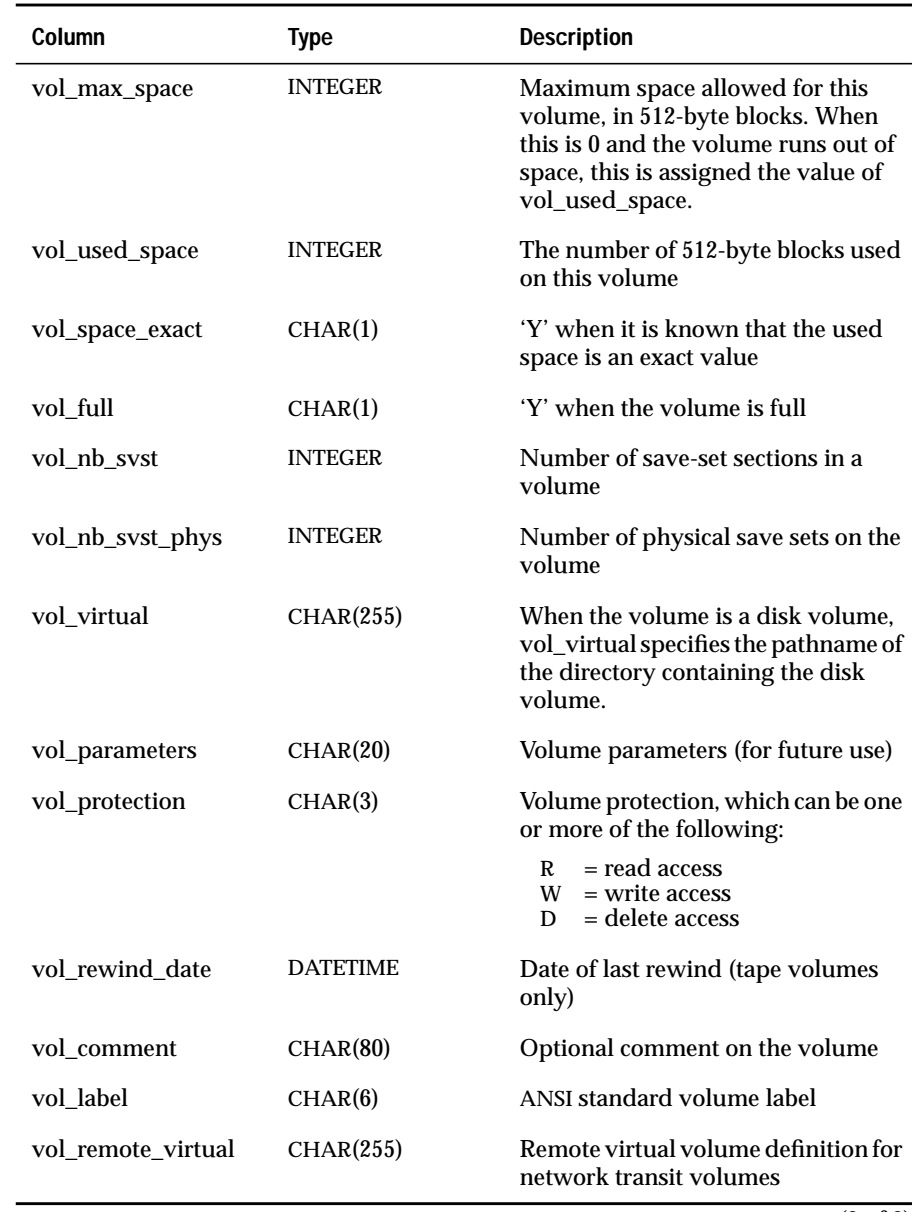

(2 of 2)

### <span id="page-371-0"></span>**arc\_vset**

The **arc\_vset** table describes all the vsets known to ON-Archive. The primary key of the table is **vset\_vid**.

 $\theta$   $\blacksquare$ 

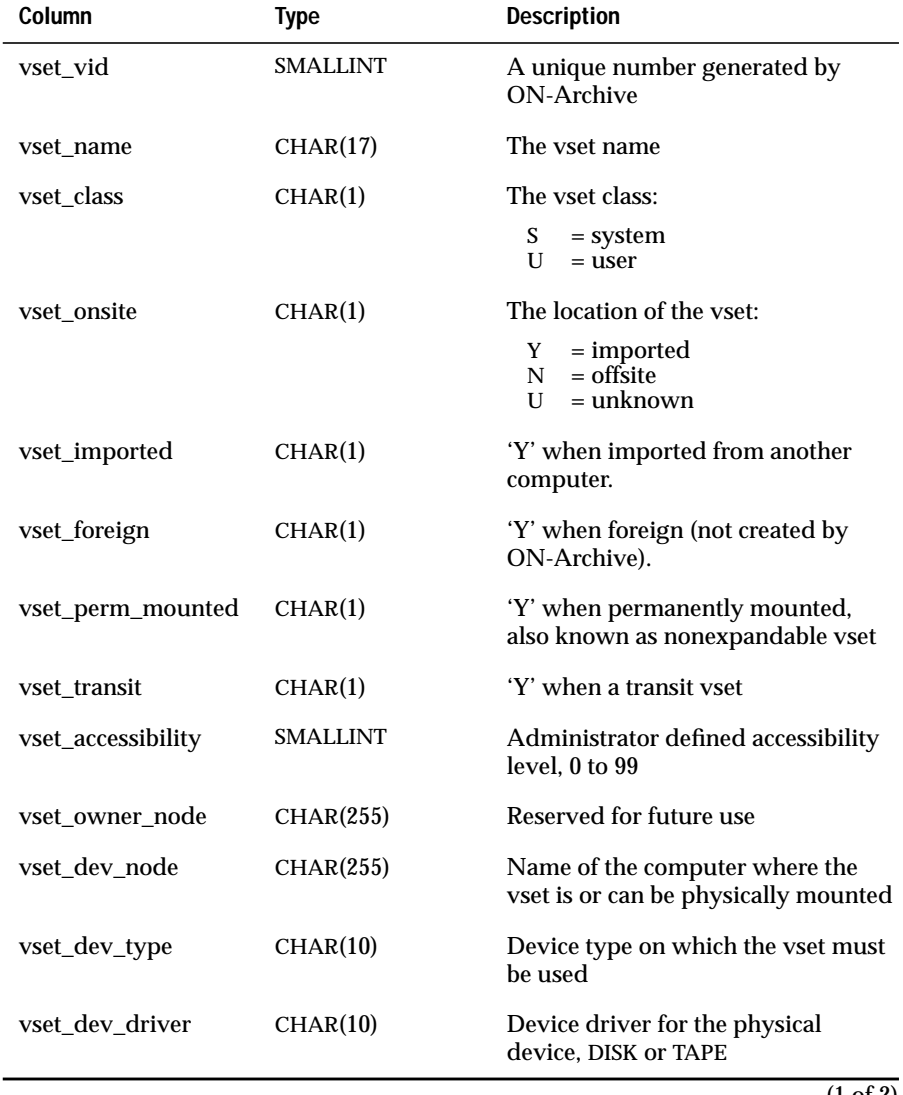

<span id="page-372-0"></span>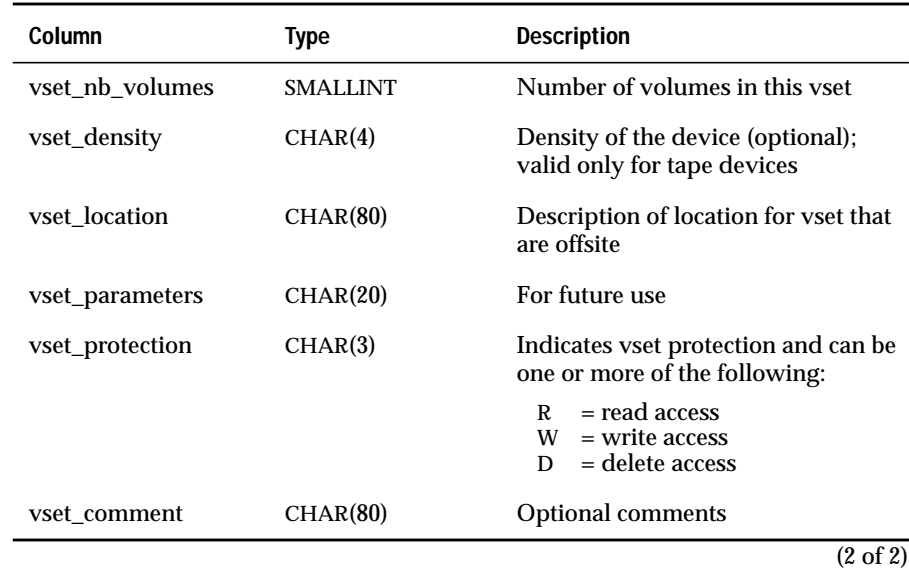

### **arc\_vset\_user**

The **arc\_vset\_user** table lists the users who can access each USER vset. The primary key of the table is **vu\_vid**, **vu\_user\_name**.

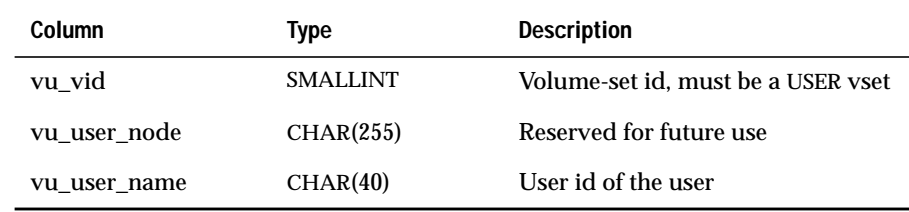

 $\theta$  –

 $\theta$ 

### **Chapter**

**11**

# **ON-Archive Error Messages**

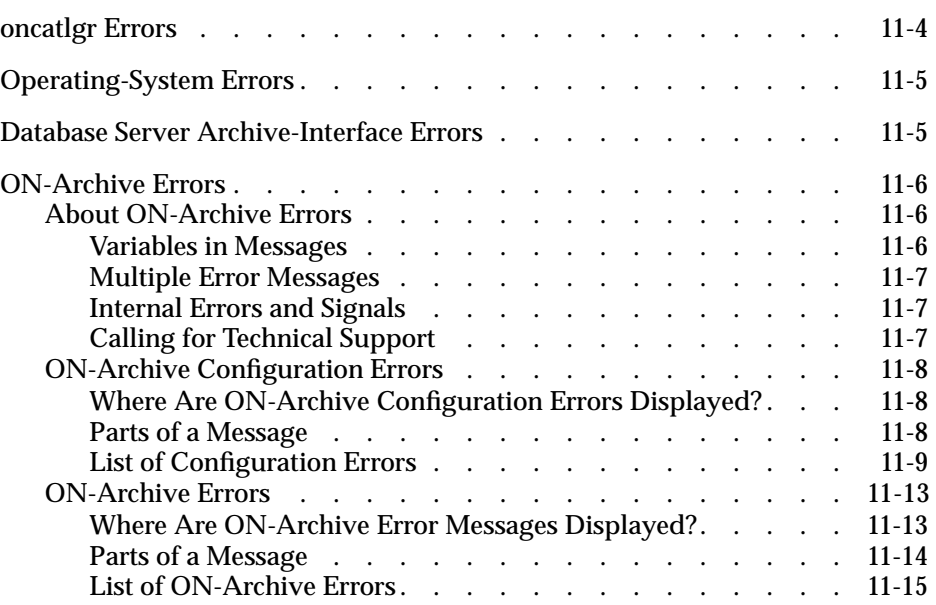

**THE MOST SET OF THE MOST SET ON ART SET ON ART SET ON ART AND SET ON A PROPERTY OF A PROPERTY OF A PROPERTY OF A PROPERTY OF A PROPERTY OF A PROPERTY OF A PROPERTY OF A PROPERTY OF A PROPERTY OF A PROPERTY OF A PROPERTY O** users of ON-Archive. It is particularly valuable to the ON-Archive administrator.

This chapter contains the following sections:

- **oncatlgr** errors
- Operating-system errors
- Database server archive interface errors
- ON-Archive errors

["ON-Archive Errors" on page 11-13](#page-386-0) describes the messages that ON-Archive issues when it encounters errors. ON-Archive might encounter errors in the ON-Archive catalog, in the configuration file, or as it executes commands. In addition to the error message, this section explains the likely cause of each error and suggests a course of action.

# <span id="page-377-0"></span>**oncatlgr Errors**

Almost all **oncatlgr** errors occur when **oncatlgr** receives an error back from OnLine as it attempts to execute an SQL statement. OnLine sends these error reports to standard output and look like the following example:

```
**************************************************************
*********************** ONCATLGR ERROR ***********************
Error from the REQUEST SCHEDULER Module on : date-and-time
Error Description: Unable to access the database
No request assigned to that error.
LIST OF ERROR ENCOUNTERED:
    IFMX-E--25588, -25588:The apl process cannot connect to
OnLine server
*********************** END OF REPORT ************************
**************************************************************
```
The message number listed at the bottom of the report after the prefix IFMX-E is an INFORMIX-OnLine Dynamic Server message number. You can find a description of the error in the *Informix Error Messages* book, or you can use the **finderr** utility program described in that same manual.

The most common cause for an error report from **oncatlgr** occurs when OnLine is not in on-line mode and **oncatlgr** cannot connect to the ON-Archive catalog. To solve this kind of problem, make sure OnLine is in on-line mode and restart the cataloger.

You might also get **oncatlgr** errors when more than one **oncatlgr** process is running for a single OnLine instance. To solve this kind of problem, stop all the **oncatlgr** processes and start only one for a single database server.

Stopping and restarting **oncatlgr** does not adversely affect the ON-Archive catalog. The catalog is logged and updates to it occur as transactions.

<span id="page-378-0"></span>If you cannot correct the **oncatlgr** error with an obvious administrative action (like increasing disk space, clearing out **/tmp**, or fixing permission problems), stop **oncatlgr** and restart it. If the problem persists, contact Informix Technical Support. Support personnel need to examine the entire **oncatlgr** output file for that **oncatlgr** session.

# **Operating-System Errors**

As **onarchive**, **onautovop**, or **ondatartr** attempt to read or write to the disk or tape volumes, they sometimes get errors back from the operating system. The operating-system error gets printed with the ON-Archive errors but retains a prefix of UNIX-E-, as shown in the following example:

UNIX-E-0006, No such device or address.

The error number that occurs after the UNIX-E- is the **errno** value that ON-Archive detected. The message that ON-Archive prints is a short interpretation of the UNIX **errno** value. To determine the cause of the error, look in your operating-system documentation about the type of device that was being used at the time of the error. Common errors include trying to use pathnames for which user operating-system permission does not exist, forgetting to mount a tape, or trying to use a tape drive already in use.

If you cannot operationally correct the error, contact Informix Technical Support. Support personnel need to see the exact text of the error messages that were produced. They also need to know the series of events that led up to the errors.

# **Database Server Archive-Interface Errors**

During the processing of an archive, a logical-log file backup, or a restore, **onarchive**, **onautovop**, and **ondatartr** communicate with OnLine through a special interface known as the archive API. You can get errors back from OnLine through this interface. ON-Archive distinguishes such errors with the prefix IFMX-E-API, as in the following example:

```
IFMX-E-API, There are no DBSpaces or BLOBSpaces to recover.
Check the status by using onstat -d.
```
<span id="page-379-0"></span>These self-explanatory errors do not have Informix error numbers associated with them. You cause the most common errors you attempt to perform archives, backups, or restores when OnLine is not in the correct mode.

If you cannot operationally correct the error, contact Informix Technical Support. Support personnel need to see the exact text of the error messages that were produced. They also need to know the series of events that led up to the errors.

# **ON-Archive Errors**

This section describes the ON-Archive errors that **onarchive**, **ondatartr**, or **onautovop** generate. This section is divided into the following parts:

- About ON-Archive errors
- ON-Archive configuration errors
- ON-Archive errors
- An alphabetical list of ON-Archive errors

### **About ON-Archive Errors**

This section contains useful information for reading and interpreting ON-Archive error messages.

### **Variables in Messages**

Some messages contain a variable that a value replaces when ON-Archive displays the message. The % character indicates the variable in the message, followed with a letter that specifies the variable type. For example, in the following error message,

ARC-01011E Ambiguous command abbreviation %s.

When the error message displays, a string of text replaces the variable %s. The actual error message looks something like the following example:

ARC-01011E Ambiguous command abbreviation EX.

### <span id="page-380-0"></span>**Multiple Error Messages**

Occasionally, you might receive multiple error messages; a series of related error messages that result from the execution of your command.

### **Internal Errors and Signals**

ON-Archive performs extensive self-checking to determine internal consistency errors. When ON-Archive finds an internal error, ON-Archive displays the following messages:

```
ARC-E-1576 Unexpected internal fatal error has occurred.
ARC-I-1587 Internal check failure code: %s
ARC-I-1578 Consult your /tmp/sysfail.%s file.
```
A system failure occurs when a UNIX signal occurs. In this event, ON-Archive displays the following messages:

```
ARC-E-1116 System failure.
ARC-I-1577 Program will be aborted to produce core dump.
ARC-I-1578 Consult your /tmp/sysfail.%s file.
ARC-E-1307 Unix signal received. Signal number = %d.
```
Also, that failure produces a core dump of ON-Archive. This core dump might help the support person identify the cause of the system failure.

When you experience either of these problems, report it as a software problem to Informix Technical Support. Please prepare to describe exactly what operation you were executing and when the messages appeared. As well, prepare to describe the contents of the file **/tmp/sysfail.***pid*, where *pid* is the process id of the ON-Archive process involved in the error. This file contains details about exactly where the internal problem was detected and is required to locate the source of the problem.

### **Calling for Technical Support**

Some error messages recommend that you call your Informix Technical Support representative and report the error. When you call, please have the following information available:

- The hardware, operating system, and release number of the operating system on which ON-Archive is running
- The version number of OnLine
- <span id="page-381-0"></span>The exact error code or messages that appeared
- A description of the problem, including the operation that was being executed when the error occurred

## **ON-Archive Configuration Errors**

Configuration error messages occur when the cataloger reads the ON-Archive configuration file, **config.arc**. The cataloger reads the file each time you start it with the **start\_oncatlgr** command. When you start an ON-Archive session you enter the command **onarchive** from the operating system, and you also read the configuration file.

When you receive a configuration error message, stop the cataloger with the **stop\_oncatlgr** command and then restart it after you make the appropriate changes to the configuration file.

### **Where Are ON-Archive Configuration Errors Displayed?**

ON-Archive displays configuration error messages on your terminal when you enter either of the ON-Archive interfaces.

### **Parts of a Message**

A typical configuration error message looks like this:

ARC-CONFIG,Language must be on the first line.

Each configuration error message is divided into two parts as shown in the following list:

■ The prefix (ARC-CONFIG)

The prefix indicates the source of the message.

■ The message text (Language must reside on the first line.) The message text describes the error.

For each error, the error message list gives the probable cause and most-likely solution.

# <span id="page-382-0"></span>**List of Configuration Errors**

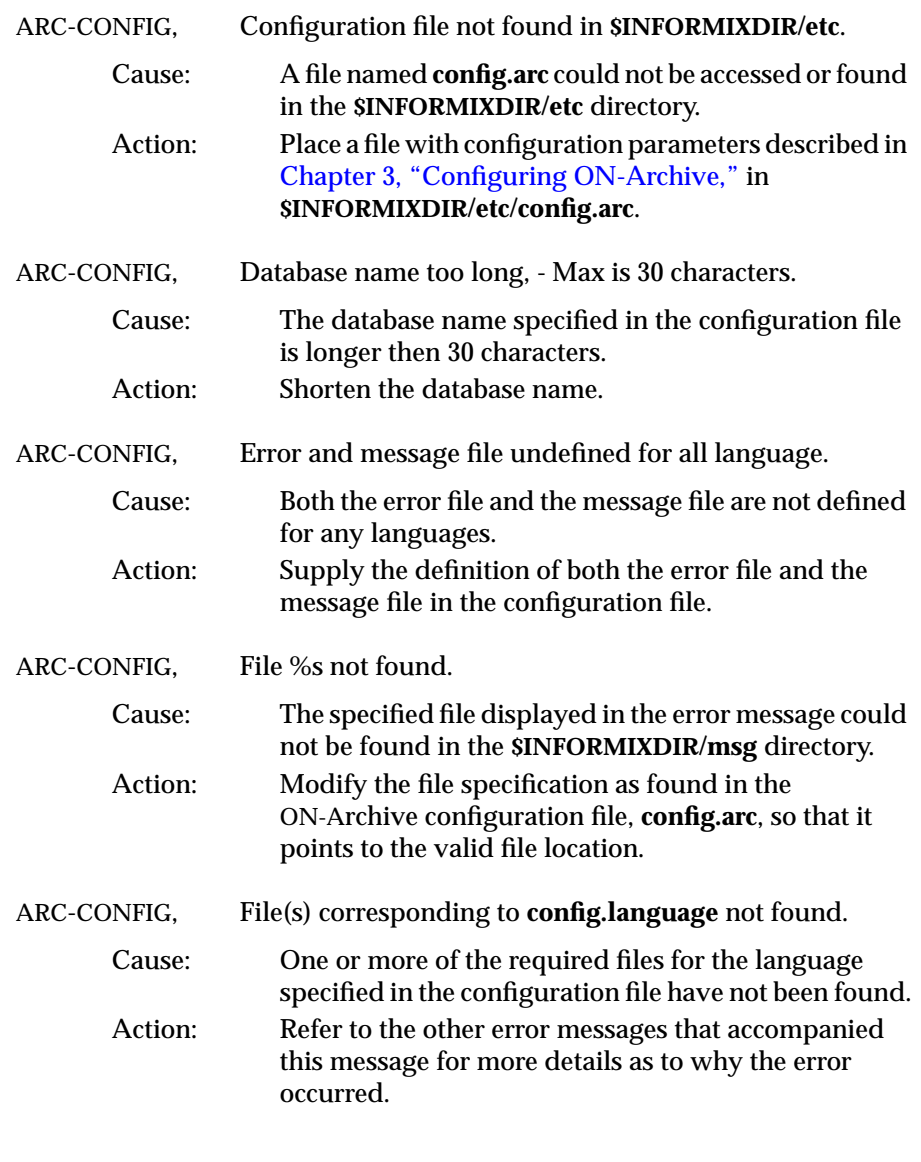

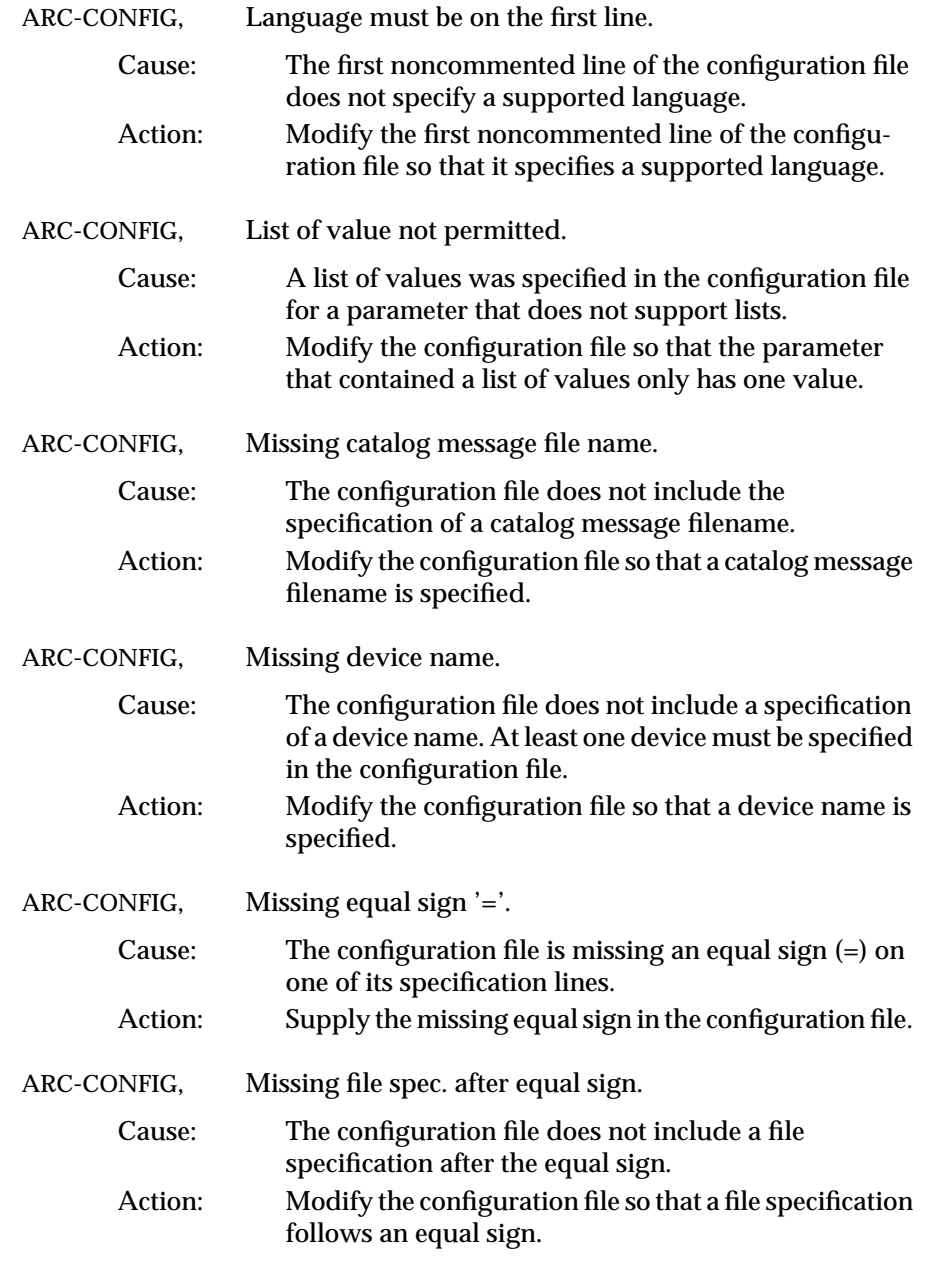

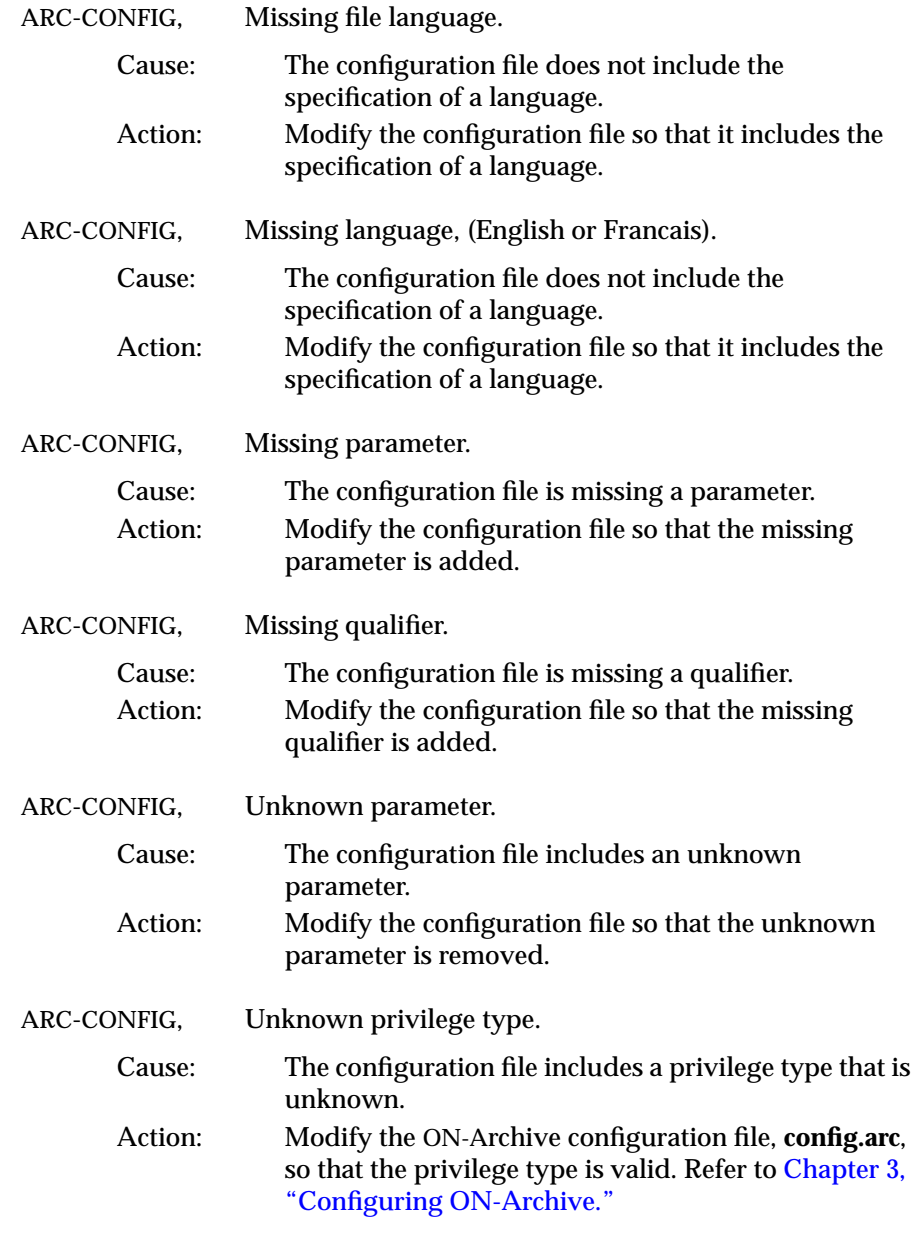

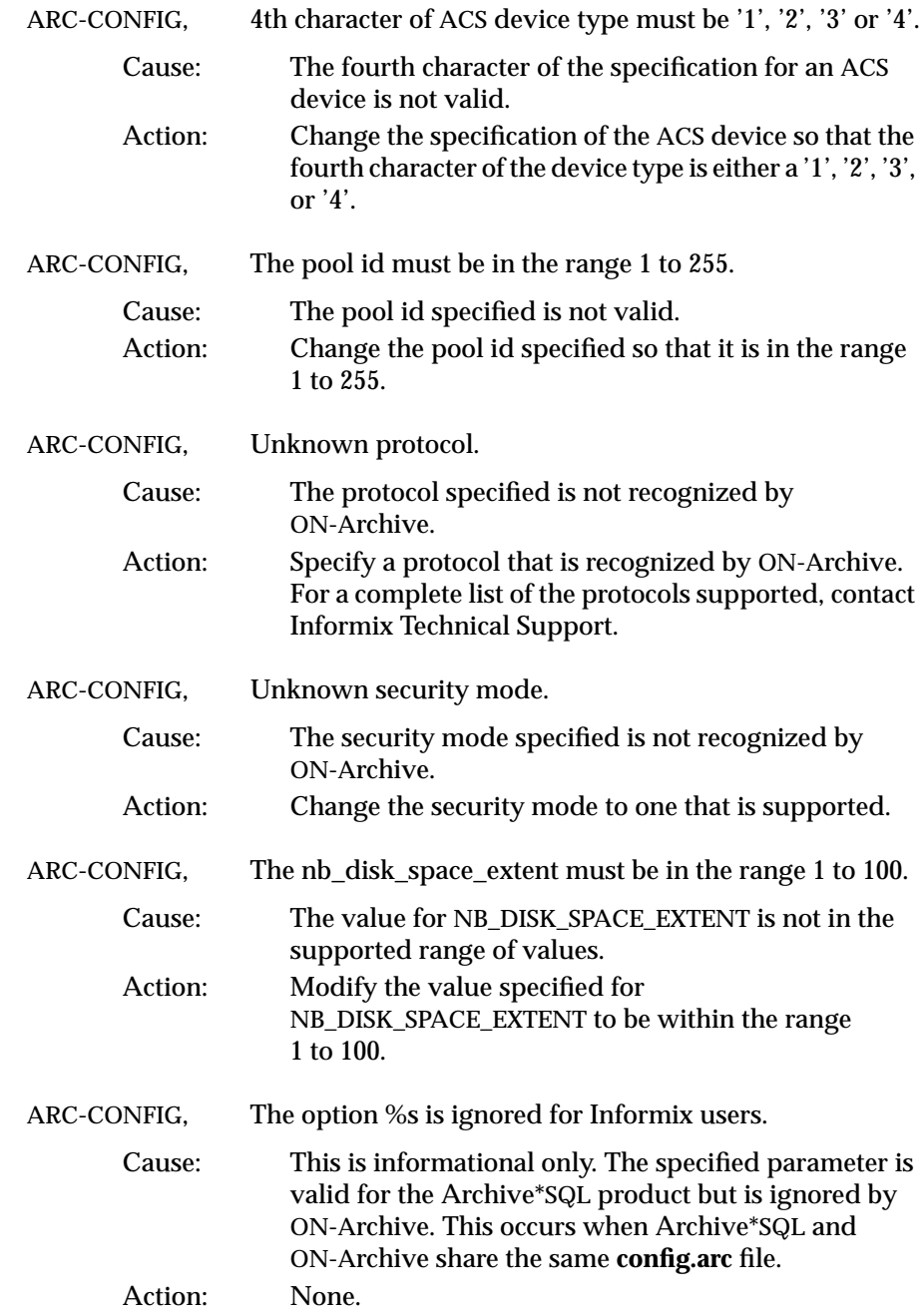

### <span id="page-386-0"></span>**ON-Archive Errors**

This section lists error messages that **onarchive**, **onautovop**, and **ondatartr** generate. Some of these messages are informational and are perfectly normal. For example, when you try to query the catalog to locate a file you never archived, you receive an informational message indicating that the file does not reside in the catalog. This message does not indicate that an error occurred, but rather that no data stored in the catalog could satisfy your query.

### **Where Are ON-Archive Error Messages Displayed?**

ON-Archive error messages are displayed differently depending on the context. When you interactively execute an ON-Archive command (with **onarchive**), the error message is displayed on your terminal. All generated error messages are also written to a log file (When you specify LOG for the command) and get sent to the owner of the request using electronic mail (When you specify NOTIFY for the command).

When you use the Menu interface, press CTRL-E to recall the last set of error messages.

When **onautovop** executes requests, errors are mailed to the owner of the request.

### <span id="page-387-0"></span>**Parts of a Message**

A typical ON-Archive error message looks like this:

ARC-E-01040 File not found.

Each error message and code is divided into four parts.

 $\blacksquare$  The prefix (ARC)

The prefix indicates the source of the message.

■ The type of message  $(E)$ 

Four types are currently supported:

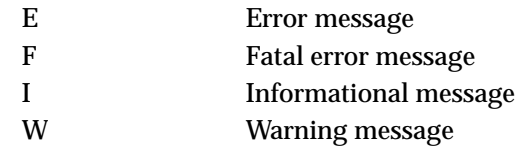

■ The message number (01040)

Each message is assigned a sequential number. The specific error number associated with a message has no special meaning.

■ The message text (File not found)

The message text describes the problem.

For each error, the probable cause and most likely solution are given.

The errors listed here are in a different format than when ON-Archive returns them. This chapter places the type of the message after the message number, without a separating hyphen.

### <span id="page-388-0"></span>**List of ON-Archive Errors**

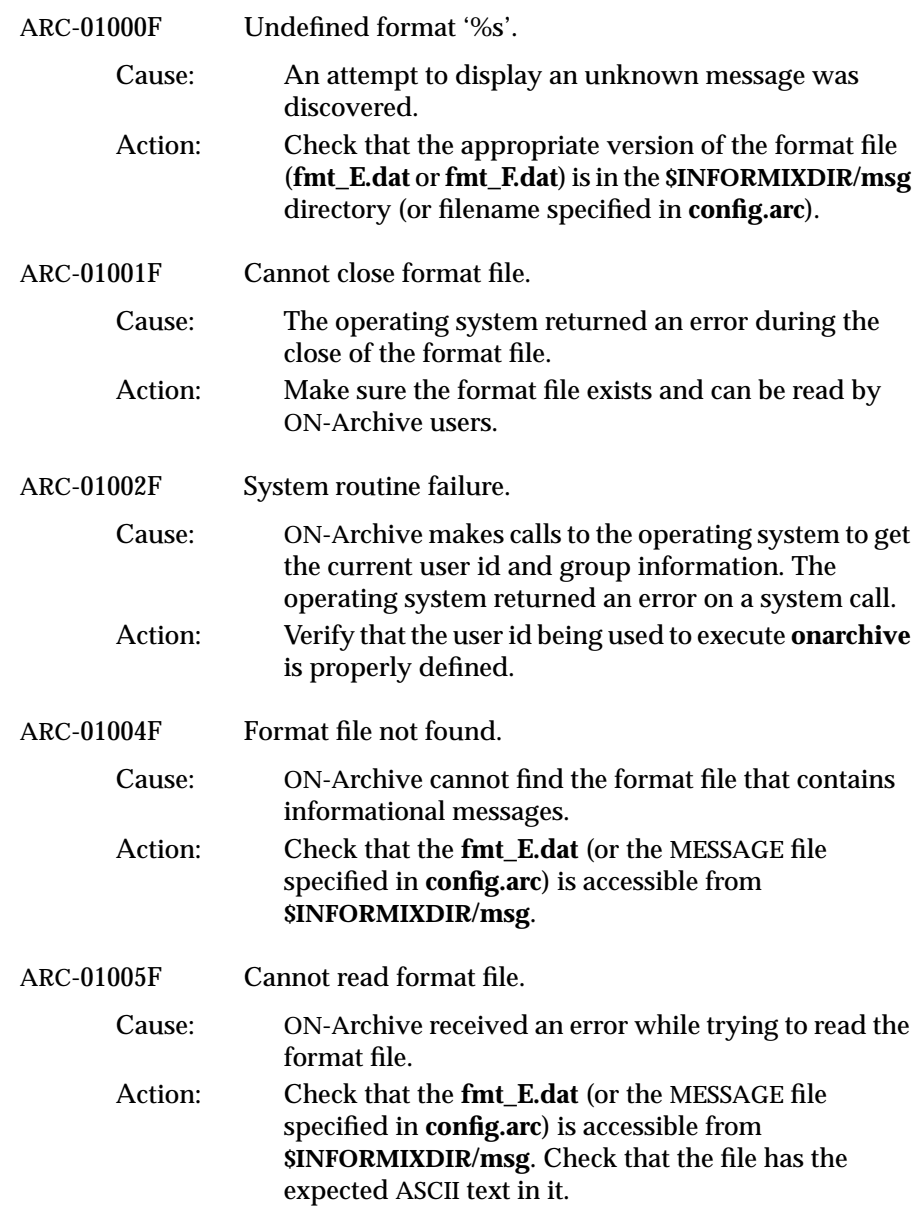

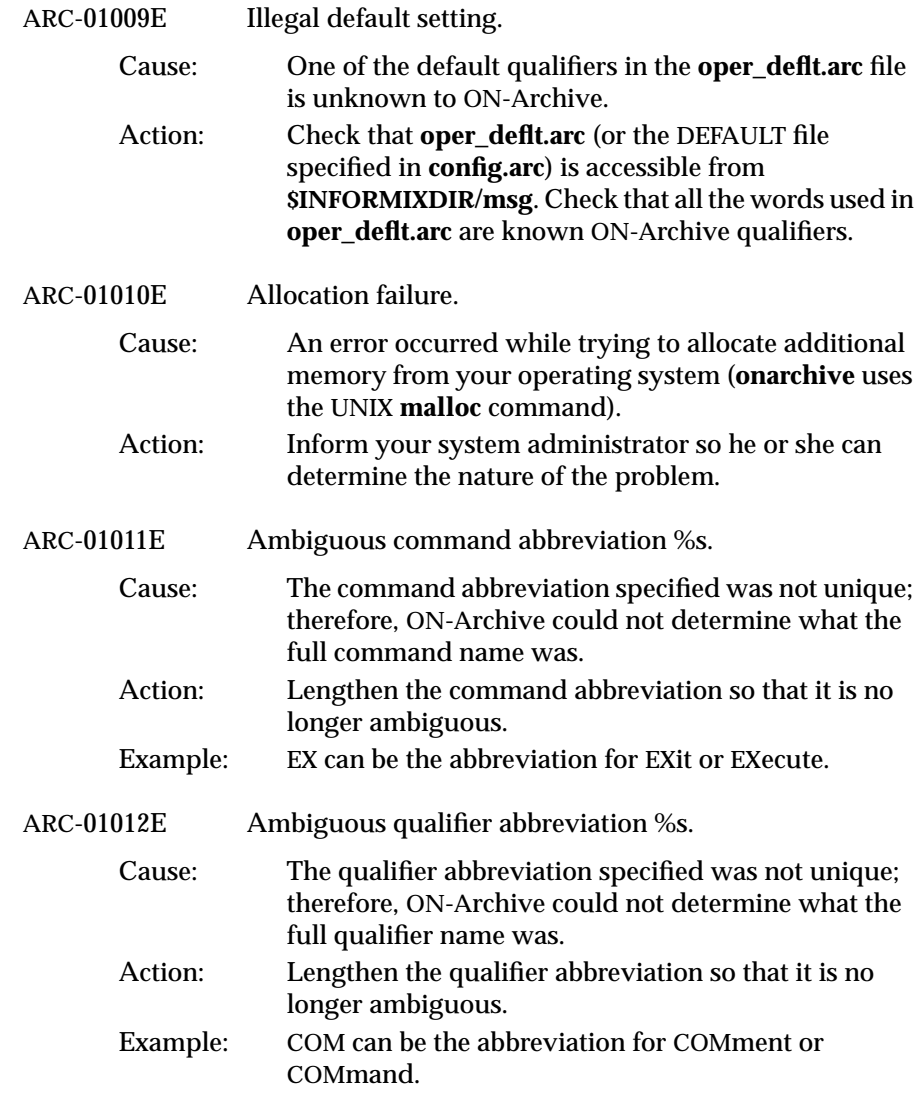

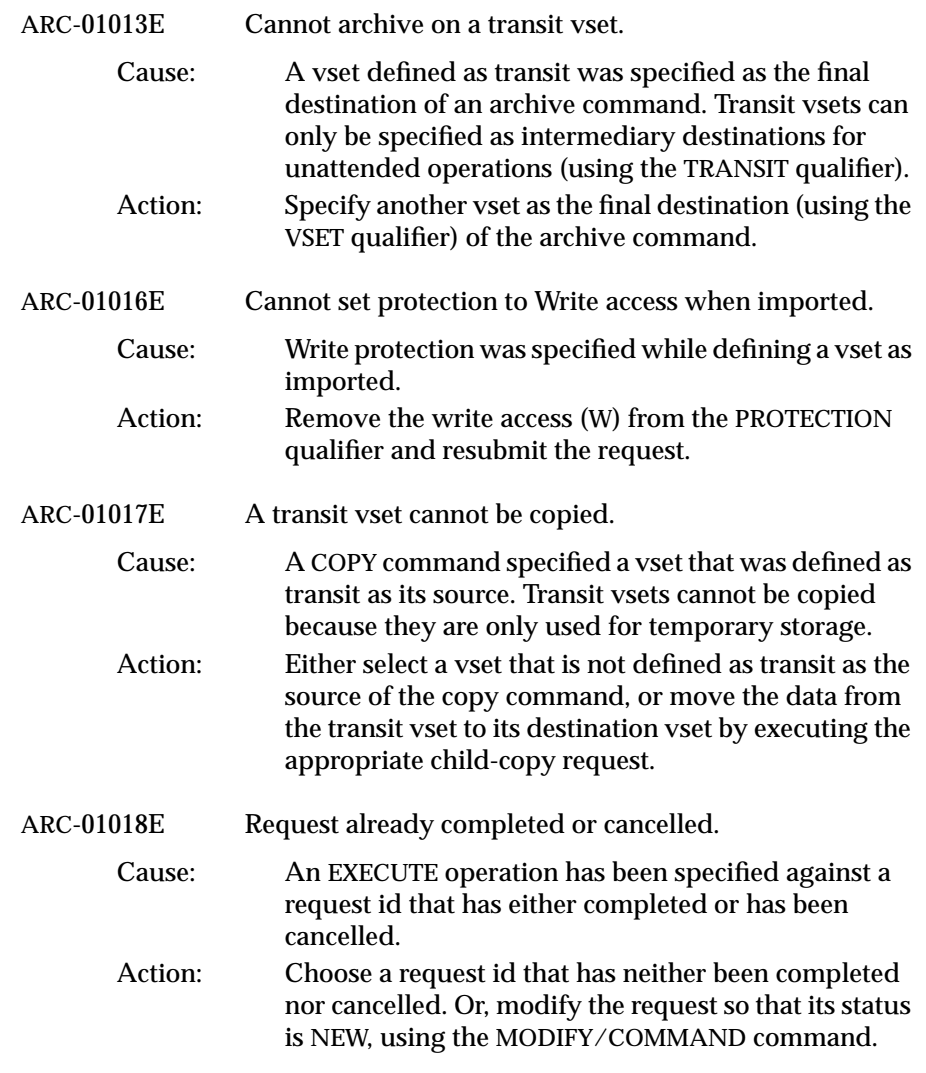

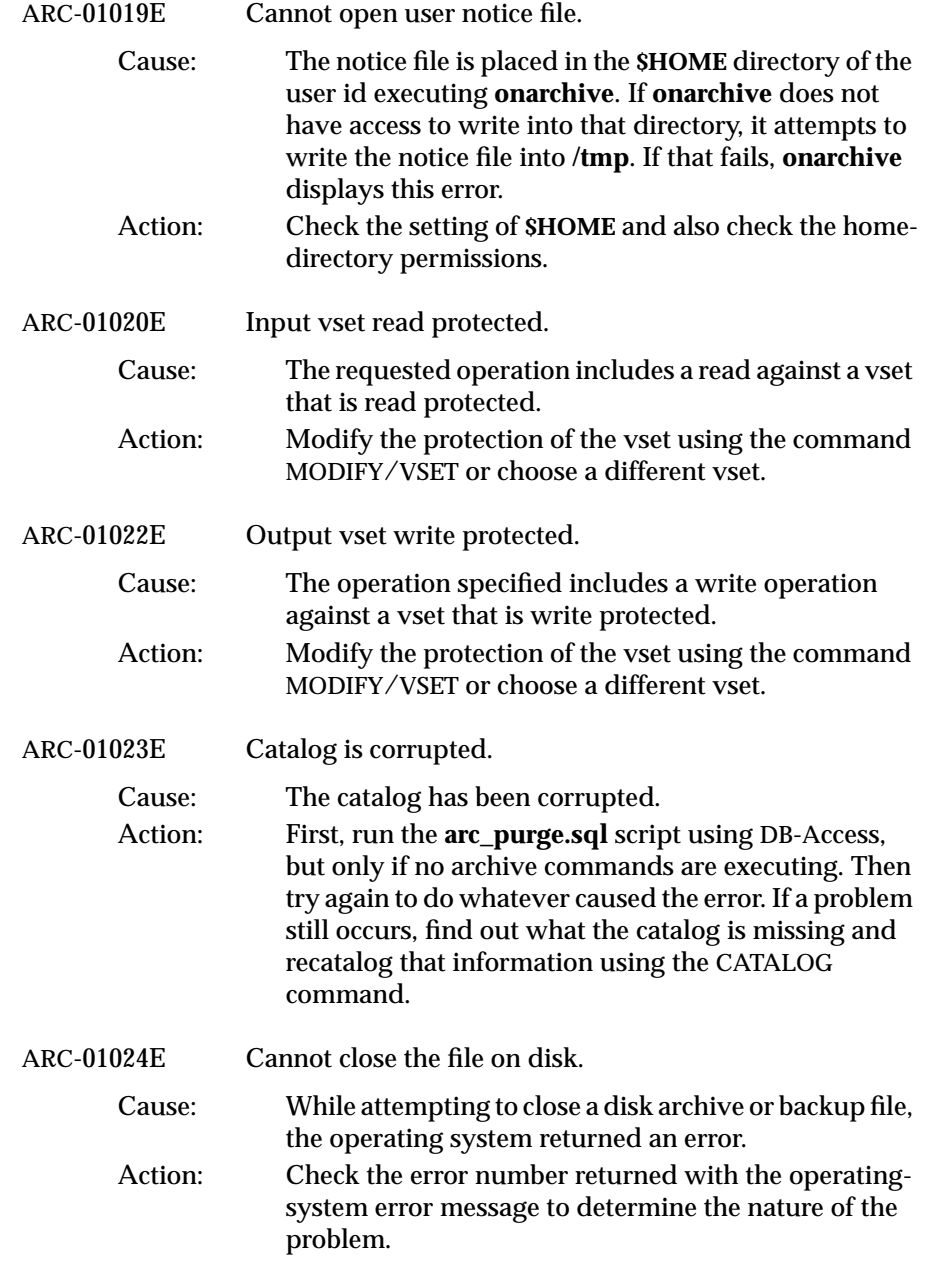

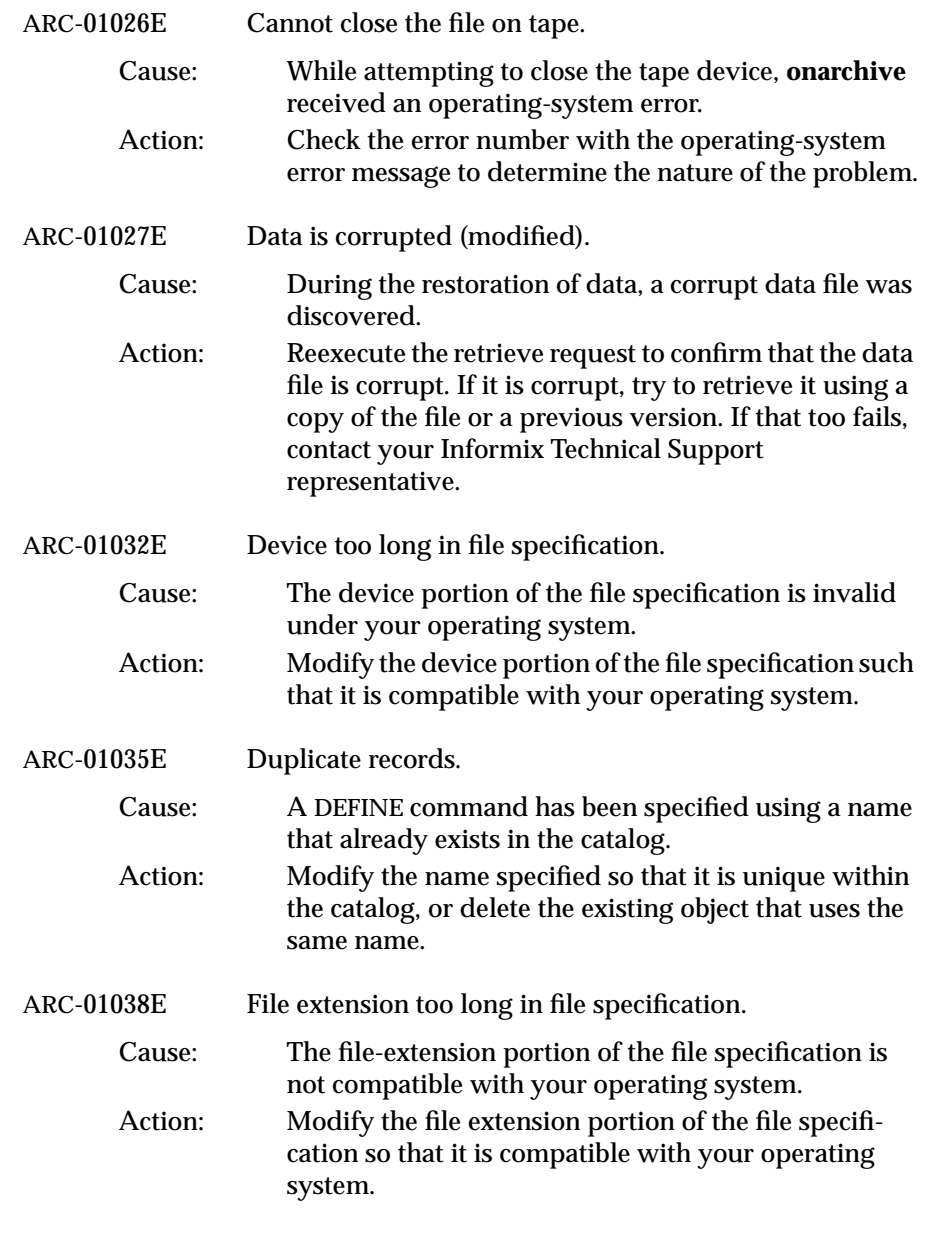

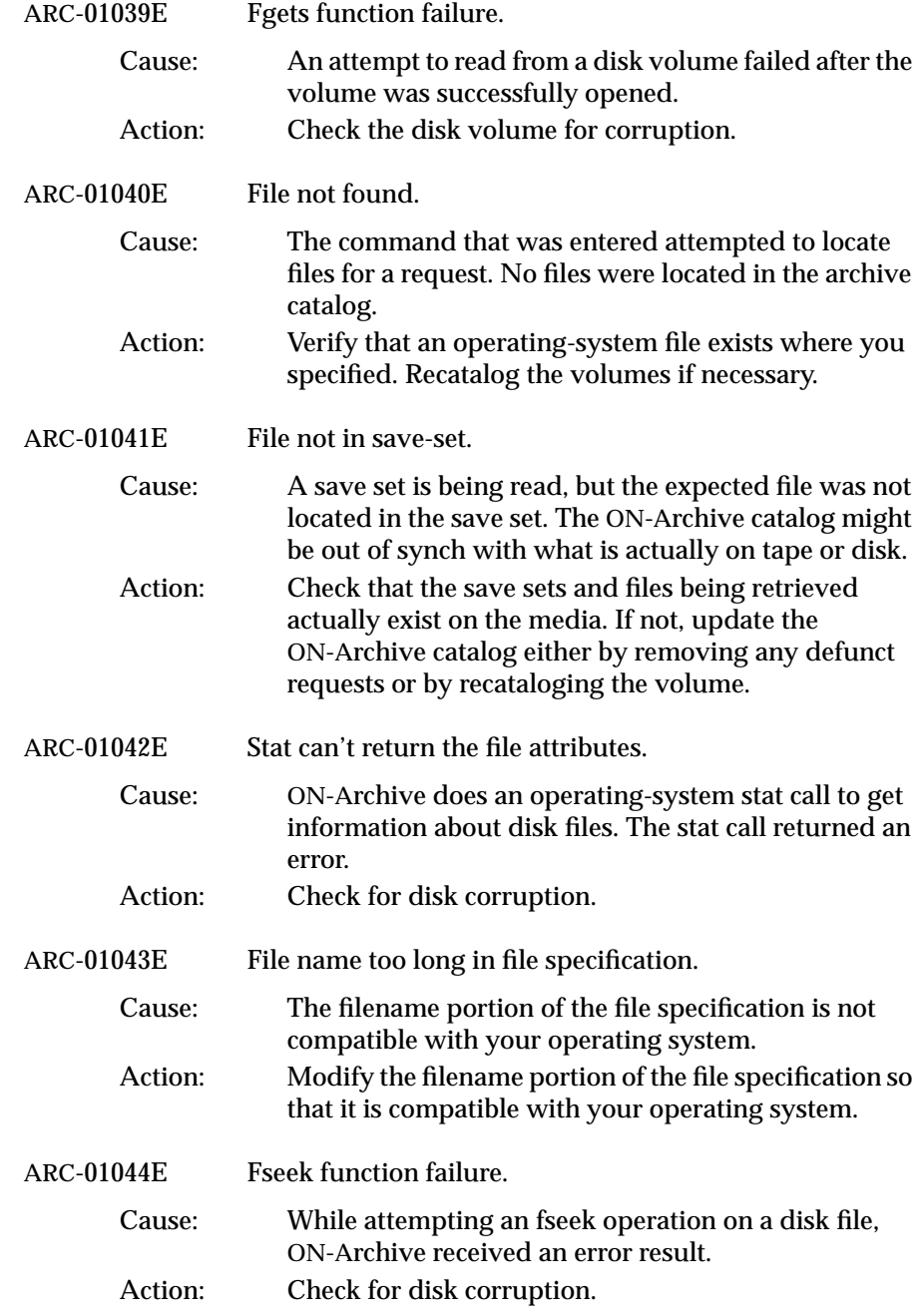

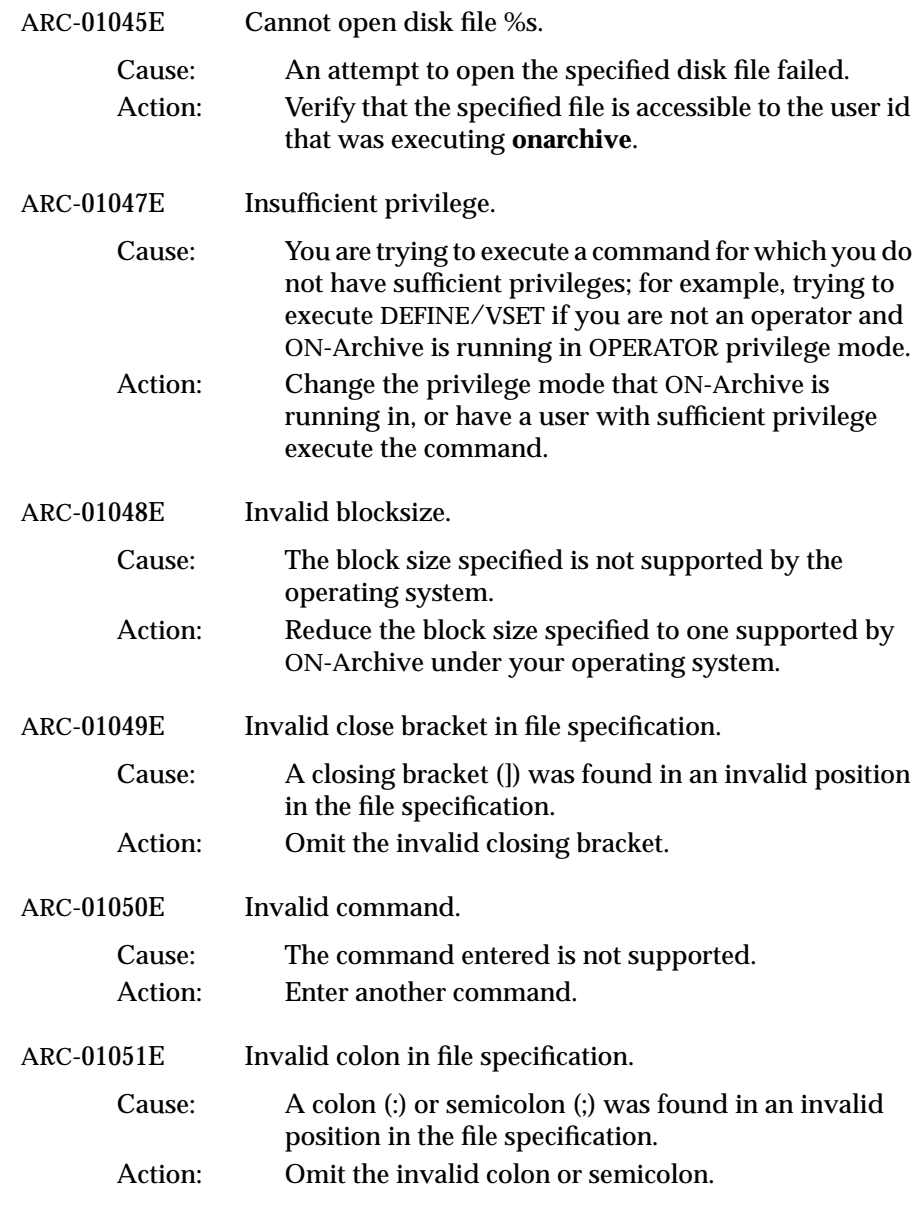

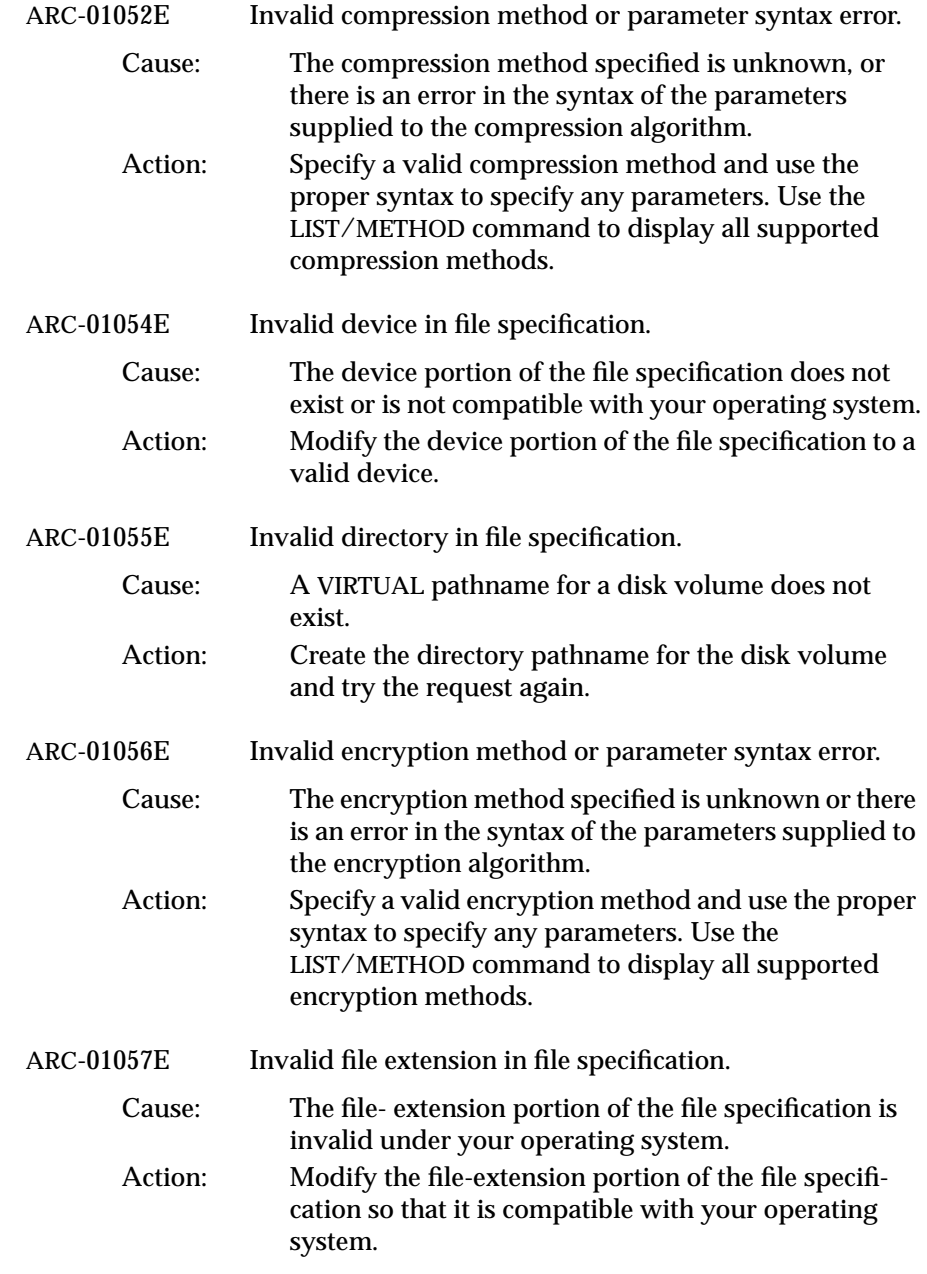
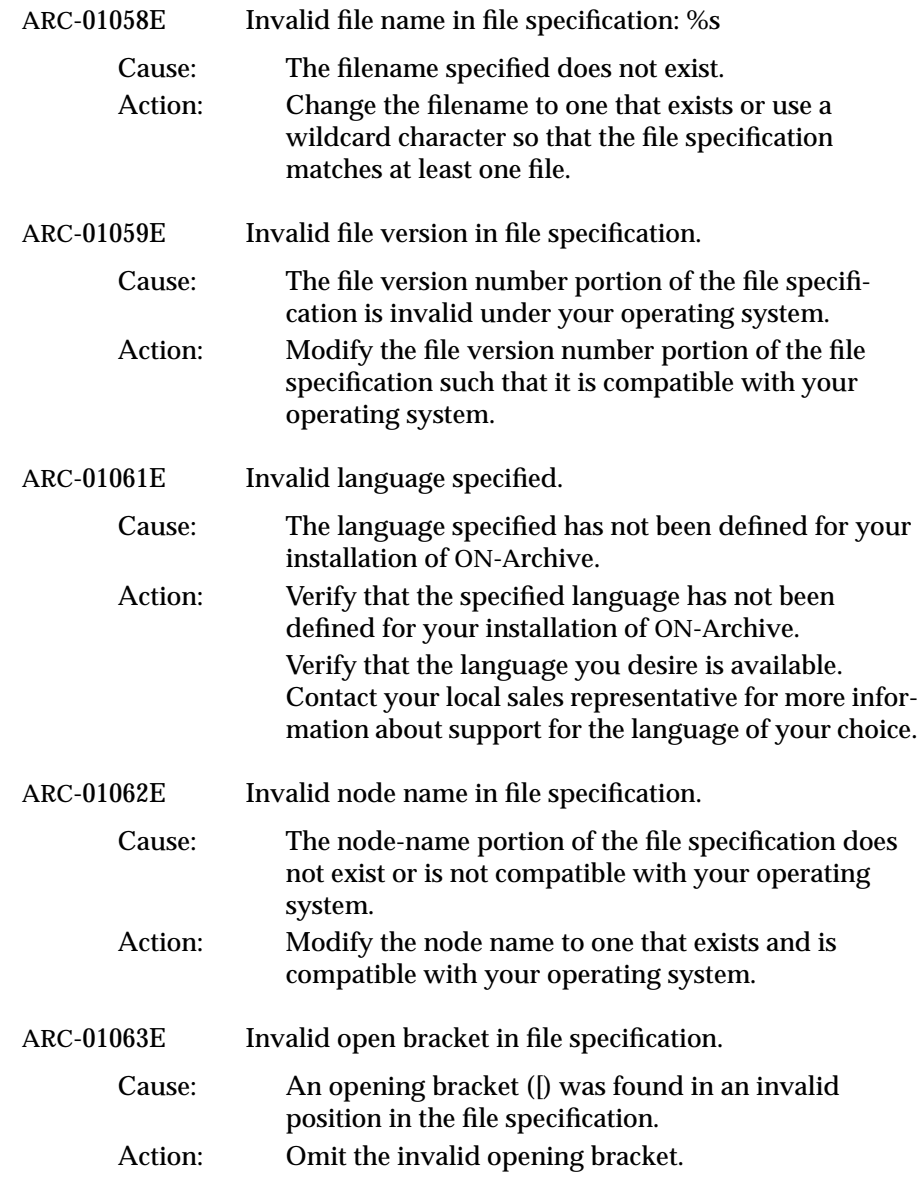

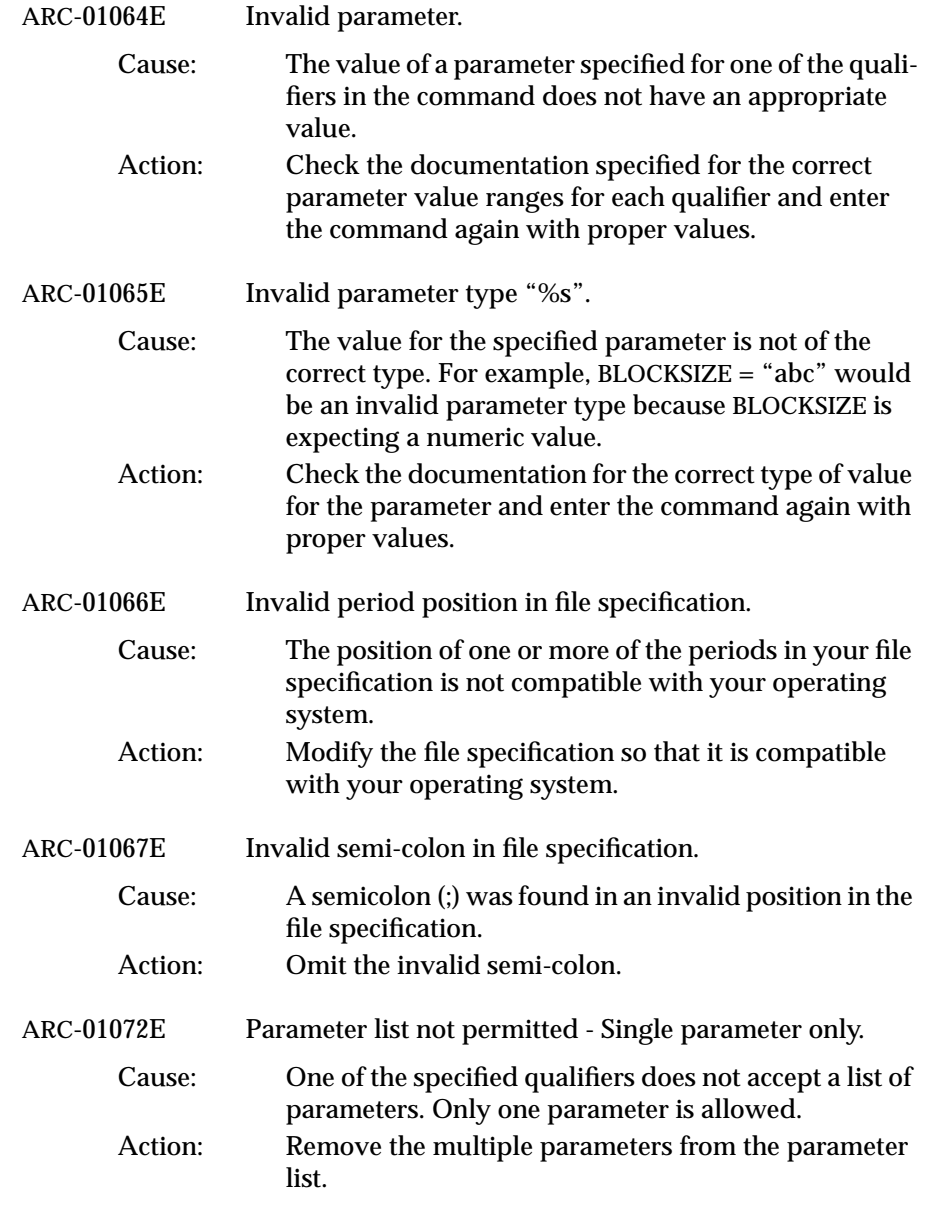

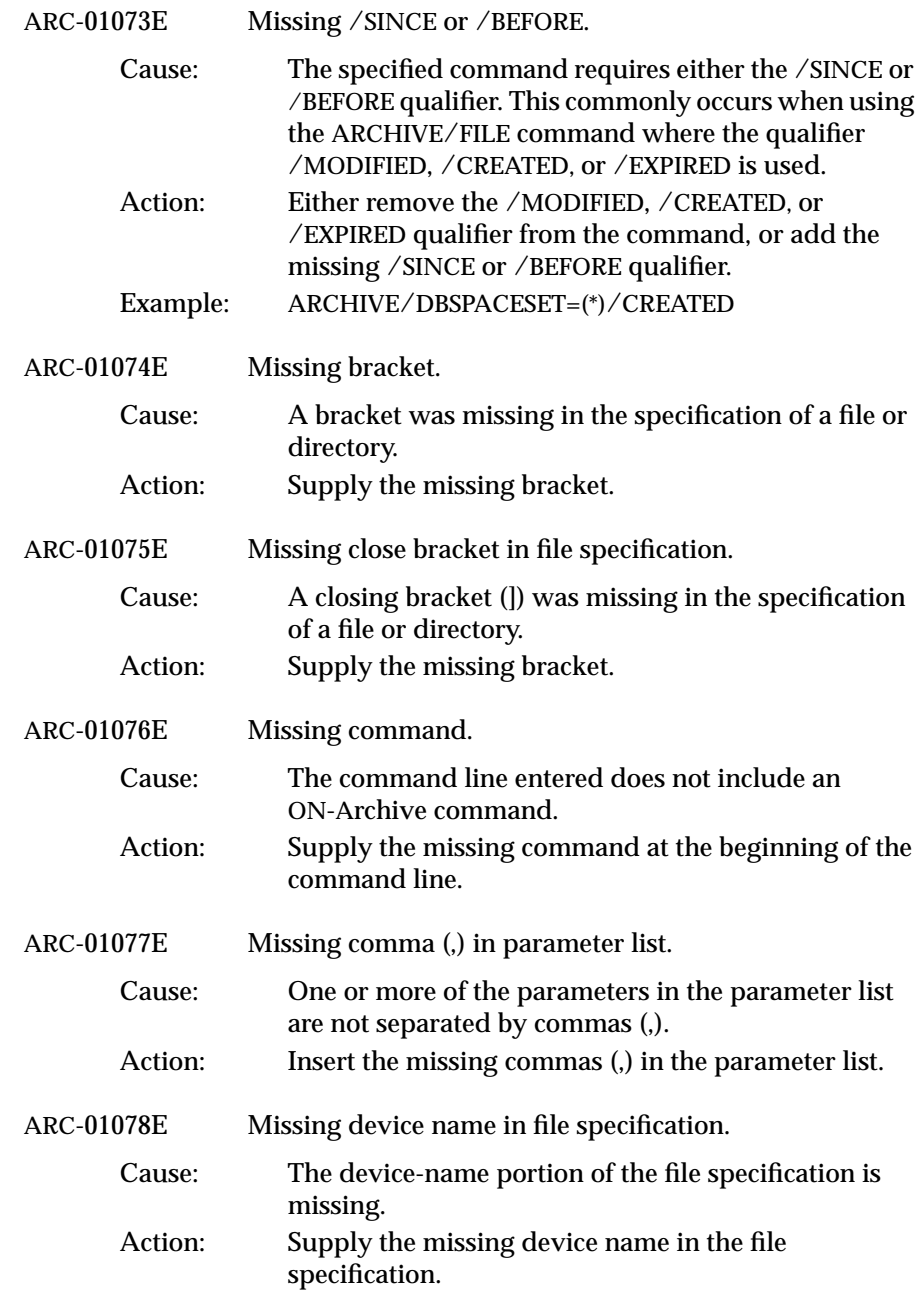

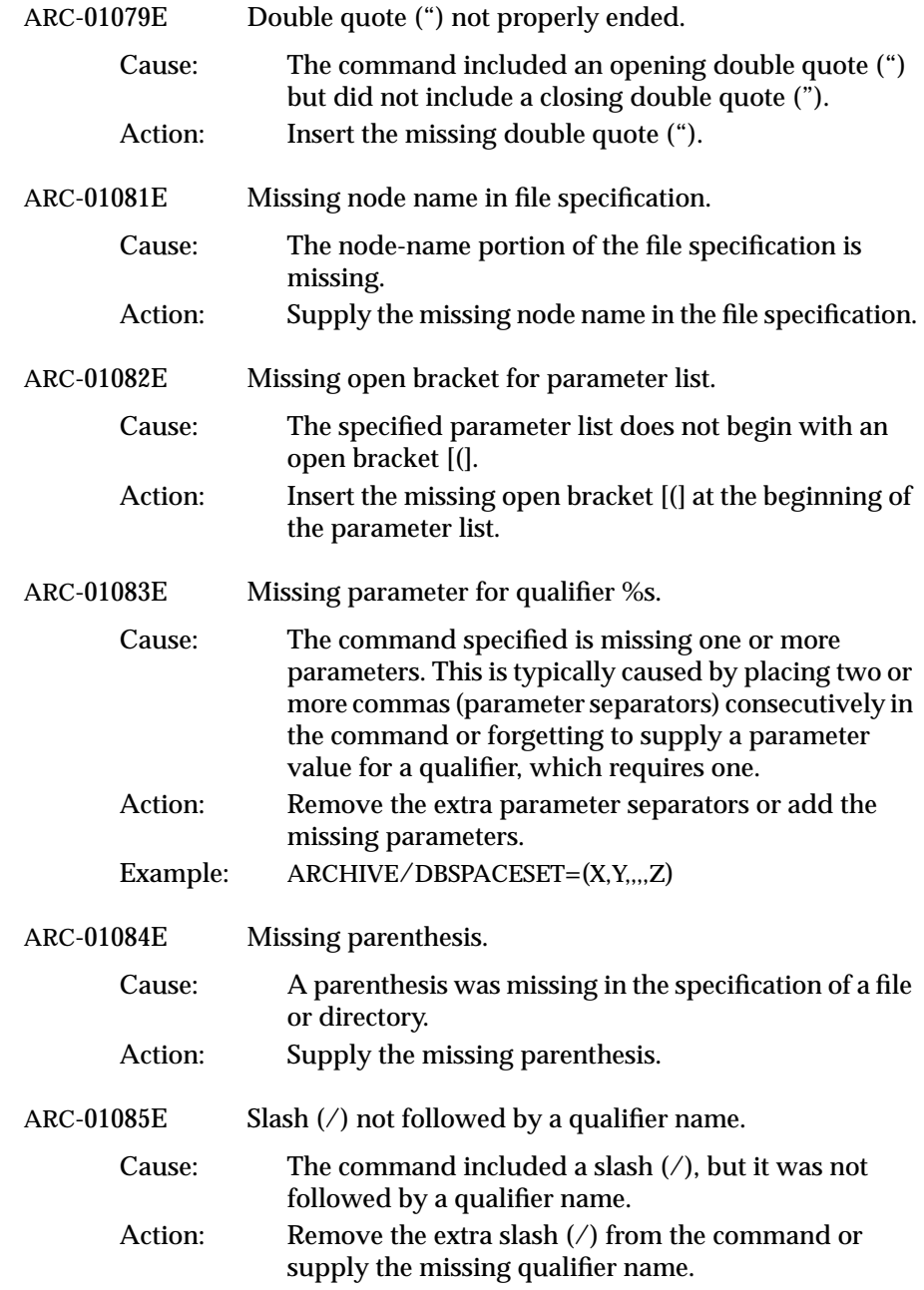

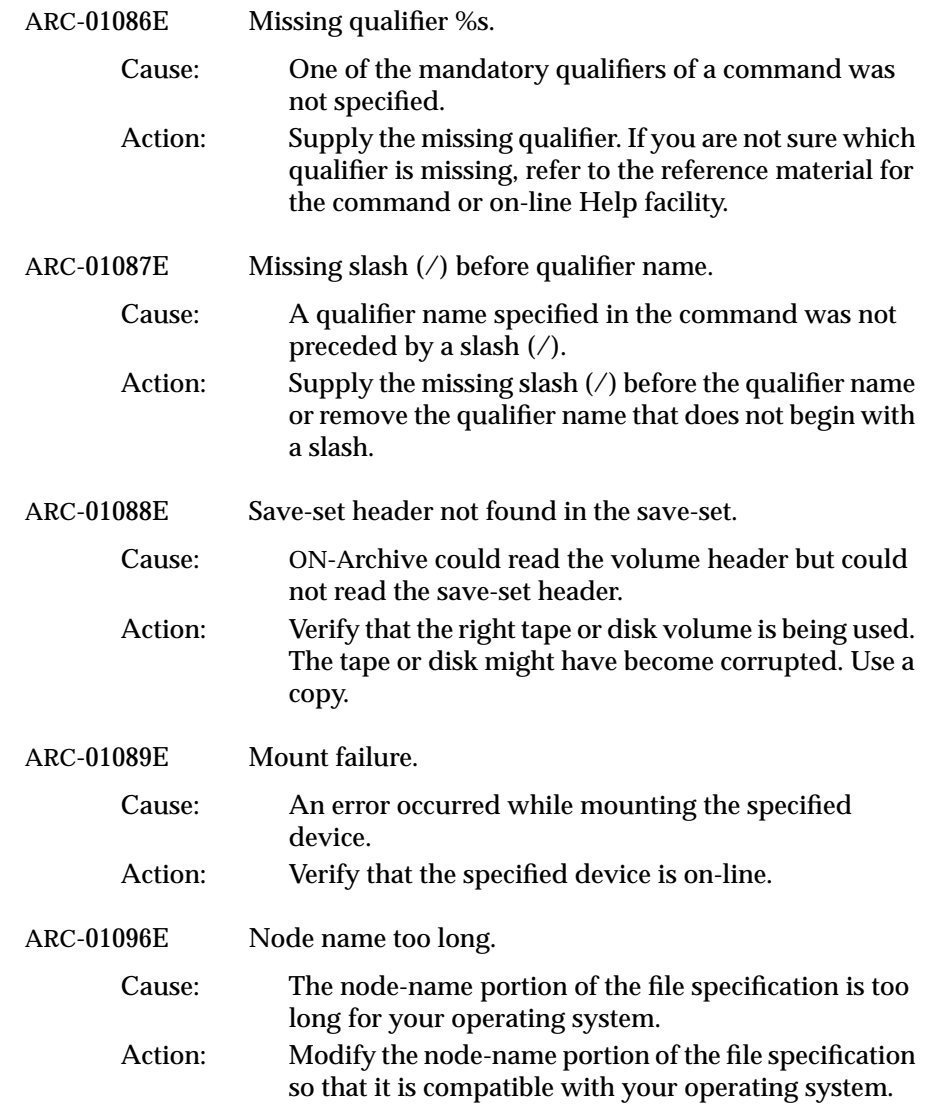

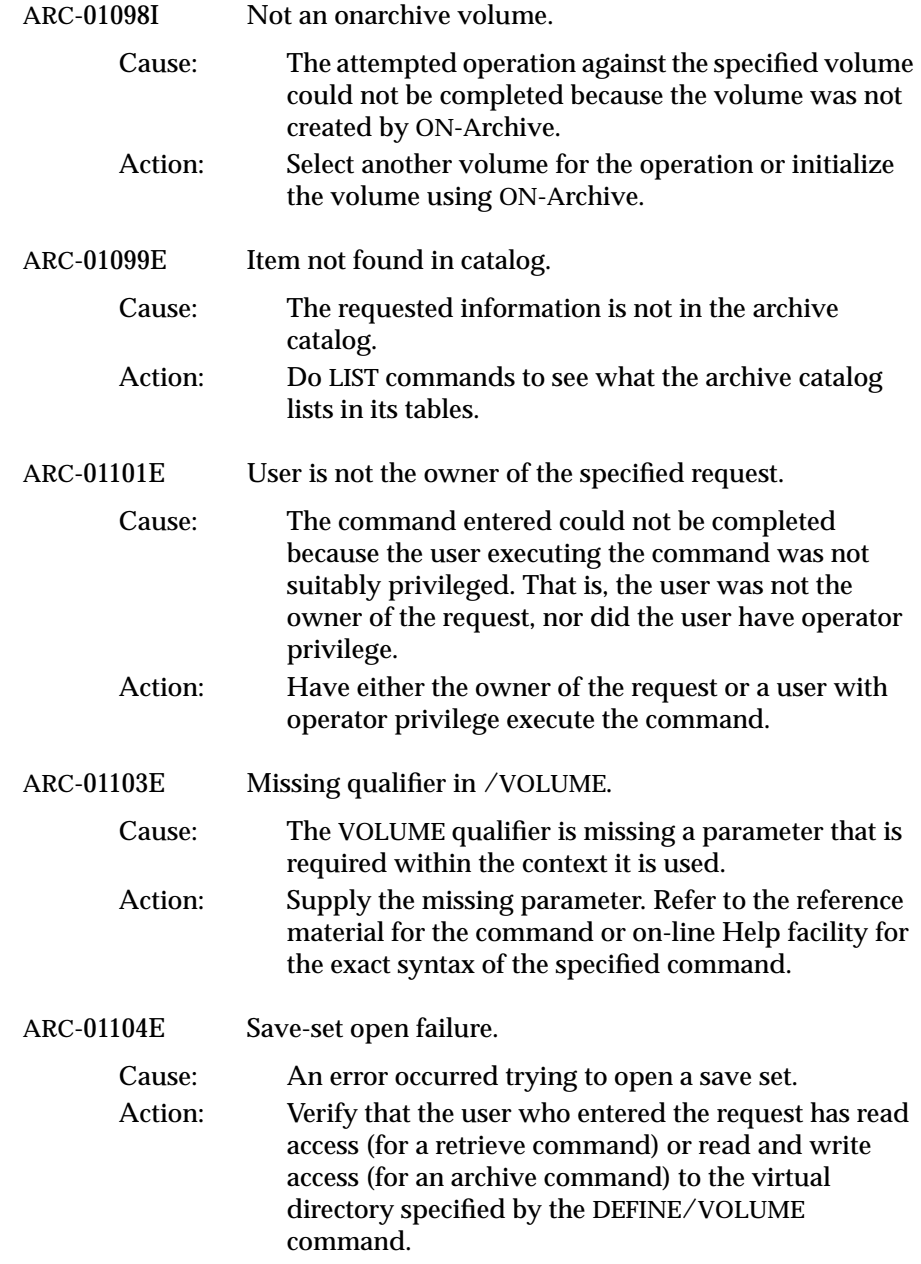

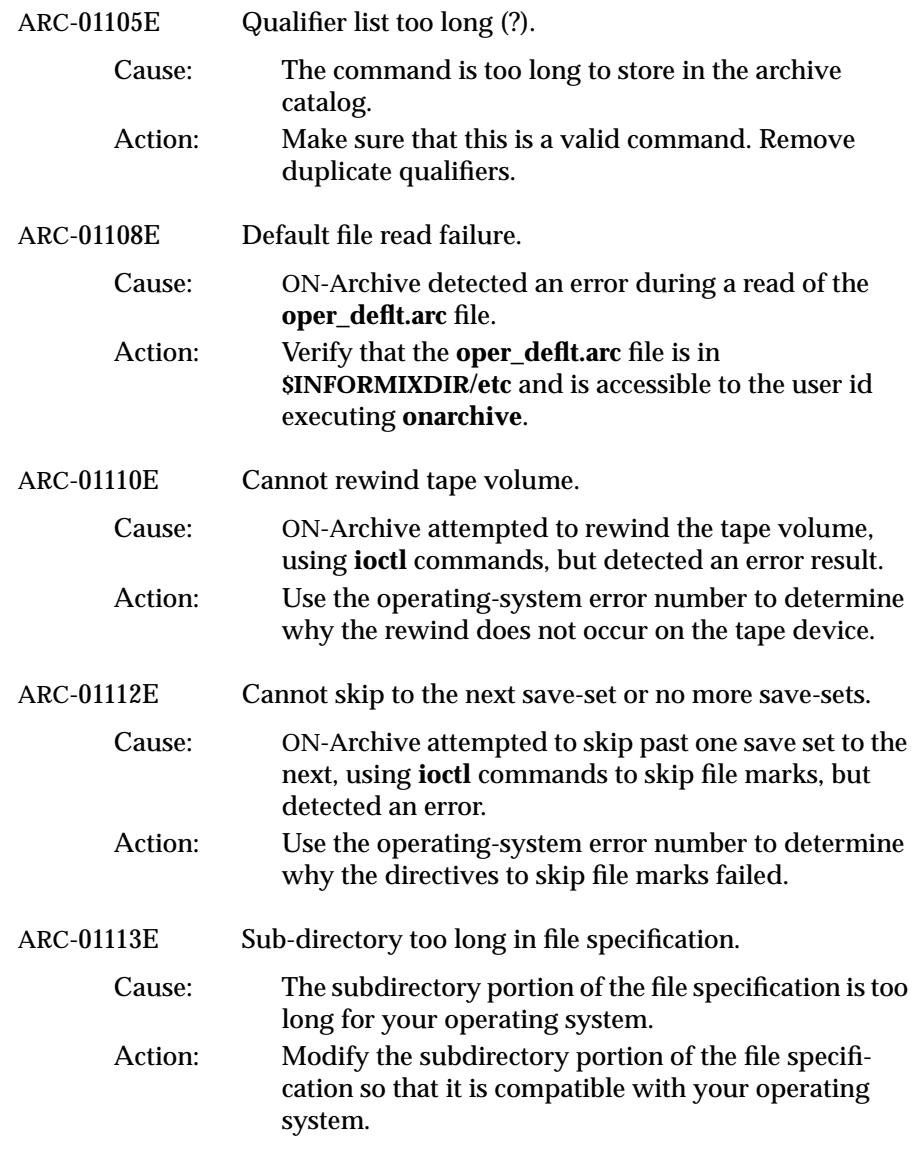

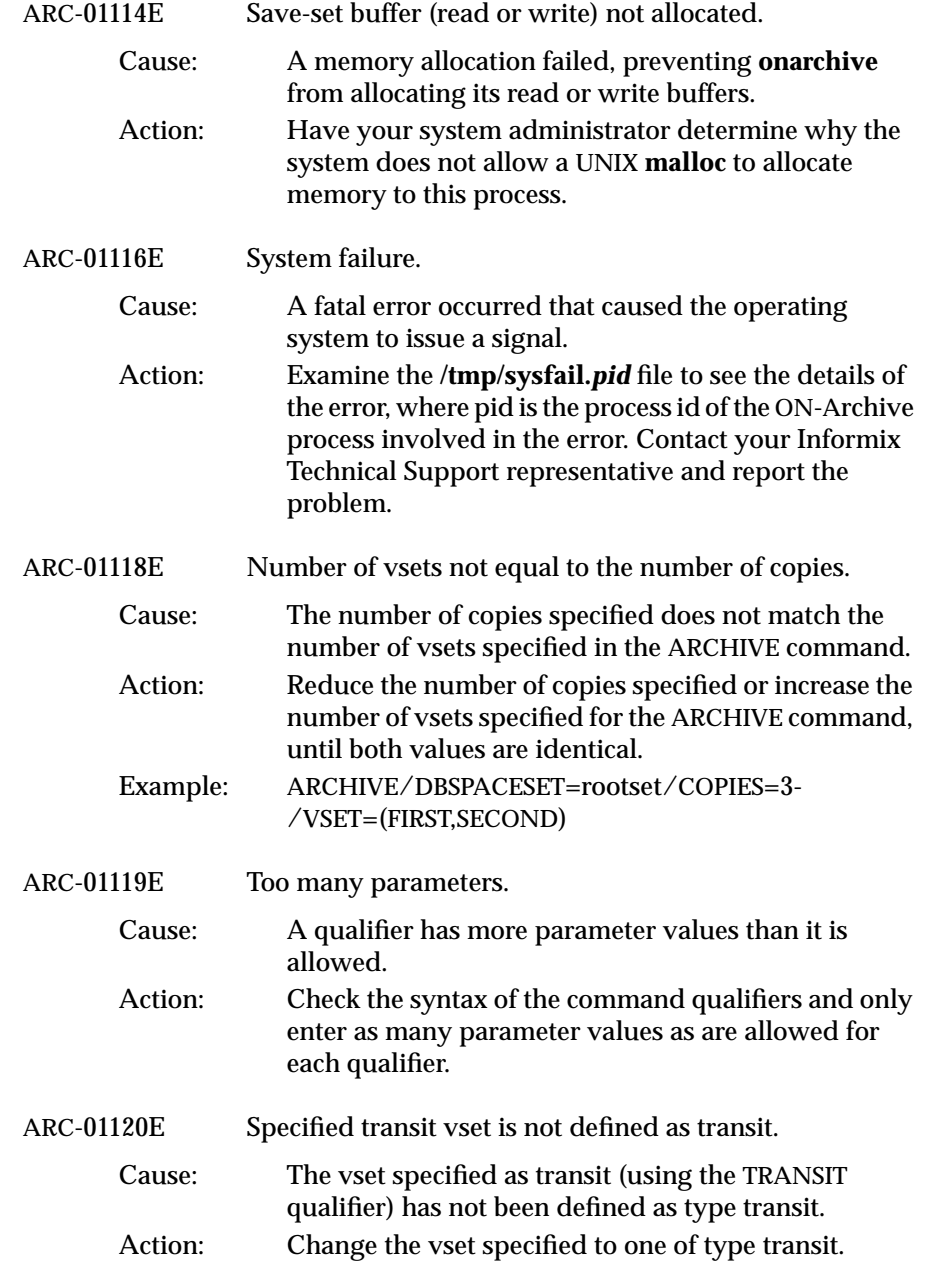

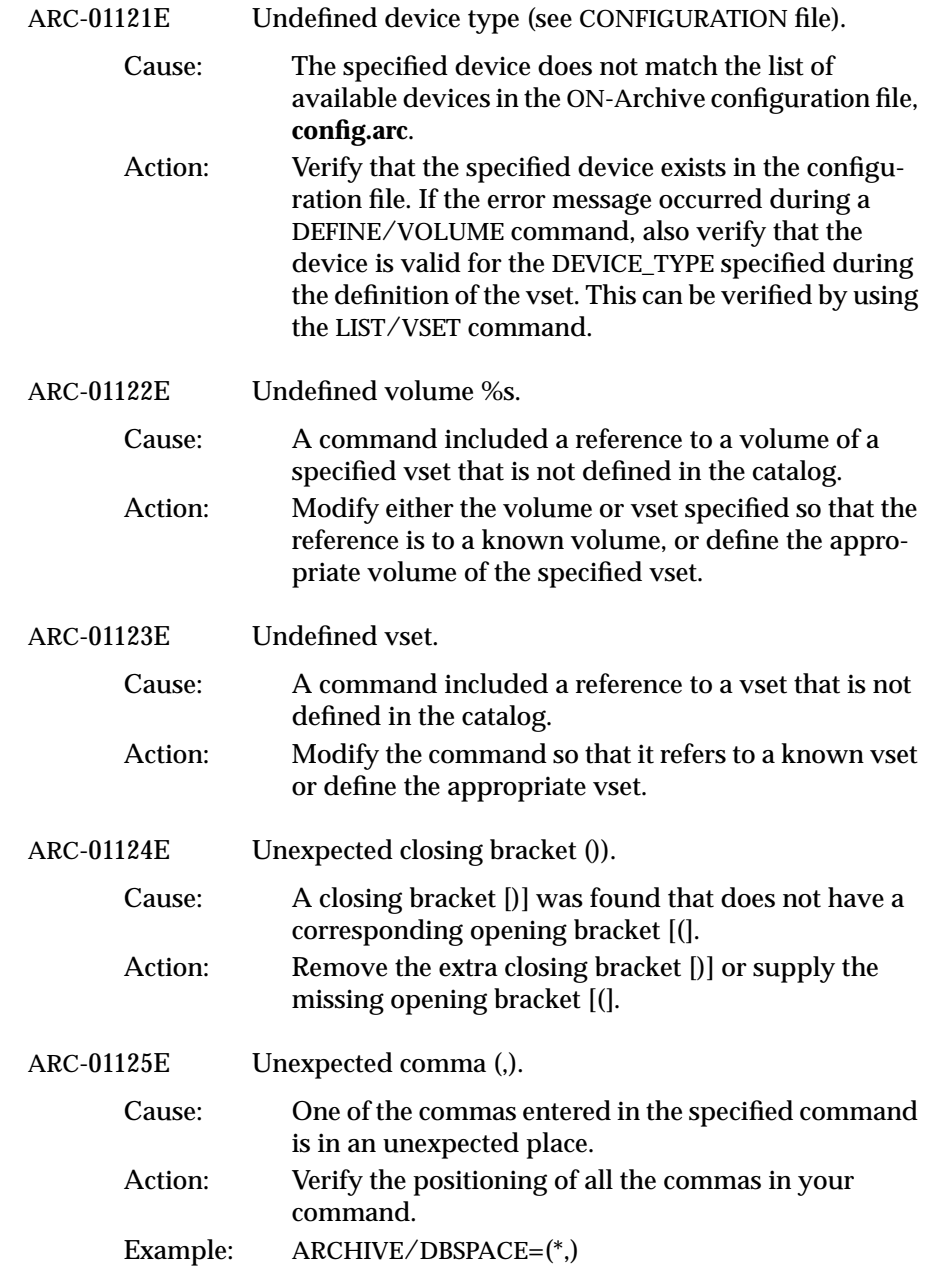

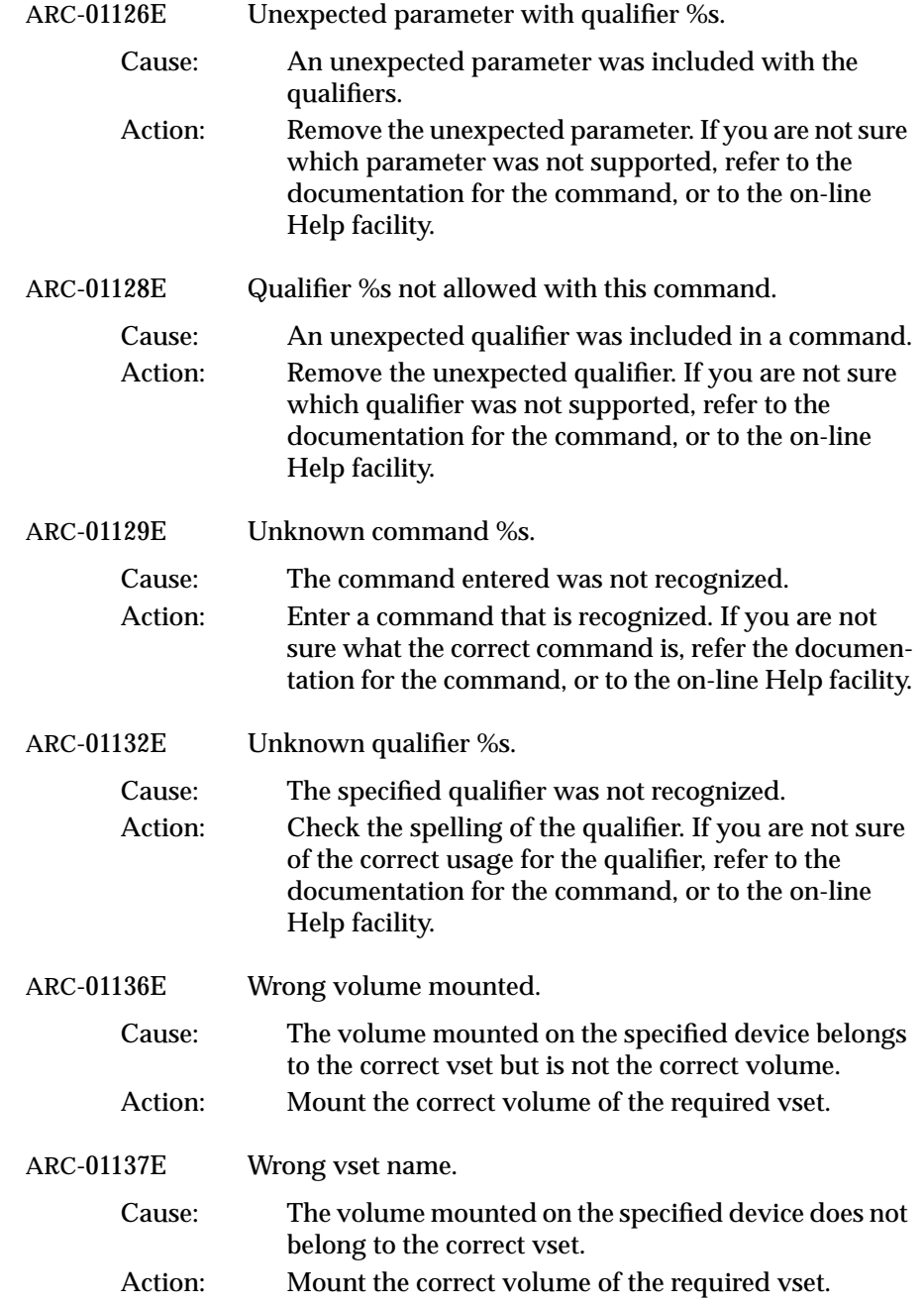

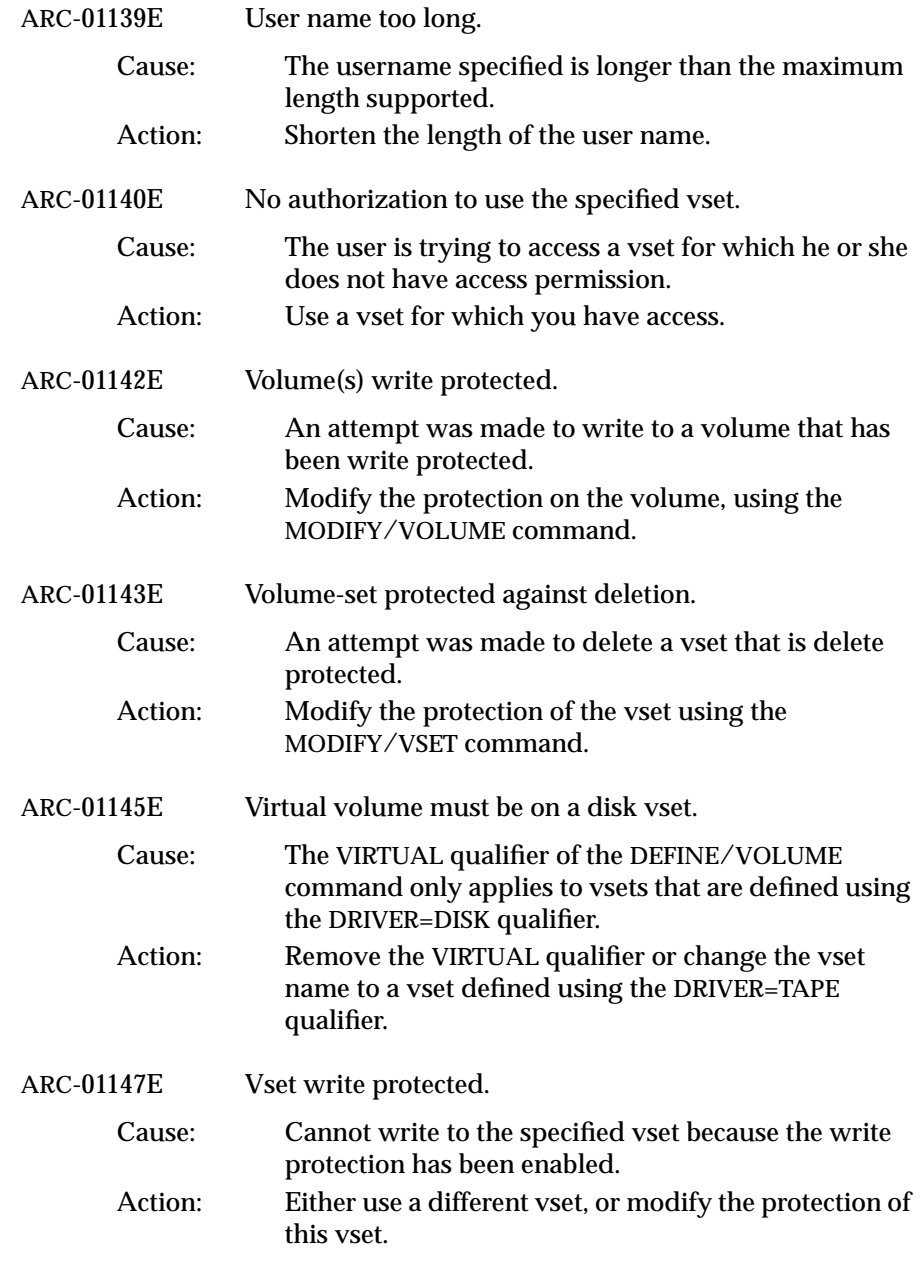

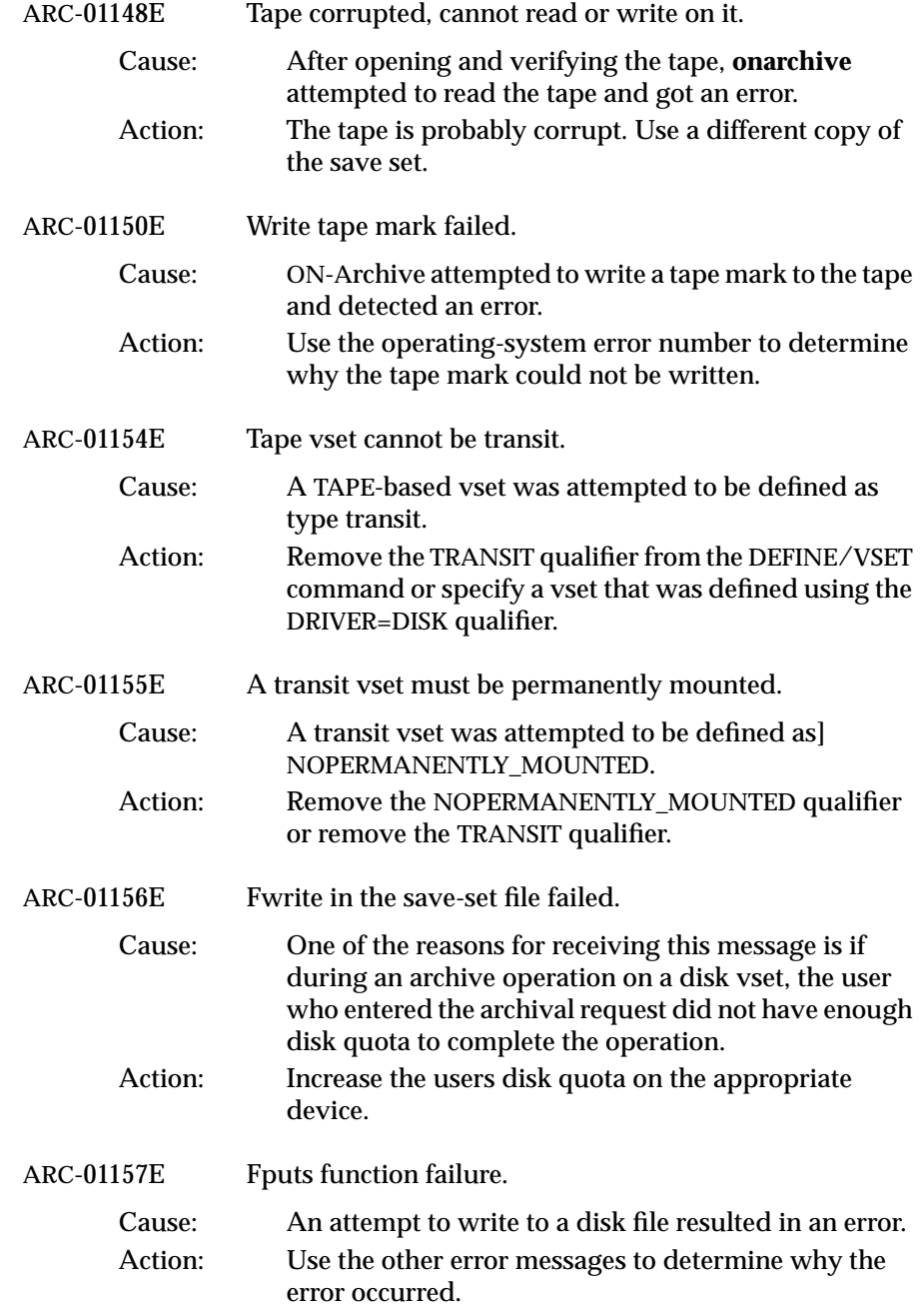

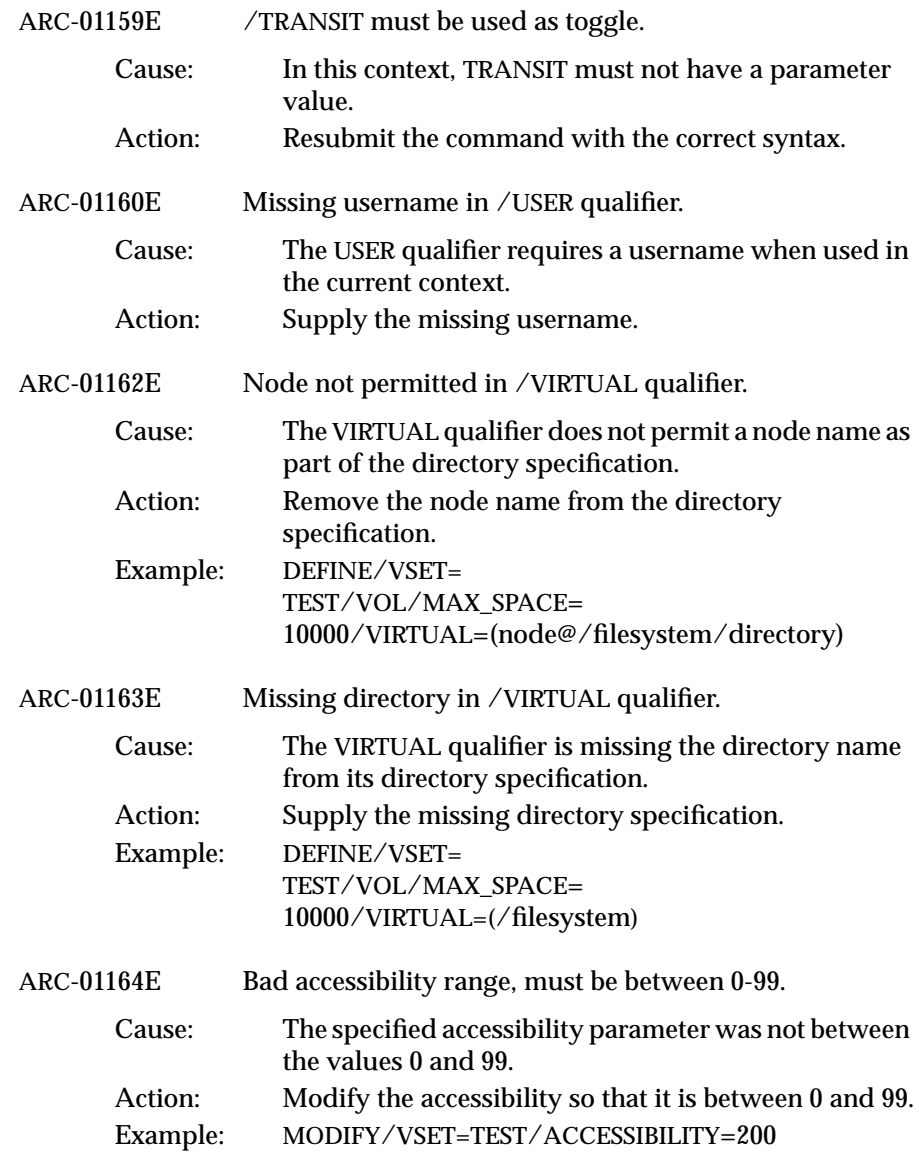

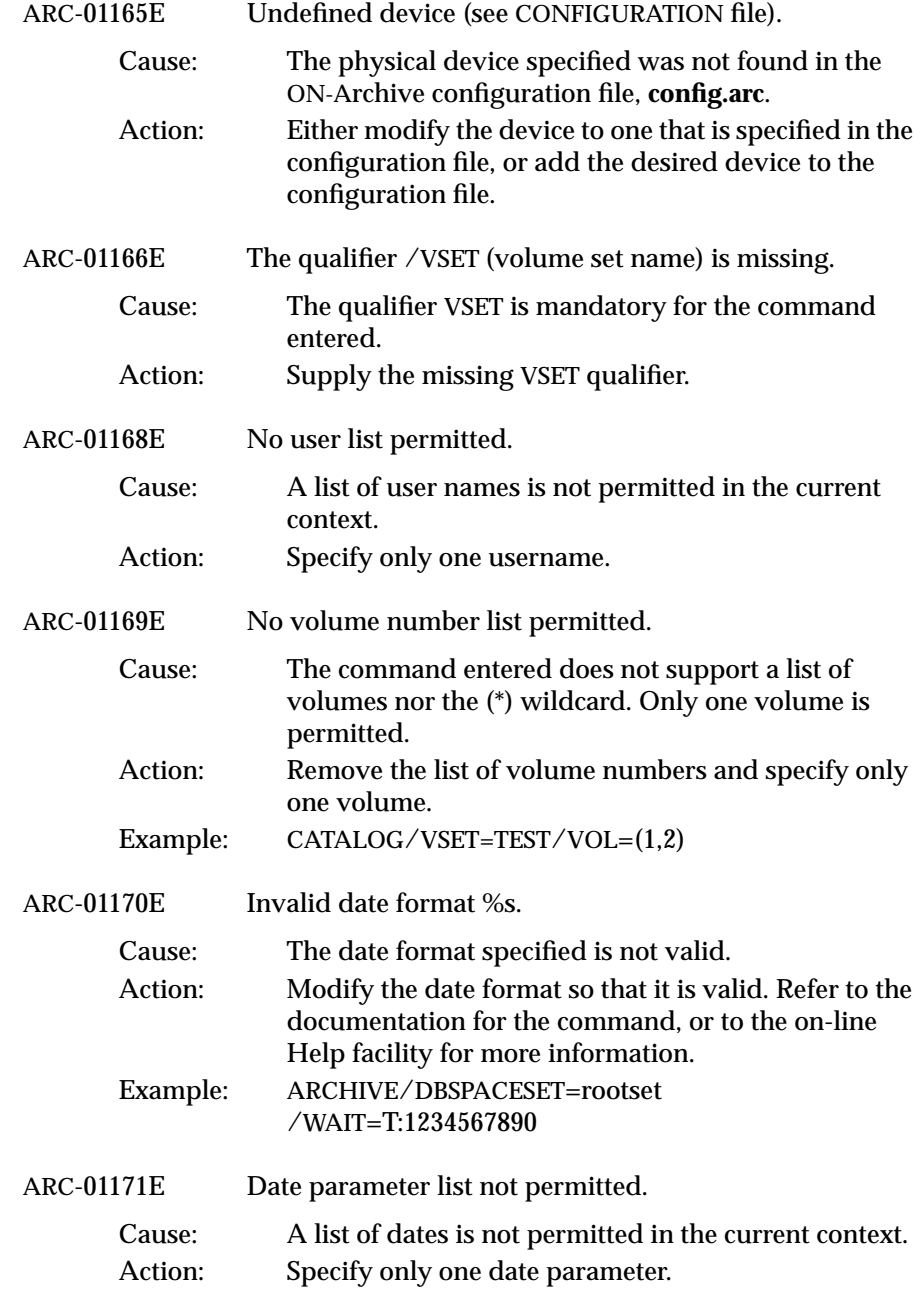

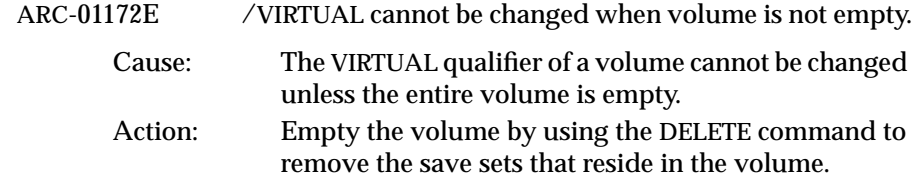

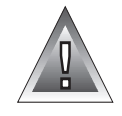

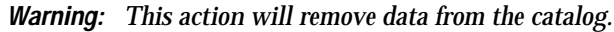

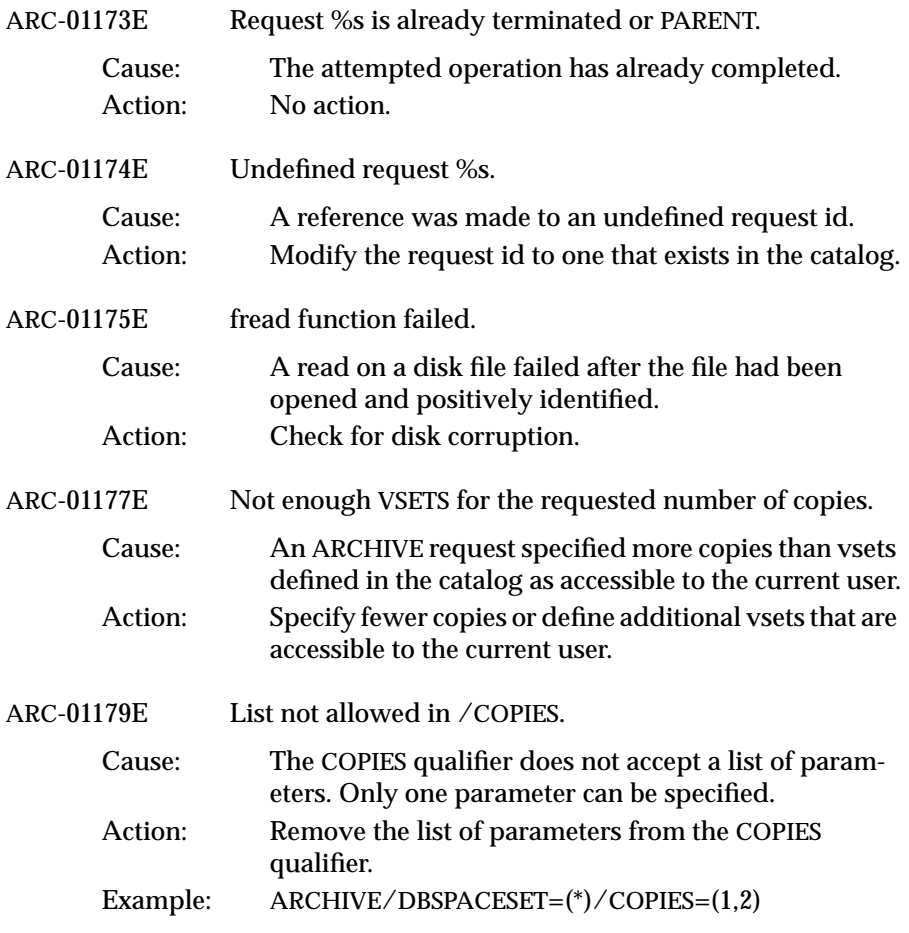

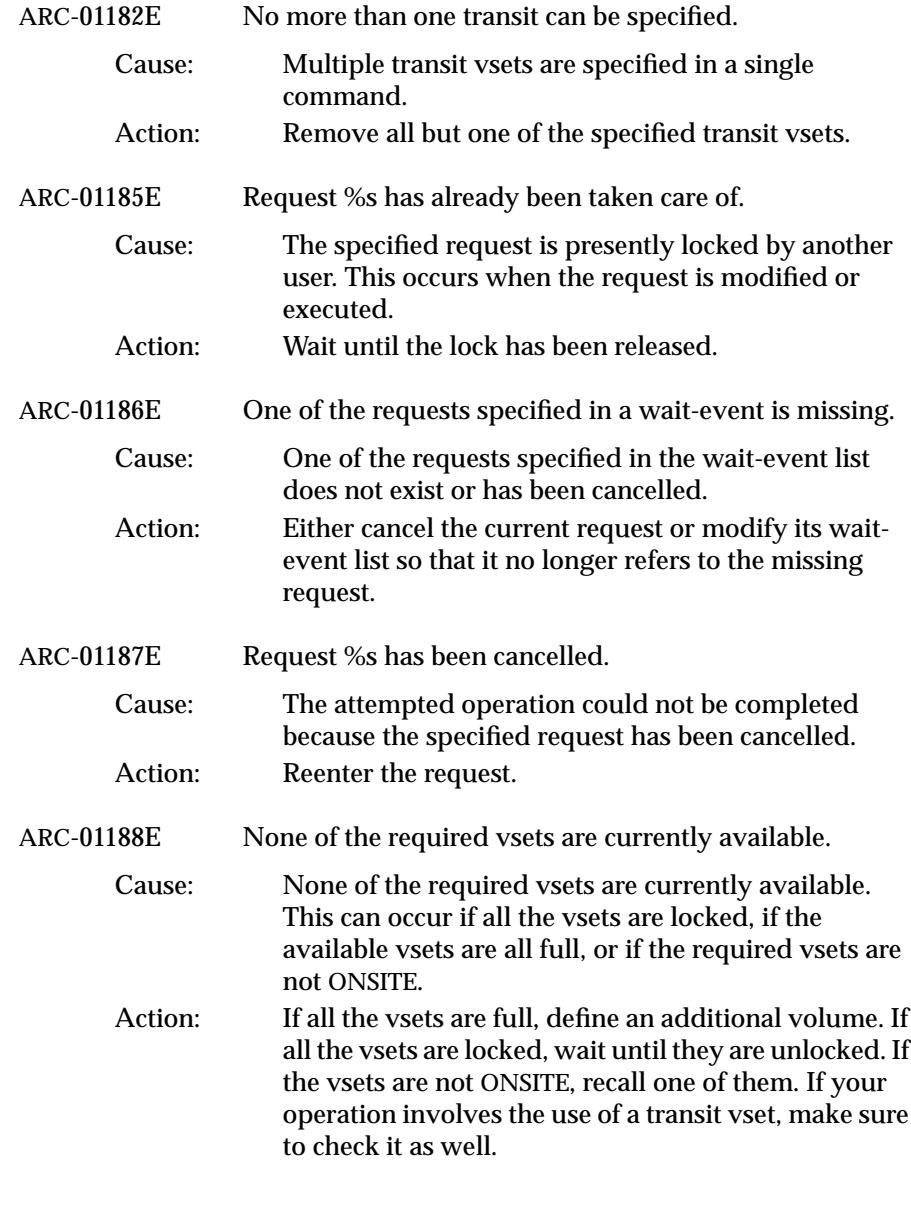

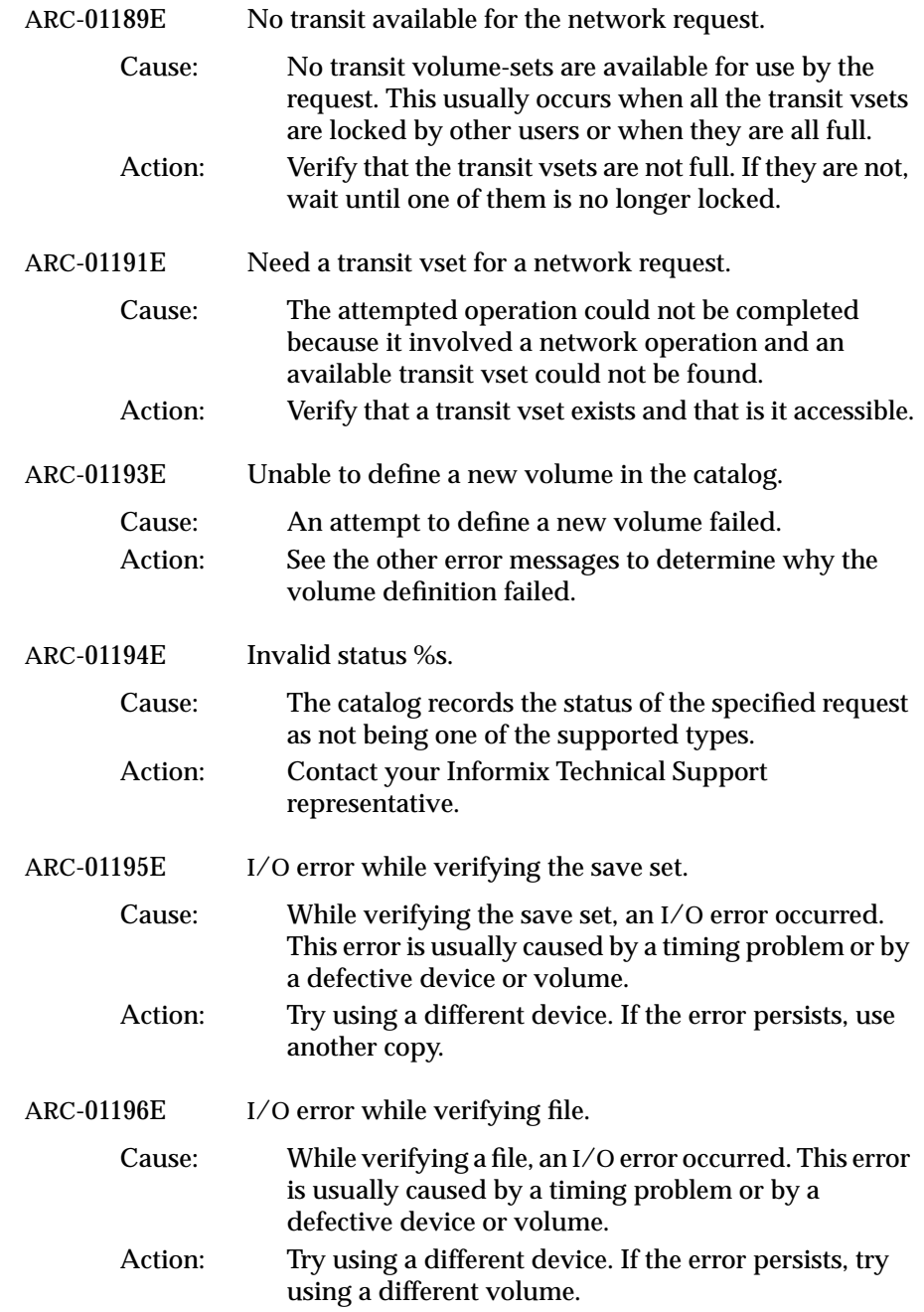

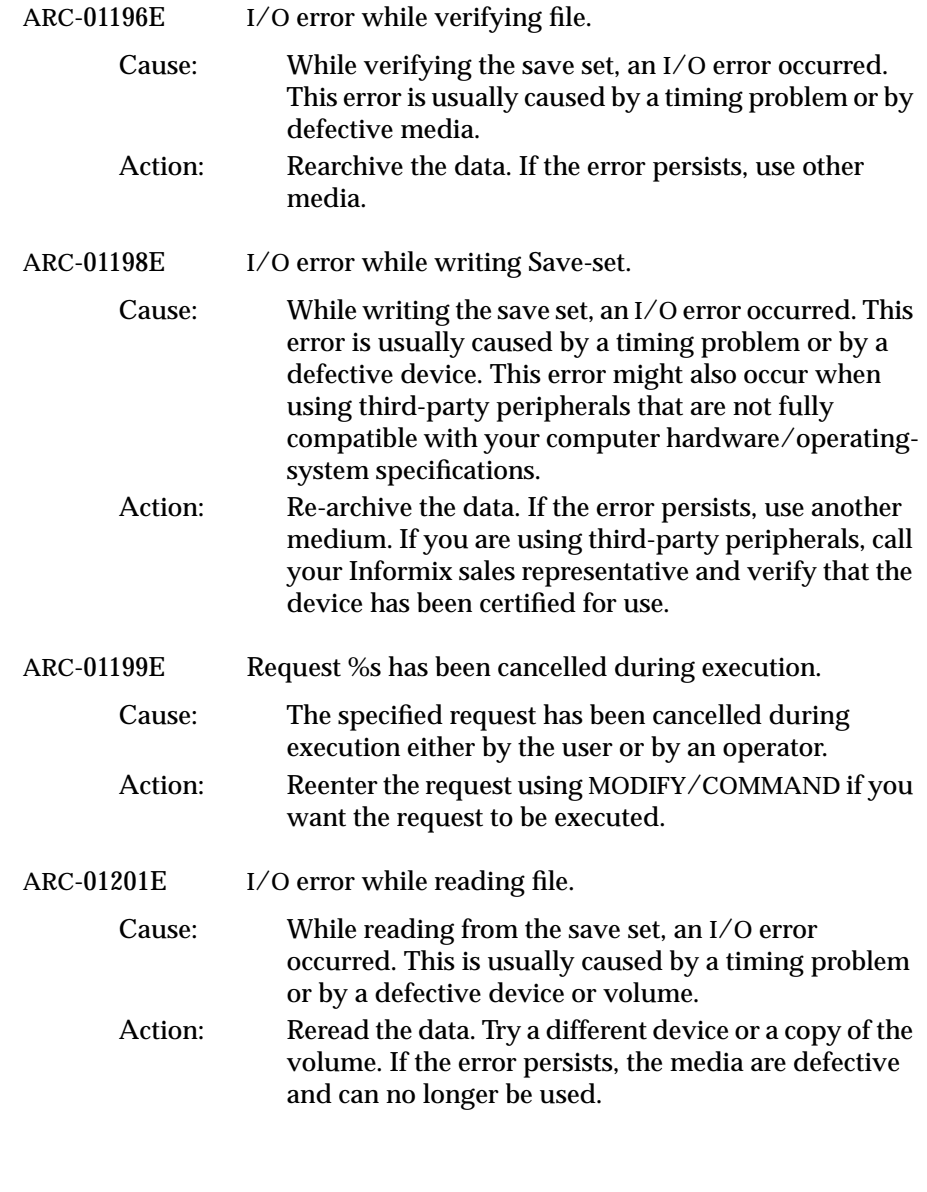

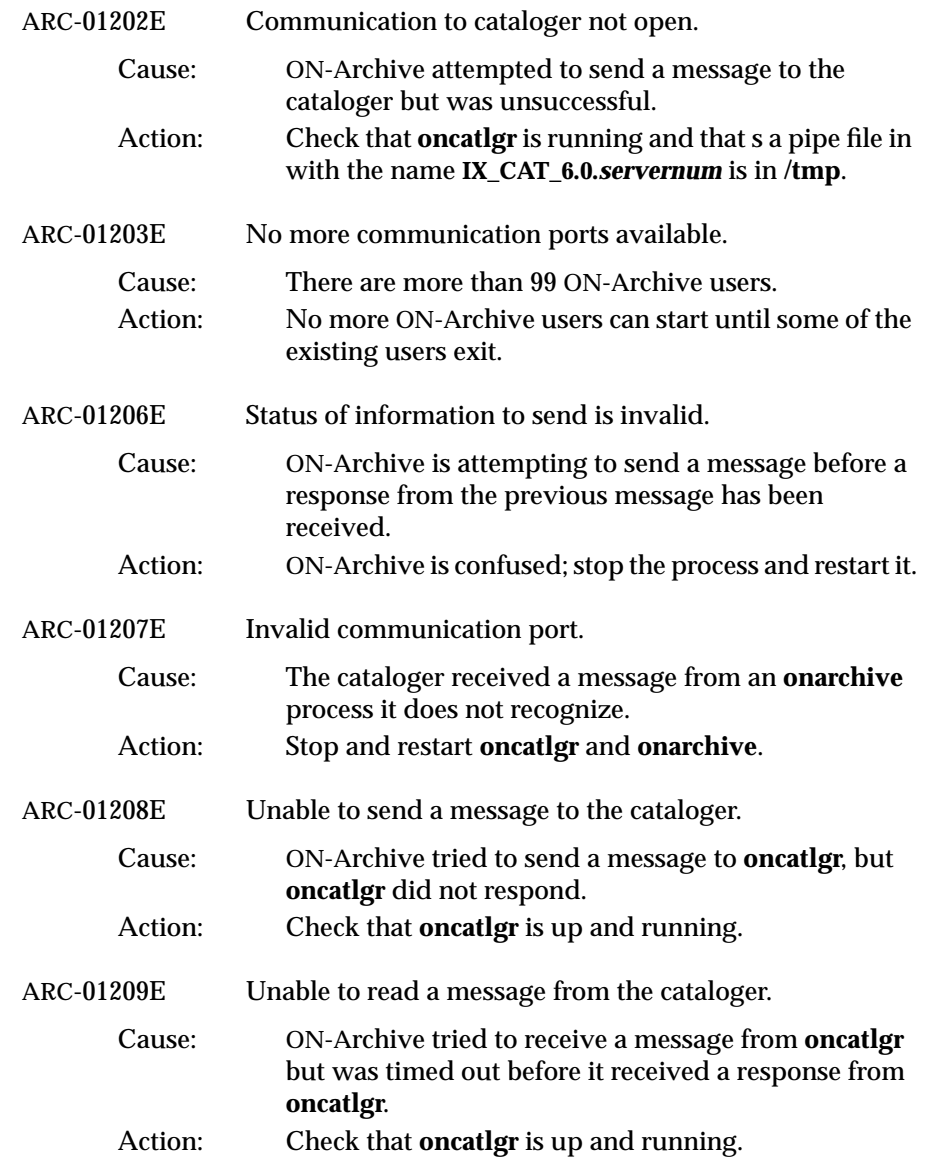

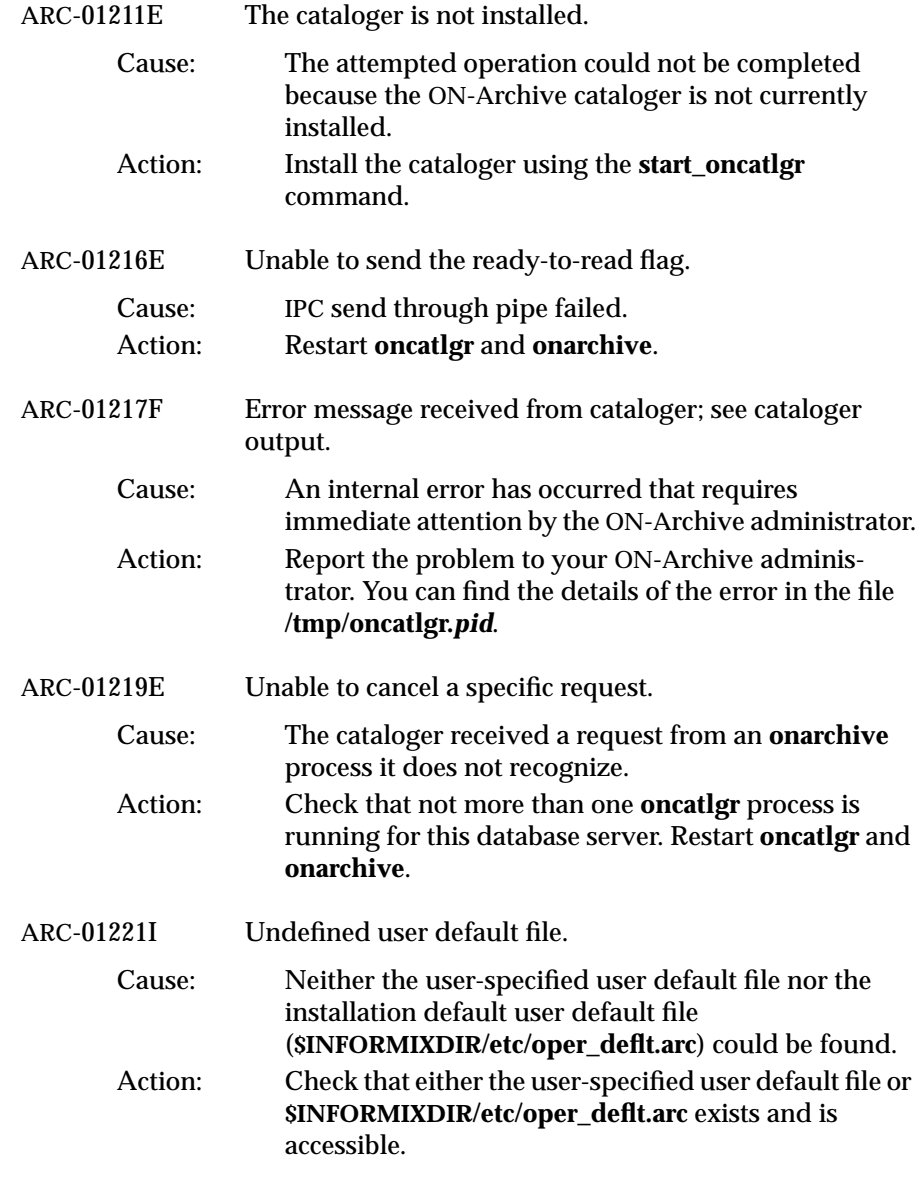

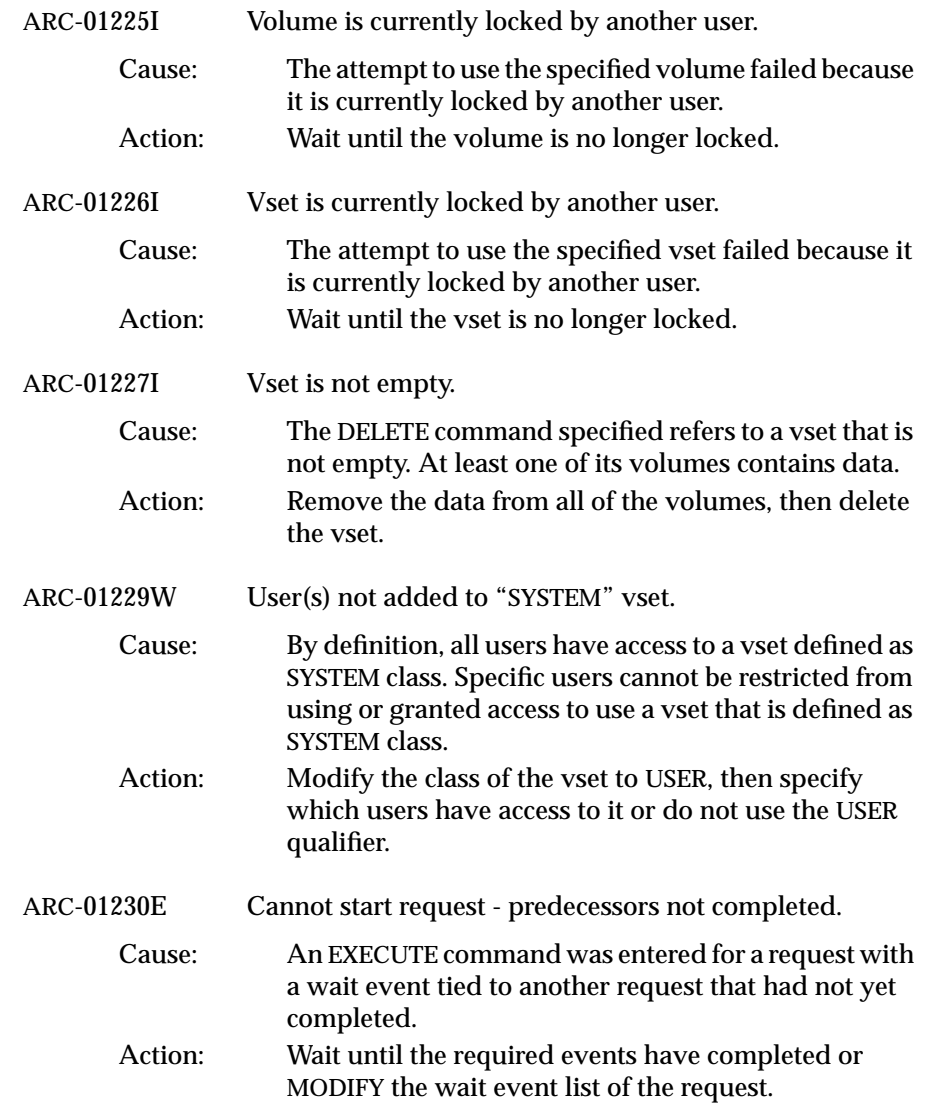

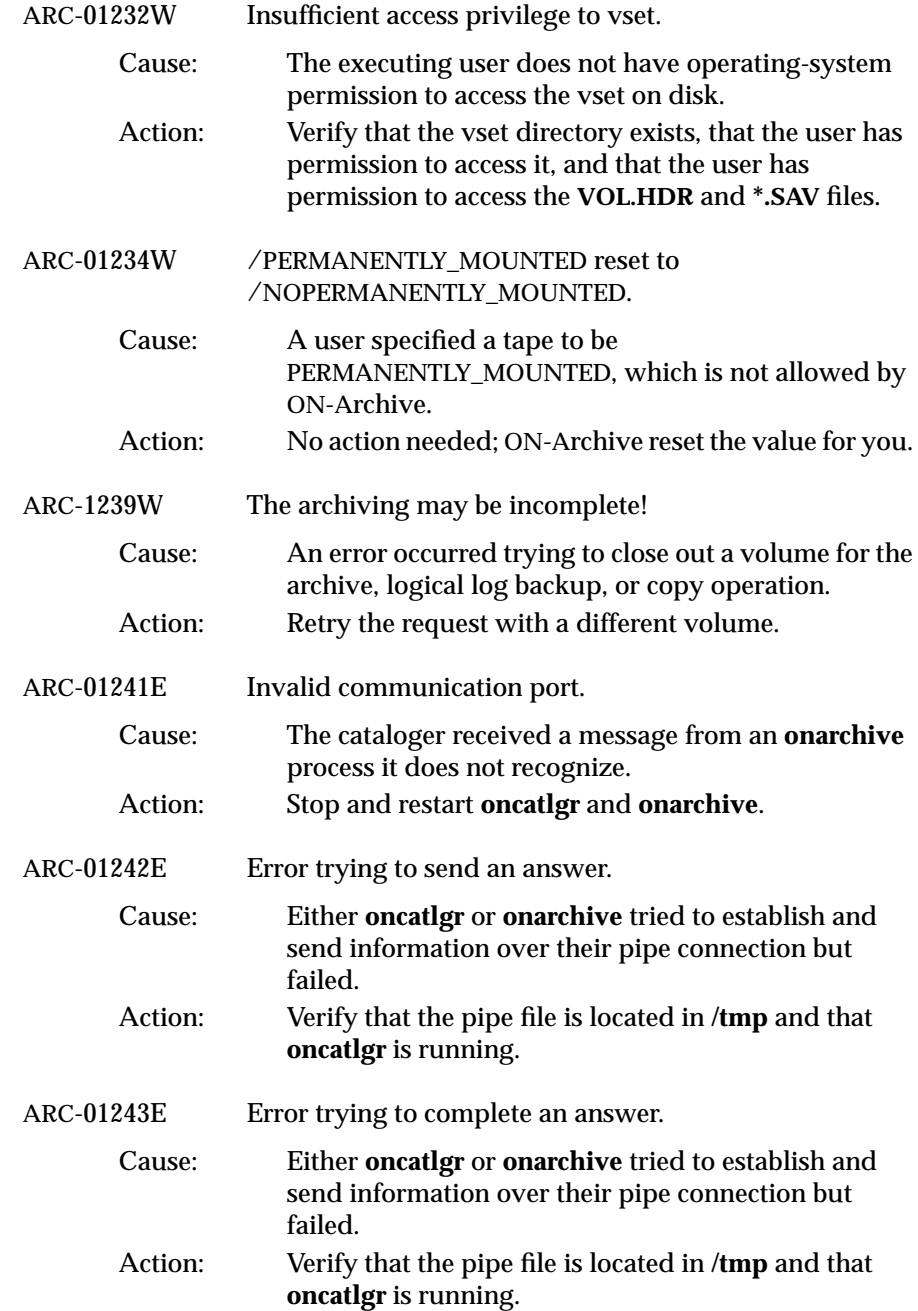

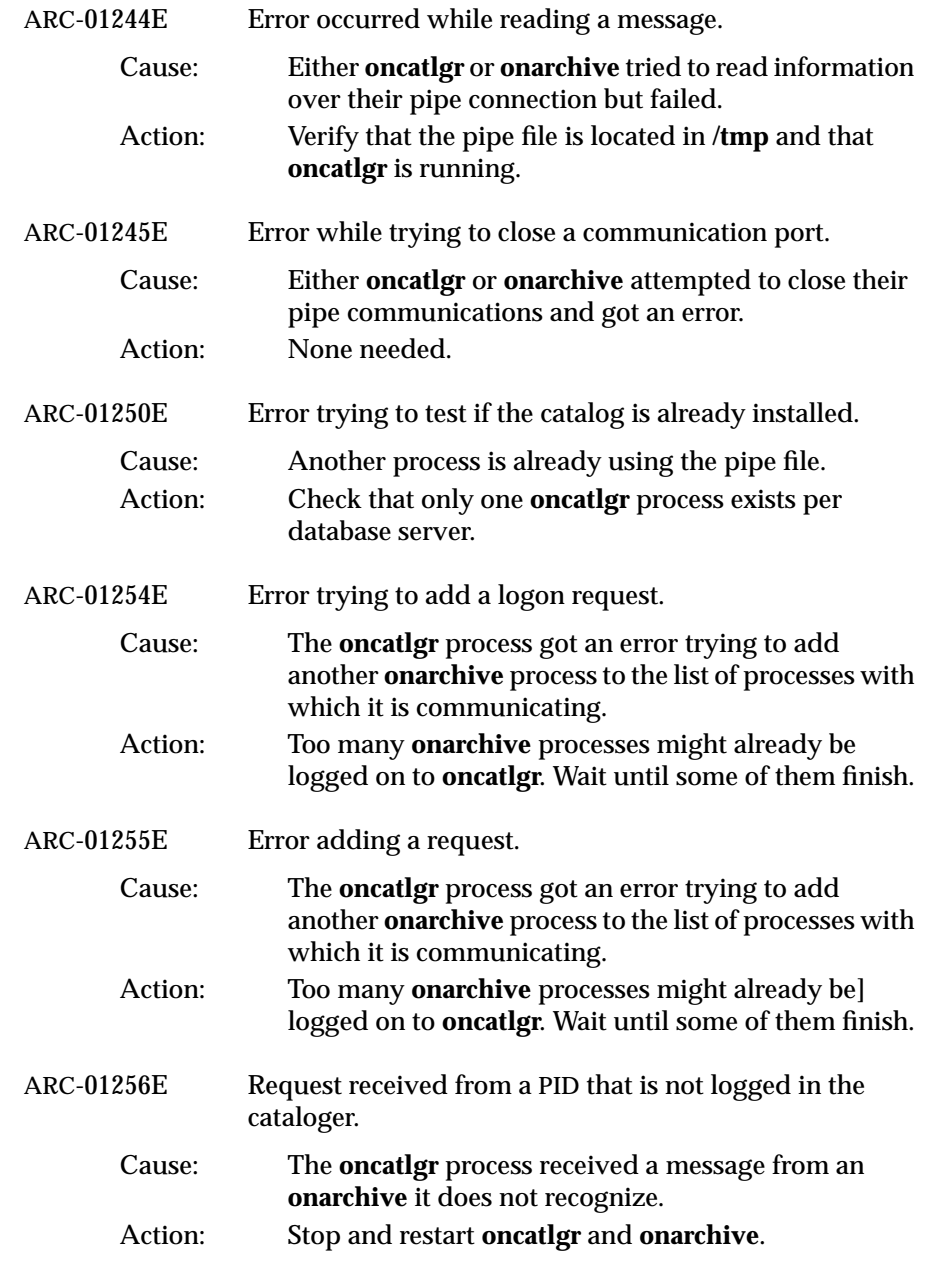

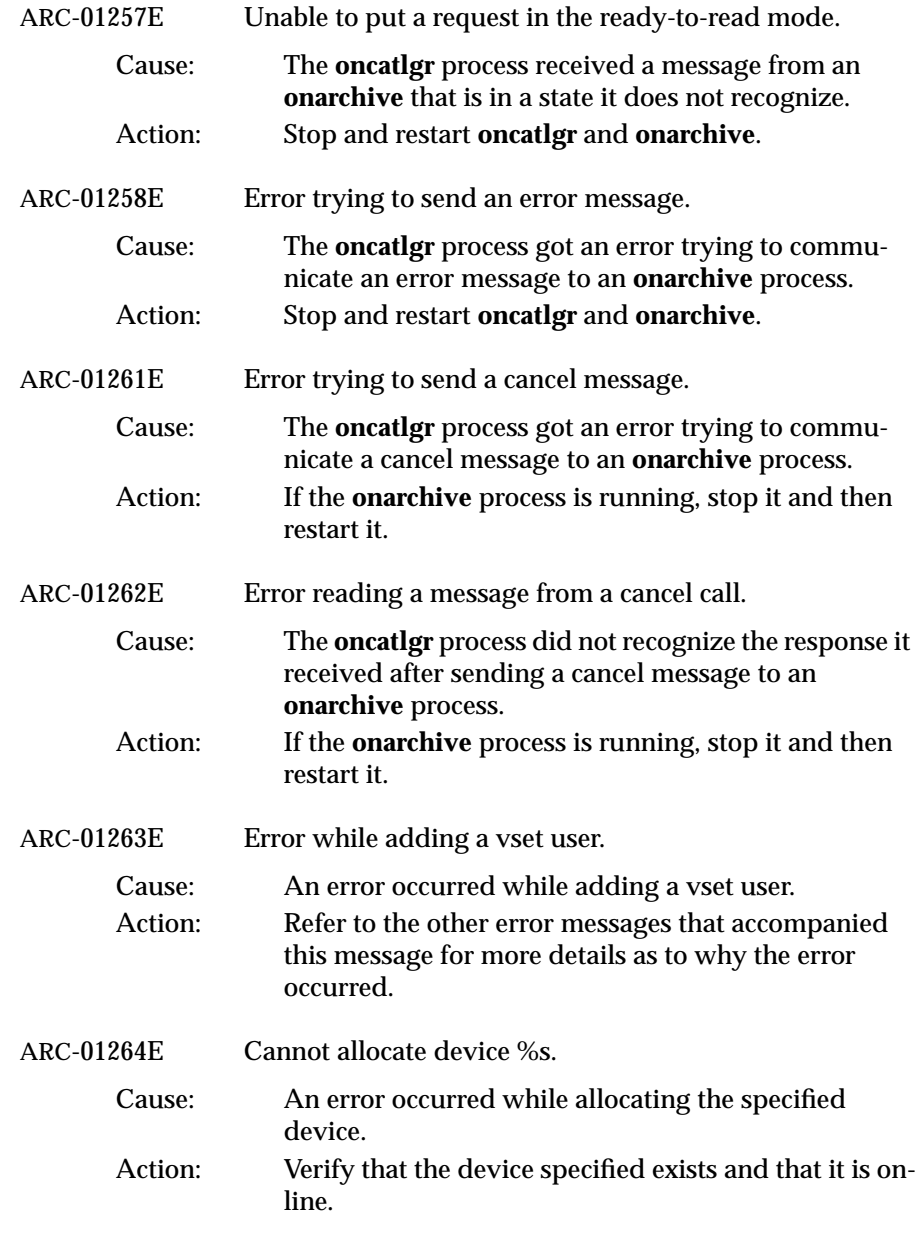

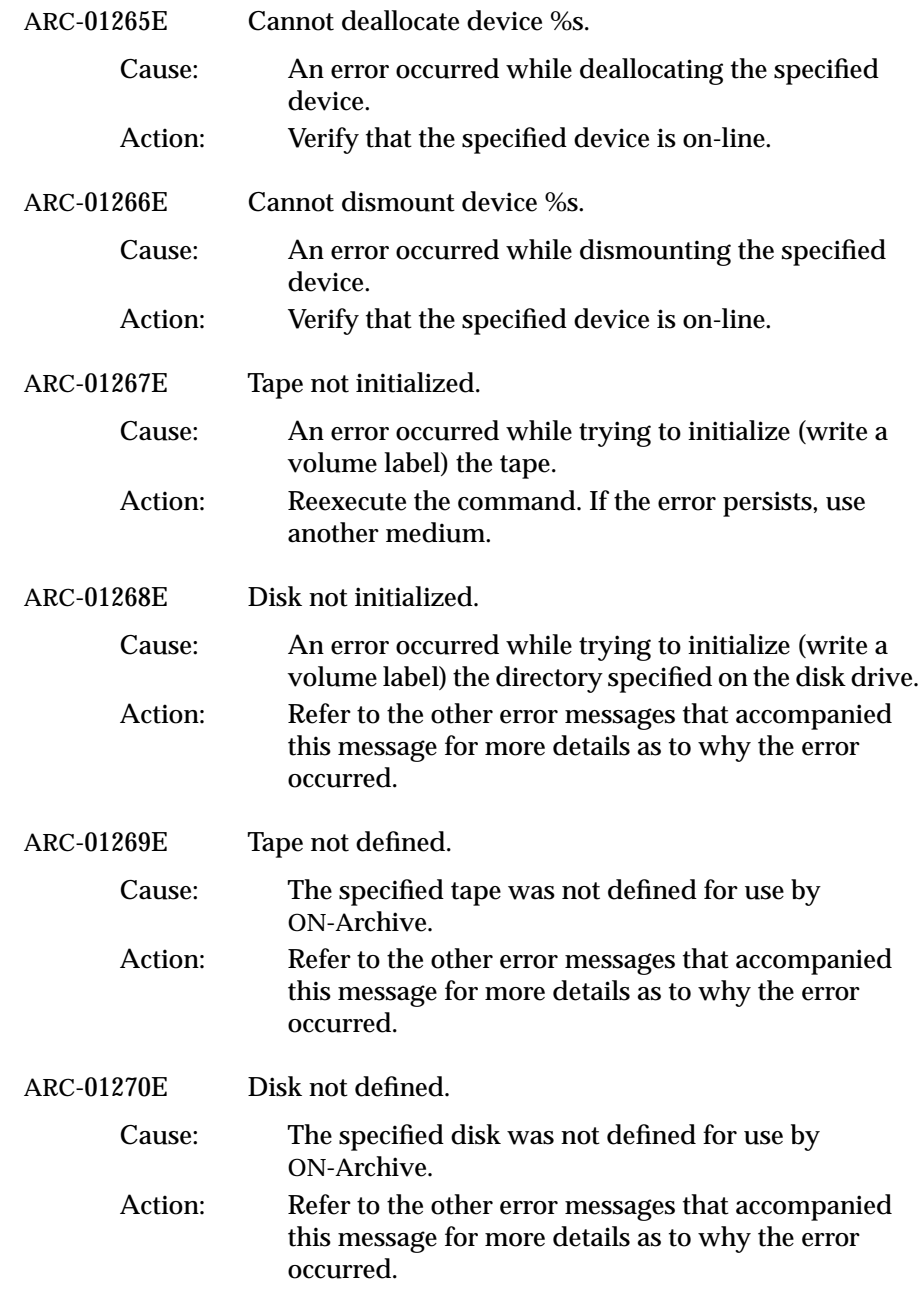

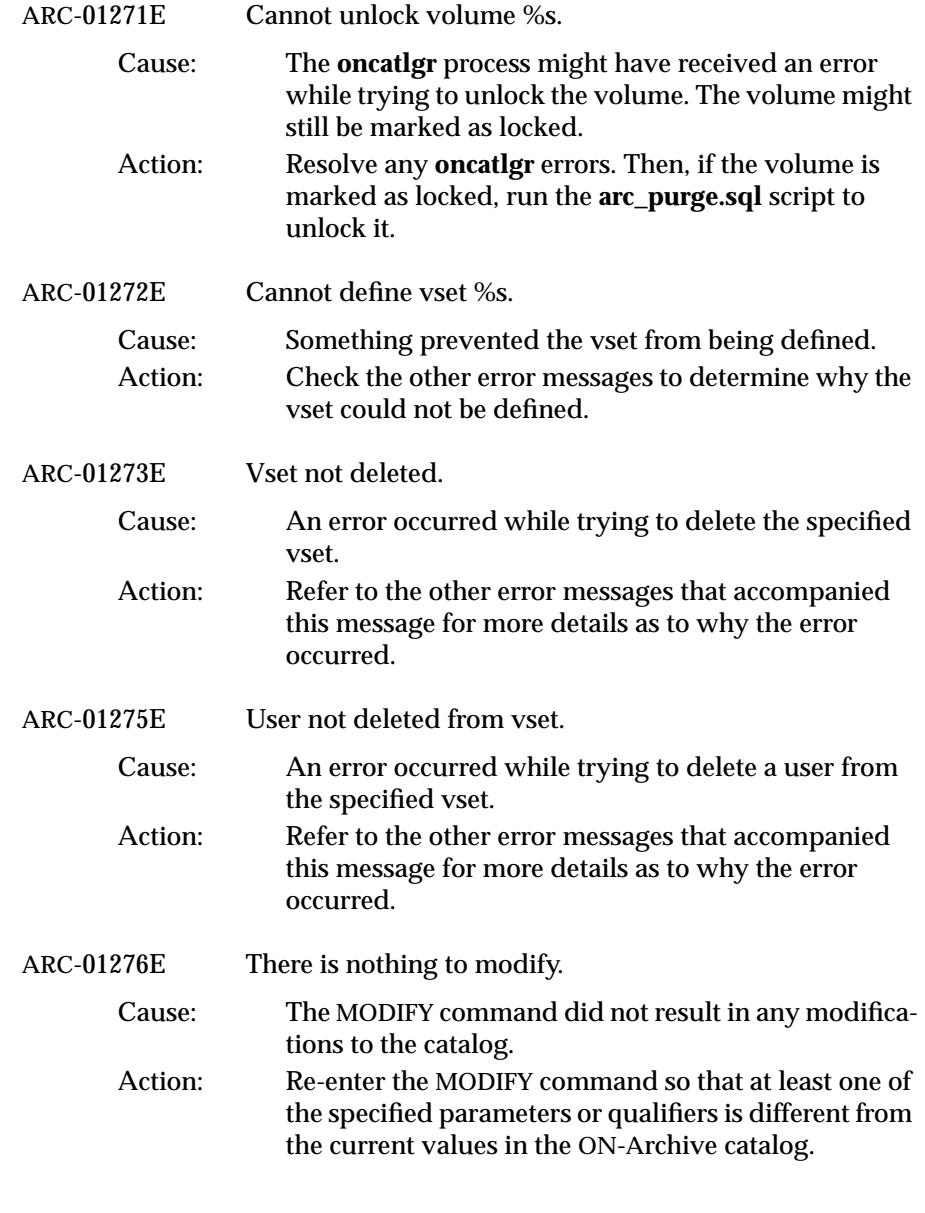

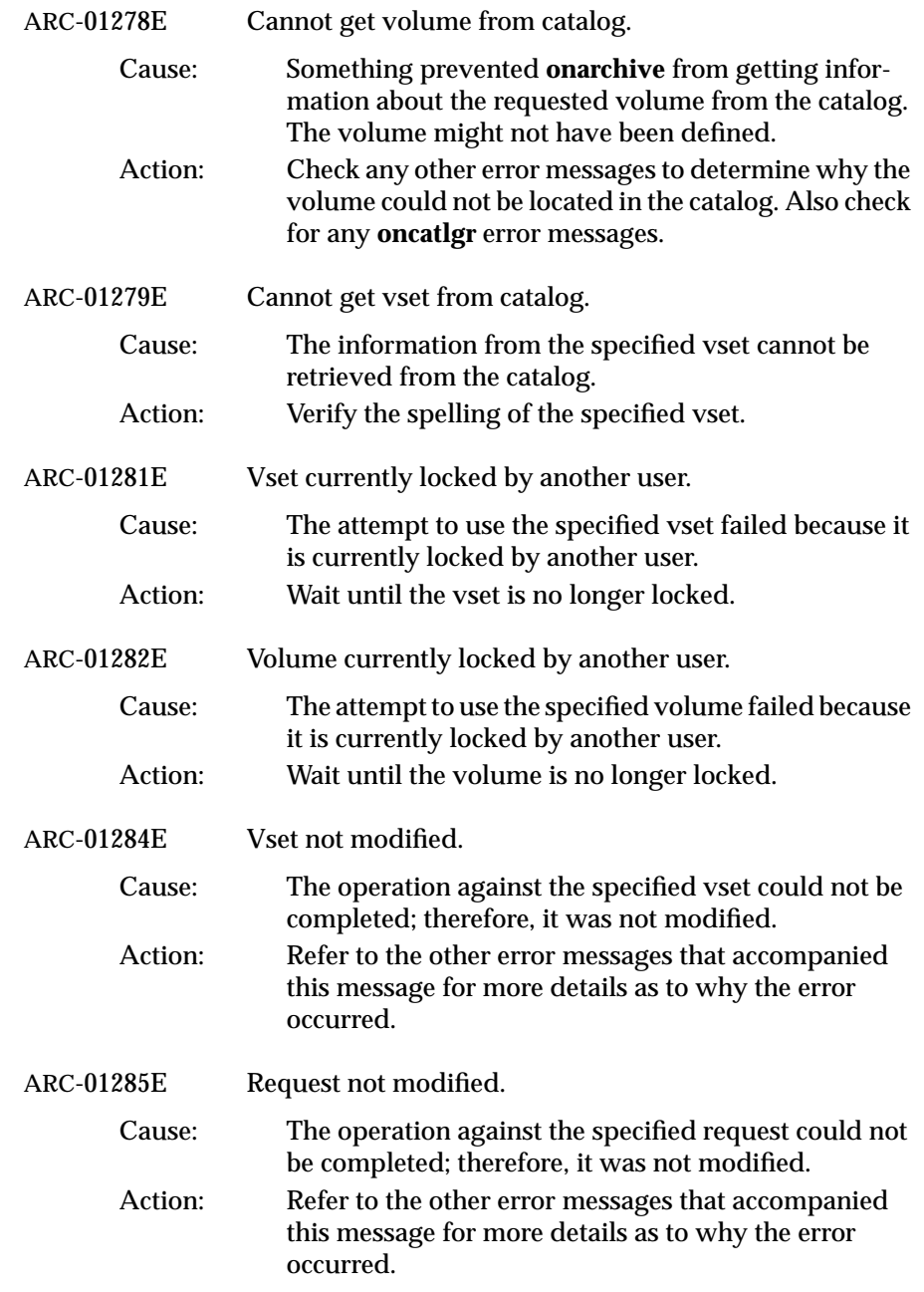

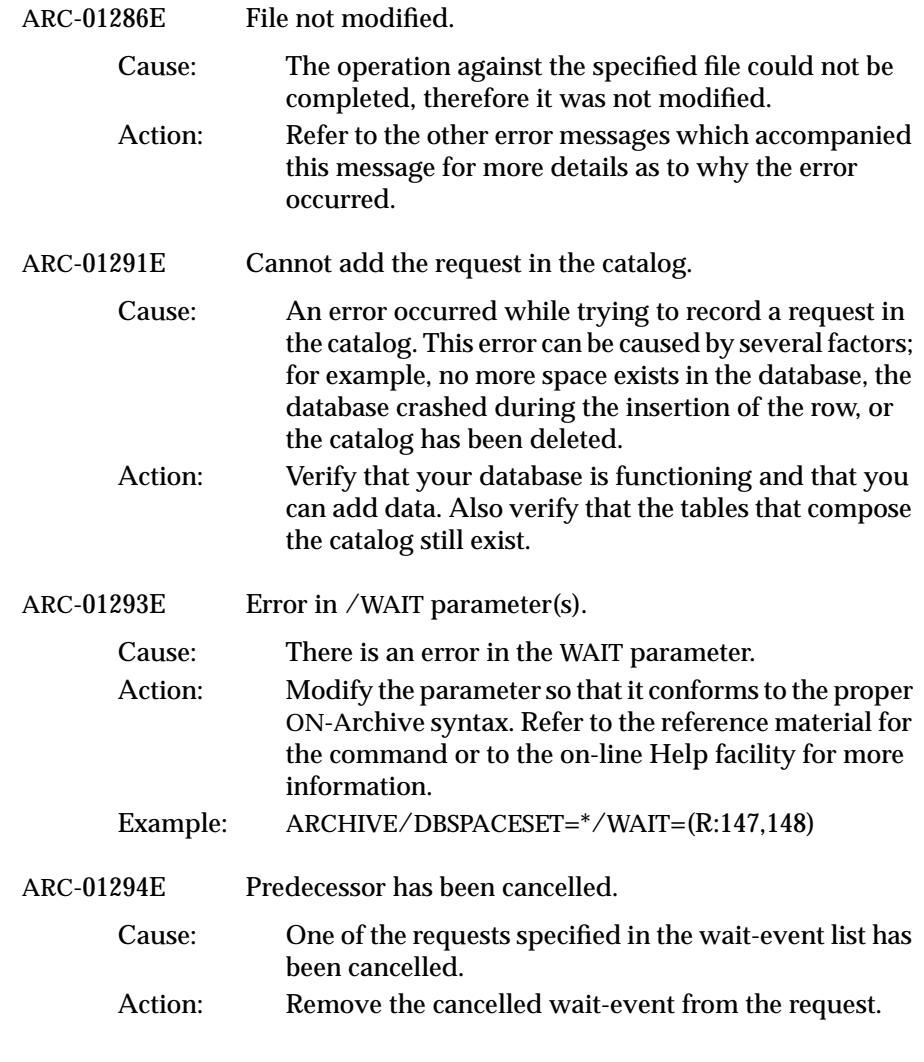

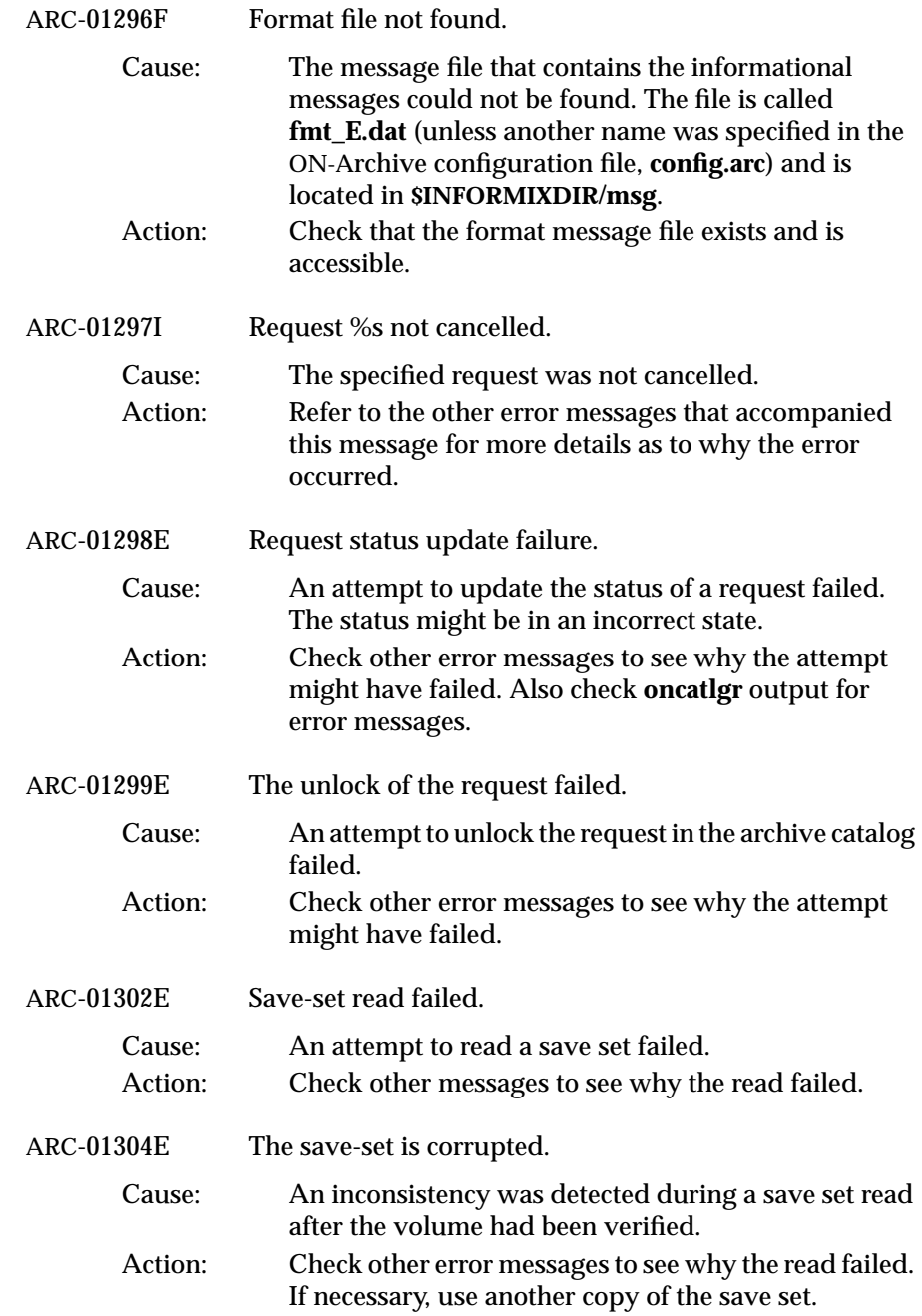

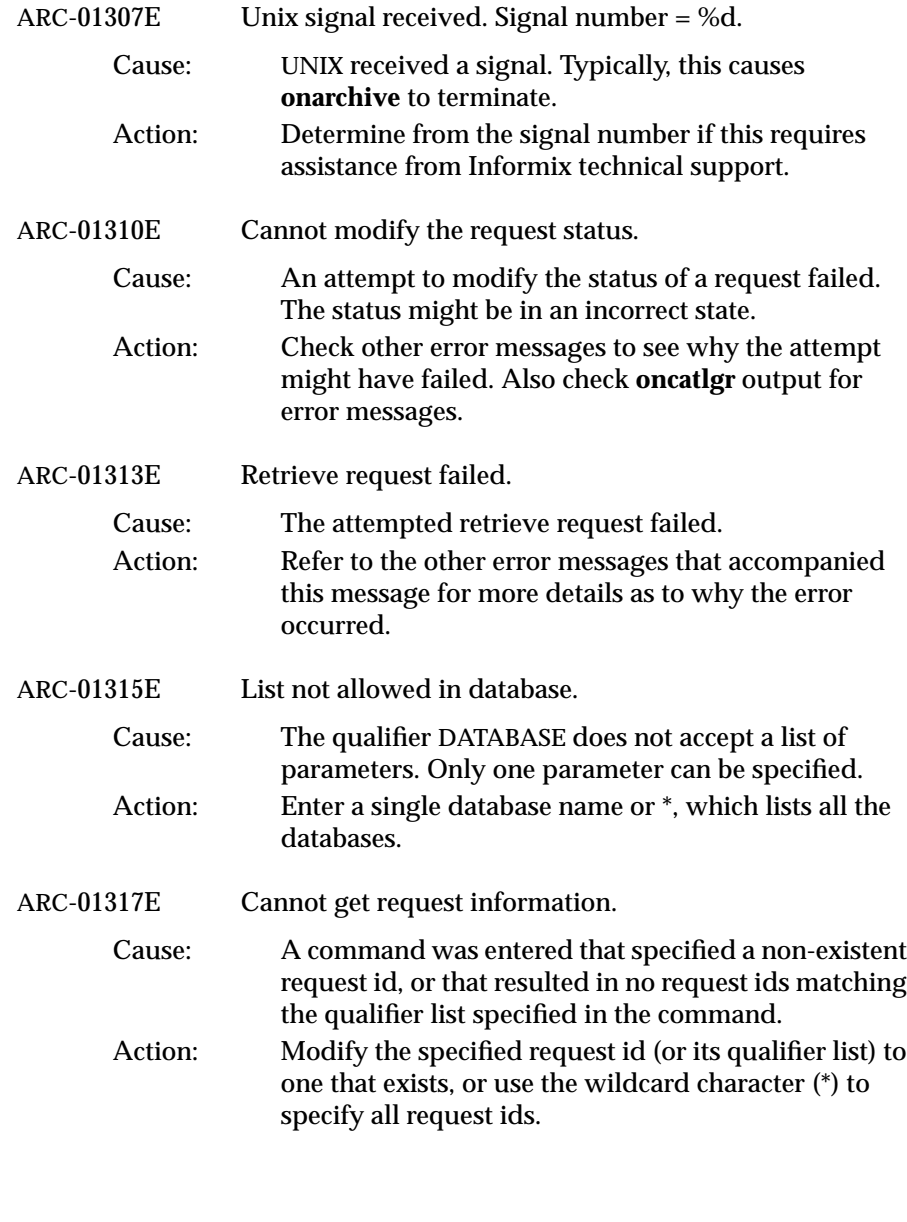

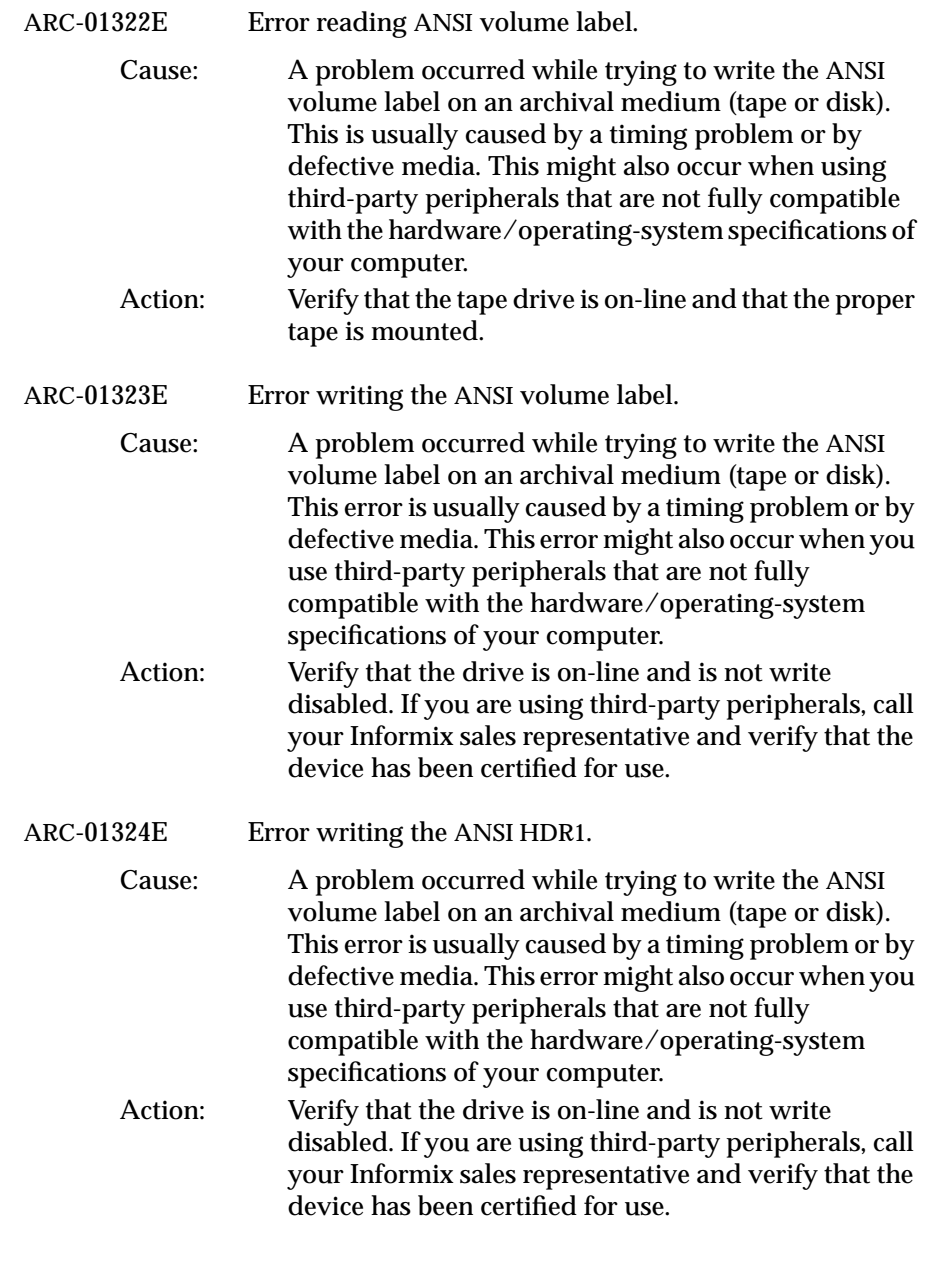

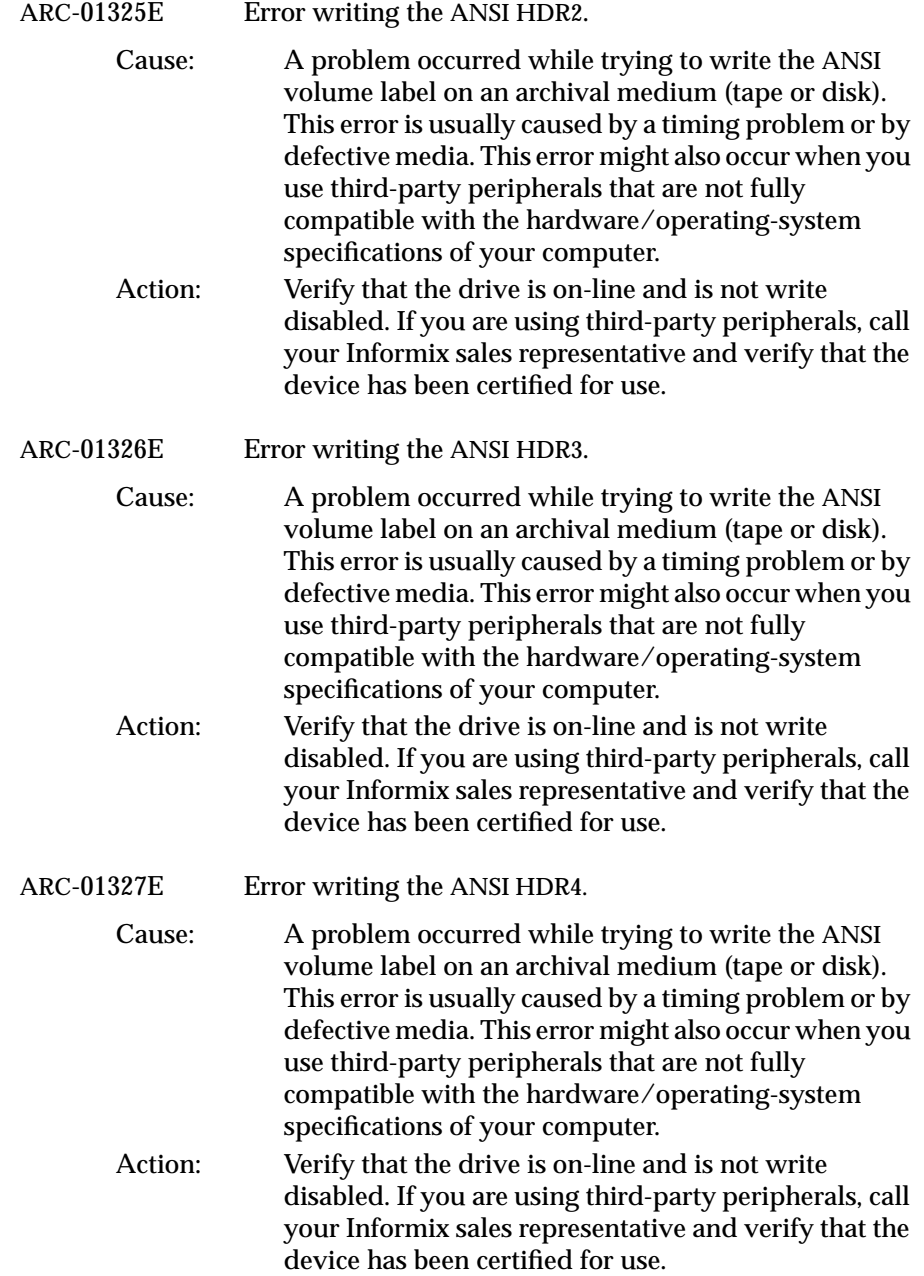

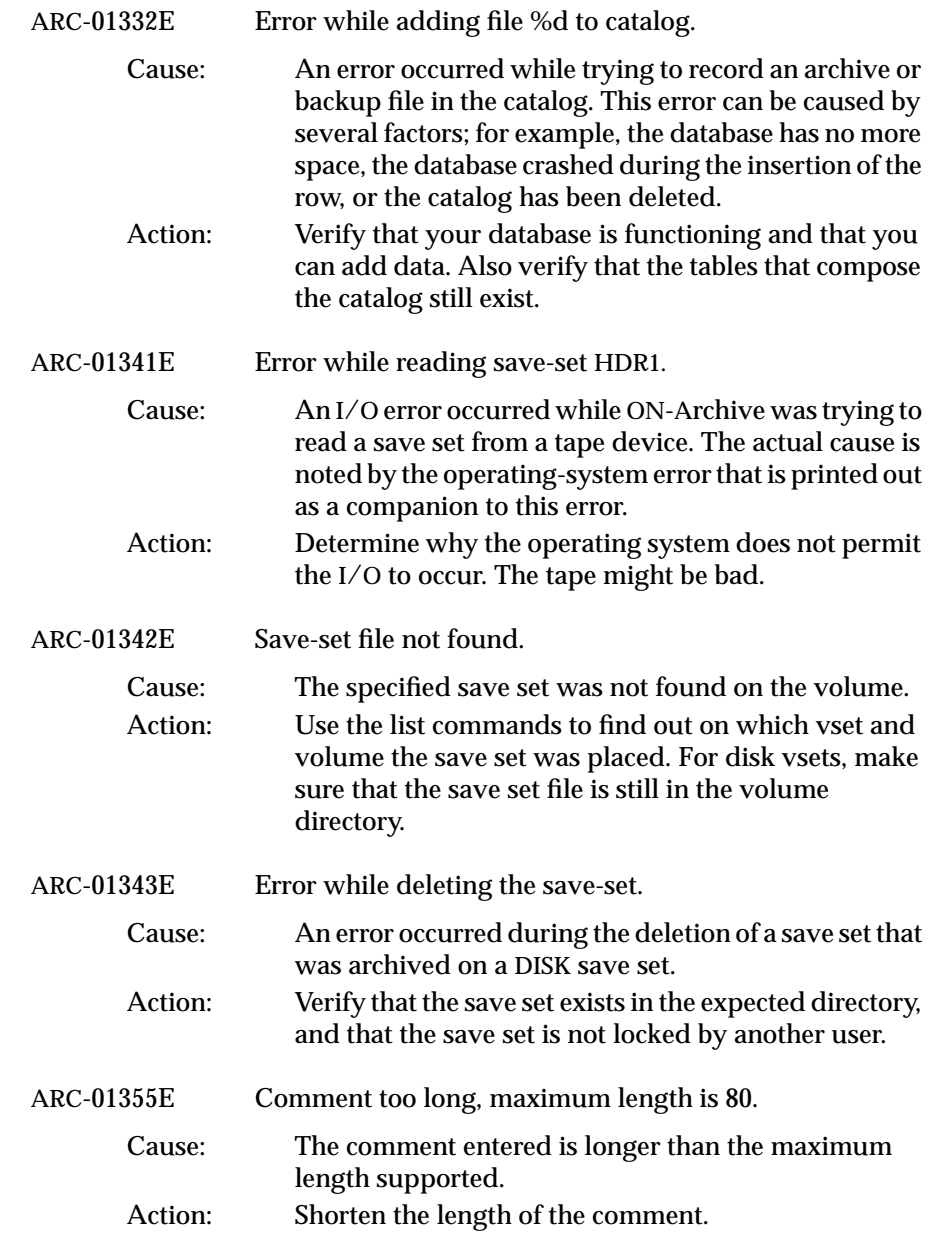

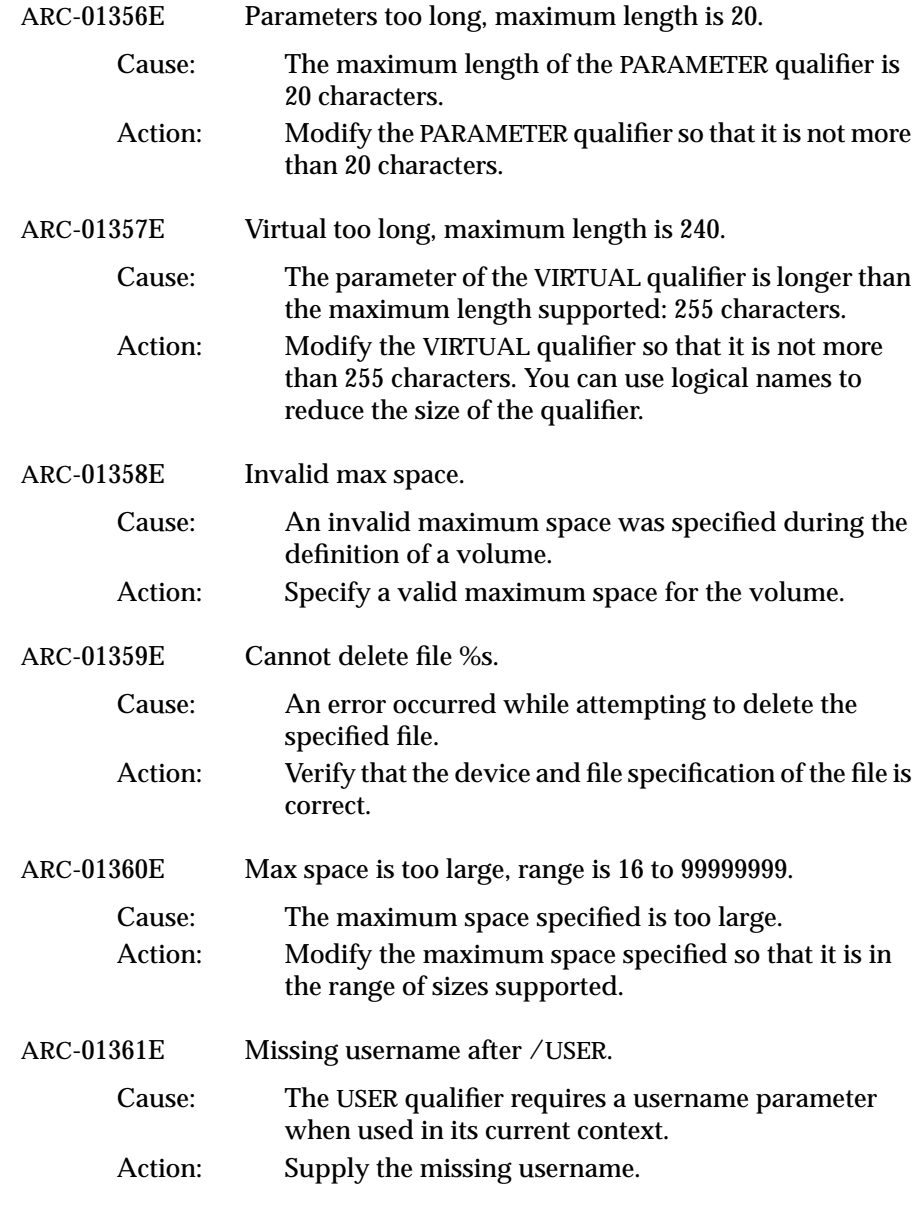

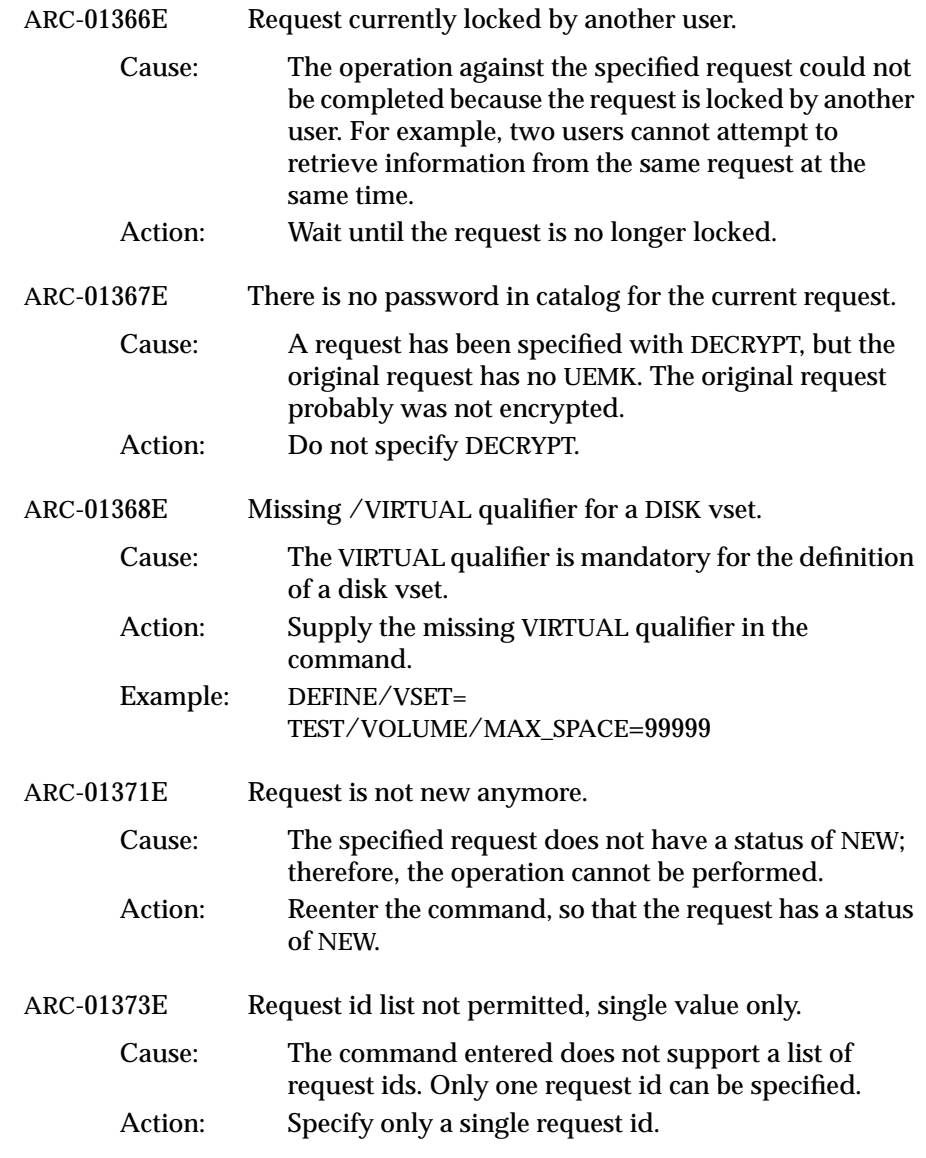

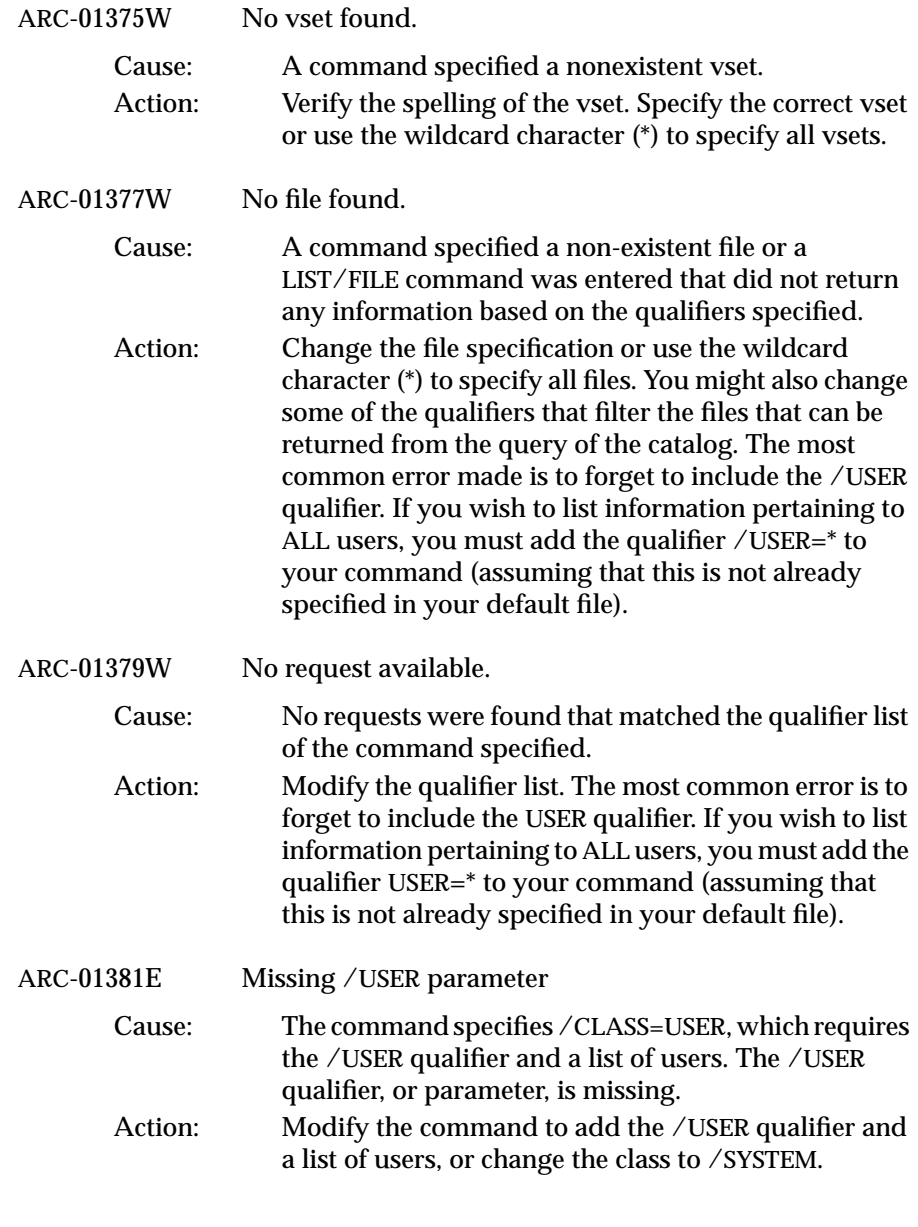
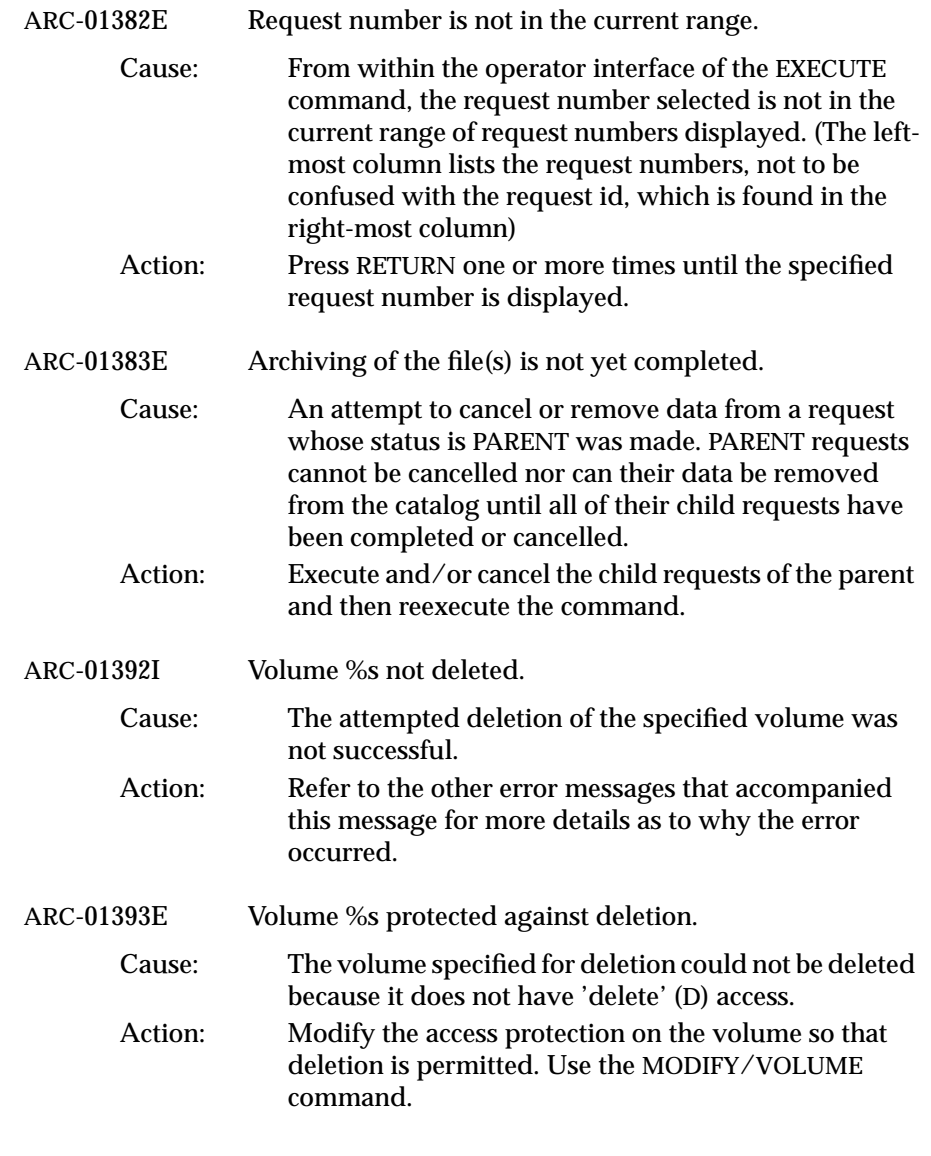

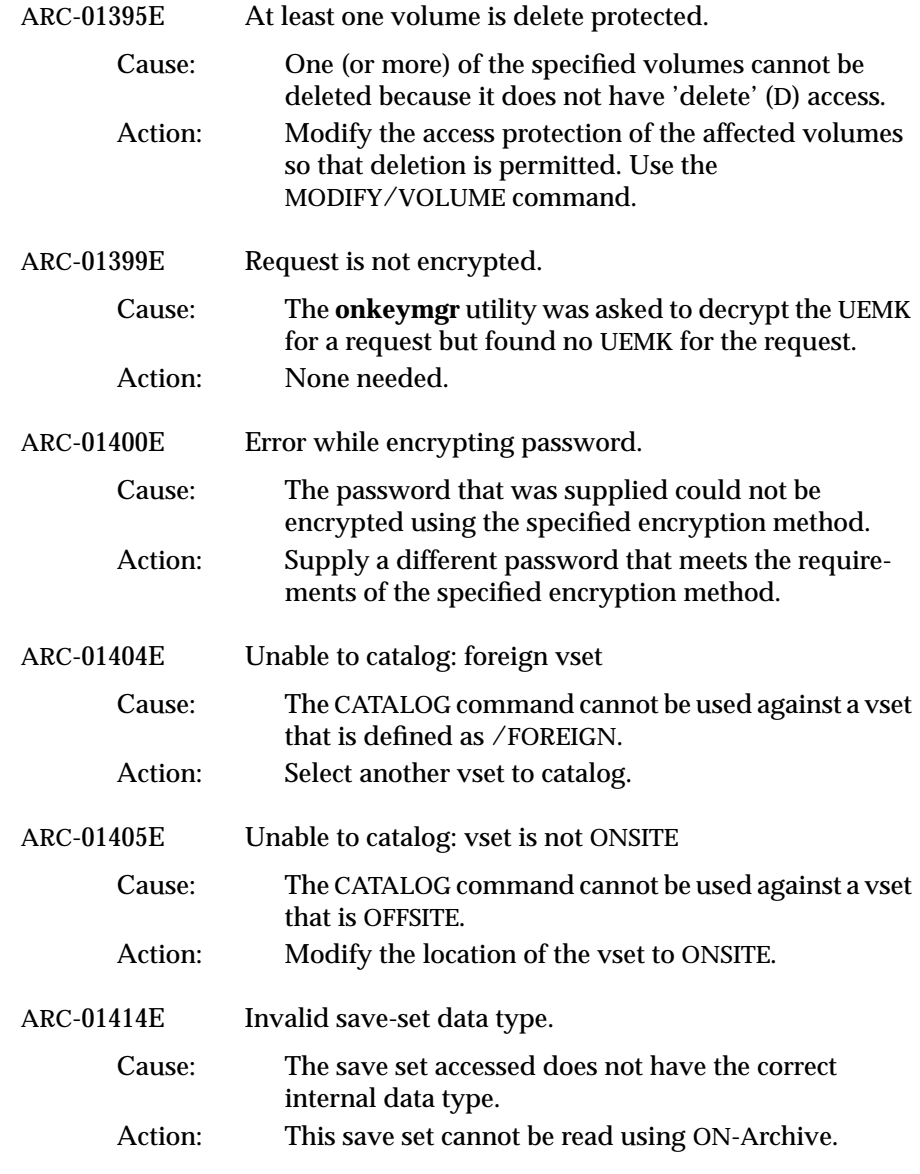

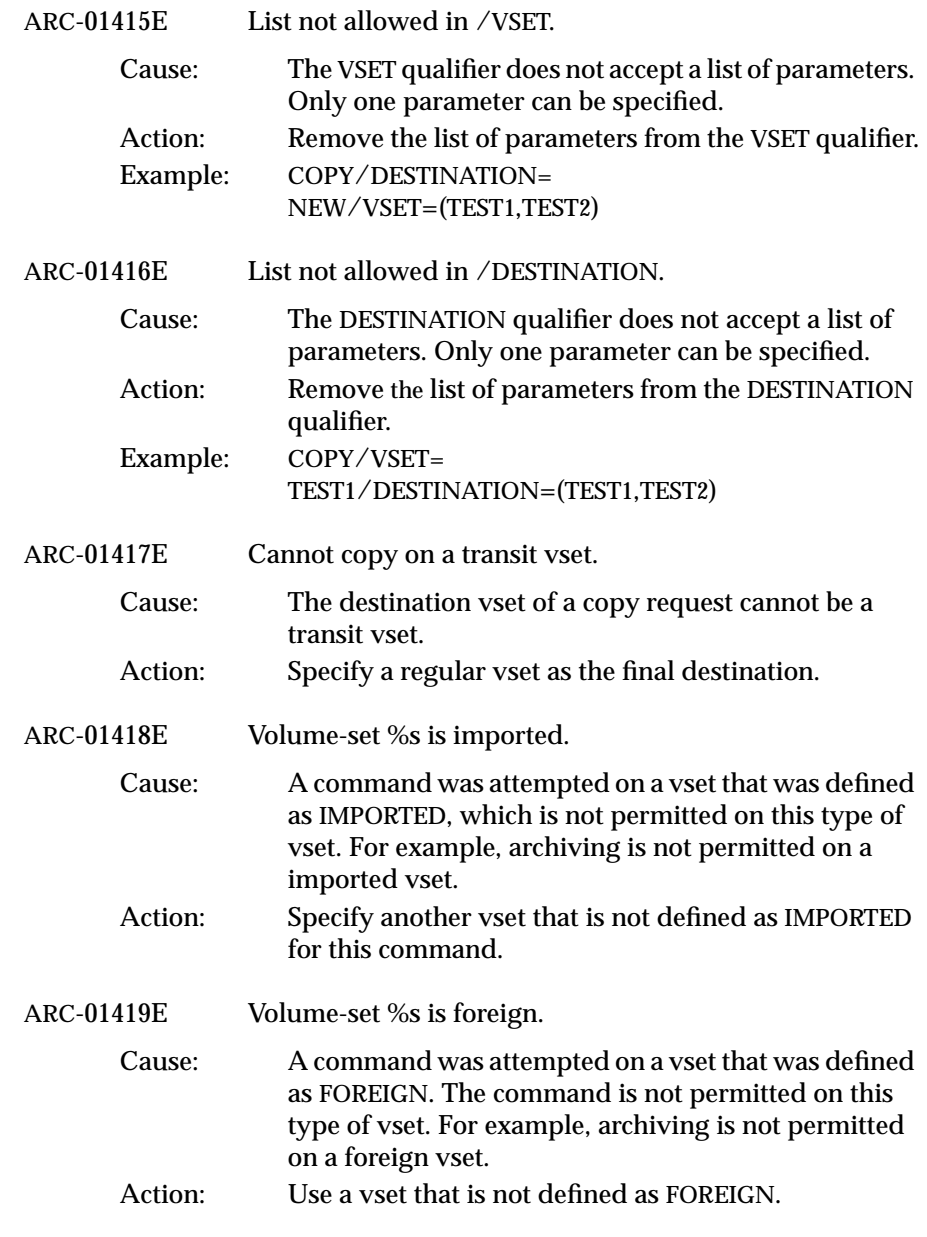

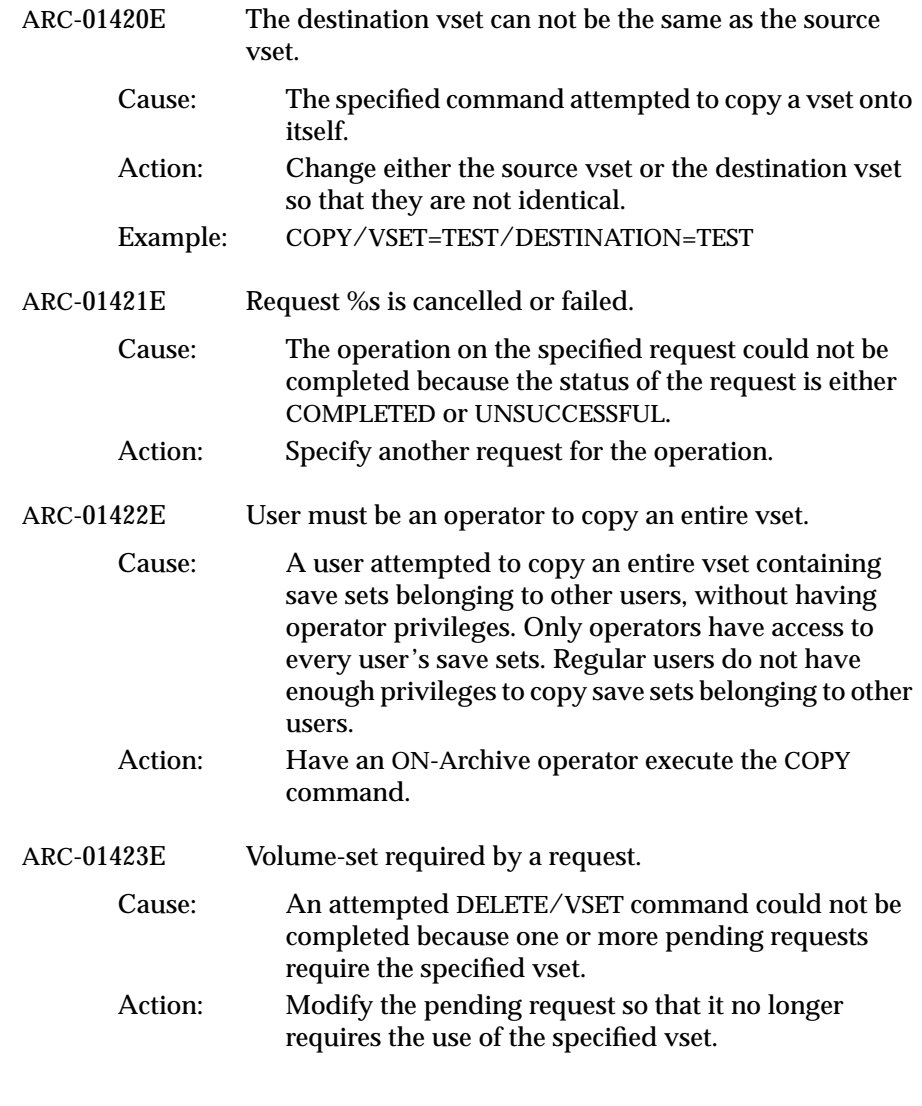

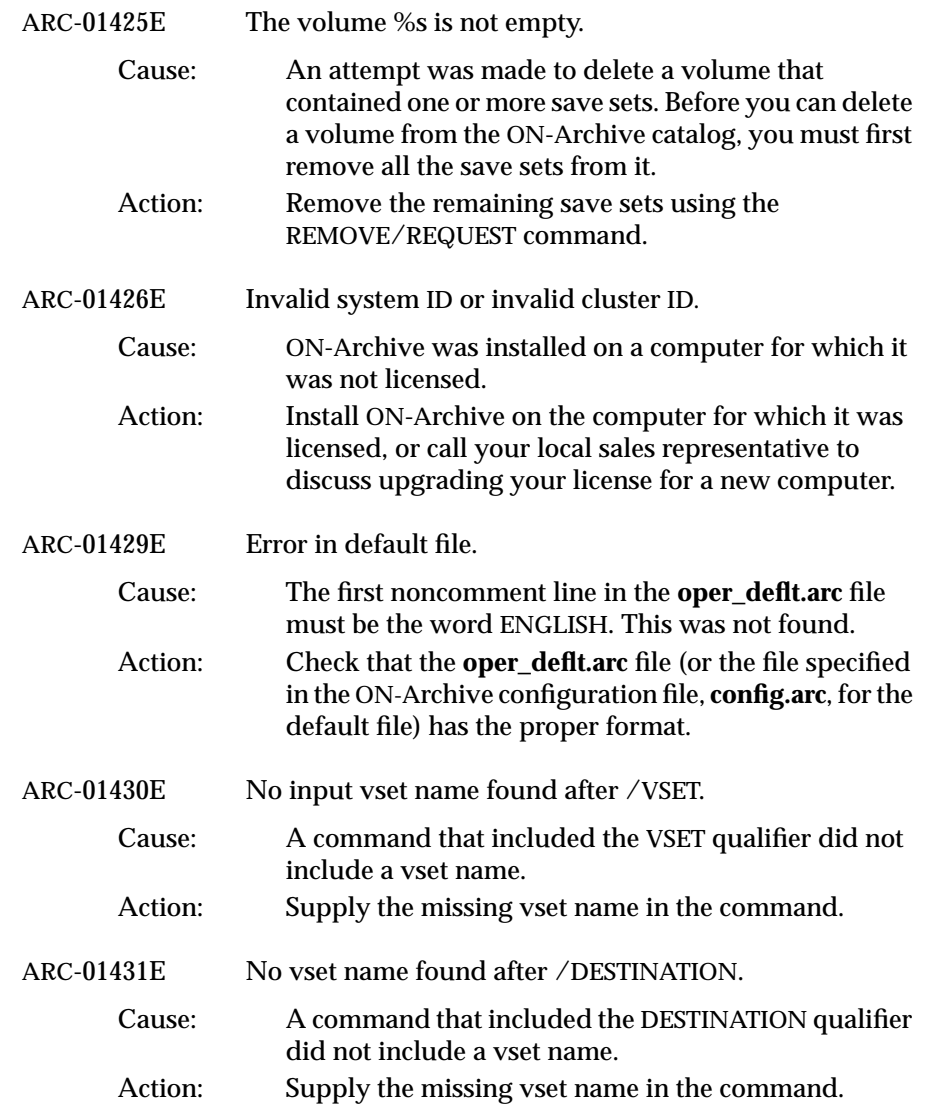

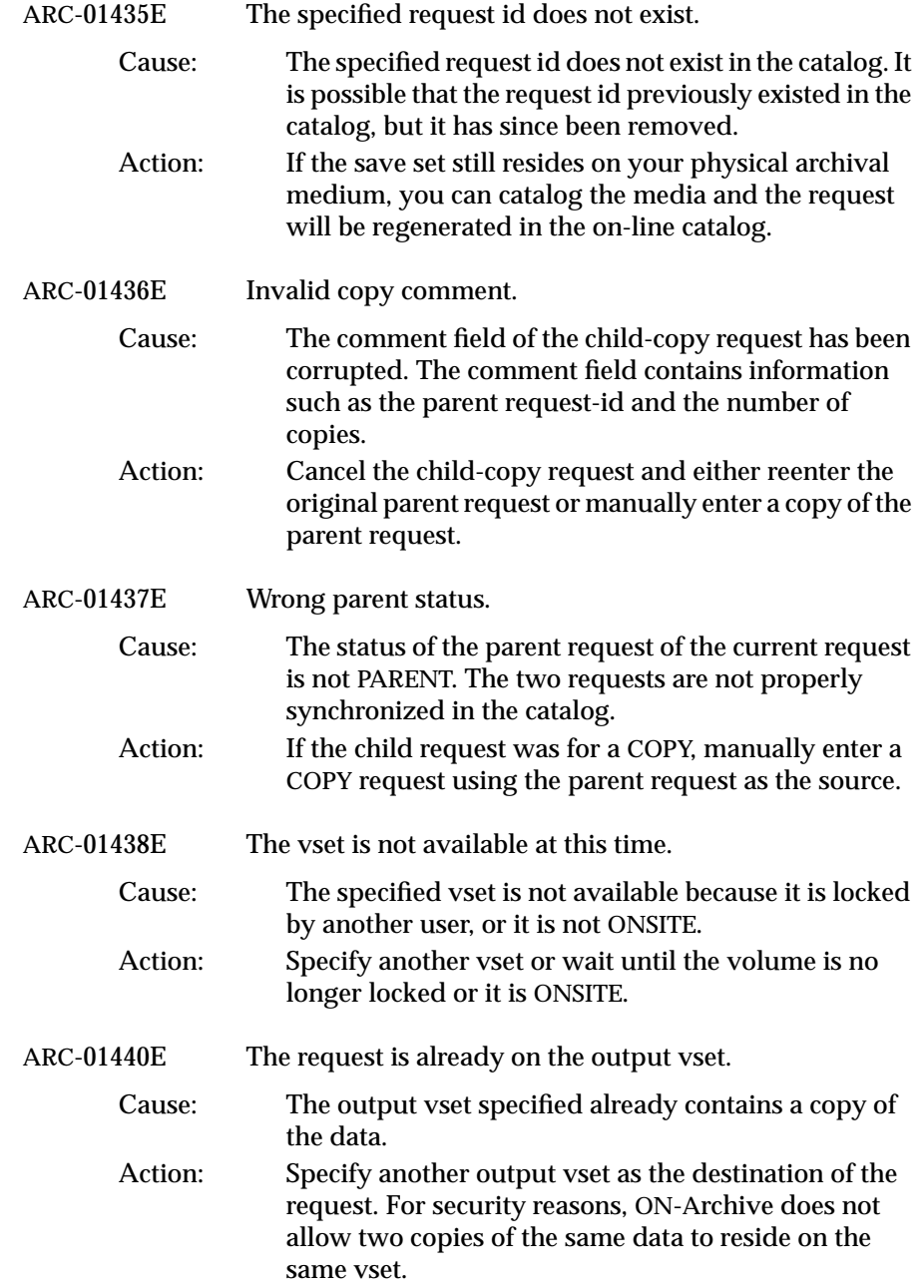

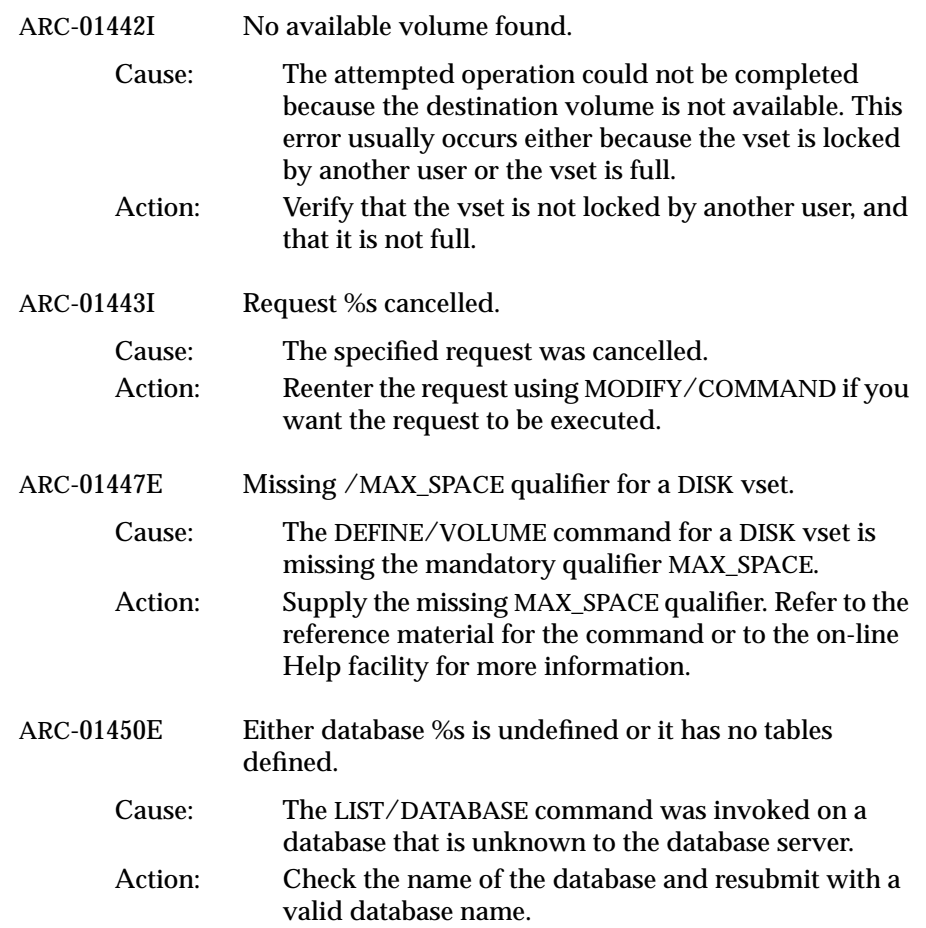

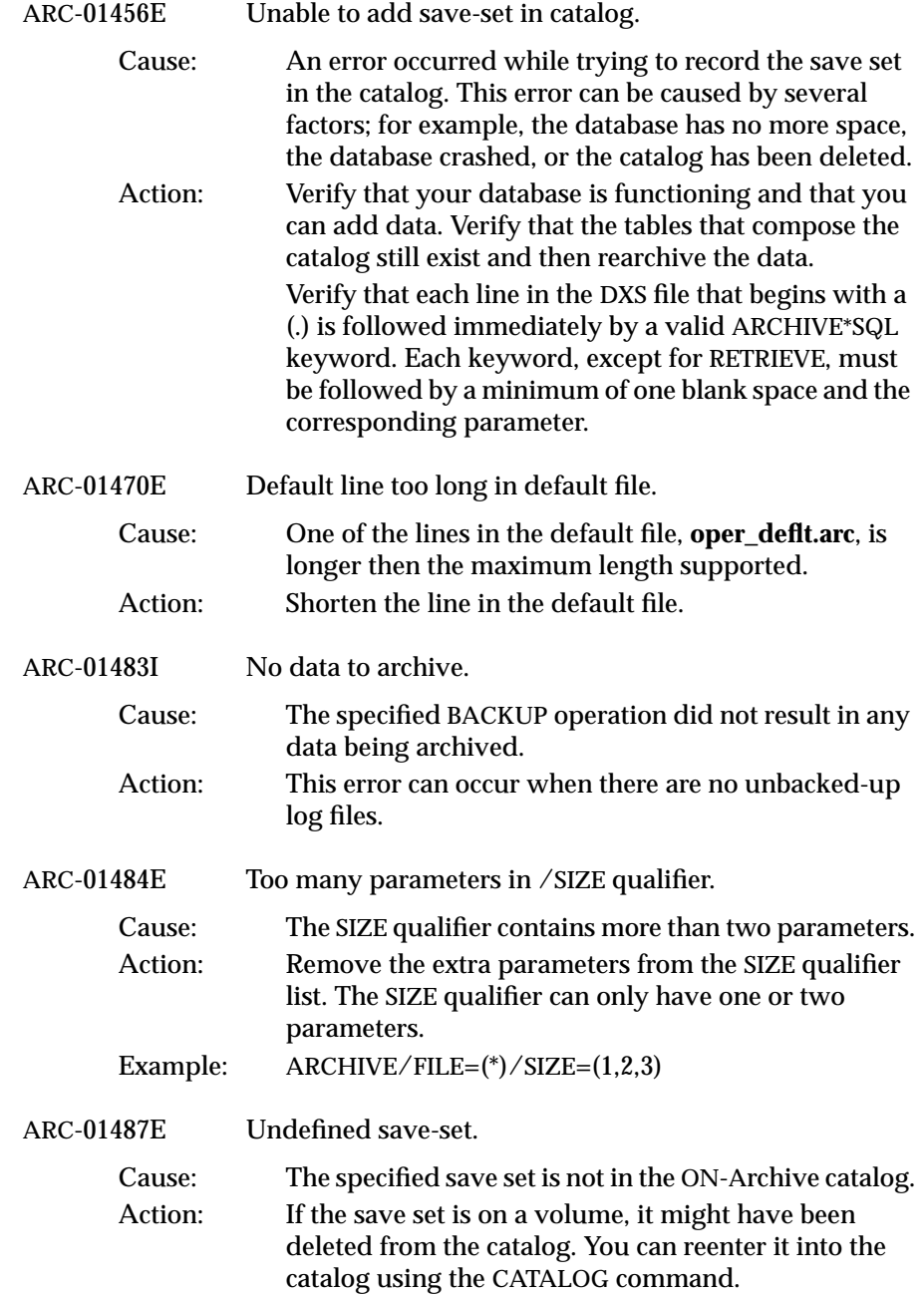

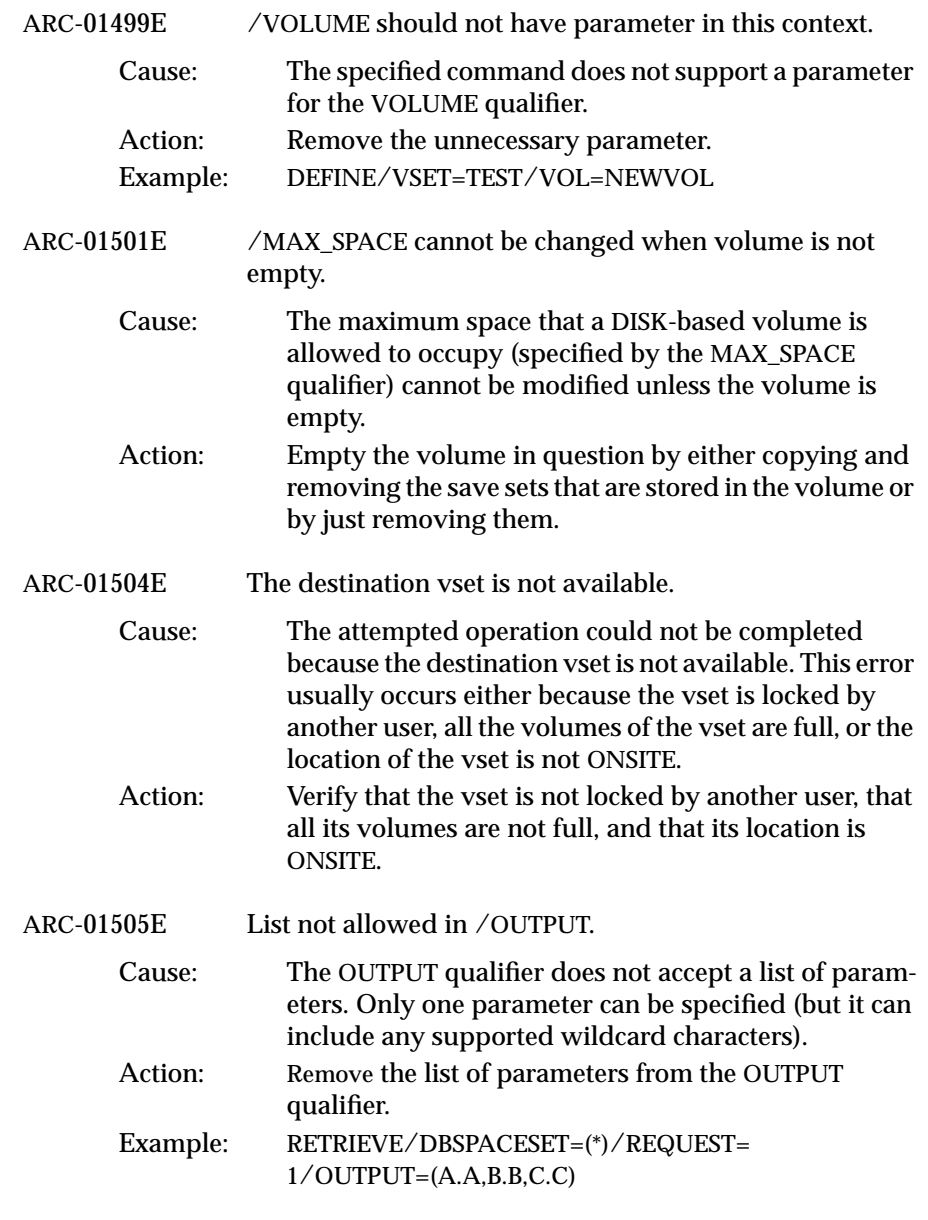

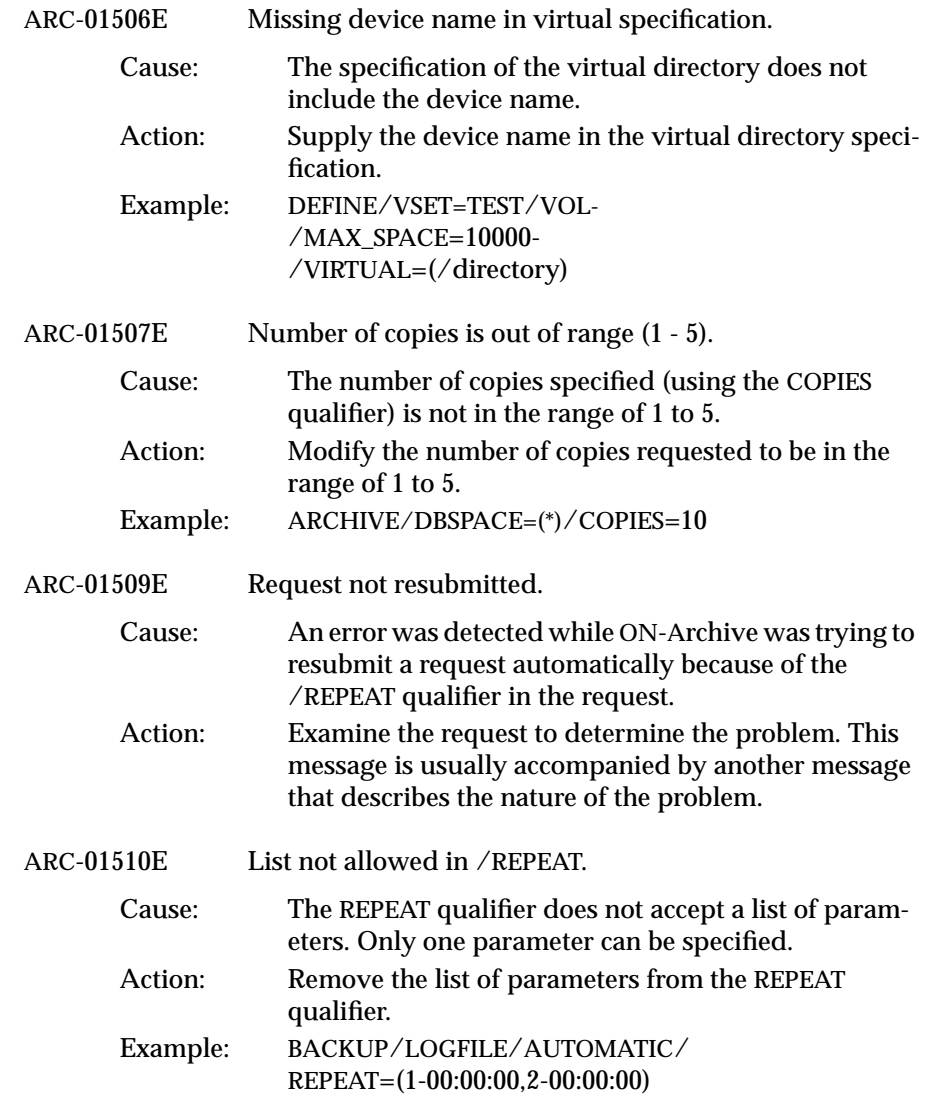

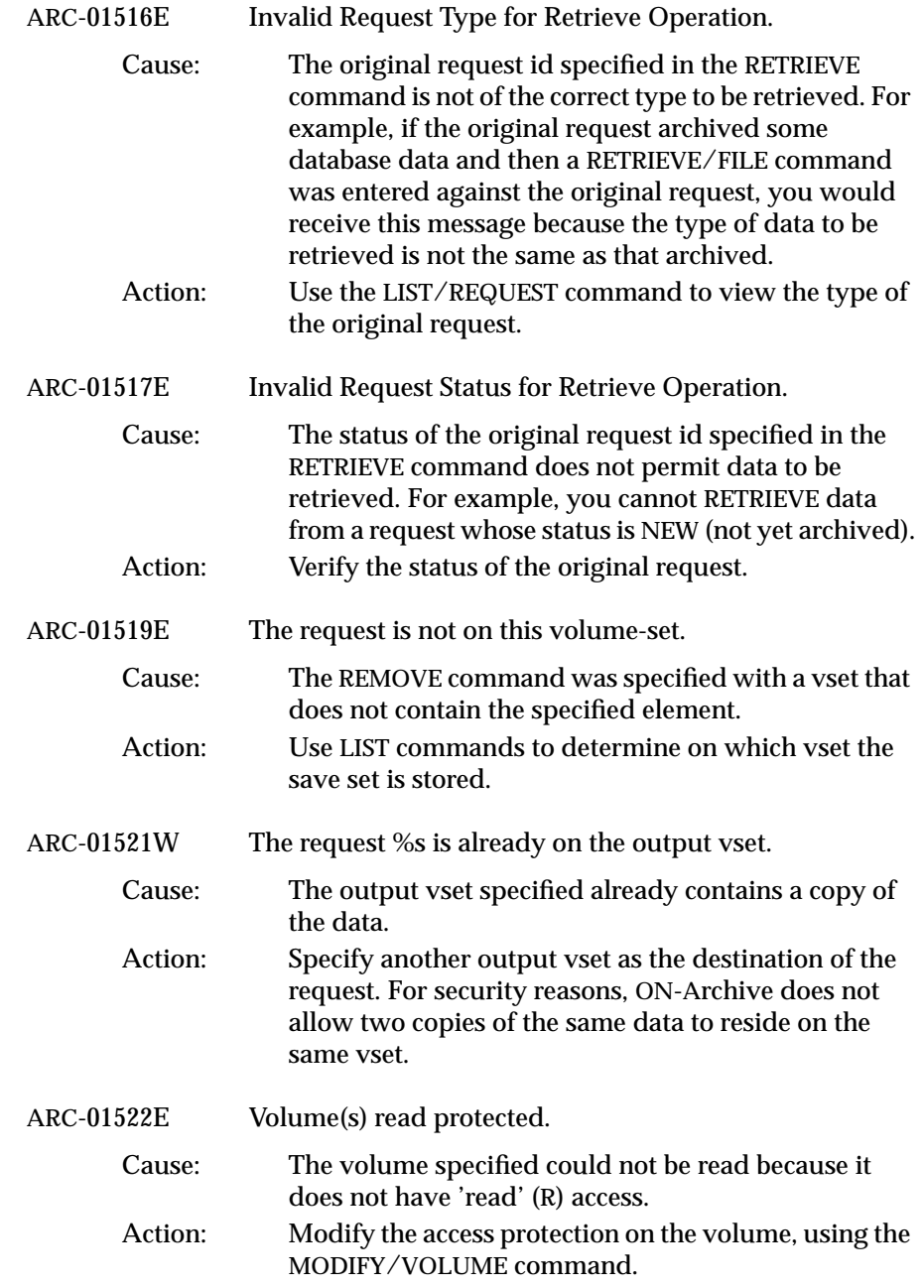

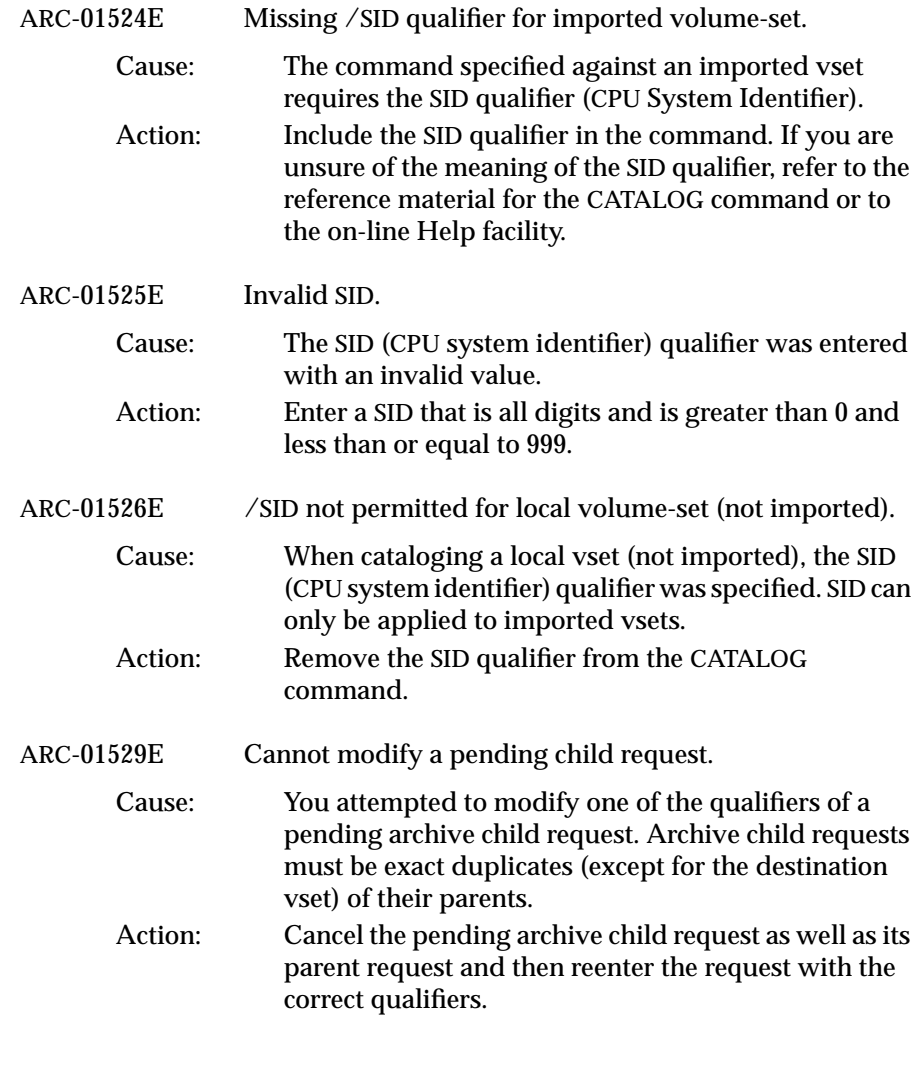

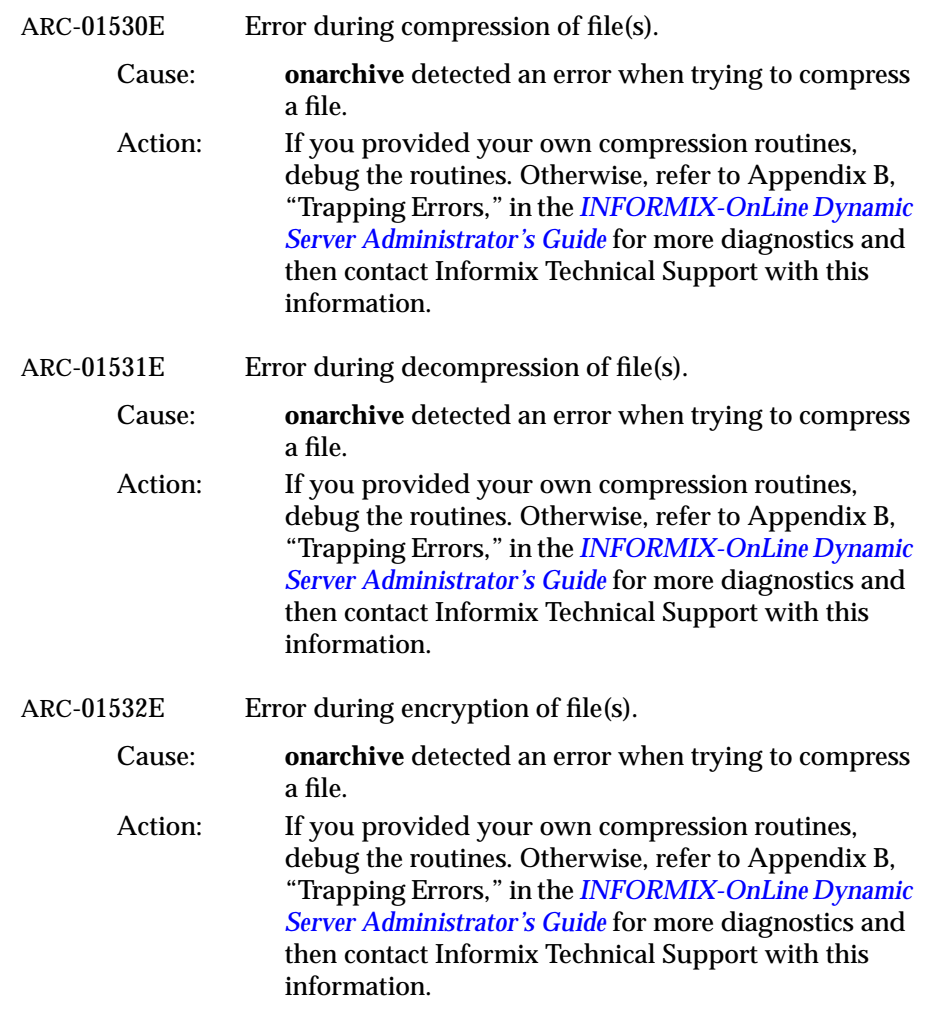

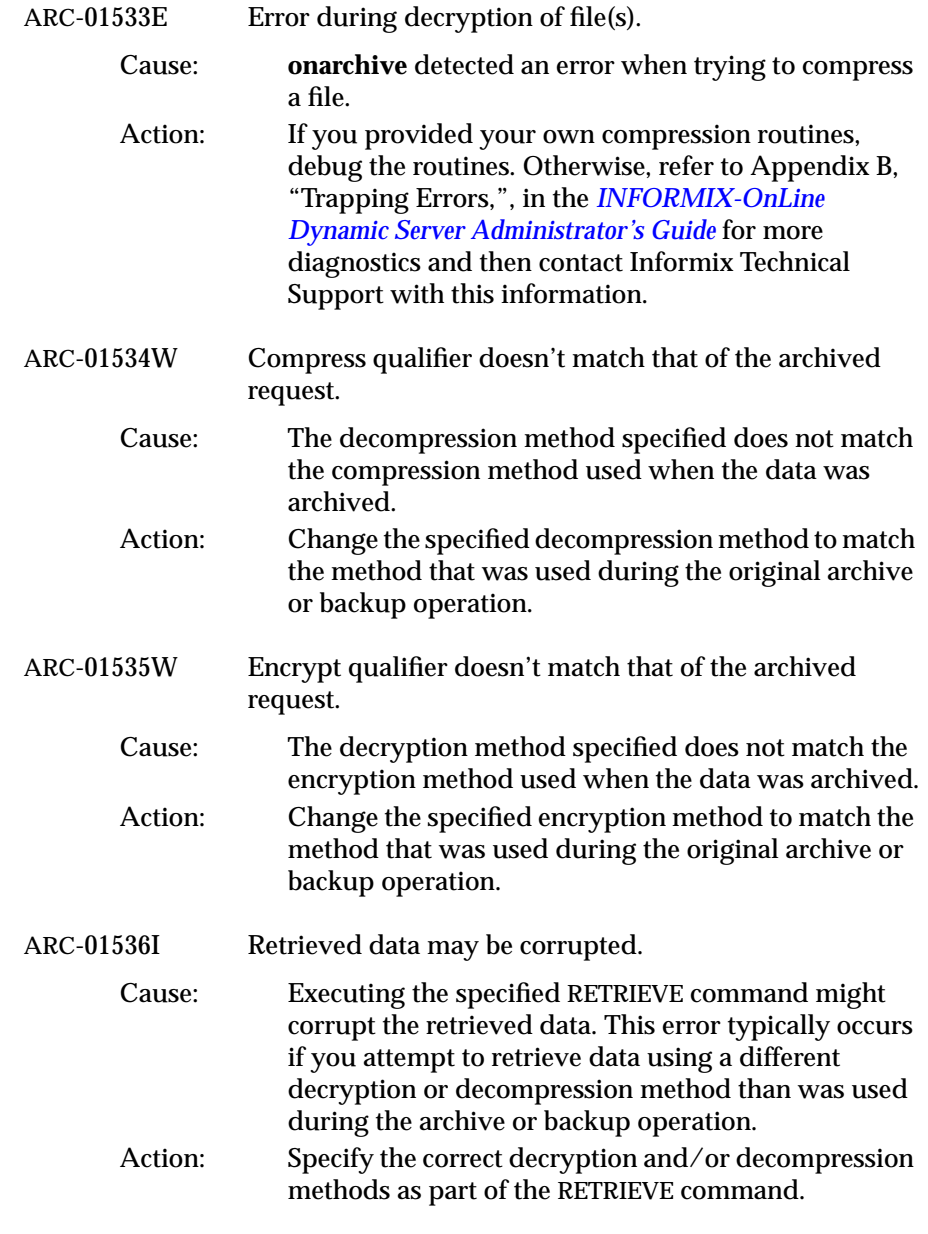

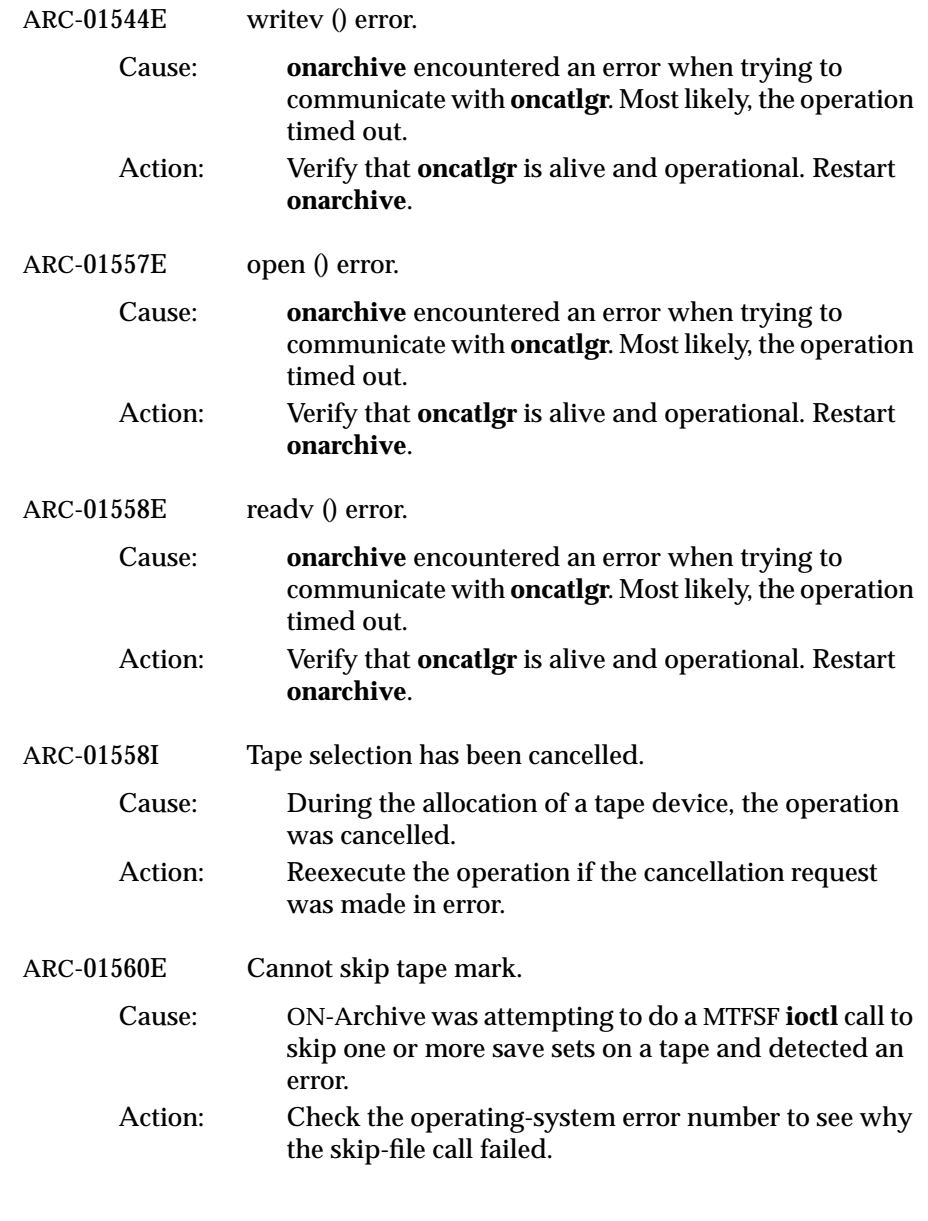

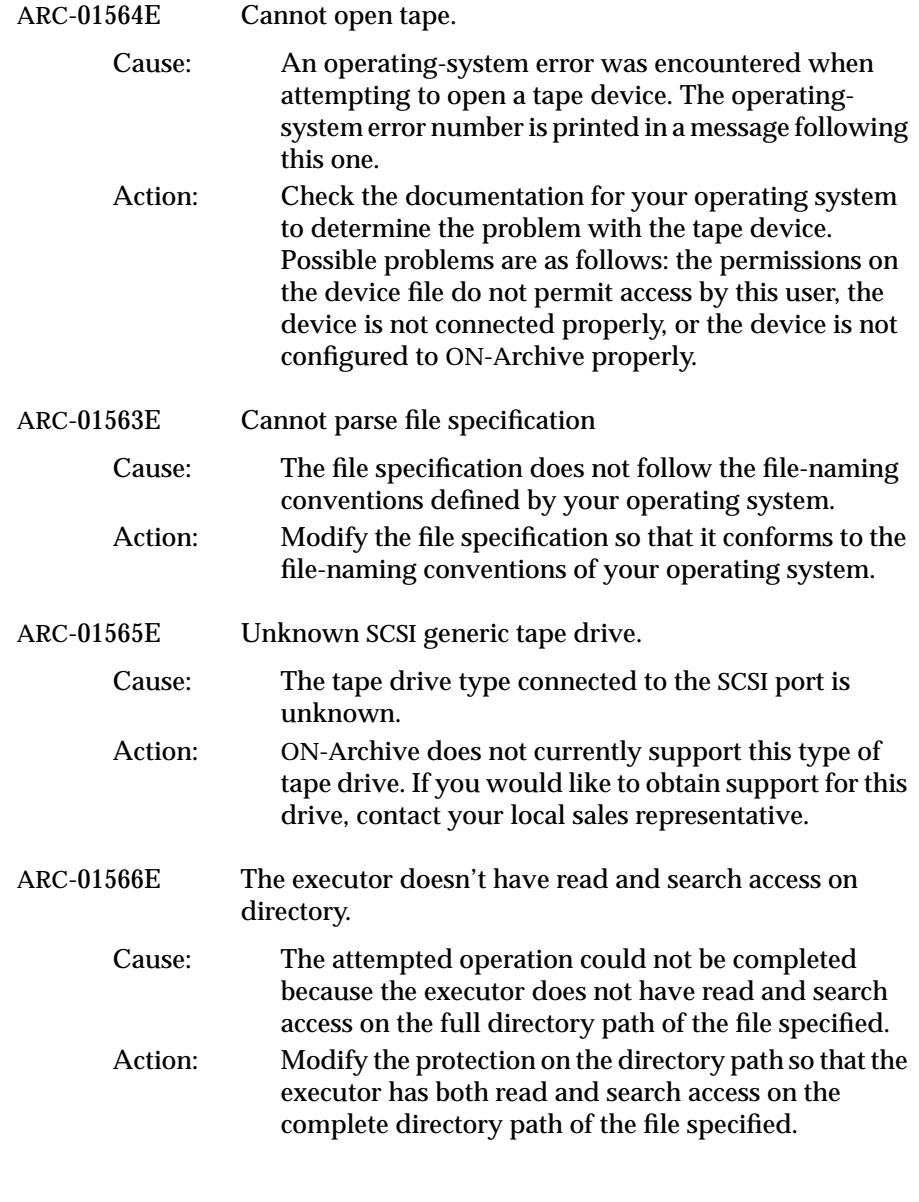

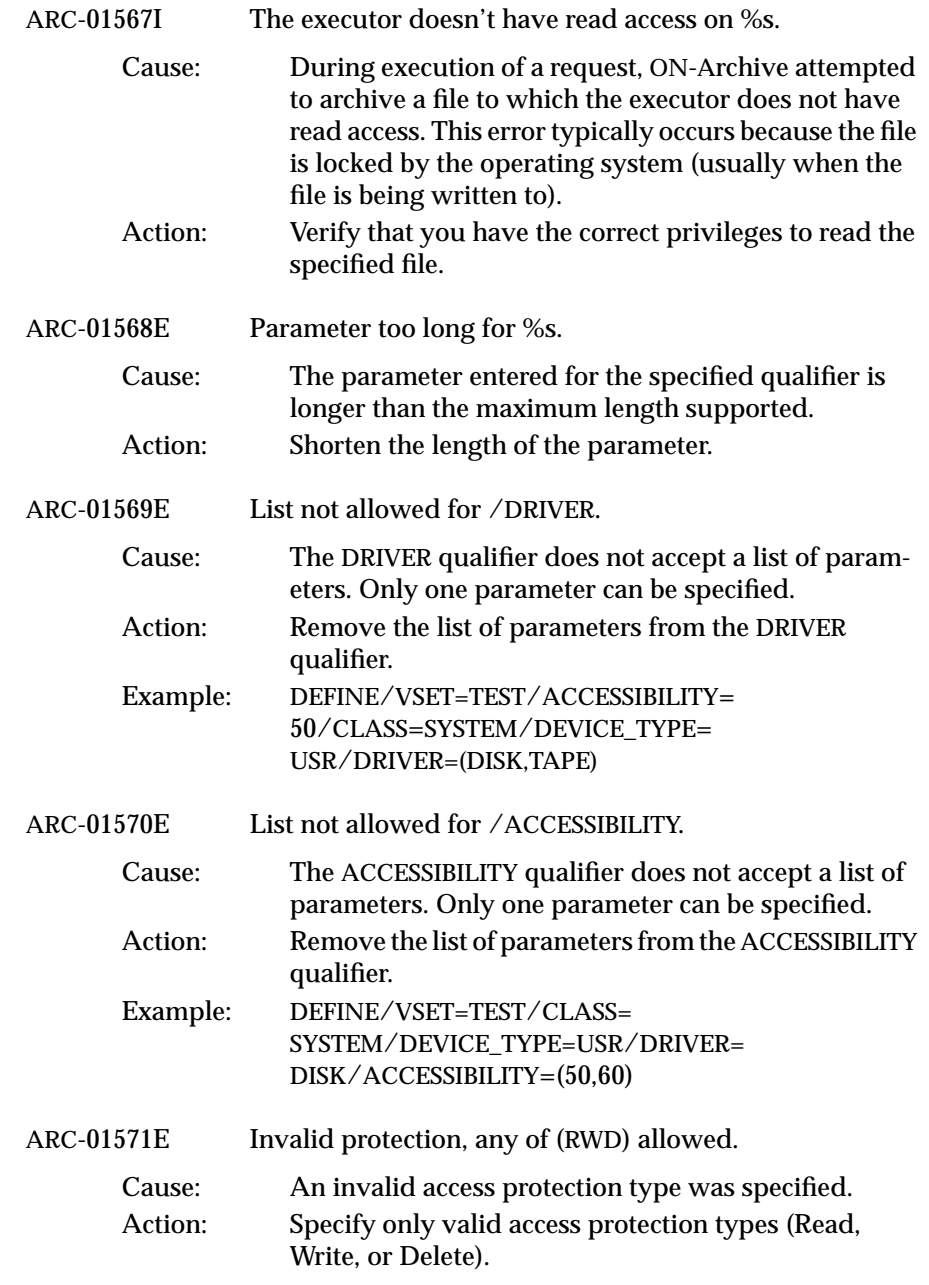

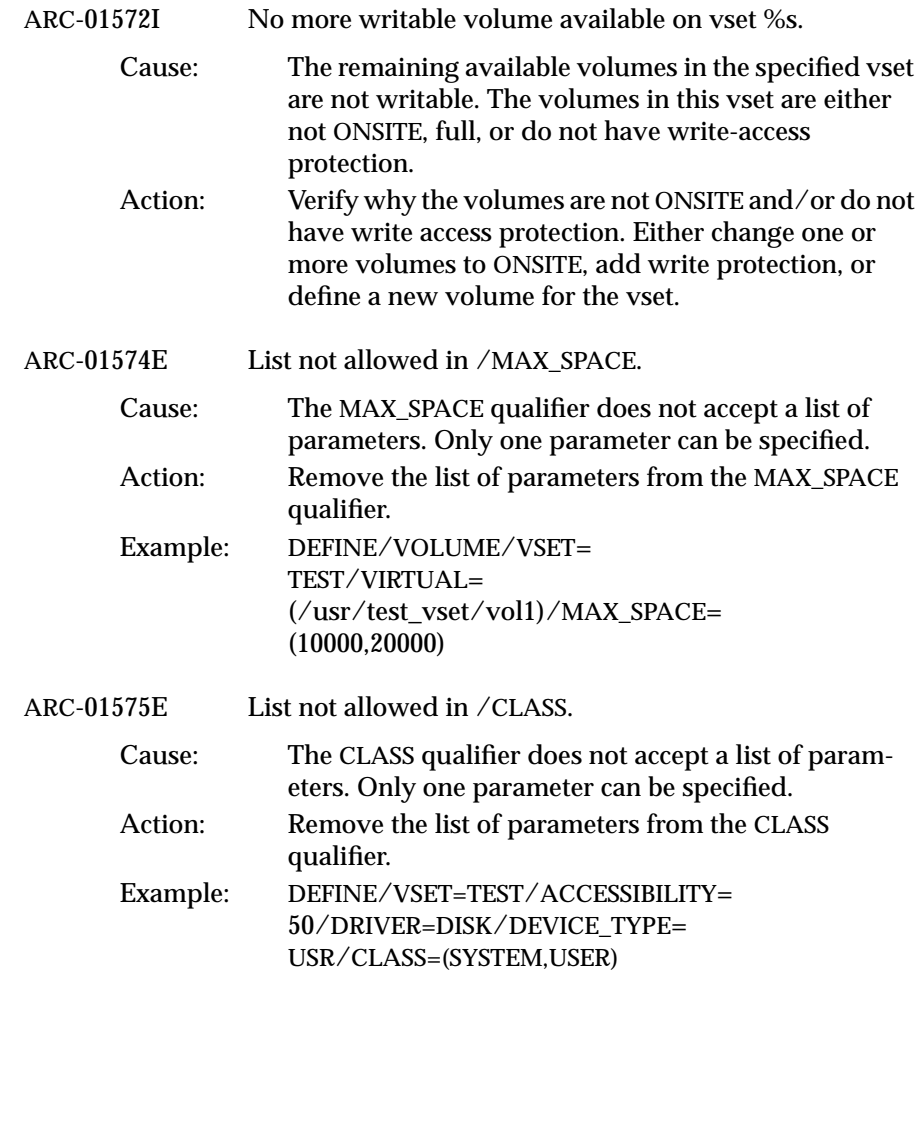

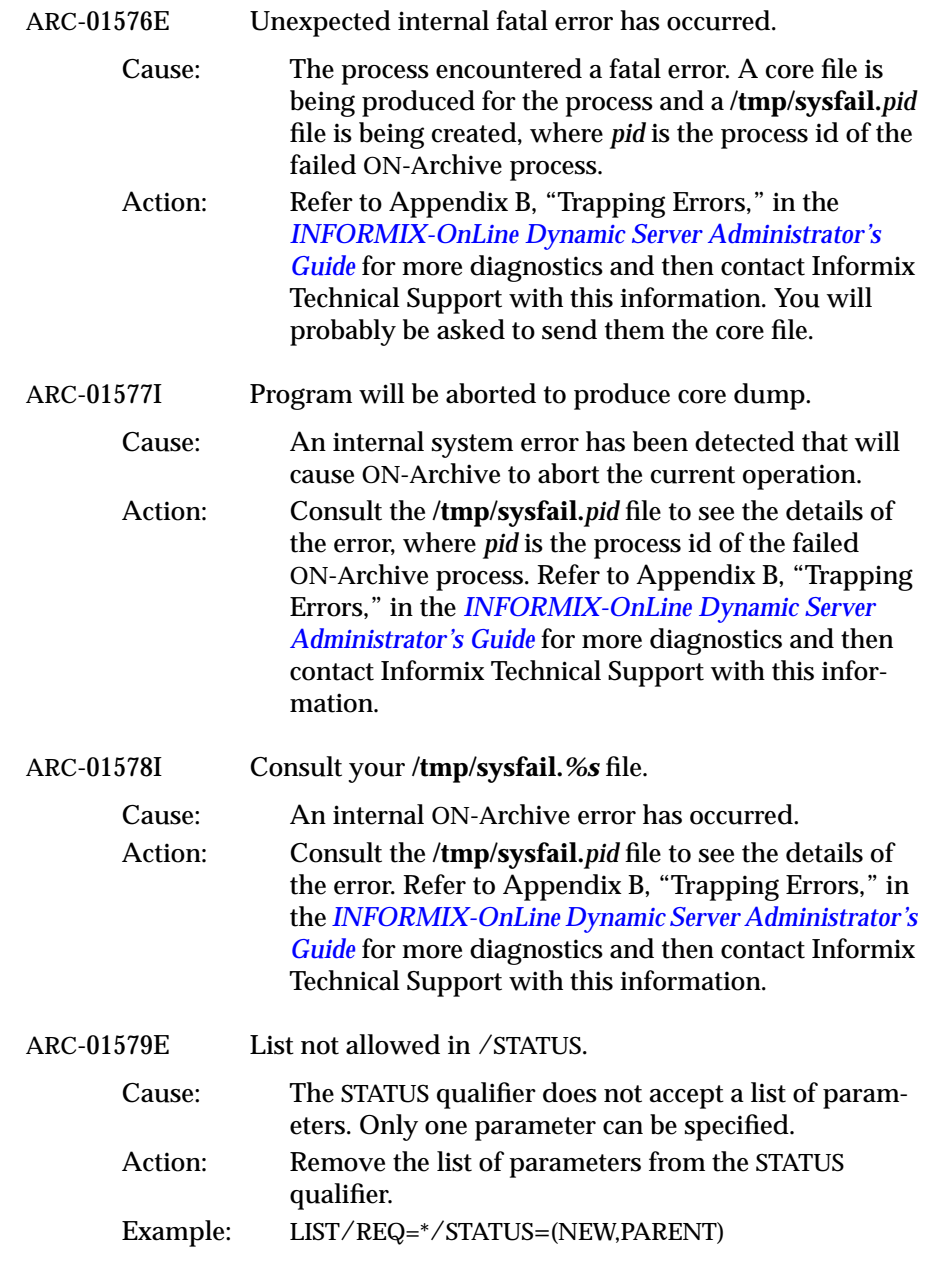

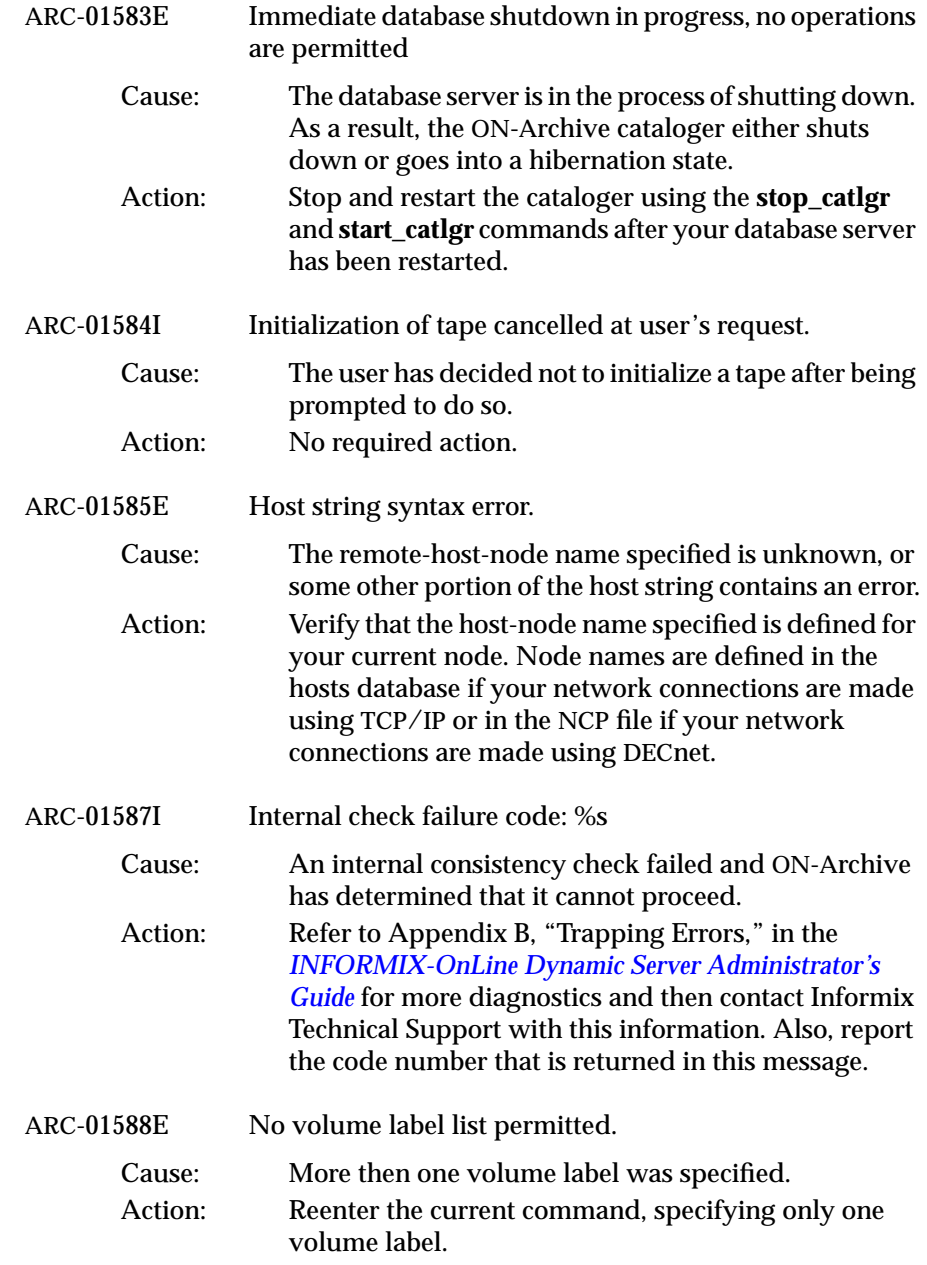

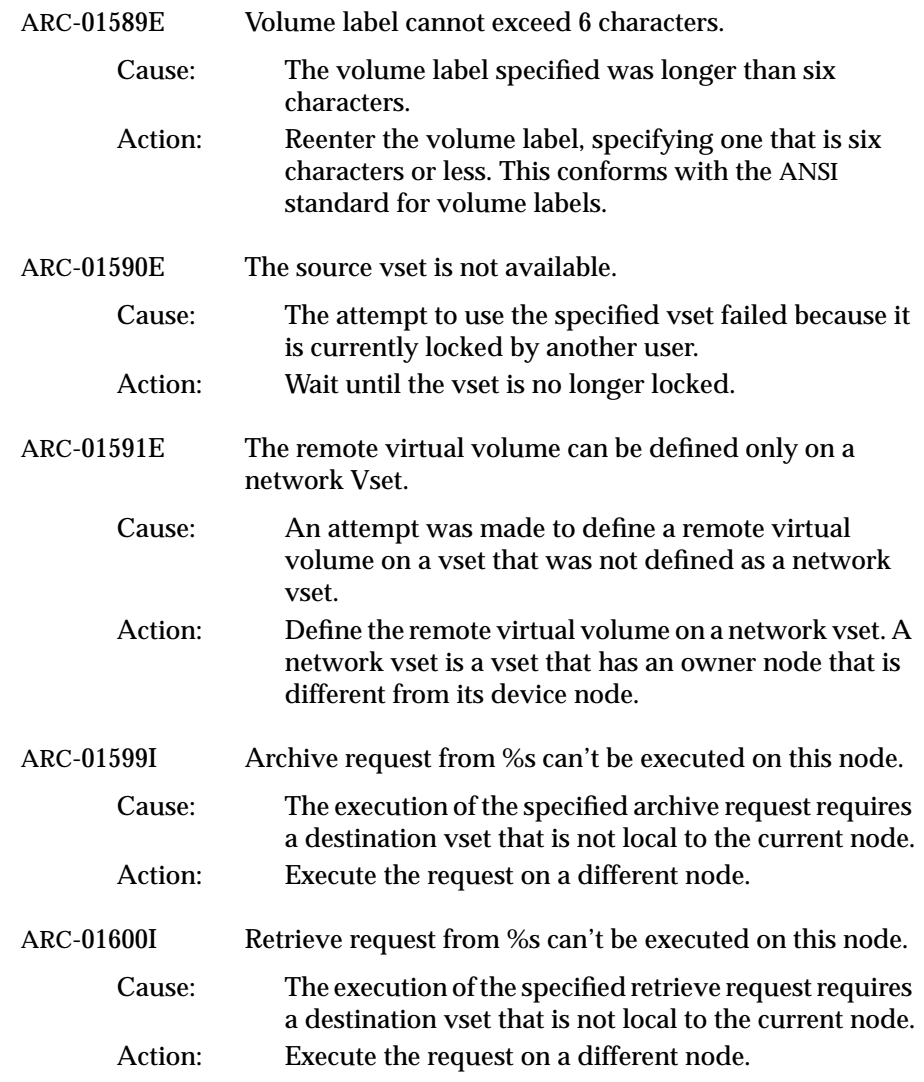

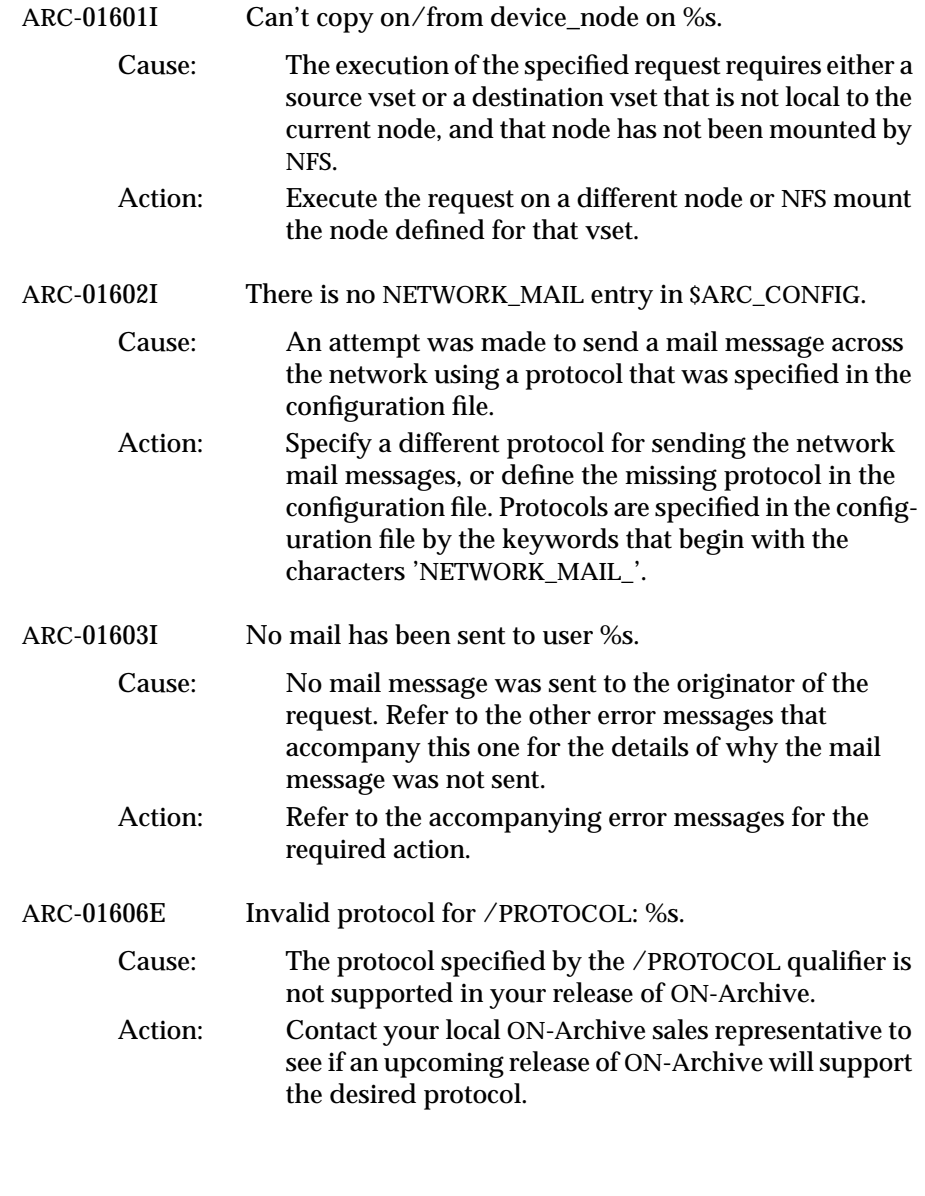

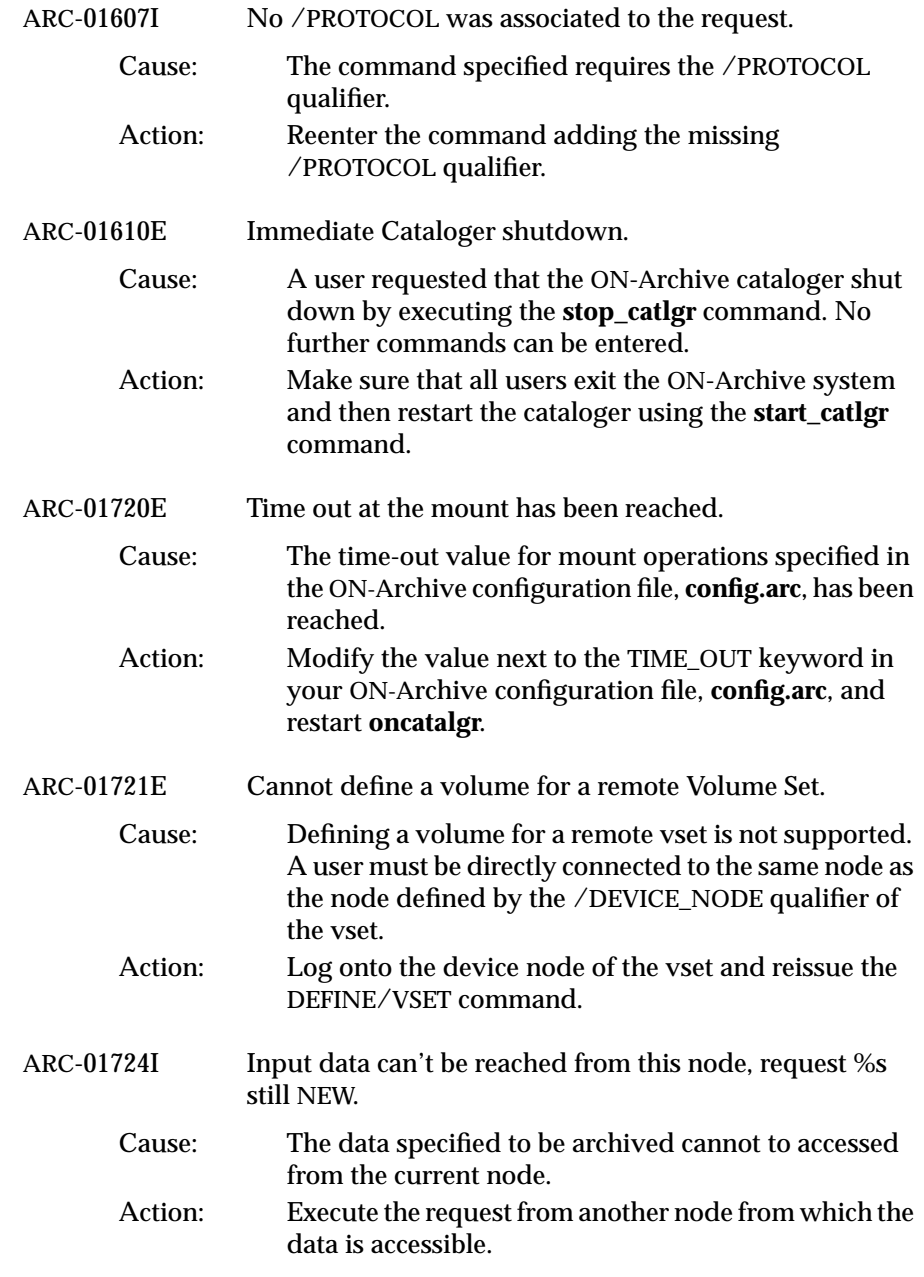

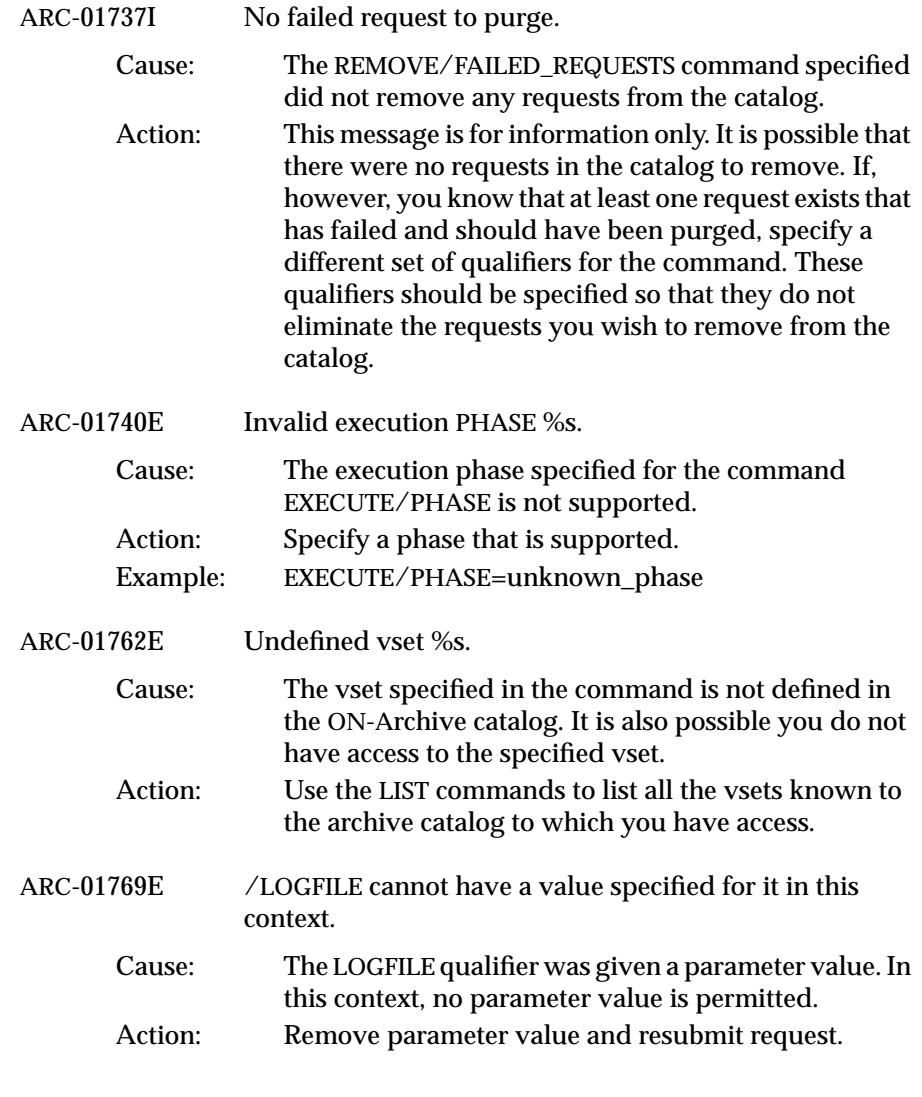

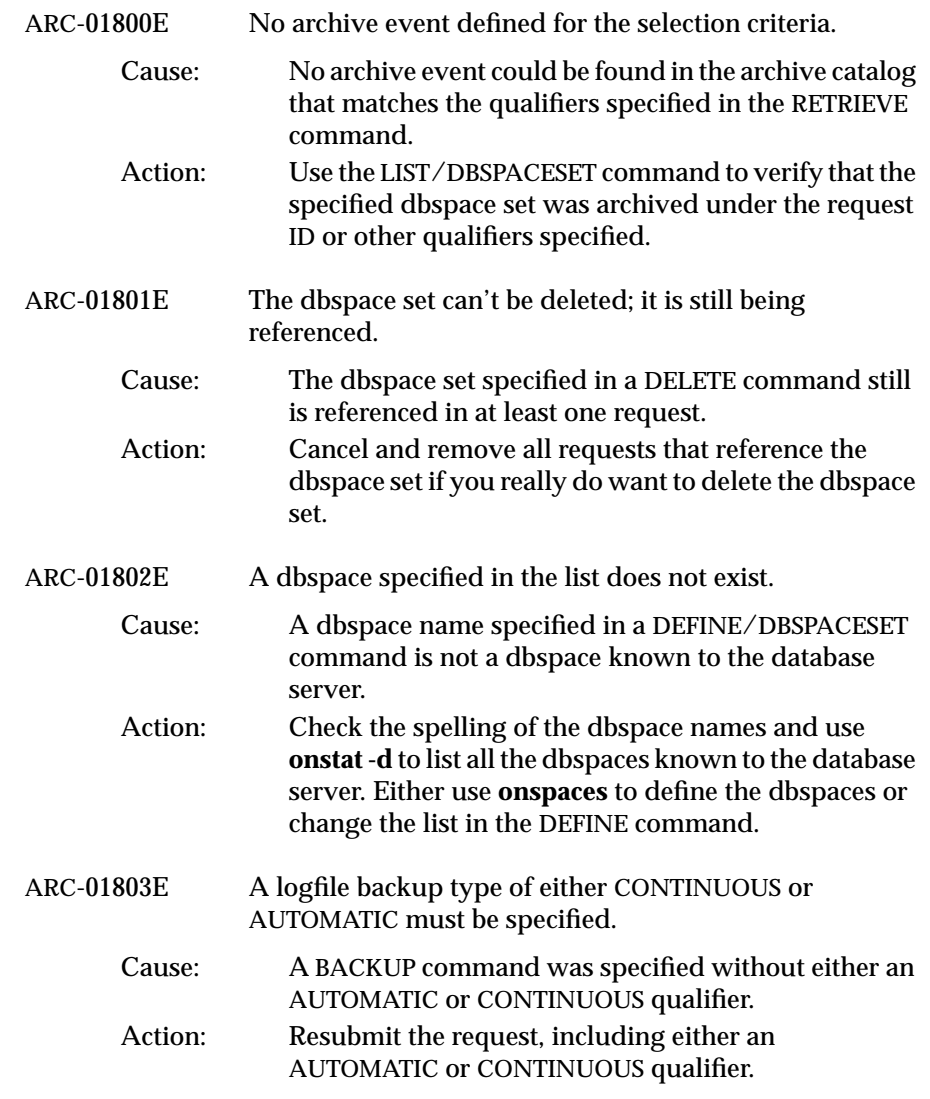

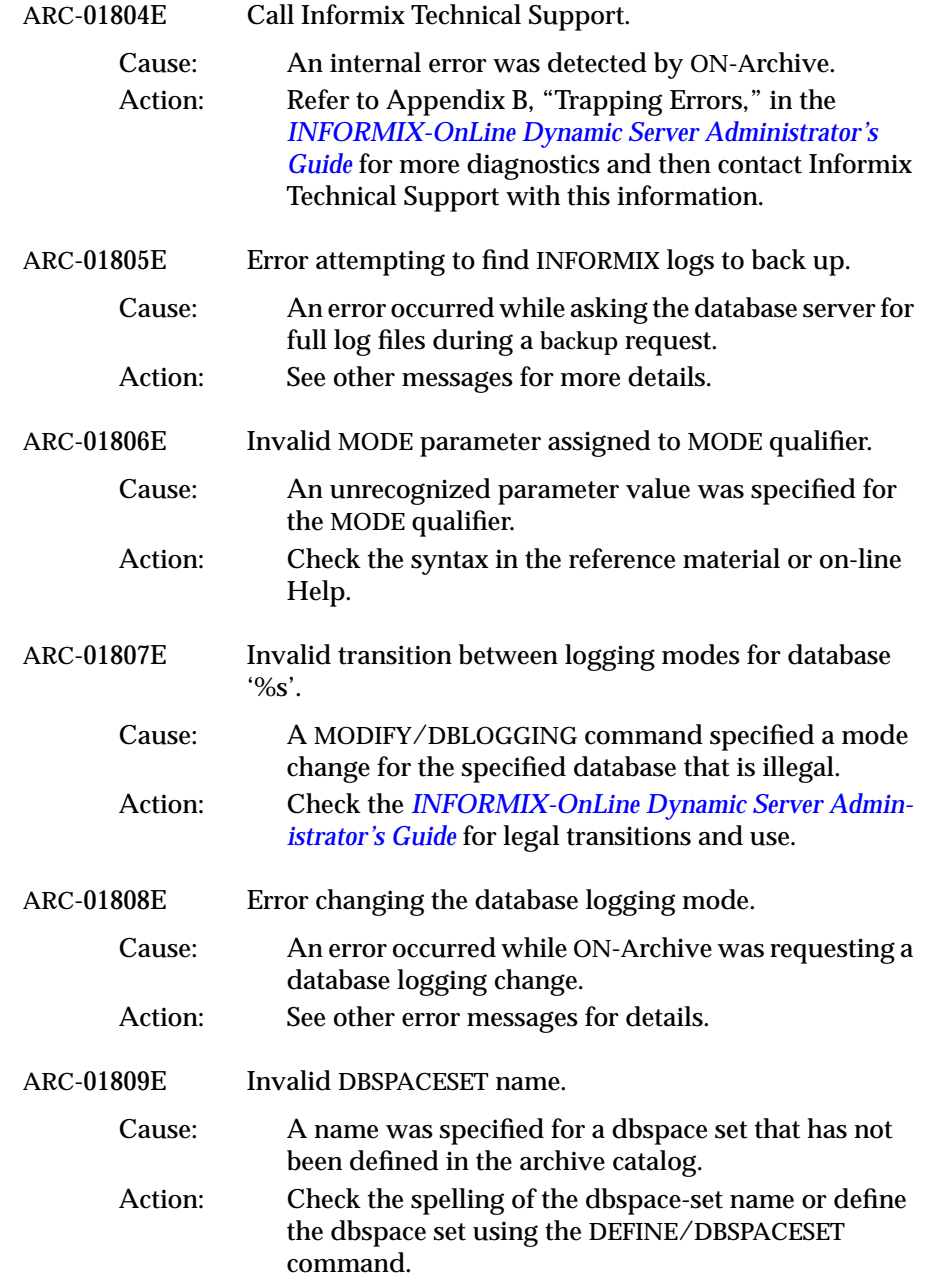

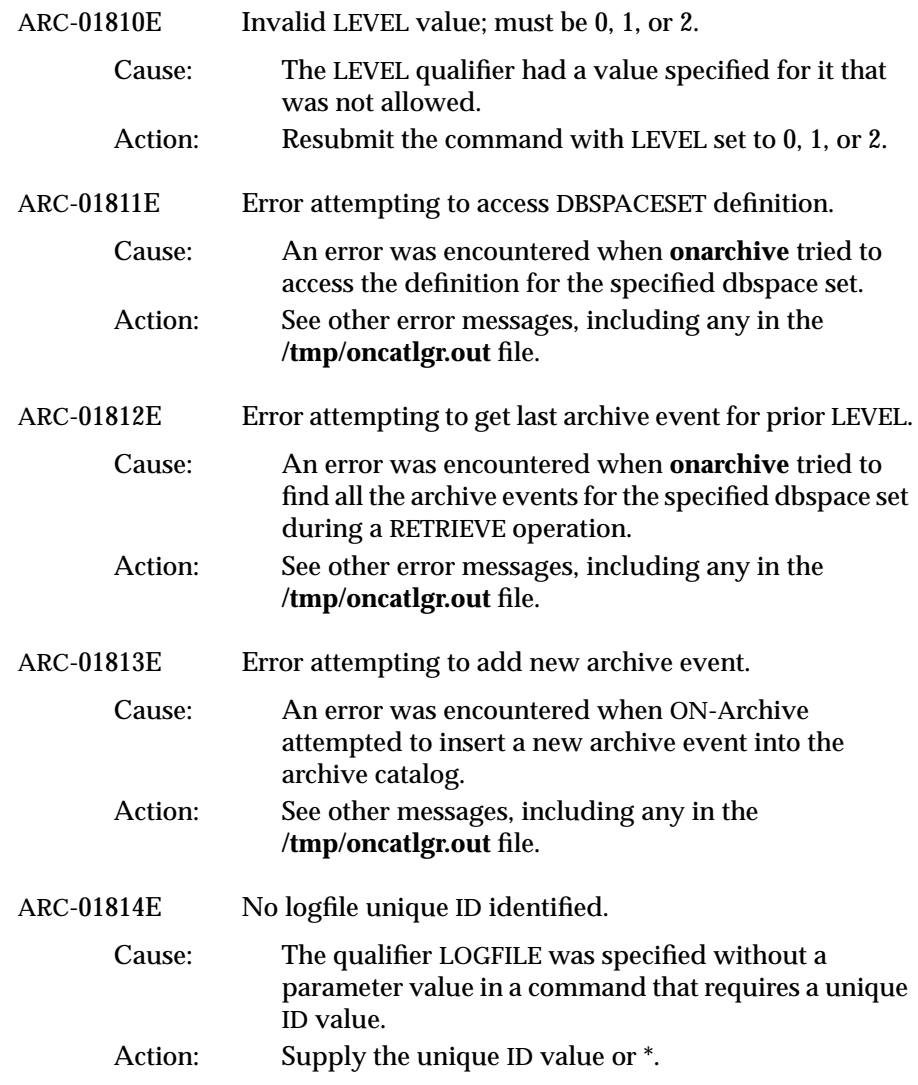

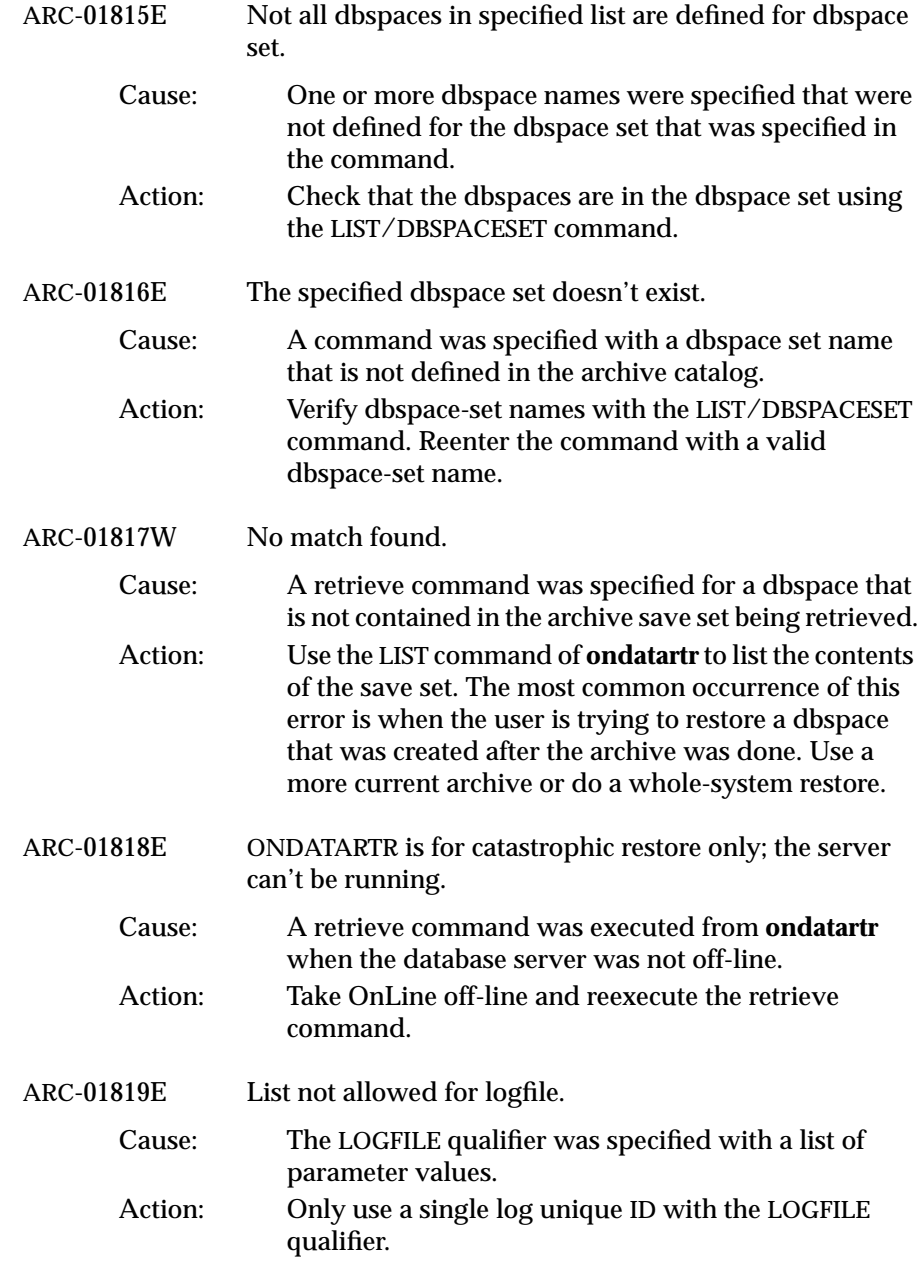

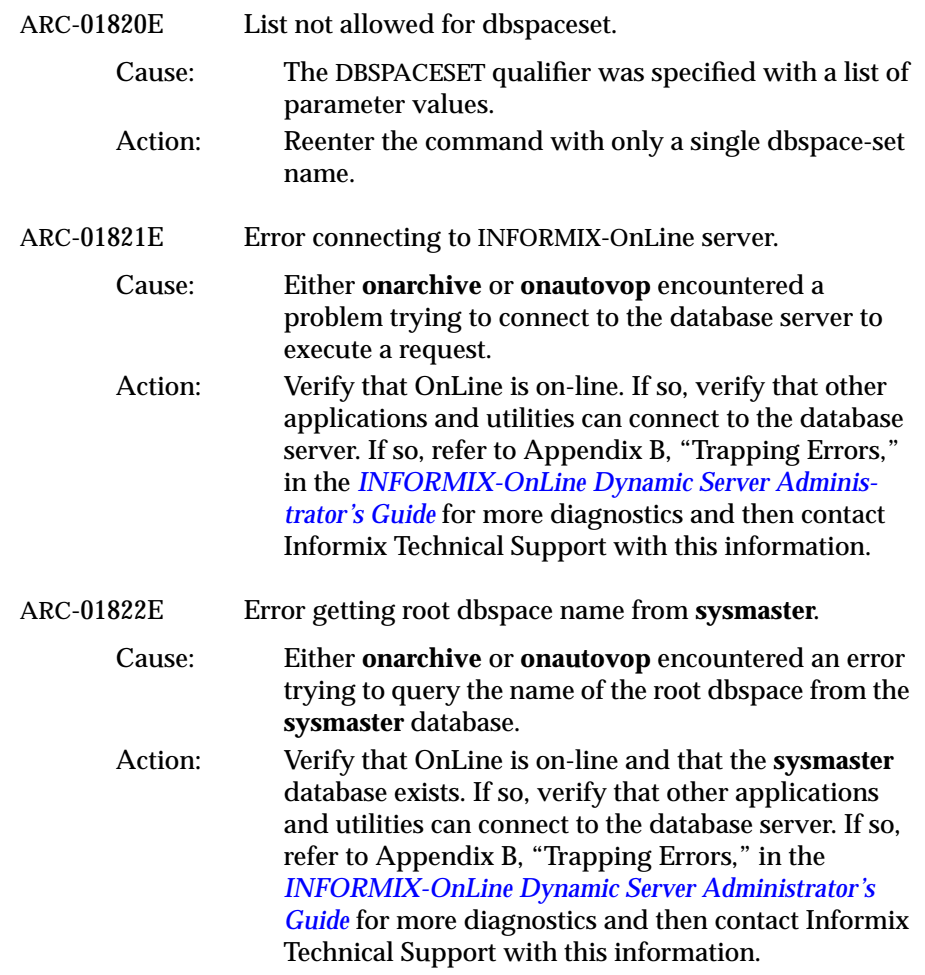

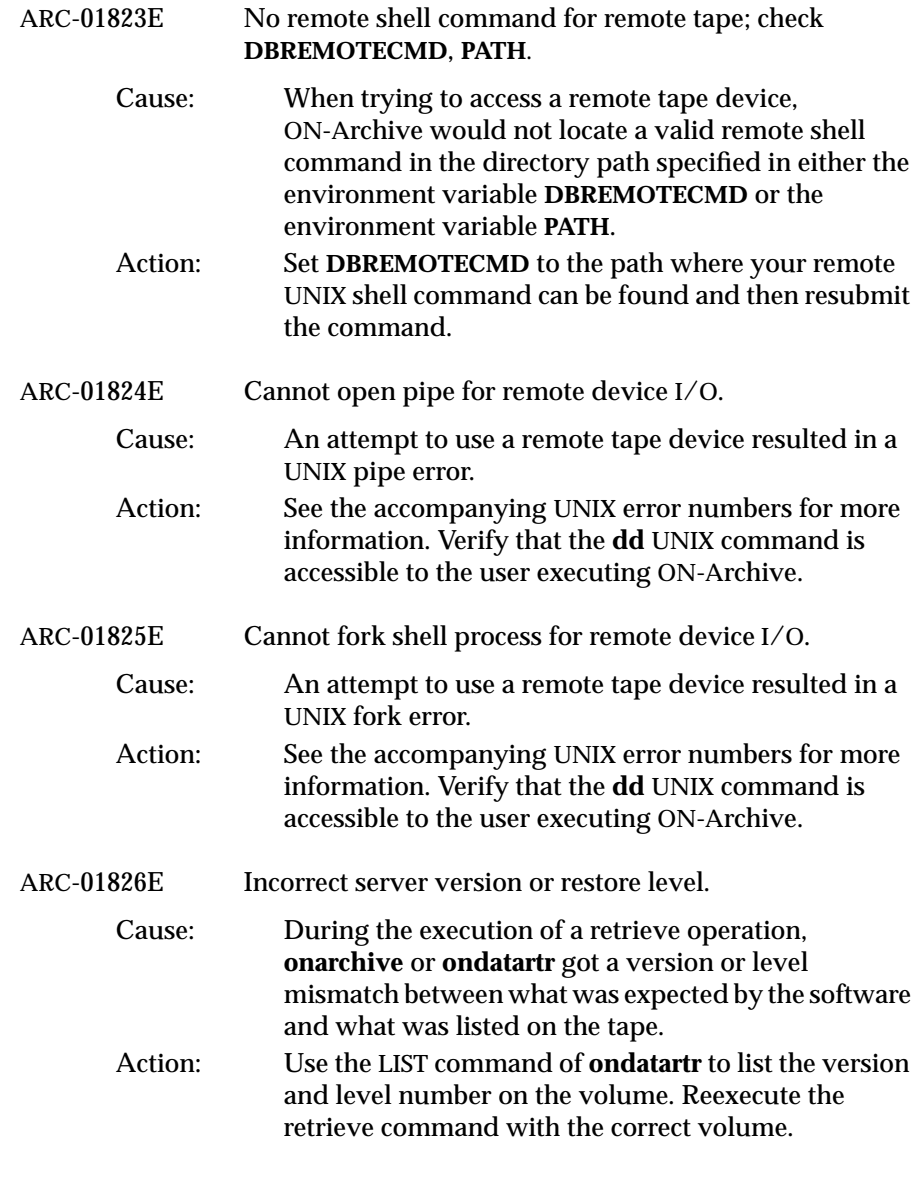

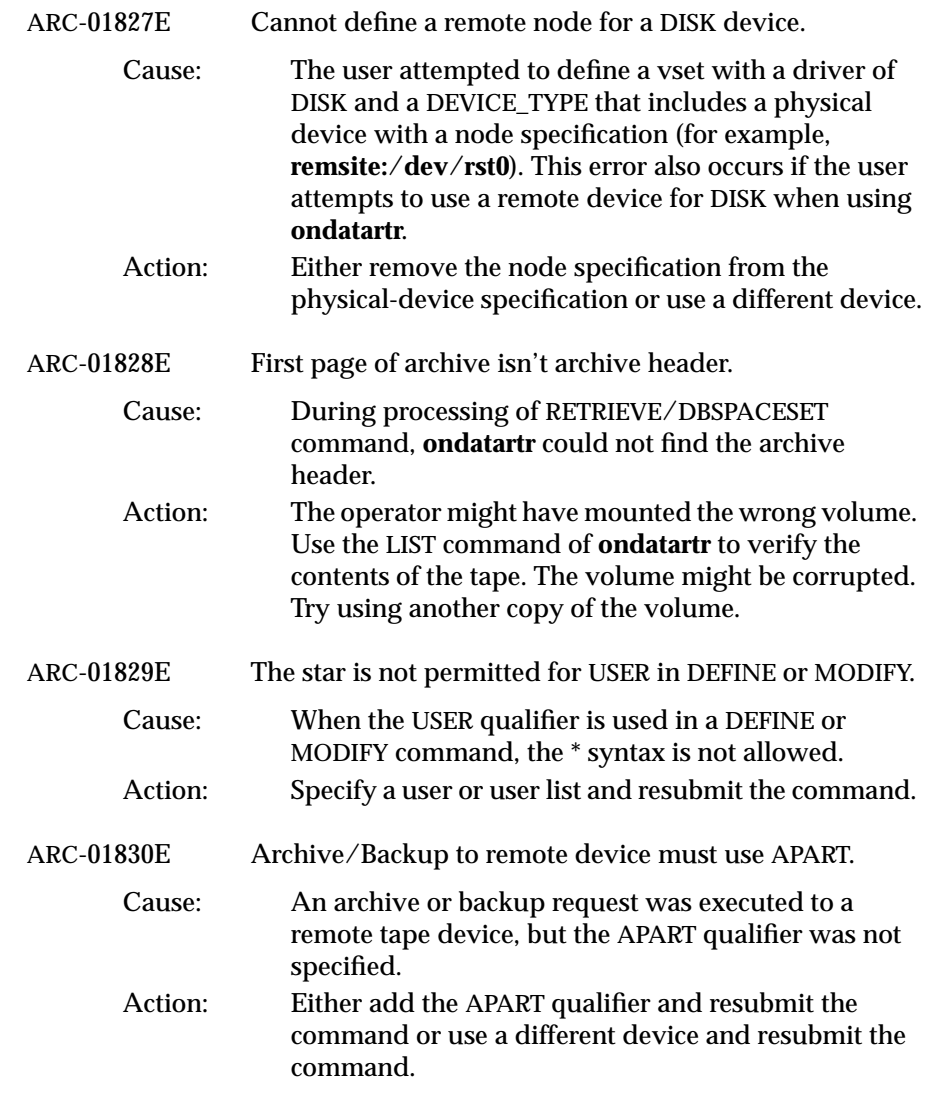

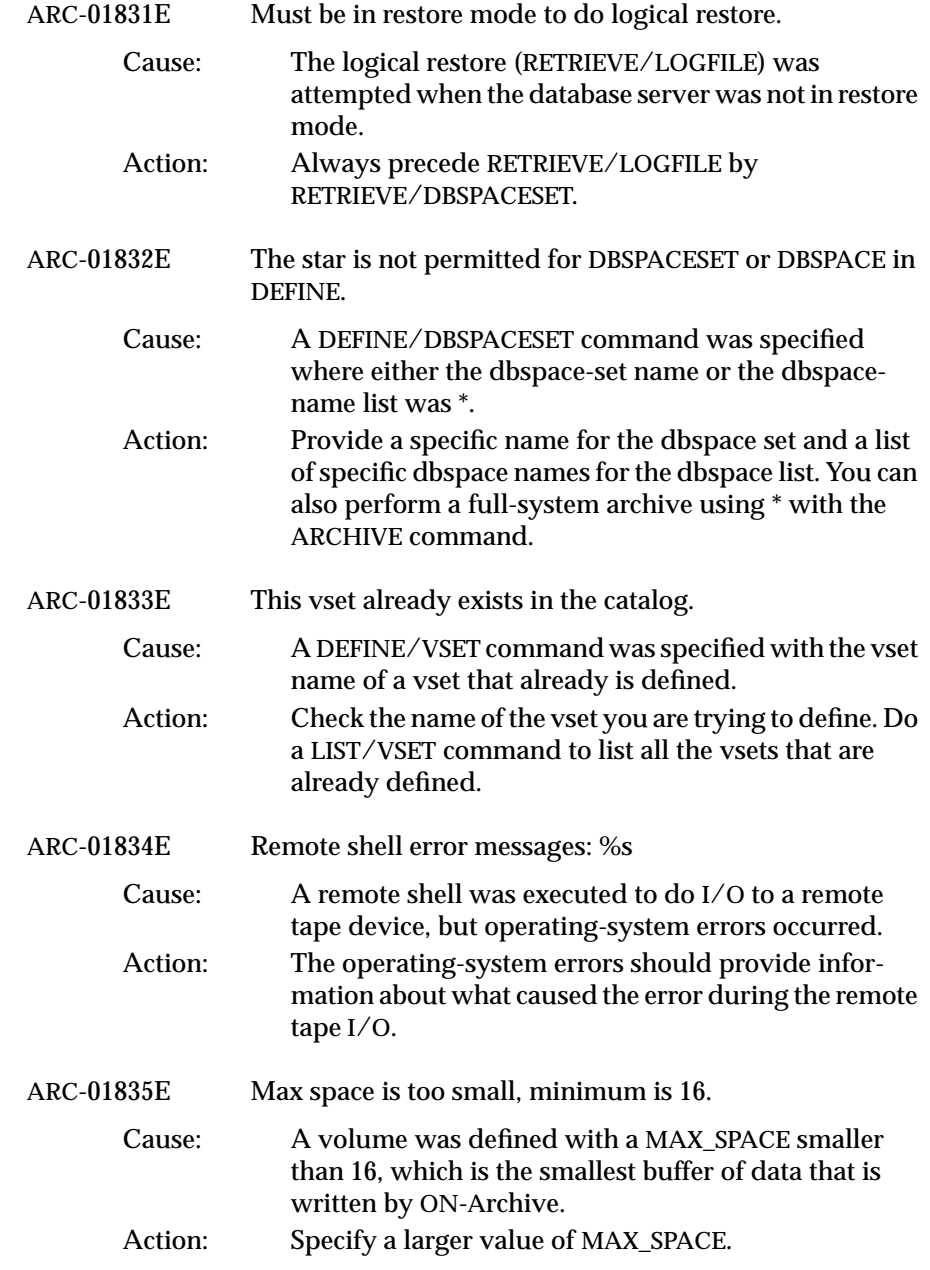

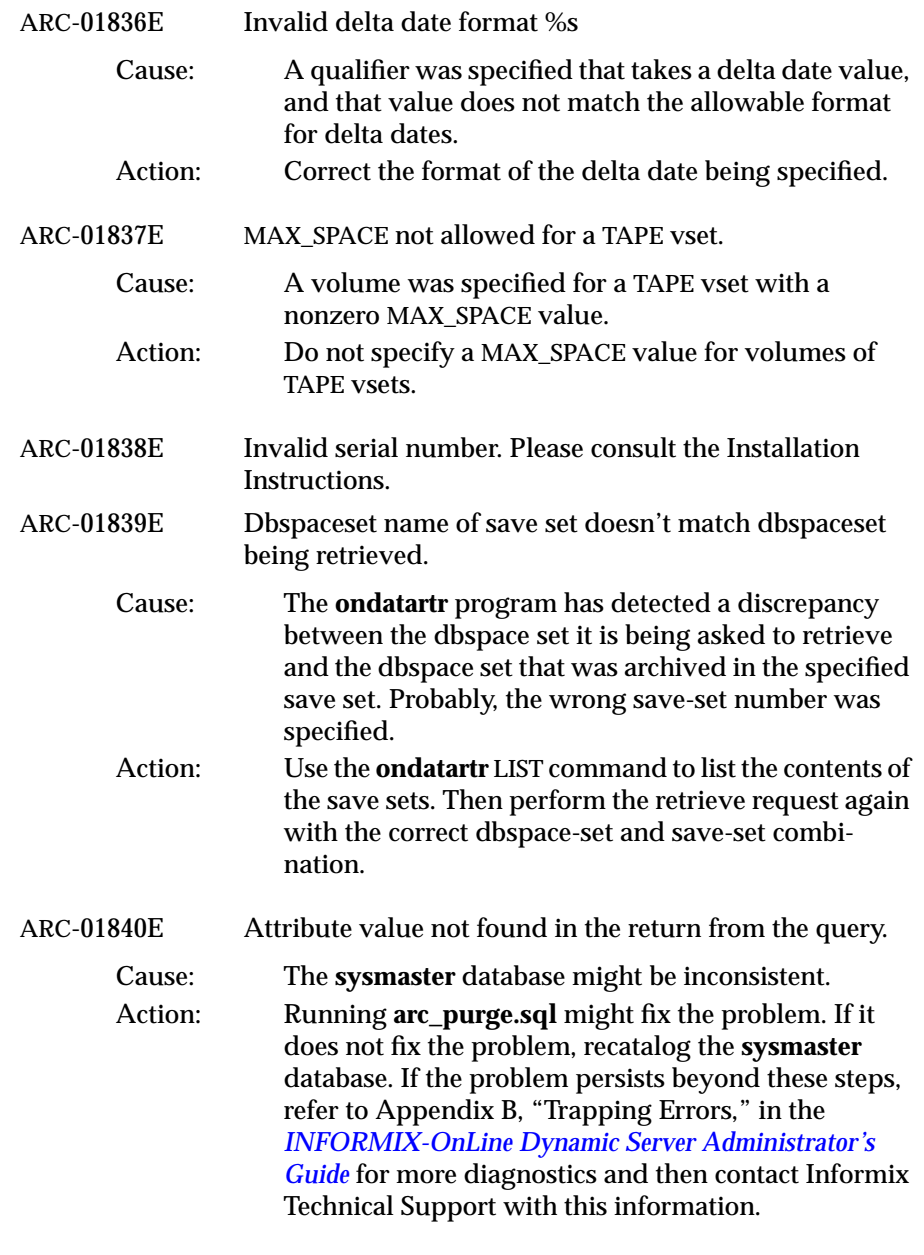

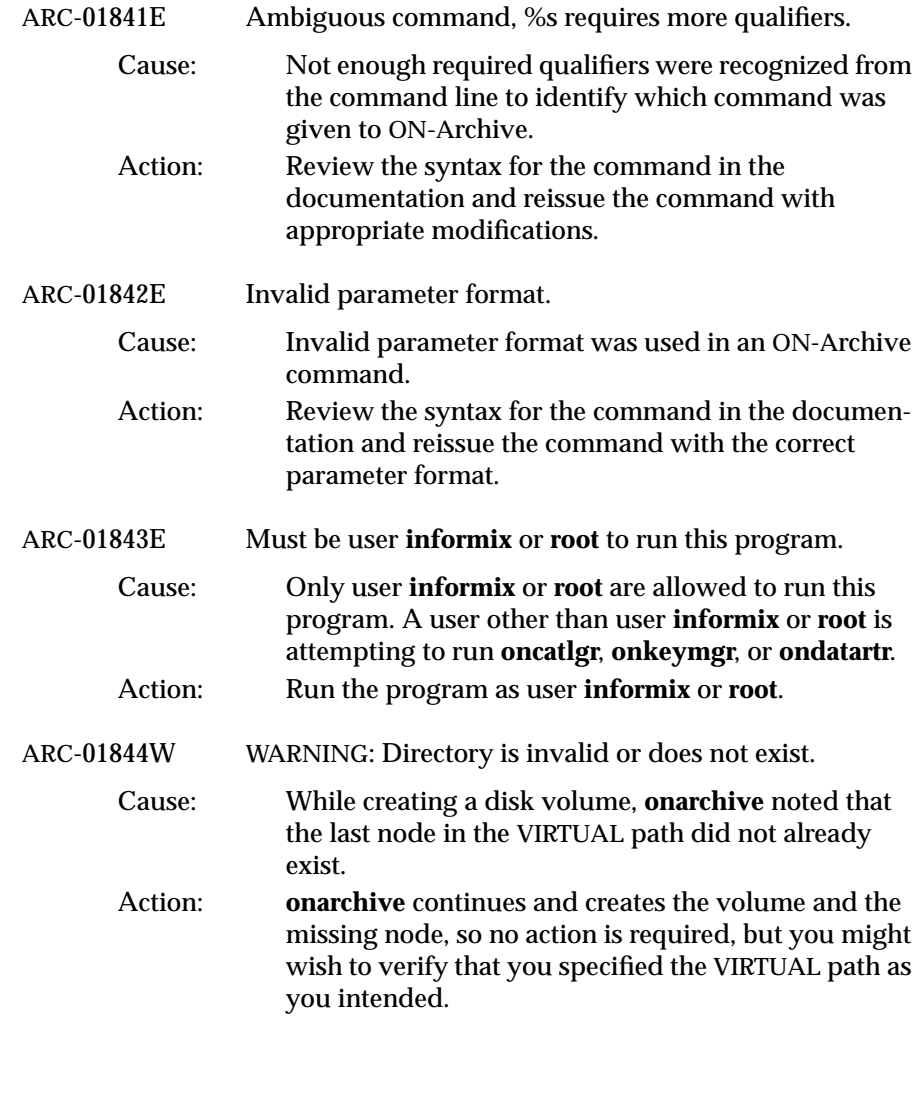

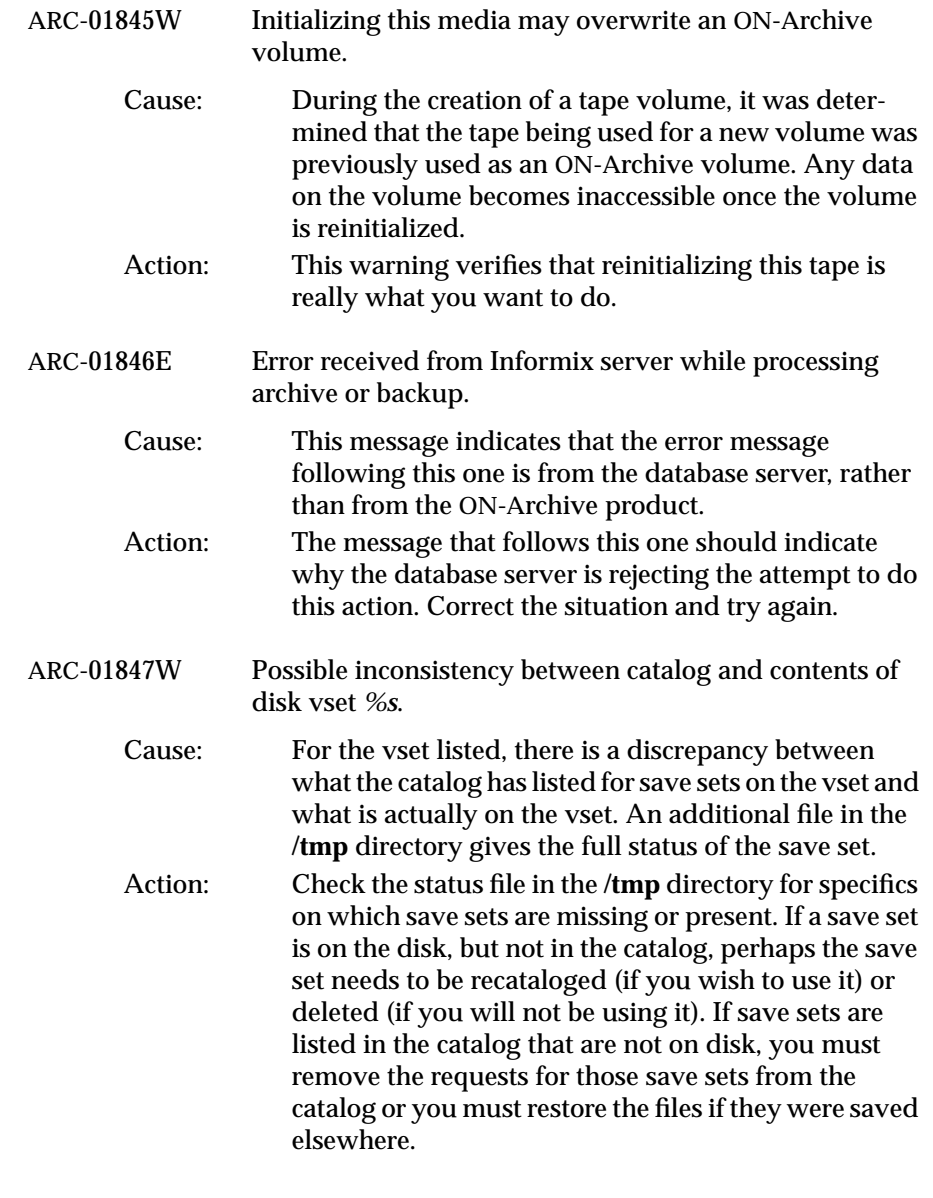

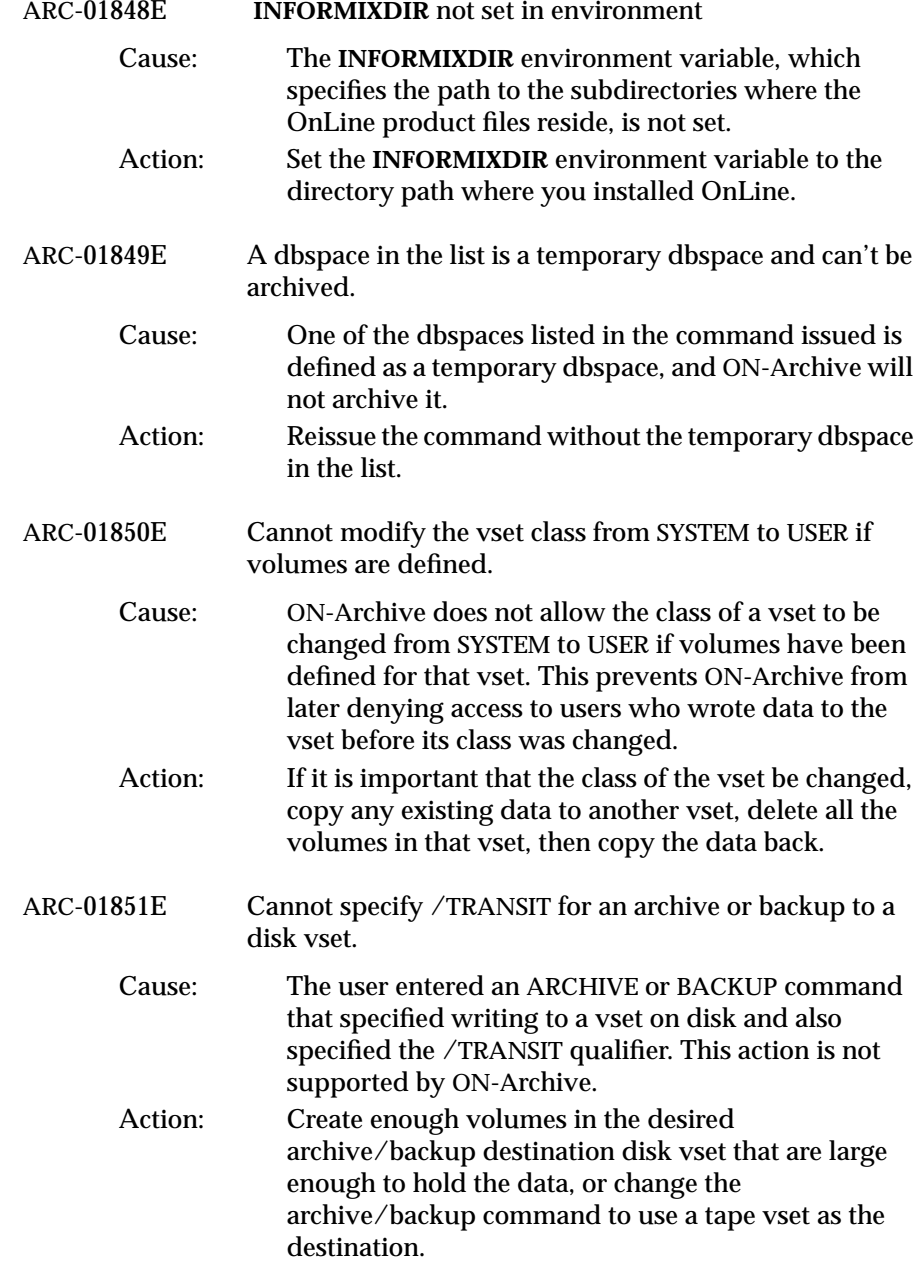
# **The ontape Utility**

# **Chapter**

# **Configuring ontape**

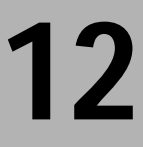

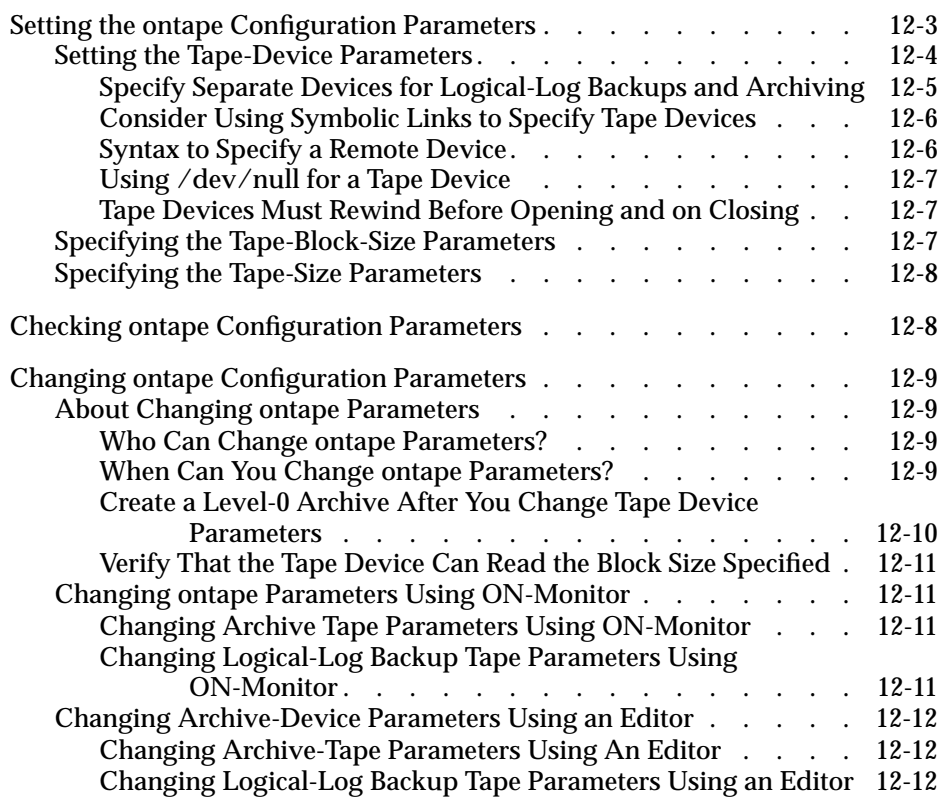

<span id="page-472-0"></span>This chapter explains how to set the INFORMIX-OnLine Dynamic<br>Server configuration parameters that the **ontape** utility uses to create<br>relations of OnLine data and below legital legitical in the optape utility archives of OnLine data and back up logical-log files. The **ontape** utility provides an alternative OnLine recovery system to ON-Archive. See ["What](#page-38-0) [Are the Differences Between ON-Archive and ontape?" on page 1-9](#page-38-0) for a description of how **ontape** differs from ON-Archive.

This chapter describes the following tasks:

- Setting **ontape** configuration parameters
- Checking **ontape** configuration parameters
- Changing **ontape** configuration parameters

The following chapter, [Chapter 13, "Using ontape,"](#page-482-0) describes how to use the **ontape** utility to create an archive of your OnLine data and back up your logical-log files.

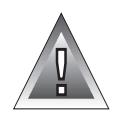

**Warning:** *The ontape utility and ON-Archive produce incompatible archive tapes! You cannot create an archive with ontape and restore it with ON-Archive. Also, do not try to restore some logical logs created with one tool and then restore other logical logs from a tape created with the other tool.*

# **Setting the ontape Configuration Parameters**

The **ontape** utility uses six parameters in the OnLine ONCONFIG file to create archives and back up logical-log files. The ONCONFIG file is located in the **\$INFORMIXDIR/etc** directory. You specify that file in the **ONCONFIG** environment variable. See the *Informix Guide to SQL: Reference* for a description of the **ONCONFIG** environment variable and instructions on how to set it.

<span id="page-473-0"></span>The six ONCONFIG parameters that **ontape** uses divide into two sets. The first set specifies the characteristics of the tape device and tapes for archives; the second set specifies the characteristics of the tape device and tapes for logical-log file backups.

The following list shows archive tape devices and their associated tape parameters:

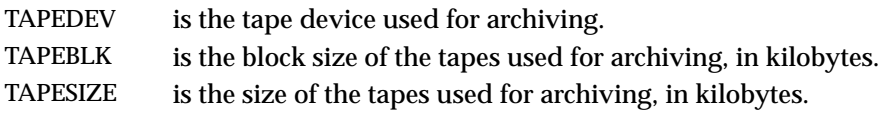

The following list shows the logical-log tape devices and their associated tape parameters:

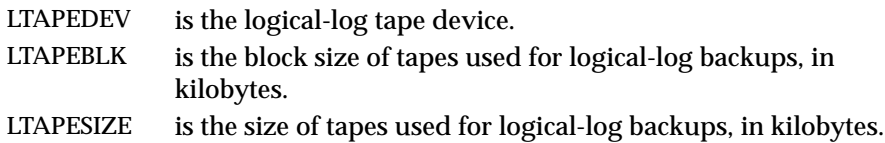

The following sections contain information about how to set the tape-device, tape-block-size and tape-size parameters for both archives and logical-log backups.

# **Setting the Tape-Device Parameters**

You must consider the following points when you assign values to TAPEDEV and LTAPEDEV:

- Use separate devices, when possible.
- Use symbolic links.
- Specify remote devices.
- Specify **/dev/null**.
- Rewind tape devices.

The following sections explain each of these points.

#### <span id="page-474-0"></span>**Specify Separate Devices for Logical-Log Backups and Archiving**

When possible, the LTAPEDEV and TAPEDEV parameters in the ONCONFIG file must each specify a different device. When specifying separate devices for archives and logical-log backups you can schedule archives and logicallog backups independently of each other. You can create an archive on one device at the same time you continuously back up the logical-log files on the other.

When the LTAPEDEV and TAPEDEV parameters specify the same device, the logical log can fill and cause OnLine to stop processing during an archive. When this happens, you face limited options. You can either abort the archive to free the tape device and back up the logical-log files or leave normal processing suspended until the archive completes.

#### Precautions to Take When You Use One Tape Device

When only one tape device exists and you want to create archives while OnLine is in on-line mode, you can take the following precautions:

- Configure OnLine with a large amount of logical-log space through a combination of many log files, or large log files. (See the *INFORMIX-OnLine Dynamic Server Administrator's Guide*.)
- Store all explicitly created temporary tables in a dedicated dbspace and then drop the dbspace before archiving.
- Create the archive when low database activity occurs.
- Free as many logical-log files as possible before you begin the archive.

The logical log can fill up before the archive completes. The archive synchronizes with an OnLine checkpoint. You could require an archive to wait for a checkpoint to synchronize activity, but the checkpoint cannot occur until all virtual processors exit critical sections. When OnLine processing suspends because of a full logical-log file, the virtual processors cannot exit their critical sections and a deadlock results.

#### <span id="page-475-0"></span>**Consider Using Symbolic Links to Specify Tape Devices**

You can specify the values of LTAPEDEV and TAPEDEV as symbolic links. Using symbolic links enables you to switch to other tape or tape-compatible devices without changing the pathname in the ONCONFIG file. For example, you can specify the following symbolic link for tape device **/dev/rst0**:

```
ln -s /dev/rst0 /dbfiles/logtape
```
Then, when you set the LTAPEDEV configuration parameter as shown in the following example:

```
LTAPEDEV /dbfiles/logtape
```
you can switch to a different device without changing the LTAPEDEV parameter. You only need to change the symbolic link, as shown in the following example:

```
ln -s /usr/backups /dbfiles/logtape
```
A user with one tape device could want to redirect a logical-log backup to a disk file while using the tape device for an archive.

#### **Syntax to Specify a Remote Device**

You can specify an archive or logical-log backup device attached to another host computer, and you can perform an archive or logical-log backup across your network to a remote device—that is, a device attached to another host computer. You must not do a continuous backup to a remote device. To specify a tape device on another host computer, use the following syntax:

```
host_machine_name:tape_device_pathname
```
The following example specifies a tape device on the host computer **kyoto**:

```
kyoto:/dev/rmt01
```
See ["Tape Size for Remote Devices" on page 12-8](#page-477-0) for information on the tape size for remote devices.

### <span id="page-476-0"></span>**Using /dev/null for a Tape Device**

Informix recommends that you do not use **/dev/null** as the device when archiving. However, when you specify **/dev/null** as an archive tape device, you can avoid the overhead of a level-0 archive that is required after some operations—like changing the logging status of a database, for example. Obviously, you cannot restore OnLine data from an archive to **/dev/null**.

As described in ["Do You Need to Back Up the Logical-Log Files?" on](#page-511-0) [page 13-30](#page-511-0), you can specify **/dev/null** as a tape device for logical-log backups when you decide that you do not need to recover transactions from the logical log.

When you specify the tape device as **/dev/null**, block size and tape size are ignored.

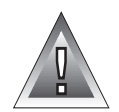

**Warning:** *When you set the ONCONFIG parameter LTAPEDEV to /dev/null, OnLine marks the logical-log files as backed up as soon as they become full, effectively discarding logical log information. This is true for ON-Archive as well as ontape, even though ON-Archive does not use LTAPEDEV to specify devices. See ["When You](#page-186-0) [Do Not Need to Recover" on page 6-5](#page-186-0) for an explanation of the impact of setting LTAPEDEV to /dev/null for ON-Archive.*

#### **Tape Devices Must Rewind Before Opening and on Closing**

ON-Archive requires that tape devices must rewind before opening and on closing. Before reading from or writing to a tape, OnLine performs a series of checks that require the rewind.

# **Specifying the Tape-Block-Size Parameters**

Specify the block-size parameters as the largest block size, in kilobytes, that your tape device permits.

When you set the tape parameter to **/dev/null**, the corresponding block size is ignored.

OnLine does not check the tape device when you specify the block size. Verify that the tape device can read the block size that you specified. If not, you cannot restore the tape.

# <span id="page-477-0"></span>**Specifying the Tape-Size Parameters**

The number of blocks specify tape sizes. They specify the maximum amount of data that you can write to a tape.

When you specify the tape device as **/dev/null**, the corresponding tape size is ignored.

Tape Size for Remote Devices

When you perform a continuous logical-log backup, the amount of data written to the tape is the smaller of LTAPESIZE and the following formula:

```
(sum of space occupied by all logical log files on disk) -
(largest logical-log file)
```
This ensures that the I/O to the remote device completes and you free the logical-log files before a log-full condition occurs.

# **Checking ontape Configuration Parameters**

To examine your ONCONFIG file (the file specified in **\$INFORMIXDIR/etc/\$ONCONFIG**), execute **onstat -c** while OnLine is running.

Do not use ON-Monitor to look at the ONCONFIG file. The configuration displayed using ON-Monitor (Status menu, Configuration option) is a copy of the *current* OnLine configuration, and that can differ from the values stored in the configuration file when you made changes after you initialized OnLine.

# <span id="page-478-0"></span>**Changing ontape Configuration Parameters**

This section provides general information on changing **ontape** configuration parameters such as who can change them, when you can make the changes, whether they require a level-0 archive, and so on. This section also describes how to change **ontape** parameters using either ON-Monitor or a text editor.

# **About Changing ontape Parameters**

Bear in mind the following points when you change any of the **ontape** configuration parameters:

- Who can make the changes?
- When can you make changes?
- Create a level-0 archive after you make changes.
- Verify that the tape device can read the tape block size specified.

The following sections explain each of these points.

#### **Who Can Change ontape Parameters?**

When you log in as either user **informix** or **root**, you can change the value of **ontape** configuration parameters from within ON-Monitor or when using an editor.

#### **When Can You Change ontape Parameters?**

You can change the values of **ontape** parameters while OnLine is in on-line mode. The change takes effect immediately. As explained in the following sections, however, you must make additional considerations when you change either the TAPEDEV parameter or the LTAPEDEV parameter to **/dev/null**.

#### <span id="page-479-0"></span>Changing TAPEDEV to /dev/null

The **ontape** utility reads the value of the TAPEDEV parameter at the start of processing. When you set TAPEDEV to **/dev/null** and request an archive, OnLine bypasses the archive but still updates the dbspaces with the new archive timestamps. When you set TAPEDEV to **/dev/null,** you must do it before you start **ontape** to request the archive. No problems exist when you change TAPEDEV to **/dev/null** while OnLine is in on-line mode and **ontape** is not running.

#### Changing LTAPEDEV to /dev/null

Take OnLine off-line before you change the value of LTAPEDEV to **/dev/null**. When you make the change while OnLine operates in either quiescent or online mode, you can create a situation where you back up one or more log files but do not free them. This situation can interrupt processing because OnLine stops when it finds that the next logical-log file (in sequence) is not free.

When you set LTAPEDEV to **/dev/null**, the OnLine database server frees the logical logs without requiring that you back up those logs. The logical logs do not get marked as free, but the OnLine database server can reuse them.

#### **Create a Level-0 Archive After You Change Tape Device Parameters**

To ensure a proper restore, you must create a level-0 archive immediately after you change any of the archive or logical-log file backup tape device parameters, unless you change the value to **/dev/null**. You create the level-0 archive for two reasons.

- The OnLine restore procedure with **ontape** cannot switch tape devices as it attempts to read the logical-log backup tapes. When the physical characteristics of the log file tapes change during the restore, either because of a new block size or tape size, the restore fails.
- The restore fails when the tape device specified as TAPEDEV or LTAPEDEV at the time of the level-0 archive is unavailable when the restore begins.

#### <span id="page-480-0"></span>**Verify That the Tape Device Can Read the Block Size Specified**

OnLine does not check the tape device when you specify the block size. Verify that the tape device specified in TAPEDEV and LTAPEDEV can read the block size you specify for their block-size parameters. If not, you cannot restore the tape.

# **Changing ontape Parameters Using ON-Monitor**

You can use ON-Monitor to change the **ontape** parameters for either archiving or logical-log backup.

#### **Changing Archive Tape Parameters Using ON-Monitor**

To start ON-Monitor, use the following command:

% onmonitor

Select the Archive menu, Tape-Parameters option to change the values of TAPEDEV, TAPEBLK, and TAPESIZE. ON-Monitor displays the current values.

Enter the new full pathname value for the logical log tape device in the **Log Tape Device** field. Enter new values in the device **Block Size** and **Tape Size** fields, when appropriate.

The change takes effect immediately.

Perform a level-0 archive, as explained in ["Create a Level-0 Archive After](#page-479-0) [You Change Tape Device Parameters" on page 12-10.](#page-479-0)

#### **Changing Logical-Log Backup Tape Parameters Using ON-Monitor**

Select the Logical-Logs menu, Tape-Parameters option to change the values of LTAPEDEV, LTAPEBLK, and LTAPESIZE. ON-Monitor displays the current values.

Enter the new full pathname value for the logical log tape device in the  $\text{Log}$ Tape Device **field. Enter new values in the device** Block Size and Tape Size fields, when appropriate.

The change takes effect immediately.

<span id="page-481-0"></span>Perform a level-0 archive, as explained in ["Create a Level-0 Archive After](#page-479-0) [You Change Tape Device Parameters" on page 12-10.](#page-479-0)

# **Changing Archive-Device Parameters Using an Editor**

You can use an editor to change the **ontape** parameters for either archiving or logical-log backup using an editor.

#### **Changing Archive-Tape Parameters Using An Editor**

To change the value of TAPEDEV, TAPEBLK, and TAPESIZE from the command line, use an editor to edit your ONCONFIG file. Change the value of TAPEDEV (and TAPEBLK and TAPESIZE, when appropriate). Save the file.

The change takes effect immediately.

Perform a level-0 archive, as explained in ["Create a Level-0 Archive After](#page-479-0) [You Change Tape Device Parameters" on page 12-10.](#page-479-0)

#### **Changing Logical-Log Backup Tape Parameters Using an Editor**

To change the value of LTAPEDEV, LTAPEBLK, and LTAPESIZE from the command line, use an editor to edit your ONCONFIG file. Change the value of LTAPEDEV (and LTAPEBLK and LTAPESIZE, when appropriate). Save the file.

The change takes effect immediately.

Perform a level-0 archive, as explained in ["Create a Level-0 Archive After](#page-479-0) [You Change Tape Device Parameters" on page 12-10.](#page-479-0)

# **Chapter**

**13**

# <span id="page-482-0"></span>**Using ontape**

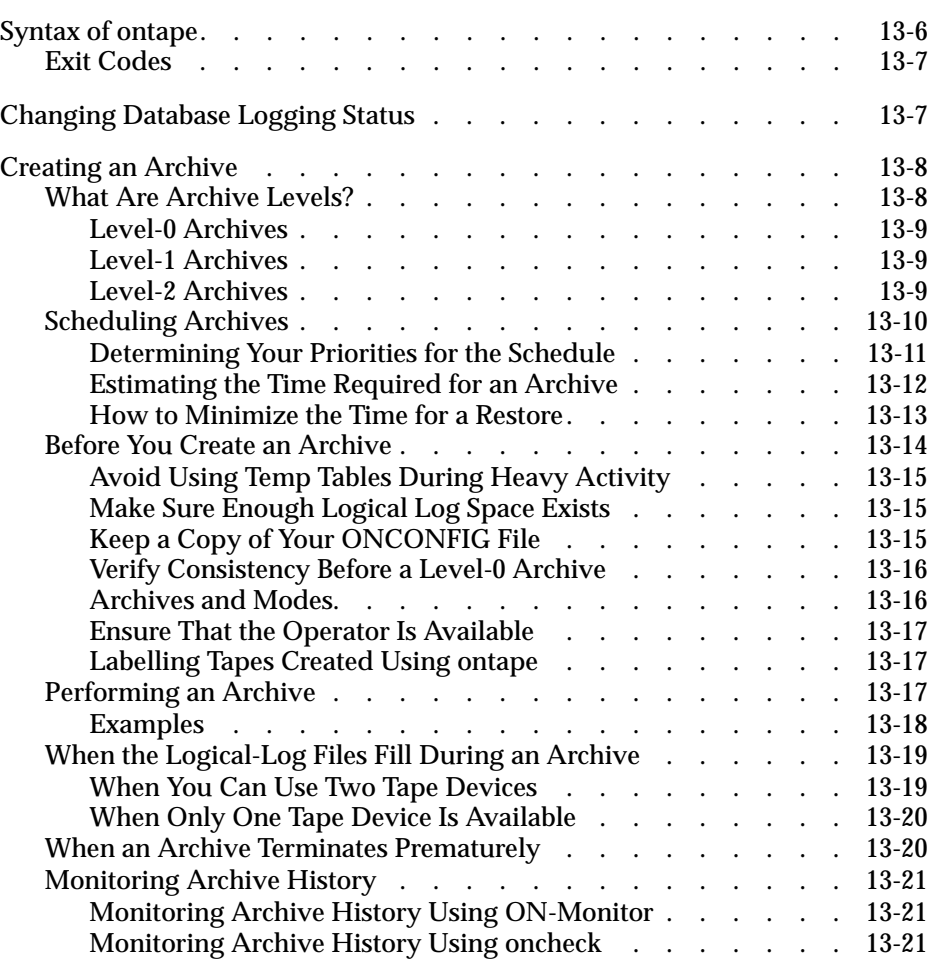

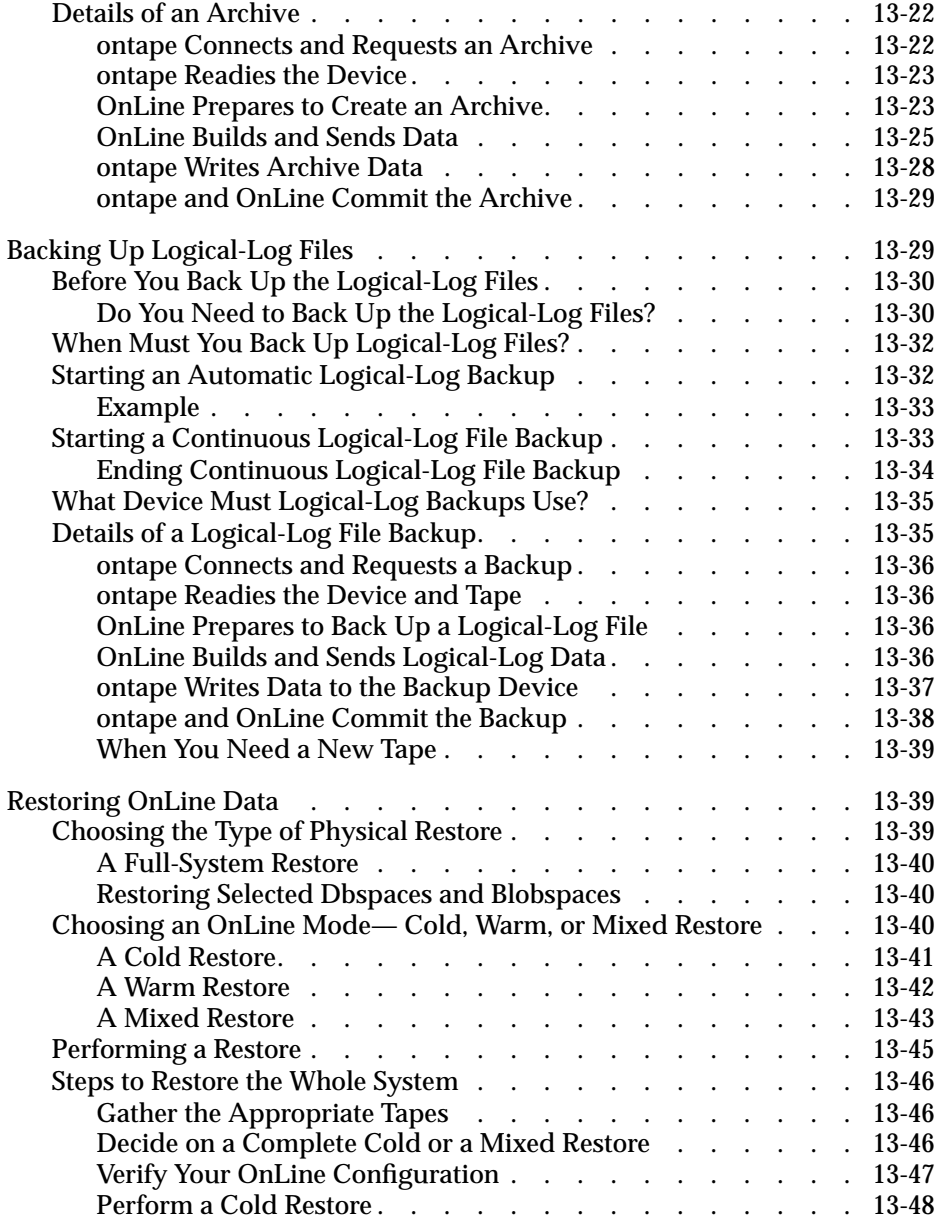

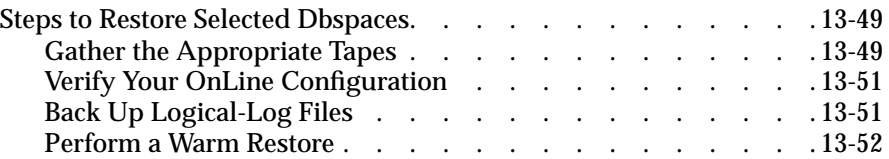

his chapter describes how to use **ontape** as your recovery system for this chapter describes how to use **ontape** as your recovery system<br>the INFORMIX-OnLine Dynamic Server. It describes how to use **ontape** to<br>the following the following to perform the following tasks:

- Create archives
- Back up logical-log files
- Restore data

[Chapter 1, "What Is an OnLine Recovery System?,"](#page-30-0) explains the role of each of these tasks in the OnLine recovery system.

You can also use **ontape** to change the database logging status of OnLine databases. The *INFORMIX-OnLine Dynamic Server Administrator's Guide* describes this task.

**Warning:** *ON-Archive and ontape create incompatible tapes. You must use either ON-Archive or ontape, not both. See ["What Are the Differences Between ON-](#page-38-0)[Archive and ontape?" on page 1-9](#page-38-0) for a comparison of ON-Archive and ontape.*

**Warning:** *The ontape utility does not include default values for user interaction, nor does it support retries. When it expects a yes/no response, then it assumes that any response not recognized as a "yes" is "no".*

# <span id="page-487-0"></span>**Syntax of ontape**

The **ontape** utility provides options that enable you to change the logging status of a database, create an archive, back up the logical-log files, back up the logical-log files on a continuous basis, and restore OnLine data from an archive and logical-log backup. The following syntax diagram illustrates the basic syntax of the **ontape** utility.

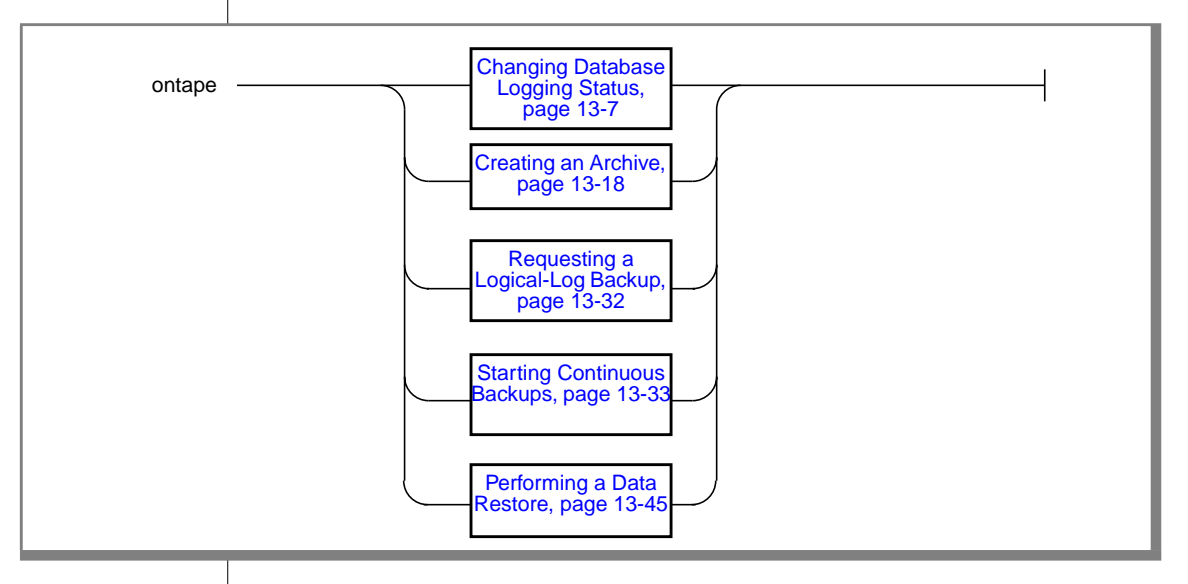

When you need more than one tape during an archive or logical-log backup, **ontape** prompts for each additional tape.

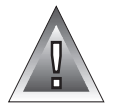

**Warning:** *Do not start ontape in background mode (that is, using the UNIX & operator on the command line). The ontape utility is interactive and prompts you to mount new tapes when necessary. You could also need to provide input from the terminal or window. When you execute ontape in background mode, you can miss prompts and delay an operation.*

# <span id="page-488-0"></span>**Exit Codes**

The **ontape** utility has the following two exit codes:

- 0 indicates a normal exit from **ontape**.
- 1 indicates an exception condition.

# **Changing Database Logging Status**

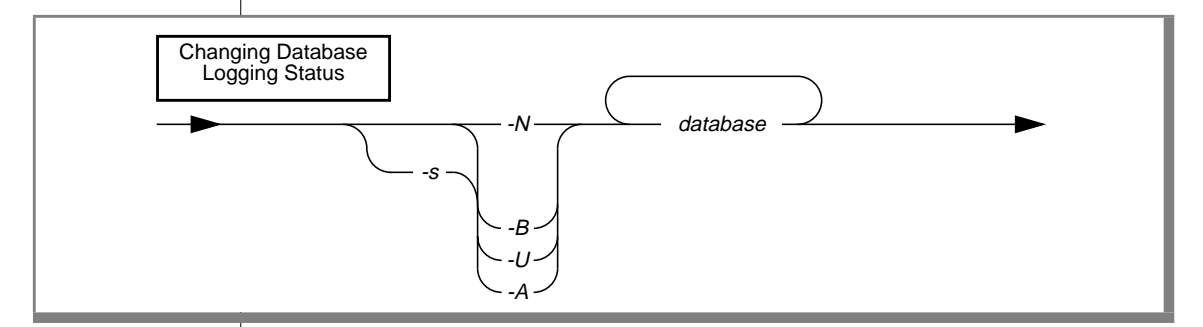

When you add logging to a database, you must create a level-0 archive before the change takes effect.

- **-A** directs **ontape** to change the status of the specified database to ANSI-compliant logging.
- **-B** directs **ontape** to change the status of the specified database to buffered logging.

*database* is the name of the database. The database name cannot include a database server name.

- **-N** directs **ontape** to end logging for the specified database.
- **-s** initiates an archive.
- **-U** directs **ontape** to change the status of the specified database to unbuffered logging.

These **ontape** command options are similar to those available from the ON-Monitor Logical-logs menu, Database option.

<span id="page-489-0"></span>See the *INFORMIX-OnLine Dynamic Server Administrator's Guide* and ["Sched](#page-491-0)[uling Archives" on page 13-10](#page-491-0) for considerations about changing the logging status of a database.

# **Creating an Archive**

This section explains how to plan for and create archives of your OnLine data. It discusses the following topics:

- Considerations before you create an archive
- Archive levels
- Performing an archive
- Details of an archive

#### **What Are Archive Levels?**

When OnLine manages a large tape of data, it does not always make sense to archive all the data each time you create an archive. For example, when some of your information changes quite a bit, but some remains very stable, it seems inefficient to archive the stable information every time you archive the volatile information.

To provide a more flexible archive environment, OnLine supports three archive *levels*:

- Level-0 archives all used pages.
- Level-1 archives all changes after the last level-0 archive.
- Level-2 archives all changes after the last level-1 archive.

The following sections explain the archive levels.

You need to plan your archive schedule carefully to avoid long delays for archiving or restoring data.

#### <span id="page-490-0"></span>**Level-0 Archives**

A level-0 archive is the baseline archive. It contains a copy of every used disk page (dbspace and blobspace) that you need to restore the OnLine database server to its state at that time. When a fire of flood, for example, completely destroys a computer—you need a level-0 archive to completely restore OnLine data on the replacement computer.

For on-line archives, the data on the archive tape reflects the contents of the dbspaces and blobspaces at the time the level-0 archive began. (The time the archive started could reflect the last checkpoint before the archive started, when no database activity occurred between the checkpoint and the archive.)

A level-0 archive can consume lots of time because OnLine must write all the pages to tape.

#### **Level-1 Archives**

A level-1 archive contains a copy of every changed page containing data and system overhead information after the last level-0 archive. All data copied to the archive reflects the state of the data at the time the level-1 archive began. A level-1 archive usually takes less time than a level-0 archive because you copy only part of the data, that OnLine manages, to the archive tape.

#### **Level-2 Archives**

A level-2 archive contains a copy of every changed page containing data and system-overhead information after the last level-1 archive. All data copied to the archive reflects the state of the data at the time the level-2 archive began.

A level-2 archive after a level-1 archive usually takes less time than another level-1 archive because only the changes made after the last level-1 archive (instead of the last level-0) get copied to the archive tape.

# <span id="page-491-0"></span>**Scheduling Archives**

You must make a regular schedule for creating archives. Level-1 and level-2 archives are optional in your schedule, but level-0 archives are not. At the very least, the following administrative changes require a level-0 archive as part of the procedure. Consider waiting to make these changes until your next regularly scheduled level-0 archive.

- Changing TAPEDEV or LTAPEDEV from **/dev/null** requires an archive after the you make the change.
- Adding logging to a database requires an archive after you add logging.
- Adding a dbspace or blobspace requires that you can archive the space before you can restore it with anything less than a full-system restore.
- Starting mirroring for a dbspace that contains logical-log files requires an archive after the change to initiate mirroring.
- Adding a logical-log file requires an archive afterward to make the log file available.
- Dropping a logical-log file requires an archive after you drop the log file.
- Moving one or more logical-log files requires an archive after you drop or add the logical-log file.
- Changing the size or location of the physical log requires an archive after you reinitialize shared memory.
- Dropping a chunk requires an archive before you can reuse the dbspace containing that chunk.

[Figure 13-1](#page-492-0) shows three very different archive schedules, ranging from one that creates archives very frequently to one that does not.

<span id="page-492-0"></span>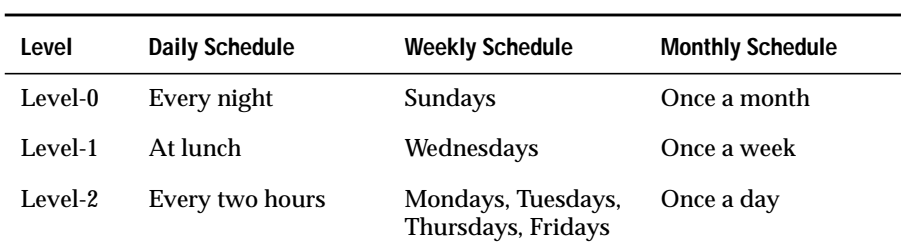

You can adopt a schedule like one of the preceding schedules or develop a schedule of your own. The schedule you develop depends on how much time you want to devote to making archives, how much time you can devote to a restore, the number of available tape drives, and the availability of an operator for making archives.

#### **Determining Your Priorities for the Schedule**

Each of the following considerations affect the archive schedule you create for your environment:

- Do you need to minimize the time for a restore?
- Do you need to minimize the time to create an archive?
- Do you need to create archives while OnLine operates in on-line mode?
- Do you need to use the same tape drive to create archives and back up logical-log files?
- Is the operator periodically unavailable?

#### <span id="page-493-0"></span>**Estimating the Time Required for an Archive**

You must consider several variables when you estimate the time it takes to perform an archive. Each of the following items has an impact on the time needed to complete an archive:

- Overall speed of the tape device, including operating-system overhead
- Level of the archive
- Size of the archive
- Amount and type of database activity during the archive
- Amount and type of database activity in the period after the last archive
- Alertness of the operator to tape-changing demands
- Whether you archive different dbspaces concurrently, using multiple tape drives.

The best approach to estimating the time needed to complete an archive is to create an archive and try to gauge the time for subsequent archives using the first archive as a basis for comparison.

#### Minimizing Archive Size

The size of a level-1 archive is a function of the time and amount of update activity after your level-0 archive. The more often you create level-0 archives, and the less updating between archives, the smaller each level-1 archive becomes. Level-2 two archives can also be smaller when level-1 archives are more frequent and require less updating between them.

#### <span id="page-494-0"></span>Minimizing the Time for an Archive

To reduce the duration of an archive, you can also reduce the number of data pages that you must archive. You can reduce the number of data pages that you must archive when you manage space for temporary tables in one of the following ways:

- Create a temporary dbspace, as described in the *INFORMIX-OnLine Dynamic Server Administrator's Guide*, and store your temporary tables there. OnLine ignores any tables stored in a temporary dbspace during an archive.
- Create a normal dbspace where you can store all temporary tables; then, drop the dbspace before you create an archive
- Drop all temporary tables before you archive the dbspaces in which they reside.

You only need to do a level-0 archive after creating a dbspace when you plan to restore it. When you do not create a level-0 archive for the dbspace and a critical media failure occurs, one of the following two things happens:

- The dbspace gets marked as disabled and the chunks go down
- The dbspace gets recovered when you replay the logs because you logged the statement that created the dbspace.

When you leave the dbspace in a disabled state, you can drop the dbspace and re-create it.

#### **How to Minimize the Time for a Restore**

The following list shows factors that affect the time required to perform a restore:

■ Size and number of archives.

The minimum number of archives needed to restore is one level-0 archive. The maximum number is three, one of each archive level.

■ Amount of data you intend to restore.

- <span id="page-495-0"></span>Size and number of logical-log files after the last archive. More log files take longer to restore.
- Type of restore.

When you perform a full-system restore, you can restore some dbspaces first, while OnLine is off-line. Then, when OnLine comes on-line, those dbspaces remain available while other dbspaces are being restored. This type of restore increases the availability of some dbspaces but also increases the total restore time. When your logical log becomes full, OnLine suspends processing until you back it up. This means either that you must abort the archive or processing must remain suspended until you complete the archive and you back up the logical-log files.

You can consider the following strategy to minimize the time needed to restore an OnLine database server:

- Create a level-0 archive as often as you can, perhaps every three days.
- Create a level-1 archive daily.
- Do not use level-2 archives.

The time required for any possible restore is limited to the time needed to read and process the following data:

- A level-0 archive of the dbspace(s) being restored
- A level-1 archive, representing from one to three days' activity in the dbspaces being restored
- Logical-log files, representing less than a day's work in the dbspace or dbspaces being restored

### **Before You Create an Archive**

Take the following precautions when you create an archive:

- Avoid using temp tables during heavy activity.
- Make sure you make sufficient logical-log space to create an archive.
- Keep a copy of your ONCONFIG file.
- Verify data consistency.
- <span id="page-496-0"></span>Run OnLine in the appropriate mode.
- Plan for operator availability.
- Synchronize with other administrative tasks.
- Do not use background mode.
- Label tapes appropriately.

The following sections address each of these topics.

#### **Avoid Using Temp Tables During Heavy Activity**

When you create a temp table during an archive while using the **ontape** utility, that table is placed in DBSPACETEMP. When heavy activity occurs during the archive process, the temp table can keep growing and can eventually fill up DBSPACETEMP. When this situation occurs, the archive aborts and your monitor displays a NO FREE DISK error message.

#### **Make Sure Enough Logical Log Space Exists**

When the total available space in the logical log (all the logical-log files) amounts to less than half a single log file, OnLine does not create an archive. You must back up the logical-log files and attempt the archive again.

You cannot add a logical-log file or mirroring during an archive.

When you use only one available tape device, make sure you back up all your logical-log files before you start your archive to reduce the likelihood of filling the logical log during the archive.

#### **Keep a Copy of Your ONCONFIG File**

Keep a copy of the current ONCONFIG file when you create a level-0 archive. You need this information to restore OnLine data from the archive tape.

#### <span id="page-497-0"></span>**Verify Consistency Before a Level-0 Archive**

To ensure the integrity of your archives, periodically verify that all OnLine data and overhead information is consistent before you create a full-system level-0 archive. You need not check this information before every level-0 archive, but Informix recommends that you keep the necessary tapes from the most-recent archive created immediately after OnLine was verified as consistent. See the *INFORMIX-OnLine Dynamic Server Administrator's Guide* for information on consistency checking.

#### **Archives and Modes**

You can create an archive while OnLine operates in on-line or quiescent mode. The terminal you use to initiate the archive command is dedicated to the archive (displaying messages) until the archive completes. Once you start an archive, OnLine must remain in the same mode until the archive finishes; changing the mode terminates the archive activity.

#### What Is an On-line Archive?

An on-line archive is an archive that you create while OnLine is in on-line mode. You can use this type of archive when you want your OnLine database server accessible while you create the archive.

Some minor inconveniences can occur during on-line archives. An on-line archive can slow checkpoint activity, and that can contribute to a loss in performance. However, this decline in performance is far less costly than the time that you lose when users were denied access to OnLine during an archive.

During an on-line archive, allocation of some disk pages in dbspaces and blobspaces can temporarily freeze. Disk-page allocation in dbspaces and blobspaces is blocked for one chunk at a time until you archive the used pages in the chunk.

#### What Is a Quiescent Archive?

You create a quiescent archive while OnLine is in quiescent mode. You use quiescent archives when you want to eliminate partial transactions in an archive.

<span id="page-498-0"></span>Do not use quiescent archives when users need continuous access to the databases that OnLine manages.

#### **Ensure That the Operator Is Available**

Keep an operator available during an archive to mount tapes as prompted.

An archive could take several reels of tape. When an operator is not available to mount a new tape when one becomes full, the archive waits. During this wait, when the archive is an on-line archive, the physical log space could fill up, and that causes OnLine to abort the archive. Thus, make sure an operator is available.

#### **Labelling Tapes Created Using ontape**

When you label tapes created using **ontape**, the label must include the following information:

- Archive level
- Date and time
- Tape number that **ontape** provides

The following example shows what a label can look like:

Level 1: Wed Nov 27, 1993 20:45 Tape # 3 of 5

Each archive begins with its first tape reel numbered 1. You number each additional tape reel consecutively thereafter. You number a five-tape archive 1 through 5. (Of course, it is possible that you could not know that it is a fivetape archive until it is finished.)

# **Performing an Archive**

You must take the following steps immediately before you begin an archive:

- Place a write-enabled tape on the tape-drive device that TAPEDEV specifies.
- Put the device on-line with the appropriate operating-system command.
- Place OnLine in on-line or quiescent mode

Do not store more than one archive on the same tape; begin every archive with a different tape. (Often, an archive spans more than one tape.)

To create an archive, use the **-s** option of the **ontape** command.

<span id="page-499-0"></span>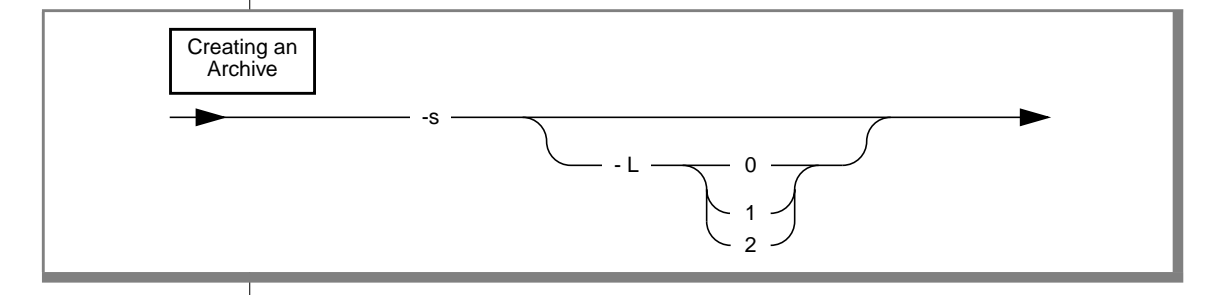

- **-s** directs **ontape** to create an archive.
- **-L** directs ontape to create an archive of the level specified.

The **-s** option prompts you to supply the archive level—0, 1, or 2—that you wish to create. When you use the **-L** option to specify the archive level as part of the command, you can avoid being prompted for it.

An archive can require multiple tapes. After a tape fills, **ontape** rewinds the tape, displays the tape number for labelling, and prompts the operator to mount the next tape, when you need another one. Follow the prompts for labelling and mounting new tapes. A message informs you when you complete the archive.

#### **Examples**

Execute the following command to start an archive without specifying a level:

```
% ontape -s
```
You can use the **-L** option to specify the level of the archive as part of the command, as illustrated in the following example:

```
% ontape -s -L 0
```
**Figure 13-2**

ontape

When you do not specify the archive level on the command line, **ontape** prompts you to enter it. Figure 13-2 illustrates a simple **ontape** archive session.

```
Example of a Simple
                                                                 Archive Created with
% ontape -s
Please enter the level of archive to be performed (0, 1, or
2) 0
Please mount tape 1 on /dev/rst0 and press Return to continue
...
16:23:13 Checkpoint Completed: duration was 2 seconds
16:23:13 Level 0 Archive started on rootdbs
16:23:30 Archive on rootdbs Completed.
16:23:31 Checkpoint Completed: duration was 0 seconds
Please label this tape as number 1 in the arc tape sequence.
This tape contains the following logical logs:
  3
Program over.
```
### **When the Logical-Log Files Fill During an Archive**

When the logical log fills during an archive, the console displays a message and the archive suspends normal processing. How you handle the logical log filling depends on whether you can use one or two tape devices.

#### **When You Can Use Two Tape Devices**

When you can use two tape devices with OnLine, log in as user **informix** at a free terminal.

Verify that LTAPEDEV and TAPEDEV specify different pathnames that correspond to separate tape devices. When they do, back up the logical-log files. See ["Creating an Archive" on page 13-8.](#page-489-0)

<span id="page-501-0"></span>When LTAPEDEV and TAPEDEV are identical, assign a different value to the logical-log tape device (LTAPEDEV) and initiate a logical-log-file backup. This option is only a solution, however, when the new value of LTAPEDEV is compatible with the block size and tape size used to create earlier logical-log file backups. (All tapes must reflect the physical characteristics specified at the time of the most-recent level-0 archive.) Otherwise, your options are to either leave normal OnLine processing suspended until the archive completes or cancel the archive.

#### **When Only One Tape Device Is Available**

When you create an archive with the only available tape device, you cannot back up any logical-log files until you complete the archive. When the logicallog files fill during the archive, normal OnLine processing halts. You can either abort the archive to free the tape device and back up the logical logs to continue processing or leave normal processing suspended until the archive completes.

You can take steps to prevent this situation. The section ["Precautions to Take](#page-474-0) [When You Use One Tape Device" on page 12-5](#page-474-0) describe these steps.

# **When an Archive Terminates Prematurely**

When you cancel or interrupt an archive, sometimes the archive progresses to the point where you can consider it complete. When listed in the monitoring information, as described ["Monitoring Archive History" on](#page-502-0) [page 13-21](#page-502-0), you know the archive completed.

# <span id="page-502-0"></span>**Monitoring Archive History**

You can monitor the history of your last full-system archive using ON-Monitor or **oncheck.**

#### **Monitoring Archive History Using ON-Monitor**

After starting ON-Monitor, select the Status menu, Archive option.

The display lists the last level-0, level-1, and level-2 archives. After you create a new level-1 archive, earlier level-2 archives no longer appear.

The following information displays for each archive:

- Archive level (0, 1, or 2)
- Date and time of the archive
- Id number of the logical-log file that was current when the archive began

#### **Monitoring Archive History Using oncheck**

Execute **oncheck -pr** to display reserved-page information for the root dbspace. The last pair of reserved pages contains the following information for the most recent archive:

- Archive level (0, 1, or 2)
- Effective date and time of the archive
- Timestamp describing when the archive began (expressed as a decimal)
- Id number of the logical log that was current when the archive began
- Physical location in the logical log of the checkpoint record (that was written when the archive began)

The effective date and time of the archive equals the date and time of the checkpoint that this archive took as its starting point. This date and time could differ markedly from the time when the archive process was started. <span id="page-503-0"></span>For example, when no one accessed OnLine after Tuesday at 7 p.m., and you create an archive on Wednesday morning, the effective date and time for that archive is Tuesday night, the time of the last checkpoint. In other words, when there has been no activity after the last checkpoint, OnLine does not perform another checkpoint at the start of the archive.

# **Details of an Archive**

This section explains what OnLine does during an archive. You do not need to understand this section to perform an archive; Informix provides it only as background information.

The following list describes the steps involved in the process:

- **ontape** connects and requests an archive.
- **ontape** readies the device.
- OnLine prepares to create an archive.
- OnLine builds and sends archive data.
- **ontape** writes data.
- **ontape** and OnLine commit the archive.

#### **ontape Connects and Requests an Archive**

The **ontape** program sends a request to OnLine to archive all dbspaces and blobspaces. The following paragraph discusses the order in which you archive the dbspaces.

You archive root dbspaces first and, when you archive blobspaces, you archive them before any of the dbspaces. The archive blocks the blobpage allocation for each blob until you archive the blobspace. OnLine releases the block before the end of the rest of the archive. OnLine knows when it archives the blobspace because it keeps track of what it archives.

Once **ontape** successfully connects with OnLine and initiates the archive request, it reads archive backup data, that OnLine generates, until no more archive data exists for the archive.
### <span id="page-504-0"></span>**ontape Readies the Device**

The **ontape** program prompts you to mount a tape on the tape device specified in the configuration file.

### **OnLine Prepares to Create an Archive**

When OnLine prepares to create an archive, it performs the following tasks:

- When an event disables a blobspace or dbspace, OnLine returns an error and aborts the archive.
- OnLine compares the specified archive level with the information in the archive reserved page.

When OnLine cannot find a record of a previous archive on the reserved page, a level-0 archive becomes the only valid archive level. Otherwise, any archive level is valid.

See the warning in ["When the Archive Device is /dev/null" on](#page-509-0) [page 13-28](#page-509-0).

- OnLine temporarily freezes the status of used logical-log files and checks the total amount of free log space. When free space amounts to less than half of one log file, OnLine refuses the archive request and recommends that you back up the logical-log files.
- OnLine synchronizes with other archiving processes to guarantee that no two archiving processes simultaneously archive the same dbspace or blobspace.

■ OnLine initiates a checkpoint (called the *archive checkpoint*). The checkpoint marks the beginning of the archive.

OnLine uses a timestamp to determine those pages you can archive. Any pages that you create later than the archive checkpoint do not get archived; a page modified after the archive checkpoint has its before-image archived from the physical log rather than from the modified page.

For example, assume the checkpoint occurs at 3401. (Timestamps are not based on system time.) For a level-0 archive, you must archive all pages containing timestamps less than 3401. As OnLine reads through disk pages during the archive, pages with timestamps greater than 3401 are ignored. OnLine relies on the logical-log files to contain records of modifications that occur after 3401.

The address of the most-recently written record in the current logical-log file is also noted during the checkpoint. This record becomes the last record from the logical-log file that you copy as part of this OnLine archive.

Some transactions can occur during an on-line archive procedure. The restore procedure describes how transactions that span the archive tape and the logical-log file get rolled back during a data restore, when necessary.

- OnLine reads archive history from the archive reserved page, saving the timestamp of the previous archive to set the criteria for determining those pages you must archive in non-level-0 archives.
- When you perform a full-system archive, OnLine marks all the logical-log files that contain log records from open transactions so that you cannot free them until you archive them.
- OnLine builds a list of free pages within each chunk that you archive; the unused pages (and the pages devoted to the logical or physical log) do not get archived at the time of the archive checkpoint. This information resides in entries on the dbspace chunk free-list pages and the blobspace free-map page.
- OnLine creates a temporary table for each dbspace being archived to store before-images from the physical log. These temporary tables reside in the same spaces designated for other temporary tables. (Refer to the *INFORMIX-OnLine Dynamic Server Administrator's Guide* for information on temporary tables.) When OnLine runs out of space in where it can create the temporary tables, it aborts the archive.

Once OnLine performs these tasks, it starts an internal archive thread that generates the archive data.

### **OnLine Builds and Sends Data**

This section describes the order of information OnLine sends to **ontape**, and the special actions OnLine takes during the archive to ensure that it archives completely and efficiently.

#### The Order of the Archive Data

First, OnLine sends a control page that contains information about the archive o **ontape**. The control page includes the following items:

- List of spaces included in the archive
- Archive level
- Archive timestamp
- Logging information

Following the control page, OnLine sends data in the following order:

- **1.** OnLine adds a section including the reserve pages from the root dbspace to the archive.
- **2.** OnLine adds a section including a snapshot of the logical logs, that contain open transactions at the time of the archive checkpoint, to the archive.
- **3.** When the archive contains any blobspaces, you include them next. Archiving blobspaces early allows blobpage allocation to resume as soon as possible. OnLine blocks the allocation of blobpages until it archives the blobspace. You archive only the used portion of a blobpage, not the whole page.
- **4.** Following the blobspaces, you archive the dbspaces in no particular order.
- **5.** The introductory tape-control page of each dbspace and blobspace section contains a mapping of the chunks contained within the space being backed up.
- **6.** When OnLine archives a dbspace or blobspace, it appends the pages from the temporary table used to store before-images from the physical log.
- **7.** The disk-reading portion of the archive procedure completes when OnLine reaches the last page of the last chunk. OnLine sends a trailer page to **ontape**, marking the end of the archive data.

#### How OnLine Builds Data

OnLine does not wait for **ontape** to consume archive data before switching to threads that perform other work. OnLine continues with other processing during an archive.

When you update a page during an archive, the archive process retrieves the before-image of the page from the physical-log file to capture the state of the page at the time of the archive checkpoint. Periodically, OnLine empties the physical log of pages that it does not need for fast recovery. When this occurs during an archive, OnLine writes any beforeimages, that the archive needs, to a temporary table. When OnLine writes a before image to the archive, OnLine removes it from the temporary table. See *INFORMIX-OnLine Dynamic Server Administrator's Guide* for a detailed description of physical logging.

<span id="page-508-0"></span>Because blobpages do not pass through shared memory, Informix recommends that you to not use the strategy of archiving from the physical log. OnLine must prevent clients from overwriting blobspace blobpages before you archive them. To accomplish this, OnLine blocks allocation of blobpages in each blobspace chunk until it archives all used blobpages in the chunk. As soon as you archive the chunk, blobpage allocation in that chunk resumes. This means that during an on-line archive, you cannot insert blobs into a blobspace until you archive the blobspace chunk.

OnLine does not read mirror chunks for archiving. You archive pages within a mirror chunk only when OnLine cannot read the page from the primary chunk.

As OnLine reads each disk page, it applies a set of criteria that determines the disk pages you must archive. OnLine copies each page that meets the following criteria for archiving, to the archive tape:

- OnLine did not allocate the page.
- OnLine uses the list of free pages in chunks that it created at the start of the archive to determine the pages that it allocated.
- The page does not reside in a logical-log file or the physical log.
- This archive level needs the page.

A level-0 archive requires OnLine to archive all used disk pages containing a timestamp less than the begin-archive checkpoint timestamp.

A level-1 archive directs OnLine to archive all disk pages containing a timestamp that is less than the archive checkpoint timestamp but greater than the timestamp associated with the most-recent level-0 archive.

A level-2 archive directs OnLine to archive all disk pages containing a timestamp that is less than the archive checkpoint timestamp but greater than the timestamp associated with the most recent level-1 archive.

### <span id="page-509-0"></span>**ontape Writes Archive Data**

Before receiving archive data, **ontape** writes a tape header page to the archive device. The tape header page contains the following information:

- The tape device block size (TAPEBLK)
- The size of tape (TAPESIZE)
- A flag that indicates the tape is for an archive
- A timestamp that indicates the date and time of the archive
- The archive level
- The id number of the logical-log file that contains the checkpoint record that began the archive
- The physical location of that checkpoint record in the logical-log file

### When the Archive Device is /dev/null

When the archive device (TAPEDEV) is defined as **/dev/null**, **ontape** does not ask OnLine to write a page to the device. Instead, **ontape** asks OnLine to update the active PAGE\_ARCH reserved page with the same information that it writes to the header page. (Refer to the preceding list.) OnLine also copies the checkpoint information to the active PAGE\_CKPT reserved page.

With this action, the root dbspace reserved pages receive acknowledgment that an archive has occurred. This event enables OnLine to make use of newly added or changed resources.

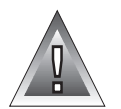

**Warning:** *A level-0 archive to /dev/null registers as a valid archive. OnLine permits you to create a level-1 archive on a tape device even when your only level-0 archive was created when the archive device was /dev/null. Generally, you must avoid this practice because you lack a source that you can use to restore your system.*

Informix recommends that you set the archive device to /**dev**/**null** as convenient practice, however, when you set up your OnLine database server moving logs around, adding dbspaces and loading tables. When OnLine is ready for normal processing, however, you must set TAPEDEV to a proper device.

### <span id="page-510-0"></span>**ontape and OnLine Commit the Archive**

When **ontape** has received all the archive backup data, it notifies OnLine whether you must commit or abort the archive. Committing a level-0 archive backup has the following implications:

- Newly mirrored dbspaces and blobspaces become available.
- When the archive includes the root dbspace, newly added log files become available.
- The archive becomes available for use during a restore.
- After a level 0 archive, for any pending database-logging changes, the time of the database-logging change request is compared to the last level-0 archive for each dbspace and blobspace that makes up the database. When all the dbspaces and blobspaces were archived after the database-logging change request was made, the logging change takes effect and OnLine grants database access.

When OnLine commits the archive, it stores the history of the archive in the archive reserve pages. You use this information with subsequent archive increments.

When the archive ends, OnLine drops the temporary tables used for physical log pages.

# **Backing Up Logical-Log Files**

You must only use **ontape** to back up logical-log files when you use **ontape** to make your archive tapes.

In addition to backing up logical-log files, you can use **ontape** to accomplish other tasks involved in maintaining and administrating the logical log. For example, you could switch to the next log file, move logical-log files to other dbspaces, or change the size of the logical log. Instructions for those tasks appear in the *INFORMIX-OnLine Dynamic Server Administrator's Guide*.

See ["What Is a Logical-Log Backup?" on page 1-4](#page-33-0) for a description of a logical-log backup.

# <span id="page-511-0"></span>**Before You Back Up the Logical-Log Files**

Before you back up the logical-log files, you need to understand the following issues:

- Whether you need to back up the logical-log files
- When you need to back up the logical-log files

When you decide you need to back up the logical-log files, you must decide the type of backup you want to perform—automatic or continuous.

### **Do You Need to Back Up the Logical-Log Files?**

When you specify logging for your databases, OnLine records transactions that occur between archives in the *logical log*, and that consists of a finite number of *logical-log files* on disk. OnLine continually needs to write new log records but also retain the log records it has already written in case you must restore those transactions. To retain the records in the logical log, yet allow OnLine to continue writing new log records in a finite amount of space, you must free full log files. To do this, copy them to a safe place on disk or tape.

#### When You Do Not Use Logging

Remember, even when you do not use logging for any of your databases, you can still perform log backups. These backups can be very small because they contain only administrative information such as checkpoint records and additions and deletions of chunks. When you back up these logical-log files, you can do warm restores even when you do not use logging for any of your databases.

### <span id="page-512-0"></span>Blobspace Blobs and Logical-Log Files

You must keep the following two points in mind when you use blob data in a database that uses transaction logging:

- To ensure timely reuse of blobpages, you need to back up logical-log files. When users delete blobs in blobspaces, the blobpages do not become freed for reuse until you free the log file containing the delete records. To free the log file, you must back it up.
- When you must back up an unavailable blobspace, **ontape** skips it, making it impossible to recover the blob when that must become necessary. (However, blobpages from deleted blobs do become free when the blobspace becomes available, even though the blob was not backed up.)

In addition, regardless of whether the database uses transaction logging, when you create a blobspace or add a chunk to a blobspace, the blobspace or new chunk is not available for use until the log file that records the event is not the current log file. See the *INFORMIX-OnLine Dynamic Server Administrator's Guide* for information on switching log files.

### When You Do Not Need to Recover

When you decide that you do not need to recover transactions or administrative database activities between archives, you can set the OnLine configuration parameter LTAPEDEV to **/dev/null**.

**Warning:** *When you set LTAPEDEV to /dev/null, it has the following implications:*

- *You can only restore the data, that your OnLine database server manages, up to the point of your most-recent archive and any previously backed-up logical-log files.*
- *When you recover, you must always perform a full-system restore. (See ["A](#page-521-0) [Full-System Restore" on page 13-40.](#page-521-0)) You cannot perform partial restores or restore when OnLine is in on-line mode.*

When you set LTAPEDEV to **/dev/null**, OnLine marks a logical-log file as backed up (status B) as soon as it becomes full. When you close the last open transaction in the log, OnLine marks the log file free (status F). OnLine can then reuse that log file without waiting for you to back it up. As a result, OnLine does not preserve any logical-log records.

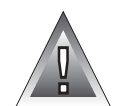

<span id="page-513-0"></span>Other OnLine mechanisms that use the logical log, like fast recovery and rolling back transactions, are not impaired when you use **/dev/null** as your log-file backup device. See the *INFORMIX-OnLine Dynamic Server Administrator's Guide* for a description of OnLine fast recovery. See the ROLLBACK WORK statement in the *Informix Guide to SQL: Syntax* for information about rolling back transactions.

# **When Must You Back Up Logical-Log Files?**

You must attempt to back up each logical-log file as soon as it fills. You can tell when you can back up a log file because it has a *used* status. For more information on monitoring the status of logical-log files, see the *INFORMIX-OnLine Dynamic Server Administrator's Guide*.

# **Starting an Automatic Logical-Log Backup**

OnLine can operate in on-line mode when you back up logical-log files.

To back up the logical-log files, use the **-a** option of the **ontape** command.

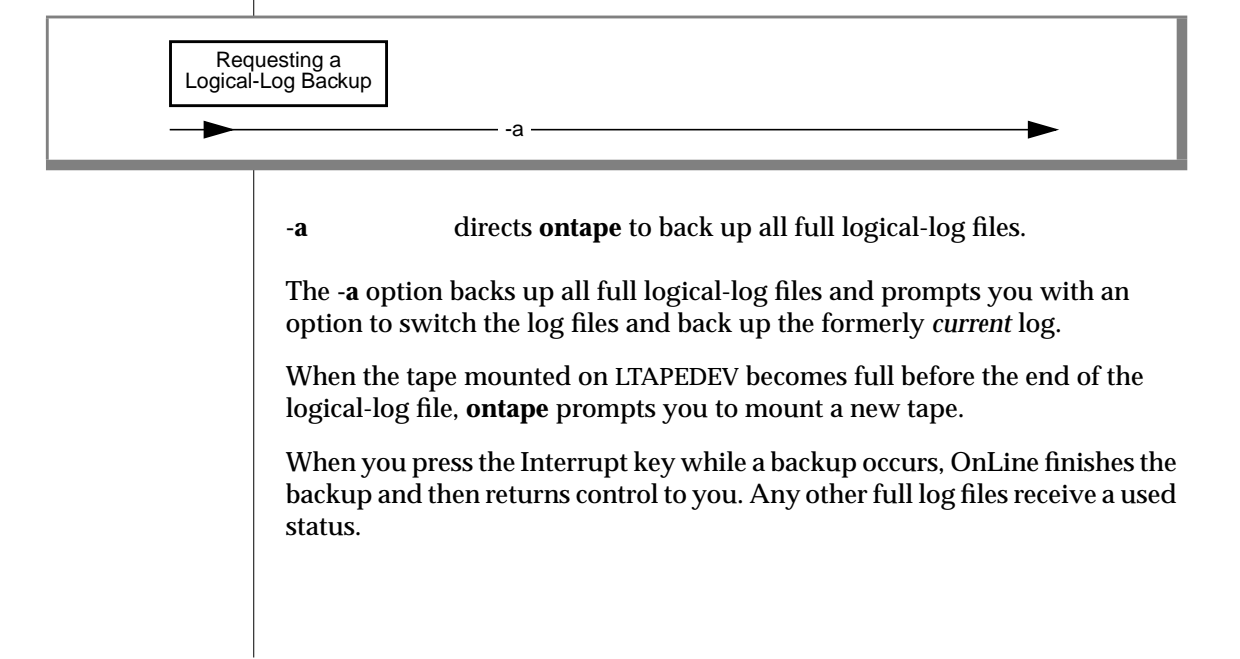

### <span id="page-514-0"></span>**Example**

To back up all full logical-log files, execute the following command:

% ontape -a

# **Starting a Continuous Logical-Log File Backup**

When you do not want to monitor the log files and start backups when the log files become full, you can start a continuous backup.

When you start a continuous backup, OnLine automatically backs up each logical-log file as it becomes full. When you perform continuous logical-log file backups, OnLine protects you against ever losing more than a partial log file, even in the worst-case media failure when a chunk containing logical-log files fails.

With continuous backups you also do not need to remember to back up the log files, but someone must always make media available for the backup process. Also, you must dedicate the backup device and a terminal to the backup process.

To start a continuous backup of the logical-log files, use the **-c** option of the **ontape** command.

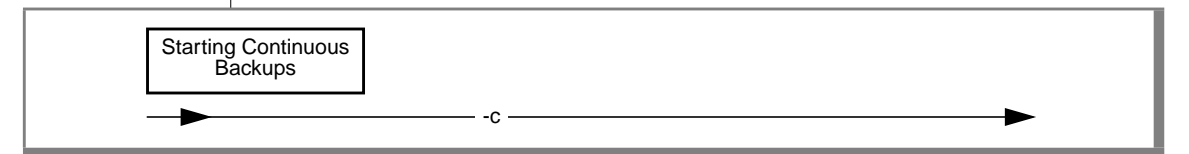

**-c** directs **ontape** to initiate continuous backup of logical-log files.

The **-c** option initiates continuous logging. OnLine backs up each logical-log file as it becomes full. Continuous backup does not back up the current log file.

OnLine can operate in on-line mode when you start continuous backups. Execute the following command to start continuous logging:

```
% ontape -c
```
See "Ending Continuous Logical-Log File Backup" below.

When the tape mounted on LTAPEDEV becomes full before the end of the logical-log file, OnLine prompts the operator for a new tape.

### **Ending Continuous Logical-Log File Backup**

To end continuous logical-log file backup, press the Interrupt key (CTRL-C).

When you press the Interrupt key while OnLine backs up a logical-log file to a local device, all logs that were completely backed up before the interrupt get captured on the tape and get marked as backed up by OnLine.

When you press the Interrupt key while OnLine waits for a log file to fill (and thus is not backing up any logical-log files), all logs that were backed up before the interrupt reside on the tape and get marked as backed up by OnLine.

When you press the Interrupt key while OnLine performs a continuous backup to a remote device, any log files that were backed up during this operation can or cannot reside on the tape, and do not get marked as backed up by OnLine (a good reason why you must not do continuous remote backups).

After you stop continuous logging, you must start a new tape for subsequent log backup operations.

You must explicitly request logical-log backups (using **ontape -a**) until you restart continuous logging.

# <span id="page-516-0"></span>**What Device Must Logical-Log Backups Use?**

The **ontape** utility uses parameters defined in the ONCONFIG file to define the tape device for logical-log backups, as explained in [Chapter 12, "Config](#page-470-0)[uring ontape."](#page-470-0) However, consider the following issues when you choose a logical-log backup device:

- When the logical-log device differs from the archive device, you can plan your backups without considering the competing needs of the archive schedule.
- When you specify **/dev/null** as the logical-log backup device in the ONCONFIG parameter LTAPEDEV, you avoid having to mount and maintain backup tapes. However, you can only recover OnLine data up to the point of your most-recent archive tape. You cannot restore work done after the archive. See the warning about setting LTAPEDEV to **/dev/null** in ["When You Do Not Need to Recover" on](#page-512-0) [page 13-31](#page-512-0).
- When your tape device runs slow, the logical log could fill up faster than you can copy it to tape. In this case, you could consider performing the backup to disk and then copying the disk backup to tape.

# **Details of a Logical-Log File Backup**

This section describes the steps that **ontape** and OnLine perform while backing up a logical-log file to tape. You do not need to understand this section to back up logical-log files. It exists for your information only.

The following list describes these steps:

- **1. ontape** connects and requests a log-file backup.
- **2. ontape** readies the device and tape.
- **3.** OnLine prepares to back up log data.
- **4.** OnLine builds and sends logical-log file data.
- **5. ontape** writes the logical-log backup data.
- **6. ontape** and OnLine commit the backup.

The following sections explain each step in detail.

### <span id="page-517-0"></span>**ontape Connects and Requests a Backup**

The **ontape** program connects to OnLine and sends a request to back up the logical-log files.

### **ontape Readies the Device and Tape**

The **ontape** program prompts you to mount a tape on the tape device specified in the configuration file.

When you use a new tape, **ontape** writes a tape header (also called a volume header) to the device.

### **OnLine Prepares to Back Up a Logical-Log File**

When OnLine receives a request for a log-file backup, it locates the oldest logical-log file that has been used but not backed up (status U when you run **onstat -l**). OnLine also checks to see that no other log backups are occurring.

Next, OnLine starts an internal thread that collects the log-file data and sends it to **ontape**.

### **OnLine Builds and Sends Logical-Log Data**

OnLine builds the data that needs backing up and sends it to **ontape**. The **ontape** program writes the data to the backup device.

### OnLine Sends Blobpages

OnLine begins by comparing the identification number of the log file it backs up with every blobspace blob. (It actually looks at every blobspace free-map page). OnLine looks for blobpages that were allocated or marked for deletion during the time this logical-log file was the current log file.

When blobpages exist for copying, each blobpage that was allocated or marked for deletion during the time that this log file was current gets sent to the client. OnLine precedes each blobpage with a blob header and follows it with a blob trailer.

<span id="page-518-0"></span>When a blobspace containing blobpages that needs backing up is unavailable at the time a backup (or salvaging) of the log files occurs, OnLine does not wait for the blobspace to become available. It continues the log-file backup without copying the blobpages it needs. Thus, you cannot restore the blob when you roll the logical-log file forward, and you lose the blob during a restore.

#### OnLine Sends a Log Header

After OnLine checks all blobs and sends the required blobpages to **ontape**, OnLine creates a log header and sends it to **ontape**.

The log header differs from the tape header. The log header specifies (among other things) the id number of the logical-log file and the number of pages from the logical-log file that you must copy.

#### OnLine Sends Log Records

Following the log header, OnLine begins sending each page in the logical-log file that it backs up. When some pages in the log file go unused (for example, when you back up a file before it fills up), OnLine does not write the unused pages to tape.

#### OnLine Sends a Log Trailer

After it sends the last page in the log file, OnLine sends **ontape** a log trailer.

### **ontape Writes Data to the Backup Device**

The **ontape** program writes the logical-log data to the backup device in the same order that it receives it from OnLine. The following list shows that order:

- Blobpages
- Log-file header
- Log-file records
- Log-file trailer

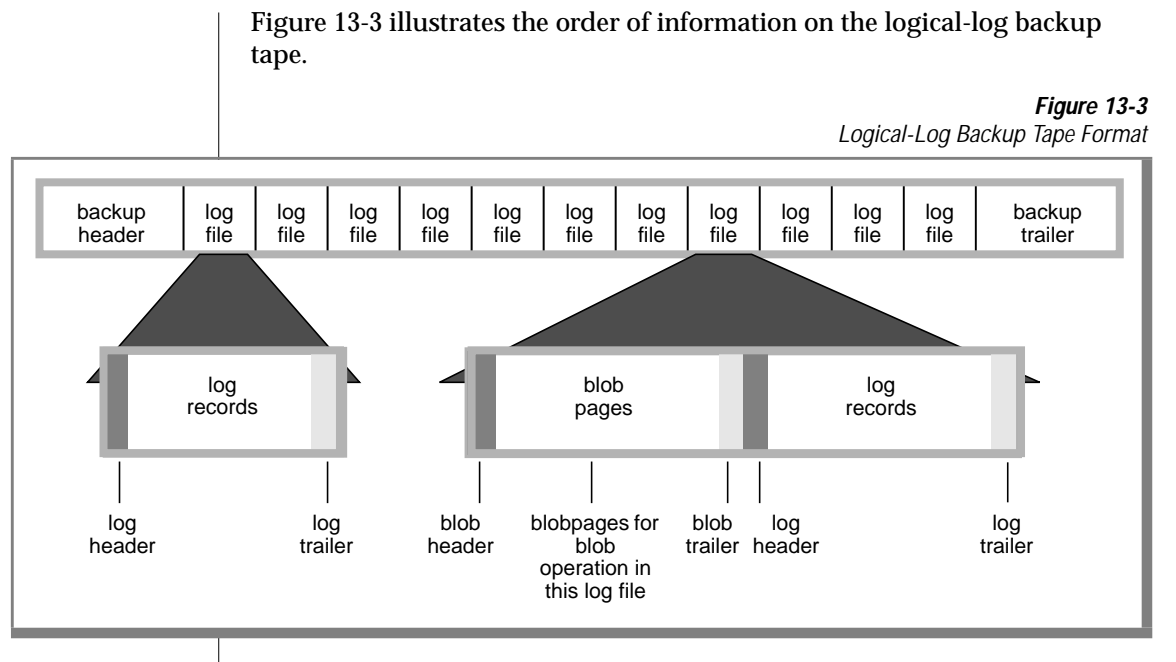

# **ontape and OnLine Commit the Backup**

When **ontape** has secured all the log-file backup data, it notifies OnLine whether you must commit or abort the log-file backup. Committing the logfile backup changes the status to backed-up. Aborting the log-file backup leaves the log file in the same state as it was prior to the log-file backup. When it changes the log-file status, OnLine checks to see when you can free the log file for reuse.

### ontape Looks for More Log Files to Back Up

After you successfully back up a logical-log file, **ontape** determines whether you must back up another log file. When no other log files exist to back up and the user specified that OnLine must back up the current file log, OnLine switches the current log file to the next log file and backs up the formerly current log file. When the log backup continues, it repeats the steps outlined in the preceding three sections: ["OnLine Builds and Sends Logical-Log Data"](#page-517-0) [on page 13-36](#page-517-0), ["ontape Writes Data to the Backup Device" on page 13-37](#page-518-0), and "ontape and OnLine Commit the Backup" above.

When no more logs exist to back up and **ontape** performs a continuous log backup, **ontape** goes into a loop where it waits awhile and then again asks OnLine if you can find full log files to back up. As the log files fill, OnLine backs them up.

ontape Writes the Trailer Page

When the entire log-backup process ends, **ontape** writes a backup trailer to indicate the end of the backup session.

### **When You Need a New Tape**

When you need more than one tape during the logical-log backup, **ontape** provides you with labelling information for the full tape and prompts you to mount a new tape.

# **Restoring OnLine Data**

This section provides instructions for restoring data using **ontape**. It provides instructions for the following procedures:

- A full-system restore
- A restore of selected dbspaces or blobspaces

Before you start restoring data, you must understand the concepts in ["What](#page-35-0) [Is an OnLine Restore?" on page 1-6](#page-35-0). As explained in that section, a complete recovery of OnLine data generally consists of a physical restore and a logical restore.

# **Choosing the Type of Physical Restore**

Before you restore OnLine data spaces due to a failure that *caused* OnLine *to go to off-line mode*, you must restore all the data that OnLine manages. You call this type of restore a *full-system* restore. When the failure did not cause OnLine to go to off-line mode, you can restore only selected dbspaces and blobspaces—that is, only those that the failure affected.

### <span id="page-521-0"></span>**A Full-System Restore**

When your OnLine database server goes to off-line mode because of a disk failure or corrupted data, it means that a *critical dbspace* was damaged. The following list shows critical dbspaces:

- The root dbspace
- The dbspace containing the physical log
- A dbspace containing logical-log files

When you need to restore any critical dbspace, you must perform a full system restore to restore all the data that your OnLine database server manages. You must start a full-system restore with a *cold restore*. See "Choosing an OnLine Mode— Cold, Warm, or Mixed Restore" below.

### **Restoring Selected Dbspaces and Blobspaces**

When your OnLine database server *does not* go to off-line mode because of a disk failure or corrupted data, the damage occurred to a noncritical dbspace or blobspace.

When you do not need to restore a critical dbspace, you can restore only those dbspaces and blobspaces that contain a damaged chunk or chunks. When a a media failure occurs in one chunk of a dbspace or blobspace that spans multiple chunks, all active transactions for that dbspace or blobspace must terminate before OnLine can restore it. You can start a restore operation before OnLine finishes the transactions, but the restore becomes delayed until OnLine verifies that you finished all transactions that were active at the time of the failure.

# **Choosing an OnLine Mode— Cold, Warm, or Mixed Restore**

When you restore OnLine data, you must decide whether you can do it while OnLine operates in off-line mode or on-line mode. This decision, while not completely arbitrary, depends in part on the data you intend to restore. The following sections explain the factors that determine the OnLine mode you must use when you perform a restore.

### <span id="page-522-0"></span>**A Cold Restore**

You perform a *cold restore* while OnLine operates in off-line mode. It consists of both a physical restore and a logical restore. You must perform a cold restore to restore any critical dbspaces.

As shown in Figure 13-4, you can restore all the dbspaces and blobspaces that OnLine manages (a full-system restore) with a complete cold restore.

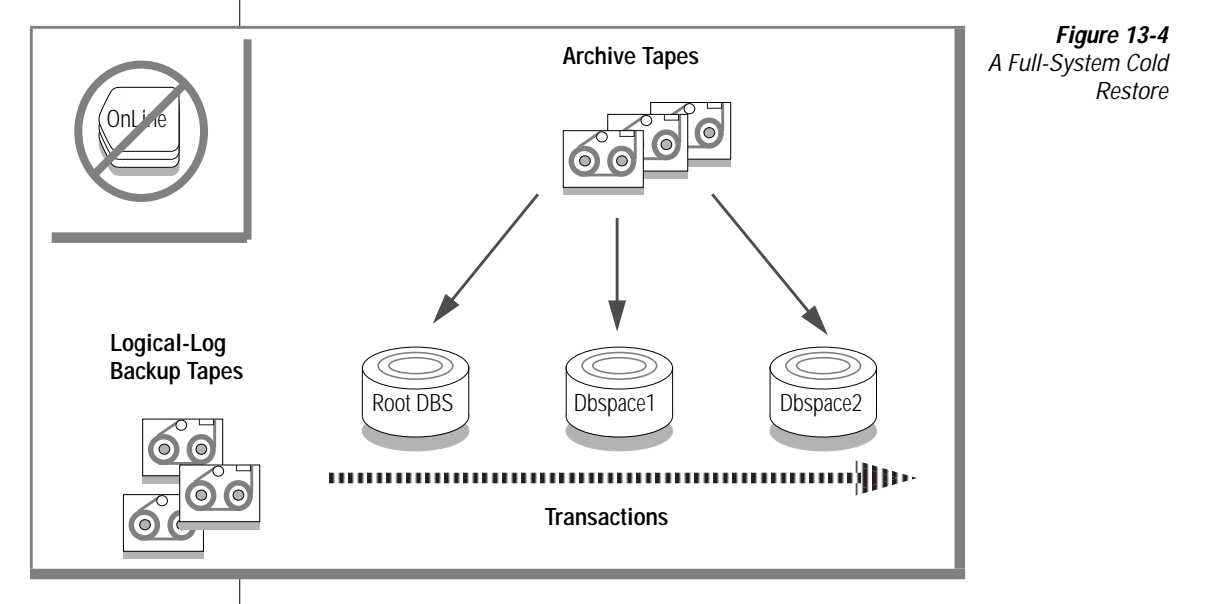

OnLine is off-line when you begin a cold restore but it goes into recovery mode after it restores the reserved pages. From that point on it stays in recovery mode until either a logical restore finishes (after which it works in quiescent mode) or you use the **onmode** utility to shift it to another mode.

### **A Warm Restore**

*A warm restore* restores noncritical dbspaces and blobspaces while OnLine is in on-line or quiescent mode. It consists of one or more physical restore operations (when you restore multiple dbspaces or blobspaces concurrently), a logical-log backup, and a logical restore. Figure 13-5 depicts a warm restore.

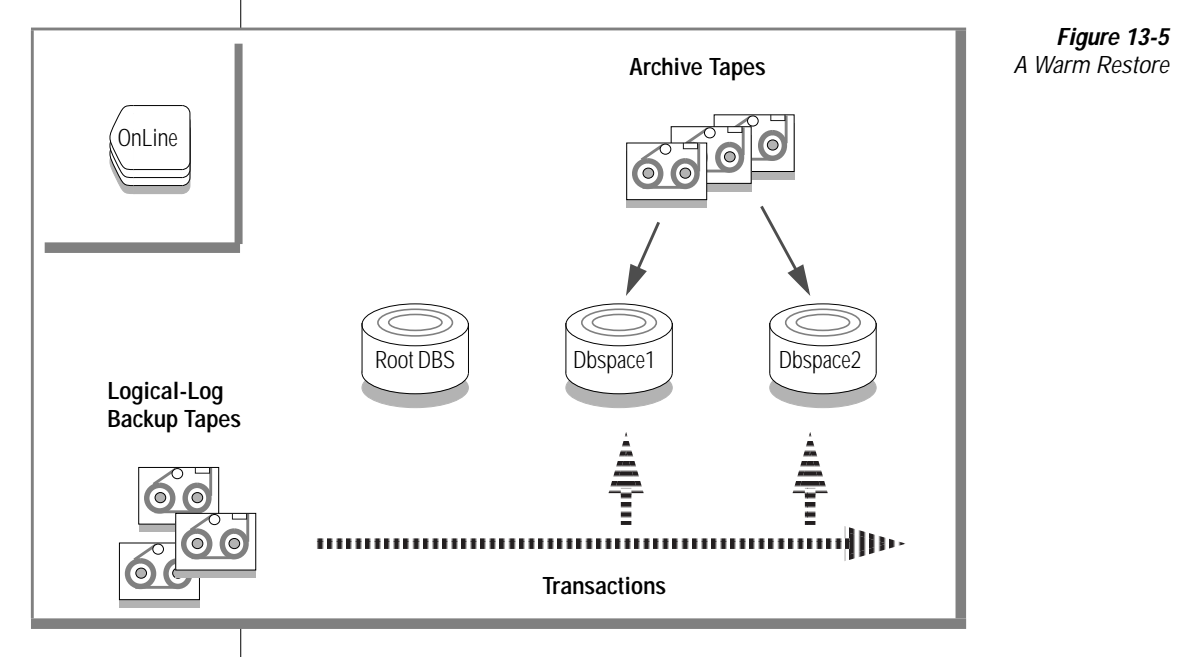

During a warm restore, OnLine replays backed-up logical-log files for the dbspaces you restore. To avoid overwriting the current logical log, OnLine writes the logical-log files, that you designate for replay, to temporary space. Therefore, a warm restore requires enough temporary space to hold the logical log (one set of logical-log files) or the number of log files being replayed, whichever is smaller. See the discussion of **DBSPACETEMP** in the *INFORMIX-OnLine Dynamic Server Administrator's Guide* for information on how INFORMIX-OnLine looks for temporary space.

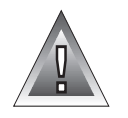

**Warning:** *Make sure enough temporary space exists for the logical-log portion of the warm restore; the maximum amount of temporary space that OnLine needs equals the size of the logical log (the size of all the logical-log files).*

### <span id="page-524-0"></span>**A Mixed Restore**

A *mixed restore* is a cold restore followed by a warm restore. A mixed restore restores some dbspaces and blobspaces during a cold restore (OnLine is offline) and some dbspaces and blobspaces during a warm restore (OnLine is on-line). You could do a mixed restore when you perform a full-system restore, but you need to provide access to a particular table or set of tables as soon as possible. In this case, you perform a cold restore to restore the critical dbspaces and the dbspaces containing the important tables. Figure 13-6 illustrates the cold portion of a mixed restore.

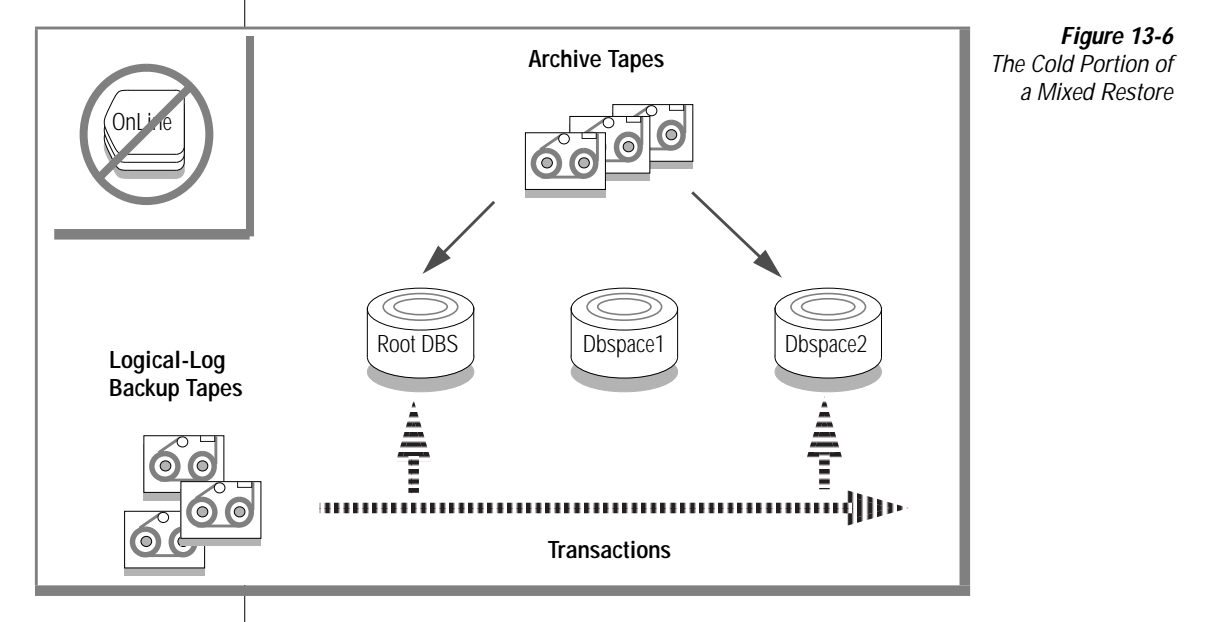

Following the cold restore, you place OnLine in on-line mode and perform a warm restore to restore the remaining dbspaces. Figure 13-7 illustrates the warm portion of a mixed restore.

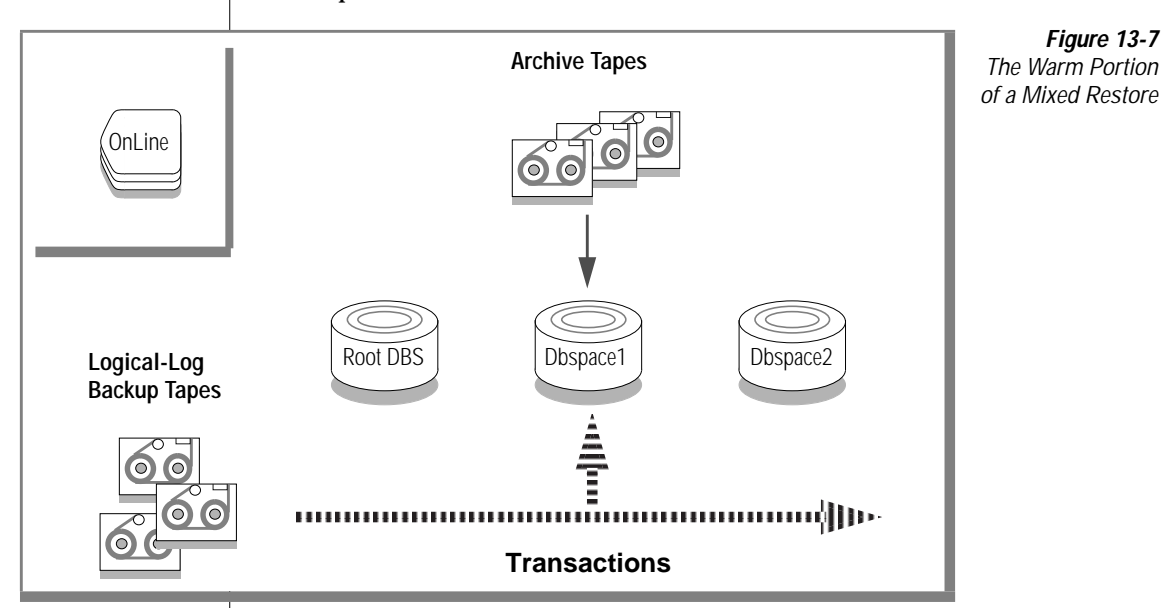

A cold restore takes less total time to restore all your OnLine data than a mixed restore, even though OnLine is on-line during part of a mixed restore because a mixed restore requires two logical restores (one for the cold restore and one for the warm restore). A mixed restore, however, requires OnLine to go *off-line* for less time than a cold restore.

The dbspaces not restored during the cold restore do not become available until after OnLine restores them during a warm restore, even though a critical dbspace possibly did not damage them.

### **Performing a Restore**

You use the **-r ontape** option to perform a full physical and logical restore of OnLine data. You use the -D **ontape** option to restore selected OnLine dbspaces and blobspaces.

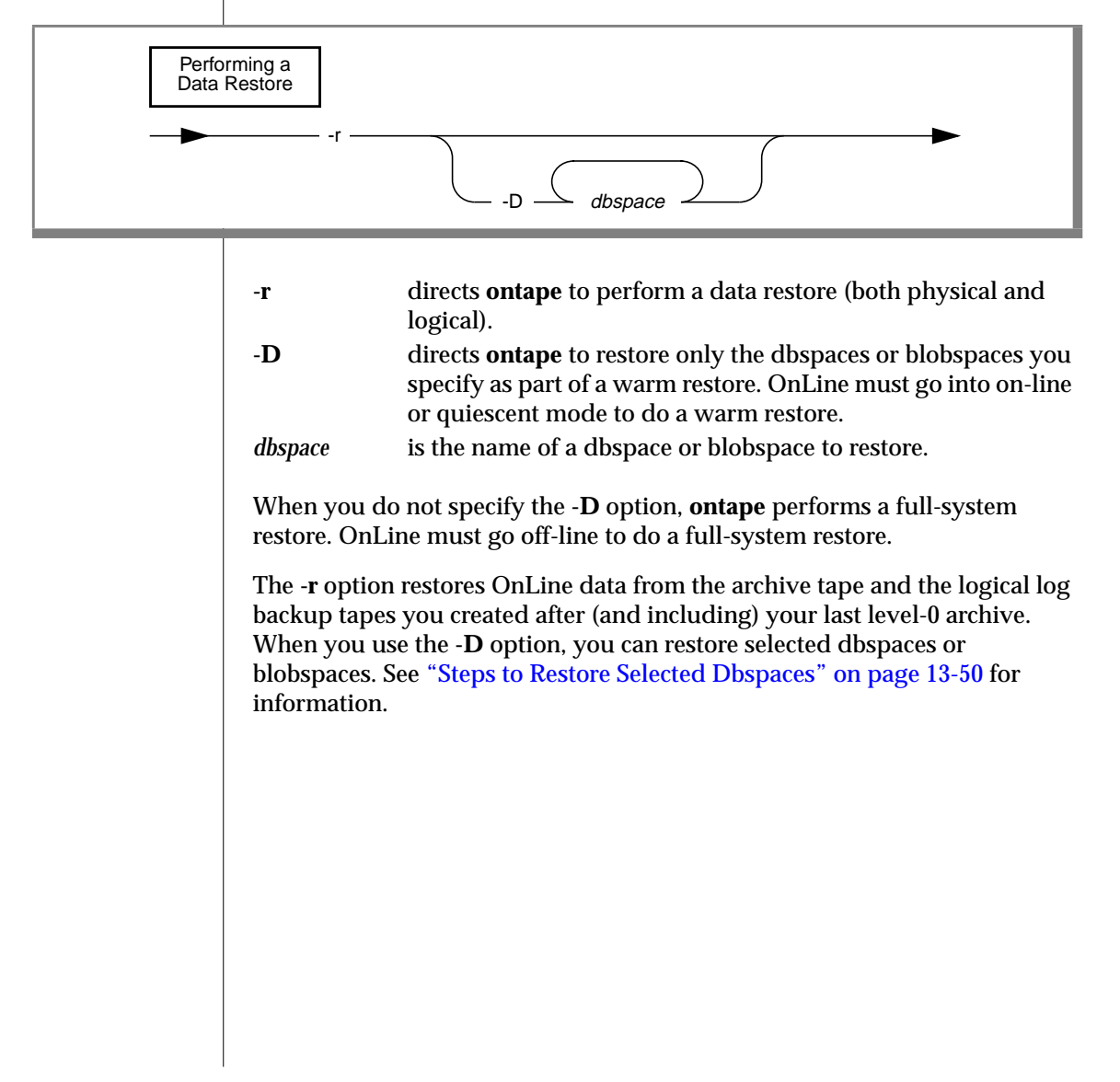

# <span id="page-527-0"></span>**Steps to Restore the Whole System**

This section outlines the steps you need to perform to restore your entire OnLine database server with **ontape**. The following list describes the main steps in a full-system restore:

- **1.** Gather the appropriate tapes.
- **2.** Decide on a complete cold or a mixed restore.
- **3.** Verify your OnLine configuration.
- **4.** Perform a cold restore.

Read these instructions familiarize yourself with them before you attempt a full-system restore.

### **Gather the Appropriate Tapes**

You must gather the appropriate archive and logical-log tapes.

#### Archive Tapes

Before you start your restore, gather together all the tapes from your latest level-0 archive containing the dbspaces and blobspaces you are restoring, and any subsequent level-1 or level-2 archives.

Identify the tape that has the latest level-0 archive of the root dbspace on it; you must use this tape first.

### Logical-Log Tapes

Gather together all the logical-log tapes from the backup prior to the latest level-0 archive of the dbspaces and blobspaces you are restoring.

### **Decide on a Complete Cold or a Mixed Restore**

As mentioned in ["Choosing an OnLine Mode— Cold, Warm, or Mixed](#page-521-0) [Restore" on page 13-40](#page-521-0), when you restore your entire OnLine database server, you can restore the critical dbspaces (and any other dbspaces or blobspaces you want to come on-line quickly) during a cold restore, and then restore the remaining dbspaces and blobspaces during a warm restore. Decide before you start the restore if you want a completely cold, or mixed, restore.

### **Verify Your OnLine Configuration**

During a cold restore, you cannot reinitialize shared memory, add chunks, or change tape devices. Thus, when you begin the restore, the current OnLine configuration must remain compatible with, and accommodate, all parameter values assigned after the time of the most-recent archive.

For guidance, use the copies of the configuration file that you create at the time of each archive. However, do not blindly set all current parameters to the same values as were recorded at the last archive. Pay attention to the following three groups of parameters:

- Shared-memory parameters
- Mirroring parameters
- Device parameters

### Set Shared-Memory Parameters to Maximum Assigned Value

Make sure that you set your current shared-memory parameters to the *maximum* value assigned after the level-0 archive. For example, When you decreased the value of USERTHREADS from 45 to 30 sometime after the level-0 archive, you must begin the restore with USERTHREADS set at 45, and not at 30, even though the configuration file copy for the last archive could register the value of USERTHREADS set at 30. (When you do not possess a record of the maximum value of USERTHREADS after the level-0 archive, set the value as high as you think necessary. You could reassign values to BUFFERS, LOCKS, and TBLSPACES as well, because the minimum values for these three parameters are based on the value of USERTHREADS.)

#### <span id="page-529-0"></span>Set Mirroring Configuration to Level-0 Archive State

Verify that your current mirroring configuration matches the configuration that was in effect at the time of the last level-0 archive. Because Informix recommends that you create a level-0 archive after each change in your mirroring configuration, this creates no problems. The most critical parameters are the mirroring parameters that appear in the OnLine configuration file, MIRRORPATH and MIRROROFFSET.

#### Ensure That Needed Devices Are Available

Verify that the raw devices or files that you used for OnLine storage (of the dbspaces and blobspaces being restored) after the level-0 archive are available.

For example, when you dropped a dbspace or mirroring for a dbspace after your level-0 archive, you must make the dbspace or mirror chunk device available to OnLine when you begin the restore. When OnLine attempts to write to the chunk and cannot find it, the restore does not complete. Similarly, when you added a chunk after your last archive, you must make the chunk device available to OnLine when it begins to roll forward the logical logs.

### **Perform a Cold Restore**

To perform a cold restore, OnLine must operate in off-line mode.

You must log in as **informix** or **root** to use **ontape**. Execute the following **ontape** command to restore all the dbspaces and blobspaces that OnLine manages:

% ontape -r

When you perform a mixed restore, you restore only some of the dbspaces or blobspaces that OnLine manages during the cold restore. You must restore at least all the critical dbspaces (the root dbspace, and dbspaces with the physical-log and logical-log files), as shown in the following example:

% ontape -r -D rootdbs llogdbs plogdbs

### Salvage Logical-Log Files

Before the restore starts, the console prompts you to salvage the logical-log files on disk. Consider yourself wise when you salvage the log files. It saves log records that you did not back up and enables you to recover your OnLine data up to the point of the failure.

Use a new tape to salvage the log files.

#### Mount Tapes During the Restore

During the restore, **ontape** prompts you to mount tapes with the appropriate dbspaces or log files.

#### Restore Logical-Log Files

When you perform a mixed restore, you must restore all the logical-log files backed up after the last level-0 archive.

When you perform a full restore, you can choose not to restore logical-log files. When you do not back up your logical-log files, or choose not to restore them, you can restore your OnLine data only up to the state it was in at the time of your last archive. See ["Do You Need to Back Up the Logical-Log](#page-511-0) [Files?" on page 13-30](#page-511-0) for more information.

#### When the Restore Is Over

At the end of the cold restore, OnLine is in quiescent mode. You can bring OnLine into on-line mode at this point and continue processing as usual.

When you only restored some of your dbspaces and blobspaces during the cold restore, you can start a warm restore of the remaining dbspaces and blobspaces after you bring OnLine into on-line mode.

# <span id="page-531-0"></span>**Steps to Restore Selected Dbspaces**

This section outlines the steps you must perform during a restore of selected dbspaces or blobspaces with **ontape** while OnLine is in on-line or quiescent mode (a warm restore). The following list describes the main steps in a warm restore:

- **1.** Gather the appropriate tapes.
- **2.** Verify your OnLine configuration.
- **3.** Back up logical-log files.
- **4.** Perform a warm restore.

Read these instructions and familiarize yourself with them before you attempt a restore.

### **Gather the Appropriate Tapes**

You must gather the appropriate archive and logical-log tapes.

#### Archive Tapes

Before you start your restore, gather together all the tapes from your latest level-0 archive containing the dbspaces and blobspaces you are restoring, and any subsequent level-1 or level-2 archives.

### Logical-Log Tapes

Gather together all the logical-log tapes from the logical-log backup prior to the latest level-0 archive of the dbspaces and blobspaces you are restoring.

### **Verify Your OnLine Configuration**

During a warm restore, you do not need to worry about shared-memory parameters, as you do for cold restores.

### Ensure That Needed Devices Are Available

Verify that you can use the raw devices or files that you used for OnLine storage (of the dbspaces and blobspaces being restored) after the level-0 archive.

For example, when you dropped a dbspace or mirroring for a dbspace after your level-0 archive, you must make the dbspace or mirror chunk device available to OnLine when you begin the restore. When OnLine attempts to write to the chunk and cannot find the chunk, the restore does not complete. Similarly, when you added a chunk after your last archive, you must make the chunk device available to OnLine when it begins to roll forward the logical logs.

### **Back Up Logical-Log Files**

Before you start a warm restore (even when you perform the warm restore as part of a mixed restore), you must back up your logical-log files. See ["Backing](#page-510-0) [Up Logical-Log Files" on page 13-29.](#page-510-0)

After the warm restore, you *must* roll forward your logical-log files to bring the dbspaces that you are restoring to a state of consistency with the other dbspaces in the system. Failure to roll forward the logical log after restoring a selected dbspace results in the following message from **ontape**:

Partial system restore is incomplete.

### **Perform a Warm Restore**

To perform a warm restore, OnLine must operate in on-line or quiescent mode.

You must log in as **informix** or **root** to use **ontape**. Execute the **ontape** command, with the options shown in the following example, to restore selected dbspaces and blobspaces that OnLine manages:

```
% ontape -r -D dbspace1 dbspace2
```
You cannot restore critical dbspaces (the root dbspace, and dbspaces with the physical log and logical-log files) during a warm restore; you must restore them as part of a cold restore, described in ["Steps to Restore the Whole](#page-527-0) [System" on page 13-46](#page-527-0).

During the restore, **ontape** prompts you to mount tapes with the appropriate dbspaces or log files.

At the end of the warm restore, the dbspaces or blobspaces that were down go on-line.

#### Index

# **Index**

#### **A**

Access control lists, ON-Archive [description of 2-26](#page-67-0) super archive group 2-26 Access permissions, ON-Archive [delete 2-27](#page-68-0) [read 2-27](#page-68-0) [to a volume or vset 2-26](#page-67-0) [write 2-27](#page-68-0) ACCESSIBILITY qualifier, ON-Archive [DEFINE/VSET command 4-34](#page-127-0) [MODIFY/VSET command 8-44](#page-283-0) [Accessing the ON-Archive](#page-360-0) catalog 10-3 Activity log [adding 9-37](#page-354-0) [using 9-38](#page-355-0) ANSI option, ON-Archive [MODIFY/DBLOGGING](#page-299-0) command 8-60 ANYWHERE qualifier, ON-Archive [MODIFY/VSET command 8-45](#page-284-0) APART qualifier [ARCHIVE and BACKUP](#page-306-0) group 8-67 [COPY/VSET command 8-28](#page-267-0) APART qualifier, ON-Archive [example 5-16](#page-165-0) [with remote device 4-48](#page-141-0) Archive [description of 1-4](#page-33-0) [disk or tape, where to store 1-4](#page-33-0)

ARCHIVE and BACKUP qualifiers [APART 8-67](#page-306-0) [AUTOVOP 8-67](#page-306-0) [BLOCKSIZE 8-67](#page-306-0) [COMMENT 8-67](#page-306-0) [COPIES 8-67](#page-306-0) [CRC 8-68](#page-307-0) [EXPIRY\\_DATE 8-68](#page-307-0) [IMMEDIATE 8-69](#page-308-0) [LOG 8-69](#page-308-0) [NOAPART 8-67](#page-306-0) [NOAUTOVOP 8-67](#page-306-0) [NOCRC 8-68](#page-307-0) [NOEXPIRY\\_DATE 8-68](#page-307-0) [NOIMMEDIATE 8-69](#page-308-0) [NOLOG 8-69](#page-308-0) [NONOTIFY 8-69](#page-308-0) [NOTIFY 8-69](#page-308-0) [NOTRANSIT 8-69](#page-308-0) [NOVERIFY 8-70](#page-309-0) [TRANSIT 8-69](#page-308-0) [VERIFY 8-69](#page-308-0) [VSET 8-70](#page-309-0) [Archive and backup qualifiers,](#page-305-0) ON-Archive 8-66 [ARCHIVE command,](#page-161-0) ON-Archive 5-12 Archive, ON-Archive [different levels 5-16](#page-165-0) [full-system 5-15](#page-164-0) [log space required to proceed 5-26](#page-175-0) [multiple copies 5-17](#page-166-0) [on separate volumes 5-16](#page-165-0) [verifying archive level 5-25](#page-174-0) [when data is obsolete 5-18](#page-167-0) [writing archive data 5-29](#page-178-0)

Archive, ontape [and one device 12-5](#page-474-0) [before you create 13-14](#page-495-0) [changing device parameters 12-12](#page-481-0) [changing tape-device](#page-479-0) parameter 12-10 [creating 13-18](#page-499-0) [criteria for disk pages 13-27](#page-508-0) [details of 13-22](#page-503-0) [if device is /dev/null 13-28](#page-509-0) [if interrupted 13-20](#page-501-0) [if logical log fills 13-19](#page-500-0) [if terminates prematurely 13-20](#page-501-0) [labelling the tape 13-17](#page-498-0) [levels 13-8](#page-489-0) [log space required 13-23](#page-504-0) [monitoring 13-20](#page-501-0) [scheduling 13-10](#page-491-0) arc\_archive\_event table. ON-Archive 10-5 [ARC\\_CONFIG environment](#page-76-0) variable, ON-Archive 3-3 [arc\\_dbspace table,](#page-362-0) ON-Archive 10-5 [arc\\_dbspace\\_set table,](#page-363-0) ON-Archive 10-6 [ARC\\_DEFAULT environment](#page-107-0) variable, ON-Archive 4-14 [arc\\_diskspace\\_mgr table,](#page-363-0) ON-Archive 10-6 [arc\\_file table, ON-Archive 10-7](#page-364-0) [arc\\_file\\_copy table,](#page-365-0) ON-Archive 10-8 ARC\_KEYPAD environment variable [with tctermcap 4-23](#page-116-0) [arc\\_pending\\_req table,](#page-365-0) ON-Archive 10-8 [arc\\_purge.sql script,](#page-299-0) [ON-Archive 8-60,](#page-299-0) [9-4](#page-321-0) [arc\\_request table, ON-Archive 10-9](#page-366-0) [arc\\_req\\_vset table,](#page-366-0) ON-Archive 10-9 arc\_save\_set table, [ON-Archive 10-11](#page-368-0) arc\_version table, [ON-Archive 10-11](#page-368-0) arc\_volume table, [ON-Archive 10-12](#page-369-0)

arc\_vol\_lock table, [ON-Archive 10-12](#page-369-0) [arc\\_vset table, ON-Archive 10-14](#page-371-0) [arc\\_vset\\_user table,](#page-372-0) ON-Archive 10-15 AUTOMATIC qualifier, ON-Archive [BACKUP/LOGFILE](#page-191-0) command 6-10 example, [BACKUP/LOGFILE 6-11](#page-192-0) [Automating backups with event](#page-352-0) alarm script 9-35 AUTOVOP qualifier [ARCHIVE and BACKUP](#page-306-0) group 8-67 [COPY/VSET command 8-28](#page-267-0) [MODIFY/COMMAND](#page-251-0) command 8-12 [RETRIEVE/LOGFILE](#page-219-0) command 7-16

#### **B**

[BACKUP command, ondatartr 9-16](#page-333-0) [Backup logical-log, description](#page-33-0) of 1-4 Backup, ON-Archive [logical log, if cannot](#page-198-0) complete 6-17 [BACKUP/LOGFILE command,](#page-190-0) ON-Archive 6-9 [Before and since qualifiers 8-70](#page-309-0) BEFORE qualifier, ON-Archive [BEFORE and SINCE group 8-70](#page-309-0) Blobpage, ON-Archive [logical-log backup 6-20](#page-201-0) Blobpage, ontape [during archive 13-36](#page-517-0) BLOBS qualifier, ON-Archive [LIST/LOGRECORDS](#page-295-0) command 8-56 Blobspace, ON-Archive [backup, when available 6-5](#page-186-0) Blobspace, ontape [when available 13-31](#page-512-0)

Block size, ontape [and tape device 12-11](#page-480-0) [parameter 12-7](#page-476-0) BLOCKSIZE qualifier [ARCHIVE and BACKUP](#page-306-0) group 8-67 [COPY/VSET command 8-28](#page-267-0) BLOCKSIZE qualifier, ON-Archive [and tape devices 3-9](#page-82-0) BRIEF qualifier, ON-Archive [Output group 8-72](#page-311-0) BUFFERED option, ON-Archive [MODIFY/DBLOGGING](#page-298-0) command 8-59

### **C**

[CANCEL command,](#page-243-0) ON-Archive 8-4 CANCELCHANGE option, ON-Archive [MODIFY/DBLOGGING](#page-299-0) command 8-60 [CATALOG command,](#page-260-0) ON-Archive 8-21 [and emergency backup 6-16](#page-197-0) [reconstructing catalog 8-24](#page-263-0) [CATALOG MESSAGE parameter,](#page-80-0) ON-Archive 3-7 [Catalog, description of,](#page-49-0) ON-Archive 2-8 Catalog, ON-Archive [mismatch with volume 8-61](#page-300-0) [reconstructing 8-24](#page-263-0) [repairing inconsistencies 8-60](#page-299-0) CLASS qualifier, ON-Archive [DEFINE/VSET command 4-35](#page-128-0) [LIST/VSET command 8-39](#page-278-0) [MODIFY/VSET command 8-45](#page-284-0) Class (vset), ON-Archive [SYSTEM 4-35](#page-128-0) [USER 4-35](#page-128-0) Cold physical restore, ON-Archive [example 7-26](#page-229-0) Cold restore, ON-Archive [and logical restore 7-34](#page-237-0) [and mixed restore 7-9](#page-212-0) [and OnLine configuration 7-23](#page-226-0)

[and parallelism 7-12](#page-215-0) [deciding on 7-22](#page-225-0) [description of 7-6](#page-209-0) [salvaged logs \(mixed restore\) 7-33](#page-236-0) [salvaging log files 7-24](#page-227-0) [to perform 7-25](#page-228-0) Cold restore, ontape [and mixed restore 13-43](#page-524-0) [description of 13-41](#page-522-0) [performing with ontape 13-48](#page-529-0) COMMAND qualifier [MODIFY/COMMAND](#page-252-0) command 8-13 Commands, ON-Archive [an introduction 2-5](#page-46-0) [ARCHIVE 5-12](#page-161-0) [BACKUP/LOGFILE 6-9](#page-190-0) [CANCEL 8-4](#page-243-0) [CATALOG 8-21](#page-260-0) [COPY/VSET 8-25](#page-264-0) [DEFINE/DBSPACESET 5-4](#page-153-0) [DEFINE/VOLUME 4-39](#page-132-0) [DEFINE/VSET 4-32](#page-125-0) [DELETE/DBSPACESET 8-47](#page-286-0) [DELETE/USER 8-30](#page-269-0) [DELETE/VOLUME 8-31](#page-270-0) [DELETE/VSET 8-33](#page-272-0) [EXECUTE 4-28](#page-121-0) [EXECUTE/VSET 8-34](#page-273-0) [LIST/DATABASE 8-48](#page-287-0) [LIST/DBSPACESET 8-49](#page-288-0) [LIST/DEFAULT 8-64](#page-303-0) [LIST/LOGFILE 8-53](#page-292-0) [LIST/LOGRECORDS 8-55](#page-294-0) [LIST/METHOD 8-62](#page-301-0) [LIST/REQUEST 8-8](#page-247-0) [LIST/VOLUME 8-37](#page-276-0) [LIST/VSET 8-38](#page-277-0) **[MENU 4-19](#page-112-0)** [MODIFY/COMMAND 8-11](#page-250-0) [MODIFY/DBLOGGING 8-58](#page-297-0) [MODIFY/VOLUME 8-41](#page-280-0) [MODIFY/VSET 8-43](#page-282-0) [operating system 4-24](#page-117-0) REMOVE REQUEST and emergency backup 6-17 [REMOVE/FAILED\\_REQUEST 8-](#page-254-0) 15 [REMOVE/REQUEST 8-16](#page-255-0)

[RETRIEVE/DBSPACESET 7-13](#page-216-0) [RETRIEVE/LOGFILE 7-17](#page-220-0) Commands, ondatartr [BACKUP 9-16](#page-333-0) [EXIT 9-18](#page-335-0) [HELP 9-19](#page-336-0) [LIST/DISK 9-20](#page-337-0) [LIST/TAPE 9-22](#page-339-0) [RETRIEVE/LOGFILE 9-27](#page-344-0) COMMENT qualifier [ARCHIVE and BACKUP](#page-306-0) group 8-67 [COPY/VSET command 8-28](#page-267-0) [MODIFY/COMMAND](#page-252-0) command 8-13 COMMENT qualifier, ON-Archive [DEFINE/VOLUME](#page-134-0) command 4-41 [DEFINE/VSET command 4-36](#page-129-0) [MODIFY/VOLUME](#page-281-0) command 8-42 [MODIFY/VSET command 8-45](#page-284-0) [RETRIEVE/DBSPACESET](#page-219-0) command 7-16 [RETRIEVE/LOGFILE](#page-223-0) command 7-20 COMPRESS qualifier, ON-Archive [Compression and Encryption](#page-312-0) group 8-73 [Compression and encryption](#page-311-0) qualifiers 8-72 Concurrency, ON-Archive [device configurations 2-22](#page-63-0) [disk space allocation 2-22](#page-63-0) [of archives and restores 2-21](#page-62-0) [Configuration errors,](#page-381-0) ON-Archive 11-8 Configuration parameters, ON-Archive [CATALOG MESSAGE 3-7](#page-80-0) [changing 3-6](#page-79-0) [DEFAULT 3-7](#page-80-0) [default values 3-5](#page-78-0) [DEVICE 3-8](#page-81-0) [ENGLISH 3-13](#page-86-0) [ERROR 3-14](#page-87-0) [HELP 3-14](#page-87-0) [KEYM\\_HELP 3-15](#page-88-0) [MESSAGE 3-15](#page-88-0)

[NB\\_DISK\\_SPACE\\_EXTENT 3-16](#page-89-0) [PRIVILEGE 3-17](#page-90-0) [syntax 3-6](#page-79-0) [TIME\\_OUT 3-18](#page-91-0) Configuration parameters, ontape [changing 12-9](#page-478-0) [checking 12-8](#page-477-0) [setting 12-3](#page-472-0) config.arc file, ON-Archive [location 3-3](#page-76-0) [parameter list 3-4](#page-77-0) Continuous backup, ON-Archive [stopping 6-12](#page-193-0) CONTINUOUS qualifier, ON-Archive [BACKUP/LOGFILE](#page-191-0) command 6-10 [Copies of an archive,](#page-166-0) ON-Archive 5-17 COPIES qualifier [ARCHIVE and BACKUP](#page-306-0) group 8-67 COPIES qualifier, ON-Archive [description of 5-17](#page-166-0) COPY command, ON-Archive [and emergency backup 6-16](#page-197-0) [Copying save sets,](#page-64-0) ON-Archive 2-23 COPY/VSET command [APART qualifier 8-28](#page-267-0) [AUTOVOP 8-28](#page-267-0) [BLOCKSIZE 8-28](#page-267-0) [COMMENT 8-28](#page-267-0) [CRC 8-28](#page-267-0) [DESTINATION 8-28](#page-267-0) [IMMEDIATE 8-29](#page-268-0) [NOAPART qualifier 8-28](#page-267-0) [NOAUTOVOP 8-28](#page-267-0) [NOIMMEDIATE 8-29](#page-268-0) [NONOTIFY 8-29](#page-268-0) [NOTIFY 8-29](#page-268-0) [NOTRANSIT 8-29](#page-268-0) [REQUEST 8-29](#page-268-0) [TRANSIT 8-29](#page-268-0) [VSET 8-30](#page-269-0) [WAIT 8-30](#page-269-0) [COPY/VSET command,](#page-264-0) [ON-Archive 8-25](#page-226-0)

Corruption, ON-Archive [recovery with data restore 7-3](#page-206-0) CRC qualifier [ARCHIVE and BACKUP](#page-307-0) group 8-68 [COPY/VSET command 8-28](#page-267-0) [Creating an archive,](#page-161-0) ON-Archive 5-12 [Creating requests, ON-Archive 4-27](#page-120-0) [cron\\_autovop utility,](#page-322-0) ON-Archive 9-5 CURRENT qualifier, ON-Archive [BACKUP/LOGFILE](#page-191-0) command 6-10 example, [BACKUP/LOGFILE 6-11](#page-192-0) [Cyclic Redundancy Check,](#page-64-0) ON-Archive 2-23

### **D**

D option, ON-Archive [PROTECTION qualifier 8-75](#page-314-0) Data compression, ON-Archive [description of 2-24](#page-65-0) Data encryption, ON-Archive [description of 2-29](#page-70-0) [internal key 2-31](#page-72-0) [system key 2-30](#page-71-0) [user keys 2-29](#page-70-0) Data migration tools [and OnLine recovery 1-10](#page-39-0) Data restore, ON-Archive [minimizing time needed 5-23](#page-172-0) Data restore, ontape [minimizing time needed 13-14](#page-495-0) DATABASE qualifier, ON-Archive [LIST/DATABASE command 8-48](#page-287-0) Database-logging status, ontape [changing 13-7](#page-488-0) Data, ON-Archive [archive, when obsolete 5-18](#page-167-0) DBLOGGING qualifier, ON-Archive [MODIFY/DBLOGGING](#page-298-0) command 8-59

DBSPACE qualifier [LIST/RECOVERY command 8-6](#page-245-0) [RETRIEVE/DBSPACESET](#page-341-0) command 9-24 DBSPACE qualifier, ON-Archive [DEFINE/DBSPACESET 5-5](#page-154-0) [LIST/DBSPACESET](#page-290-0) command 8-51 [RETRIEVE/DBSPACESET](#page-219-0) command 7-16 Dbspace sets, ON-Archive [after a disk failure 2-20](#page-61-0) [and parallelism 2-20](#page-61-0) [description of 2-19](#page-60-0) [reasons to use 2-19](#page-60-0) [rules for 2-21](#page-62-0) **D**bspaces [archiving 1-4](#page-33-0) [restoring 1-6](#page-35-0) DBSPACESET qualifier [RETRIEVE/DBSPACESET](#page-342-0) command 9-25 [DBSPACESET qualifier,](#page-154-0) ON-Archive 5-5 [ARCHIVE command 5-13](#page-162-0) [DELETE/DBSPACESET](#page-286-0) command 8-47 [LIST/DBSPACESET](#page-290-0) command 8-51 [mentioned 6-11](#page-192-0) [RETRIEVE/DBSPACESET](#page-219-0) command 7-16 Dbspaces, ON-Archive [restoring selected 7-6,](#page-209-0) [7-31](#page-234-0) Dbspaces, ontape [restore selected 13-40](#page-521-0) DECOMPRESS qualifier, ON-Archive [Decryption and Decompression](#page-313-0) group 8-74 [Decompression and decryption](#page-313-0) qualifiers 8-74 DECRYPT qualifier, ON-Archive [Decryption and Decompression](#page-314-0) group 8-75 [DEFAULT parameter,](#page-80-0) ON-Archive 3-7 DEFAULT qualifier, ON-Archive [LIST/DEFAULT command 8-64](#page-303-0)

[Defaults file, ON-Archive 3-3](#page-76-0) DEFINE/DBSPACESET [command, ON-Archive 5-4](#page-153-0) [DEFINE/VOLUME command,](#page-132-0) ON-Archive 4-39 [DEFINE/VSET command,](#page-125-0) ON-Archive 4-32 DELETE qualifier [MODIFY/COMMAND](#page-252-0) command 8-13 [Delete, access permission,](#page-68-0) ON-Archive 2-27 [DELETE/DBSPACESET command,](#page-286-0) ON-Archive 8-47 [DELETE/USER command,](#page-269-0) ON-Archive 8-30 [DELETE/VOLUME command,](#page-270-0) ON-Archive 8-31 [DELETE/VSET command,](#page-272-0) ON-Archive 8-33 DENSITY qualifier, ON-Archive [DEFINE/VSET command 4-36](#page-129-0) [LIST/VSET command 8-40](#page-279-0) DESTINATION qualifier [COPY/VSET command 8-28](#page-267-0) Device, ontape [/dev/null 13-35](#page-516-0) Device, ON-Archive [/dev/null 6-7](#page-188-0) Device driver, ON-Archive [disk 4-35](#page-128-0) [for variable-length records 3-10](#page-83-0) [tape 4-35](#page-128-0) [DEVICE parameter,](#page-81-0) ON-Archive 3-8 Device, ON-Archive [logical-log backup 6-7](#page-188-0) [logical, description of 2-18](#page-59-0) [LTAPEDEV parameter 6-7](#page-188-0) [physical, description of 2-17](#page-58-0) [physical, selection of 4-47](#page-140-0) Device, ontape [logical-log backup 13-35](#page-516-0) [LTAPEDEV parameter 13-35](#page-516-0) DEVICE\_TYPE qualifier, ON-Archive [and APART qualifier 4-48](#page-141-0) [DEFINE/VSET command 4-35](#page-264-0)

[LIST/VSET command 8-40](#page-279-0) [MODIFY/VSET command 8-45](#page-284-0) /dev/null, ontape [as a tape device 12-7](#page-476-0) [for logical-log backup 13-35](#page-516-0) /dev/null, ON-Archive [effect of 6-5](#page-186-0) [for logical-log backup 6-7](#page-188-0) Disk ON-Archive [mounting timeout 3-18](#page-91-0) [save sets 2-17](#page-58-0) [size of volume 4-45](#page-138-0) [specifying device driver 4-35](#page-128-0) [volume 2-13](#page-54-0) [volume size 2-14](#page-55-0) DISK qualifier [RETRIEVE/DBSPACESET](#page-342-0) command 9-25 [RETRIEVE/LOGFILE](#page-344-0) command 9-27 Disk space, ON-Archive [allocation during concurrent](#page-63-0) operations 2-22 DRIVER qualifier, ON-Archive [DEFINE/VSET command 4-35](#page-128-0) [LIST/VSET command 8-40](#page-279-0)

### **E**

Editor, ontape [changing archive device](#page-481-0) parameters 12-12 Emergency backup, ON-Archive [logical-log files 6-13](#page-194-0) [steps to perform 6-13](#page-194-0) Emergency situations, ON-Archive [description of 2-5](#page-46-0) [Emergency vset and volume,](#page-142-0) ON-Archive 4-49 ENCRYPT qualifier, ON-Archive [Compression and Encryption](#page-312-0) group 8-73 [ENGLISH parameter,](#page-86-0) ON-Archive 3-13

Environment variables, ON-Archive [ARC\\_CONFIG 3-3](#page-76-0) [ARC\\_DEFAULT 4-14](#page-107-0) [ARC\\_KEYPAD 4-23](#page-116-0) Error messages [ON-Archive 11-6](#page-379-0) [ON-Archive, in menus 4-24](#page-117-0) [parts of 11-14](#page-387-0) [ERROR parameter,](#page-87-0) ON-Archive 3-14 Errors, ON-Archive [request, where sent 4-31](#page-124-0) Event alarm sample script [automating backups 9-35](#page-352-0) [described 9-35](#page-352-0) [logevent.sh file 9-35](#page-352-0) [ONCONFIG file 9-35](#page-352-0) [steps to use 9-36](#page-353-0) [understanding 9-35](#page-352-0) [using 9-35](#page-352-0) Event alarms [for automated backups 9-35](#page-352-0) [using 9-35](#page-352-0) [EXECUTE command,](#page-121-0) ON-Archive 4-28 [EXECUTE/VSET command,](#page-273-0) ON-Archive 8-34 [EXIT command, ondatartr 9-18](#page-335-0) Expiration date, ON-Archive [example 5-18](#page-167-0) EXPIRY\_DATE qualifier [ARCHIVE and BACKUP](#page-307-0) group 8-68 EXPIRY\_DATE qualifier, ON-Archive [mentioned 5-18](#page-167-0) [Extents in ON-Archive 3-16](#page-89-0)

#### **F**

FAILED status, ON-Archive [onautovop and volumes 4-48](#page-141-0) FAILED\_REQUEST qualifier, ON-Archive [REMOVE\\_FAILED\\_REQUEST](#page-255-0) command 8-16 [Files, logical-log 1-4](#page-33-0)

Files, ON-Archive [config.arc 3-3](#page-76-0) [oper\\_deflt.arc 3-3](#page-76-0) [oper\\_deflt.arc, list of 4-14](#page-107-0) [/tmp/oncatlgr.out.pid 4-6](#page-99-0) FULL qualifier, ON-Archive [Output group 8-72](#page-311-0) [Full-system archive,](#page-164-0) ON-Archive 5-15

### **G**

GROUP privilege mode, ON-Archive [enabling 3-17](#page-90-0) [specifying members 3-18](#page-91-0) [Groups of qualifiers,](#page-302-0) ON-Archive 8-63 [archive and backup 8-66](#page-305-0) [before and since 8-70](#page-309-0) [compression and encryption 8-72](#page-311-0) [decompression and](#page-313-0) decryption 8-74 [output 8-71](#page-310-0) [protection 8-75](#page-314-0) [wait and repeat 8-76](#page-315-0) [Group, super\\_archive,](#page-91-0) ON-Archive 3-18

### **H**

[HELP command, ondatartr 9-19](#page-336-0) [HELP parameter, ON-Archive 3-14](#page-87-0) Help, ON-Archive [files 3-14](#page-87-0) [for ondatartr 3-14](#page-87-0) [for onkeymgr utility 3-15](#page-88-0) [from menu interface 4-26](#page-119-0) [Help, ondatartr 9-13,](#page-330-0) [9-19](#page-336-0)

#### **I**

IGNORE qualifier, ON-Archive [EXECUTE/VSET command 8-36](#page-275-0) IMMEDIATE qualifier [ARCHIVE and BACKUP](#page-308-0) group 8-69

[COPY/VSET command 8-29](#page-268-0) [MODIFY/COMMAND](#page-252-0) command 8-13 IMPORTED qualifier, ON-Archive [DEFINE/VSET command 4-37](#page-130-0) [LIST/VSET command 8-40](#page-279-0) [Imported volume set,](#page-52-0) ON-Archive 2-11 Informix Technical Support [contacting, ON-Archive 11-7](#page-380-0) [\\$INFORMIXDIR/etc/tctermcap 4-](#page-116-0) 23 [Internal errors and signals,](#page-380-0) ON-Archive 11-7 Interrupt key, ON-Archive [stopping a backup 6-13](#page-194-0) [Interrupting a logical restore 9-14](#page-331-0) [Interrupting the ondatartr](#page-331-0) utility 9-14

### **K**

Keyboard commands, ON-Archive [for menus, summary 4-22](#page-115-0) [KEYM\\_HELP parameter,](#page-88-0) ON-Archive 3-15

### **L**

LABEL qualifier, ON-Archive [DEFINE/VOLUME](#page-134-0) command 4-41 [Language parameter,](#page-86-0) ON-Archive 3-13 LEVEL qualifier, ON-Archive [ARCHIVE command 5-13](#page-162-0) [mentioned 6-11](#page-192-0) Level-0 archive, ontape [and tape device parameters 12-10](#page-479-0) [List of errors, ON-Archive](#page-117-0) menus 4-24 LIST/DATABASE command, ON-Archive [syntax 8-48](#page-287-0) [use 7-31](#page-234-0)

LIST/DBSPACESET command, ON-Archive [syntax 8-49](#page-288-0) [use 7-31](#page-234-0) [LIST/DEFAULT command,](#page-303-0) ON-Archive 8-64 LIST/DISK command, ondatartr [mentioned 7-25](#page-228-0) [syntax 9-20](#page-337-0) LIST/LOGFILE command, ON-Archive [syntax 8-53](#page-292-0) [use of 7-31](#page-234-0) [LIST/LOGRECORDS command,](#page-294-0) ON-Archive 8-55 [LIST/METHOD command,](#page-301-0) ON-Archive 8-62 LIST/RECOVERY command [DBSPACE qualifier 8-6](#page-245-0) [description 8-6](#page-245-0) [example 8-8](#page-247-0) [generating reports 8-6](#page-245-0) [RECOVERY qualifier 8-6](#page-245-0) [syntax 8-6](#page-245-0) [LIST/REQUEST command,](#page-247-0) ON-Archive 8-8 [LIST/TAPE command,](#page-339-0) ondatartr 9-22 [mentioned 7-25](#page-228-0) [LIST/VOLUME command,](#page-276-0) ON-Archive 8-37 [LIST/VSET command,](#page-277-0) ON-Archive 8-38 LOCATION qualifier, ON-Archive [DEFINE/VSET command 4-37](#page-130-0) [MODIFY/VSET command 8-46](#page-285-0) Log archive events [adding activity log 9-37](#page-354-0) LOG qualifier [ARCHIVE and BACKUP](#page-308-0) group 8-69 LOG qualifier, ON-Archive [RETRIEVE/LOGFILE](#page-223-0) command 7-20 LOG qualifier, ON-Archive [example, ARCHIVE 5-19](#page-168-0) [REMOVE/REQUEST](#page-258-0) command 8-19

LOGFILE qualifier [RETRIEVE/LOGFILE](#page-344-0) command 9-27 LOGFILE qualifier, ON-Archive [LIST/LOGFILE command 8-54](#page-293-0) [LIST/LOGRECORDS](#page-295-0) command 8-56 Logical device, ON-Archive [assigning 3-12](#page-85-0) [description of 2-18](#page-59-0) [DEVICE parameter 3-8](#page-81-0) Logical log, ON-Archive [backed-up status 6-6](#page-187-0) [backup device 6-7](#page-188-0) [backup to /dev/null 6-7](#page-188-0) [backup, when 6-6](#page-187-0) [continuous backup, stopping 6-13](#page-194-0) [files, and blobspace blobs 6-4](#page-185-0) [files, backing up 6-3](#page-184-0) [files, backup criteria for](#page-201-0) blobpages 6-20 [files, importance of backups 6-4](#page-185-0) [files, used status 6-6](#page-187-0) [file, emergency backups 6-13](#page-194-0) [if backup incomplete 6-17](#page-198-0) Logical log, ontape [automatic backup, starting 13-32](#page-513-0) [backed-up status 13-32](#page-513-0) [backing up 13-29](#page-510-0) [backup device 13-35](#page-516-0) [backup to /dev/null 13-35](#page-516-0) [backup, and separate devices 12-5](#page-474-0) backup, changing [parameters 12-12](#page-481-0) [backup, if fills during](#page-500-0) archive 13-19 [backup, when 13-32](#page-513-0) [continuous, starting 13-33](#page-514-0) [files, and blobspace blobs 13-31](#page-512-0) [files, backing up 13-30](#page-511-0) [files, backup criteria for](#page-517-0) blobpages 13-36 [files, backups on another](#page-475-0) computer 12-6 [files, importance of backing](#page-511-0) up 13-30 [files, used status 13-32](#page-513-0)
Logical restore [and ON-Archive 1-10](#page-39-0) [and ontape 1-10](#page-39-0) [data restored 1-7](#page-36-0) [description of 1-6](#page-35-0) Logical restore interrupt [prompt 9-14](#page-331-0) Logical restore, ON-Archive [and cold restore 7-6](#page-209-0) [and warm restore 7-8,](#page-211-0) [7-34](#page-237-0) [description of 7-4](#page-207-0) [example with ondatartr 7-30](#page-233-0) [perform with ondatartr 7-28](#page-231-0) Logical restore, ontape [and cold restore 13-41](#page-522-0) [and warm restore 13-42](#page-523-0) Logical-log [backup, description of 1-4](#page-33-0) [files, description of 1-4](#page-33-0) [files, salvaging 1-6](#page-35-0) LOGRECORDS qualifier, ON-Archive [LIST/LOGRECORDS](#page-295-0) command 8-56 [LTAPEBLK parameter, ontape 12-4](#page-473-0) LTAPEDEV parameter, [ON-Archive, purpose 6-7](#page-188-0) [LTAPEDEV parameter, ontape 12-4](#page-473-0) [changing to /dev/null 12-10](#page-479-0) [if two tape devices 13-19](#page-500-0) [purpose 13-35](#page-516-0) [LTAPESIZE parameter,](#page-473-0) [ontape 12-4,](#page-473-0) [12-8](#page-477-0) [LTXHWM OnLine parameter,](#page-194-0) ON-Archive 6-13

#### **M**

MAX\_SPACE qualifier [RETRIEVE/DBSPACESET](#page-342-0) command 9-25 MAX\_SPACE qualifier, ON-Archive [and disk volume 4-44](#page-137-0) [DEFINE/VOLUME](#page-135-0) command 4-42

[emergency volume size 4-50](#page-143-0) [MODIFY/VOLUME](#page-282-0) command 8-43 [MENU command,](#page-112-0) ON-Archive 4-19 [Menu interface, ON-Archive 4-19](#page-112-0) [description of 4-20](#page-113-0) [error messages 4-24](#page-117-0) [exiting 4-24](#page-117-0) [getting help 4-26](#page-119-0) [using operating system](#page-117-0) commands 4-24 [validation of input 4-23](#page-116-0) [MESSAGE parameter,](#page-88-0) ON-Archive 3-15 METHOD qualifier, ON-Archive [LIST/METHOD command 8-62](#page-301-0) MIRRORPATH OnLine parameter, ON-Archive [during a restore 7-23](#page-226-0) Mixed restore, ON-Archive [a description of 7-9](#page-212-0) [and cold logical restore 7-28](#page-231-0) [and logical restore 7-28](#page-231-0) [archive volumes 7-32](#page-235-0) [cataloging salvaged logs 7-33](#page-236-0) [deciding on 7-22](#page-225-0) [logical-log volumes 7-32](#page-235-0) [salvaged logs 7-33](#page-236-0) [starting warm restore 7-30](#page-233-0) Mixed restore, ontape [description of 13-43](#page-524-0) MODE qualifier, ON-Archive [MODIFY/DBLOGGING](#page-298-0) command 8-59 MODIFY/COMMAND command [AUTOVOP 8-12](#page-251-0) [COMMAND 8-13](#page-252-0) [COMMENT 8-13](#page-252-0) [DELETE 8-13](#page-252-0) [IMMEDIATE 8-13](#page-252-0) [NOAUTOVOP 8-12](#page-251-0) [NOIMMEDIATE 8-13](#page-252-0) [OUTPUT 8-13](#page-252-0) [VSET 8-13](#page-252-0) [MODIFY/COMMAND command,](#page-250-0) ON-Archive 8-11 MODIFY/DBLOGGING [command, ON-Archive 8-58](#page-297-0)

[MODIFY/VOLUME command,](#page-280-0) ON-Archive 8-41 [MODIFY/VSET command,](#page-282-0) ON-Archive 8-43 [Mounting a volume,](#page-85-0) [ON-Archive 3-12,](#page-85-0) [4-43](#page-136-0)

## **N**

NB\_DISK\_SPACE\_EXTENT [parameter, ON-Archive 3-16](#page-89-0) NOAPART qualifier [ARCHIVE and BACKUP](#page-306-0) group 8-67 [COPY/VSET command 8-28](#page-267-0) NOAUTOVOP qualifier [ARCHIVE and BACKUP](#page-306-0) group 8-67 [COPY/VSET command 8-28](#page-267-0) [MODIFY/COMMAND](#page-251-0) command 8-12 NOBLOBS qualifier, ON-Archive [LIST/LOGRECORDS](#page-295-0) command 8-56 NOCOMPRESS qualifier, ON-Archive [Compression and Encryption](#page-312-0) group 8-73 NOCRC qualifier [ARCHIVE and BACKUP](#page-307-0) group 8-68 NODECOMPRESS qualifier, ON-Archive [Decryption and Decompression](#page-313-0) group 8-74 NODECRYPT qualifier, ON-Archive [Decompression and Decryption](#page-314-0) group 8-75 NOENCRYPT qualifier, ON-Archive [Compression and Encryption](#page-312-0) group 8-73 NOEXPIRY\_DATE qualifier, ON-Archive [ARCHIVE and BACKUP](#page-307-0) group 8-68

NOIMMEDIATE qualifier [ARCHIVE and BACKUP](#page-308-0) group 8-69 [COPY/VSET command 8-29](#page-268-0) [MODIFY/COMMAND](#page-252-0) command 8-13 [RETRIEVE/LOGFILE](#page-219-0) command 7-16 NOIMPORTED qualifier, ON-Archive [DEFINE/VSET command 4-37](#page-130-0) [LIST/VSET command 8-40](#page-279-0) NOLOG qualifier [ARCHIVE and BACKUP](#page-308-0) group 8-69 NOLOG qualifier, ON-Archive [REMOVE/REQUEST](#page-258-0) command 8-19 [RETRIEVE/DBSPACESET](#page-219-0) command 7-16 [RETRIEVE/LOGFILE](#page-223-0) command 7-20 NOLOGGING option, ON-Archive [MODIFY/DBLOGGING](#page-299-0) command 8-60 NONOTIFY qualifier [ARCHIVE and BACKUP](#page-308-0) group 8-69 [COPY/VSET command 8-29](#page-268-0) NOPERMANENTLY\_MOUNTED qualifier, ON-Archive [DEFINE/VSET command 4-36](#page-129-0) [MODIFY/VSET command 8-45](#page-284-0) NOPERMANENTLY\_MOUNTED qualifier, ON-Archive [and initializing tapes 4-43](#page-136-0) NOSUPPRESS qualifier, ON-Archive [LIST/LOGRECORDS](#page-295-0) command 8-56 NOTIFY qualifier [ARCHIVE and BACKUP](#page-308-0) group 8-69 [COPY/VSET command 8-29](#page-268-0) NOTIFY qualifier, ON-Archive [example, ARCHIVE 5-19](#page-168-0) [REMOVE/REQUEST](#page-258-0) command 8-19

[RETRIEVE/LOGFILE](#page-223-0) command 7-20 [unattended operations 4-53](#page-146-0) NOTRANSIT qualifier [ARCHIVE and BACKUP](#page-308-0) group 8-69 [COPY/VSET command 8-29](#page-268-0) NOTRANSIT qualifier, ON-Archive [DEFINE/VSET command 4-36](#page-129-0) [LIST/VSET command 8-40](#page-279-0) NOVERIFY qualifier [ARCHIVE and BACKUP](#page-309-0) group 8-70

# **O**

[Obsolete data, ON-Archive 5-18](#page-167-0) [OFFSITE qualifier,](#page-284-0) ON-Archive 8-45 [OFF\\_RECVRY\\_THREADS,](#page-208-0) ON-Archive 7-5 ON-Archive [accessing the catalog 10-3](#page-360-0) [and device drivers 3-10](#page-83-0) [archive 5-17](#page-166-0) [preliminary tasks 5-7](#page-156-0) [archive and ONCONFIG file 5-8](#page-157-0) [archive and OnLine mode 5-9](#page-158-0) [archive levels 5-6](#page-155-0) archives [and the logical log 5-8](#page-157-0) [compression and](#page-167-0) encryption 5-18 [creating full-system 5-15](#page-164-0) [creating multiple copies 5-17](#page-166-0) [details of 5-24](#page-173-0) [full-system and dbspace-set 5-4](#page-153-0) [labelling tapes 5-11](#page-160-0) [on separate volumes 5-16](#page-165-0) [preliminary tasks 5-6](#page-155-0) [remote 5-12](#page-161-0) [specifying level 5-16](#page-165-0) [specifying obsoletion 5-18](#page-167-0) [specifying volume set 5-16](#page-165-0) [synchronizing administrative](#page-159-0) tasks 5-10

[using LOG 5-19](#page-168-0) [using NOTIFY 5-19](#page-168-0) [ARC\\_CONFIG environment](#page-76-0) variable 3-3 [arc\\_purge.sql script 9-4](#page-321-0) [backing up if no logging 6-4](#page-185-0) [backing up logical log 6-8](#page-189-0) [backups and blobspace blobs 6-4](#page-185-0) [backups, choosing a device 6-6](#page-187-0) [backups, continuous and](#page-187-0) automatic 6-6 [backups, saving data 6-8](#page-189-0) [backup, if cannot complete 6-17](#page-198-0) [before archiving 5-3](#page-152-0) [before backing up logical log 6-3](#page-184-0) [before restoring OnLine data 7-3](#page-206-0) [catalog 2-8](#page-49-0) [catalog tables, list of 10-4](#page-361-0) [changing database logging](#page-297-0) status 8-58 [choosing OnLine mode 7-6](#page-209-0) [cold restore 7-6](#page-209-0) [command and qualifier](#page-103-0) syntax 4-10 [command-line interface 4-17](#page-110-0) [compared to ontape 1-9](#page-38-0) [configuration errors 11-8](#page-381-0) [configuration parameters 3-3](#page-76-0) [config.arc file 3-3](#page-76-0) [creating an archive 5-12](#page-161-0) [cron\\_autovop utility 9-5](#page-322-0) [data archived 5-3](#page-152-0) [defining dbspace sets 5-4](#page-153-0) [description of 1-8](#page-37-0) [details of logical-log backup 6-18](#page-199-0) [devices 3-8](#page-81-0) [emergency situations 4-49](#page-142-0) [error message files 3-14](#page-87-0) [error messages 11-6](#page-379-0) [failed-command status 4-17](#page-110-0) [features 1-8](#page-37-0) [groups of qualifiers 8-63](#page-302-0) [help, for menus 4-26](#page-119-0) [help, getting 4-25](#page-118-0) [help, onarchive 3-14](#page-87-0) [help, onkeymgr 3-15](#page-88-0) [installation warning 3-4](#page-307-0) [internal errors and signals 11-7](#page-380-0) [list of commands 4-7](#page-100-0)

listing compression and [encryption methods 8-62](#page-301-0) [logical restore, description 7-4](#page-207-0) [logical-log backup, when 6-6](#page-187-0) [menu interface 4-19](#page-112-0) [message format files 3-15](#page-88-0) [mixed restore 7-9](#page-212-0) [monitoring archive history 5-24](#page-173-0) [onarchive utility 9-8](#page-325-0) [onautovop utility 9-9](#page-326-0) [oncatlgr utility 9-11](#page-328-0) [ondatartr utility 9-12](#page-329-0) [onkeymgr utility 9-29](#page-346-0) [OnLine message log file 5-19](#page-168-0) [ontape compatibility 1-8](#page-37-0) [operations supported 1-8](#page-37-0) [oper\\_deflt.arc file 3-4](#page-77-0) [parallel restores 7-11](#page-214-0) [performing a restore 7-13](#page-216-0) [physical restore, description 7-4](#page-207-0) [privileges 3-15](#page-88-0) [qualifier default values 4-13](#page-106-0) [remote archives 5-14](#page-163-0) [request statuses 4-30](#page-123-0) [requests, creating and](#page-120-0) executing 4-27 [restore selected dbspaces 7-31](#page-234-0) [scheduling archives 5-20](#page-169-0) [starting and stopping oncatlgr 4-5](#page-98-0) [starting onarchive 4-7](#page-100-0) [start\\_autovop script 9-31](#page-348-0) [start\\_oncatlgr script 9-32](#page-349-0) [steps for full-system restore 7-21](#page-224-0) [steps to restore selected](#page-234-0) dbspaces 7-31 [steps to restore whole system 7-21](#page-224-0) [stop\\_autovop script 9-33](#page-350-0) [stop\\_oncatlgr script 9-34](#page-351-0) [super\\_archive group 3-18](#page-91-0) [timeout, mounting a volume 3-18](#page-91-0) [unattended operations 4-51](#page-144-0) [using volume sets and](#page-124-0) volumes 4-31 [warm restore 7-8](#page-211-0) [working with backed-up](#page-291-0) logical-log files 8-52 [working with dbspace sets 8-46](#page-285-0) [working with requests 8-4](#page-243-0)

[working with the catalog 8-60](#page-299-0) [working with volumes, volume](#page-259-0) sets 8-20 ON-Archive activity log [ACTIVITYLOG parameter 9-37](#page-354-0) [adding 9-37](#page-354-0) [creating 9-37](#page-354-0) [description 9-37](#page-354-0) [editing the config.arc file 9-37](#page-354-0) [example 9-38](#page-355-0) [file permissions 9-37](#page-354-0) [output 9-38](#page-355-0) [significant features described 9-38](#page-356-0) [using 9-38](#page-355-0) ON-Archive catalog [accessing 10-3](#page-360-0) [arc\\_archive\\_event table 10-5](#page-362-0) [arc\\_dbspace table 10-5](#page-362-0) [arc\\_dbspace\\_set table 10-6](#page-363-0) [arc\\_diskspace\\_mgr table 10-6](#page-363-0) [arc\\_file table 10-7](#page-364-0) [arc\\_file\\_copy table 10-8](#page-365-0) [arc\\_pending\\_req table 10-8](#page-365-0) [arc\\_request table 10-9](#page-366-0) [arc\\_req\\_vset table 10-9](#page-366-0) [arc\\_save\\_set table 10-11](#page-368-0) [arc\\_version table 10-11](#page-368-0) [arc\\_volume table 10-12](#page-369-0) [arc\\_vol\\_lock table 10-12](#page-369-0) [arc\\_vset table 10-14](#page-371-0) [arc\\_vset\\_user table 10-15](#page-372-0) ON-Archive command qualifiers [LIST/RECOVERY command 8-6](#page-245-0) ON-Archive utility [LIST/RECOVERY 8-6](#page-245-0) [onautovop 9-9](#page-326-0) [oncatlgr 9-11](#page-328-0) [ondatartr 9-14](#page-331-0) [onarchive utility, ON-Archive 9-8](#page-325-0) [continuous backups 6-12](#page-193-0) example, [RETRIEVE/DBSPACESET](#page-236-0) command 7-33 [exiting from the menu 4-22](#page-115-0) [menu interface 4-19,](#page-112-0) [4-20](#page-113-0) [selection of physical device 4-47](#page-140-0) [starting 4-7](#page-100-0) [use in reconstructing catalog 8-24](#page-263-0) onautovop utility

[-r option 9-9](#page-326-0) [onautovop utility, ON-Archive 9-9](#page-326-0) [and a transit vset 2-12](#page-53-0) [and super\\_archive group 4-51](#page-144-0) [and unattended operations 4-51](#page-144-0) [appropriate volume set 4-52](#page-145-0) [assigning overflow space 4-53](#page-146-0) [continuous backups 6-12](#page-193-0) [creating requests 4-52](#page-145-0) [device selection 4-54](#page-147-0) [mentioned 3-12](#page-85-0) [reading remote devices 4-54](#page-147-0) [selection of physical device 4-47](#page-140-0) [starting 4-53](#page-146-0) [use with expiration date 5-18](#page-167-0) [using NOTIFY 4-53](#page-146-0) [using REPEAT 4-52](#page-145-0) [using TRANSIT 4-53](#page-146-0) [volumes and volume sets 4-53](#page-146-0) oncatlgr utility [automatically starting 9-11](#page-328-0) [enhancements that start 9-11](#page-328-0) [oncatlgr utility, ON-Archive 9-11](#page-328-0) [changing configuration](#page-79-0) parameters 3-6 [description of 2-7](#page-48-0) [starting automatically 4-6](#page-99-0) [starting manually 4-5](#page-98-0) [stopping 4-6](#page-99-0) [stopping, with multiple](#page-100-0) OnLines 4-7 [with multiple OnLines,](#page-99-0) identifying 4-6 [ONCONFIG parameters,](#page-226-0) ON-Archive, during restore 7-23 ondatartr utility [interrupting 9-14](#page-331-0) ondatartr utility, ON-Archive [BACKUP command 9-16](#page-333-0) [cold physical restore](#page-229-0) [example 7-26,](#page-229-0) [7-27](#page-230-0) [cold restore 7-25](#page-228-0) [command-language syntax 9-14](#page-331-0) [description of 2-8,](#page-49-0) [9-12](#page-329-0) [device drivers 3-10](#page-83-0) [example of a log backup 6-15](#page-196-0) [example of a logical restore 7-30](#page-233-0) [EXIT command 9-18](#page-100-0)

[exiting 9-14](#page-331-0) [getting help 9-13](#page-330-0) [help 9-13](#page-330-0) [HELP command 9-19](#page-336-0) [LIST/DISK command 9-20](#page-337-0) [LIST/TAPE command 9-22](#page-339-0) [RETRIEVE/LOGFILE](#page-344-0) command 9-27 [save set 2-15](#page-56-0) [use in reconstructing catalog 8-24](#page-263-0) [using more than one 9-13](#page-330-0) [ONDATARTRLOG vset name,](#page-143-0) ON-Archive 4-50 ONDATARTRLOG vset, ON-Archive [in emergency backup 6-16](#page-197-0) [onkeymgr utility, ON-Archive 9-29](#page-346-0) [help files 3-15](#page-88-0) [OnLine message log,](#page-229-0) ON-Archive 7-26 On-line mode, ON-Archive [archive 5-9](#page-158-0) OnLine pages, ON-Archive [criteria for archiving 5-29](#page-178-0) ON-Monitor changing ontape [parameters 12-11](#page-480-0) ONSITE qualifier, ON-Archive [MODIFY/VSET command 8-45](#page-284-0) ontape utility [archive levels 13-8](#page-489-0) [archives and OnLine modes 13-16](#page-497-0) [archive, details of 13-22](#page-503-0) [archive, estimating time for 13-12](#page-493-0) [backing up logical log 13-29](#page-510-0) [before creating archive 13-10](#page-491-0) [changing configuration](#page-478-0) parameters 12-9 [changing database logging](#page-488-0) status 13-7 [changing LTAPEDEV to](#page-479-0) /dev/null 12-10 [changing parameters using an](#page-481-0) editor 12-12 [changing parameters using](#page-480-0) ON-Monitor 12-11 [changing TAPEDEV to](#page-479-0) /dev/null 12-10

[checking configuration](#page-477-0) parameters 12-8 [compared to ON-Archive 1-9](#page-38-0) [compatibility with](#page-37-0) ON-Archive 1-8 [configuration parameters 12-3](#page-472-0) [creating an archive 13-8](#page-489-0) [example 13-19](#page-500-0) [exit codes 13-7](#page-488-0) [features 1-8](#page-37-0) [if archive terminates](#page-497-0) prematurely 13-16 [labelling archive tapes 13-16](#page-497-0) [logical-log backup, details](#page-516-0) of 13-35 [monitoring archive history 13-21](#page-502-0) [operations supported 1-8](#page-37-0) option [-a 13-32](#page-513-0) [-c 13-33](#page-514-0) [-D 13-45](#page-526-0) [-L 13-18](#page-499-0) [-r 13-45](#page-526-0) [-s 13-18](#page-499-0) [parameters, when you can](#page-478-0) change 12-9 [parameters, who can change 12-9](#page-478-0) [physical restore, choosing](#page-520-0) type 13-39 [precautions, one tape device 12-5](#page-474-0) [recovery system, description](#page-37-0) of 1-8 [restore, choosing OnLine](#page-521-0) [mode 13-40,](#page-521-0) [13-41](#page-522-0) [restoring OnLine data 13-39](#page-520-0) [scheduling archives 13-10](#page-491-0) [starting continuous backup 13-33](#page-514-0) [syntax 13-6](#page-487-0) [syntax, logical-log file](#page-513-0) backup 13-32 ON RECVRY THREADS. ON-Archive 7-5 [Operating system commands,](#page-117-0) ON-Archive 4-24 OPERATOR privilege mode, ON-Archive [enabling 3-17](#page-90-0) [oper\\_deflt.arc file, ON-Archive 3-3,](#page-76-0) [4-14](#page-107-0)

Options, ON-Archive ANSI [MODIFY/DBLOGGING](#page-299-0) command 8-60 BUFFERED [MODIFY/DBLOGGING](#page-298-0) command 8-59 CANCELCHANGE [MODIFY/DBLOGGING](#page-299-0) command 8-60 D [PROTECTION qualifier 8-75](#page-314-0) NOLOGGING [MODIFY/DBLOGGING](#page-299-0) command 8-60 R [PROTECTION qualifier 8-75](#page-314-0) UNBUFFERED [MODIFY/DBLOGGING](#page-298-0) command 8-59 W [PROTECTION qualifier 8-75](#page-314-0) OUTFILE qualifier, ON-Archive [LIST/DATABASE command 8-48](#page-287-0) [LIST/DEFAULT command 8-64](#page-303-0) [LIST/METHOD command 8-62](#page-301-0) [Output group 8-72](#page-311-0) [Output qualifiers, ON-Archive 8-71](#page-310-0) OUTPUT qualifier, ON-Archive [MODIFY/COMMAND](#page-252-0) command 8-13

# **P**

PARAMETERS qualifier, ON-Archive [DEFINE/VOLUME](#page-134-0) command 4-41 [DEFINE/VSET command 4-37](#page-130-0) [MODIFY/VOLUME](#page-282-0) command 8-43 [MODIFY/VSET command 8-46](#page-285-0) [Parameters.](#page-76-0) *See* Configuration parameters. [Performing a restore,](#page-216-0) ON-Archive 7-13

PERMANENTLY\_MOUNTED qualifier, ON-Archive [DEFINE/VSET command 4-36](#page-129-0) [LIST/VSET command 8-40](#page-279-0) [MODIFY/VSET command 8-45](#page-284-0) Physical device, ON-Archive [assigning 3-12](#page-85-0) [description of 2-17](#page-58-0) [DEVICE parameter 3-8](#page-81-0) [selection of 4-47](#page-140-0) Physical restore [and ON-Archive 1-10](#page-39-0) [and ontape 1-10](#page-39-0) [data restored 1-7](#page-36-0) [description of 1-6](#page-35-0) [multiple operations 1-10](#page-39-0) [types of 1-7](#page-36-0) Physical restore, ON-Archive [and cold restore 7-6](#page-209-0) [choosing type of 7-5](#page-208-0) [description of 7-4](#page-207-0) Physical restore, ontape [and cold restore 13-41](#page-522-0) [point in time recovery 9-27](#page-344-0) Privilege modes, ON-Archive [description of 2-25](#page-66-0) [PRIVILEGE parameter,](#page-90-0) ON-Archive 3-17 Prompt, ON-Archive [to mount a volume 4-43](#page-136-0) [PROTECTION qualifier,](#page-314-0) ON-Archive 8-75 [DEFINE/VOLUME](#page-134-0) command 4-41 [DEFINE/VSET command 4-37](#page-130-0) [MODIFY/VOLUME](#page-282-0) command 8-43 [MODIFY/VSET command 8-45](#page-284-0) [Protection qualifier,](#page-314-0) ON-Archive 8-75

#### **Q**

[Qualifiers, ON-Archive 8-70](#page-309-0) **ACCESSIBILITY** [DEFINE/VSET command 4-34](#page-127-0) [MODIFY/VSET command 8-44](#page-283-0)

ANYWHERE [MODIFY/VSET command 8-45](#page-284-0) [Archive and Backup group 8-66](#page-305-0) AUTOMATIC [BACKUP/LOGFILE](#page-191-0) command 6-10 **BEFORE** [BEFORE and SINCE group 8-70](#page-309-0) BLOBS [LIST/LOGRECORDS](#page-295-0) command 8-56 **BRIEF** [Output group 8-72](#page-311-0) CLASS [DEFINE/VSET command 4-35](#page-128-0) [LIST/VSET command 8-39](#page-278-0) [MODIFY/VSET command 8-45](#page-284-0) COMMENT [DEFINE/VOLUME](#page-134-0) command 4-41 [DEFINE/VSET command 4-36](#page-129-0) [MODIFY/VOLUME](#page-281-0) command 8-42 [MODIFY/VSET command 8-45](#page-284-0) [RETRIEVE/DBSPACESET](#page-219-0) command 7-16 [RETRIEVE/LOGFILE](#page-223-0) command 7-20 **COMPRESS** [Compression and Encryption](#page-312-0) group 8-73 [compression and encryption 8-72](#page-311-0) **CONTINUOUS** [BACKUP/LOGFILE](#page-191-0) command 6-10 [CRC, description 2-23](#page-64-0) CURRENT [BACKUP/LOGFILE](#page-191-0) command 6-10 DATABASE [LIST/DATABASE](#page-287-0) command 8-48 DBLOGGING [MODIFY/DBLOGGING](#page-298-0) command 8-59 **DBSPACE** [DEFINE/DBSPACESET](#page-154-0) command 5-5

[LIST/DBSPACESET](#page-290-0) command 8-51 [RETRIEVE/DBSPACESET](#page-219-0) command 7-16 **DBSPACESET** [ARCHIVE command 5-13](#page-162-0) [DEFINE/DBSPACESET](#page-154-0) command 5-5 [DELETE/DBSPACESET](#page-286-0) command 8-47 [LIST/DBSPACESET](#page-290-0) command 8-51 [RETRIEVE/DBSPACESET](#page-219-0) command 7-16 **DECOMPRESS** [Decryption and Decompression](#page-313-0) group 8-74 [decompression and](#page-313-0) decryption 8-74 **DECRYPT** [Decryption and Decompression](#page-314-0) qualifiers 8-75 **DEFAULT** [LIST/DEFAULT command 8-64](#page-303-0) **DENSITY** [DEFINE/VSET command 4-36](#page-129-0) [LIST/VSET command 8-40](#page-279-0) DEVICE\_TYPE [DEFINE/VSET command 4-35](#page-128-0) [LIST/VSET command 8-40](#page-279-0) [MODIFY/VSET command 8-45](#page-284-0) DRIVER [DEFINE/VSET command 4-35](#page-128-0) [LIST/VSET command 8-40](#page-279-0) ENCRYPT [Compression and Encryption](#page-312-0) group 8-73 FAILED\_REQUEST [REMOVE\\_FAILED\\_REQUEST](#page-255-0) command 8-16 FULL [Output group 8-72](#page-311-0) **IGNORE** [EXECUTE/VSET](#page-275-0) command 8-36 IMPORTED [DEFINE/VSET command 4-37](#page-130-0) [LIST/VSET command 8-40](#page-279-0)

LABEL [DEFINE/VOLUME](#page-134-0) command 4-41 LEVEL [ARCHIVE command 5-13](#page-162-0) [mentioned, BACKUP 6-11](#page-192-0) LOCATION [DEFINE/VSET command 4-37](#page-130-0) [MODIFY/VSET command 8-46](#page-285-0) LOG [REMOVE/REQUEST](#page-258-0) command 8-19 [RETRIEVE/LOGFILE](#page-223-0) command 7-20 LOGFILE [LIST/LOGFILE command 8-54](#page-293-0) [LIST/LOGRECORDS](#page-295-0) command 8-56 LOGRECORDS [LIST/LOGRECORDS](#page-295-0) command 8-56 MAX\_SPACE [DEFINE/VOLUME](#page-135-0) command 4-42 [MODIFY/VOLUME](#page-282-0) command 8-43 **METHOD** [LIST/METHOD command 8-62](#page-301-0) **MODE** [MODIFY/DBLOGGING](#page-298-0) command 8-59 NOBLOBS [LIST/LOGRECORDS](#page-295-0) command 8-56 **NOCOMPRESS** [Compression and Encryption](#page-312-0) group 8-73 NODECOMPRESS [Decryption and Decompression](#page-313-0) group 8-74 NODECRYPT [Decompression and decryption](#page-314-0) group 8-75 NOENCRYPT [Compression and Encryption](#page-312-0) group 8-73 NOIMPORTED [DEFINE/VSET command 4-37](#page-130-0) [LIST/VSET command 8-40](#page-279-0)

NOLOG [REMOVE/REQUEST](#page-258-0) command 8-19 [RETRIEVE/DBSPACESET](#page-219-0) command 7-16 [RETRIEVE/LOGFILE](#page-223-0) command 7-20 NOPERMANENTLY\_MOUNTE D [MODIFY/VSET command 8-45](#page-284-0) NOPERMANENTLY\_MOUNTE D [DEFINE/VSET command 4-36](#page-129-0) NOSUPPRESS [LIST/LOGRECORDS](#page-295-0) command 8-56 **NOTIFY** [REMOVE/REQUEST](#page-258-0) command 8-19 [RETRIEVE/LOGFILE](#page-223-0) command 7-20 NOTRANSIT [DEFINE/VSET command 4-36](#page-129-0) [LIST/VSET command 8-40](#page-279-0) **OFFSITE** [MODIFY/VSET command 8-45](#page-284-0) **ONSITE** [MODIFY/VSET command 8-45](#page-284-0) OUTFILE [LIST/DATABASE](#page-287-0) command 8-48 [LIST/DEFAULT command 8-64](#page-303-0) [LIST/METHOD command 8-62](#page-301-0) [Output group 8-72](#page-311-0) [output group 8-71](#page-310-0) PARAMETERS [DEFINE/VOLUME](#page-134-0) command 4-41 [DEFINE/VSET command 4-37](#page-130-0) [MODIFY/VOLUME](#page-282-0) command 8-43 [MODIFY/VSET command 8-46](#page-285-0) PERMANENTLY MOUNTED [DEFINE/VSET command 4-36](#page-129-0) [LIST/VSET command 8-40](#page-279-0) MODIFY/VSET [commands 8-45](#page-284-0) [PROTECTION 8-75](#page-314-0)

[DEFINE/VOLUME](#page-134-0) command 4-41 [DEFINE/VSET command 4-37](#page-130-0) [MODIFY/VOLUME](#page-282-0) command 8-43 [MODIFY/VSET command 8-45](#page-284-0) REPEAT [WAIT and REPEAT group 8-77](#page-316-0) REQUEST [CANCEL command 8-5](#page-244-0) [EXECUTE command 4-29](#page-122-0) [EXECUTE/VSET](#page-274-0) command 8-35 [LIST/DBSPACESET](#page-290-0) command 8-51 [LIST/LOGFILE command 8-54](#page-293-0) [LIST/REQUEST command 8-10](#page-249-0) [REMOVE/REQUEST](#page-257-0) command 8-18 [RETRIEVE/DBSPACESET](#page-220-0) command 7-17 SID [CATALOG command 8-23](#page-262-0) **SINCE** [BEFORE and SINCE group 8-70](#page-309-0) **STATUS** [LIST/REQUEST command 8-10](#page-249-0) SUPPRESS [LIST/LOGRECORDS](#page-295-0) command 8-56 TABLESPACE [LIST/LOGRECORDS](#page-296-0) command 8-57 **TRANSACTION** [LIST/LOGRECORDS](#page-296-0) command 8-57 TRANSIT [DEFINE/VSET command 4-36](#page-129-0) [LIST/VSET command 8-40](#page-279-0) **TRANSUSER** [LIST/LOGRECORDS](#page-296-0) command 8-57 USER [DEFINE/VSET command 4-35](#page-128-0) [DELETE/USER qualifier 8-31](#page-270-0) [EXECUTE/VSET](#page-275-0) command 8-36 [LIST/DBSPACESET](#page-279-0) command 8-51

[LIST/REQUEST command 8-10](#page-249-0) [LIST/VSET command 8-40](#page-279-0) [MODIFY/VSET command 8-45](#page-284-0) [REMOVE\\_FAILED\\_REQUEST](#page-255-0) command 8-16 VIRTUAL [DEFINE/VOLUME](#page-134-0) command 4-41 **VOLUME** [CATALOG command 8-23](#page-262-0) [DEFINE/VOLUME](#page-134-0) command 4-41 [DELETE/VOLUME](#page-271-0) command 8-32 [LIST/DBSPACESET](#page-290-0) command 8-51 [LIST/LOGFILE command 8-54](#page-293-0) [LIST/VOLUME command 8-37](#page-276-0) [MODIFY/VOLUME](#page-281-0) command 8-42 **VSET** [CATALOG command 8-23](#page-262-0) [DEFINE/VSET command 4-34,](#page-127-0) [4-41](#page-134-0) [DELETE/USER command 8-31](#page-270-0) [DELETE/VOLUME](#page-271-0) command 8-32 [DELETE/VSET command 8-33](#page-272-0) [EXECUTE/VSET](#page-274-0) command 8-35 [LIST/DBSPACESET](#page-290-0) command 8-51 [LIST/LOGFILE command 8-54](#page-293-0) [LIST/VOLUME command 8-37](#page-276-0) [LIST/VSET command 8-39](#page-278-0) [MODIFY/VOLUME](#page-281-0) command 8-42 [MODIFY/VSET command 8-44](#page-283-0) [REMOVE/REQUEST](#page-257-0) command 8-18 [RETRIEVE/DBSPACESET](#page-220-0) command 7-17 WAIT [REMOVE/REQUEST](#page-258-0) command 8-19 [RETRIEVE/DBSPACESET](#page-220-0) command 7-17

[RETRIEVE/LOGFILE](#page-223-0) command 7-20 [WAIT and REPEAT group 8-77](#page-316-0) [wait and repeat group 8-76](#page-315-0) Quiescent mode, ON-Archive [archive 5-9](#page-158-0)

#### **R**

R option, ON-Archive [PROTECTION qualifier 8-75](#page-314-0) [Read, access permissions,](#page-68-0) ON-Archive 2-27 [Reconstructing the catalog,](#page-263-0) ON-Archive 8-24 RECOVERY qualifier [LIST/RECOVERY command 8-6](#page-245-0) Recovery system, OnLine [basic tasks 1-3](#page-32-0) [comparison of ON-Archive and](#page-38-0) ontape 1-9 [description of 1-3](#page-32-0) [invalid tools 1-10](#page-39-0) ON-Archive [additional features 1-8](#page-37-0) [ON-Archive and ontape 1-3](#page-32-0) [operations supported 1-8](#page-37-0) [systems provided 1-8](#page-37-0) [recovery, point in time 9-27](#page-344-0) Remote device, ON-Archive [APART qualifier 4-48](#page-141-0) [testing 4-54](#page-147-0) [using with 3-13](#page-86-0) Remote device, ontape [and interrupt key 13-34](#page-515-0) [syntax to specify 12-6](#page-475-0) [tape size for 12-8](#page-477-0) [REMOVE/FAILED\\_REQUEST](#page-254-0) command, ON-Archive 8-15 [REMOVE/REQUEST command,](#page-255-0) ON-Archive 8-16 and emergency backups 6-17 [Repairing catalog inconsistencies,](#page-299-0) ON-Archive 8-60 REPEAT qualifier, ON-Archive [unattended operations 4-52](#page-145-0) [WAIT and REPEAT group 8-77](#page-316-0)

REQUEST qualifier [COPY/VSET command 8-29](#page-268-0) REQUEST qualifier, ON-Archive [CANCEL command 8-5](#page-244-0) [EXECUTE command 4-29](#page-122-0) [EXECUTE/VSET command 8-35](#page-274-0) [LIST/DBSPACESET](#page-290-0) command 8-51 [LIST/LOGFILE command 8-54](#page-293-0) [LIST/REQUEST command 8-10](#page-249-0) [REMOVE/REQUEST](#page-257-0) command 8-18 [RETRIEVE/DBSPACESET](#page-220-0) command 7-17 Requests, ON-Archive [creating 4-27](#page-120-0) [errors, where sent 4-31](#page-124-0) [executing automatically 4-30](#page-123-0) Restore, ON-Archive [example, cold physical 7-26](#page-229-0) [full-system, steps 7-21](#page-224-0) [ONCONFIG parameters 7-23](#page-226-0) [OnLine shared-memory](#page-226-0) parameters 7-23 [selected dbspaces 7-31](#page-234-0) Restore, OnLine [description of 1-6](#page-35-0) [logical, data restored 1-7](#page-36-0) [logical, description of 1-6](#page-35-0) [physical, data restored 1-7](#page-36-0) [physical, description of 1-6](#page-35-0) [physical, types of 1-7](#page-36-0) Restore, ontape [full-system 13-40](#page-521-0) [selected dbspaces 13-40](#page-521-0) [selected dbspaces, steps 13-50](#page-531-0) [whole system, steps 13-46](#page-527-0) RETRIEVE/DBSPACESET command [DBSPACE 9-24](#page-341-0) [DBSPACESET 9-25](#page-342-0) [DISK 9-25](#page-342-0) [MAX\\_SPACE 9-25](#page-342-0) [SALVAGELOGS 9-25](#page-342-0) [TAPE 9-25](#page-342-0) RETRIEVE/DBSPACESET [command, ON-Archive 7-13](#page-216-0) [example 7-26](#page-229-0) [with onarchive utility 7-33](#page-290-0)

RETRIEVE/LOGFILE command [AUTOVOP 7-16](#page-219-0) [DISK 9-27](#page-344-0) [LOGFILE 9-27](#page-344-0) [NOIMMEDIATE 7-16](#page-219-0) [TAPE 9-27](#page-344-0) [RETRIEVE/LOGFILE command,](#page-220-0) ON-Archive 7-17 [RETRIEVE/LOGFILE command,](#page-344-0) ondatartr 9-27 [RETRIEVE/LOGFILE command,](#page-344-0) UNTIL qualifier 9-27 [rsh command, ON-Archive 4-54](#page-147-0)

# **S**

SALVAGELOGS qualifier [RETRIEVE/DBSPACESET](#page-342-0) command 9-25 [Salvaging logical-log files 1-4](#page-33-0) [after incomplete backup 6-18](#page-199-0) Sample script [for event alarms 9-35](#page-352-0) [logevent.sh file 9-35](#page-352-0) [ONCONFIG file 9-35](#page-352-0) [steps to use 9-36](#page-353-0) Save sets, ON-Archive [description of 2-15](#page-56-0) [disk volumes 2-17](#page-58-0) [making copies of 2-23](#page-64-0) [multiple copies 5-17](#page-166-0) [on separate volumes 5-16](#page-165-0) [tape volumes 2-16](#page-57-0) Scripts, ON-Archive [arc\\_purge.sql 9-4](#page-321-0) [start\\_autovop 9-31](#page-348-0) [start\\_oncatlgr 9-32](#page-349-0) [stop\\_autovop 9-33](#page-350-0) [stop\\_oncatlgr 9-34](#page-351-0) [Security, ON-Archive 2-24](#page-65-0) SID qualifier, ON-Archive [CATALOG command 8-23](#page-262-0) SINCE qualifier, ON-Archive [BEFORE and SINCE group 8-70](#page-309-0) [start\\_autovop script,](#page-348-0) ON-Archive 9-31 [start\\_oncatlgr script,](#page-349-0) ON-Archive 9-32

STATUS qualifier, ON-Archive [LIST/REQUEST command 8-10](#page-249-0) [stop\\_autovop script,](#page-350-0) ON-Archive 9-33 [stop\\_oncatlgr script,](#page-351-0) ON-Archive 9-34 Storage, ON-Archive [controlling access 2-26](#page-67-0) [copies of save sets 2-23](#page-64-0) [data compression 2-24](#page-65-0) [tape overwrite protection 2-23](#page-64-0) [super\\_archive group,](#page-91-0) ON-Archive 3-18 [and access control lists 2-26](#page-67-0) [and onautovop 4-51](#page-144-0) SUPPRESS qualifier, ON-Archive [LIST/LOGRECORDS](#page-295-0) command 8-56 Symbolic links, ontape [to specify tape devices 12-6](#page-475-0) sysmaster database, ON-Archive [catalog tables 10-3](#page-360-0) [loss of 8-24](#page-263-0) [SYSTEM class \(vset\),](#page-128-0) ON-Archive 4-35

### **T**

TABLESPACE qualifier, ON-Archive [LIST/LOGRECORDS](#page-296-0) command 8-57 TAPE ON-Archive [device driver 4-35](#page-128-0) **Tape** ON-Archive [mounting timeout 3-18](#page-91-0) [overwrite protection 2-23](#page-64-0) [save sets 2-16](#page-57-0) [supported devices 3-8](#page-81-0) [volume 2-13](#page-54-0) ontape [block-size parameters 12-7](#page-476-0) [gathering for cold restore 13-46](#page-527-0) [gathering for warm](#page-531-0) restore 13-50

Tape device, ontape [and block size 12-11](#page-480-0) [before opening and on](#page-476-0) closing 12-7 [parameters, setting 12-4](#page-473-0) [precautions with only one 12-5](#page-474-0) [specifying symbolic links 12-6](#page-475-0) [using /dev/null 12-7](#page-476-0) TAPE qualifier [RETRIEVE/DBSPACESET](#page-342-0) command 9-25 [RETRIEVE/LOGFILE](#page-344-0) command 9-27 [TAPEBLK parameter, ontape 12-4](#page-473-0) [TAPEDEV parameter, ontape 12-4](#page-473-0) [changing to /dev/null 12-10](#page-479-0) [if the device is /dev/null 13-28](#page-509-0) [if two tape devices 13-19](#page-500-0) [TAPESIZE parameter, ontape 12-4](#page-473-0) Technical Support, Informix [contacting, ON-Archive 11-7](#page-380-0) [TIME\\_OUT parameter,](#page-91-0) ON-Archive 3-18 [/tmp/oncatlgr/out/pid file,](#page-99-0) ON-Archive 4-6 TRANSACTION qualifier, ON-Archive [LIST/LOGRECORDS](#page-296-0) command 8-57 TRANSIT qualifier [ARCHIVE and BACKUP](#page-308-0) group 8-69 [COPY/VSET command 8-29](#page-268-0) TRANSIT qualifier, ON-Archive [assigning overflow space 4-53](#page-146-0) [DEFINE/VSET command 4-36](#page-129-0) [LIST/VSET command 8-40](#page-279-0) [unattended operations 4-53](#page-146-0) [Transit volume set,](#page-52-0) ON-Archive 2-11 TRANSUSER qualifier, ON-Archive [LIST/LOGRECORDS](#page-296-0) command 8-57

### **U**

Unattended operations, ON-Archive [appropriate volume set 4-52](#page-145-0) [creating requests 4-52](#page-145-0) [device selection 4-54](#page-147-0) [starting onautovop 4-53](#page-146-0) [using 4-51](#page-144-0) [using NOTIFY 4-53](#page-146-0) [using REPEAT 4-52](#page-145-0) [using TRANSIT 4-53](#page-146-0) [volume sets and volumes 4-53](#page-146-0) UNBUFFERED option, ON-Archive [MODIFY/DBLOGGING](#page-298-0) command 8-59 [UNTIL qualifier, ondatartr](#page-344-0) utility 9-27 [USER class \(vset\), ON-Archive 4-35](#page-128-0) USER qualifier, ON-Archive [DEFINE/VSET command 4-35](#page-128-0) [DELETE/USER qualifier 8-31](#page-270-0) [EXECUTE/VSET command 8-36](#page-275-0) [LIST/DBSPACESET](#page-290-0) command 8-51 [LIST/REQUEST command 8-10](#page-249-0) [LIST/VSET command 8-40](#page-279-0) [MODIFY/VSET command 8-45](#page-284-0) [REMOVE\\_FAILED\\_REQUEST](#page-255-0) command 8-16 Utilities, ON-Archive [cron\\_autovop 9-5](#page-322-0) [onarchive 9-8](#page-325-0) [onautovop 2-12,](#page-53-0) [9-9](#page-326-0) [oncatlgr 2-7,](#page-48-0) [9-11](#page-328-0) [ondatartr 2-8,](#page-49-0) [9-12](#page-329-0) [onkeymgr 9-29](#page-346-0)

#### **V**

Validation, ON-Archive [menu input 4-23](#page-116-0) [Variables in Error Messages,](#page-379-0) ON-Archive 11-6 VERIFY qualifier [ARCHIVE and BACKUP](#page-308-0) group 8-69

VIRTUAL qualifier, ON-Archive [and disk volume 4-44](#page-137-0) [DEFINE/VOLUME](#page-134-0) command 4-41 VOLUME qualifier, ON-Archive [CATALOG command 8-23](#page-262-0) [DEFINE/VOLUME](#page-134-0) command 4-41 [DELETE/VOLUME](#page-271-0) command 8-32 [LIST/DBSPACESET](#page-290-0) command 8-51 [LIST/LOGFILE command 8-54](#page-293-0) [LIST/VOLUME command 8-37](#page-276-0) [MODIFY/VOLUME](#page-281-0) command 8-42 Volume set (vset), ON-Archive [access permissions 2-26](#page-67-0) [assigning a class 2-26](#page-67-0) [defining 4-31](#page-124-0) [description of 2-10](#page-51-0) [disk, volumes in 2-14](#page-55-0) [emergency 4-49](#page-142-0) [imported 2-11](#page-52-0) [ONDATARTRLOG 4-50](#page-143-0) [specifying for archives 5-16](#page-165-0) [transit, description 2-11](#page-52-0) [with remote devices 4-48](#page-141-0) Volume, ON-Archive [access permission 2-26](#page-67-0) [archive on separate volume 5-16](#page-165-0) [assigning a class 2-26](#page-67-0) [description of 2-13](#page-54-0) [disk, and save sets 2-17](#page-58-0) [disk, size of 4-45](#page-138-0) [emergency 4-49](#page-142-0) [gather \(cold or mixed restore\) 7-21](#page-224-0) [gather \(warm restore\) 7-31](#page-234-0) [label, description of 2-14](#page-55-0) [mismatch with catalog 8-61](#page-300-0) [nonpermanently mounted 4-43](#page-136-0) [reusing 4-45](#page-138-0) [tape, and save sets 2-16](#page-57-0) [which volume to use 4-48](#page-141-0) VSET qualifier [ARCHIVE and BACKUP](#page-309-0) group 8-70

[COPY/VSET command 8-30](#page-269-0) [MODIFY/COMMAND](#page-252-0) command 8-13 VSET qualifier, ON-Archive [CATALOG command 8-23](#page-262-0) [DEFINE/VOLUME](#page-134-0) command 4-41 [DEFINE/VSET command 4-34](#page-127-0) [DELETE/USER command 8-31](#page-270-0) [DELETE/VOLUME](#page-271-0) command 8-32 [DELETE/VSET command 8-33](#page-272-0) [EXECUTE/VSET command 8-35](#page-274-0) [LIST/DBSPACESET](#page-290-0) command 8-51 [LIST/LOGFILE command 8-54](#page-293-0) [LIST/VOLUME command 8-37](#page-276-0) [LIST/VSET command 8-39](#page-278-0) [MODIFY/VOLUME](#page-281-0) command 8-42 [MODIFY/VSET command 8-44](#page-283-0) [REMOVE/REQUEST](#page-257-0) command 8-18 [RETRIEVE/DBSPACESET](#page-220-0) command 7-17

# **W**

W option, ON-Archive [PROTECTION qualifier 8-75](#page-314-0) [Wait and repeat qualifiers,](#page-315-0) ON-Archive 8-76 WAIT qualifier [COPY/VSET command 8-30](#page-269-0) WAIT qualifier, ON-Archive [REMOVE/REQUEST](#page-258-0) command 8-19 [RETRIEVE/DBSPACESET](#page-220-0) command 7-17 [RETRIEVE/LOGFILE](#page-223-0) command 7-20 [WAIT and REPEAT group 8-77](#page-316-0) [Warm restore, ON-Archive](#page-296-0) [and mixed restore 7-30](#page-233-0) [and OnLine configuration 7-32](#page-235-0) [command to perform 7-33](#page-236-0) [description of 7-8](#page-211-0) [part of a Mixed restore 7-9](#page-212-0)

[performing 7-31](#page-234-0) [unattended 7-32](#page-235-0) Warm restore, ontape [and critical dbspaces 13-52](#page-533-0) [description of 13-42](#page-523-0) [in mixed restore 13-47](#page-528-0) [part of a mixed restore 13-43](#page-524-0) [performing a 13-52](#page-533-0) [steps to perform 13-50](#page-531-0) [Write, access permissions,](#page-68-0) ON-Archive 2-27